## 4tH, the *friendly* Forth compiler

J.L. Bezemer

April 24, 2022

# **Contents**

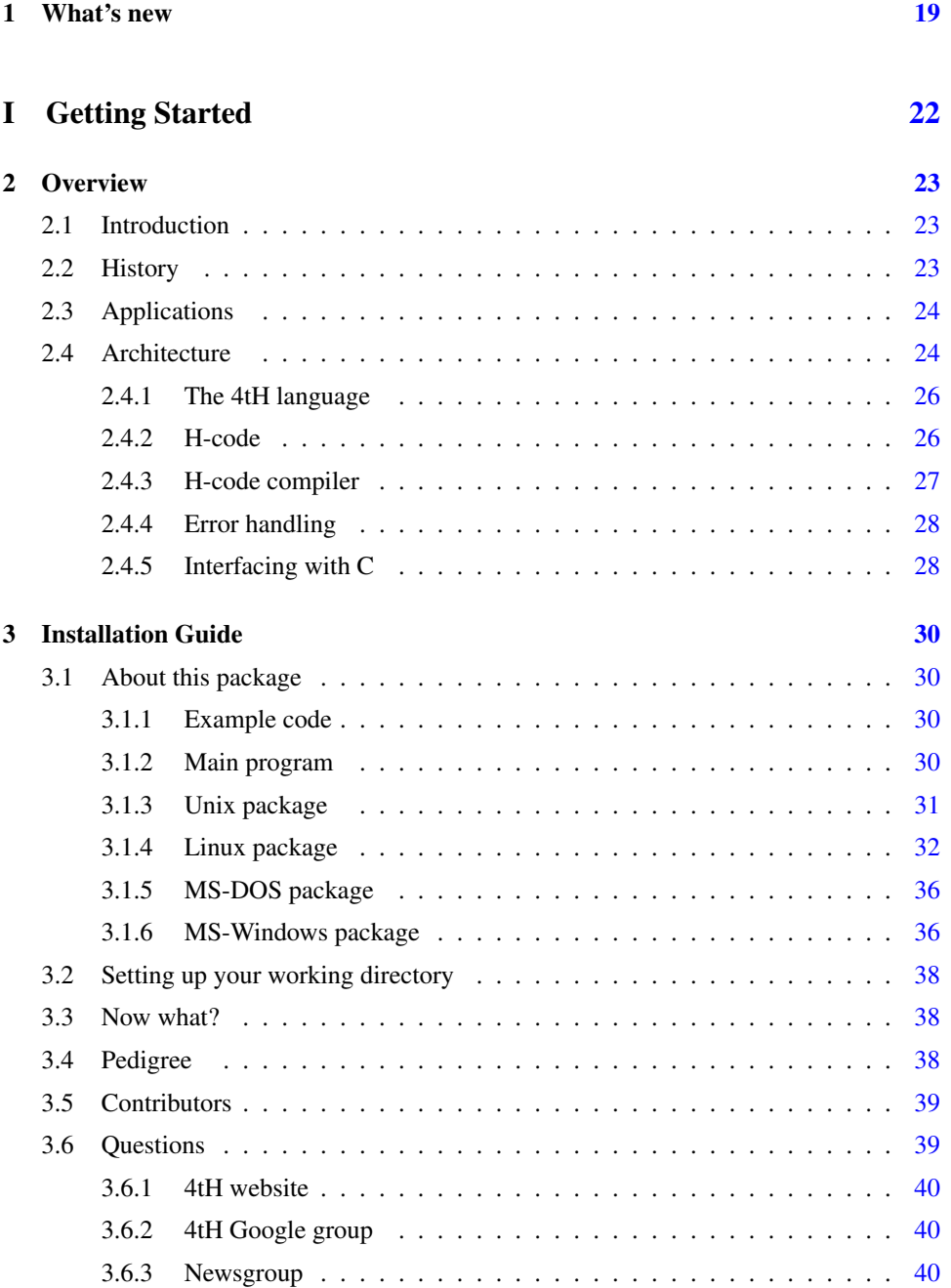

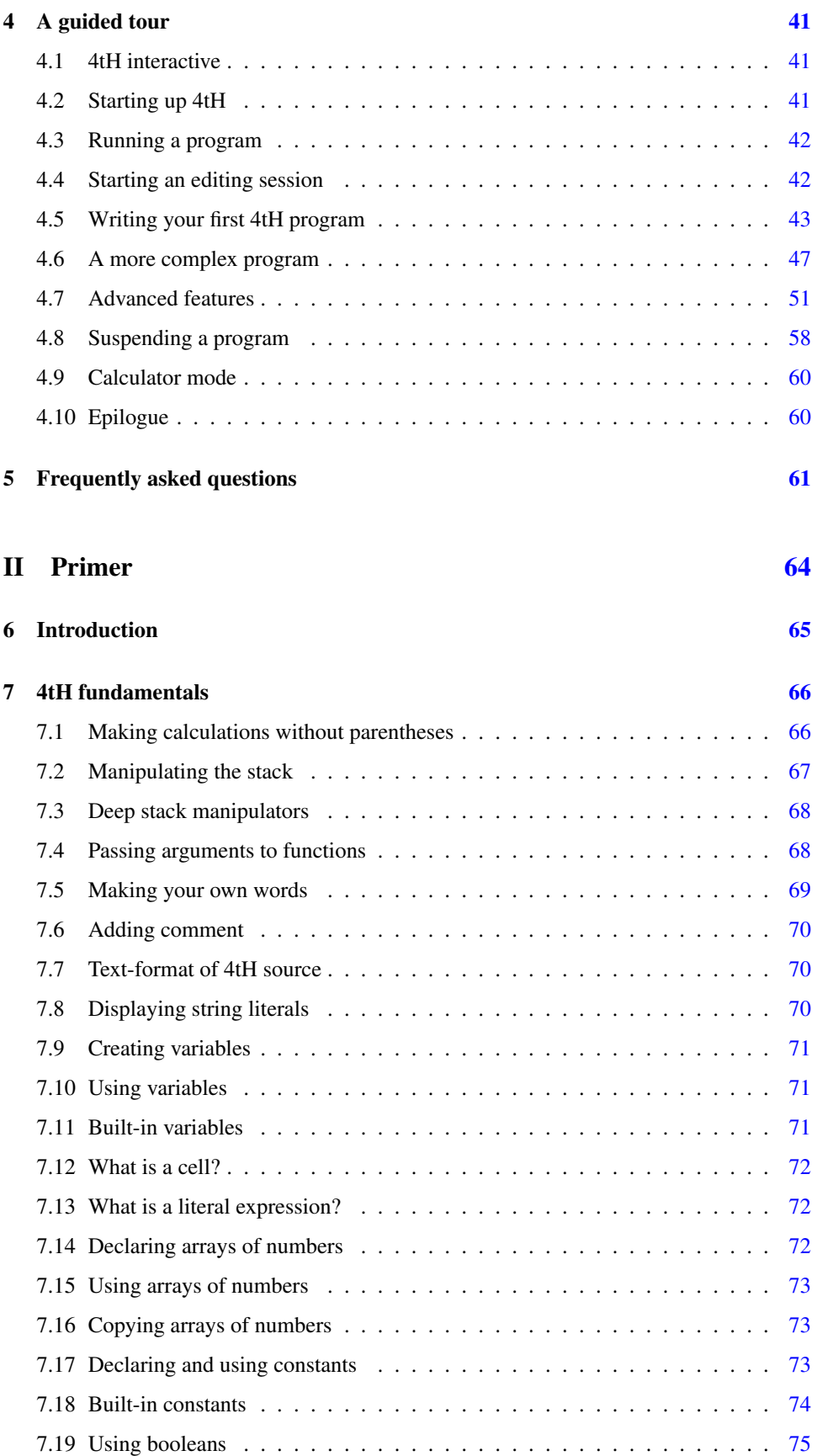

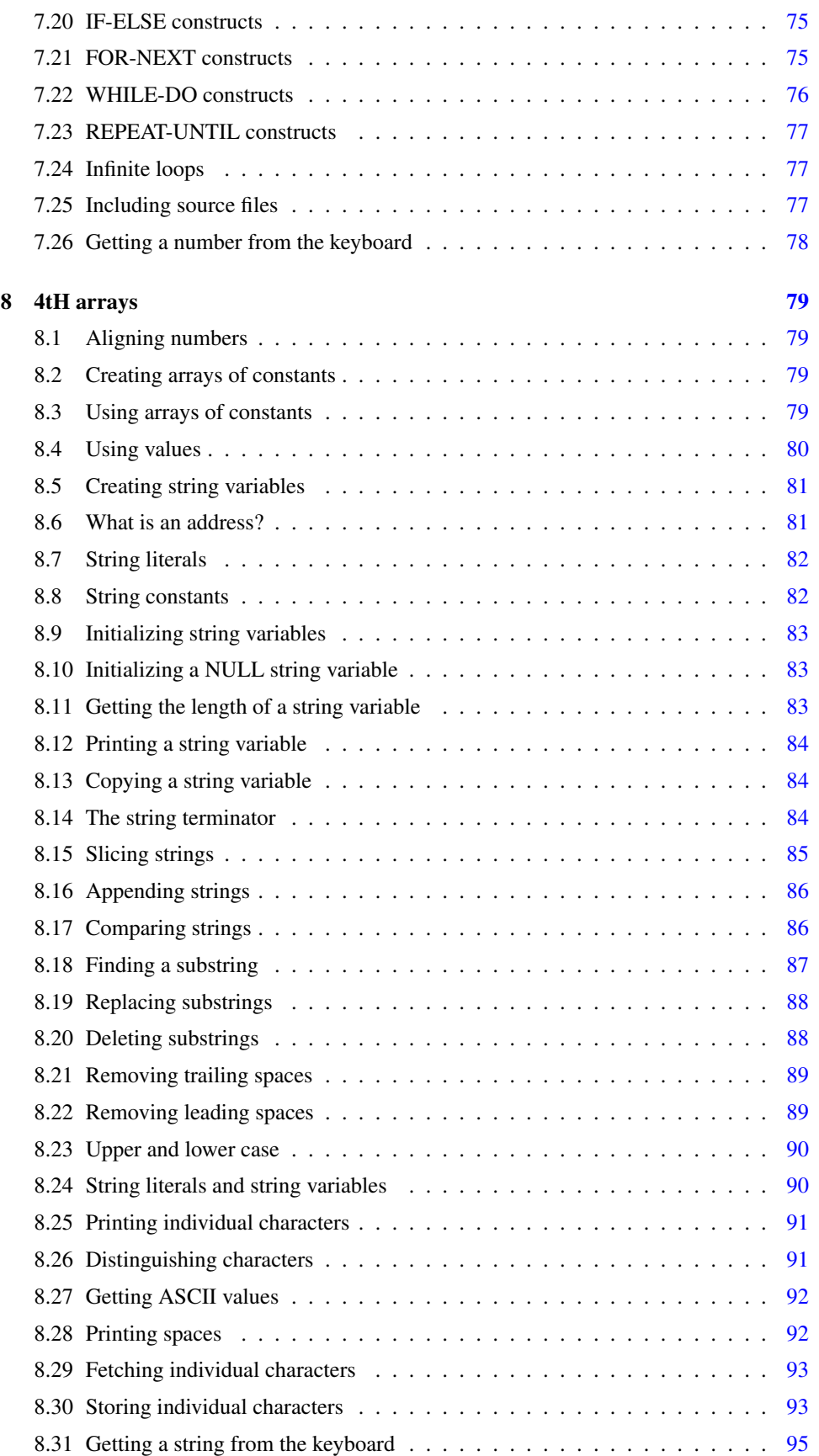

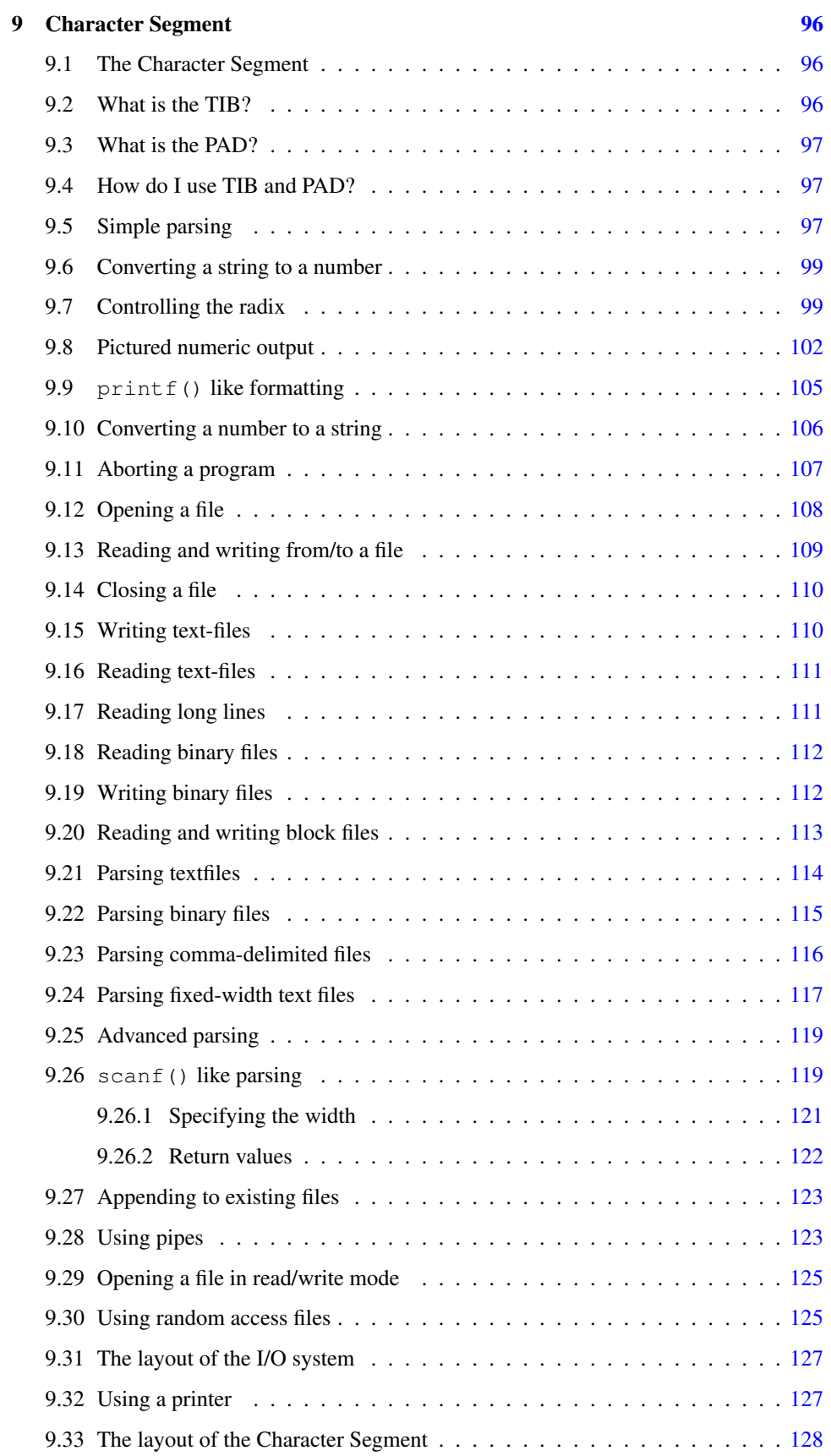

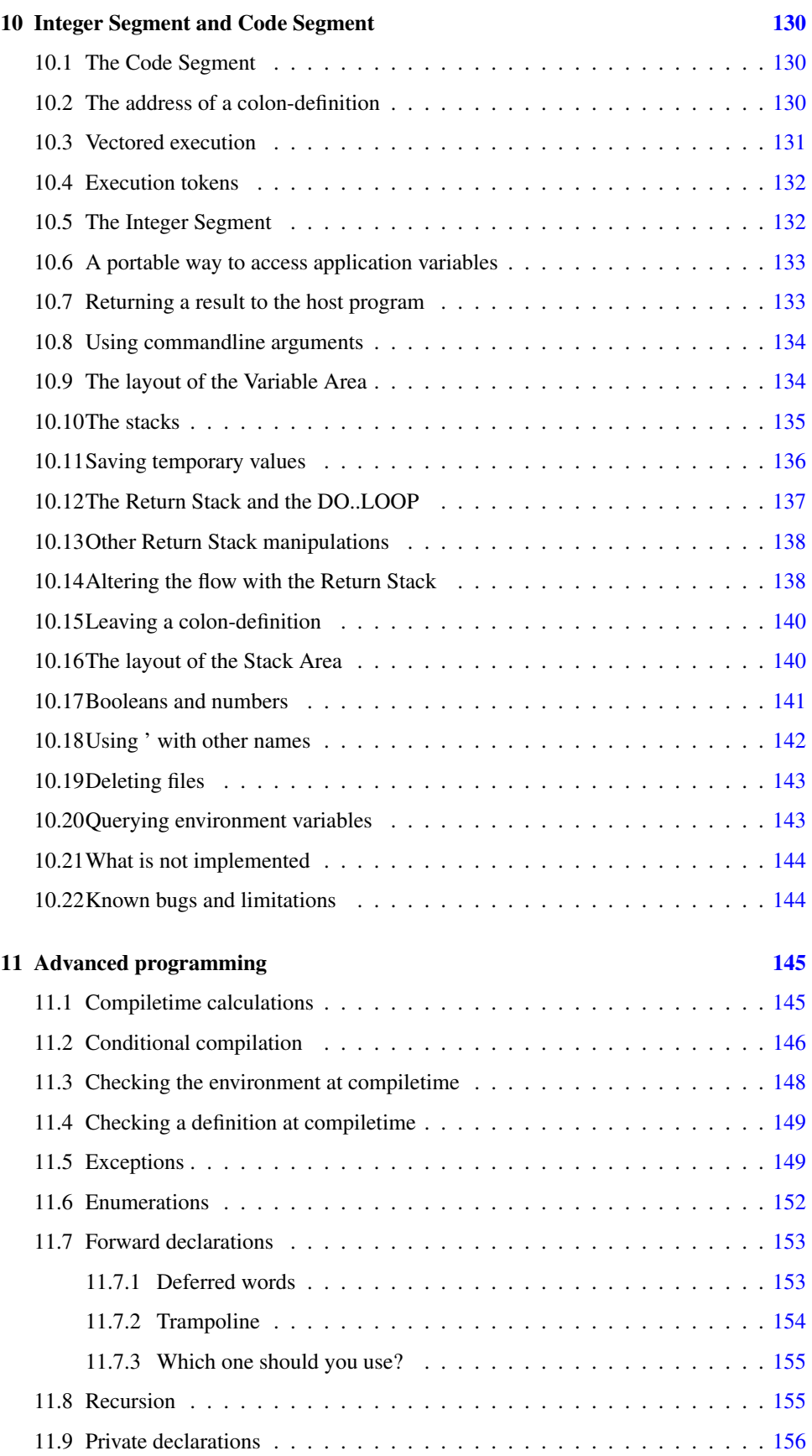

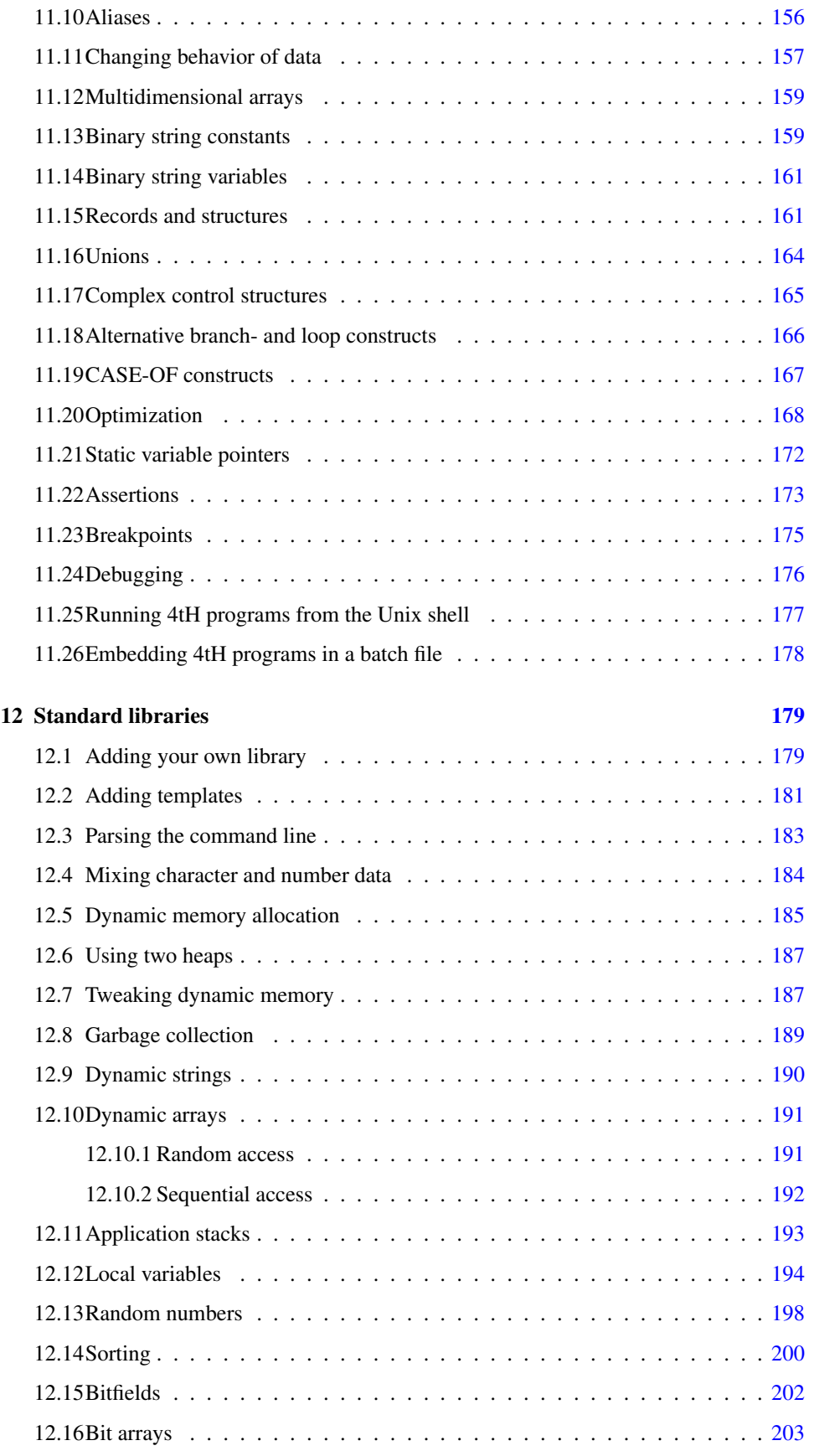

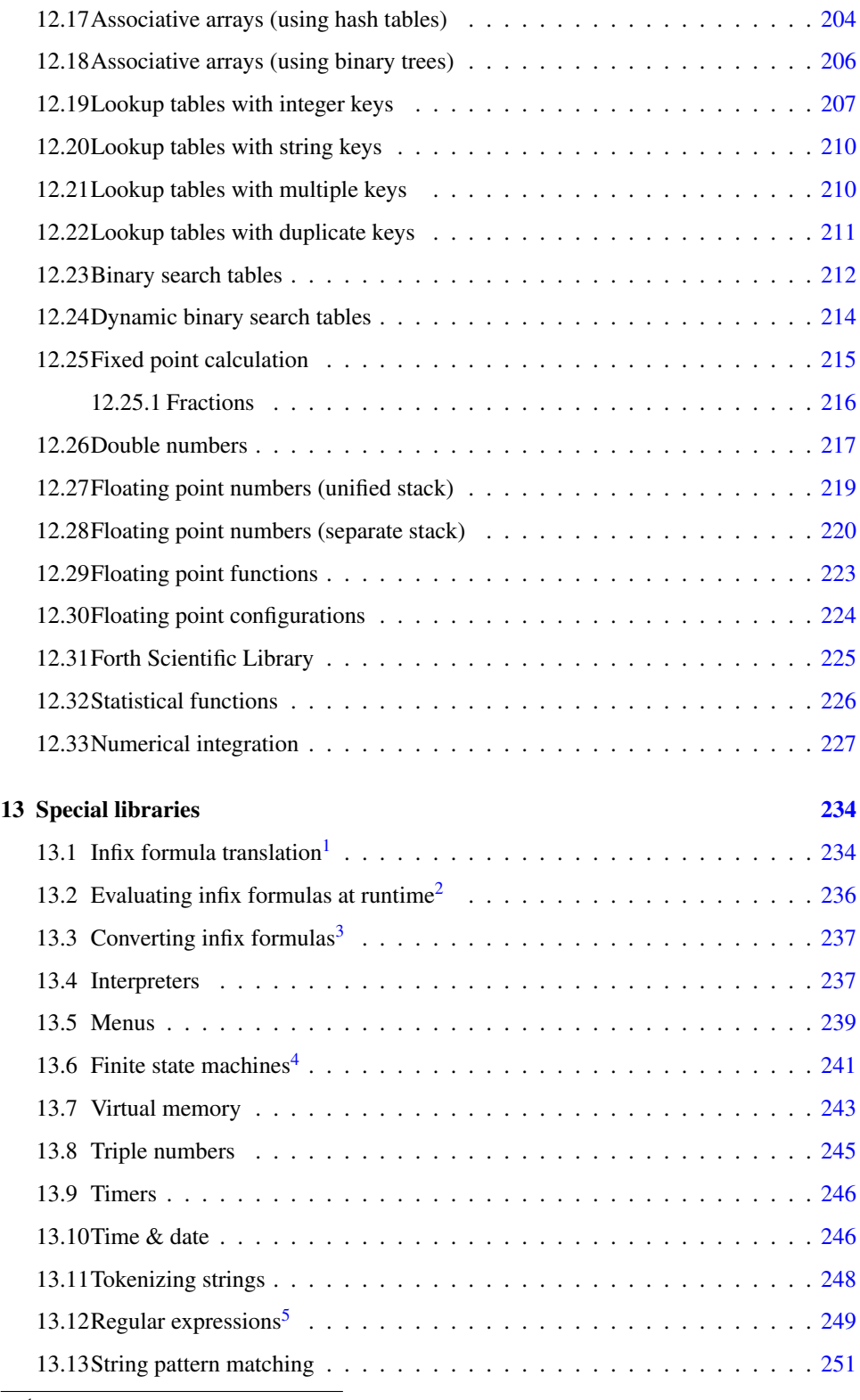

<span id="page-7-0"></span><sup>1</sup> Article written and contributed by David Johnson.

<span id="page-7-1"></span><sup>&</sup>lt;sup>2</sup> Article written and contributed by David Johnson.

<span id="page-7-2"></span><sup>&</sup>lt;sup>3</sup> Article written and contributed by David Johnson.

<span id="page-7-4"></span><span id="page-7-3"></span><sup>&</sup>lt;sup>4</sup>Part of this section is based on an article in Forthwrite UK by Jenny Brien.

<sup>5</sup>Part of this text is derived from *http://http://misc.yarinareth.net/regex.html* by Dorothea Salo under the "Creative Commons Attribution 3.0 United States License".

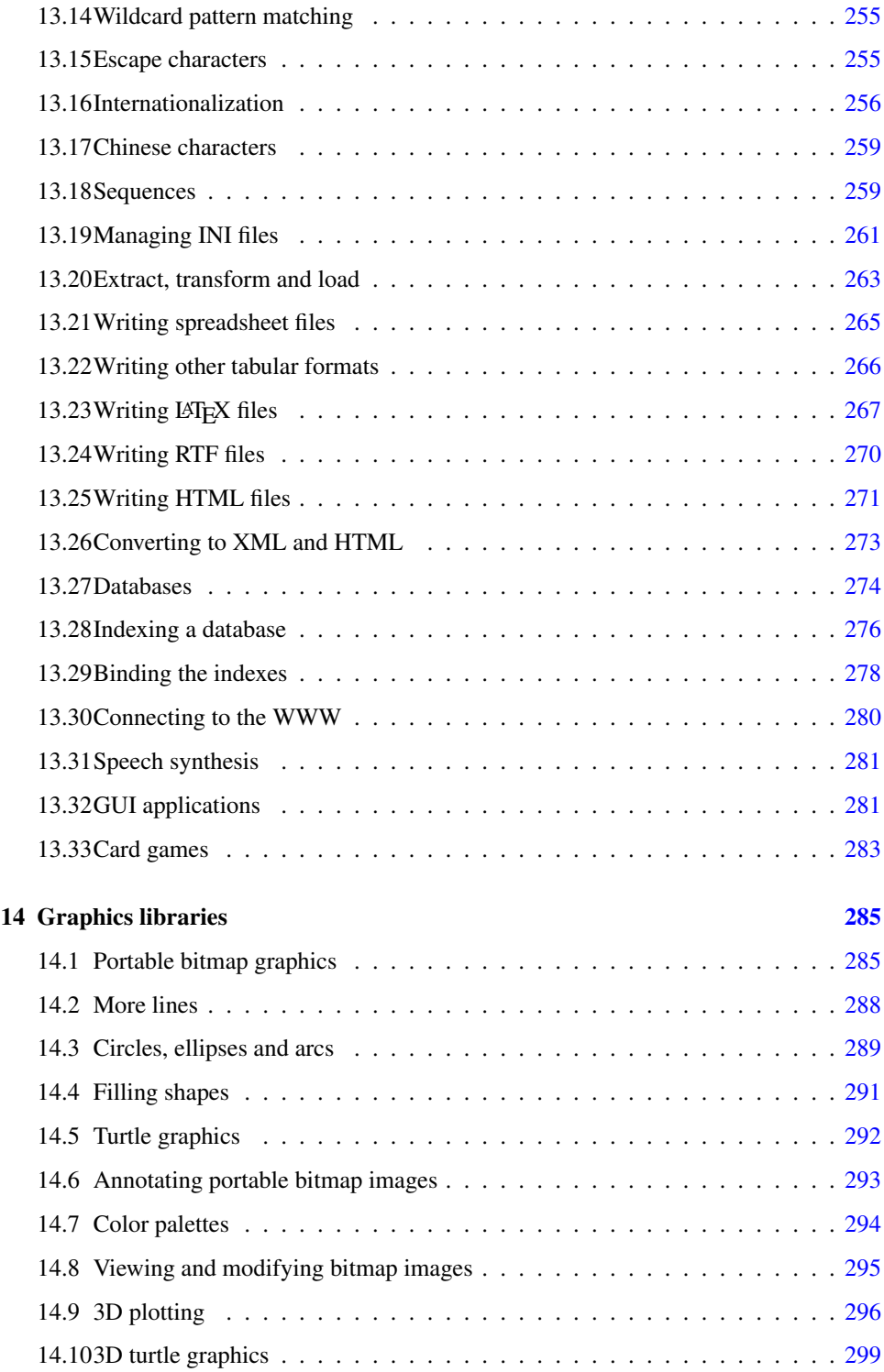

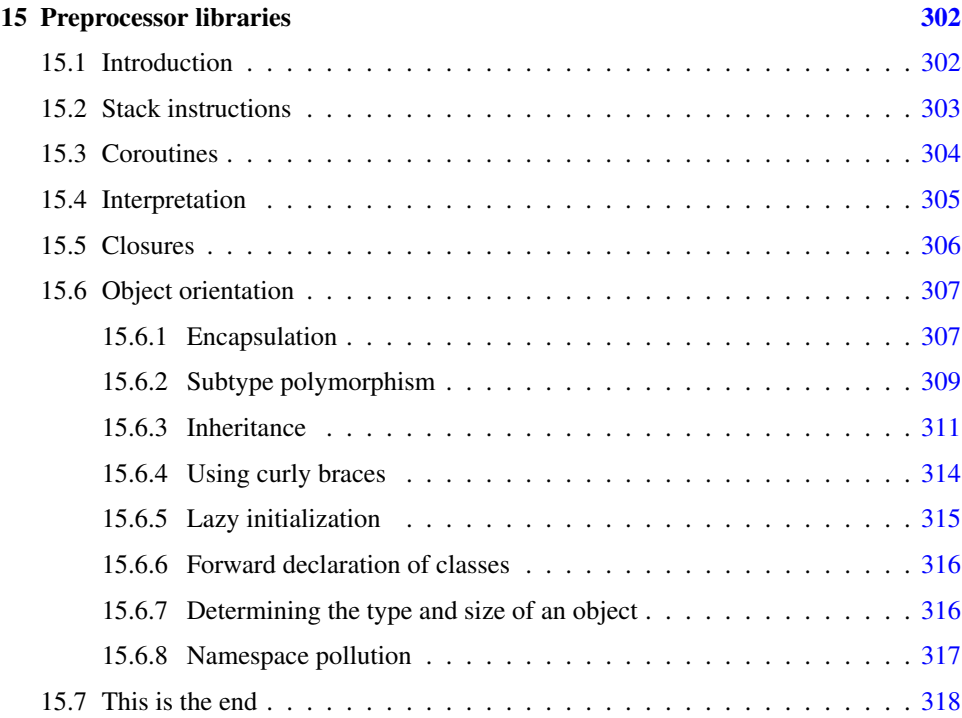

### III Reference guide [319](#page-319-0)

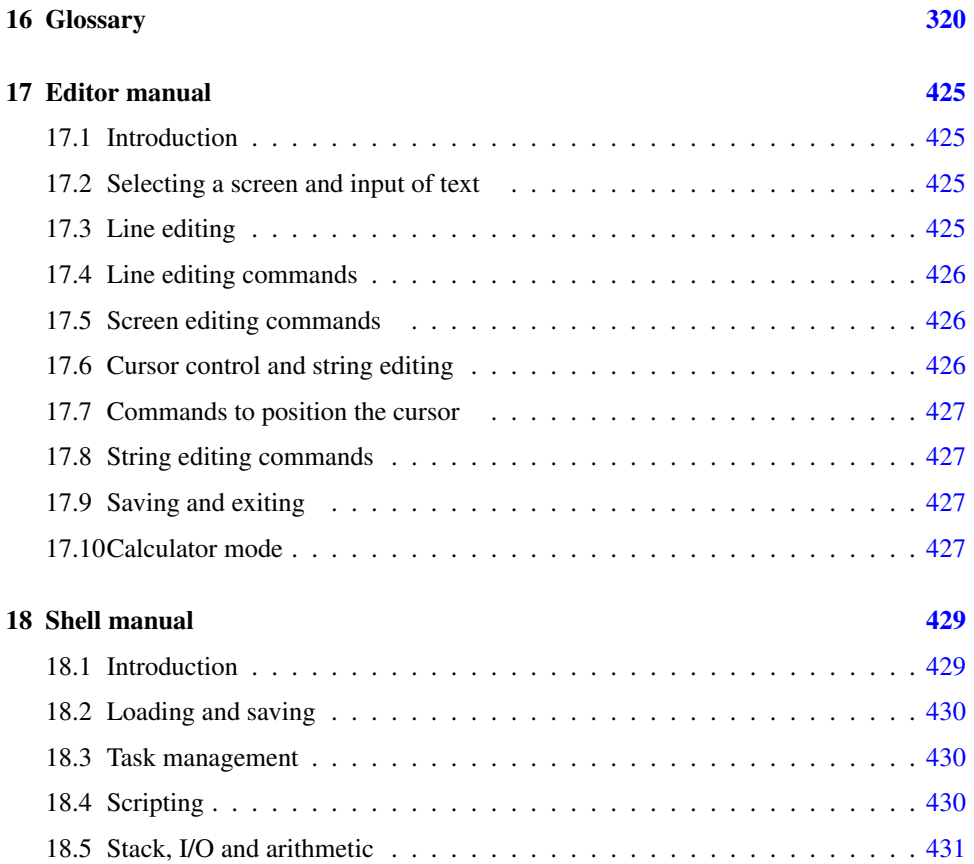

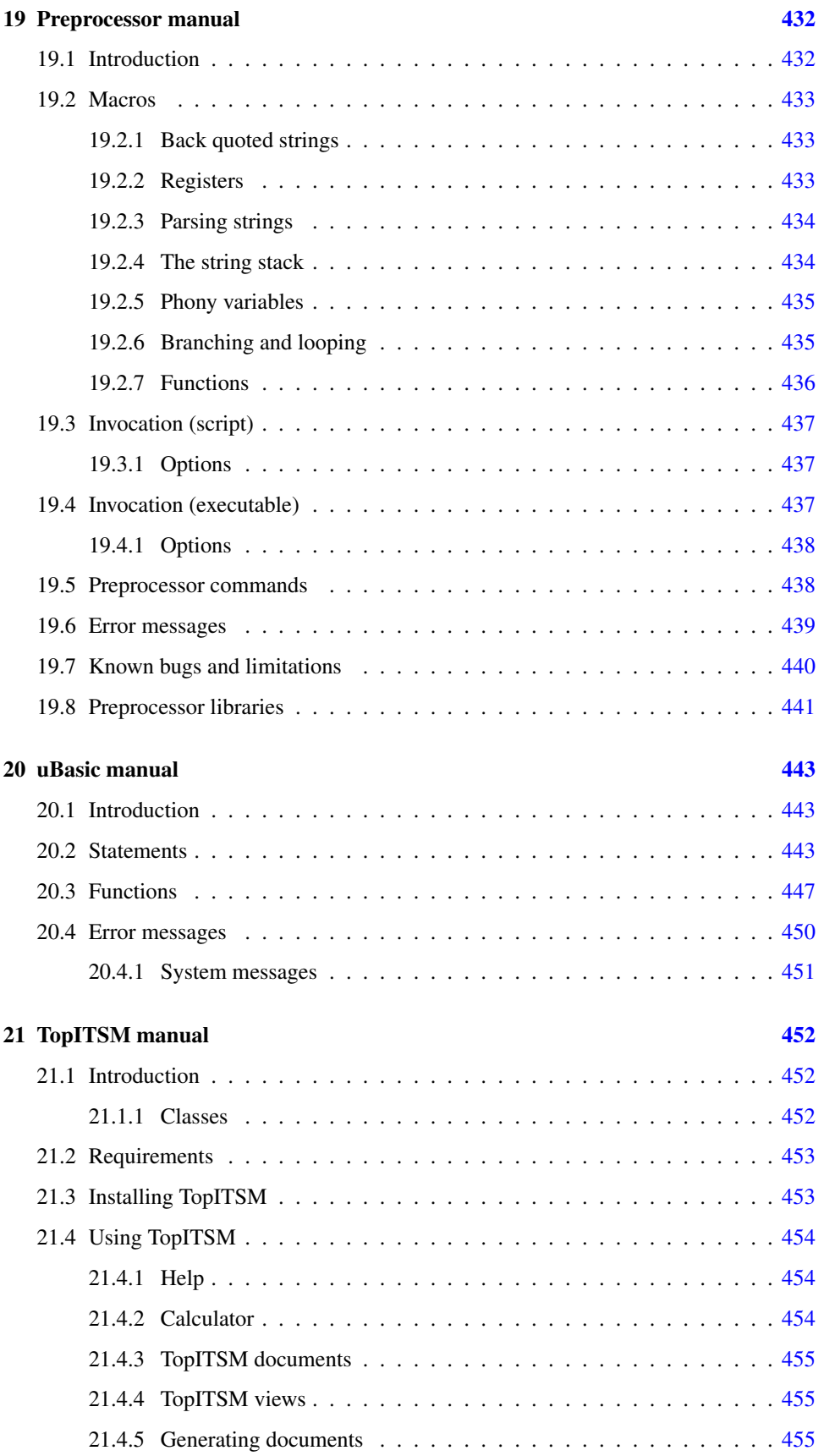

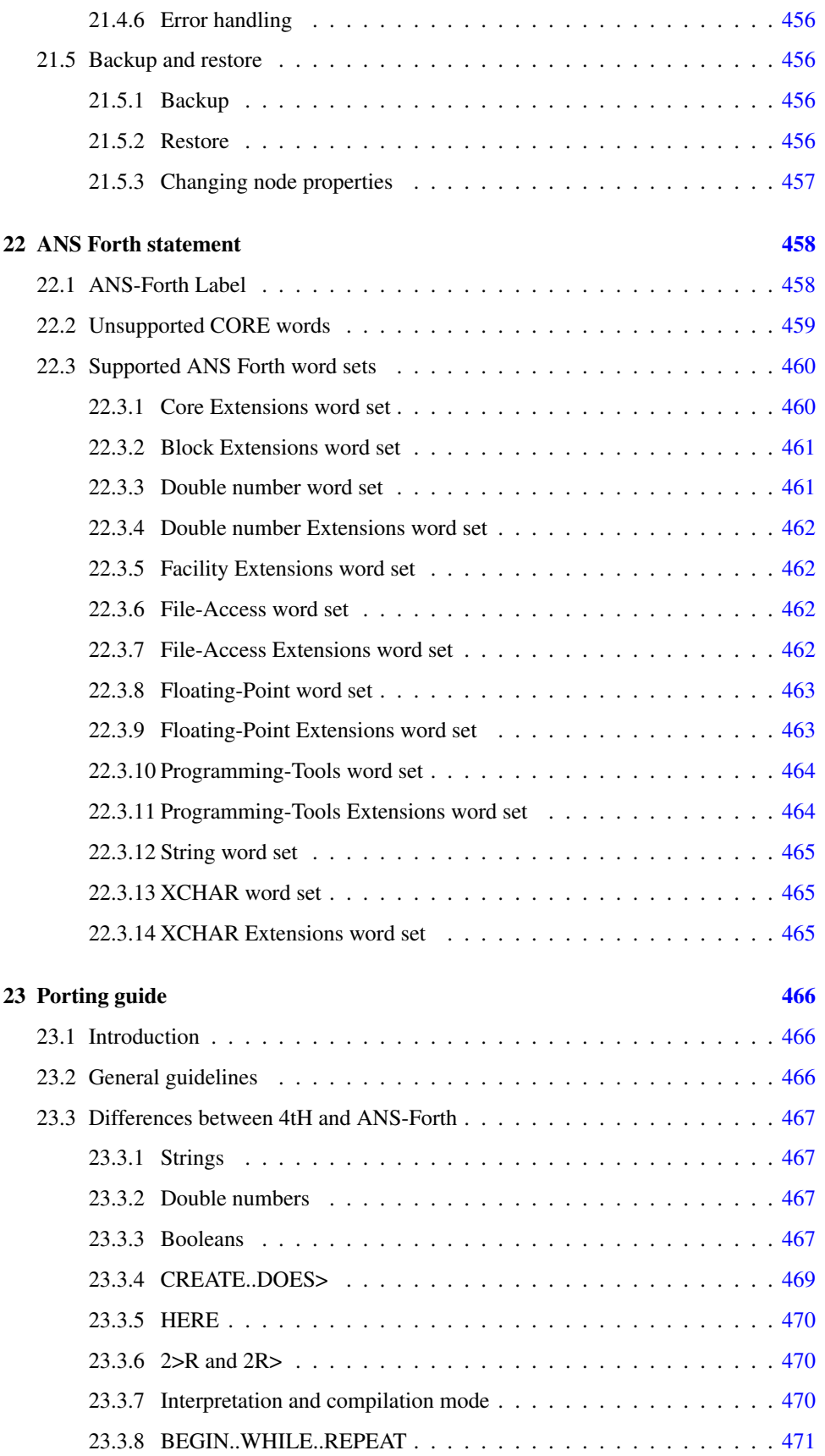

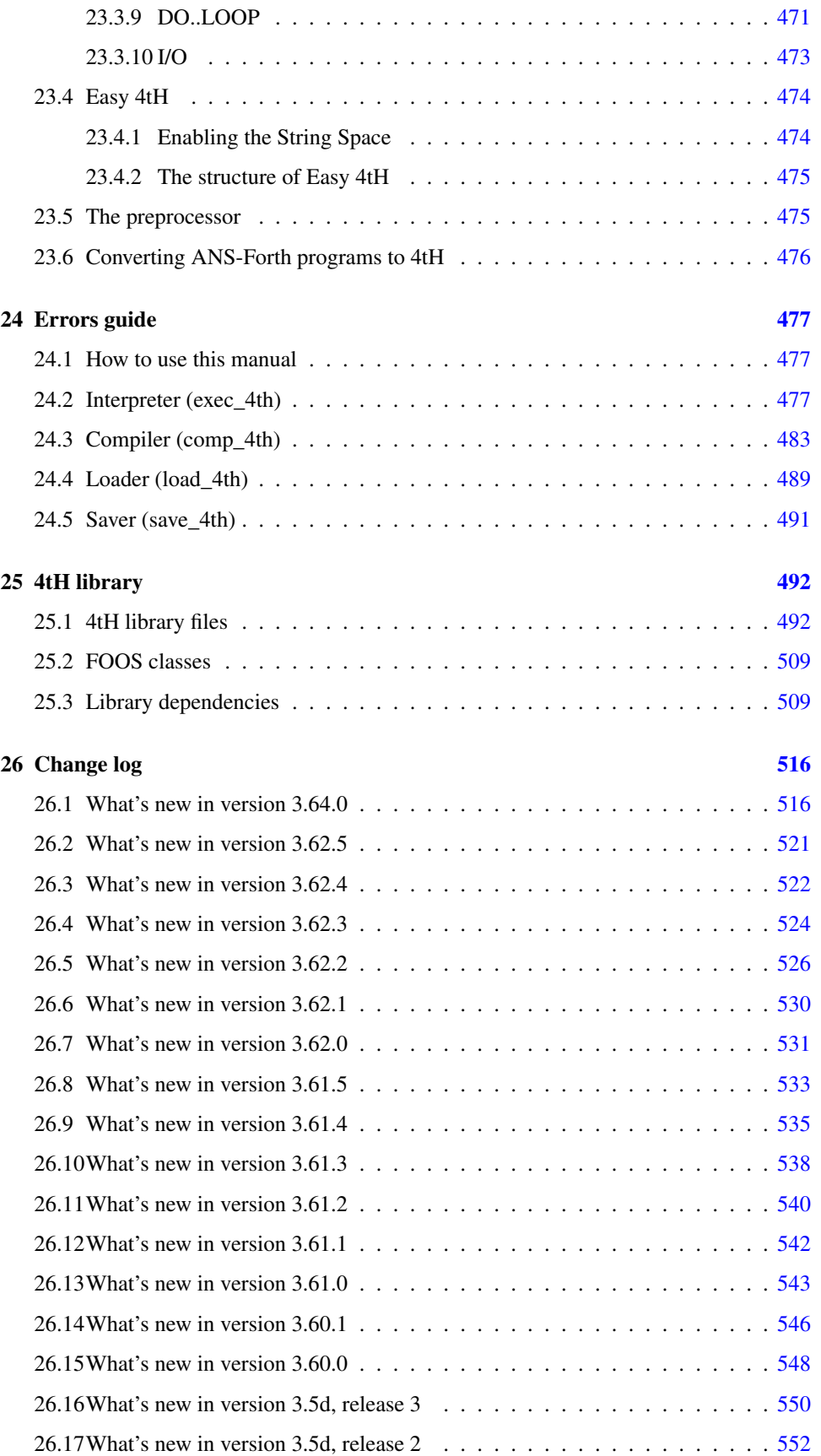

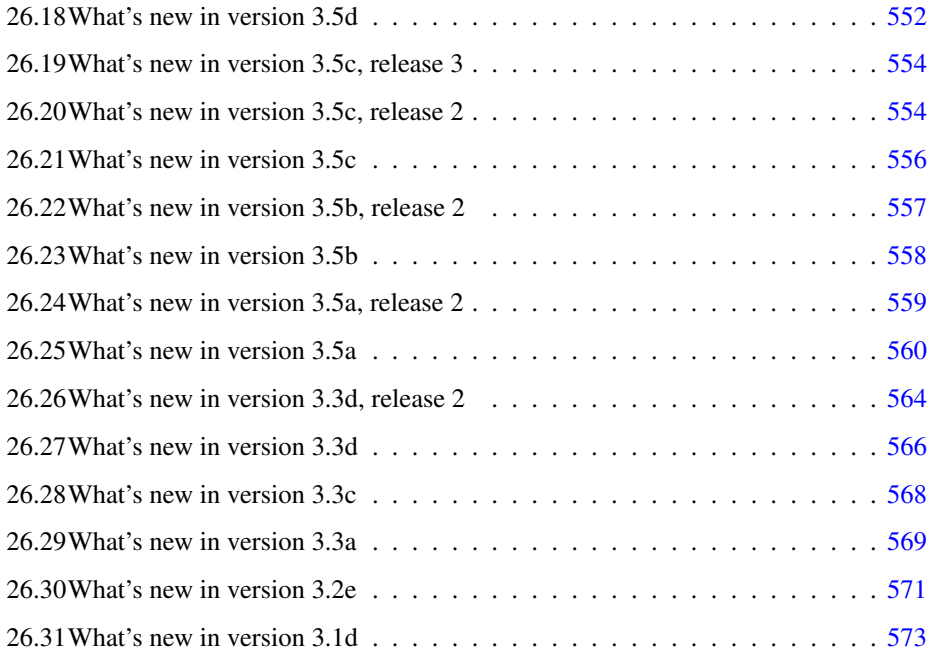

### IV Development guide [577](#page-577-0)

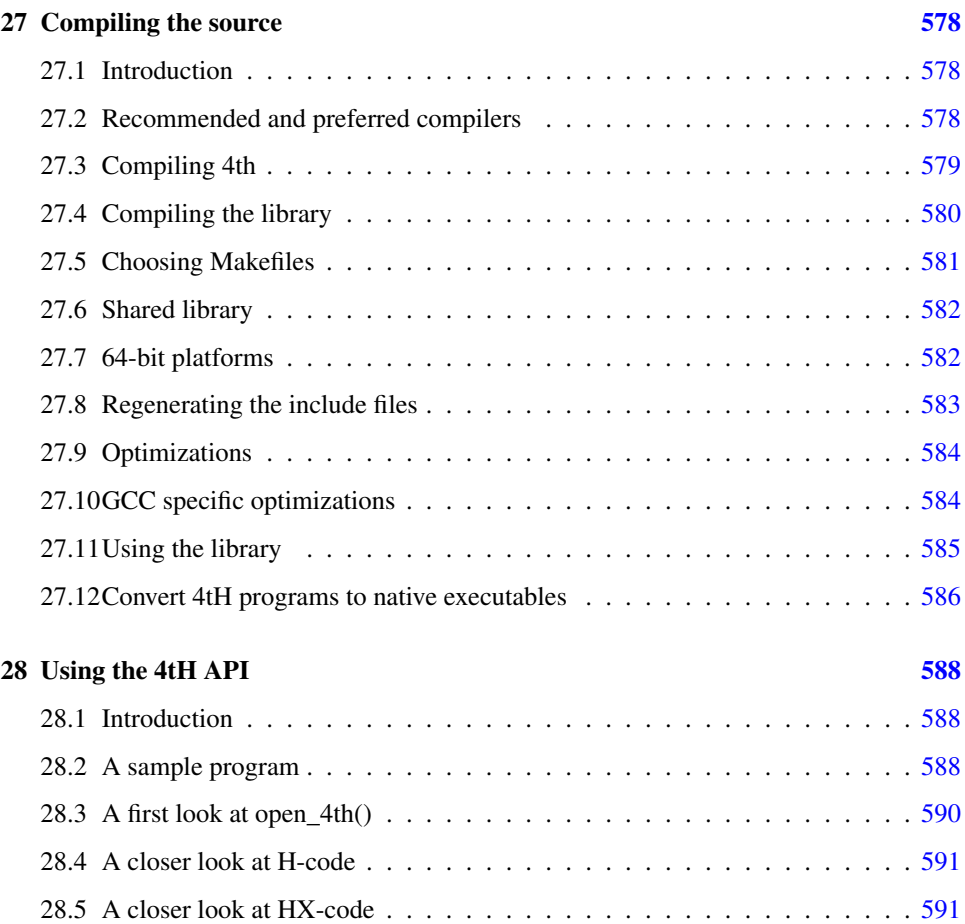

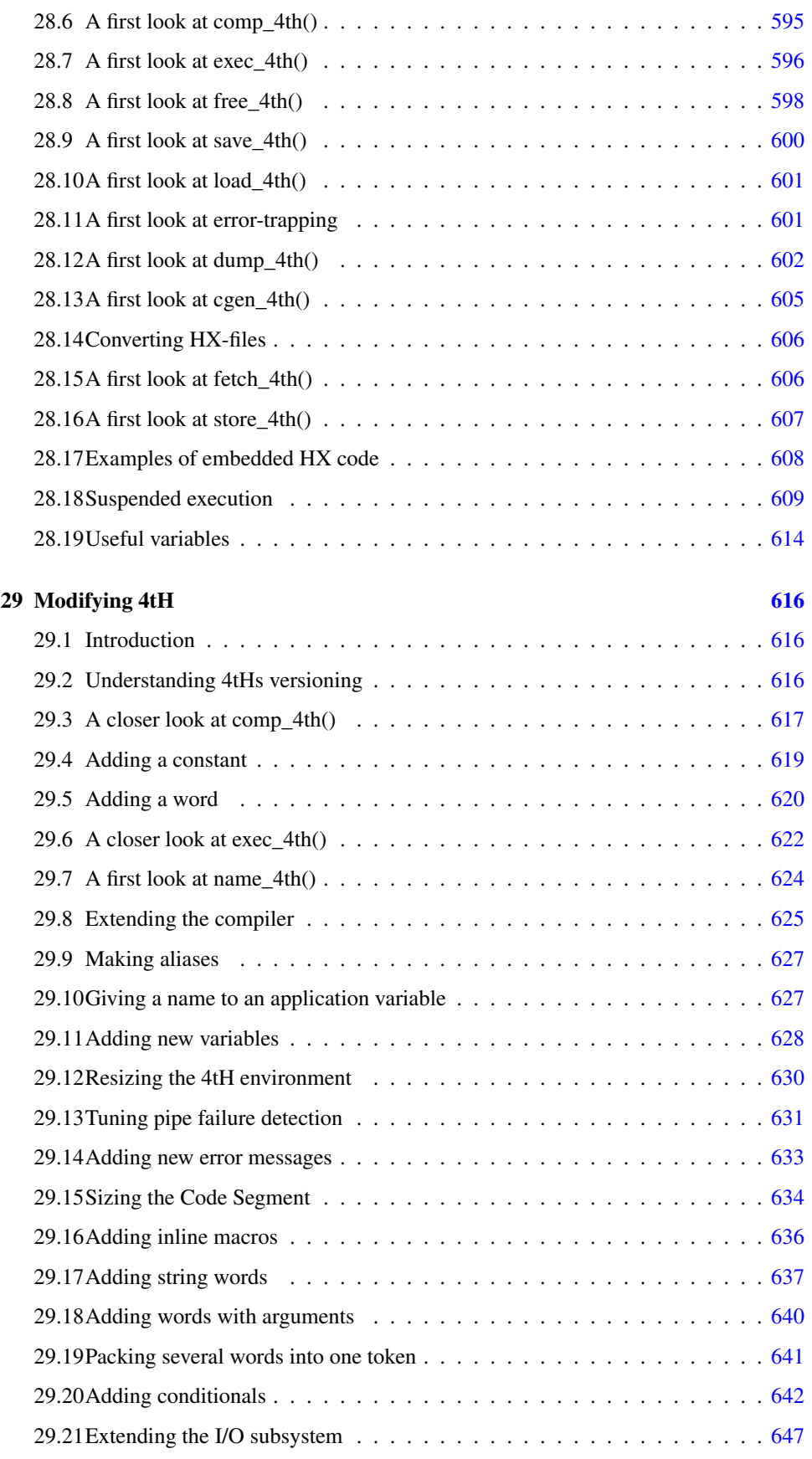

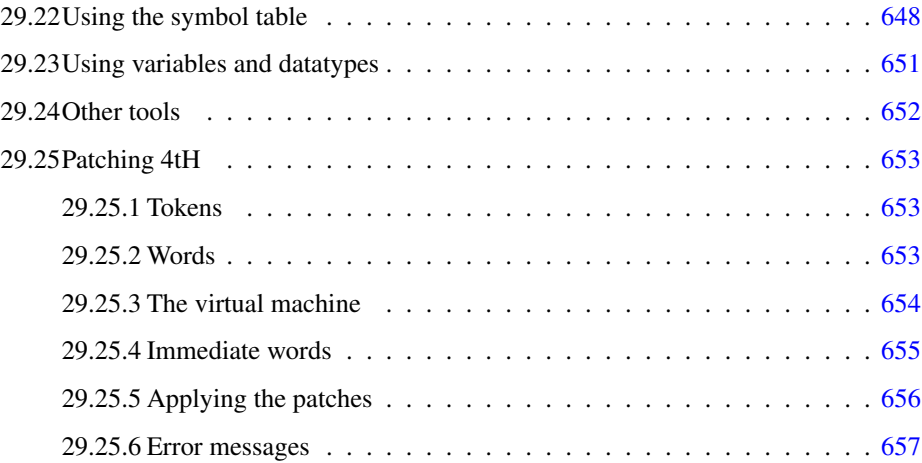

# List of Figures

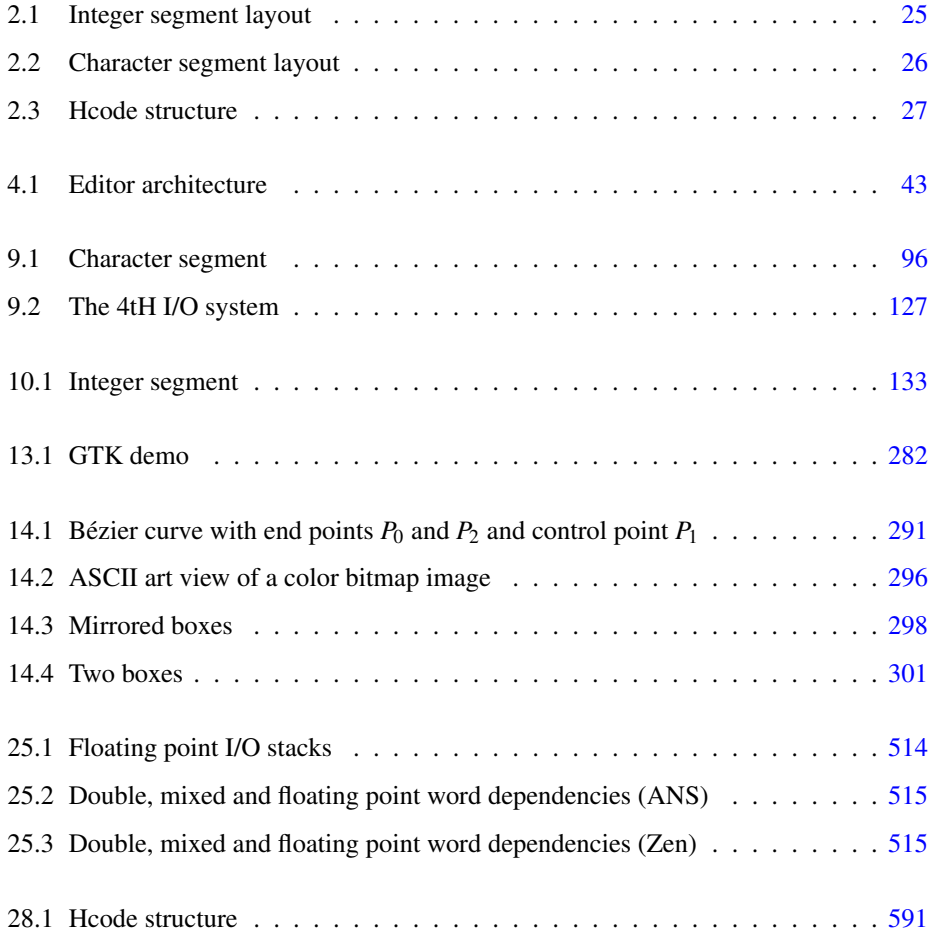

# List of Tables

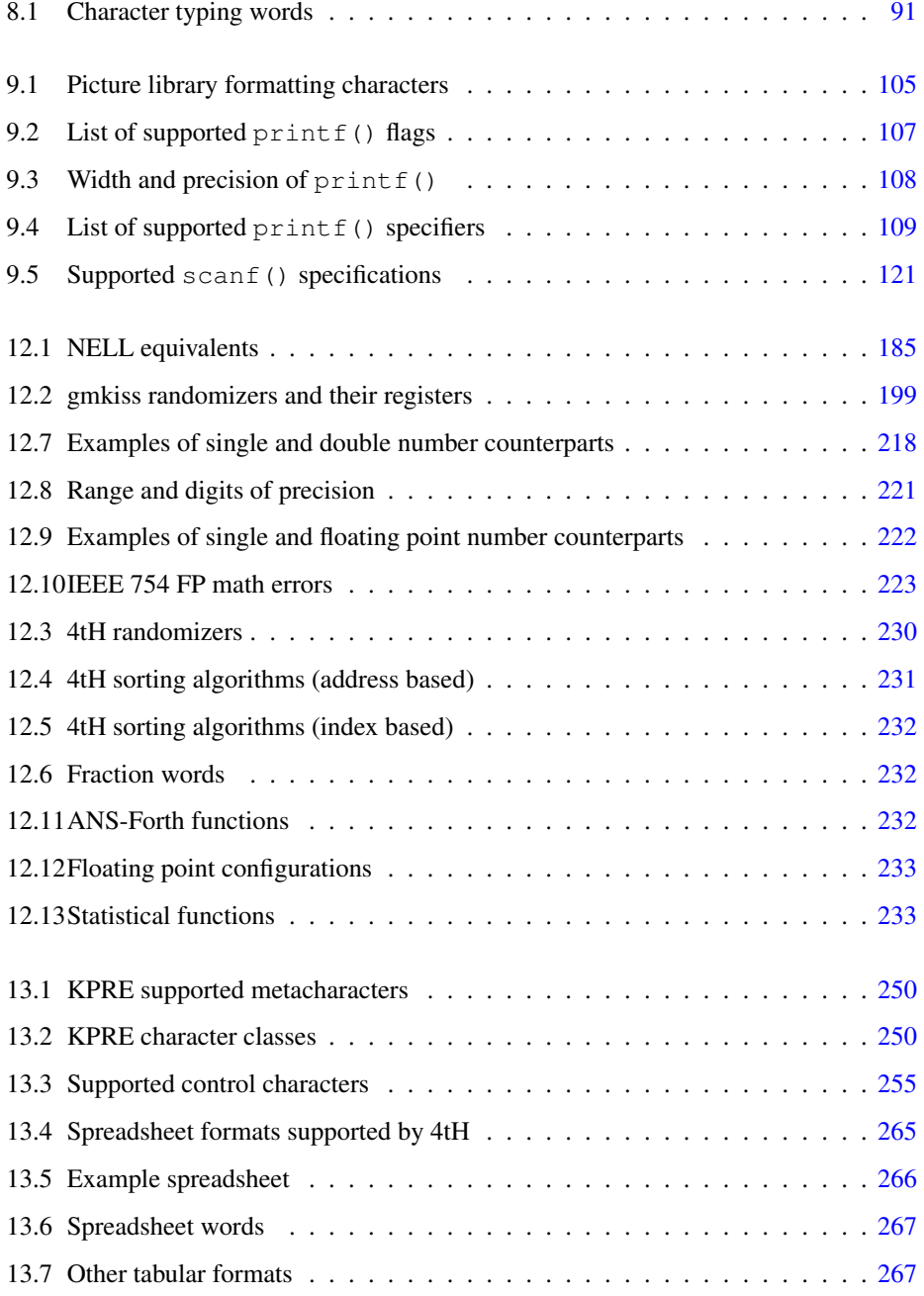

### LIST OF TABLES 18

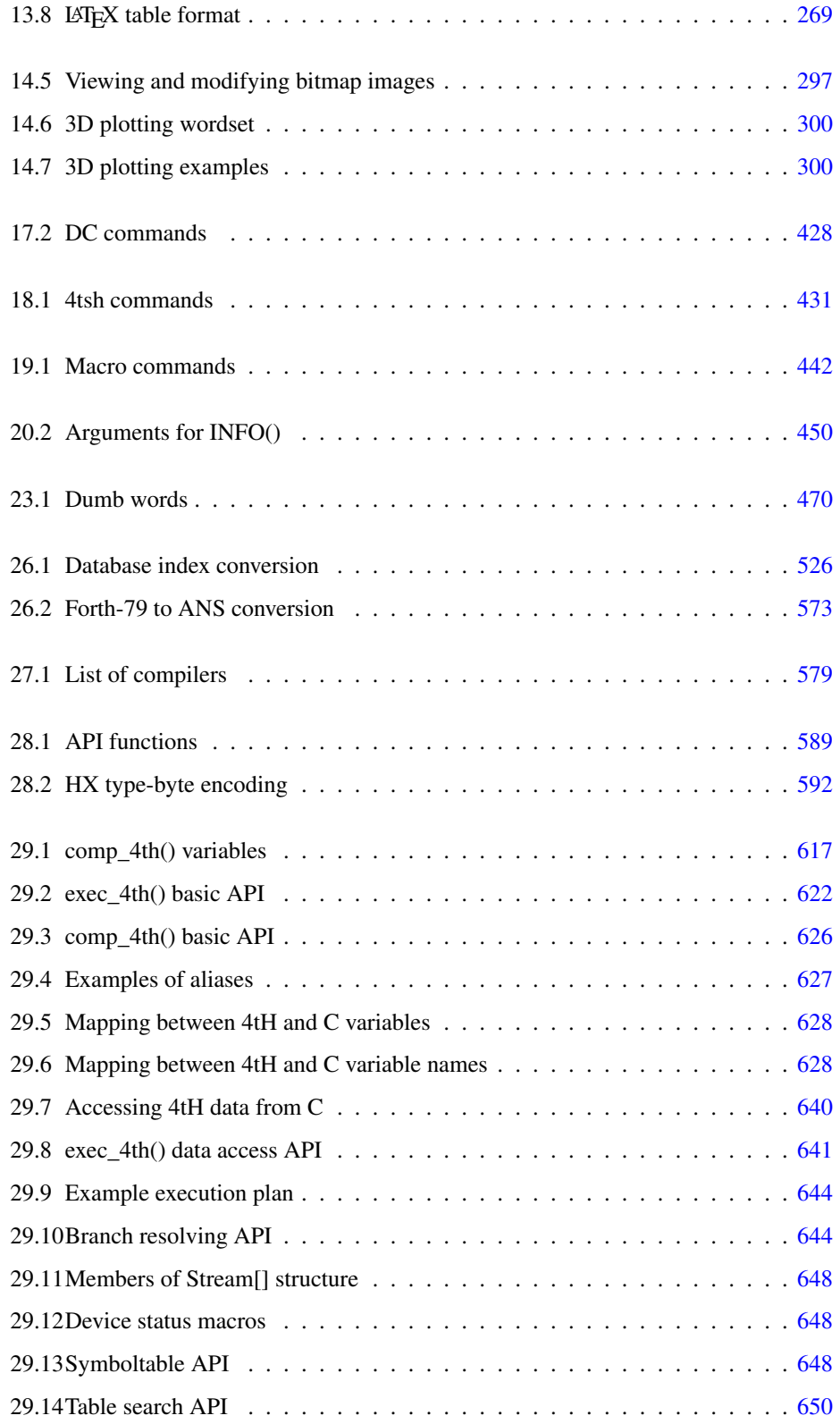

### <span id="page-19-0"></span>Chapter 1

## What's new

### What's new in version 3.64.1

### **Words**

- The words PROTO: and : PROTO were added.
- The words TO and IS were changed.

### Functionality

- The words PROTO: and :PROTO were added.
- REFILL now supports CR-delimited files.
- Radixsort LSB and Binary Quicksort were added to the sort algorithms.
- A functional equivalent of the scanf() C-function was added.
- sprintf.4th now supports unsigned, octal and hexadecimal formats.
- A lighter version of the FPOUT library, sfpout.4th, was added.
- An interface to Wget and cURL was added.
- Another dynamic array library, more suited for sequential access, was added.

### Bugfixes

- A bug in comp\_4th.c caused 4tH to allocate too many symboltable entries when using IS or TO.
- A bug in comp\_4th.c caused 4tH to complain about empty strings when there was more than one space between CHAR, [CHAR], [DEFINED] or [UNDEFINED] and the string or name following it.
- A bug in 4th.c, mon.4th and editor.4th caused a crash when CRTL-D was pressed.
- A bug in  $4 \text{ t} \cdot \text{s}$  h. c caused a memory leak when too many tasks were added.
- Several Zen FP routines were upgraded to 64-bit accuracy.

### Developer

- The words PROTO: and :PROTO were added.
- The words TO and IS were changed.
- REFILL now supports CR-delimited files.
- Radixsort LSB (radxsort.4th) and Binary Quicksort (binquick.4th) were added to the sort algorithms.
- A functional equivalent of the scanf() C-function was added (sscanf.4th).
- sprintf.4th now supports unsigned, octal and hexadecimal formats.
- The names of the words in fpdot.4th were changed.
- A lighter version of the FPOUT library, sfpout.4th, was added.
- An interface to Wget and cURL was added (www.open.4th).
- Another dynamic array library (darray.4th), more suited for sequential access, was added.

### Documentation

- All documentation now reflects the functionality of the current version;
- The installation guide for Android was removed;
- The section on forward declarations was expanded.
- The section on dynamic arrays was expanded.
- A section on scanf() was added.
- A section on cURL and Wget was added.

### **Hints**

Porting your v3.64.0 programs to v3.64.1 shouldn't be any problem. Most source files will compile correctly without modification. There are a few things to consider:

### TO and IS

In previous versions it was possible - although discouraged - to use TO without a preceding VALUE - and IS without a preceding DEFER. This practice interfered with source code analysis 4tH performs before actual compilation begins - and hence the size estimations were slightly off.

This has been corrected in this version, but may lead to compilation errors of previously correctly compiling programs. If such errors occur, the easiest fix is to declare the offending VALUE or DEFER at the beginning of the program, right after all library members have been included.

### FPDOT.4TH

The names were changed in order to bring them in accordance with the names used in dblsharp.4th. Libraries dependent on fpdot.4th habe been changed accordingly and should not require any additional changes. The new names are:  $\leq$   $F$   $#$ ,  $F$   $#$ ,  $F$   $#$   $S$ ,  $F$   $S$   $I$   $GN$ ,  $F \# >$  and  $F \#$ , S.

### CTRL-D

It is a common practice in Unices to quit a program using CTRL-D. It is also available in Microsoft's Operating Systems, but there CTRL-Z and <ENTER> have to be pressed. In effect, it closes stdin, so it returns EOF when accessed. It was a common practice in 4tH to simply drop the value returned by REFILL when reading the keyboard. This practice is now deprecated.

When REFILL is used in e.g. an interpreter loop, you should use:

```
BEGIN REFILL WHILE (..) REPEAT
```
### Instead of:

BEGIN REFILL DROP (..) REPEAT

When a single entry is read from the keyboard, use:

REFILL UNLESS ABORT THEN

#### Or:

REFILL 0= ABORT" User abort"

### Instead of:

REFILL DROP

Note the appropriate libraries (like enter.4th, fenter.4th) have been changed accordingly. They now throw an exception, which you might want to cater for in your programs.

#### New reserved words

If you used the any of the new reserved words in your program as a name, you should replace those names by another. The new reserved words are PROTO: and :PROTO.

In order to prepare your programs for other changes, we strongly advise you not to use any names which are also mentioned in the COMUS list, TOOLBELT list or (proposed<sup>[1](#page-21-0)</sup>) ANS-Forth standard, except for porting purposes.

<span id="page-21-0"></span><sup>&</sup>lt;sup>1</sup>A proposed ANS-Forth standard is usually published on comp.lang.forth (usenet) by an ANS-Forth committee member.

# Part I

# <span id="page-22-0"></span>Getting Started

### <span id="page-23-0"></span>Chapter 2

## **Overview**

### <span id="page-23-1"></span>2.1 Introduction

In essence, 4tH is Forth *without* the typical Forth architecture - a conventional compiler that compiles Forth to portable bytecode and will seamlessly blend in your C development environment. You can bind 4tH to your own C-program and call it as if it were just another function.

But most people regard 4tH as a standalone compiler - which is absolutely fine.

### <span id="page-23-2"></span>2.2 History

To understand 4tH you have to know how it came to be. As most things in life, 4tH developed slowly. Its predecessor is a C-function called  $strcale()$ . This function is an implementation of a RPN calculator in one very compact function (about 6 kB source). It works with signed 32 (or 64) bits integers and has about 20 commands and 20 variables. The C-programmer can add additional variables.

Using it in a C-program is very easy too. Just pass the source as a string and add any variables you need. It will return the result of that calculation.

Well, although primitive it can still be very useful. You can implement an interactive RPN calculator in less than 5 lines of C. It can also be used to make calculations from sources stored elsewhere, like in a file or an environment-variable. If you can store a string there, you can store strcalc() source.

But we were not satisfied. We wanted to create some successor to  $strcal c()$  that could be used to create applets, small applications that can be embedded in an application. Like strcalc() it had to be fast and compact and easy to use. All these requirements and 'Reverse Polish Notation'. What language comes to mind first? Forth.

There were a few advantages and disadvantages to that approach. First, if it looked like Forth, it had to be compatible with Forth up to a certain point. Second, if it looked like Forth, we wouldn't have to write thick manuals and explain how to use the language. Third, if it looked like Forth, could we make it crash-proof?

A user can easily crash a Forth-system. Store something at a wrong address and your system hangs. We don't like that, even when the user is at fault. So we had to make a few concessions somewhere, since adding checks means the program will be less compact and slower.

### CHAPTER 2. OVERVIEW 24

For a very long time we just didn't get the right idea. Then on a dark night in October 1994, it happened. The baby was called 4tH and could do everything  $strcale()$  did.

It took quite a while before 4tH had successfully got away from its strcalc() roots. The very first version was very buggy and little more than an RPN calculator with (incompatible) flowcontrol and some string facilities. It required two passes to compile a source and the resulting bytecode could not be saved. The I/O was C-based and very primitive. There was no Character Segment.

The second version got string and file facilities. The I/O and flowcontrol was completely rewritten, so they now were fully Forth-compatible. The second pass was discarded and H-code could finally be saved. The first move to ANS-Forth was made.

The third version came to be when the H-code eXecutable was created. This fileformat made it possible to port bytecode across platforms. At the same time, 4tH moved more and more toward ANS-Forth. Exception-handling and assertions were introduced. And in the spring of 1997, version 3.1c was released to the general public.

Of course, 4tH didn't stop there. Since then, a *lot* of features have been added - up to the complete development environment it is today.

### <span id="page-24-0"></span>2.3 Applications

4tH is an excellent platform to learn Forth. It looks and behaves like a conventional compiler, but essentially is Forth. A Forth that detects virtually every error and reports what was wrong and where it went wrong, but still is quite fast and compact.

But like any good teacher 4tH is quite strict. Forth allows constructions that should be avoided. 4tH on the other hand, either does not implement these words or restricts their usage.

Other Forth concepts are hard to handle, like the different wordsets for different kinds of numbers. Plain 4tH only uses signed  $32$  (or  $64<sup>1</sup>$  $64<sup>1</sup>$  $64<sup>1</sup>$ ) bit integers, which enables the programmer to make a wide range of applications without being bothered by overflow. Pointers, integers and characters are transparently converted.

But for those who wish to venture into the world of Object Orientation, mixed, double, triple or floating point numbers - rest assured, we have all the facilities you might need. Just include the appropriate library.

### <span id="page-24-1"></span>2.4 Architecture

4tH is a segmented Forth. There are different segments for constant strings, characters, cells and tokens. This shows you where each data-type is located:

- Return stack (Integer Segment)
- Data stack (Integer Segment)
- Variables & values (Integer Segment)
- Vectors (Integer Segment)
- String variables (Character Segment)

<span id="page-24-2"></span><sup>&</sup>lt;sup>1</sup>When compiled on a 64 bit platform.

- Temporary storage (Character Segment)
- Compiled code (Code Segment)
- Compiled constants (Code Segment)
- String constants (String Segment)
- Symbols (Symbol Table)

The return-stack, data-stack and variables are allocated in one large array of signed 32 (or 64) bit integers. On top of that 4tHs primitives check all parameters. This makes 4tH a very safe environment.

4tH also propagates clean programming. E.g. storing and fetching of the data-stack is not allowed. You can only store and fetch in the Variable Area.

In effect, as far as we know 4tH cannot be crashed by a user-program. The memory layout of the Integer Segment looks like figure [2.1.](#page-25-0)

The allocation of variables is totally transparent to the C-programmer. He can also transfer C-variables to the user-program (application variables). These variables can be used like any other variable.

Combining return- and data-stack means the C-programmer only has to worry about the size of the stack and not the sizes of both stacks, thus allowing a wider range of user-applications with different requirements.

The Code Segment contains words. A word is a structure that contains an unsigned byte (the token) and a signed long integer (the argument). Only the argument can be accessed by the 4tH programmer. He cannot change the program in memory, since we never really liked self-modifying code.

True, this scheme has some redundancy, but a more elaborate scheme means a more code to encode and decode the tokens and arguments. That means the memory-space we saved by compacting the program-code will make the compiler and interpreter less compact. And it certainly won't run any faster!

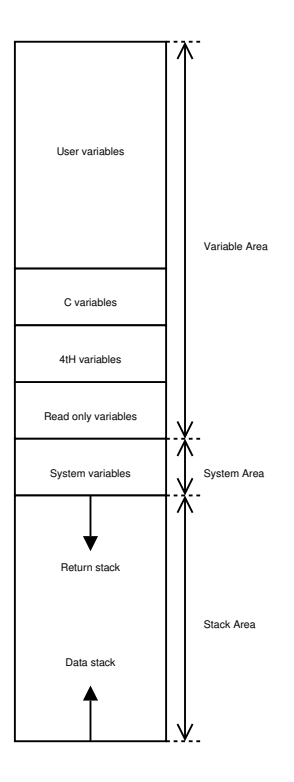

<span id="page-25-0"></span>Figure 2.1: Integer segment layout

The String Segment contains all string constants. The words which use strings contain an offset to the ASCIIZ strings in the String Segment. The 4tH programmer can copy strings from this segment, but cannot write any. Constants are constants.

Finally there is a chunk of memory the user can manipulate at will. It contains the TIB, the PAD and all string variables (if any). The memory layout of the Character Segment looks like figure [2.2.](#page-26-2)

### CHAPTER 2. OVERVIEW 26

The 4tH programmer can store and fetch anything here. Since 4tH uses some C-functions ASCIIZ strings are used. The words that act on counted strings take the same parameters and deliver functionally the same results.

File I/O is supported too in a more Forth-like way than Forth itself. You can have six concurrently open files and/or pipes. 4tH has threads too. A thread can be saved to disk and reloaded. The only restriction is that all files are closed when the execution of a thread is suspended.

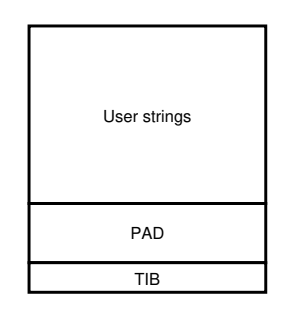

<span id="page-26-2"></span>Figure 2.2: Character segment layout

### <span id="page-26-0"></span>2.4.1 The 4tH language

A Forth programmer has to know how much address-units a cell takes. Since every data-type in 4tH has its own segment, the address-unit of a segment is always *one*, re-

gardless the data-type. Consequently, ANS- Forth words like 'CELLS' and 'CHARS' are 'NOOP's. Which fits 4tH nicely.

Although 4tH has different words for storing and fetching different data- types, most of its vocabulary is still compatible with Forth. E.g. the word "C!" takes an address in the Character Segment and "!" takes an address in the Integer Segment. Since the Code Segment and String Segment do not allow any writing, there is no need for such operators.

Each segment has its own allocation operators too. 'VARIABLE', 'ARRAY' and 'VALUE' allocate space in the Integer Area. 'STRING' allocates space in the Character Area. Other words like "' and 'CREATE' have restricted functionality and compatibility with Forth.

4tH was originally loosely based on the Forth-79 standard, but now it supports most of the CORE wordset of ANS-Forth. Note that compatibility never had the highest priority. 4tH was designed to write applets, not to be the next "fully ANS-Forth compatible compiler with a little difference". If that is what you want, 4tH is not for you.

### <span id="page-26-1"></span>2.4.2 H-code

Long before the dawn of the original IBM-XT there was a language called UCSD Pascal. Like Forth, it was a compiler and an interpreter. In fact, it didn't compile source into objectcode for some silicon-based processor. Instead it made P-code. So if you wanted to execute it, you needed a P-code interpreter for your system.

Such an interpreter can run faster than an ordinary interpreter since it doesn't interpret source-statements with all of its symbolic labels intact, but optimized P-code. It seems to have been discovered again, since Java and previous versions of Visual Basic work the same way. Visual Basic hides the interpreter in a DLL, but basically it doesn't work any different.

The 4tH uses the same basic architecture. First the source is compiled into H-code. Then the H-code interpreter is run. A token is a very simple structure. It's got a single byte instruction and an argument. Here's a sample of disassembled H-code:

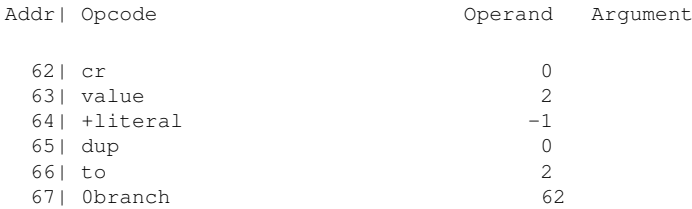

### CHAPTER 2. OVERVIEW 27

BTW, building a decompiler for tokenized code is quite simple. There is one for Visual Basic and it seems like one emerged for Java too. The H- code was the result after compiling this little piece of source code:

cr begin times @ 1- dup times ! until

You can clearly see that everything is actually compiled. Flow-statements are compiled into BRANCH and 0BRANCH instructions pointing to addresses in the Code Segment.

Compiled H-code can be used on its own. It can be kept in memory, loaded, saved, decompiled and executed. H-code is a combination of the String Segment, the Code Segment and a header (figure [2.3\)](#page-27-1). The header contains all the information to set up the runtime environment and some information on the String- and the Code Segments. The Integer Segment and the Character Segment are created at runtime. You can also force  $4tH^2$  $4tH^2$  to retain its Symbol Table, so it can be used to resolve symbols when decompiling.

Although speed was an issue when 4tH was designed and developed, it is beaten by some other Forths. There are several possible explanations.

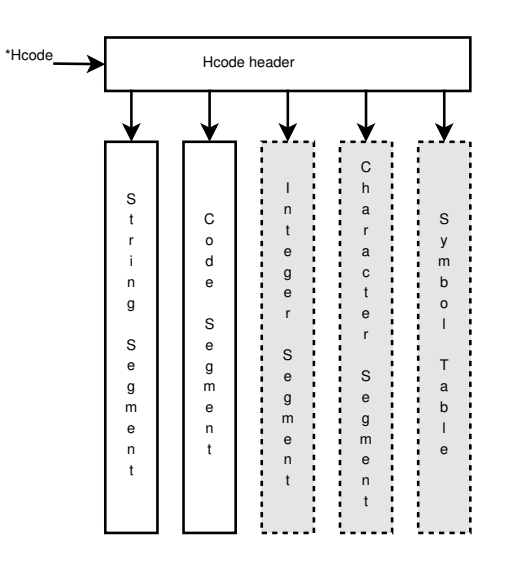

<span id="page-27-1"></span>Figure 2.3: Hcode structure

- 4tH uses 32 (or 64) bit numbers, while some Forths still use 16 bit numbers;
- 4tH checks all parameters, while other Forths depend on signals or don't do any checking at all;
- 4tH is written in C, while some other Forths are written in assembler.

When 4tH is compiled with a 32 (or 64) bit compiler it outruns Python, Ruby, Perl and most other C-based Forths (upto 4 times) or has a comparable performance (with the possible exception of GCC optimized Forth compilers). In real life applications the difference is barely noticeable.

To make compiled H-code portable, a separate scheme was developed: the Hcode-eXecutable. Or HX-file for short. It contains all the information in the header, a compacted Code Segment, the String Segment and some additional information on compatibility and integrity. Numbers are stored in an architecture-independant way. Optionally, you can also save the Character- and Integer Segments - but *not* the Symbol Table.

### <span id="page-27-0"></span>2.4.3 H-code compiler

The H-code compiler looks a lot like any conventional compiler or assembler. Basically it is a simple one-pass compiler. In order to understand the workings of 4tH you have to know that not all H-code instructions are equal:

<span id="page-27-2"></span><sup>&</sup>lt;sup>2</sup>Use the '[NAMES]' directive.

- Immediate words (flow control, declarations, etc.)
- Predefined constants (addresses, aliases, etc.)
- Simple words (do not require an argument)
- Symboltable entries (user-definitions)

To determine the initial size of both the Code Segment and the Symbol Table the source is parsed first and the actual number of words counted. This determines the initial size of the Code Segment with a high degree of accuracy, so extending the Code Segment is never necessairy. After compilation the Code Segment will be shrunk to its actual size.

The parser can distinguish between directives and string constants. The size of the Symbol Table is determined by simply counting all definitions. Every definition needs one Symbol Table entry. That makes determining the size of the Symbol Table very easy.

During compilation all simple words are compiled into tokens without a valid argument. When a definition is encountered, like a colon-definition or a variable-declaration, a symbol is added to the symbol-table.

There are four compiler directives which determine how a number is interpreted. '[BI-NARY]' interprets numbers as binary numbers, '[HEX]' interprets them as hexadecimal numbers. '[DECIMAL]' and '[OCTAL]' are available too. The "simple words" 'HEX', 'DECIMAL' and 'OCTAL' only act during execution and do not determine how a number is interpreted during compilation.

During compilation the compiler also resolves all flow words. It simply matches the correct instruction and enters the jump-address into the argument of the 'BRANCH', '?DO', 'LOOP', '+LOOP', 'CALL' or '0BRANCH' word. The way 4tH handles flow control is almost completely identical to Forth.

It may sound strange, but colon-definitions are also treated like flow-words. The colon simply compiles into a 'BRANCH' instruction that skips the colon definition.

When the user calls a colon definition, it simply compiles into a 'CALL' instruction that puts the current address on the return-stack and jumps inside the colon definition, after the 'BRANCH'. The semi-colon works like a RETURN instruction that pops the return address from the return-stack. Yes, like a subroutine in BASIC or assembler!

### <span id="page-28-0"></span>2.4.4 Error handling

When 4tH finds an error during compilation or execution it stops and sets the H-code member ErrNo. It works like errno in C. You can optionally link in an array of error-messages. ErrNo is an index to this array, which makes issuing the correct error message very simple. The instruction pointer is frozen at the point where the error occured, so it is very easy to find out where the error occured.

### <span id="page-28-1"></span>2.4.5 Interfacing with C

A minimal compiler would take only a few lines of C-code. The C-programmer can send C-variables to the interpreter, just like  $strcale()$ .

E.g. a compile takes a string-pointer as argument and returns a pointer to H-code:

```
object = comp_4th (source);
```
### CHAPTER 2. OVERVIEW 29

Executing H-code is easy too:

ReturnVal = exec\_4th (object, argc, argv, 3, Var1, Var2, Var3);

Which would preload variables Var1, Var2 and Var3. You must specify how many variables are preloaded. Also argc and \*\*argv are available from the 4tH program.

The value returned by exec\_4th() and stored into ReturnVal is the value of the 4tH variable 'OUT', which initially contains CELL\_MIN. If an error occurs exec\_4th() will *always* return CELL\_MIN, regardless the value stored in 'OUT'.

### <span id="page-30-0"></span>Chapter 3

## Installation Guide

### <span id="page-30-1"></span>3.1 About this package

4tH will compile ordinary text-files (MS-DOS and Unix) as well as block-files produced by the 4tH editor. The user-interface of this line-editor is highly compatible with conventional Forth block-editors.

4tHs special architecture almost forces you to write "clean" code, so you will learn Forth the proper way. This does not mean that you can't write portable code with 4tH. In fact, because Forth is so flexible you can usually write a small interface to your well-written 4tH-code in a matter of minutes.

You can use 4tH in virtually every environment, from Linux to MS-Windows. You don't even have to recompile your applications since 4tH uses a special executable format, that is interpreted by the 4tH virtual machine.

### <span id="page-30-2"></span>3.1.1 Example code

There are a lot of example programs, written in 4tH. From line-editors and calculators to adventure-games. Not all have been especially written for 4tH. There are quite a few programs from the hand of people like Professor C.H. Ting and Leo Brodie that started their existence as Forth-programs.

Most are available in source. That means they have the extension *'.4th'*. You can examine or edit them like any other source-file. Source-files written with the 4tH editor get the extension *'.scr'*. They can only be edited with the 4tH editor or other Forth blockfile editors. Executables have the extension *'.hx'* (Hcode eXecutable).

### <span id="page-30-3"></span>3.1.2 Main program

You will find a binary program within this package called 4tH. You can copy this binary to any directory. 4tH is a small development system by itself. When you start it, it will automatically enter interactive mode and show you a menu not unlike early versions of Turbo Pascal. You can edit, compile, run and debug programs from the 4tH prompt. Please read chapter [4](#page-41-0) for more details.

You can also use 4tH from the commandline:

### CHAPTER 3. INSTALLATION GUIDE 31

4th <commands> <file> [file | argument .. argument]

It takes most combinations of these ten commands:

- m enter interactive mode
- e edit a 4tH screenfile
- c load a sourcefile (.4th) and compile it
- l load an objectfile (.hx)
- d decompile a 4tH program
- g generate a C sourcefile (default: out.c)
- s save a 4tH program (default: out.hx)
- x execute a 4tH program
- v enter verbose mode
- q suppress copyright message

A few examples:

- To compile a 4tH program and save the object code: 4th csv <source.4th> [object.hx]
- To compile a 4tH program and execute it: 4th cx <source.4th>
- To decompile object code: 4th ld <object.hx>
- To convert object code to C source: 4th lg <object.hx> [source.c]
- To load and execute object code: 4th lx <object.hx> [arguments]
- To load and execute object code without arguments: 4th <object.hx>
- To edit a 4tH screenfile: 4th e <source.scr>
- To enter interactive mode: 4th m <source.scr>
- To enter interactive mode (without loading a screenfile): 4th

Note: don't include the "[]" and " $\ll$ " in your commandline. They are just there to show whether an argument is optional ( $\text{[arg]}$ ) or mandatory ( $\text{[arg]}$ ).

### <span id="page-31-0"></span>3.1.3 Unix package

It is not possible for us to provide Unix binaries for all possible platforms, not now and not in the future, simply because we don't have access to them all. Here is a list of the Unix (like) platforms that are known to compile 4tH:

- Intel FreeBSD
- Intel Coherent
- $\bullet$  Intel  $BeOS$
- Intel Plan9
- RS/6000 AIX
- NeXT NS
- Apple OS/X
- Sun Solaris
- ARM RISC/OS
- ARM Android
- Intel Linux
- Zaurus Linux
- Raspberry Pi Linux
- Ben Nanonote Linux
- Zipit Z2 Linux
- Nokia N810 Linux
- Apple Linux

If your platform is not listed, give it a try anyway. The chances are it will compile flawlessly, since we've never had a report of a Unix platform that refused to compile or run 4tH. Please send us an email with your results, so we can add it (or remove it) from our list.

You have to compile 4tH yourself, which is not difficult if you read the 'Developers Guide'. Usually this will do the trick:

```
make
make install
```
If you have any special needs, feel free to edit the makefile.

### 3.1.3.1 Updating

Simply install the package. Unless you've used a different location or different options the previous time, it will simply overwrite the previous executables. If you still have 4thd, 4thg, 4thx or 4thc somewhere on your drive, delete them. That's ancient stuff!

### <span id="page-32-0"></span>3.1.4 Linux package

You will find Linux binaries in this package. They will run under *most modern Linux distributions for Intel*. If the Linux binary doesn't run, you can easily recompile it. Just enter:

```
make
make install
```
### CHAPTER 3. INSTALLATION GUIDE 33

You don't have to run './configure'. If you have a different environment or any special needs, feel free to edit the makefile, e.g. compiling for the Zaurus means you have to add the '-DZAURUS' option.

You'll also find some icons for KDE or GNOME and a 'man' page. However, you have to install them manually. If you want to embed 4tH in KDE or GNOME you have to do that manually as well. Please consult your KDE or GNOME documentation.

You can place the 4tH executable any place you want. It doesn't require *any* external files.

### 3.1.4.1 Copying the tarball to your platform

If you're using an exotic platform like the ones listed here, you may experience some problems getting the tarball onto your device. We will give you some directions on selected platforms.

#### Ben Nanonote

The easiest way is to copy the tarball onto a micro-SD card and boot your Ben Nanonote. You'll find the tarball under /card. Copy it to the location of your choice and proceed as usual.

If not, perform this procedure. First, be sure you have set the password of "root" under your Ben Nanonote. Second, you have to connect the Ben Nanonote to the USB port of your host computer. Finally, enter the following commands (as root) on your host computer:

```
ifconfig usb0 192.168.254.100
scp <4tH tarball> root@192.168.254.101:~/
```
The 4tH tarball will end up in the \$HOME directory of "root" on your Ben Nanonote. Proceed as usual.

### 3.1.4.2 /etc/magic

If you want Linux to recognize your 4tH files, you have to add the following lines to your /etc/magic file:

```
# From The.Beez.speaks@gmail.com
# These are the magic numbers for 4tH HX files
0 belong 0x01020400 4tH eXecutable
>9 leshort x \b, version %x
```
E.g. if you enter:

file editor.hx

It will respond:

editor.hx: 4tH eXecutable, version 364

N.B.: if you're working on a 64 bit Operating System these values may be *completely different*. You'l get the proper signature by submitting  $od -tx1$  example.hx:

0000000 **01 02 04 00 ff ff ff 7f 04 64 03 08** 02 09 08 08

The relevant sequence should stop shortly after the bytes "04", "64" and "03".

### 3.1.4.3 Using binfmt\_misc

There is a module in Linux that will allow you to execute 4tH programs from the prompt without explicitly calling the 4tH interpreter. It is called 'binfmt\_misc'. 4tH has built-in support for this module. Just add the following lines to your 'boot.local'<sup>[1](#page-34-0)</sup> file:

```
insmod binfmt_misc
cd /proc/sys/fs/binfmt_misc
echo ':HX:M::\x01\x02\x04\x00\xff\xff\xff\x7f\x04\x64\x03\x08:
      :/usr/local/bin/4thx:' >register
```
If you use a kernel version later than 2.4.13 you have to add these lines:

```
insmod binfmt_misc
mount -t binfmt_misc none /proc/sys/fs/binfmt_misc
cd /proc/sys/fs/binfmt_misc
echo ':HX:M::\x01\x02\x04\x00\xff\xff\xff\x7f\x04\x64\x03\x08:
      :/usr/local/bin/4thx:' >register
```
You can find out whether 4tH support has been properly installed by issuing:

```
cd /proc/sys/fs/binfmt_misc
cat HX
```
And Linux should answer:

```
enabled
interpreter /usr/local/bin/4thx
offset 0
magic 01020400ffffff7f04640308
```
Finally, you should go to the directory where 4tH has been installed (usually /usr/local/bin) and enter:

```
ln -s 4th 4thx
```
Now, after you've compiled a program you should make it executable and it will run like it is a native executable, e.g.:

```
4th cs asc2html.4th asc2html
chmod 755 asc2html
asc2html ascii7.4th ascii7.html
```
Note you have to be *root* in order to run some of these commands! N.B.: if you're working on a 64 bit Operating System these values may be *completely different*. You'l get the proper signature by submitting od  $-tx1$  example.hx:

0000000 **01 02 04 00 ff ff ff 7f 04 64 03 08** 02 09 08 08

The relevant sequence should stop shortly after the bytes "04", "64" and "03".

<span id="page-34-0"></span><sup>&</sup>lt;sup>1</sup>On SuSE 'boot.local' is located in the /sbin/init.d directory.

### 3.1.4.4 DIR4TH environment variable

This variable is used to indicate where 4tHs default directory is. If a sourcefile cannot be found in the current directory, the compiler<sup>[2](#page-35-0)</sup> will try to get it here. You can set this environment variable in your .profile or .bashrc file. Simply login into your default user account and type:

```
cd
vi .profile
```
or:

cd vi .bashrc

This will launch the editor and allow you to edit the appropriate file. In this example your default 4tH directory is /home/joe/4th:

export DIR4TH=/home/joe/4th/

If 4tH is unable to find a sourcefile, e.g. lib/anscore.4th, it will try to load /home/joe/4th- /lib/anscore.4th. *Do not forget to add the trailing slash*. If you do, it will not work properly.

### 3.1.4.5 EDIT4TH environment variable

This variable is used by the 4tH executable to launch an external editor, e.g. vi, instead of the built-in block editor. You can set this environment variable in your .profile or .bashrc file. Simply login into your default user account and type:

```
cd
vi .profile
```
or:

cd vi .bashrc

This will launch the editor and allow you to edit the appropriate file. In this example the external editor is vi:

```
export EDIT4TH=vi
```
It works exactly the same as the familiar EDITOR environment variable<sup>[3](#page-35-1)</sup>.

### 3.1.4.6 Updating

Simply install the package. Unless you've used a different location or different options the previous time, it will simply overwrite the previous executables. If you still have 4thd, 4thg, 4thx or 4thc somewhere on your drive, delete them. That's ancient stuff!

<span id="page-35-0"></span><sup>2</sup>That is: the *compiler*, not the editor or anything else.

<span id="page-35-1"></span><sup>3</sup>https://en.wikibooks.org/wiki/Guide\_to\_Unix/Environment\_Variables#EDITOR
#### 3.1.5 MS-DOS package

The "4th.exe" that is included in the MS-DOS package is a 32-bit MS-DOS version of the main Unix utility. It will only run on 80386 class machines and up. It allows you to compile and run very large 4tH programs. It requires CWSDPMI.EXE somewhere in your path. It is also available as "4th86.exe", which will run on any IBM-PC with 256 KB memory. This version is slower and you may experience some memory restrictions.

#### 3.1.5.1 DIR4TH environment variable

This variable is used to indicate where 4tHs default directory is. If a sourcefile cannot be found in the current directory, the compiler<sup>[4](#page-36-0)</sup> will try to get it here. You can set this environment variable in your autoexec.bat file. In this example your default 4tH directory is  $C$ : \4th:

```
set DIR4TH=C:\4th\
```
If 4tH is unable to find a sourcefile, e.g.  $\exists$  ib/anscore.4th, it will try to load C: $\langle$ 4th $\rangle$ lib\anscore.4th. *Do not forget to add the trailing backslash*. If you do, it will not work properly.

#### 3.1.5.2 EDIT4TH environment variable

This variable is used to indicate which external editor the 4tH executable should load if you do not want to use its built-in block editor. You can set this environment variable in your autoexec.bat file. In this example you're using edit:

```
set EDIT4TH=edit
```
If the external editor is not in the PATH, you should provide the entire path.

#### 3.1.5.3 Updating

Simply install the package. Unless you've used a different location or different options the previous time, it will simply overwrite the previous executables. If you still have 4thd.com, 4thg.com, 4thx.com or 4thc.com somewhere on your drive, delete them. That's ancient stuff!

#### 3.1.6 MS-Windows package

Run "setup.exe" to install the package. It runs with Windows 95 OSR2 and up, Windows NT 4.0, Windows 2000, Windows XP, Windows Vista, Windows 7 and Windows 10.

You can launch Explorer and double-click an HX-file. Windows will complain it doesn't recognize the file and tell you what to do. Browse to "4th.exe" and select it. After that you can click on an HX-file and it will be executed. You can even add HX-files to your desktop where they will start and run like ordinary Windows applications.

This is a true 32-bit version, so it does take long filenames, but you can't run it with Windows V3.x and early versions of Windows 95. It is a console application, so you'll need an MS-DOS box to run and use it. Note that it will exit immediately once a program has halted. We recommend you run 4tH from the MS-DOS prompt when you're using 4tH as a development environment.

<span id="page-36-0"></span><sup>&</sup>lt;sup>4</sup>That is: the *compiler*, not the editor or anything else.

#### 3.1.6.1 Environment variables

The DIR4TH variable is used to indicate where 4tHs default directory is. If a sourcefile cannot be found in the current directory, the compiler<sup>[5](#page-37-0)</sup> will try to get it here. In this example your default 4tH directory is  $C: \Ath$ :

```
set DIR4TH=C:\4th\
```
If 4tH is unable to find a sourcefile, e.g. lib/anscore.4th, it will try to load  $C:\langle 4th\rangle$ lib\anscore.4th. *Do not forget to add the trailing backslash*. If you do, it will not work properly.

The EDIT4TH variable is used to indicate which external editor the 4tH executable should load if you do not want to use its built-in block editor. In this example you're using notepad:

```
set EDIT4TH=notepad
```
If the external editor is not in the PATH, you should provide the entire path.

MS-Windows 9x While it is possible to set environment variables in the same way as for MS-DOS by editing autoexec.bat, it is easier to use msconfig. First run msconfig from the task bar by selecting "Run ".

Select the "Autoexec.bat" pane, then go to the bottom of the window, select the last entry and click the "New" button. A small input window appears below the last entry, and in this you should type a new entry with the exact syntax as shown in the example above. Then click "OK" and a small pen appears against the entry, indicating that autoexec.bat will be modified. You may have to reboot afterwards.

MS-Windows NT+ Click on the "My computer" icon or the "Start" menu, then click on the "Control panel". Click on the "System" icon to get the "System Properties" dialog box. For Windows NT+ use the "Environment" tab instead of the "Advanced" tab. Click on the "Environment Variables" button and select "New". Enter the DIR4TH and its value in the boxes and then click "OK". You can repeat the procedure for EDIT4TH if you wish.

If there are several users on the PC, it is probably better to set the variables as "System variables", rather than "User variables" since they will then automatically be accessible for all users. You will need to have Administrator rights to do this.

MS-Windows 10 Open the Start Search, type in "env" and choose "Edit the system environment variables". Click on the "Environment Variables..." button and select "New". Enter the DIR4TH and its value in the boxes and then click "OK". You can repeat the procedure for EDIT4TH if you wish.

If there are several users on the PC, it is probably better to set the variables as "System variables", rather than "User variables" since they will then automatically be accessible for all users. You will need to have Administrator rights to do this.

<span id="page-37-0"></span><sup>5</sup>That is: the *compiler*, not the editor or anything else.

#### 3.1.6.2 Updating

Be sure to properly uninstall the previous package before installing the new one. If you don't it may suggest to overwrite the package and simply refresh the group. Be sure the installation is verbatim. If there are any changes, the uninstaller may refuse to uninstall the package.

### 3.2 Setting up your working directory

The best thing to do is to create a directory under your home directory. In Windows, your home directory is called My documents, in Unix-like environments simply type 'cd' and you're there.

The rest largely depends whether you are the only one developing 4tH programs on your system or whether you want a system wide installation. If you are the only one developing programs you could create a lib subdirectory and copy all library files there. Your DIR4TH environment variable can now simply point at your own 4tH directory.

If you want a system wide installation or your Linux distribution already installed the library files for you, the smartest thing is to let your DIR4TH environment variable point to the 4tH system directory, e.g. /usr/share/4th or C:\Program files\4tH. *Do not forget to add the trailing slash when setting the* your DIR4TH *environment variable*.

Most people find it a lot easier to use 4tH from the prompt, so if you want to start a session, start up your favorite command line shell and navigate manually to your personal 4tH directory. When you just want to run a 4tH program, it depends on whether you want to run it as a script, a bytecode image, a shell script or a native executable. Please consult either your Operating System manual or the appropriate sections of this document.

#### 3.3 Now what?

After you've installed and played around with the utilities, we suggest you either click the 4tH icon on your desktop or start an interactive session by entering:

```
4th m session1.scr
```
And start reading chapter [6,](#page-65-0) the Primer. When you've thoroughly read and understood the very first section you're ready to go on. Start up your favourite editor (or use the built-in editor if you don't have a favorite one) and make your own very first 4tH program using chapter [4.](#page-41-0)

If you encounter an error during compilation or execution, refer to chapter [24,](#page-477-0) the 'Errors Guide' for a detailled description what it means, what probable causes are and how you can fix it.

#### 3.4 Pedigree

4tH is basically an original work. However, some concepts have been derived from the work of other, much smarter people.

• The pictured numeric output and flow-control routines are based on Abersoft Forth.

- The exception handler is based on the dpANS-6 implementation.
- The enumerations are based on the Swift-Forth implementation.
- The structures are based on the GForth implementation and suggested by Stephen Pelc.
- The 'ASSERT(' and ')' words are based on an idea implemented in GForth.
- The implementation of '[DECIMAL]', '[HEX]', '[OCTAL]' and '[BINARY]' was suggested by William Tanksley.
- The implementation of ':REDO' and 'DOES>' was suggested by Astrobe.
- The implementation of unions was suggested by Tim Trussel and Bruce McFarlane.
- The binding of the Symbol Table into the 4tH structure was suggested by Ron Aaron.
- The HX-format was suggested by Mikael Cardell.

4tH was discussed in Volume XVIII, Number 3 of Forth Dimensions. Thank you, Marlin Ouverson for giving me that opportunity.

### 3.5 Contributors

You may get the suggestion that I did all this myself, but that is hardly true:

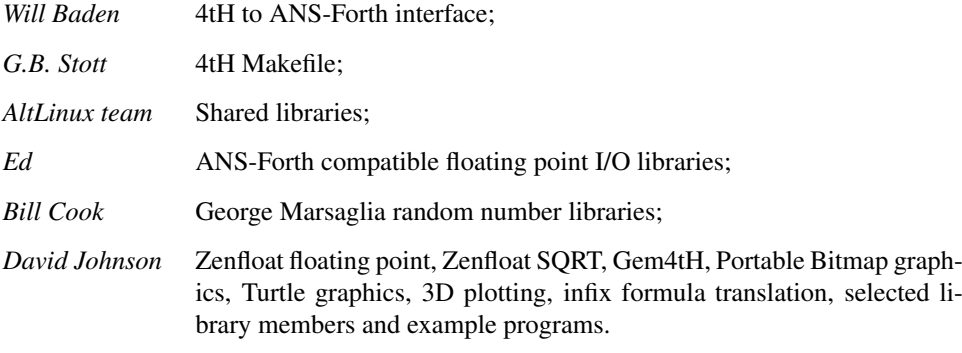

Furthermore, I'd like to thank all those people who have helped me to port 4tH to different machines, expecially Wim Slangewal, Zbigniew, Ron K. Jeffries, Rubén Berenguel and Greg Schmidt. Finally, I humbly apologize to all those who have been forgotten in the course of 4tH's 25+ years history or whose contributions have been superseded by other developments.

#### 3.6 Questions

We tried to provide you with all the documentation you'll probably ever need. That doesn't mean that you'll never have any questions. NEVER EMAIL THE PEOPLE WHOSE SITE YOU GOT THIS FROM! THEY DON'T KNOW EITHER! INSTEAD, MAIL TO:

```
the.beez.speaks@gmail.com
```
You'll usually get fast answers, although when your question is very complex we'll probably give you just some general directions. We have to stress that *any* comment is welcome, always.

#### 3.6.1 4tH website

You can visit our website, which is dedicated to 4tH:

http://thebeez.home.xs4all.nl/4tH/

#### 3.6.2 4tH Google group

We've got a Google group for discussions about 4tH. You will find all the latest information there, including additions and bugfixes. If you want to interact with other 4tH users, we recommend you subscribe to this group. You will also have to become a Google member if you are not already, e.g. when you already have a *gmail* account:

```
http://groups.google.com/group/4th-compiler
```
*Important!* Your posts will not be accepted by the server if you don't subscribe first! Your first messages will be moderated.

#### 3.6.2.1 Conditions of use

This group has been created as a service to, and in support of, the 4tH (and Forth) community. As in most discussion groups, there are a few rules to ensure the survivability of the group for the future.

- 1. This group is for discussions of 4tH problems, 4tH questions and answers. It is not to be used for non-4tH discussions.
- 2. This is not an 4tH advocacy group. Stick to 4tH questions and problem-solving or move your discussion to an appropriate channel. i.e. alternative site or private e-mail.
- 3. Flames, insults, foul language will not be tolerated. You will be unsubscribed and barred from re-subscribing under your present e-mail address.

#### 3.6.2.2 What to discuss?

Well, Problems, wishes, needs, solutions (how you did something) basically anything 4tH related.

#### 3.6.3 Newsgroup

There is no special newsgroup for 4tH. However, comp.lang.forth will prove to be able to answer most of your questions.

## <span id="page-41-0"></span>Chapter 4

# A guided tour

### 4.1 4tH interactive

4tH's interactive mode is fully compatible with even the most ancient versions, so you can continue to use all your external IDE's and script files. The interactive mode is especially useful when you are using an environment where other tools are not available or impossible to use. This document shows you how to use interactive mode and get the most out of it.

Note we assume you have *fully installed* 4tH according to the instructions, including setting the DIR4TH environment variable. If you haven't *you may not be able to complete this tour* due to unexpected errors.

### 4.2 Starting up 4tH

You can enter 4tH's interactive mode by just clicking the icon (when you are using MS-Windows) or by issuing this command on the Unix or MS-DOS commandline:

 $4+h$ 

If you're using a recent version of Linux, you may want to use the  $r1wrap$  $r1wrap$  $r1wrap$  utility<sup>1</sup> to make your life easier, especially when editing:

rlwrap 4th

4tH will respond by showing you this screen:

```
(S)creen file: new.scr
(O)bject file: out
(E)dit (C)ompile (R)un (A)rguments
(Q)uit (G)enerate (B)uild (D)ecompile
>
```
This is the main menu. It is slightly reminiscent to the earlier versions of Turbo Pascal. At the bottom is the prompt. Just press the appropriate key and hit enter, e.g. "S", which stands for the name of the screenfile. 4tH will now prompt you for the name of the screenfile. Note that 4tH is not case sensitive, so both "s" and "S" will do.

<span id="page-41-1"></span><sup>&</sup>lt;sup>1</sup>It provides persistent history, completion and line editing using the cursor keys. Issue: sudo apt install rlwrap to install. See also: https://github.com/hanslub42/rlwrap

### 4.3 Running a program

We assume you've installed 4tH according to the instructions<sup>[2](#page-43-0)</sup>. If not, this might *not* work. Now press "S" and hit enter. 4tH will prompt you for the name of a screenfile:

```
Screen file name:
```
Answer by typing "examples/romans.scr"<sup>[3](#page-43-1)</sup> and hit enter. 4tH will return to the menu:

```
Screen file name: examples/romans.scr
(S)creen file: examples/romans.scr
(O)bject file: out
(E)dit (C)ompile (R)un (A)rguments
(Q)uit (G)enerate (B)uild (D)ecompile
>
```
Now hit "R" and press enter. What now appears is your program that is actually running:

```
>r
Enter number: 2005
Roman number: MMV
```
After the program has ended, you will return to the menu. Well, that wasn't too hard, was it? You can quit 4tH by pressing "q" and hitting the enter key.

## 4.4 Starting an editing session

After we've started 4tH again, we enter the editor mode by typing "e" and hitting enter. Ignore any file opening errors, you're fine. The "OK" prompt shows you you're now in the editor. Now type:

```
0 clear
```
This will erase the first screen and select it for editing. 4tH's editor is a typical Forth editor. Forth organizes its mass storage into "screens" of 1024 characters. Forth may have one screen in memory at a time for storing text. The screens are numbered, starting with screen 0.

Each screen is organized as 16 lines with 6[4](#page-43-2) characters<sup>4</sup>. The Forth screens are merely an arrangement of virtual memory and do not correspond to the screen format of the target machine.

Depending on memory model and operating system, you have either 28, 32 or 64 screens available. This will be sufficient in most situations. These screens correspond to a region in memory, which acts like a RAM drive.

The actual editing is done in an area that is called the 'workspace'. With the word 'clear' you wipe all information in the workspace. With the word 'list' you can select a certain screen for editing and load its information from the RAM disk into the workspace. The

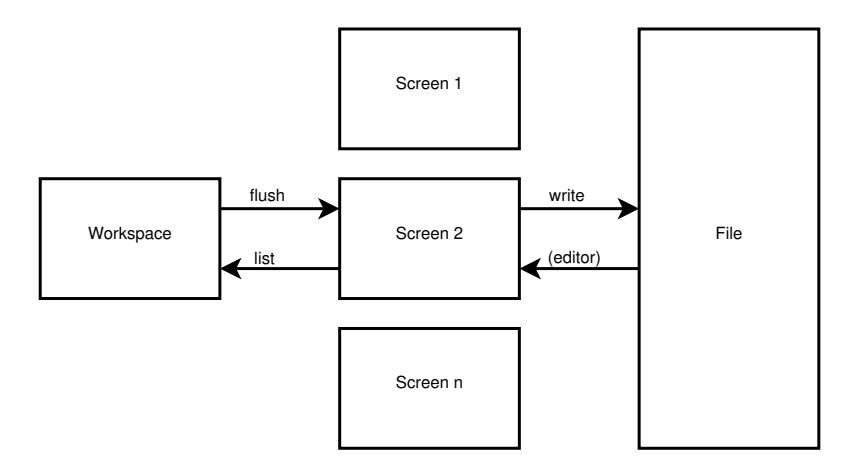

<span id="page-43-3"></span>Figure 4.1: Editor architecture

figure below shows you how to transfer information between the screenfile, the RAM disk and the workspace (figure [4.1\)](#page-43-3).

When you enter the editor the file is automatically loaded into the RAM disk. With 'list' you transfer the source from a screen in the RAM disk into the workspace. Since we started a new file (that's why you got the error message) all screens are empty. To make *absolutely sure* a screen is fit to receive new code we cleared screen 0 and selected it for editing. You can quit the editor by pressing "q" and hitting the enter key. This will discard any changes. You can quit 4tH by pressing "q" again and hitting the enter key.

## 4.5 Writing your first 4tH program

After we've started 4tH again, we start by giving our new program a name. Press "s" and enter "hello.scr". Now we're going to enter the source text, so we start up the editor by pressing "e" (you know by now you have to press the enter key afterwards). Again, ignore any file opening errors. Then we select screen 0 for editing by entering:

0 clear

If you want to know what you've entered so far you can list the editing screen by entering:

l

The editor will now show you a full listing:

<span id="page-43-0"></span><sup>&</sup>lt;sup>2</sup>That means you've installed 4tH using make install or - if you used a binary package - placed all the executables and libraries in their proper directories.

<span id="page-43-1"></span><sup>&</sup>lt;sup>3</sup>This works for both Windows and Unix type Operating Systems. Note that quotes are simply there to separate what you have to type at the prompt from the rest of the text. Don't enter them.

<span id="page-43-2"></span><sup>&</sup>lt;sup>4</sup>Except when you're working with a small screens like the Zaurus or the Ben Nanonote. These have typically 8 lines with 32 character screens.

 $\sim$  0 OK

The first line will tell you which screen you're working on, which is screen 0. Then all sixteen lines are listed, all blank of course. Finally it will show you the current line, which is line 0. The  $\sqrt{N}$  is the cursor, which is at the beginning of the line. You can move the cursor around with the "m" command. Try:

10 m

The editor will respond with:

 $\sim$  0 OK

And shows you this way that the cursor has moved 10 positions. If you want to move the cursor backwards, you can do that too. Just enter a negative value, like:

-5 m

And the cursor will move back five positions:

 $\sim$  0 OK

If you enter a larger value, that is perfectly acceptable too:

128 m

Note that every line is 64 characters long, so the editor will tell you you've just moved to line 2:

 $\sim$  2 OK

Don't be afraid that you'll do something wrong and lose your source. Note that this is 4tH, not Forth. If you try something funny like entering a very large value, the editor will just issue an error message:

1024 m Off screen OK You just tried to go beyond the workspace and the editor won't allow you to do that. Okay, we've moved around enough. How about writing that program? After all that moving around, let's start by doing something sane:

top

That moves the cursor to its "home" position. You can enter text with the "p" command, which stands for "PUT". Just provide the editor with the appropriate linenumber and the text:

0 p ."Hello world!" cr

Let's list our screen:

```
\mathbf{1}Scr # 0
 0 ."Hello world!" cr
 1
 2
 3
 4
 5
 6
 7
 8
 \overline{9}10
11
12
13
14
15
^{\wedge}."Hello world!" cr ^{\wedge}
```
That's it. That's it? What about all that red tape like "Program Hello" or "int main()", opening parenthesis or closing braces? Hey, this is Forth<sup>[5](#page-45-0)</sup>, not C or something. You've just told the compiler it has to print the text "Hello world!" and write a newline. Isn't that what you wanted?

According to figure [4.1,](#page-43-3) we first have to save the workspace to the RAM disk by entering "flush", then save the whole shebang to disk by entering "write" and subsequently leave the editor by entering "q".

Although perfectly correct, it is a lot of typing for just saving and exiting. You can do that a lot faster by just entering "wq", which stands for "Write and Quit":

wq

r

Now we're back in the main menu and we want to see our program run. Just hit "R" and press enter:

<span id="page-45-0"></span><sup>&</sup>lt;sup>5</sup>If you are not familiar with Forth and want to learn it, please read the primer. Everything you want to know is explained there in detail.

Don't we have to compile it first? Sure, but 4tH will notice your program hasn't been compiled yet and will compile it automatically for you. You'll probably get an error message like this:

Compiling; Word 0: Undefined name

Then you know you've just made a classical beginners error: there is *no space* between ." and the text. You'll have to go back to the editor to correct it. Reload screen 0 by entering:

```
e
0 list
Scr # 0
 0 ."Hello world!" cr
  1
  2
  3
  4
  5
  6
  7
  8
  \overline{9}10
 11
 12
 13
 14
 15
OK
```
Now let's see where our cursor is:

```
0 m
^{\wedge}."Hello world!" cr ^{\wedge}
```
Now we know we have to move our cursor two positions and enter a space. Entering text at the cursor position is done by the "c" command, which stands for "COPY". Note that you have to add a space after each command, so adding a space at the cursor position is done by entering a "c" *with two spaces*:

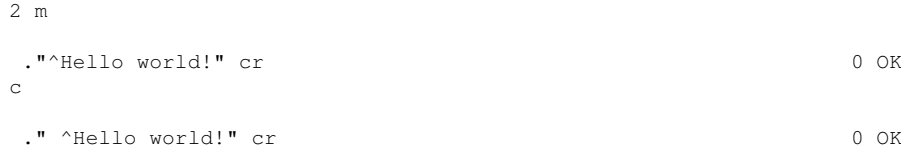

Well, did that work out for you? Or were you a naughty boy and forgot to enter a "c" *with two spaces*? If so, just do it again - but this time right. A "c" *with two spaces* will do the trick*.*

Now we can exit the editor again and rerun our program. Yes, 4tH will know you've changed the text and recompile your program automatically:

(S)creen file: new.scr

wq

```
(O)bject file: out
(E)dit (C)ompile (R)un (A)rguments
(Q)uit (G)enerate (B)uild (D)ecompile
>r
Hello world!
```
That's it! You've just successfully entered, compiled and ran your very first 4tH program! You can quit 4tH by pressing "q" and hitting the enter key.

#### 4.6 A more complex program

Note that this is not a tutorial on Forth. If you do not know the language you'll probably won't understand the statements we're going to enter. You don't have to, but if you need to please refer to our highly acclaimed 4tH primer.

Okay, let's presume you're looking at your 4tH prompt. We want to write a program which converts Unix ASCII files to DOS ASCII files. Unix ASCII files use a single linefeed to signify the end of a line while DOS ASCII files use an carriage return/linefeed pair for that purpose.

First, we need to name our program, so we press "s" to enter the name of the screen file. We'll call it "convert.scr". Then we enter the editor by pressing "e" and are greeted by the "OK" prompt. First we'll define a word (that's what a subroutine is called in Forth) that converts a file. You type the commands, which are bold:

```
0 clear
OK
0 p : ProcessFile
OK 1 p1 p begin
OK
2 p refill
OK
3 p while
OK
4 p 0 parse-word
\alpha5 p type 13 emit 10 emit
OK
6 p repeat
OK
7 p ;
OK
```
Note that 4tH confirms you after each line that everything is "OK", but we left those messages out. When we list our program it looks like this:

Scr # 0 0 : ProcessFile 1 begin 2 refill 3 while 4 0 parse-word<br>5 type 13 emit 5 type 13 emit 10 emit

**l**

```
6 repeat
7 ;
8
9
10
11
12
13
14
15
^: ProcessFile 0 OK
```
It is a good custom to start each screen with a comment line, so others will know what we've been doing. However, line 0 is already taken. To insert a blank line we use the "s" command, which stands for "SPREAD". All lines following it will move down. If you happen to use line 15 you're in trouble since that one will be lost:

```
0 s 0 s l
Scr # 0
 \circ1
 2 : ProcessFile
 3 begin
 4 refill
 5 while
 6 0 parse-word
 7 type 13 emit 10 emit
 8 repeat
 9 ;
10
11
12
13
14
15
\sim 0 OK
```
Yes, as long as you're not entering a command with a trailing text parameter, you can enter multiple commands on a single line. So this one tells the editor "spread at line 0, spread at line 0, list". Now we're going to enter our comment line:

```
0 p ( Conversion from UNIX ASCII files to DOS ASCII files - I)
OK
l
Scr # 0
 0 ( Conversion from UNIX ASCII files to DOS ASCII files - I)
 1
 2 : ProcessFile
 3 begin
  4 refill
 5 while
 6 0 parse-word
      7 type 13 emit 10 emit
 8 repeat
 9 ;
 10
 11
 12
 13
 14
```
15  $\hat{C}$  ( Conversion from UNIX ASCII files to DOS ASCII files - I) 0 OK

That will do nicely. Although this word will do the job, we still have to open the input- and the output file. Since we want to test our program quickly we make a quick and dirty word that will do the job:

```
11 p : test s" code.txt" inpud open s" out.txt" outpud open
12 p error? rot error? rot or abort" Error!" use use;
13 p ttest ProcessFile
wq
```
When we try to compile this program by entering "c", it doesn't work:

Compiling; Word 16: Undefined name

Oops, we've obviously made an error, but where? Word 16? Where is word 16? We can find that out by decompiling the program and see where it went wrong. Just press "d":

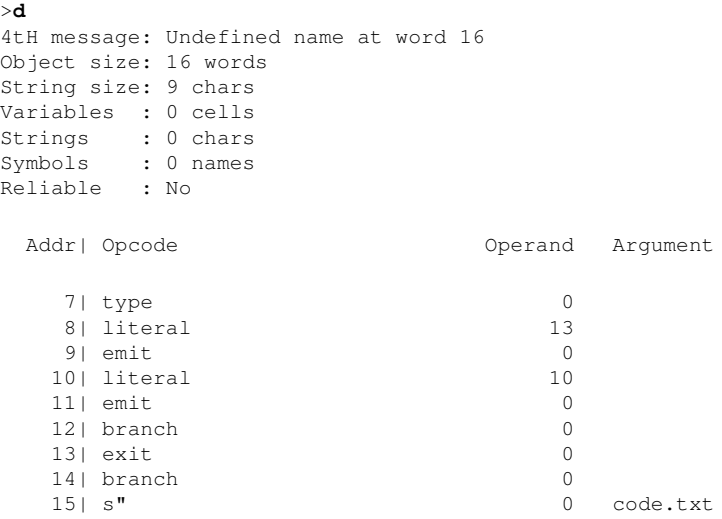

The last thing it compiled was the start of the 'TEST' definition. It must have gone wrong right after that one. So we go back to the editor by pressing "e" and find out. Sure, "inpud" must be "input". We can even find out it we made more errors like this:

**f pud** : test s" code.txt" inpud^ open s" out.txt" outpud open 11 OK **n** : test s" code.txt" inpud open s" out.txt" outpud^ open 11 OK **n** Not found OK

And yes, we did. On line eleven to be exact. Twice. With the "f" command (which stand for "FIND") we can find a string. By entering "n" (which stands for "NEXT") we can find the same text again. Now we have to correct it. We'll get back to the top of the screen and find the offending word:

**top f pud**

: test s" code.txt" inpud^ open s" out.txt" outpud open 11 OK

Note that the cursor is positioned at the end of "inpud". We only have to wipe one character and insert the correct one:

```
1 w c t
 : test s" code.txt" inpu^ open s" out.txt" outpud open 11
 : test s" code.txt" input^ open s" out.txt" outpud open 11 OK
```
Of course, we *could* destructively backup the cursor by one position by issuing "1 w" and then enter the 't' at the cursor position by using the "c" command. However, we *won't* do that, since there is a quicker way:

```
x pud
 : test s" code.txt" input open s" out.txt" out^ open 11 OK
c put
 : test s" code.txt" input open s" out.txt" output^ open 11 OK
```
The "x" command works very much like "f", but it does not only *find* the string, it also *deletes* it. Still, there are other errors left in the source:

```
f test
ttest<sup>^</sup> ProcessFile 13 OK
b
t^test ProcessFile 13 OK
1 w
^test ProcessFile 13 OK
```
Yes, "test" has an extra "t". So we find the next occurrance of "test". Note that a search is always performed from the cursor position, so the definition of "test" is not found. The "b" command will move the cursor backwards up to the point where "test" begins and we can delete the superfluous "t" with the command "1 w". The final typo we have to correct is a lacking space between "use" and the semicolon. That can be fixed pretty quickly:

```
top f use
error? rot error? rot or abort" Error!" use^ use; 12 OK
n
error? rot error? rot or abort" Error!" use use^; 12 OK
till ;
 error? rot error? rot or abort" Error!" use use^ 12 OK
```
The "till" command deletes everything from the current cursor position (indicated by the caret, remember?) to the end of the following string. In this case the semicolon but you can use any string. Finally, we copy the correct string into the text, which is a space followed by a semicolon. Don't forget you need *an extra space* to separate "c" from the space and the semi-colon following it. So that is "c", followed by *two spaces* and finally a semi-colon:

**c ;** error? rot error? rot or abort" Error!" use use ; ^ 12 OK

If that didn't work, you didn't add *two spaces* as indicated. Four errors corrected. Let's write the screen back to RAM disk and see what we have got:

```
flush l
```

```
Scr # 0
 0 ( Conversion from UNIX ASCII files to DOS ASCII files - I)
  1
 2 : ProcessFile
 3 begin
 4 refill
 5 while
 6 0 parse-word
 7 type 13 emit 10 emit
 8 repeat
 9 ;
10
11 : test s" code.txt" input open s" out.txt" output open
12 error? rot error? rot or abort" Error!" use use ;
13 test ProcessFile
14
15
error? rot error? rot or abort" Error!" use use ; ^ 12 OK
```
Seems to be okay. Let's go back to the main 4tH screen by issuing the "wq" command. We recompile the source by pressing "c" and presto: we got a program!

But first we have to stress that you don't *have* to use 4tHs editor. You can use any editor you like. Shame you've already entered and saved your source. But there is a way out. And you don't have to go too far. Just start up the editor again by entering "e" and enter:

OK **export convert.4th** OK

You'll find an ordinary file called "convert.4th" in your working directory hat you can modify with any text editor you like. You're still in the editor now, of course. We assume you know by now how to get out of here. Ok, you win: type "q", press enter, type "q" again, press enter.

#### 4.7 Advanced features

Important!

We assume you have *fully and correctly installed* 4tH. If you haven't *you may not be able to complete this tour* due to unexpected errors.

What we actually want is a program we can run from the prompt, something like:

```
convert in.txt out.txt
```
And if you do not provide the required parameters it has to issue an error message:

```
Usage: convert infile outfile
```
We will get there, but we still have some coding to do. First of all, we have to structure our program. We already have a working word<sup>[6](#page-52-0)</sup> called "ProcessFile". It seems like a good idea to define two others, one that opens the files and one that closes the files. And we have to get rid of our "test" word.

So let's start 4tH, enter "convert.scr" after issuing "s" and fire up the editor by issuing "e". You type the commands, which are bold:

```
OK
0 list
Scr # 0
 0 ( Conversion from UNIX ASCII files to DOS ASCII files - I)
 1
 2 : ProcessFile
 3 begin
  4 refill
  5 while
  6 0 parse-word
       type 13 emit 10 emit
  8 repeat
  9 ;
 10
 11 : test s" code.txt" input open s" out.txt" output open
 12 error? rot error? rot or abort" Error!" use use ;
13 test ProcessFile
14
15
\capK
11 d l
Scr # 0
 0 ( Conversion from UNIX ASCII files to DOS ASCII files - I)
  1
 2 : ProcessFile
 3 begin
  4 refill
  5 while
  6 0 parse-word
  7 type 13 emit 10 emit
     8 repeat
 9 ;
 10
 11 error? rot error? rot or abort" Error!" use use ;
 12 test ProcessFile
 13
 14
 15
 \hat{C} ( Conversion from UNIX ASCII files to DOS ASCII files - I) 0 OK
```
You can remove lines with the "d" command, which stands for "DELETE". This will remove the line and move all remaining lines up. Line 15 becomes blank. But there is another way to get rid of unwanted lines:

**11 e l**

<span id="page-52-0"></span><sup>&</sup>lt;sup>6</sup>A subroutine in Forth is called a "word", remember?

```
Scr # 0
 0 ( Conversion from UNIX ASCII files to DOS ASCII files - I)
 1
 2 : ProcessFile
 3 begin
 4 refill
 5 while
 6 0 parse-word
 7 type 13 emit 10 emit
 8 repeat
 9 ;
 10
11
12 test ProcessFile
13
14
15
 \hat{C} ( Conversion from UNIX ASCII files to DOS ASCII files - I) 0 OK
```
The "e" command, which stands for "ERASE", will leave every line at exactly the same position. It just *blanks* that line. Let's finish this:

```
11 p : Convert OpenFiles ProcessFile ;
OK
12 e
OK
13 p Convert
OK
l
Scr # 0
 0 ( Conversion from UNIX ASCII files to DOS ASCII files - I)
 1
 2 : ProcessFile<br>3 begin
     begin
  4 refill
  5 while
  6 0 parse-word
  7 type 13 emit 10 emit
     8 repeat
 9 ;
 10
 11 : Convert OpenFiles ProcessFile ;
 12
 13 Convert
 14
 15
 ^( Conversion from UNIX ASCII files to DOS ASCII files - I) 0 OK
```
Seems neat enough, but we still haven't got a "OpenFiles" word. This has to be defined before "Convert", but do we have still have room for that on screen 0? No, we haven't. Fortunately, you can insert screens with the 4tH editor<sup>[7](#page-53-0)</sup>. Don't forget to flush. That is not only a good practice when you've visited the bathroom, but also when you're working with a Forth editor:

```
flush 0 insert
\capK
```
We start our screen with a comment of course. We'll use the same comment as in our previous screen, so why not copy it?

<span id="page-53-0"></span><sup>7</sup>Note that this command is usually *not* available in other Forth editors!

**1 list 0 h 0 list 0 r**

That produced a lot of output! What happened here? First, we switched to screen 1, which is our previous screen 0. Then we used the " $h$ " command, which copied line 0 into PAD. PAD is a buffer, which is able to hold the contents of a single line. Note that line 0 of screen 1 remains intact. It is only copied.

Then we switched back to screen 0 and issued the "r" command, which stands for "RE-PLACE". It replaces whatever is on line 0 with the contents of the PAD. Finally, we listed the screen. Let's play around a little with this PAD thing:

```
1 r 1 t
 ^{\wedge} ( Conversion from UNIX ASCII files to DOS ASCII files - I) 1 OK
```
Yes, the line we copied was still in PAD! We also used the command "t" to "TYPE" line 1. This command is very similar to "h", since it copies line 1 to PAD. But is also moves the cursor to the beginning of the line and types it. Let's see if you can explain this one:

```
1 d 2 r 2 t
\hat{C} ( Conversion from UNIX ASCII files to DOS ASCII files - I) 2 OK
```
Sure, the "d" command not only *deletes* the line, it also *copies* it to PAD. So when the "r" command is issued, it replaces line 2 with the contents of the line we deleted. Let's do one final test:

```
0 i l
Scr # 0
 0 ( Conversion from UNIX ASCII files to DOS ASCII files - I)
 1 ( Conversion from UNIX ASCII files to DOS ASCII files - I)
 \overline{2}3 ( Conversion from UNIX ASCII files to DOS ASCII files - I)
  4
 5
 6
 7
 8
 \overline{9}10
11
12
13
14
15
 \sim 2 OK
```
Here we used the "i" command, which stands for "INSERT". It inserted the contents of PAD at line 0 and moved all the remaining lines down. Note that the cursor didn't move a bit. That's enough play for one day, let's get back to work:

**1 e 3 e 2 p : OpenFile** OK **3 p args 2dup 2>r rot open error?** OK

<span id="page-54-0"></span><sup>8</sup> In case you wondered, "h" stands for "HOLD".

```
4 p if
OK
5 p drop ." Cannot open " 2r> type cr abort
OK
6 p else
OK<br>7 p
        7 p dup use 2r> 2drop
OK
8 p then
\overline{OK}9 p ;
OK
l
Scr # 0
 0 ( Conversion from UNIX ASCII files to DOS ASCII files - I)
 12 : OpenFile
 3 args 2dup 2>r rot open error?
     4 if
 5 drop ." Cannot open " 2r> type cr abort
 6 else
       7 dup use 2r> 2drop
 8 then
 9 ;
 10
 11
 12
13
 14
 15
 \hat{\ }: OpenFile 2 OK
```
Hmm, it seems like we're going to need another screen. It is always wise to leave some room for future extensions, so this screen is full enough. But don't forget the commentline. We don't want to enter that one again, so let's store it in PAD:

```
0 h flush 1 insert 0 r l
Scr # 1
 0 ( Convert UNIX ASCII files to DOS ASCII files - I)
 1
 2
 3
 4
 5
 6
 7
 8
 \overline{9}10
11
12
13
14
15
\sim 2 OK
```
Hold the line in PAD, flush the screen, insert screen 1 and replace line 0 with the contents in PAD. But the commentline is not entirely correct, so let's fix it:

**top x I)**

```
( Convert UNIX ASCII files to DOS ASCII files - ^ 0 OK
c II)
 ( Convert UNIX ASCII files to DOS ASCII files - II)^ 0 OK
```
The cursor is still on line 2, so we move it to the top again. Then we find and delete "I)". Finally we copy in "II)". We can do that since the cursor is at the right position. Now let's enter our final word:

```
2 p : OpenFiles
\alpha3 p argn 3 < abort" Usage: convert infile outfile"
OK
4 p input 1 OpenFile
OK
5 p output 2 Openfile
OK
6 p ;
OK
l
Scr \# 10 ( Conversion from UNIX ASCII files to DOS ASCII files - II)
 1
 2 : OpenFiles<br>3 argn 3 < i3 argn 3 < abort" Usage: convert infile outfile"
  4 input 1 OpenFile
 5 output 2 Openfile
  6 ;
  7
 8
 9
 10
 11
 12
13
 14
 15
 ( Conversion from UNIX ASCII files to DOS ASCII files - II)^ 0 OK
```
Almost there! We just have to fix the commentline in screen 2:

```
flush 2 list
Scr # 2
 0 ( Conversion from UNIX ASCII files to DOS ASCII files - I)
  1
 2 : ProcessFile<br>3 begin
    begin
  4 refill
  5 while
  6 0 parse-word
  7 type 13 emit 10 emit
  8 repeat
 9 ;
10
 11 : Convert OpenFiles ProcessFile ;
12
13 Convert
14
15
OK
top x I)
```

```
( Convert UNIX ASCII files to DOS ASCII files - ^ 0 OK
c III)
( Convert UNIX ASCII files to DOS ASCII files - III)^ 0 OK
```
The current screen is flushed, then screen 2 is listed. We position the cursor at the top, find and delete "I)" and copy "III)" in at the cursor position. Done! Let's leave the editor and see what we have got:

**wq**

It compiles cleanly (type "c" in the menu) and when we run it (type "r" in the menu) it answers:

Usage: convert infile outfile

Sure, but what we actually want is to convert a file. Well, you can do that too without leaving 4tH. Just press "a" and enter the filenames, just like you would do at the prompt. In this example we have chosen "code.txt" and "out.txt" - which probably aren't there in your PC, but you catch my drift:

```
(S)creen file: convert.scr
(O)bject file: out
(E)dit (C)ompile (R)un (A)rguments
(Q)uit (G)enerate (B)uild (D)ecompile
>a
Arguments: code.txt out.txt
```
When you press "r" now, the arguments entered will be passed to your 4tH program, just like they would at the prompt. To clear the arguments, press "a" again and just hit enter when prompted for arguments.

But how *do* we run it from the prompt? Easy, just press "o" and enter "convert.hx" at the prompt. Now press "b":

```
(S)creen file: convert.scr
(O)bject file: convert.hx
(E)dit (C)ompile (R)un (A)rguments
(Q)uit (G)enerate (B)uild (D)ecompile
>b
```
If 4tH has nothing to complain about, it doesn't complain, so you can safely assume that everything is okay. Now we can go to the prompt<sup>[9](#page-57-0)</sup> by pressing " $q$ " and run it:

```
user@linux:~ > 4th lxq convert.hx code.txt out.txt
Cannot open code.txt
user@linux:~ >
```
<span id="page-57-0"></span><sup>&</sup>lt;sup>9</sup>Windows users can do this by starting an MS-DOS session.

That was to be expected. It is always a good idea to test all exceptions as well. There could be a bug in that code too. Well, it seems to work.. But what we really want is a standalone program. One that can be run without invoking 4tH and shared with our friends and families. Why this ".hx" thing? HX-files do have their merits. First of all, it is very small, a little over 150 bytes. But most importantly, you can take this file and run it on a Windows NT, MS-DOS or other Unix machine without modification or recompilation, provided a 4tH is available for that platform $10$ .

If you still want a standalone program, startup 4tH, press "s" and enter "convert.scr" at the prompt. Then press "o" and enter "convert.c". Isn't that the extension of a C-program? Yes, it is. 4tH is able to generate C code. Just press "g" and you've created a C program. You don't even have to know C.

If you know how to compile a C program that's more than enough<sup>[11](#page-58-1)</sup>. In case you want to try, you should have installed the 4tH library and header files, since those are needed to compile "convert.c"<sup>[12](#page-58-2)</sup>.

Is that all? No, that's not all 4tH can do. We have a few surprises left.

### 4.8 Suspending a program

We've entered this program:

```
Scr # 0
 0 ." Is everybody in? The ceremony is about to begin.." cr
 1 44596 36 base !
 2 pause
 3 ." Wake up! Do you remember where it was?" cr
  4 ." Has this dream stopped? " . cr
 5
  6
  7
 8
 9
 10
 11
 12
13
 14
 15
```
The first line is simply a string we print to screen. The next line, we push a number on the stack and we change the radix. Then we go to sleep. After that, we wake up again, print a few lines and retrieve the number on the stack. Let's quit the editor by pressing "wq" and run it:

```
(S)creen file: new.scr
(O)bject file: out
(E)dit (C)ompile (R)un (A)rguments
(Q)uit (G)enerate (B)uild (D)ecompile
>r
```
<span id="page-58-1"></span><span id="page-58-0"></span> $1032$  bit platforms and 64 bit platforms are usually not interchangeable.

<sup>11</sup>Windows users need to consult the documentation that came with their C compiler. MS-DOS users are encouraged to use the 'DJGPP' compiler, which is free. Most Linux users already have "gcc" installed.

<span id="page-58-2"></span><sup>&</sup>lt;sup>12</sup>Read the "Developers Guide" if you are not sure how to do this.

Is everybody in? The ceremony is about to begin.. (S)creen file: new.scr (O)bject file: out (E)dit (C)ompile (R)un (A)rguments (Q)uit (G)enerate (B)uild (D)ecompile >

At first, it seems like 'PAUSE' is nothing more than an alias for 'ABORT', but that is not entirely true. Let's save the executable and enter "r" one more time:

```
>b
(S)creen file: new.scr
(O)bject file: out
(E)dit (C)ompile (R)un (A)rguments
(Q)uit (G)enerate (B)uild (D)ecompile
>r
Wake up! Do you remember where it was?
Has this dream stopped? YES
(S)creen file: new.scr
(O)bject file: out
(E)dit (C)ompile (R)un (A)rguments
(Q)uit (G)enerate (B)uild (D)ecompile
\rightarrow
```
Now the *second* part of the program is run, that is the part after 'PAUSE'. Note that both the stack *and* the radix have remained intact. Every time 'PAUSE' is invoked, it will return you to the prompt. When you enter "r" again, it will continue where it left off, until it meets one of the following three conditions:

- 1. It encounters another 'PAUSE'; entering "r" will continue where it left off.
- 2. It encounters 'ABORT', 'QUIT' or 'ABORT"'; entering "r" will restart the program.
- 3. There are no more instructions to execute; entering "r" will restart the program.

But why did we save an executable? We'll have to go back to the shell to show you:

```
user@linux:~> 4th lxq out
Wake up! Do you remember where it was?
Has this dream stopped? YES
user@linux:~>
```
Entering "b" during suspension will save the program in its suspended state. When you run the resulting executable, it will behave like you've entered "r". That's neat, isn't it?

#### 4.9 Calculator mode

Startup 4tH. If you feel quite confident now and this large menu is starting to annoy you, you can enable the "expert mode" by pressing "x". This will just leave a tiny prompt. Don't worry - make an error and the menu will reappear. BTW, just pressing <ENTER> will do the trick as well.

Now enter the editor by pressing "e". We're going to show you this baby can do a lot more than just editing:

```
OK
.( Hello world!) cr
Hello world!
OK
```
Hey, that is a lot like the very first program we ran! Yes, it is. You can enter a subset of the 4tH language at the editor prompt, so you can test simple programs like this without getting into the "edit-compile-run" cycle. You can even make some simple calculations:

```
OK
23 45 + .
68 OK
```
Simple? Aren't the operators and operands entered in the wrong order? No, they aren't. 4tH uses Reverse Polish Notation, which is also used by HP calculators and the Unix "dc" command. 4tH has even eight built-in variables in which you can store numbers:

```
23 45 + A. !
OK
A. ?
68 OK
```
It even understands binary, hexadecimal and octal numbers:

```
23 45 + binary .
1000100 OK
1000011111 hex FACE octal 765 + + decimal .
65250 OK
```
This is called the "calculator mode" and you don't have to do anything if you want to use it. It is part of the editor command set. You can mix editor commands and calculations<sup>[13](#page-60-0)</sup> as you like. Nice extra, isn't it?

#### 4.10 Epilogue

This concludes our tour of the 4tH interactive mode. We hope we've shown you what you can do with it and how to use it. Of course, you don't have to use 4tH's interactive mode. It will happily reside and cooperate with existing external IDE's, editors and the like. But if memory is tight and you have nothing else, 4tH will prove to be a completely selfcontained environment.

If you're still wondering what you can do with Forth and 4tH in particular, let me tell you this: if you worked your way through this tour, you've been working with Forth all the time. The entire editor is a 4tH program, embedded in the 4tH executable, taking up less than 3 KB. It is run by the very same interpreter as your initial "Hello world!" program. Have fun!

<span id="page-60-0"></span><sup>&</sup>lt;sup>13</sup>The full calculator command set is listed in the "Editor reference guide".

## Chapter 5

# Frequently asked questions

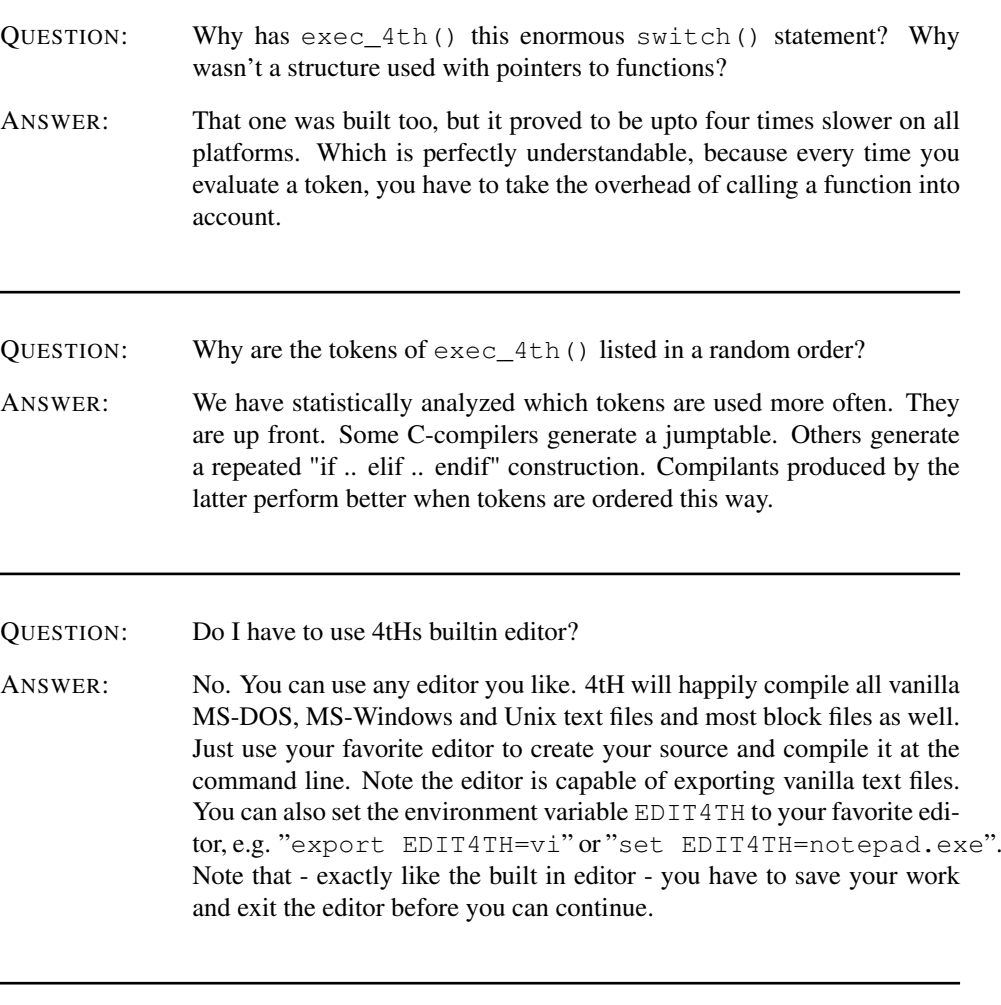

QUESTION: I get "I/O error" all the time. What am I doing wrong?

- ANSWER: If you're working with Windows and you're trying to compile some example programs, type 'S' and enter the relative path to the example file, e.g. "examples/romans.scr". Note you can only compile, decompile or run it. If you're working on some other Operating System, be sure you've also installed the library files. Now go to the directory where you have installed them, e.g. "cd /home/john/4th/lib" and type "cd ...". From this working directory use the relative or absolute path to your source file when you compile it. Be sure the path of the environment variable DIR4TH is correct.
- QUESTION: When I use 4tHs builtin editor and try to save my file I get "Cannot open file" all the time. What am I doing wrong?
- ANSWER: This happens most often to Windows users, who either try to update one of the example files, e.g. "examples/romans.scr", or fail to override 4tHs default file setting using 'S'. In both cases, you try to write a file to a protected directory, which Windows does not allow. It's quite easy to fix. Copy any example programs you want to change to your home directory. If you want to create a new file, type 'S' and give the full path to a file in your home directory. If you don't know what your home directory is, open CMD. EXE and type 'cd'.
- QUESTION: When I first open 4tHs builtin editor I get "Cannot open file". What am I doing wrong?
- ANSWER: Probably nothing. 4tH just informs you it cannot load the file you issued at the main menu or the command line. This is always the case when you start a new file.
- QUESTION: When I try to use 4tHs builtin editor or run 4tsH I get "Bad object" all the time. What am I doing wrong?
- ANSWER: You're probably running 4tH under a 64 bit operating system. The only thing you can do is to recompile 4tH (see sections [27.7](#page-582-0) and [27.8\)](#page-583-0).
- QUESTION: When I try to load a screen file or execute an *.hx* file, 4tH doesn't seem to take the DIR4TH environment variable into account.
- ANSWER: The DIR4TH environment variable is used by the compiler when it tries to pull all source files from their different locations at compiletime. Note that it only *reads* files. When the editor would start writing files where you don't expect it to, things might get very dangerous. The *.hx* files are executables and your Operating System already offers several ways to find them.

#### CHAPTER 5. FREQUENTLY ASKED QUESTIONS 63

QUESTION: The DIR4TH environment variable doesn't work.

ANSWER: The DIR4TH environment variable requires a trailing slash or backslash - depending on your operating system. If you forget it, then, yes, the DIR4TH environment variable doesn't work. So, "set DIR4TH=c:/users/myname" doesn't work, but "set DIR4TH=c:/users/myname/" does. I promise.

- QUESTION: When I open up the editor in 4tH, it takes most 4tH code like an actual Forth compiler, but not my colon definitions. Why?
- ANSWER: The 4tH editor mimics Forth, that's true. But it is actually a Forth like environment *on top of 4tH*. It may *seem* like you're working on a Forth prompt, but you're not. You can use the editor *only* for editing or some quick calculations, but if you want to use the full capabilities of 4tH, you're stuck to the menu.
- QUESTION: Can I load shared libraries with 4tH and call the external functions defined there?
- ANSWER: No. 4tH is (almost) entirely composed of ANSI-C and since ANSI-C doesn't define loading and using shared libraries you can't. Furthermore, it would violate 4tH's "uncrashable" design objective, since it is impossible to trap all possible errors when you call external functions. However, if you know C, it shouldn't be too difficult to add that functionality yourself.
- QUESTION: When I compile a 4tH program, I get messages like: "Word 381: Undefined name" . How do I know where that is?
- ANSWER: 4tH is a single pass compiler and keeps the partial compilant in memory for you to examine. Simply decompile it by pressing "D" or add the "d" option to the command line. Section [11.24](#page-176-0) will give you all the details.
- QUESTION: I'm running OS/X and I'm unable to compile 4tH myself. Can I get a native executable for my platform?
- ANSWER: I don't have access to that particular platform, but a third party Darwin port is available here: https://ports.macports.org/port/4th/ After installing MacPorts, 4tH can be installed with (no quotes, of course): "sudo port install 4th". You will *automatically* get a 4tH build that matches your OS version. Similarly, thousands of other Open Source software packages can be installed, upgraded and otherwise managed with MacPorts.

Part II

Primer

## <span id="page-65-0"></span>Chapter 6

## Introduction

Don't you hate it? You've just got a new programming language and you're trying to write your first program. You want to use a certain feature (you know it's got to be there) and you can't find it in the manual.

I've had that experience many times. So when I wrote 4tH I promised myself, that would not happen to 4tH-users. In this manual you will find many short features on all kind of topics. How to input a number from the keyboard, what a cell is, etc.

I hope this will enable you to get quickly on your way. If it didn't, email me at 'the.beez. speaks@gmail.com'. You will not only get an answer, but you will help future 4tH users as well.

You can use this manual two ways. You can either just get what you need or work your way through. Every section builds on the knowledge you obtained in the previous sections. All sections are grouped into levels. We advise you to use what you've learned after you've worked your way through a level.

First, 4tH fundamentals. It assumes a working knowledge of programming and covers the basics. Second, 4tH arrays. We'll try to explain to you what an address is and teach you basic string handling.

Third, 4tHs Character Segment. We'll explain you how it is laid out and what you can do with it. Fourth, 4tHs Integer Segment and Code Segment. We'll explain you how it is laid out and what you can do with it.

Finally, advanced programming techniques. First the builtin facilities 4tH offers and after that the extra features the 4tH library offers. We'll teach you how to program multilevel exits, write interpreters, use jump-tables, emulate floating point calculation and a whole lot more!

It's gonna be a wild ride. So strap in and have fun!

## Chapter 7

## 4tH fundamentals

#### 7.1 Making calculations without parentheses

To use 4tH you must understand Reverse Polish Notation. This is a way to write arithmetic expressions. The form is a bit tricky for people to understand, since it is geared towards making it easy for the computer to perform calculations; however, most people can get used to the notation with a bit of practice.

Reverse Polish Notation stores values in a stack. A stack of values is just like a stack of books: one value is placed on top of another. When you want to perform a calculation, the calculation uses the top numbers on the stack. For example, here's a typical addition operation:

1 2 +

When 4tH reads a number, it just puts the value onto the stack. Thus 1 goes on the stack, then 2 goes on the stack. When you put a value onto the stack, we say that you push it onto the stack. When 4tH reads the operator  $\dot{a}$ , it takes the top two values off the stack, adds them, then pushes the result back onto the stack. This means that the stack contains:

3

after the above addition. As another example, consider:

2 3 4 + \*

(The '\*' stands for multiplication.) 4tH begins by pushing the three numbers onto the stack. When it finds the '+', it takes the top two numbers off the stack and adds them. (Taking a value off the stack is called popping the stack.) 4tH then pushes the result of the addition back onto the stack in place of the two numbers. Thus the stack contains:

2 7

When 4tH finds the '\*' operator, it again pops the top two values off the stack. It multiplies them, then pushes the result back onto the stack, leaving:

14

The following list gives a few more examples of Reverse Polish expressions. After each, we show the contents of the stack, in parentheses.

 $7 \t2 - (5)$ <br>  $2 \t7 - (5)$  $2 \t 7 12 \t3 / (4)$  $-12$  3 /  $(-4)$ <br>4 5 + 2 \* (18)  $4\overline{5} + 2 \star$  (18)<br>  $4\overline{5} + 2 \star$  (28)  $4 \t5 \t2 + \t\t*$  (28) 4 5 2 \* - (-6)

## 7.2 Manipulating the stack

You will often find that the items on the stack are not in the right order or that you need a copy. There are stack-manipulators which can take care of that.

To display a number you use '.', pronounced "dot". It takes a number from the stack and displays it. 'SWAP' reverses the order of two items on the stack. If we enter

2 3 . . cr

4tH answers:

3 2

If you want to display the numbers in the same order as you entered them, you have to enter:

2 3 swap . . cr

In that case 4tH will answer:

2 3

You can duplicate a number using 'DUP'. If you enter:

2 . . cr

4tH will complain that the stack is empty. However, if you enter:

2 dup . . cr

4tH will display:

2 2

Another way to duplicate a number is using 'OVER'. In that case not the topmost number of the stack is duplicated, but the number beneath. E.g.

2 3 dup . . . cr

will give you the following result:

3 3 2

But this one:

2 3 over . . . cr

will give you:

2 3 2

Sometimes you want to discard a number, e.g. you duplicated it to check a condition, but since the test failed, you don't need it anymore. 'DROP' is the word we use to discard numbers. So this:

2 3 drop .

will give you "2" instead of "3", since we dropped the "3".

The final one I want to introduce is 'ROT'. Most users find 'ROT' the most complex one since it has its effects deep in the stack. The thirdmost item to be exact. This item is taken from its place and put on top of the stack. It is 'rotated', as this small program will show you:

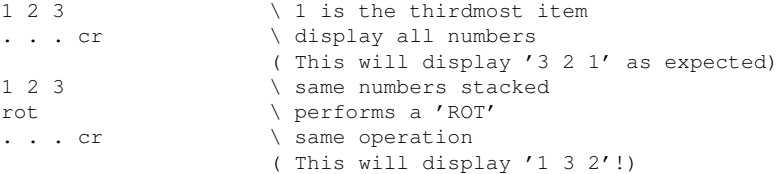

#### 7.3 Deep stack manipulators

No, there are no manipulators that can dig deeper into the stack. A stack is NOT an array! So if there are some Forth-83 users out there, I can only tell you: learn Forth the proper way. Programs that have so many items on the stack are just badly written. Leo Brodie agrees with me.

If you are in 'deep' trouble you can always use the returnstack manipulators. Check out that section.

### 7.4 Passing arguments to functions

There is no easier way to pass arguments to functions as in 4tH. Functions have another name in 4tH. We call them "words". Words take their "arguments" from the stack and leave the "result" on the stack.

Other languages, like C, do exactly the same. But they hide the process from you. Because passing data to the stack is made explicit in 4tH it has powerful capabilities. In other languages, you can get back only one result. In 4tH you can get back several!

All words in 4tH have a stack-effect-diagram. It describes what data is passed to the stack in what order and what is returned. The word '\*' for instance takes numbers from the stack, multiplies them and leaves the result on the stack. It's stack-effect-diagram is:

Meaning it takes number n1 and n2 from the stack, multiplies them and leaves the product (number n3) on the stack. The rightmost number is always on top of the stack, which means it is the first number which will be taken from the stack. The word '.' is described like this:

 $n$   $-$ 

Which means it takes a number from the stack and leaves nothing. Now we get to the most powerful feature of it all. Take this program:

2 ( leaves a number on the stack) 3 ( leaves a number on the stack on top of the 2) \* ( takes both from the stack and leaves the result) . ( takes the result from the stack and displays it)

Note that all data between the words '\*' and '.' is passed implicitly! Like putting LEGO blocks on top of another. Isn't it great?

#### 7.5 Making your own words

Of course, every serious language has to have a capability to extend it. So has 4tH. The only thing you have to do is to determine what name you want to give it. Let's say you want to make a word which multiplies two numbers and displays the result.

Well, that's easy. We've already seen how you have to code it. The only words you need are '\*' and '.'. You can't name it '\*' because that name is already taken. You could name it 'multiply', but is that a word you want to type in forever? No, far too long.

Let's call it '\*.'. Is that a valid name? If you've programmed in other languages, you'll probably say it isn't. But it is! The only characters you can't use in a name are whitespace characters (<CR>, <LF>, <space>, <TAB>). Note that 4tH is not case-sensitive!

So '\*.' is okay. Now how do we turn it into a self-defined word. Just add a colon at the beginning and a semi-colon at the end:

: \*. \* . ;

That's it. Your word is ready for use. So instead of:

 $2 \cdot 3 *$ .

We can type:

: \*. \* . ;  $2 \times 3 + 1$ 

And we can use our '\*.' over and over again. Hurray, you've just defined your first word in 4tH!

#### 7.6 Adding comment

Adding comment is very simple. In fact, there are two ways to add comment in 4tH. That is because we like programs with a lot of comments.

You've already encountered the first form. Let's say we want to add comment to this little program:

:  $\star$ .  $\star$  . ; 2 3 \*.

So we add our comment:

```
: *. * . ; This will multiply and print two numbers
2 \times 3 \times 1
```
4tH will not understand this. It will desperately look for the words 'this', 'will', etc. However the word '\' will mark everything up to the end of the line as comment. So this will work:

: \*. \* . ; \ This will multiply and print two numbers  $2 \cdot 3 \cdot \cdot$ 

There is another word called '(' which will mark everything up to the next ')' as comment. Yes, even multiple lines. Of course, these lines may not contain a ')' or you'll make 4tH very confused. So this comment will be recognized too:

: \*. \* . ; ( This will multiply and print two numbers)  $2 \cdot 3 \cdot \ldots$ 

Note that there is a whitespace-character after both '\' and ' $\ell$ '. This is mandatory! However the closing paren ) does not have to have a leading blank space. It is optional.

## 7.7 Text-format of 4tH source

4tH source is a simple ASCII-file. And you can use any layout as long a this rule is followed:

All words are separated by at least one whitespace character!

Well, in 4tH everything is a word or becoming a word. Yes, even '\' and '(' are words! And you can add all the empty lines or spaces or tabs you like, 4tH won't care and your harddisk supplier either.

## 7.8 Displaying string literals

Displaying a string is as easy as adding a comment. Let's say you want to make the ultimate program, one that is displaying "Hello world!". Well, that's almost the entire program. The famous 'hello world' program is simply this in 4tH:

```
." Hello world!"
```
Compile this and it works. Yes, that's it! No declaration that this is the main function and it is beginning here and ending there. May be you think it looks funny on the display. Well, you can add a carriage return by adding the word 'CR'. So now it looks like:

```
." Hello world!" cr
```
Still pretty simple, huh?

## 7.9 Creating variables

One time or another you're going to need variables. Declaring a variable is easy.

```
variable one
```
The same rules for declaring words apply for variables. You can't use a name that already has been taken. A variable is a word too! And whitespace characters are not allowed. Note that 4tH is not case-sensitive!

## 7.10 Using variables

Of course variables are of little use when you could not assign values to them. This assigns the number 6 to variable 'ONE':

6 one !

We don't call '!' bang or something like that, we call it 'store'. Of course you don't have to put a number on the stack to use it, you can use a number that is already on the stack. To retrieve the value stored in 'ONE' we use:

```
one @
```
The word '@' is called 'fetch' and it puts the number stored in 'one' on the stack. To display it you use '.':

```
one @ .
```
There is a shortcut for that, the word '?', which will fetch the number stored in 'ONE' and displays it:

```
one ?
```
## 7.11 Built-in variables

4tH has only three built-in variables. They are called 'BASE', '>IN' and 'OUT'. 'BASE' controls the radix at run-time, '>IN' is used by 'PARSE' and 'OUT' returns a value to the host program.
## 7.12 What is a cell?

A cell is simply the space a number takes up. So the size of a variable is one cell. The size of a cell is important since it determines the range 4tH can handle. It also helps make code portable across machines with different cell sized, for example 16 bit and 32 big systems. We'll come to that further on.

# 7.13 What is a literal expression?

A literal expression is simply anything that *compiles* to a literal. All numbers, all defined constants and some expressions are compiled to a literal. In the glossary you can find what compiles to a literal, but we list them here too:

```
' <name>
           ['] <name>
[DEFINED] <name>
.<br>[UNDEFINED] <name>
CHAR <char>
[CHAR] <char>
<literal> [NOT]
<literal> [SIGN]
<literal> NEGATE
<literal> 1+
<literal> 1-
<literal> 2*
<literal> /FIELD
<literal> +FIELD <name>
<literal> ENUM <name>
<literal> <literal> *
<literal> <literal> /
<literal> <literal> +
<literal> <literal> -
<literal> <literal> [=]
<literal> <literal> [MAX]
```
# 7.14 Declaring arrays of numbers

You can make arrays of numbers very easily. It is very much like making a variable. Let's say we want an array of 16 numbers:

16 array sixteen

That's it, we're done! You must omit the word 'CELLS', since 'ARRAY' implicates that you want an array of numbers, not characters. The size is a literal expression. You can't take it from the stack, so this is invalid:

3 dup + array sixteen

4tH will let you know that this is not a valid construction, but in case you wonder..

### 7.15 Using arrays of numbers

You can use arrays of numbers just like variables. The array cells are numbered from 0 to N, N being the size of the array minus one. Storing a value in the 0th cell is easy. It works just like a simple variable:

```
5 sixteen 0 th !
```
Which will store '5' in the 0th cell. So storing '7' in the 8th cell is done like this:

```
7 sixteen 8 th !
```
Of course when you want to store a value in the first, second or third cell you have to use 'TH' too, since it is a word. If you don't like that try defining 'ST', 'ND' and 'RD' yourself:

```
: st th ;
: nd th ;
: rd th ;
4 sixteen 1 st !
5 sixteen 2 nd !
6 sixteen 3 rd !
```
Isn't 4tH wonderful? Fetching is done the same of course:

```
sixteen 0 th @
sixteen 4 th @
```
Plain and easy.

# 7.16 Copying arrays of numbers

If you want to move chunks of data around, there is 'SMOVE':

```
1024 array a
1024 array b
a b 512 smove
```
This will define two arrays of 1024 cells. 'SMOVE' will move the first 512 cells of array "a" to array "b".

### 7.17 Declaring and using constants

Declaring a simple constant is easy too. Let's say we want to make a constant called "FIVE":

```
5 constant five
```
Now you can use "FIVE" like you would '5'. E.g. this will print five spaces:

```
five spaces
```
The same rules for declaring words apply for constants. You can't use a name that already has been taken. A constant is a word too! And whitespace characters are not allowed. Note that 4tH is not case-sensitive. By the way, '5' is a literal expression. You can't take it from the stack or calculate it.

A special kind of constant is the so-called "plus-constant". This constant will automatically add itself to the top of the stack when executed, e.g.:

```
10 +constant tenplus
20 tenplus .
```
Will print "30". First we define a '+CONSTANT' named "tenplus", then we throw "20" on the stack, finally we execute "tenplus" and print the result. It is equivalent to:

```
10 constant ten
20 ten + .
```
Yes, you guessed it, a '+CONSTANT' is a constant with built-in addition! Cool, huh? And if you thought it couldn't get any better, there are also '\*CONSTANT' and '/CONSTANT', which have built-in multiplication and division.

# 7.18 Built-in constants

There are several built-in constants. Of course, they are all literals in case you wonder. Here's a list. Refer to the glossary for a more detailed description:

/PAD /TIB /HOLD /CELL /CHAR MAX-N MAX-CHAR CHAR-BITS (ERROR) RL. FALSE LO APP PAD STACK-CELLS TIB **TRUE** VARS WIDTH INPUT OUTPUT STDOUT STDIN APPEND PIPE FILES 4TH#

# 7.19 Using booleans

Booleans are expressions or values that are either true or false. They are used to conditionally execute parts of your program. In 4tH a value is false when it is zero and true when it is non-zero. Most booleans come into existence when you do comparisons. This example will determine whether the value in variable 'VAR' is greater than 5. Try to predict whether it will evaluate to true or false:

```
variable var
4 var !
var @ 5 > .
```
No, it wasn't! But hey, you can print booleans as numbers. Well, they are numbers. But with a special meaning as we will see in the next section.

# 7.20 IF-ELSE constructs

Like most other languages you can use IF-ELSE constructs. Let's enhance our previous example:

variable var

```
4 var !
var @ 5 >
if ." Greater" cr
else ." Less or equal" cr
then
```
So now our program tells you when it's greater and when not. Note that contrary to other languages the condition comes before the 'IF' and 'THEN' ends the IF-clause. In other words, whatever path the program takes, it always continues after the 'THEN'. A tip: think of 'THEN' as 'ENDIF'..

# 7.21 FOR-NEXT constructs

4tH has FOR-NEXT constructs as well. The number of iterations is known in this construct. E.g. let's print the numbers from 1 to 10:

11 1 do i . cr loop

The first number represents the limit. When the limit is reached or exceeded the loop terminates. The second number presents the initial value of the index. That's where it starts off. So remember, this loop iterates at least once! You can use '?DO' instead of 'DO'. That will not enter the loop if the limit and the index are the same to begin with:

0 0 ?do i . cr loop

'i' represents the index. It is not a variable or a constant, it is a predefined word, which puts the index on the stack, so '.' can get it from the stack and print it.

But what if I want to increase the index by two? Or want to count downwards? Is that possible. Sure. There is another construct to do just that. Okay, let's take the first question:

11 1 do i . cr 2 +loop

This one will produce exactly what you asked for. An increment by two. This one will produce all negative numbers from -1 to -10:

 $-11$   $-1$  do i . cr  $-1$  +loop

Note that the step is not a literal expression. You can change the step if you want to, e.g.:

32767 1 do i . i +loop

This will print: 1, 2, 4, 8, all up to 16384. Pretty flexible, I guess. You can break out of a loop by using 'LEAVE'. Note that 'LEAVE' only sets the index to the value of the limit: it doesn't branch or anything. Make sure that there is no code left between 'LEAVE' and 'LOOP' that you don't want to execute. So this is okay:

10 0 do i dup  $5 = if$  drop leave else . cr then loop

And this is not:

10 0 do i dup  $5 = if drop$  leave then .  $cr$  loop

Since it will still get past the '.' before leaving. In this case you will catch the error quickly, because the stack is empty.

## 7.22 WHILE-DO constructs

A WHILE-DO construction is a construction that will perform zero or more iterations. First a condition is checked, then the body is executed. Then it will branch back to the condition. In 4tH it looks like this:

BEGIN <condition> WHILE <br/> <br/> <br/> <br/> <br/> REPEAT

The condition will have to evaluate to TRUE in order to execute the body. If it evaluates to FALSE it branches to just after the REPEAT. This example does a Fibbonaci test.

```
: fib 0 1
 begin
   dup >r rot dup r> > \ condition
 while
   rot rot dup rot + dup . \ body
 repeat
 drop drop ; \qquad \qquad \ after loop executed
```
You might not understand all of the commands, but we'll get to that. If you enter "20 fib" you will get:

1 2 3 5 8 13 21

This construct is particularly handy if you are not sure that all data will pass the condition.

## 7.23 REPEAT-UNTIL constructs

The counterpart of WHILE-DO constructs is the REPEAT-UNTIL construct. This executes the body, then checks a condition at 'UNTIL'. If the expression evaluates to FALSE, it branches back to the top of the body (marked by 'BEGIN') again. It executes at least once. This program calculates the largest common divisor.

```
: lcd
 begin
  swap over mod \ body
  dup 0= \ condition
 until drop . ;
```
If you enter "27 21 lcd" the programs will answer "3".

# 7.24 Infinite loops

In order to make an infinite loop one could write:

begin ." Diamonds are forever" cr 0 until

But there is a nicer way to do just that:

begin ." Diamonds are forever" cr again

This will execute until the end of times, unless you exit the program another way.

## 7.25 Including source files

4tH has a vocabulary of over 200 words. If you use them in one of your 4tH programs 4tH will recognize them instantly. These words are *internal*.

But if you take a look at the glossary, you'll find that there are a lot of other words too. Words that 4tH will not recognize; they have to be *included* first. These words are *external*.

These words are defined in an *include file*. An include file is just an ordinary ASCII file with 4tH source. You can read them if you want. In order to use these words, you have to tell 4tH where it can find the include file.

This is done by the '[NEEDS' directive, which is equivalent to the COMUS word 'IN-CLUDE' (which 4tH also supports). Everything up to the next "]" is considered to be a filename, so the path may contain embedded spaces. You can use absolute paths or relative paths, *just make sure that you're starting 4tH from the proper directory*. E.g. this one includes additional ANS-Forth CORE-words from the directory just above 'lib'<sup>[1](#page-77-0)</sup>:

[needs lib/anscore.4th]

Or:

include lib/anscore.4th

4tH comes with a rich library of words, which covers a large part of ANS-Forth and CO- $MUS<sup>2</sup>$  $MUS<sup>2</sup>$  $MUS<sup>2</sup>$  standard words and beyond. They are all located in the 'lib' directory. In the next level we're going to need a lot of these words, so you'd better know how to include them.

<span id="page-77-1"></span><span id="page-77-0"></span><sup>&</sup>lt;sup>1</sup>If you're not sure where that is, enter the 'lib' directory and execute "cd ..".

<sup>&</sup>lt;sup>2</sup>In case you wonder, COMUS stands for COMmon USage.

# 7.26 Getting a number from the keyboard

The word to enter a number from the keyboard can be found in the 'lib' directory and is defined in the enter.4th file. To include it you have to tell 4tH. We *assume* your working directory is just above the 'lib' directory<sup>[3](#page-78-0)</sup>:

[needs lib/enter.4th]

That's all! Now you can use 'ENTER' just like any 4tH word. This will allow you to enter a number and print it:

```
[needs lib/enter.4th]
enter . cr
```
By the way, this is the end of the first level. Take our advise and give it a try!

<span id="page-78-0"></span><sup>&</sup>lt;sup>3</sup>As a matter of fact, we will *always* assume that! If you don't know what we mean, execute "cd <path to lib directory>" and then "cd ..". Now you're there for sure! Note none of this is any concern to you if you set the **DIR4TH** variable.

# Chapter 8

# 4tH arrays

# 8.1 Aligning numbers

You may find that printing numbers in columns (I prefer "right-aligned") can be pretty hard. That is because the standard word to print numbers ('.') prints the number and then a trailing space. That is why '.R' was added.

The word '.R' works just like '.' but instead of just printing the number with a trailing space '.R' will print the number right-aligned in a field of N characters wide. Try this and you will see the difference:

```
140 . cr
150 5 .r cr
```
In this example the field is five characters wide, so '150' will be printed with two leading spaces.

# 8.2 Creating arrays of constants

Making an array of constants is quite easy. First you have to define the name of the array by using the word 'TABLE' or 'CREATE' (which is ANS-Forth). Then you specify all its elements. Note that every element is a literal expression. All elements (even the last) are terminated by the word ','. An example:

create sizes 18 , 21 , 24 , 27 , 30 , 255 ,

Please note that ',' is a word! It has to be separated by spaces on both ends.

# 8.3 Using arrays of constants

Accessing an array of constants is very much like accessing an array of numbers. In an array of numbers you access the 0th element like this:

```
sixteen 0 th @
```
When you access the first element of an array of constants you use this construction:

sizes 0 th @c

The only difference is the word ' $@C'$ , which is exclusively used to access arrays of constants.

### 8.4 Using values

A value is a cross-over between a variable and a constant. May be these examples will give you an idea:

#### declaration:

```
variable a ( No initial value)<br>
1 constant b ( ( Literal expression<br>
2 b + value c ( ( Expression assion
                                        ( Literal expression assigned at compiletime)
                                        ( Expression assigned at runtime)
```
### fetching:

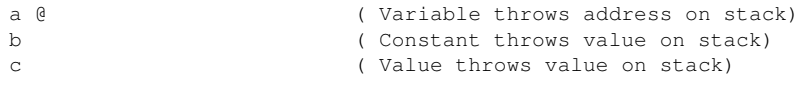

#### storing:

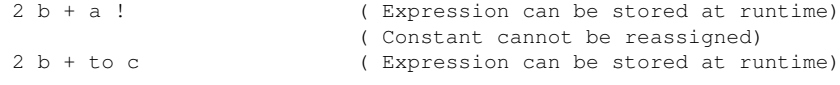

#### adding:

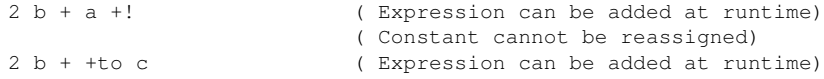

In many aspects, values behave like variables and can replace variables. The only thing you cannot do is make arrays of values. A value is *not* a literal expression either, so you can't use them to size arrays. In fact, a value is a variable that behaves in certain aspects like a constant.

'VALUE' must be used for declaration and 'TO' must be used for reassignment - just like 'VARIABLE' is used for declaration and '!' is used for (re)assignment.

If you wonder whether it's better to use a value or a variable, just don't. Internally, 4tH switches between a value representation and a variable representation as it sees fit. A clear case is when you want to initialize a value just *once*. In that case you take a value - not a variable.

### 8.5 Creating string variables

In 4tH you have to define the maximum length of the string, like Pascal:

```
10 string name
```
You cannot add the 'CHARS' keyword, since 'STRING' already implies that you are creating an array of characters. Note that the string variable includes the terminator. That is a special character that tells 4tH where the string ends (see section [8.14\)](#page-84-0). You usually don't have to add that yourself because 4tH will do that for you. But you will have to reserve space for it.

That means that the string "name" we just declared can contain up to nine characters *AND* the terminator. These kind of strings are usually referred to as ASCIIZ strings.

E.g. when you want to define a string that has to contain "Hello!" (without the quotes) you have to define a string that is at least 7 characters long:

```
7 string hello
```
# 8.6 What is an address?

An address is a location in memory. Usually, you don't need to know addresses, because 4tH will take care of that. But if you want it, you can retrieve them as we will show you later. Think of memory like a city. It has roads and houses and inhabitants. There are three roads in 4tH city:

- 1. INTEGER SEGMENT, that is where the cells live;
- 2. CHARACTER SEGMENT, that is where the strings live;
- 3. CODE SEGMENT, that is where the instructions that form your program live.

If you want to visit a certain person, you go to the city where he lives, find the right street and knock on the door. If you want to retrieve a certain string or integer, you do the same.

When you define a string, you actually create a constant with the address of that string. When you later refer to the string you just defined its address is thrown on the stack. An address is simply a number that refers to its location. As you will see you can work with string-addresses without ever knowing what that number is. But *because* it is a number you can manipulate it like any other number. E.g. this is perfectly valid:

```
16 string hello
hello \qquad \qquad address of string on stack
dup \qquad \qquad \qquad \qquad duplicate it
drop drop \setminus drop them both
```
Later, we will tell you how to get "Hello!" into the string.

### 8.7 String literals

In 4tH a string literal is created by the word 'S"'. The word 'S"' is very much like '."', but instead of printing it to the screen you will just be defining a string literal.

s" This is a string"

4tH is a stack oriented language, so what does 'S"' leave on the stack? In 4tH, a string is usually represented by on the stack by its address and its count. So in order to get its length, you only have to get the first value on the stack. In order to get its address you have to get the second value on the stack, which is demonstrated by this small program:

```
s" This is a string" \ create a temporary string
." Length : " . cr \ show the length
." Address: " . cr \ show the address
```
And what about string literals with quotes. Easy, there is an equivalent to 'S"' that does the same thing:

```
s| "This is a string with quotes"|
." Length : " . cr \ show the length
." Address: " . cr \ show the address
```
Instead of a quote, the string is delimited by a bar. And what about string literals that include them both? Bad luck? Well, almost but not quite. Just take a look at section [13.15.](#page-255-0)

### 8.8 String constants

String constants work the same way as numeric constants:

```
10 constant ten \setminus define a string constant
ten . cr \qquad \qquad \qquad \ equivalent to: 10 . cr
```
In fact, you give a name to a literal value. After that, you can refer to that literal throughout your program by using its name. String constants do the same thing. Take a look at this little piece of code:

```
s" This is a string" \ create a temporary string<br>." Length : " . cr \ \ show the lengtle
." Length : " . cr \ show the length
." Address: " . cr \ show the address
```
Now we do the same thing, but this time we define a string constant by using 'SCON-STANT':

```
s" This is a string" sconstant mystring
                       \ define a string constant
mystring \setminus now we use the string constant
." Length : " . cr \ show the length
." Address: " . cr \ show the address
```
Why use string constants? Well, first of all, if you use a string constant throughout your program, it will save you some editing when you have to change your program for one reason or another. Second, it will make your program a little smaller.

### <span id="page-83-0"></span>8.9 Initializing string variables

You can initialize a string with the 'S"' word. If you want the string to contain your first name use this construction:

s" Hello!" name place

The word 'PLACE' copies the contents of a string literal into a string-variable.

If you still don't understand it yet, don't worry. As long as you use this construction, you'll get what you want. Just remember that assigning a string literal to a string that is too short will result in an error or even worse, corrupt other strings.

# 8.10 Initializing a NULL string variable

If you're not sure what that means, it means we're initializing a string variable to an empty string. Well, that's very easy:

```
0 name c!
pad 0 name place
0 dup name place
```
Choose any of these three. And all these constucts are compatible with ANS-Forth.

# 8.11 Getting the length of a string variable

You get the length of a string variable by using the word 'COUNT'. It will not only return the length of the string variable, but also the string address. It is illustrated by this short program:

```
32 string greeting \setminus define string greeting
s" Hello!" greeting place \ set string to 'Hello!'
greeting count \qquad \qquad \setminus get string length
." String length: " . cr \ print the length
drop \setminus discard the address
```
Most string handling words return or take an address/count pair. One of the exceptions is the string variable itself (see section [8.9\)](#page-83-0). To copy the contents of an address/count pair represented string into a string variable, we use 'PLACE'. In order to convert a string variable back to an address/count pair represented string, we use 'COUNT':

```
32 string my-string \vee create a string variable
                            \ create an address/count
s" This is a string" \ pair represented string<br>my-string place \ \ copy it into the variab
                            \setminus copy it into the variable
my-string count \ convert it into an address/count pair
." Length : " . cr \ show the length
." Address: " . cr \ show the address
```
Note that the contents of the string variable do not change by a 'COUNT' conversion!

### 8.12 Printing a string variable

Printing a string variable is pretty straight forward. The word that is required to print a string variable is 'TYPE'. It requires an address/count pair. Yes, that are the values that are left on the stack by 'COUNT'! So printing a string means issuing both 'COUNT' and 'TYPE':

```
32 string greeting \qquad \qquad \ define string greeting s" Hello!'
s" Hello!" greeting place \ set string to 'H<br>greeting count type cr \ \ print the string
greeting count type cr
```
If you don't like this you can always define a word like 'PRINT\$':

```
: print$ count type ;
32 string greeting \setminus define string greeting<br>s" Hello!" greeting place \setminus set string to 'Hello!'
s" Hello!" greeting place
greeting print$ cr \ print the string
```
# 8.13 Copying a string variable

You might want to copy one string variable to another. Let's take a look at this example:

```
32 string one \setminus define the first string<br>32 string two \setminus define the second string
                              \ define the second string
s" Greetings!" one place \ initialize string one
one count \setminus get the length of string one
two place \setminus and copy it into string two
two count type cr \setminus print string two
```
First we place the string "Greetings!" into a string variable. 'S"' will put an address/count pair on the stack, that is consumed by 'PLACE'. Variable "ONE" only puts its address on the stack, that is converted into an address/count pair by 'COUNT'. After it has been consumed again by 'PLACE' we need 'COUNT' again to provide 'TYPE' with an address/count pair.

# <span id="page-84-0"></span>8.14 The string terminator

In order for 'COUNT' to work, it has to know where the string stops. So a special character at the end of the string, the string terminator, is used to indicate the end of an ASCIIZ string. It has nothing to do with Arnold Schwarzenegger obliterating innocent strings! It is simply a character, having the ASCII value zero. It may also be referred to as the NULL-character. Although most strings in 4tH will be terminated automatically it is considered bad style to rely on that.

If you have doubts, you can always convert an address/count pair to a terminated string by applying '>STRING', although you have to take care that nothing is overwritten and enough space is available. As a rule of the tumb you might say that '>STRING' can safely be applied to all string variables.

# 8.15 Slicing strings

Slicing strings is just like copying strings. We just don't copy all of it and we don't always start copying at the beginning of a string. We'll show you what we mean:

```
32 string one \qquad \qquad define string one
s" Hans Bezemer" one place \ initialize string one
one count 2dup type cr \ duplicate and print it
1 /string \qquad \qquad \qquad \setminus move one character forward
1 /string \lambda move one character forward<br>2dup type cr \lambda duplicate and print it again
1 /string \longrightarrow \ move one character forward<br>2dup type cr \longrightarrow \ duplicate and print it aga
                                 \ duplicate and print it again
1 /string \qquad \qquad \qquad \setminus move one character forward
type cr \setminus print it for the last time
```
First it will print "Hans Bezemer", then "ans Bezemer", then "ns Bezemer" and finally "s Bezemer". The word '/STRING' adjusts the address/count pair by a given number of characters, in this case one character. The word '2DUP' is much like 'DUP', but it copies the top *two* values on the stack. It is functionally equivalent to:

over over

If we want to discard the first name at all we could even write:

```
32 string one \ define string one
s" Hans Bezemer" one place \ initialize string one
one count 5 /string type cr \ print sliced string
```
The five characters we want to skip are the first name (which is four characters) and a space (which adds up to five). There is a special word for slicing strings in the library member slice.4th. You call it with:

address count position-to-start position-to-end

Both positions start counting at zero. So this will copy the first name to string "two" and print it:

```
[needs lib/slice.4th]
32 string one \setminus declare string one
32 string two \setminus declare string two
s" Hans Bezemer" one place \ initialize string one
one count 0 3 slice \qquad \qquad \ slice the first name
two place \setminus copy it to string two
two count type cr \vee print string two
```
This will slice the last name off and store it in string "two":

```
[needs lib/slice.4th]
32 string one \qquad \qquad \backslash declare string one
32 string two \setminus declare string two
s" Hans Bezemer" one place \ initialize string one
one count 5 11 slice \qquad \qquad slice the last name
two place \setminus copy it to string two
two count type cr \setminus print string two
```
Since the last name is seven characters long and starts at position five (start counting with zero!).

### 8.16 Appending strings

The word '+PLACE<sup>[1](#page-86-0)</sup>' appends two strings. In this example string "one" holds the first name. The second string literal is appended to string "one" to form the full name. Finally string "one" is printed.

```
32 string one \setminus define string one
s" Hans " one place \setminus initialize first string<br>s" Bezemer" one +place \setminus append 'Bezemer' to str
                                    \ append 'Bezemer' to string
one count type cr \setminus print first string
```
# 8.17 Comparing strings

If you ever sorted strings you know how indispensable comparing strings is. As we mentioned before, there are very few words in Forth that act on strings. Here is a word that can compare two strings. It is located in the library member compare.4th.

```
[needs lib/compare.4th]
                                    \ compare two chars
32 string one \qquad \qquad define string one
s" Hans Bezemer" one place \ initialize string one<br>32 string two \ \ define string two
32 string two \setminus define string two<br>s" HANS BEZEMER" two place \setminus initialize string
                                  \setminus initialize string two
one count two count compare \ compare two strings
if<br>." Strings differ"
                                    \setminus message: strings ok
else
  ." Strings are the same" \ message: strings not ok
then
cr \qquad \qquad \backslash send CR
```
Simply pass two strings (represented by their address/count pairs) to 'COMPARE' and it will return a TRUE flag when the strings are different. This might seem a bit odd, but strcmp() does exactly the same. If you don't like that you can always add '0=' to the end of 'COMPARE' to reverse the flag.

You'll soon find out that ANS-Forth's 'COMPARE' is case sensitive. Lucky for you, you can modify the behaviour of 4tH's 'COMPARE'. Just define this *before* the '[NEEDS' directive:

```
[pragma] casesensitive
[needs lib/compare.4th]
                                \ compare two chars
32 string one \setminus define string one<br>s" Hans Bezemer" one place \setminus initialize string one
s" Hans Bezemer" one place
32 string two \setminus define string two
s" HANS BEZEMER" two place \ initialize string two
one count two count compare \ compare two strings
if<br>"Strings differ"
                                \ message: strings ok
else
 ." Strings are the same" \ message: strings not ok
then
\mathbb{C}\mathbf{r} and \mathbb{C}\mathbf{R}
```
<span id="page-86-0"></span><sup>1</sup>There is a COMUS word called 'APPEND' which works exactly the same.

Now 'COMPARE' will do a case sensitive comparison.

Note that 4tH's 'COMPARE' also differs in other ways from an ANS-Forth compliant 'COMPARE'. That one requires "-1" when the string is smaller, "0" when it matches and "1" when it's larger. True, most of the time it doesn't matter: you use '0<' to sort it and '0=' to see if it matches. Which works both ways. Except that the default is a bit shorter and faster. But if you *really* require an ANS-compliant implementation you deserve to get it - just use the '[PRAGMA]' "ANSCOMPARE".

However, if you want a COMUS-like "ICOMPARE", just use the '[PRAGMA]' "USE-ICOMPARE". If you need a case sensitive 'COMPARE' *as well*, just include icompare.4th. It's your choice.

### 8.18 Finding a substring

Sometimes you need to find a string within a string. ANS-Forth has defined a word for that too. It is called 'SEARCH'. You need to include search.4th in order to use it. Now lets find "the" in this string:

```
[needs lib/search.4th]
s" How the cow catches the hare"
s" the" search \setminus search for 'the'
0= if ." not " then ." found: "
type \setminus print the result
```
'SEARCH' always returns a flag and a address/count pair. If it returns true, the substring was found; if it returns false, the substring was *not* found. Now that's pretty straightforward, isn't it? That means that the small program above will print:

found:

When the substring was found and:

not found:

When the substring was not found. But what kind of string does it return when the substring was not found? Well, the entire string you fed it, so this *would have been* its output if we had been looking for the substring "now" instead of "the":

not found: How the cow catches the hare

But in this specific example we are looking for "the". When found, 'SEARCH' returns the string after the first occurrence of the substring we were looking for:

found: the cow catches the hare

Why that? Why not a position? Well, first of all, you can look for the same substring again:

```
[needs lib/search.4th]
s" How the cow catches the hare"
s" the" search drop \qquad \qquad \ drop the flag
2dup type \setminus print the string s" the" search drop \setminus now search again
                              \ now search again
type \setminus print the string
```
#### This will print:

the cow catches the hare the hare

But if you still want to see a position instead of a string, you can simply define this:

```
[needs lib/search.4th]
: position
 2>r over swap 2r> search 0= >r drop swap - r> if 1- then
;
s" How the cow catches the hare"
s" the" position . cr
```
That will take care of your problems. If the substring was found, "POSITION" will return a positive number. If it wasn't found, it will return a negative number. Note that 'SEARCH' can be persuaded to do a case-sensitive comparison, just like 'COMPARE':

```
[pragma] casesensitive
[needs lib/search.4th]
```
Now 'SEARCH' will do a case sensitive comparison, just like 'COMPARE'.

# 8.19 Replacing substrings

Sometimes finding is not enough. You have replace it by something else. You can do that very easily with 4tH. Just include replace.4th. It contains a word that will do all that. Take this example:

```
[needs lib/replace.4th]
s" How the cow catches the hare" s" the" s" a"
replaceall type cr
```
It will print:

How a cow catches a hare

Yes, this one replaces all occurrences of "the" by "a". Note that like 'COMPARE' and 'SEARCH' this one can be made case sensitive too:

```
[pragma] casesensitive
[needs lib/replace.4th]
```
# 8.20 Deleting substrings

Yes, we even got a word for 'search-and-destroy' missions. You only have to include replace.4th:

#### CHAPTER 8. 4TH ARRAYS 89

[needs lib/replace.4th]

```
s" How the cow catches the hare" s" the"
deleteall type cr
```
This will print:

How cow catches hare

Yes, it deletes all occurrences of "the". Note that like 'COMPARE', 'SEARCH' and 'RE-PLACE' this one can be made case sensitive too:

```
[pragma] casesensitive
[needs lib/replace.4th]
```
# 8.21 Removing trailing spaces

You probably know the problem. The user of your well-made program types his name and hits the spacebar before hitting the enter-key. There you go. His name will be stored in your datafile with a space and nobody will ever find it.

In 4tH there is a special word called '-TRAILING' that removes the extra spaces at the end with very little effort. Just paste it after 'COUNT'. Like we did in this example:

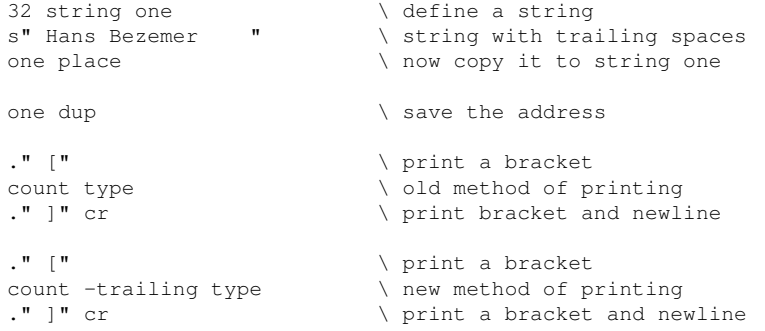

You will see that the string is printed twice. First with the trailing spaces, second without trailing spaces.

# 8.22 Removing leading spaces

And what about leading spaces? Patience, old chap. You've got a lot of ground to cover. There is no built-in word for that, but we can use a library member like we did in this example:

```
[needs lib/leading.4th]
32 string one \setminus define a string<br>s" Hans Bezemer" \setminus string with lead
                                \setminus string with leading spaces
one place \setminus now copy it to string one
one dup \setminus save the address
```
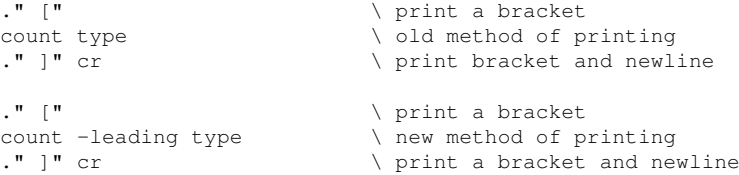

You will see that the string is printed twice. First with the leading spaces, second without leading spaces. Happy?

# 8.23 Upper and lower case

Sometimes you will have to convert a string to upper or lower case. 4tH has a library member for that too. Just include:

[needs lib/ulcase.4th]

This will define several easy to use conversion words. E.g. in order to convert a string to upper case, just enter:

```
s" Convert this!" s>upper \ convert addr/count string to uppercase
type cr \setminus type the string
```
Its lower case counterpart is:

```
s" Convert this!" s>lower \ convert addr/count string to lowercase
type cr \setminus type the string
```
Like most string words it takes and returns an address/count pair. Note that the string in question is *modified*, so if you still need the original, copy it first. You can also convert an individual character:

char A char>lower emit \ convert a character and show it

And consequently, its counterpart is:

char a char>upper emit \ convert a character and show it

These words take an ASCII value from the stack, convert it and put the converted ASCII value back on the stack. If the value does not represent a alphabetic character, it is left unchanged.

# 8.24 String literals and string variables

Most computer languages allow you to mix string literals and string variables. Not in 4tH. In 4tH they are two distinct datatypes. To print a string literal you use the word '."'. To print a string variable you use the 'COUNT TYPE' construction.

There are only three different actions you can do with a string literal. First, you can define one using 'S"'. Second, you can print one using '."' Finally, you can compile a string into your program using ',"'.

This may seem a bit mind-boggling to you now, but we'll elaborate a bit further on this subject later.

### 8.25 Printing individual characters

"I already know that!"

Sure you do. If you want to print "G" you simply write:

." G"

Don't you? But what if you want to use a TAB character (ASCII 9)? You can't type in that one so easily, huh? You may even find it doesn't work at all!

Don't ever use characters outside the ASCII range 32 to 127 decimal. It may or may not work, but it won't be portable anyway. the word 'EMIT' may be of some help. If you want to use the TAB-character simply write:

9 emit

That works!

# 8.26 Distinguishing characters

Like in a novel, not all characters are created equal. There are upper case characters, lower case characters, control characters, whitespace, etc. Sometimes it is necessary to find out what kind of character we are dealing with. Of course, 4tH can help you there. You need to include istype.4th in order to use it:

```
char a is-lower . cr
char a is-upper . cr
```
4tH will first print a TRUE value (because 'a' is a lower case character) and then a FALSE value. This table tells you what words 4tH offers and the ranges of valid characters:

| <b>WORD</b>     | <b>RANGE (ASCII)</b>              | <b>DESCRIPTION</b>                   |  |
|-----------------|-----------------------------------|--------------------------------------|--|
| IS-ASCII        | $0 - 127$                         | All 7-bit ASCII characters           |  |
| <b>IS-PRINT</b> | $32 - 127$                        | As above, without control characters |  |
| <b>IS-WHITE</b> | $0 - 32$                          | All control characters plus space    |  |
| <b>IS-DIGIT</b> | $0' - 9'$                         | All digits                           |  |
| <b>IS-LOWER</b> | $a' - z'$                         | All lower case characters            |  |
| <b>IS-UPPER</b> | $'A' - 'Z'$                       | All upper case characters            |  |
| <b>IS-ALPHA</b> | $a'$ -'z', 'A' - 'Z'              | All alphabetic characters            |  |
| <b>IS-ALNUM</b> | $'0' - '9', 'a' - 'z', 'A' - 'Z'$ | All alphanumeric characters          |  |

Table 8.1: Character typing words

## 8.27 Getting ASCII values

Ok, 'EMIT' is a nice addition, but it has its drawbacks. What if you want to emit the character "G". Do you have to look up the ASCII value in a table? No. 4tH has another word that can help you with that. It is called 'CHAR'. This will emit a "G":

char G emit

The word 'CHAR' looks up the ASCII-value of "G" and leave it on the stack. You can also use '[CHAR]'. It does exactly the same thing. It is included for compatibility with ANS-Forth versions. Note that 'CHAR' only works with printable characters (ASCII 33 to 127 decimal).

# 8.28 Printing spaces

If you try to print a space by using this construction:

```
char emit
```
You will notice it won't work. Sure, you can also use:

 $\mathbf{m} = \mathbf{m}$ 

But that isn't too elegant. You can use the built-in constant 'BL' which holds the ASCIIvalue of a space:

bl emit

That is much better. But you can achieve the same thing by simply writing:

space

Which means that if you want to write two spaces you have to write:

space space

If you want to write ten spaces you either have to repeat the command 'SPACE' ten times or use a DO-LOOP construction, which is a bit cumbersome. Of course, 4tH has a more elegant solution for that:

10 spaces

Which will output ten spaces. Need I say more?

### 8.29 Fetching individual characters

Take a look at this small program:

```
32 string one \setminus define string one
s" Hans" one place \setminus initialize string one
```
What is the second character of string "one"? Sure, its an "a". But how can you let your program determine that? You can't use '@' because that word can only access variables.

Sure, you can do that in 4tH, but it requires a new word, called ' $C@$ '. Think of a string as an array of characters and you will find it much easier to picture the idea. Arrays in 4tH always start with zero instead of one. So accessing the first character might be done with:

one 0 th c@

We do not recommend using this construction, although it will work perfectly. If you never want to convert your program to Forth you might even choose to keep it that way. We recommend the construction:

one 0 chars + c@

Which is slightly more wordy. 4tH will compile both constructions in exactly the same way. Anyway, accessing the second character is easy now:

one 1 chars + c@

This is the complete program:

```
32 string one \setminus define string one
s" Hans" one place \qquad \qquad \ initialize string one
\frac{1}{2} one 1 chars + c@ \qquad \qquad \ get the second character
emit cr \lambda print it
```
# 8.30 Storing individual characters

Storing individual characters works just the same. Keep that array of characters in mind. When we want to fetch a variable we write:

my\_var @

When we want to store a value in a variable we write:

5 my\_var !

Fetching only requires the address of the variable. Storing requires both the address of the variable *and* the value we want to store. On top of the stack is the address of the variable, below that is value we want to store. Keep that in mind, this is very important.

Let's say we have this program:

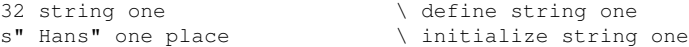

Now we want to change "Hans" to "Hand". If we want to find out what the 4th character of string "one" is we write:

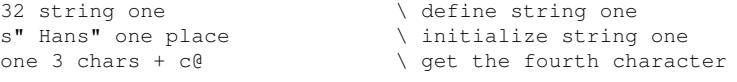

Remember, we start counting from zero! If we want to store the character "d" in the fourth character, we have to use a new word, and (yes, you guessed it right!) it is called 'C!':

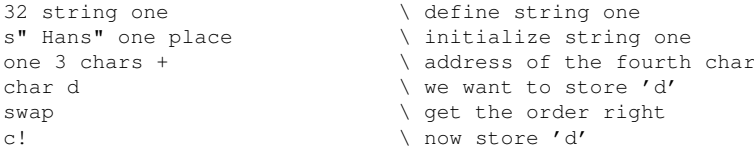

If we throw the character "d" on the stack before we calculate the address, we can even remove the 'SWAP':

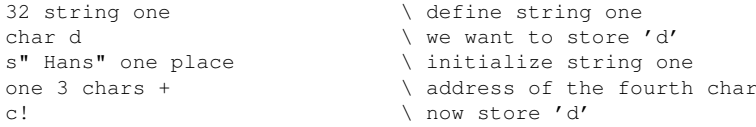

We will present the very same programs, but now with stack-effect-diagrams in order to explain how this works. We will call the index 'i', the character we want to store 'c' and the address of the string 'a'. By convention, stack-effect-diagrams are enclosed by parenthesis.

If you create complex programs this technique can help you to understand more clearly how your program actually works. It might even save you a lot of debugging. This is the first version:

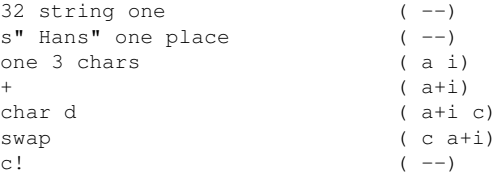

Now the second, optimized version:

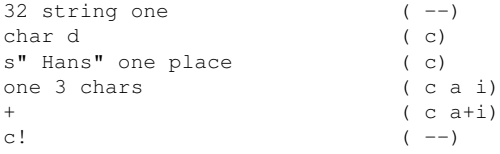

# 8.31 Getting a string from the keyboard

Of course, you don't want to initialize strings all your life. Real applications get their input from the keyboard. We've already shown you how to get a number from the keyboard. Now we turn to strings.

When programming in BASIC, strings usually have an undefined length. Some BASICs move strings around in memory, others have to perform some kind of "garbage-collection". Whatever method they use, it takes up memory and processor-time.

4tH forces you to think about your application. E.g. when you want to store somebodies name in a string variable, 16 characters will be too few and 512 characters too many. But 64 characters will probably do.

But that poses a problem when you want to get a string from the keyboard. How can you prevent that somebody types a string that is just too long? And how do you terminate it?

The word 'ACCEPT' takes two arguments. First, the string variable where you want to save the input and second, the maximum number of characters it can take. It automatically terminates the string when reading from the keyboard. But there is a catch. This program can get you into trouble:

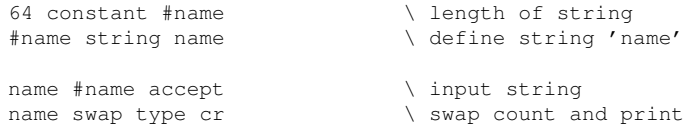

Since 64 characters *plus* the terminator add up to 65 characters. The word 'ACCEPT' always returns the number of characters it received. You will find that you won't need that information most of the time.

This is the end of the second level. Now you should be able to understand most of the example programs and write simple ones. I suggest you do just that. Experience is the best teacher after all.

# Chapter 9

# Character Segment

### 9.1 The Character Segment

Wonder where all these strings are created? I bet you do. Well, when you define a string, memory is allocated in the Character Segment. When you define another one, space is allocated after the first string. That means that if you go beyond the boundaries of the first string, you'll end up in the space allocated to the second string.

After the second string there is a void. If you end up there your program will end with an error-message. And what about the space before the first string? Well, take a look at figure [9.1.](#page-96-0)

The lower memory is at the bottom. Yes, before your strings there are two other areas, the TIB and the PAD. We'll elaborate on that in the next section.

The Character Segment is created at run-time. That means that it isn't there when you compile a program. The compiler just keeps track of how much memory would be needed to create such a Character Segment and stores that information in the header.

When you run the program the header is read first. Then the Character Segment is created, so it is already there when your program starts executing. When you exit the program, the Character Segment is destroyed and all information stored there is lost (unless you save it first).

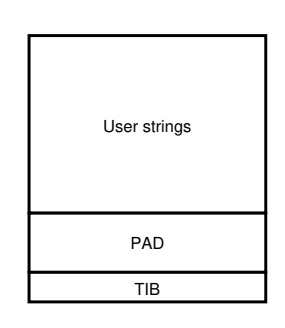

<span id="page-96-0"></span>Figure 9.1: Character segment

### 9.2 What is the TIB?

The TIB stands for "Terminal Input Buffer" and is used by one single, but very important word called 'REFILL'. In essence, 'REFILL' does the same thing as 'ACCEPT', except that it has a dedicated area to store its data and sets up everything for parsing. Whatever you type when you call 'REFILL', it is stored in the TIB.

# <span id="page-97-0"></span>9.3 What is the PAD?

The PAD is short for "scratch-pad". It is a temporary storage area for strings. It is heavily used by 4tH itself, e.g. when you print a number the string is formed in the PAD. Yes, that's right: when you print a number it is first converted to a string. Then that string is 'COUNT'ed and 'TYPE'd. You can even program that subsystem yourself as we will see when we encounter formatted numbers (see section [9.8\)](#page-102-0).

Furthermore, string constants (compiled by 'S''' or ',''') are temporarily stored in the PAD. Finally, 'NUMBER' and 'ARGS' also use the PAD. The PAD is actually a circular buffer. That means that strings are stored in the PAD until it runs out of space. Then it starts to overwrite the oldest strings. Usually, they have turned into garbage that is no longer used, but sometimes they still have some significance to your program. In that case, you'll have to save the string that was overwritten into a variable. Don't rely on the PAD to keep your strings alive!

## 9.4 How do I use TIB and PAD?

In general, you don't. The TIB is a system-related area and it is considered bad practice when you manipulate it yourself. The PAD can be used for temporary storage, but beware! Temporary really means temporary. A few words at the most, provided you don't use any string constants.

Think of both these areas as predefined strings. You can refer to them as 'TIB' and 'PAD'. You don't have to declare them in any way. This program is perfectly alright:

s" Hello world" pad place \ store a string in pad pad count type cr  $\setminus$  print contents of the pad

If you want to know how big TIB and PAD are, you can use the predefined constants '/TIB' and '/PAD':

." Size of TIB: " /TIB . cr \ print sizeof TIB ." Size of PAD: " /PAD . cr \ print sizeof PAD

Note, this does *not* print the length of a string stored in the area, but the maximum size of the string that can be stored there. Some space of the PAD is reserved for number generation (see section [9.3\)](#page-97-0). You can get the size of this area by the predefined constant '/HOLD'. This will print the size of this area and the size of PADs circular buffer:

```
." Size of HOLD : " /HOLD . cr \ print sizeof HOLD
." Size of buffer: " /PAD /HOLD - . cr
```
If that area did not exist even printing a number could corrupt the circular buffer. In some unusual circumstances, the PAD can get corrupted. If so, identify the temporary string that gets corrupted and store it explitly into a string variable.

# 9.5 Simple parsing

We have already discussed 'REFILL' a bit. We've seen that it is closely related to 'AC-CEPT'. 'REFILL' returns a true flag if all is well. When you use the keyboard it usually is - unless somebody pressed CTRL-D or CTRL-Z - but we will encounter more situations where this flag comes in handy.

If you want to get a string from the keyboard, you only have to type:

refill 0= if abort then \ get string from keyboard

Which will make it properly exit when somebody closes the 'STDIN' channel on you. Every next call to 'REFILL' will overwrite any previously entered string. So if you want to do something with that string you've got to get it out of there, usually to one of your own strings.

But if accessing the TIB directly is not the proper way, what is? The use of 'REFILL' is closely linked to the word 'PARSE-WORD', which is a parser. 'PARSE-WORD' looks for the delimiter, whose ASCII code is on the stack.

If the string starts with the delimiter, it will skip this and all subsequent occurrences until it finds a string. Then it will look for the delimiter again and slice the string right there. It then returns its address and count.

This is extremely handy when you want to obtain filtered input. E.g. when you want to split somebodies name into first name, initials and lastname:

```
Hans L. Bezemer
```
Just use this program:

```
." Give first name, initials, lastname: "
refill 0= if abort then \ get string from keyboard
bl parse-word \qquad \qquad \qquad \qquad parse first name
." First name: " \ write message
type cr \setminus type first name
bl parse-word \qquad \qquad \ parse initials
." Initials : " \ write message
type cr \setminus type initials
bl parse-word \qquad \qquad \qquad parse last name
." Last name : " \ write message
The critical contract type cr and type cr and type cr and the critical contract \setminus write last name.
```
You don't have to parse the entire string with the same character. This program will split up an MS-DOS filename into its components:

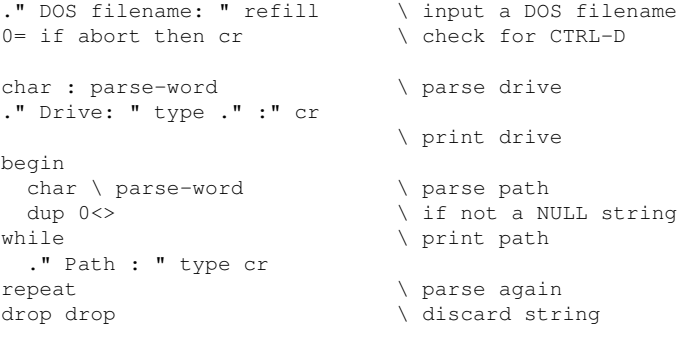

If 'PARSE-WORD' reaches the end of the string and the delimiter is still not found, it returns the remainder of that string. If you try to parse beyond the end of the string, it returns a NULL string. That is an empty string or, in other words, a string with length zero.

Therefore, we checked whether the string had zero length. If it had, we had reached the end of the string and further parsing was deemed useless.

### 9.6 Converting a string to a number

We now learned how to parse strings and retrieve components from them. But what if these components are numbers? Well, there is a way in 4tH to convert a string to a number, but like every number-conversion routine it has to act on invalid strings. That is, strings that cannot be converted to a valid number.

4tH uses an internal error-value, called '(ERROR)'. The constant '(ERROR)' is a strange number. You can't negate it, you can't subtract any number from it and you can't print it. If 4tHs number-conversion word 'NUMBER' can't convert a string it returns that constant. 'ERROR?' checks the return value and leaves an additional true flag if an error occured (which means: '(ERROR)' was returned). Let's take a look at this program:

```
." Enter a number: " \ write prompt
refill 0= if abort then \ enter string
bl parse-word \qquad \qquad \qquad \qquad parse string
number \setminus convert to a number
error? \setminus test for valid number
if \ if not valid
 ." You didn't enter a valid number!" drop cr
else \setminus print if valid
 ." The number was: " . cr
then
```
You first enter a string, then it is parsed and 'PARSE-WORD' returns the address and count. 'NUMBER' tries to convert it. If 'NUMBER' returns '(ERROR)' it wasn't a valid string. Otherwise, the number is right on the stack, waiting to be printed. That wasn't so hard, was it?

# 9.7 Controlling the radix

If you are a programmer, you know how important this subject is to you. Sometimes, you want to print numbers in octal, binary or hex. 4tH can do that too. Let's take the previous program and alter it a bit:

```
." Enter a number: " \ write prompt
refill 0= if abort then \ enter string
bl parse-word \qquad \qquad \qquad \qquad parse string
number \ convert to a number
error? \setminus test for valid number
if \quad \text{if not valid}." You didn't enter a valid number!" drop cr
else \qquad \qquad \qquad \qquad \qquad print if valid
 hex
 ." The number was: " . cr
then
```
We added the word 'HEX' just before printing the number. Now the number will be printed in hexadecimal. 4tH has a number of words that can change the radix, like 'DECIMAL' and 'OCTAL'. They work in the same way as 'HEX'.

4tH always starts in decimal. After that you are responsible. Note that all radix control follows the flow of the program. If you call a self-defined word that alters the radix all subsequent conversion is done too in that radix:

```
: .hex hex . ; \triangleright \triangleright print a number in hex
." Enter a number: " \ write prompt
refill 0= if abort then \qquad \qquad \backslash enter string
bl parse-word \qquad \qquad \qquad \qquad parse string
number \setminus convert to a number
error? \setminus test for valid number
if \qquad \qquad if not valid
 ." You didn't enter a valid number!" drop cr
else \setminus print if valid
 ." The number was: " .hex cr
then
```
In this example not only that single number is printed in hex, but also all subsequent numbers will be printed in hex! A better version of the ".HEX" definition would be:

```
: .hex hex . decimal ;
```
Since that one resets the radix back to decimal. Words like 'HEX' do not only control the output of a number, but the input of numbers is also affected:

```
." Enter a number: " \ write prompt
refill 0= if abort then \setminus enter string
bl parse-word \qquad \qquad \qquad \qquad parse string
hex \setminus convert hexadecimal
number \setminus convert to a number
error? \setminus test for valid number
if \qquad \qquad if not valid
 ." You didn't enter a valid number!" drop cr
else \qquad \qquad \qquad \qquad print if valid
 dup
 ." The number was: " decimal . ." decimal" cr
 ." The number was: " hex . ." hex" cr
then
```
'NUMBER' will now also accept hexadecimal numbers. If the number is not a valid hexadecimal number, it will return '(ERROR)'. You probably know there is more to radix control than 'OCTAL', 'HEX' and 'DECIMAL'. No, we have not forgotten them. In fact, you can choose any radix between 2 and 36. This slightly modified program will only accept binary numbers:

```
: binary 2 base ! ;
." Enter a number: " \ write prompt
refill 0= if abort then \ enter string
bl parse-word \qquad \qquad \qquad \qquad parse string
binary \setminus convert hexadecimal
number \setminus convert to a number
error? \setminus test for valid number
if \ if not valid
 ." You didn't enter a valid number!" drop cr
else \ print if valid
 dup \setminus both decimal and hex
 ." The number was: " decimal . ." decimal" cr
 ." The number was: " hex . ." hex" cr
then
```
'BASE' is a predefined variable that enables you to select any radix between 2 and 36. This makes 4tH very flexible. However, this won't work:

hex 02B decimal . cr

4tH will try to compile "02B", but since it isn't a word or a valid decimal number, it will fail. Words like 'HEX' and the 'BASE' variable work only *at run-time*, *not at compiletime*! Isn't there a way to compile non-decimal numbers?

Sure, there is, although it is not that flexible. There are four words that control the interpretation of numbers at compile-time:

- 1. [BINARY]
- 2. [OCTAL]
- 3. [DECIMAL]
- 4. [HEX]

They work fundamentally different than their run-time equivalents. First, they only work at compile-time. Second, they are compiled sequentially<sup>[1](#page-101-0)</sup> and do not follow the flow of the program *at run-time*. Let's take a look at these two programs:

```
[binary] 101 . cr
[octal] 101 . cr
[decimal] 101 . cr
[hex] 101 . cr
```
This will print the decimal numbers "5", "65", "101" and "257", since each one of them is compiled with a specific radix.

```
: binary 2 base ! ;
binary 101 . cr
octal 101 . cr
decimal 101 . cr
hex 101 . cr
```
Now the decimal number "101" is printed in four different radixes, since *at compile-time* the radix was set to decimal (which is the default). Now take a look at this program:

```
: do_binary [binary] ;
: do_decimal [decimal] ;
do_binary 101 decimal . cr
do_decimal 101 decimal . cr
```
The program will print "101" two times! Haven't we selected binary at compile-time? No, both '[BINARY]' and '[DECIMAL]' are compiled sequentially!

When '[BINARY]' is encountered at the first time, it will set the radix at compile-time to binary. When '[DECIMAL]' is encountered in the second line, it will set the radix to decimal. When the third line is compiled, the radix is still set to decimal. If you want to make this program work, try this:

[binary] 101 decimal . cr [decimal] 101 decimal . cr

<span id="page-101-0"></span><sup>&</sup>lt;sup>1</sup>Since 4tH's one-pass compiler compiles it sequentially, duh.

When the first line is encountered, it sets the radix (at compile-time) to binary. So the number "101" at line two is compiled as a binary number. 'DECIMAL' will just be compiled. It will only influence the radix *at run-time*. The third line sets the radix *at compile-time* to decimal. So the number "101" at line four is compiled as a decimal number.

Since the run-time of 4tH starts up in decimal, both occurrences of 'DECIMAL' have little value. We can even eliminate 'DECIMAL' from the program altogether without affecting the result:

```
[binary] 101 . cr
[decimal] 101 . cr
```
Note that both the compile-time radix control words and the run-time radix control words stay in effect until they are superseded by others:

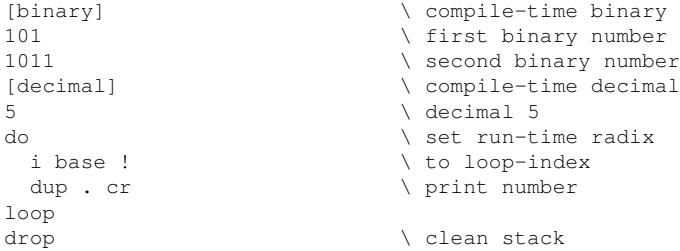

### <span id="page-102-0"></span>9.8 Pictured numeric output

You probably have used this before, like when writing Basic. Never heard of "PRINT USING.."? Well, it is a way to print numbers in a certain format. Like telephone-numbers, time, dates, etc. Of course 4tH can do this too. In fact, you've probably used it before. Both '.' and '.R' use the same internal routines. They are called just before a number is printed.

This numeric string is created in the PAD and overwritten with each new call. But we'll go into that a bit later on.

What you have to remember is that you define the format reverse. What is printed first, is defined last in the format. So if you want to print:

060-5556916

You have to define it this way:

6196555-060

Formatting begins with the word  $\leq$  and ends with the word  $\neq$   $\geq$ . A single number is printed using '#' and the remainder of the number is printed using '#s' (which is always at least one digit). Let's go a bit further into that:

```
: print# <# #s #> type cr ;
256 print#
```
This simply prints a single number (since only '#S' is between the ' $\lt$ #' and the ' $\neq$ ' and goes to a new line. There is hardly any difference with '.'. You can try any (positive) number. Note that the values that '#>' leaves on the stack can directly be used by 'TYPE'.

This is a slightly different format:

```
: print3# <# # # # #> type cr ;
256 print3#
1 print3#
1000 print3#
```
This one will print "256", "001" and "000". Always the last three positions. The '#' simply stands for 'print a single digit'. So if you want to print a number with at least three digits, the format would be:

 $#s$  # #

That is: print the remainder of the number (at least one digit) and then two more. Now reverse it:

```
# # #s
```
Enclose it by '<#' and '#>' and add 'TYPE CR':

```
<# # # #s #> type cr
```
And that's it! Is it? Not quite. So far we've only printed *positive* numbers. If you try a negative number, you will find it prints garbage. This behavior can be fixed with the word 'SIGN'.

'SIGN' simply takes the number from the stack and prints a "-" when it is negative. The problem is that all other formatting words can only handle positive numbers. So we need the same number twice. One with the sign and one without. A typical signed number formatting word looks like:

: signed# dup abs <# #s sign #> type ;

Note the 'DUP ABS' sequence. First the number is duplicated (for 'SIGN') and then the absolute value is taken (for the other formatting words). So we got the number on the stack twice. First with sign (for 'SIGN'), second without sign (for the other formatting words). Does that make sense to you?

We can place 'SIGN' wherever we want. If we want to place the sign after the number (like some accountants do) we would write:

: account# dup abs <# sign #s #> type ;

But that is still not enough to write "\$2000.16" is it? Well, in order to do that there is another very handy word called 'HOLD'. The word 'HOLD' just copies any character into the formatted number. Let's give it a try:

```
$2000.16
```
Let's reverse that:

61.0002\$

So we first want to print two numbers, even when they are zero:

```
# # .0002$
```
Then we want to print a dot. This is where 'HOLD' comes in. 'HOLD' takes an ASCII code and places the equivalent character in the formatting string. We don't have to look up the ASCII code for a dot of course. We can use 'CHAR':

# # char . hold 0002\$

Then we want to print the rest of the number (which is at least one digit):

# # char . hold #s \$

Finally we want to print the character "\$". Another job for 'HOLD':

# # char . hold #s char \$ hold

So this is our formatting word:

: currency <# # # char . hold #s char \$ hold #> type cr ;

And we call it like this:

```
200016 currency
```
You can do some pretty complex stuff with these formatting words. Try to figure out this one from the master himself, Leo Brodie:

```
: sextal 6 base ! ;
: :00 # sextal # decimal 58 hold ;
: time# <# :00 :00 #S #> type cr ;
3615 time#
```
Yeah, it prints the time! Pretty neat, huh? Now try the telephone-number we discussed in the beginning. That shouldn't be too hard. Still, you may think it's all a bit too complicated for your taste.

Well, there is a solution to that, but you'll need to include a library. Let's say you want to format that darn telephone number - or that currency thing:

```
include lib/picture.4th
605556916 s" ###-#######" picture type cr
200016 s" $?.##" picture type cr
```
That's much easier, isn't it? All you have to do is to issue a string and the library handles the whole thing. The library works very simple: there are five special formatting characters, the rest is copied verbatim. And yes, it handles the sign for you automatically - unless you've specified the position yourself with a '+' character.

You can also use this library to print number in a fixed width field, e.g.:

```
include lib/picture.4th
605616 s" $_____.__" picture type cr
```
This will print the number in a field nine characters wide, including the decimal point and the currency sign. Note you can print *any* character you want by postfixing it with a '!' yes, even a '!'.

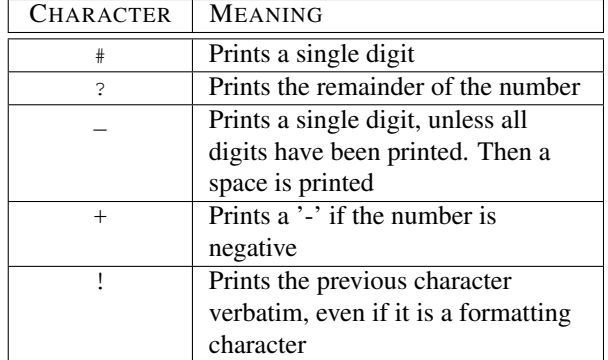

Table 9.1: Picture library formatting characters

# 9.9 **printf()** like formatting

Some people can just not be pleased, neither by 4tH's native pictured numeric output, nor by the libraries we offer to make it all a bit easier. They just want  $print f()$ . And that's alright with me.

Although print  $f()$  is quite bulky, much slower and is known to have a few quirks of its own, it's not too hard too implement.  $4tH$  has three  $print f()$  like functions:

printf Supports some basic specifiers, width and writes to 'STDOUT';

sprint Supports some more specifiers, one flag, width and writes to a string buffer;

fsprintf Supports most specifiers, all flags, width, precison and writes to a string buffer.

But how do you use it? First you have to include the proper file, either printf.4th, sprintf.4th or fsprintf.4th:

include lib/sprintf.4th

 $print f()$  like functions require a format string, optionally with embedded format specifiers. A format specifier has the following layout:

%[flags][width][.precision]specifier

Flags, width and precision are optional. If you want to print a decimal number, you use the "d" specifier. If you want to print a string, you use the "s" specifier, e.g.:

80 string mybuf s" World" 100 s" A %d hello's from the %s!" mybuf sprintf type cr

And this will print(f):

A 100 hello's from the World!

You may wonder why the number comes before the string, but that is easily explained. First, this is 4tH - we do everything the other way around. Second, the format string is evaluated from left to right, so the number is consumed first. Consequently, it is on the top of the stack.

Now let's say we want to place the number in a field, five positions wide and pad it with spaces where needed:

```
80 string mybuf
s" World" 100 s" A %5d hello's from the %s!" mybuf sprintf type cr
```
Now it comes out this way:

A 100 hello's from the World!

Of course we can do the same thing for the string, but this time we make it ten positions wide:

```
80 string mybuf
s" World" 100 s" A %5d hello's from the %10s!" mybuf sprintf type cr
```
And this is what comes out of that one:

100 hello's from the World!

Want to specify that width on the stack? You can:

```
80 string mybuf
s" World" 10 100 s" A %5d hello's from the %*s!" mybuf sprintf type cr
```
Again, the width of "10" on the stack is consumed before the string is printed. Default, everything is right-aligned, but you can change that with the "-" flag:

```
80 string mybuf
s" World" 10 100 s" A %5d hello's from the %-*s!" mybuf sprintf type cr
```
Which gives:

A 100 hello's from the World !

Note that although some people may find it easier to use, these words are quite fragile. Make an error in the format string, the order or number of arguments and everything goes haywire. It's your choice.

It goes far beyond the scope of this manual to discuss all the possibilities of fsprintf. 4th. Even more, because you can only use it in a floating point environment. And that is still to  $\text{come}^2$  $\text{come}^2$ . For the time being you'll have to do with the following tables.

# 9.10 Converting a number to a string

Since there is no special word in 4tH which will convert a number to a string, we'll have to create it ourselves. In the previous section we have seen how a numeric string is created in the PAD. We can use this to create a word that converts a number to a string.

Because the PAD is highly volatile, we have to save the string immediately after its creation. So we'll create a word that not only creates the string, but places it directly in its proper location:

```
(n a -- ): n>string >r dup abs <# #s sign #> r> place ;
```
It takes a number, the address of a string and returns nothing. Example:

16 string num\$ -1024 num\$ n>string num\$ count type cr

<span id="page-106-0"></span> $2$ In sections [12.27](#page-219-0) and [12.28,](#page-220-0) to be exact.

| flags        | description                                     | printf.4th | sprintf.4th | fsprintf.4th |
|--------------|-------------------------------------------------|------------|-------------|--------------|
|              | Left-justify within the given field width;      | N          | Y           | Y            |
|              | Right justification is the default (see width)  |            |             |              |
|              | sub-specifier).                                 |            |             |              |
| $+$          | Forces to preceed the result with a plus or     | N          | N           | Y            |
|              | minus sign $(+ or -)$ even for positive num-    |            |             |              |
|              | bers. By default, only negative numbers are     |            |             |              |
|              | preceded with a - sign.                         |            |             |              |
| (space)      | If no sign is going to be written, a blank      | N          | N           | Y            |
|              | space is inserted before the value.             |            |             |              |
| #            | Used with o or x specifiers the value is pre-   | N          | N           | Y            |
|              | ceeded with 0 or 0x respectively. Used with     |            |             |              |
|              | e, f, or g it forces the written output to con- |            |             |              |
|              | tain a decimal point even if no more digits     |            |             |              |
|              | follow. By default, if no digits follow, no     |            |             |              |
|              | decimal point is written.                       |            |             |              |
| $\mathbf{0}$ | Left-pads the number with zeroes $(0)$ in-      | N          | N           | Y            |
|              | stead of spaces when padding is specified       |            |             |              |
|              | (see width sub-specifier).                      |            |             |              |

Table 9.2: List of supported  $print f()$  flags

# 9.11 Aborting a program

Some conditions are so grave you can consider them to be fatal errors. In such cases the only thing you can do is abort the program as soon as possible. Of course, there is a way in 4tH to do just that. You can use either 'ABORT' or 'QUIT'. Same thing. Both will terminate your program immediately. This small program prints nothing:

abort ." This will never be printed." cr

But there is more. Let's say you only want to exit a program when a certain condition is met, e.g. a word left a non-zero value on the stack. In that case you would have to write something like this:

```
if
    ." We have an error condition!" cr quit
thon
```
You can write that much shorter by using the word 'ABORT":

abort" We have an error condition!"

'ABORT"' will print the message following it and abort, but *only* when there is a non-zero value on the stack. So this program does *not* abort:

```
false abort" This will not be printed!"
." This will be printed!"
```
You will find that 'ABORT"' is a very handy tool when processing error conditions.
| width      | description                                                                           | printf.4th  | sprintf.4th | fsprintf.4th |
|------------|---------------------------------------------------------------------------------------|-------------|-------------|--------------|
| (number)   | Minimum number of characters to be                                                    | Y           | Y           | Y            |
|            | printed. If the value to be printed is shorter                                        |             |             |              |
|            | than this number, the result is padded with                                           |             |             |              |
|            | blank spaces. The value is not truncated even                                         |             |             |              |
|            | if the result is larger.                                                              |             |             |              |
| $\ast$     | The width is not specified in the format                                              | Y           | Y           | Y            |
|            | string, but as an additional integer value ar-                                        |             |             |              |
|            | gument following the argument that has to be                                          |             |             |              |
|            | formatted.                                                                            |             |             |              |
| .precision |                                                                                       |             |             |              |
| number.    | For integer specifiers $(\text{ld}, \text{d}, \text{o}, \text{u}, \text{x})$ : preci- | $\mathbf N$ | N           | Y            |
|            | sion specifies the minimum number of digits                                           |             |             |              |
|            | to be written. If the value to be written is                                          |             |             |              |
|            | shorter than this number, the result is padded                                        |             |             |              |
|            | with leading zeros. The value is not trun-                                            |             |             |              |
|            | cated even if the result is longer. For e, g                                          |             |             |              |
|            | and f specifiers: this is the number of dig-                                          |             |             |              |
|            | its to be printed after the decimal point. For                                        |             |             |              |
|            | s: this is the maximum number of characters                                           |             |             |              |
|            | to be printed. By default all characters are                                          |             |             |              |
|            | printed until the ending null character is en-                                        |             |             |              |
|            | countered. If the period is specified without                                         |             |             |              |
|            | an explicit value for precision, 0 is assumed.                                        |             |             |              |
| $\ast$     | The precision is not specified in the format                                          | $\mathbf N$ | $\mathbf N$ | Y            |
|            | string, but as an additional integer value ar-                                        |             |             |              |
|            | gument following the argument that has to be                                          |             |             |              |
|            | formatted.                                                                            |             |             |              |

Table 9.3: Width and precision of  $print(f)$ 

# 9.12 Opening a file

You probably don't want to write programs that only write to the screen and read from the keyboard. So 4tH has a few words that allow you to work with files. Since 4tH is a scripting language, its capabilities are limited. But you will find that you can perform most common operations.

One of the limitations is that you can have a limited number of open files, but it will do in most situations.

Opening a output-file is pretty simple. Just throw the address and length of a filename and a file access mode on the stack and execute the word 'OPEN'. The value 'OPEN' returns is a simple number which bears little significance. However, you have to save it to a variable or value, for you will need it later. We'd like to use values for storing file pointers, so we created the word 'FILE'. 'FILE' simply creates a value and initializes it, so if you use it prematurely 4tH will issue an error message.

```
file myfile
s" outfile.dat" output open error? ( a1 n1 fam -- h f)
abort" File could not be opened" ( h )<br>to myfile ( - )to myfile
```
'OUTPUT' is a file access mode and will open a file for writing. 'OPEN' leaves a value on the stack. If it equals '(ERROR)', something was not quite right. If not, the file was

| specifier   | output                              | example         | printf.4th | sprintf.4th | fsprintf.4th |
|-------------|-------------------------------------|-----------------|------------|-------------|--------------|
| d           | Signed decimal number               | 392             | Y          | Y           | Y            |
| $\mathbf c$ | Character                           | a               | Y          | Y           | Y            |
| s           | String of characters                | sample          | Y          | Y           | Y            |
| $\%$        | Single % character                  | $\mathcal{O}_0$ | Y          | Y           | Y            |
| ld          | Signed decimal double number        | 7235            | N          | N           | Y            |
| u           | Unsigned decimal number             | 7235            | N          | Y           | Y            |
| $\Omega$    | Unsigned octal number               | 610             | N          | Y           | Y            |
| X           | Unsigned hexadecimal number         | 7fa             | N          | Y           | Y            |
| f           | Decimal floating point, lowercase   | 392.65          | N          | N           | Y            |
| e           | Scientific notation                 | $3,93E+06$      | N          | N           | Y            |
|             | (mantissa/exponent)                 |                 |            |             |              |
| g           | Use the shortest representation: %e | 392.65          | N          | N           | Y            |
|             | or $%$                              |                 |            |             |              |

Table 9.4: List of supported printf() specifiers

successfully opened. 'FILE' is nothing but an initialized value, so you can assign it with 'TO'. 'ERROR?' leaves the handle intact, but leaves an additional true flag if an error occurred, which makes it much easier to evaluate.

The syntax for opening an input file is the same, except for the read-flag 'INPUT' of course:

```
file myotherfile
s" infile.dat" input open error?
abort" File could not be opened"
to myotherfile
```
# 9.13 Reading and writing from/to a file

There are no special words to read from or write to a file. You can use all the words you used for keyboard-input and screen-output.

But if you open a file and do some I/O you will notice nothing has changed. Of course not. You should be able to determine whether you write to a file or to the screen. There are special words to do just that:

```
file OutFile \setminus file variable
s" outfile.dat" output open error?
abort" File could not be opened"
to OutFile \setminus open the file
OutFile use \setminus write to file
." This is written to disk" cr
stdout use \qquad \qquad \qquad write to screen
." This is written to screen" cr
```
After you've opened the file, the program will still write to the screen. When 'USE' executes, all output will be redirected to the file. When 'USE' executes again, but this time with the 'OUTPUT' flag, all output will go to the screen again, but the output-file will not be closed! Both words take the same read/write-flags as 'OPEN'.

You can call 'USE' again and again, without closing or opening any files. Here is an example using an input-file:

```
file OutFile
s" outfile.dat" output open error?
abort" File could not be opened"<br>to OutFile
                              \ open output file
OutFile use \setminus write to file
." This is written to disk" cr
stdout use \qquad \qquad \backslash write to screen
." This is written to screen" cr
OutFile close \setminus close file
s" outfile.dat" input open error?
abort" File could not be opened"
to OutFile
OutFile use \setminus read from disk<br>pad dup 32 accept \setminus read 32 charac
                              \backslash read 32 characters
type \sqrt{\text{write string to screen}}stdin use \setminus read from keyboard
OutFile close \setminus close file
```
The output of this program is:

```
This is written to screen
This is written to disk
```
Note that files are always opened in binary mode. If you're a Microsoft user and you worry about your text files, don't. 4tH is much smarter than that as you will learn later on.

# 9.14 Closing a file

There is usually no need to close any files. When you quit the program all files are closed. It seems like there is no need at all to close files manually, but that is a mistake.

If you want to open a file for reading to which you've just written, you will find it doesn't work. Of course, you can open a file only once.

No, there is a word which closes either the input- or the output-file, using the same read/writeflags. You've already seen it, it is called 'CLOSE'. When you close an active file, the input (or output) is redirected to the keyboard (or screen).

# 9.15 Writing text-files

Writing text to a file is just as easy as writing text to screen. Open the file, redirect the output, and write like you would write to the screen:

```
file OutFile \setminus value for file
s" outfile.dat" \ put the filename on the stack
output \ add the modifier<br>\ add the modifier
open error? \setminus open the file
abort" File could not be opened"
to OutFile
OutFile use \setminus write to file
." This is written to disk" cr
```
That's all! Note that if you execute your program on a Microsoft Operating System, it will write a Microsoft text file. If you do so on a Unix Operating System, it will write a Unix text file. If you want to override that you'll have to issue the end-of-line sequences yourself using 'EMIT'.

# 9.16 Reading text-files

Reading text-files is pretty straightforward. You don't even have to open a file in text-mode contrary to other languages. Just open the file and call 'REFILL' until it signals end-of-file (EOF):

```
\ Example program. It reads a file line by line
\ and prints it to the screen.
file InFile
s" readln.4th" input open error?
abort" Could not open file" \ open file
to InFile \setminus save handle
InFile use \qquad \qquad \qquad read from file
begin
 refill \qquad \qquad \qquad read a line
while \qquad \qquad while EOF not found
 0 parse-word \qquad \qquad \qquad parse the entire line
 type \setminus print it
 cr \setminus terminate line
repeat \setminus read next line
```
You will find that if you run this program, it will print itself to the screen.

'REFILL' will return a non-zero value if EOF was *not* detected. By using the word '0=' you can invert this value. Finally, it will read Unix ASCII-files as well as DOS ASCII-files - and even classic Mac OS files, no matter on which platform your program is executed.

# 9.17 Reading long lines

The TIB is only /TIB characters long. If you read a line that is longer than that, only /TIB - 1 characters are read. The rest of the line is read when you invoke 'REFILL' again. Although you don't lose any information that way, it might not be what you want. Fortunately, you can define your own TIB:

```
2048 constant /mytib \ length of your TIB
/mytib string mytib \ define your own TIB
mytib /mytib source! \ tell the system about your TIB
```
The next time you invoke 'REFILL', it will use your TIB instead of the system TIB, so it will now read lines up to 2047 characters. 'SOURCE!' takes an address/count pair and makes it the current TIB. So if you want to use the system TIB again you issue:

```
tib /tib source!
```
And if you have forgotten which TIB you're using try this:

source . . cr

'SOURCE' will return the address/count pair of the TIB you're currently using. In fact, this definition does absolutely *nothing*:

: doesnothing source source! ;

For the simple reason that it reassigns the TIB it is already using.

# 9.18 Reading binary files

If you process binary files, you won't get far reading it line by line. You want to read chunks of data. 4tH can do that too by using 'ACCEPT'. You feel there must be a catch, since 'ACCEPT' terminates strings automatically. Well, there isn't. When 'ACCEPT' does not read from the keyboard, it won't add that extra byte.

Reading blocks of data usually means defining buffers. If maintainability is an issue, define a constant for the sizes of these buffers. You cannot only use this constants when defining buffers, but also when calling 'ACCEPT'.

Furthermore, 'ACCEPT' returns the number of characters actually read. If this value is compared to the number of characters we actually wanted to read, we can determine whether a reading error or EOF occurred:

```
1024 constant bufsize \ actual buffersize
bufsize string buffer \ define buffer
file InFile \qquad \qquad value for file
                       \ open input file
s" infile.dat" input open error?
abort" File could not be opened"
to InFile \qquad \qquad \ save handle
InFile use \qquad \qquad \qquad redirect input
begin \setminus using bufsize
 bufsize ( n1)
 buffer over ( n1 a n1)
 accept ( n1 n2)
 <> ( f) \ make EOF flag
until \qquad \qquad \qquad until EOF
```
Note that "BUFFER" is actually not a string, but a chunk of memory. But since a character in 4tH takes up a single address-unit (=byte), raw chunks of memory are allocated in the Character Segment. This is not an uncommon practice in both Forth and C.

# 9.19 Writing binary files

Writing binary files is very easy. Of course you need a buffer, like we discussed in the previous section. The program is not much different than the previous one:

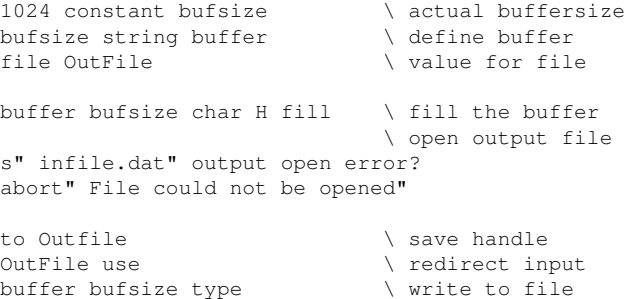

This will write 1024 "H"s to "infile.dat". The actual command that does all writing is 'TYPE'. The word 'TYPE' does not return anything. You can be assured that everything was alright, since if it wasn't, 4tH would have caught the error itself.

# 9.20 Reading and writing block files

Block files are a special kind of files used by Forth compilers. In the old days Forth controlled the *entire* computer and directly communicated with all peripherals, including disks. To Forth, a disk is just a bunch of numbered blocks. Each block is divided into 16 lines of *exactly* 64 characters. A block file simply mimics that layout.

Before we can begin, you need to create a block file. Well, that's easy:

```
include lib/ansblock.4th
4 s" blocks.scr" create-blockfile
```
This creates a file with four blocks. Then we have to tell 4tH which file to use:

```
s" blocks.scr" open-blockfile
```
Note that apart from creating the file, we haven't performed any I/O yet. First, we have to request a block. When a block is requested, its contents are transferred to a memory buffer. You can manipulate this buffer any way you want with the standard words. If you request another block its contents are transferred to the buffer too, overwriting whatever is there. All changes you have made are lost, *unless* you have flagged the block as dirty, which means its contents are different from the block on disk. If a block is dirty, it is written to disk *before* the next block is read. 'CLEAR' is a special word, assigning an empty buffer to a block without reading it first. The buffer is BLANKed. 'UPDATE' will flag the buffer as dirty. 'FLUSH' writes the dirty buffer to disk and unassigns the buffer. So, first we clear block 0:

0 clear

Then we clear block 1, copy a string to it and flag it as dirty:

```
1 clear
s" Hello world!" >r 1 buffer r@ cmove update
```
'BUFFER' returns the address of the buffer assigned to that block<sup>[3](#page-113-0)</sup>. If the buffer is dirty, it is FLUSHed before assigning a buffer to that block. We can also write the dirty buffer to disk, without unassigning it:

```
save-buffers
```
Note that the buffer is not dirty anymore, since it has been synchronized. Let's write something to another block:

s" Goodbye cruel world!" 0 block swap cmove update

It is always a nice game to figure out what will happen now. The current block is block 1. Since we haven't UPDATEd it since 'SAVE-BUFFERS', it is clean. That means that 4tH won't perform a write. Since block 0 isn't current, 'BLOCK' reads it into the buffer. The 'UPDATE' will flag the buffer as dirty.

<span id="page-113-0"></span> $3$ That is particularly handy if your implementation can handle multiple buffers. In this implementation we have only one buffer, so we always return the same address.

```
1 block r> type cr
```
This is fun! The current block is block 0. It is dirty, so it is written to disk. Since block 1 isn't current, it is read into the buffer. You catch my drift? If you want to print the contents of a block, you can use 'LIST'. Of course, 'LIST' uses 'BLOCK' and applies to the same rules:

```
0 list
." This block has been listed: " scr ? cr
```
'SCR' is a variable containing the last screen LISTed. Note that is not the same thing as the current block! Finally, we can discard all our changes:

```
empty-buffers
```
'EMPTY-BUFFERS' does not perform any I/O nor does it change the contents of the buffer. It just unassigns the buffer and flags it as clean. Note that you don't *have* to close a block file since all I/O is block-oriented. Just don't forget to "FLUSH". You can use different block files within the same program, but you'll have to close the current block file - since it performs "FLUSH" as well and it's portable:

close-blockfile

It is also important to know that ANS-Forth doesn't define any error conditions, so if anything happens all the poor thing can do is throw an exception $4$ .

Note that the standard block file library implements the absolute bare minimum required by ANS-Forth. The most important restriction is that is has just one single buffer. There is also a libary that is able to handle *thousands* of buffers very efficiently. Standard, it will allocate 16 buffers. If you want a different number of buffers, you'll have to define a constant before including it:

```
32 constant #blocks \ allocate 32 block buffers
include lib/multiblk.4th
400 s" blocks.scr" create-blockfile
```
It is a drop-in replacement, so you won't have to change your code too much.

# 9.21 Parsing textfiles

As we've already seen, it is very easy to enter a line using 'REFILL' and parse it. You can also use 'REFILL' to read lines from a text-file. It is quite similar to reading lines from the keyboard, except that you have to open a file first. This little program prints all the words of a textfile on a new line:

```
file InFile \setminus value for file
s" file.txt" input open error?
abort" File could not be opened"
                           \ open the file
to InFile \setminus save handle
InFile use \qquad \qquad \qquad redirect input to file
```
<span id="page-114-0"></span><sup>4</sup>See section [11.5.](#page-149-0)

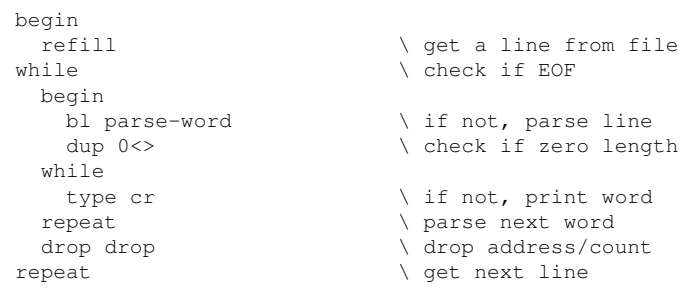

That flag left by 'REFILL' really makes a lot of sense! If it is zero, we have reached the end of the line. Note that you don't have to open a file in text-mode and both Microsoft ASCII and Unix ASCII files are supported.

# <span id="page-115-0"></span>9.22 Parsing binary files

And what about binary files, like classic Forth blockfiles? Well, you could use 'REFILL' in that context too, but it would probably break up words since it can't find an end-of-line marker and its buffer is smaller than 1024 characters. Does that mean it can't be done? No! But 'REFILL' makes it easier for you, because it handles a few tasks automatically.

First, it has its own buffer (TIB). When you're not using 'REFILL' you have to define one yourself. Second, it terminates the string for you. You don't want 'PARSE-WORD' to wander into new territory, do you? Third, it sets '>IN' for you every time its receives new input. You have to take care of that one too.

Never heard of '>IN'? Well, the only way for 'PARSE-WORD' to know on what position the previous scan ended is to store that information into a variable. This variable is called  $'\supseteq N'.$ 

Not all internal 4tH variables are accessible, mostly because we can't imagine what use they could have to you. Some variables are just better left alone. But '>IN' is available for some very obvious reason: you can reset it and make 'PARSE-WORD' work for you. Note that for '>IN' to work, you have to make the buffer the parsing area by using 'SOURCE!'

The following program will read the first screen of a block-file for you and print out all the words. You will see that all spaces are eliminated and every word is printed on a new line, just the behavior you would expect from 'PARSE-WORD'.

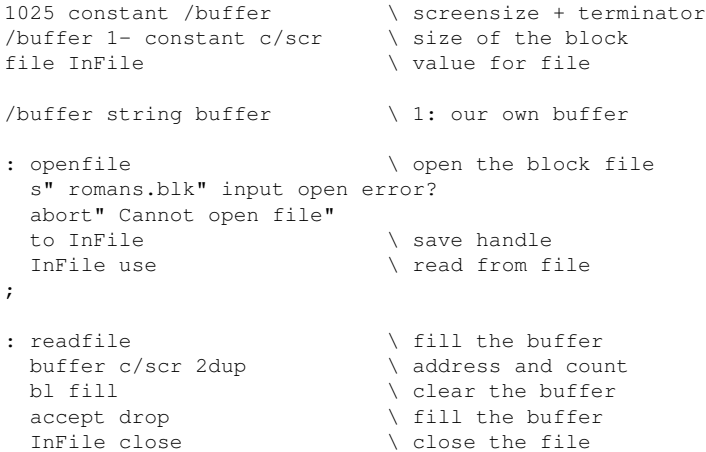

;

```
: initparse \setminus configures parsing
 0 buffer c/scr chars + c! \setminus 2: terminate screen
 buffer /buffer source! \setminus 3: make buffer the parse area
 0 \n> in \t! 4: \treset \n>IN;
: parseblock
 begin
   bl parse-word \qquad \qquad \qquad \ get word
   dup 0<> \qquad \qquad \ length zero?
 while
   type cr \setminus if so, print it
 repeat
 2drop \setminus else drop addr/cnt
 ." End of block" cr \ signal "End of block"
;
: parsefile \setminus do it all openfile \setminus open the
                            \backslash open the file
 readfile \qquad \qquad \qquad read it
 initparse \setminus set up parsing
 parseblock \qquad \qquad \backslash parse it
;
parsefile
```
Note there is no need to reset '>IN' if you use 'REFILL', since it will be reset *automatically*. In this case, if you want to parse another block, you will have to reset '>IN' again.

# <span id="page-116-0"></span>9.23 Parsing comma-delimited files

'PARSE-WORD' is a powerful and very useful word, but it is less than useful when parsing comma-delimited files. Why? Well, because 'PARSE-WORD' skips leading delimiters. So when you have a file like this it doesn't work:

```
FIRSTNAME, NAME, EMAIL, TELEPHONE, HOMEPAGE, FAX
Hans, Bezemer, The.Beez.speaks@gmail.com,http://hansoft.come.to,
```
Again, 'PARSE-WORD' skips leading delimiters, so instead of an empty string we get the homepage when we're trying to read the (non-existant) telephone number. Fortunately, we got a word like 'PARSE'. 'PARSE' also takes a delimiter from the stack, just like 'PARSE-WORD', but it acts on leading delimiters. Take a look at this program:

```
file OutFile \setminus value for output file
file InFile \setminus value for input file
: WriteCommaFile ( --)
 s" address.csv" output open error?
 abort" Could not write CSV file"
 to OutFile \setminus save handle
 OutFile use \setminus redirect output to file
  ." FIRSTNAME, NAME, EMAIL, TELEPHONE, HOMEPAGE, FAX" cr
  ." Hans, Bezemer,, http://hansoft.come.to, " cr
 OutFile close \qquad \qquad close file
 stdout use \qquad \qquad \qquad \qquad redirect output to screen
;
                            \ reads a field
: field> [char], parse ; (--a n)
```

```
: ProcessLine ( --)
  refill \setminus get line
  0= abort" Read error" \ check for EOF
  field> type cr \setminus parse first name
 field> type cr \ parse name
 field> type cr \ parse email
  field> type cr \setminus parse telephone
  field> type cr \setminus parse homepage
  field> type cr cr \qquad \qquad \setminus parse fax
;
: ReadCommaFile ( --)
 s" address.csv" input open error?
 abort" Could not read CSV file"
 to InFile \setminus save handle
  InFile use \qquad \qquad \qquad redirect input to file
  ." _Headerline_" cr \ this is the headerline
  ProcessLine \setminus now process headerline
  ." _First record_" cr \ this is the first record
  ProcessLine \setminus now process first record
 ProcessLine \ \ now proces<br>InFile close \ \ close file
;
WriteCommaFile \setminus write the CSV file<br>ReadCommaFile \setminus read the CSV file
                           \backslash read the CSV file
```
With "WriteCommaFile" we write a simple comma-delimited file to disk. We got to read something, don't we? Then we read the file we've just written with "ReadCommaFile". "ProcessLine" does the actual job. Since we have six fields we use 'PARSE' six times that is: each time we call "FIELD>". We cannot do this with a loop. Why not?

Well, 'PARSE' not only returns a NULL-string when we've reached the end of a line, but also when a field is empty. So we've got to know how many fields we actually want to read. Of course, you could parse the headerline with 'PARSE-WORD' to find that out, but you already know how to do this.

# 9.24 Parsing fixed-width text files

A fixed-width text file is a file consisting of records with a fixed-width fields. They are not as common anymore as they used to be in the mainframe era, but you still find them every now and then. They look like this:

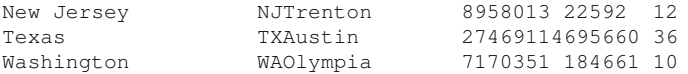

And yes, you can process them with 4tH. First thing you need to do is to include a small library:

include lib/fixedfld.4th

Next, you need to create a small array containing all the field lengths, first one first, and terminate it with a zero:

create states-fields 20 , 2 , 14 , 8 , 7 , 2 , 0 ,

Note there are fixed-width files with line termination. You can read those with 'REFILL'. If they are not line terminated, don't dispair<sup>[5](#page-118-0)</sup>. Let's say a record is 64 bytes, then you can read a record at the time like this:

```
64 constant /record \ length of record
/record buffer: record \ define a buffer
                           \ use like REFILL
: read-record record /record accept /record = ;
```
But in this example we will assume our file is line terminated. The next thing to do is to integrate the library into your reading routine. Since we use a line-terminated file, 'REFILL' will do:

```
/layout array states-layout \ this is the layout variable
                             \ enhance REFILL
: !refill states-fields tib states-layout fields! refill ;
```
The "FIELDS!" word takes three parameters. First, the array with the field lengths. Second, your read buffer. If we would have used 'ACCEPT' from our previous example, we would have used the "RECORD" buffer. Here we use 'REFILL', so we use the standard buffer, 'TIB'.

Finally the so-called "layout variable". This is variable you have to define for each fixedwidth file you want to process with this library, so if you parse two different files at the same time, you have to define two "layout variables".

Now the only thing you have to do is to use "!REFILL" instead of 'REFILL' and we're all set. "FIELDS!" will make sure the library is properly set up each time we read a fresh line.

When we construct our "FIELD>" routine<sup>[6](#page-118-1)</sup> we do something similar. "NEXT-FIELD" will ensure you get the next field, provided you feed it the proper "layout variable", of course. Note that "NEXT-FIELD" returns the *entire* field, which is probably padded. Let's assume it's padded with spaces, which we can easily remove with '-TRAILING':

```
: field> states-layout next-field -trailing ;
```
Since the stack diagram of this "FIELD>" is identical to the one in section section [9.23,](#page-116-0) the entire thing becomes almost completely transparent:

```
: ProcessLine ( --)
 !refill \setminus get record
 0= abort" Read error"
 field> type cr
 field> type cr
 field> type cr
 field> type cr
 field> type cr
 field> type cr cr
;
```
Yes, it takes some setting up, but in the end reading a fixed-width text file is not much harder than reading an ordinary .CSV file.

<span id="page-118-0"></span> $5$ See also section [9.22.](#page-115-0)

<span id="page-118-1"></span><sup>&</sup>lt;sup>6</sup>See section [9.23.](#page-116-0)

# 9.25 Advanced parsing

Let's think of something difficult to parse, e.g.:

```
iiiiiiii.........Can you parse me.
\ldots .... And me too, huh?
```
If we would use 'PARSE' we would have to know how many semicolons to skip and there is a different number of them on each line. If we would use 'PARSE-WORD' we'd lose all the semicolons, but the parsed string would have all these nasty leading dots.

Even worse, if we were able to skip the semicolons and use 'PARSE-WORD' with the leading delimiter we'd get "Can you parse me" and "And me too" instead of "Can you parse me." and "And me too, huh?". What can we do?

Fortunately, 4tH doesn't really know about 'PARSE-WORD' but translates it into a se-quence of words<sup>[7](#page-119-0)</sup>. We can also use them directly. 'OMIT' is very handy. It doesn't actually do anything, it just skips leading delimiters and sets '>IN' accordingly. It takes an ASCII value from the stack as its delimiter. This will correctly parse the first line:

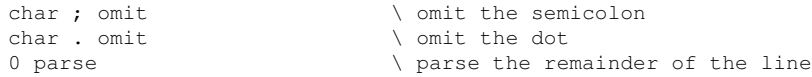

This will correctly parse the second line:

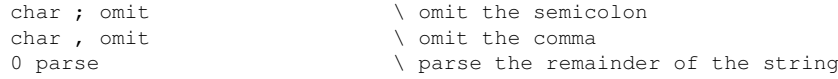

Please note that this are special 4tH words! Unfortunately you cannot port this to ANS-Forth, where only a limited version of 'PARSE-WORD' and 'PARSE' are available.

# 9.26 **scanf()** like parsing

The C function scanf() is known for having many vulnerabilities - so it might not be that popular with all C programmers. However, it poses a seemingly easy way to parse an input line. There is an equivalent in 4tH - although it was *not* designed to be an exact clone of its C counterpart. Using it is easy. First include it:

```
include lib/sscanf.4th
```
Second, define the format you want to use - exactly like you would when you were using scanf(). Let's say, you want to parse a character, then an integer and finally a string - all separated by whitespace. In 4tH that would look like this:

s" %c %d %s"

Now that wasn't too hard, wasn't it? Second question: which buffer do you want to parse? If you want to read from the current terminal input buffer<sup>[8](#page-119-1)</sup>, you'd have to write:

<span id="page-119-0"></span><sup>&</sup>lt;sup>7</sup>If you're really curious, 'PARSE-WORD' is equivalent to 'DUP OMIT PARSE'.

<span id="page-119-1"></span><sup>8</sup>Also known as the 'TIB'.

s" %c %d %s" source drop count sscanf

If you had defined your own buffer, e.g.

512 buffer: mybuffer s" ! 512 scanf()" mybuffer place

You'd have to write:

s" %c %d %s" mybuffer count sscanf

And now comes the hard part - where do those values end up? Well, they should be assigned to variables you've defined already. Let's stay with this example and see what's required:

- A character must end up in a *variable*. You might assume it should be in one character string - but you'd be wrong;
- An integer must end up in a variable as well. No questions there;
- A string must end up well, in a string variable. Duh!

So let's do that:

```
variable mychar
variable myint
64 string mystring
```
Now - how do we get the values in their respective variables? First, you'll have to understand how "SSCANF" actually works. The first value that is parsed, is the character. So that variable has to be on the top of the stack:

mychar s" %c %d %s" mybuffer count sscanf

The next one up is the integer. But we can't access that variable until the character has been assigned already. So stackwise speaking - it has to come *below* the character variable:

myint mychar s" %c %d %s" mybuffer count sscanf

It may be no suprise that the string comes next. Consequently, it has to become the *first* value to be thrown on the stack:

mystring myint mychar s" %c %d %s" mybuffer count sscanf

So the order in which the variables are put on the stack is like a *mirror image of the format string*. And it will work as advertised - pinky swear.

So where are those dangers lurking which I warned you about? Well, this "SSCANF" *really* doesn't like whitespace - neither in the buffer nor in the format string. When it encounters it, it will vehemently look for the first "non-white space" character and resume parsing from there. Which means that these format strings are *equivalent*:

s" %c %c %c" s" %c%c%c"

Second, when parsing it takes a *real* good look at the delimiters you defined in the format string. If you define:

s" %s"

And your buffer contains "Hans Bezemer", it will parse the *entire* string. However, if you define:

 $s$ "  $\frac{6}{3} s$  "

It will *only* parse "Hans" and leave the rest of the buffer unparsed.

Third, you may add anything else into the mix. E.g. this is a completely valid format string:

```
s" Invoice issued by [%s] on %u-%u-%u"
```
If your input buffer - minus any whitespace - does *not* match the text, "SSCANF" will refuse to continue. Of course, supplementary characters in the buffer - not specified in the format, will have the same effect. The upside of all this is, is that strings in the buffer are not automatically delimited by whitespace. E.g. If we feed "SSCANF" this buffer, it will happily read the *entire* "Hans Bezemer" - and not just "Hans":

s" Invoice issued by [Hans Bezemer] on 2022-04-03"

Note that although *non-digit* delimiters will work when specifying integers - that is not because they are regarded as delimiters, but because they are non-digits and will stop the conversion anyway. Using "f" as a delimiter when reading a hexadecimal number is a very *bad* idea.

And yes, you may overflow an integer when the number you're parsing exceeds the 'MAX-N' limit. Also note that although "%u", "%o" and "%x" are supported, only "%d" supports a sign. All others are (by definition) *unsigned*.

And if you *really* need a percent-sign in your format, it's good to know that "%%" is also supported.

| SPECIFICA-  | <b>DESCRIPTION</b>           |  |  |
|-------------|------------------------------|--|--|
| <b>TION</b> |                              |  |  |
| $\%$ s      | string                       |  |  |
| $\%c$       | character                    |  |  |
| $\%$ d      | signed decimal integer       |  |  |
| %u          | unsigned decimal integer     |  |  |
| $\%$        | unsigned octal integer       |  |  |
| $\%$ x      | unsigned hexadecimal integer |  |  |
| $\%$ %      | %-character                  |  |  |

Table 9.5: Supported scanf() specifications

## 9.26.1 Specifying the width

You can enhance your specification by providing a width. However, brackets or stars are *not* supported. A width specification consists of a single, positive integer - and may be applied to *all* type specifications, except "%%". It represents the maximum number of characters that will be parsed for that specification.

This width specification has the most dramatic effect on "%c". Even when the width is specified as one single character, a *string variable* is expected instead of an integer. This is because this specification blindly rips the next [width] characters from the input buffer (whitespace included) and assigns the entire package to an ASCIIZ string. If there are *less* than [width] characters left then the entire remaining buffer is assigned to the string.

When parsing integers, the width specification depicts *the maximum number of digits in the input buffer* that are converted, e.g. when the input buffer contains:

s" 0001234"

And we've specified "%4u", the respective variable will contain "1" - not "1234". If the input buffer is empty, "SSCANF" will refuse to continue, since you can't convert an empty string to a number. Consequently, trying to convert empty strings to integers in an otherwise non-exhausted input buffer is unacceptable as well and will also result in a premature halt.

You might think that "%s" would behave *exactly* like "%c" when a width modifier is specified, but this is untrue:

- "%s" would cease the parse when a *delimiter* is encountered, while "%c" would simply gobble up the next [width] characters, delimiter and all;
- "%s" accepts an empty string as valid input, while "%c" won't width specification or not.

## 9.26.2 Return values

"SSCANF" returns that part of the format string which was *not* evaluated. E.g. let's consider this example:

myint mystring s" %s.%d." s" The end." sscanf

This will simply return the string ".", since although "%d" *was* evaluated - it *failed*. This means that whatever caused "SSCANF" to fail - it is *not* in the returned string. Therefore, it would be unwise to consider the return of an empty string a success - since "SSCANF" might have failed while evaluating the *very last* specification.

It is even more important to consider that "SSCANF" does not do any "cleanup". If variables or strings are not used, *they remain on the stack*.

There are several ways to handle this. The easiest might be the use of "#SCANF", a variable which contains the number of *successful* assignments the last call to "SSCANF" performed. By subtracting those from the number of assignments we *expected*, we can obtain the number of unused variables on the stack:

```
myint mystring s" %s.%d." s" The end." sscanf 2drop
2 #scanf @ - 0 ?do drop loop \ discard unused vars
```
Another way is by probing the stack depth *before* calling "SSCANF" and comparing it with the stack depth *afterwards*:

```
depth >r
myint mystring s" %s.%d." s" The end." sscanf 2drop
depth r > - 0 ?do drop loop \ discard unused vars
```
The advantage of this approach is that you don't have to adjust it if you make any modifications. A variant of this will even do the cleanup for you:

```
: example
 depth >r
 myint mystring s" %s.%d." s" The end." sscanf 2drop
 depth r - throw \hbar throw an exception
;
' example catch drop
```
But you'll have to skip forward to section [11.5](#page-149-0) to see how and why this works.

Finally, remember that the (partially) returned format string can be a great diagnostic tool when debugging an "SSCANF" specification. So don't discard it too easily and don't forget about it.

# 9.27 Appending to existing files

You can use a so-called modifier to signal 4tH, it shouldn't overwrite the file it opens, but append to it:

```
file OutFile \setminus value for output file
s" outfile.dat" output open error?
abort" Cannot open file" \ open the file
to OutFile \overline{\phantom{a}} \ save handle OutFile use \ \ now write to
                                \setminus now write to disk
10 0 do i . loop \ write 0 to 9
OutFile close \qquad \qquad \ close the file
s" outfile.dat" output append + open error?
abort" Cannot open file" \ reopen in append mode
to OutFile \setminus save handle
OutFile use \setminus now write to disk<br>20 10 do i . loop \setminus write 10 to 19
20 10 do i . loop \ write 10 to 19
OutFile close \setminus close the file
```
Take a look at the contents of this file after you've run the program and you'll find it contains the number 0 to 19.

# <span id="page-123-0"></span>9.28 Using pipes

If you're using Windows 95 OSR2 (and up), Windows NT (and up), OS/X, Linux or another Unix system you're in for a treat! With Unix you can do neat tricks like this:

ls | mail root

Which means you can redirect the output of 'ls' to 'mail', so in effect you send an email to root with the contents of your current working directory. Yes, 4tH can do this too, but you can do even more. You can start 'ls' and read its output line by line as if it were a file. You can also start 'mail' and write the output of a 4tH program to it. We do that by opening a *pipe* to a program.

If you've ever written a program using C, you know this is a bit cumbersome, since you've got to use special functions to use pipes. In 4tH you don't. Just let 4tH know it's a pipe that you're opening and not a file:

```
file InFile \setminus value for input file
file OutFile \setminus value for output file
s" ls" input pipe + open error?
s" mail hans" output pipe + open error? rot or
abort" Cannot open pipe"
to OutFile to InFile
```
The only thing you have to do to signal 4tH that you're using a pipe is add the word 'PIPE', just like 'APPEND'. The filename is replaced by the command you want to execute. That's all. If one of the pipes in this program fails, the program aborts.

```
InFile use OutFile use
." These are the contents of my current working directory:"
cr cr
```
Now we can treat our pipes just as if they are ordinary files. We redirect input and output and write a nice header to our email. Now we can start to process the output of 'ls':

```
begin
 refill
while
 0 parse-word type cr
repeat
```
Note that we don't have to signal that we're reading the pipe to 'ls' as a text file. We just read it line by line until 'REFILL' returns zero. Then we can parse the line and 'TYPE' it to 'mail'.

```
InFile close OutFile close
```
Of course you don't *have to* close the pipe, but it won't harm when you don't. 4tH knows what to do. After executing this program, Hans will receive this email:

```
From: Hans Bezemer <The.Beez.speaks@gmail.com>
Message-Id: <200202252017.VAA00712@gmail.com>
To: hans@localhost.org
Status: RO
These are the contents of my current working directory:
4+h c4thc.c
4+hd.c4thg.c
4thx.c
```
Well, that wasn't too hard, was it?

# 9.29 Opening a file in read/write mode

For special purposes you might want to open a file in read/write mode. That's quite easy:

```
file InOutFile \setminus value for output file
s" outfile.dat" output input + open error?
abort" Cannot open file" \ open the file
to InOutFile \setminus save handle
```
Just add both together like you adding a modifier. Note that once you 'USE' this file, you're both reading *and* writing to this file. Furthermore, the file has to exist otherwise you get an error. If you want to write to a new file, you first have to open it in write mode:

```
file InOutFile \setminus value for output file
                           \ create a new file
s" outfile.dat" output open close
s" outfile.dat" output input + open error?
abort" Cannot open file" \ open the file
to InOutFile \setminus save handle
```
# 9.30 Using random access files

Upto now we've always accessed a file sequentially, but it is also possible to use random access files. Two words are crucial here, 'SEEK' and 'TELL'. 'SEEK' will seek for the desired file position and 'TELL' will tell you that you're there. It is as simple as that..!

Let's take a look at this example. We've got a block-file called "Messages.scr" with the following contents:

Scr # 0 0 (0) No errors 1 (1) Out of memory 2 (2) Bad object 3 (3) Stack overflow 4 (4) Stack empty 5 (5) Return stack overflow 6 (6) Return stack empty 7 (7) Bad string 8 (8) Bad variable 9 (9) Bad address 10 (A) Divide by zero 11 (B) Bad token 12 (C) Bad radix 13 (D) Undefined name 14 (E) I/O error 15 (F) Assertion failed

First, let's define a word that reads a message and then displays it:

: next-msg pad dup 64 accept -trailing type cr ;

Since this is a simple program we can safely use the 'PAD' to store our messages. Every message has the length of a standard block-file line, which is 64 characters. Trailing spaces are stripped by '-TRAILING'. Now we need a word that tells us what our file position is:

: tell-msg cr ." Current position: " dup tell . cr ;

'TELL' needs a file pointer and leaves the current position of that file pointer on the stack. This word assumes that the top of the stack contains a valid file pointer. Finally we need a word that sets the file position:

```
: seek-msg over seek abort" Seek failed" ;
```
'SEEK' needs a file position and a file pointer. If it returns false, it was successful; if it returns true there was an error. This word assumes that the top of the stack contains a valid file pointer. We're ready now, let's play. First we open the file and use it:

```
s" Messages.scr" input open dup use
```
This leaves a file pointer on the top of the stack, assuming everything went OK. Now let's read some messages:

```
next-msg next-msg next-msg tell-msg
```
You'll see these messages appear on the screen:

```
(0) No errors
(1) Out of memory
(2) Bad object
Current position: 192
```
After reading three messages we've obviously reached position 192 in the file. That makes sense, since 3 lines of 64 characters makes 192 characters in total. Let's see what 'SEEK' does:

0 seek-msg tell-msg next-msg

This should take us back to the very beginning of the file, as if we've freshly opened it. And yes, it does:

```
Current position: 0
(0) No errors
```
After executing 'SEEK', 'TELL' confirms that we've actually returned to the very beginning of the file. Reading the next message reconfirms that again. When you feed 'SEEK' positive values, it always starts seeking from the *beginning* of the file. When you feed 'SEEK' negative values, it seeks from the *end* of the file. So this one takes you to the last line:

```
-64 seek-msg tell-msg next-msg
```
On screen it looks like this:

```
Current position: 960
(F) Assertion failed
```
Finally, we clean up the mess we made:

close

This will consume the file pointer we left on the stack and close the file. Note that 'SEEK' and 'TELL' come with a few restrictions. Pipes are out of the question and so are the standard streams 'STDIN' and 'STDOUT'. Apart from that you can pretty much do with them what you want.

Another tip: if you use '(ERROR)' as an offset for 'SEEK', it will take you to the very end of the file, since 'MAX-N' won't do the trick.

# 9.31 The layout of the I/O system

You're probably quite confident manipulating files now, so I guess it is time to offer you a view under the hood. 4tH has two channels, an input channel and an output channel. All words read from the input channel or write to the output channel. At startup, the input *channel* is connected a *stream* that reads from the keyboard ('STDIN') and the output *channel* is connected to a *stream* that writes to the screen ('STDOUT').

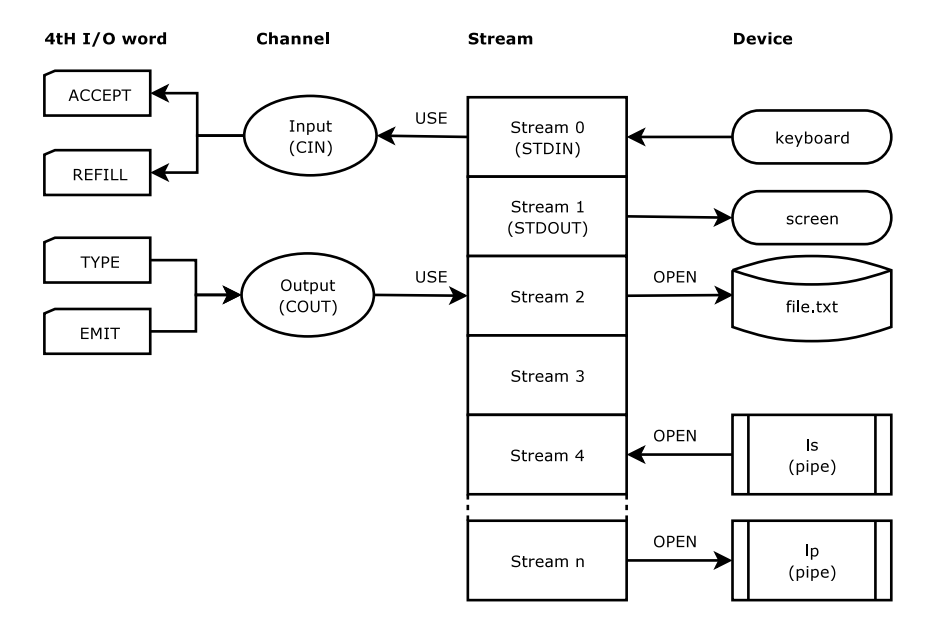

Figure 9.2: The 4tH I/O system

With 'OPEN' you can open *additional* streams, which are connected to a file or a pipe. The return value of 'OPEN' points to the stream that was opened. There are few words that directly handle streams, 'USE', 'CLOSE', 'TELL' and 'SEEK' being the exceptions. 'USE' attaches a stream to one or both channels, which results in redirecting all in- and/or output to that stream. E.g. if a file is opened in read/write mode using 'OPEN', a stream is returned. If we 'USE' that stream, both the input and the output channel are connected to that stream. If it had only been opened in read mode, only the input channel would have been connected to the stream.

'CLOSE' closes a stream, even if it is still attached to a channel. If that is the case, the appropriate default streams ('STDIN', 'STDOUT') are reattached. We can find out which streams are currently used by 'CIN' and 'COUT'. 'CIN' returns the stream that is currently attached to the input channel, 'COUT' returns the stream that is currently attached to the output channel.

# 9.32 Using a printer

How you access a printer depends on the operating system you're working on. That is not a flaw of 4tH, you will encounter this problem with every programming language. If you're working with MS-DOS or MS-Windows it is quite basic:

file printer  $\setminus$  value for printer s" lpt1" output open error?

```
i \indrop
else
 to printer
 printer use
  ." This will be printed." cr
 stdout use
then
```
Just open the port as a file and print to it. Unix isn't that different, but instead of opening a file, you open a pipe:

```
file printer \qquad \qquad \setminus value for printer
s" lp" output pipe + open error?
if
 drop
else
 to printer
 printer use
 ." This will be printed." cr
 stdout use
then
```
If you're using a different Operating System, you may have to check your manual.

# 9.33 The layout of the Character Segment

The final topic of this chapter again. You already know that 4tH checks whether an operation is still within the Character Segment. However, sometimes you want to check this yourself.

You already know how you can obtain the size of TIB and PAD. Yes, you can using '/TIB' and '/PAD'. But TIB and PAD have their addresses too. And when you query them, you will find that PAD comes after TIB:

." Address of TIB: " tib . cr ." Size of TIB : " /tib . cr ." Address of PAD: " pad . cr ." Size of PAD : " /pad . cr

And beyond PAD, what is there? Well, allocated memory of course. Things you defined using 'STRING'. There are two words which can give you information about allocated memory. First, 'LO'. 'LO' gives you the lowest address of allocated memory. Second, 'HI'. 'HI' gives you the highest valid address of the Character Segment. That means that:

0 hi c!

Is always valid and:

0 hi char+ c!

Is always invalid. It you try it, 4tH will stop executing the program with an error-message. 'LO' and 'HI' are addresses. Addresses are just numbers, so you can print and compare them. E.g.

hi char+ lo - . cr

Will print how much memory as allocated to your strings. And:

lo hi >

Will indicate whether you allocated any memory at all. If 'LO' is greater than 'HI', you didn't. If 'HI' is greater or equal to 'LO' you did. Experiment a bit with the knowledge you obtained in this chapter and continue with the next one where we will go much deeper into the secrets of the Integer Segment and Code Segment.

# Chapter 10

# Integer Segment and Code Segment

## 10.1 The Code Segment

It is known by designers of microprocessors that a processor can run much faster when every instruction has the same length. In fact, 4tH has his own virtual microprocessor. The compiler is nothing more than an assembler and the interpreter nothing more than an emulator on top of the real microprocessor.

In order to speed up 4tH, all instructions have the same length. They consist of a token (which is the real instruction) and an argument. The argument is a value that gives meaning to the instruction, e.g. the 'LITERAL' token means that a number is compiled here. The argument is the actual number.

Some instructions wouldn't need an argument, but for speeds sake, they have: it is always zero. Isn't that a lot overhead? Not really. Half the instructions in an actual program need an argument. Decoding a more elaborate scheme would need more processor time and more programming. So in the end, it would make hardly any difference. Except for the speed.

A token with its argument is called a word. And the Code Segment is one large array of words. Each of these words has an address and can be accessed by the word '@C'. In fact, '@C' throws the argument on the stack. Where have we seen '@C' before?

Yes, when fetching from an array of constants. These arrays are compiled into the Code Segment. How come that 4tH isn't confused by these arrays? Because they have the token 'NOOP', which does absolutely nothing.

# 10.2 The address of a colon-definition

You can get the address of a colon definition by using the word "' (tick):

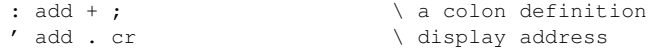

Very nice, but what good is it for? Well, first of all the construction "' ADD" throws the address of "ADD" on the stack. In fact, it is a literal expression. You can assign it to a variable, define a constant for it, or compile it into an array of constants:

```
' add constant add-address
variable addr
' add addr !
create addresses ' add ,
```
Are you with us so far? If we would simply write "ADD", "ADD" would be executed right away and no value would be left on the stack. Tick forces 4tH to throw the address of "ADD" on the stack instead of executing "ADD".

Note this only works for your own colon-definitions. It doesn't work for 4tHs built-in words. If you try to, you'll get an error-message. What you can actually do with it, we will show you in the next section.

# 10.3 Vectored execution

This is a thing that can be terribly difficult in other languages, but is extremely easy in Forth. Maybe you've ever seen a BASIC program like this:

```
10 LET A=40
20 GOSUB A
30 END
40 PRINT "Hello"
50 RETURN
60 PRINT "Goodbye"
70 RETURN
```
If you execute this program, it will print "Hello". If you change variable "A" to "60", it will print "Goodbye". In fact, the mere expression "GOSUB A" can do two different things. In 4tH you can do this much more comfortable:

```
: goodbye ." Goodbye" cr ;
: hello ." Hello" cr ;
variable a
: greet a @ execute ;
' hello a !
greet
' goodbye a !
greet
```
What are we doing here? First, we define a few colon-definitions, called "HELLO" and "GOODBYE". Second, we define a variable called "A". Third, we define another colondefinition which fetches the value of "A" and executes it by calling 'EXECUTE'. Then, we get the address of "HELLO" (by using "' HELLO") and assign it to "A" (by using "A !"). Finally, we execute "GREET" and it says "Hello".

It seems as if "GREET" is simply an alias for "HELLO", but if it were it would print "Hello" throughout the program. However, the second time we execute "GREET", it prints "Goodbye". That is because we assigned the address of "GOODBYE" to "A".

The trick behind this all is 'EXECUTE'. 'EXECUTE' takes the address of e.g. "HELLO" from the stack and calls it. In fact, the expression:

hello

Is equivalent to:

' hello execute

This can be extremely useful as we will see in the next chapter when we build a full-fledged interpreter. We'll give you a little hint:

```
create subs ' hello , ' goodbye ,
```
Does this give you any ideas?

# 10.4 Execution tokens

The address of a colon definition is called an "execution token". It's much like a token in a subway: you insert a token into the appropriate slot and the turnstile opens. Here you pass an execution token to 'EXECUTE' and the definition is executed. Of course, you can define an execution token this way:

```
: hello ." Hello world!" ;
' hello constant hello-xt
```
But you can also define it more directly:

:token hello-xt ." Hello world!" ;

It will behave in exactly the same way our previous definition of "HELLO-XT" did. There is still another way to define execution tokens. We'll come around that in section [11.7.](#page-153-0)

# 10.5 The Integer Segment

Wonder where all these variables are created? Or where that infamous stack really is? I bet you do. Well, when you define a variable, memory is allocated in the Integer Segment. When you define another one, space is allocated after the first variable. That means that if you go beyond the boundaries of the first variable, you'll end up in the space allocated to the second variable.

After the second variable there is a void. If you end up there your program will end with an error-message. However, if you define an 'ARRAY', single variable is created with a number of additional cells. You can only access these additional by referring to the array itself.

And what about the space before the first variable? There are other variables and they are not defined by you. Well, take a look at figure [10.1.](#page-133-0)

Lower memory is at the bottom. The user variables are the variables you defined yourself. The application variables can differ from host program to host program. Refer to your documentation on that subject. You have already seen the 4tH variables, which are 'BASE' and '>IN'. There are also variables you cannot access. These variables are hidden and only used by the system. All these variables are located in the Variable Area.

There is also a Stack Area, which contain the datastack and the returnstack. If you enter a number like "5", it is thrown on the datastack. Most words in 4tH take or put numbers on the datastack. It is very heavily used. We'll come to the returnstack later on.

The datastack and the returnstack share the same memory space. The datastack grows upward and the returnstack downward. If they clash the stack is full and 4tH will issue an error-message.

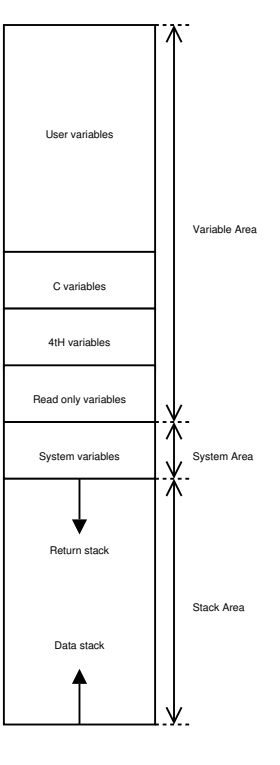

<span id="page-133-0"></span>Figure 10.1: Integer segment

# 10.6 A portable way to access application variables

A host program can add special variables

to the 4tH environment. If 4tH is used as a scripting language in e.g. a printer program, the programmer can "send" variables to 4tH. These variables are called "application variables". Do not confuse them with 4tH variables, like 'BASE' or '>IN' which are used internally by 4tH. 4tH doesn't do anything with application variables.

If the creator of the host program provided special names for each of these variables, he will probably have documented them. However, even if he didn't there is another way to access these variables.

They are stored in a predefined array called 'APP' and its values can be fetched like any other array, e.g.:

app 1 th @

Which fetches the value of the second element in the array. This also enables you to write programs that can be compiled and run under all "standard" versions of 4tH.

# 10.7 Returning a result to the host program

The 'APP' array can feed values from the host program to yours, but it can't return any. For that you need 'OUT', the third 4tH variable. Returning a value is very easy. Just store it in 'OUT'. Let's assume the host program has send two values to the 'APP' array and you want to return the sum. All you have to do is add them and store the result in 'OUT':

app  $0$  th  $\theta$  app  $1$  th  $\theta$  + out !

Nothing to it..

# 10.8 Using commandline arguments

A host program can also transfer an array of strings to the 4tH environment. Usually, commandline arguments will be transferred this way, although any string array with the correct format can be used. If so, you will probably find it in the documentation of the host program.

If you are familiar with C, the concept is probably quite easy to understand. There are two words, 'ARGN' and 'ARGS'. 'ARGN' will leave the number of commandline arguments on the stack. The commandline arguments itself are numbered from 0 to (ARGN - 1), e.g.

```
argn 0> \qquad \ test if there are
if \qquad \qquad \qquad \qquad any arguments
 argn 0 do \setminus loop through them
  i args type cr \ print them
 loop
then
```
First, we test if there are any commandline arguments. Second, if that is the case we loop through them with 'ARGN' as upper limit. Why? Since "ARGN 1- ARGS" is always the last valid commandline argument!

Third, when 'ARGS' executes, it takes a number from the stack as index. Then it leaves the address of the Character Segment (where it is temporarily stored, usually PAD) and its count on the stack.

Using the expression "TYPE CR" we can print that string. Because it is already stored in the Character Segment we can treat it like any other string. Remember, that if you don't save it anywhere else it won't last long!

# 10.9 The layout of the Variable Area

There are special words that allow you to get information about the layout of the Variable Area. They are called 'VARS', 'APP', 'FIRST' and 'LAST'.

'VARS' is the address of the very first variable. Before that is the Stack Area and other variables you are not allowed to touch. 'APP' is the address of the first application variable. All variables before that are 4tHs own built-in variables. 'FIRST' is the address of the first user-variable, a variable you defined yourself in your 4tH program. 'LAST' is the address of the last accessible variable, so

last ?

will *never* fail. The first question that will pop in your mind is, what can I do with them. Well, you can use it to see how many variables there are of a certain kind, so you can prevent runtime errors:

." number of 4tH variables: " app vars - . cr ." number of application variables: " first app - . cr ." number of user variables: " last first - 1+ . cr These tests are possible too:

app vars  $-$  0 = if  $\cdot$  " No 4tH variables" cr then first app - 0= if ." No application variables" cr then last first -  $1+ 0=$  if ." No user variables" cr then

This is a general test to see whether the address of any variable is within range:

```
dup 0<
dup last >
or
if ." Out of range" cr then
```
You can use this check on numeric arrays too, of course.

# 10.10 The stacks

The Stack Area contains two stacks. So far we've talked about one stack, which is the Data Stack. The Data Stack is heavily used, e.g. when you execute this code:

 $2 \t3 + .$ 

Only the Data Stack is used. First, "2" is thrown on it. Second, "3" is thrown on it. Third, '+' takes both values from the stack and returns the sum. Fourth, this value is taken from the stack by '.' and displayed. So where do we need the other stack for?

Well, we need it when we want to call a colon-definition. Before execution continues at the colon-definition, it saves the address of the currently executed token in the Code Segment on the other stack, which is called the Return Stack for obvious reasons.

Then execution continues at the colon-definition. Every colon-definition is terminated by ';', which compiles into 'EXIT'. When 'EXIT' is encountered, the address on top of the Return Stack is popped. Execution then continues at that address, which in fact is the place where we came from.

If we would store that address on the Data Stack, things would go wrong, because we can never be sure how many values were on that stack when we called the colon-definition, nor would be know how many there are on that stack when we encounter 'EXIT'. A separate stack takes care of that.

Try and figure out how this algorithm works when we call a colon-definition from a colondefinition and you will see that it works (4tH is proof of that).

It now becomes clear how 'EXECUTE' works. When 'EXECUTE' is called, the address of the colon-definition is on the Data Stack. All 'EXECUTE' does is copy its address on the Return Stack, take the address from the Data Stack and call it. 'EXIT' never knows the difference..

But the Return Stack is used by other words too. Like 'DO' and 'LOOP'. 'DO' takes the limit and the counter from the Data Stack and puts them on the Return Stack. 'LOOP' takes both of them from the Return Stack and compares them. If they don't match, it continues execution after 'DO'. That is one of the reasons that you cannot split a 'DO..'LOOP'.

However, if you call a colon-definition from within a 'DO'..'LOOP' you will see it works: the return address is put on top of the limit and the counter. As long as you keep the Return Stack balanced (which isn't too hard) you can get away with quite a few things as we will see in the following section.

# 10.11 Saving temporary values

We haven't shown you how the Return Stack works just for the fun of it. Although it is an area that is almost exclusively used by the system you can use it too.

We know we can manipulate the Data Stack only three items deep (using 'ROT'). Most of the time that is more than enough, but sometimes it isn't.

In 4tH there are special words to manipulate stack items in pairs, e.g. '2DUP' ( $n1 n2 - n1$ )  $n^2$  n1 n2) or '2DROP' ( n1 n2 –). Although they are already part of 4tH, we could easily define those two ourselves:

```
: 2dup over over ;
: 2drop drop drop ;
```
You will notice that '2SWAP' ( $n1$  n2 n3 n4 – n3 n4 n1 n2) becomes a lot harder. How can we get this deep? You can use the Return Stack for that..

The word '>R' takes an item from the Data Stack and puts it on the Return Stack. The word 'R>' does it the other way around. It takes the topmost item from the Return Stack and puts it on the Data Stack. Let's try it out:

```
: 2swap ( n1 n2 n3 n4) \ four items on the stack<br>rot ( n1 n3 n4 n2) \ rotate the topmost thre
                                    \ rotate the topmost three
 >r ( n1 n3 n4) \ n2 is now on the Return Stack
 rot ( n3 n4 n1) \ rotate other items<br>r> ( n3 n4 n1 n2) \ qet n2 from the Ret
 r ( n3 n4 n1 n2) \qquad \qquad \ get n2 from the Return Stack
;
```
And why does it work in this colon-definition? Why doesn't the program go haywire? Because the Return Stack is and was perfectly balanced. The only thing we had to do was to get off "n2" before the semi-colon was encountered. Remember, the semi-colon compiles into 'EXIT' and 'EXIT' pops a return-address from the Return Stack. Okay, let me show you the Return Stack effects:

```
: 2swap ( r1)
 rot ( r1)
 >r ( r1 n2)
 rot ( r1 n2)
 r> ( r1)
; \qquad \qquad (- - 1)
```
Note, these are the Return Stack effects! "R1" is the return-address. And it is there on top on the Return Stack when 'EXIT' is encountered. The general rule is:

"Clean up your mess inside a colon-definition"

If you save two values on the Return Stack, get them off there before you attempt to leave. If you save three, get three off. And so on. This means you have to be very careful with looping and branching. Otherwise you have a program that works perfectly in one situation and not in another:

```
: this-wont-work (nl n2 -- nl n2)
 > r (n1)
 0= if ( -- )
  r> (n2)<br>dup (n2
            (n2 n2)else
  1 2 ( 1 2)
 then
;
```
This program will work perfectly if n1 equals zero. Why? Let's look at the Return Stack effects:

```
: this-wont-work ( r1)
 >r ( r1 n2)
 0= if ( r1 n2)
 r ( r1)dup ( r1)
 else ( r1 n2)
 1 2 ( r1 n2)
 then
;
```
You see when it enters the 'ELSE' clause the Return Stack is never cleaned up, so 4tH attempts to return to the wrong address. Avoid this, since this can be very hard bugs to fix.

# 10.12 The Return Stack and the DO..LOOP

We've already told you that the limit and the counter of a DO..LOOP (or DO..+LOOP) are stored on the Return Stack. But how does this affect saving values in the middle of a loop? Well, this example will make that quite clear:

1 ( n) 10 0 do ( n)  $>$ r ( --)  $i$  . ( --) r> ( n) loop ( n) cr ( n)  $drop$   $(--)$ 

You might expect that it will show you the value of the counter ten times. In fact, it doesn't. Let's take a look at the Return Stack:

```
1 \qquad (--)10 0 do ( l c)
>r ( l c n)
 i . ( l c n)
 r ( 1 c)
loop (--)cr (--)drop (--)
```
You might have noticed that it prints ten times the number "1". Where does it come from? Usually 'I' prints the value of the counter, which is on top of the Return Stack.

This time it isn't: the number "1" is there. So 'I' thinks that "1" is actually the counter and displays it. Since that value is removed from the Return Stack when 'LOOP' is encountered, it doesn't do much harm.

We see that we can safely store temporary values on the Return Stack inside a DO..LOOP, but we have to clean up the mess, before we encounter 'LOOP'. So, this rule applies here too:

"Clean up your mess inside a DO..LOOP"

But we still have to be prepared that the word 'I' will not provide the expected result (which is the current value of the counter). In fact, 'I' does simply copy the topmost value on the Return Stack. Which is usually correct, unless you've manipulated the Return Stack yourself.

Note that there are other words beside 'I', which do exactly the same thing: copy the top of the Return Stack. But they are intended to be used outside a DO..LOOP. We'll see an example of that in the following section.

# 10.13 Other Return Stack manipulations

The Return Stack can avoid some complex stack acrobatics. Stack acrobatics? Well, you know it by now. Sometimes all these values and addresses are just not in proper sequence, so you have to 'SWAP' and 'ROT' a lot until they are.

You can avoid some of these constructions by just moving a single value on the Return Stack. You can return it to the Data Stack when the time is there. Or you can use the top of the Return Stack as a kind of local variable.

No, you don't have to move it around between both stacks all the time and you don't have to use 'I' out of its context. There is a well-established word, which does the same thing: 'R@'. This is an example of the use of 'R@':

```
: delete ( n )
  \frac{a}{r} \frac{a}{a} \frac{b}{r} \frac{c}{a} \frac{c}{a} \frac{d}{r} \frac{d}{r} \frac{c}{a}r@ #lag ( a1 a2 n2)
  r@ negate ( a1 a2 n2 n3)
   r# +! ( a1 a2 n2)
   #lead + ( a1 a2 n2 a3)
  swap cmove ( a1)
  r blanks ( --)
;
```
'R@' copies the top of the Return Stack to the Data Stack. This example is taken from the 4tH-editor. It deletes "n" characters left of the cursor. By putting the number of characters on the Return Stack right away, its value can be fetched by 'R@' without using 'DUP' or 'OVER'. Since it can be fetched at any time, no 'SWAP' or 'ROT' has to come in.

But note that the "number of characters" *doesn't change* during the execution of the word. It's a constant. So, if you want to use the Return Stack efficiently, you put only constants there. As a matter of fact, it can hold *three* of those constants without any adverse effects. The top of the Return Stack can be retrieved by 'R $@$ ', the value under it by 'R' $@$ ' and the value under that one by 'R"@'.

Believe me, by cleverly putting the right parameters on the Return Stack at the right time, you can avoid many stack acrobatics and make your life a whole lot easier.

# 10.14 Altering the flow with the Return Stack

The mere fact that return addresses are kept on the stack means that you can alter the flow of a program. This is hardly ever necessary, but if you're a real hacker you'll try this anyway, so we'd better give you some pointers on how it is done. Let's take a look at this program. Note that we comment on the Return Stack effects:

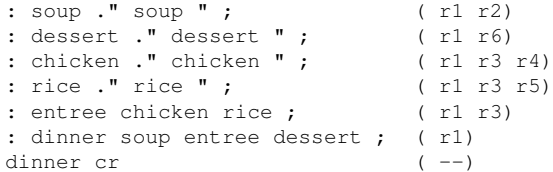

### And this is the output:

soup chicken rice dessert

Before we execute "DINNER" the Return Stack is empty. When we enter "DINNER" the return address to the main program is on the Return Stack (r1).

"DINNER" calls "SOUP". When we enter "SOUP" the return address to "DINNER" is on the Return Stack (r2). When we are done with "SOUP", its return address disappears from the Return Stack and execution continues within "DINNER".

Then "ENTREE" is called, putting another return address on the Return Stack (r3). "EN-TREE" on its turn, calls "CHICKEN". Another return address (r4) is put on the Return Stack. Let's take a look on what currently lies on the Return Stack:

- Top Of Return Stack (TORS)
- r4 returns to ENTREE
- r3 returns to DINNER
- r1 returns to main program

As we already know, ';' compiles an 'EXIT', which takes the TORS and jumps to that address. What if we lose the current TORS? Will the system crash? You can remove the TORS by issuing 'RDROP', although "R> DROP" will do the trick as well, of course.

Apart from other stack effects (e.g. too few or the wrong data are left on the Data Stack) nothing will go wrong. Unless the colon-definition was called from inside a DO..LOOP, of course. But what DOES happen? The solution is provided by the table: it will jump back to "DINNER" and continue execution from there.

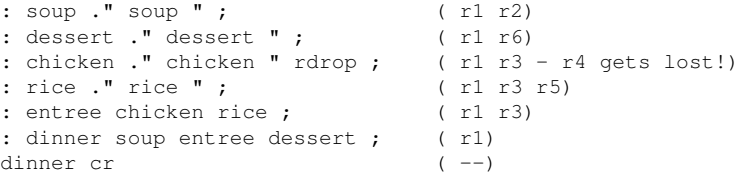

Since "CHICKEN" gets rid of the return address to "ENTREE" by issuing 'RDROP', "RICE" is never called. Instead, a jump is made to "DINNER" that assumes that "EN-TREE" is done, so it continues with "DESSERT". This is the output:

soup chicken dessert

Note that this is *not* common practice and we do *not* encourage its use<sup>[1](#page-139-0)</sup>. However, it gives you a pretty good idea how the Return Stack is used by the system.

<span id="page-139-0"></span><sup>&</sup>lt;sup>1</sup>As a matter of fact, it *may* interfere with 4tH's peephole optimizer.

# 10.15 Leaving a colon-definition

You can sometimes achieve the very same effect by using the word 'EXIT' on a strategic place. We've already encountered 'EXIT'. It is the actual word that is compiled by ';'.

What you didn't know is that you can compile an 'EXIT' without using a ';'. And it does the very same thing: it pops the return address from the Return Stack and jumps to it. Let's take a look at our slightly modified previous example:

```
: soup ." soup " ; ( r1 r2)<br>: dessert ." dessert " ; ( r1 r6)
: dessert ." dessert " ; ( r1 r6)
: chicken ." chicken " ; ( r1 r3 r4)
: rice ." rice " ; ( is never reached)
: entree chicken exit rice ; ( r1 r3)
: dinner soup entree dessert ; ( r1)
dinner cr ( --)
```
After "CHICKEN" has been executed by "ENTREE", an 'EXIT' is encountered. 'EXIT' works just like ';', so 4tH thinks the colon-definition has come to an end and jumps back to "DINNER". It never comes to calling "RICE", so the output is:

soup chicken dessert

'EXIT' is mostly used in combination with some kind of branching like IF..ELSE..THEN. Compare it with 'LEAVE' that leaves a DO..LOOP early.

But now for the big question: what is the difference between 'EXIT' and ';'? Both compile an 'EXIT', but they are not aliases. 4tH will try to match every ';' with a ':'. If it doesn't succeed, it will issue an error message. This matching is not performed by 'EXIT'.

# 10.16 The layout of the Stack Area

Before we tell you how to obtain information on the Stack Area, we first have to explain you how it is laid out. We've already seen that there are two stacks: the Data Stack and the Return Stack. We also know what they are used for.

The next question is what part of the Stack Area is used by the Data Stack and what part is used by the Return Stack. In fact, both stacks share the very same Stack Area.

The Data Stack grows upward from the bottom and the Return Stack grows downward from the top. When they meet, you're in trouble. If the Return Stack causes the overflow, 4tH will report that the Return Stack overflowed. If it was the Data Stack, it will report that the Data Stack overflowed.

If an overflow happens, you can't say which stack actually overflowed. If the Data Stack filled up the Stack Area and a colon-definition tries to put a return address on the Return Stack, the Return Stack will get the blame.

Now for the good news. Because of this shared stack space, programs with different requirements can run without having to modify stack sizes (you can't do that; only the programmer of your application can). It can be a program that heavily uses the Return Stack (recursive colon-definitions) or a program that needs lots of data on the Data Stack.

What you can check is how big the Stack Area actually is. It is a constant named 'STACK'. It will report the size in cells. Every value on any stack (address or value) takes up a single cell.

You can also ask 4tH how many values are on the Data Stack using 'DEPTH'. It will report the number of values, before you executed 'DEPTH'. Let's elaborate on that a little more:

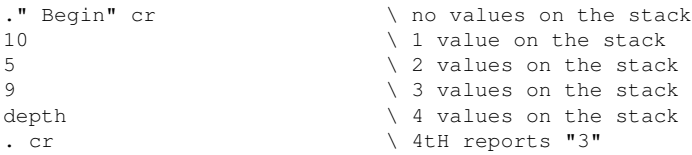

If you want to know what values the actual stack pointers have, you have to use 'SP@' and 'RP@'. By subtracting 'SP@' from 'RP@' you can see how much space is left in the Stack Area:

```
rp@ sp@ -
." Space left: " . ." cells" cr
```
# 10.17 Booleans and numbers

You might have expected we had discussed this subject much earlier. But we haven't and for one very good reason. We've told you a few chapters ago that 'IF' branches if the top of the stack is non-zero. Any number will do. So you would expect that this program will print "I'm here":

```
1 2 and
if
 ." I'm here"
then
```
In fact, it doesn't! Why? Well, 'AND' is a BINARY operator, not a LOGICAL operator. That means it reacts on bit-patterns. Given two numbers, it will evaluate bits at the same position.

The number "1" is "01" in binary. The number "2" is "10" in binary. 'AND' will evaluate the first bit (binary digit, now you know where that came from!). The first bit is the rightmost bit, so "0" for the number "2" and "1" for the number "1".

'AND' works on a simple rule, if both bits are "1" the result will be "1" on that position. Otherwise it will be "0". So "1" and "0" are "0". The evaluation of the second bit has the same result: "0". We're stuck with a number that is "0". False. So 'IF' concludes that the expression is not true:

```
2 base ! [binary] \qquad \qquad \ set radix to binary
10 \ binary number "2"
01 AND \longrightarrow binary number "1"
. cr \setminus binary result after AND
```
It will print "0". However, "3" and "2" would work just fine:

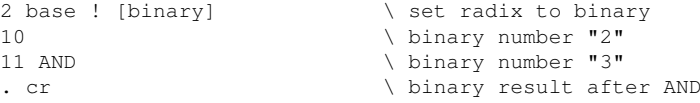

It will print "10". The same applies to other binary operators as 'OR' and 'INVERT'. 'OR' works just like 'AND' but works the other way around. If both bits are "0" the result will be "0" on that position. Otherwise it will be "1":

```
2 base ! [binary] \setminus set radix to binary
10 \ binary number "2"
01 OR \lambda binary number "1"
. cr \setminus binary result after OR
```
It will print "11". We do not encourage the use of 'INVERT' for logical operations. You should use '0=' instead.

'0=' takes the top of the stack and leave a true-flag if it is zero. Otherwise it will leave a false-flag. That means that if a condition is true (non-zero), it will leave a false-flag. Which is exactly what a logical NOT should do.

Take a look at his brother '0 $\ll$ '. '0 $\ll$ ' takes the top of the stack and leaves a true-flag if it is non-zero. Otherwise it will leave a false-flag.

The funny thing is 'AND' and 'OR' work perfectly with flags and behave as expected. '0<>' will convert a value to a flag for you. So this works:

```
1 \quad 0 \leq 22 \, 0 \leqand if
   ." I'm here" cr
then
```
Of course, you don't have to use  $0 \ll$  when a word returns a flag. You should check the glossary for details on that.

# 10.18 Using ' with other names

So far we've only used "' (tick) with colon-definitions, but you can also use it with all constants, variables, values, strings, vectors (see section [11.7\)](#page-153-0) and constant arrays. However, the information it provides is not always useful. E.g. the expression:

```
10 constant ten
' ten
```
Does not compile differently from:

```
10 constant ten
ten
```
The same applies to constant arrays and strings. It will give you possibly information on the address of variables, vectors, arrays and values, e.g.:

```
variable ten
' variable ." Relative address of ten: " . cr
```
Yes, *relative* address! What does that mean? When a 4tH program is compiled it has no idea how many application variables a host program will provide. So it stores a *relative* address. This address is relative to the address returned by 'FIRST'. You might call it an offset if you want to. 4tH provides a word which will convert the relative address of vectors, variables, values and numeric arrays to an absolute address, called '>BODY'. So this piece of code does exactly the same thing:

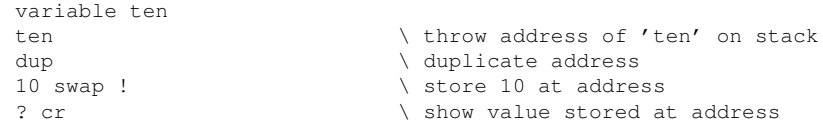

As this piece of code:

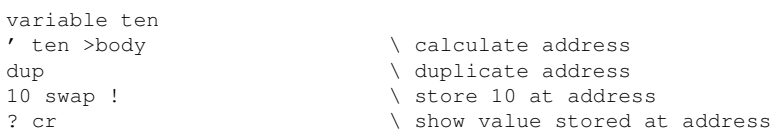

There are not too many occasions where this is useful, but it let's take a look at this one:

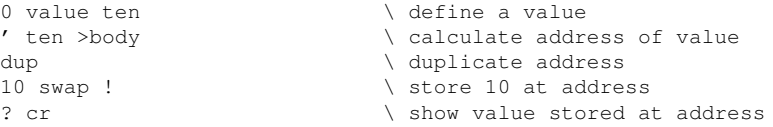

We already know that values, numeric arrays and vectors are stored in the very same area of the Integer Segment. This construction makes it possible to access them as variables.

You can access string constants or arrays of string constants with tick, but they will return a value which only has a meaning to 4tH itself. You won't be able to do anything useful with those values.

You should avoid these kind of constructions, but there might be some situations out there where it might come in handy. Note that you can only tick your *own* names. All of 4tHs built-in variables, strings, words, etc. cannot be accessed by tick.

# 10.19 Deleting files

4tH can also delete files on disk. That's very easy, just feed it the name or path of the file in question:

```
s" delete.me" delete-file .
```
If the deletion was successful, it prints zero, otherwise non-zero.

# 10.20 Querying environment variables

You can also retrieve the contents of every environment variable. Just feed 4tH with the name of your environment variable and it will return the address and count of its contents:

```
s" DIR4TH" environ@ type cr
```
This will print the contents of your DIR4TH environment variable. Note that the contents *may be truncated* if they would overflow the PAD. In such cases, you may want to use the libraryfile getenv.4th. This allows you to determine the string variable where the contents will be written to. However, it doesn't work on systems that do not support pipes (see section [9.28\)](#page-123-0) and is a bit slower:
```
include lib/getenv.4th
1024 constant /buffer
/buffer string buffer
s" DIR4TH" buffer /buffer getenv type cr
```
Note that the contents are truncated as well if you don't make the buffer large enough. Like 'ENVIRON@' it will return an empty string on error.

### 10.21 What is not implemented

When writing a product like 4tH that is modelled after an existing programming language like Forth one has to cut a few corners somewhere.

Forth has a fundamentally different architecture, which allows you to extend the compiler with ease. 4tH is much more like conventional programming languages and many still wonder how we got this far.

When you're learning 4tH to learn Forth you will find there are things you can't do in 4tH. This section sums up most of the restrictions 4tH has in comparison to Forth and other languages.

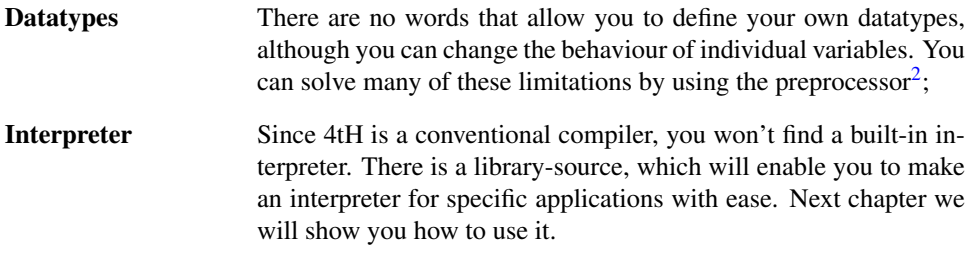

If you have more questions concerning the functionality of 4tH, please read the ANS-Forth document. This describes the compliance of 4tH to the ANS-Forth standard. Further information can be obtained by studying the glossary.

### 10.22 Known bugs and limitations

Like every software product, 4tH has bugs. Because a work-around is available, fixing these bugs has no high priority.

- When you use '\' without any actual comment in a Unix ASCII file the complete next line will be marked as comment. With MS-DOS ASCII files 4tH will correctly detect a null string and terminate with an error. Add at least a dot or something, just to be safe.
- There can be only *one space* between 'INCLUDE' and the string following it. If you don't comply, 4tH will complain about empty string constants.
- You cannot use 'HIDE' conditionally. If you specify a 'HIDE' it must *always* be executed in 4tH.

<span id="page-144-0"></span><sup>&</sup>lt;sup>2</sup>See chapter [19.](#page-432-0)

## Chapter 11

# Advanced programming

### 11.1 Compiletime calculations

When you've reached this chapter, you must have quite some experience with 4tH. This chapter will help you to use 4tH to its full capacity. You'll be able to use software exceptions, conditional compilation, compiletime calculation, enumerations, private declarations and much, much more.

We've already explained that when you define a string, it has to be preceded by a literal expression<sup>[1](#page-145-0)</sup>:

```
64 constant name
16 constant #names
name #names * string name_space
```
The word '\*' takes two subsequent literal expressions and multiplies them to a *new* single literal expression as if you'd written "1024" yourself! Everything that is evaluated at compiletime, *must* already be known at compiletime, thus a literal expression. Although *not* all arithmetic words compile to a literal expression<sup>[2](#page-145-1)</sup>, you can use the most common ones, like '\*', '/', '+' and '-'. Another useful word is 'NEGATE', e.g. when you need to assign a negative value to a constant:

```
16 constant +range
+range negate constant -range
```
In this example the value of "-RANGE" is -16. You can even mix and chain compiletime calculations. This will compile to the literal "500":

```
5 25 75 + * constant myconstant
myconstant .
```
Just as if you'd just written "500" in the sourcecode yourself. You can also write:

25 75 + 5 \* constant myconstant myconstant .

<span id="page-145-1"></span><span id="page-145-0"></span><sup>1</sup>See section [7.13.](#page-72-0)

<sup>&</sup>lt;sup>2</sup>This is called "constant folding", which is actually a form of optimization. But not all operators can be optimized, see section [11.20](#page-168-0) for more details.

Because it's just simple postfix notation. Note that there must be two consecutive literal expressions available at any time, so this *doesn't* work:

```
5\,5\,\star dup \star constant myconstant
myconstant .
```
Since 'DUP' isn't a literal expression, but a word which is simply compiled. But don't worry: 4tH will notify you when you make an error like this. The final word, we'd like to present you is '[NOT]', which logically inverts a flag at compiletime, just like '0=' at runtime. This expression will compile to a true flag:

false [not]

You might wonder why we included this one, but that will become clear when you read the next section.

### 11.2 Conditional compilation

This is something which can be very handy when you're designing a 4tH program for different environments or even different Forth compilers. Let's say you've written a general ledger program in 4tH that is so good, you can sell it. Your customers want a demo, of course. You're willing to give one to them, but you're afraid they're going to use the demo without ever paying for it.

One thing you can do is limit the number of entries they can make. So, you copy the source and make a special demo version. But you have to do that for every new release. Wouldn't it just be easier to have one version of the program and just change one single constant? You can with conditional compilation:

```
true constant DEMO
DEMO [if]
256 constant #Entries
[else]
4096 constant #Entries
[then]
variable CurrentEntry
#Entries array Entries
```
We defined a constant, called "DEMO", which is true. So, when the compiler reaches the "DEMO [IF]" line, it knows that it has to compile "256 constant Entries", since "DEMO" is true. When it comes to '[ELSE]', it knows it has to skip everything up to next '[THEN]'. So, in this case the compiler behaves like you've written:

```
256 constant #Entries
variable CurrentEntry
#Entries array Entries
```
Would you change "DEMO" to false, the compiler would behave as if you wrote:

4096 constant #Entries variable CurrentEntry #Entries array Entries The word '[IF]' only works at compile time and is *never* compiled into the object. '[IF]' takes a literal expression. If this expression is true, the code following the '[IF]' is compiled, just as '[IF]' wasn't there. Is this expression false, everything up to '[ELSE]' or '[THEN]' is discarded as if it wasn't there.

That also means you can discard any code that is superfluous in the program. E.g. when you're making a colon-definition to check whether you can make any more entries. If you didn't use conditional compilation, you might have written it like this:

```
: CheckIfFull ( n -- n)
dup #Entries = ( n f)
if (n)
  drop (--)
  DEMO ( f)
  if ( --)
  ." Buy the full version"
  else \setminus give message and exit program
  ." No more entries"
  then (--)cr quit
 then (n)
;
```
But his one is nicer and will take up less code:

```
: CheckIfFull ( n -- n)
 dup #Entries = ( n f)
 if (n)
  drop ( -)
DEMO [if] ( n f)
 ." Buy the full version"
[else]
 ." No more entries"
[then]
  cr quit
 then (n)
;
```
You can also use conditional compilation to discard large chunks of code. This is a much better way than to comment all the lines out, e.g. this won't work anyway:

```
\overline{(\ }: room? \setminus is it a valid variable?<br>dup (n n)
                              ( n n)
 size 1- invert and ( n f)
 if \qquad \qquad \backslash exit program
   drop ." Not an element of ROOM" cr quit
 then
;
)
```
This is pretty cumbersome and prone to error:

```
\ : room? \ is it a valid variable?
\ dup<br>\ size 1- invert and ( n f)
\backslash size 1- invert and
\setminus if \setminus exit program
\ drop ." Not an element of ROOM" cr quit
\ then
\setminus ;
```
But this is something that can easily be handled:

```
false [if]
: room? \setminus is it a valid variable?
 dup ( n n)
 size 1- invert and ( n f)
 if \qquad \qquad \setminus exit program
   drop ." Not an element of ROOM" cr quit
 then
;
[t^{\text{h}}n]
```
Just change "false" to "true" and the colon-definition is part of the program again. Note that '[IF]..[ELSE]..[THEN]' can be nested! Conditional compilation is very powerful and one of the easiest features a language can have. And it's ANS-Forth compatible!

### 11.3 Checking the environment at compiletime

Let's say you've written something which works perfectly on your own machine and you want to use it on the mainframe at work. It turns out to be it doesn't work. Why? Because your program assumed that a cell was four address units wide. And it didn't turn out to be that way.

You could have prevented that if you had used a check at compiletime. You can do that this way:

```
/cell 4 [=] [NOT] [IF]
( do something)
[THEN]
```
'/CELL' is a constant which holds the number of address units in a cell. '/CELL' has got a little brother called '/CHAR', which will tell you how many address units there are in a character. '[=]' will check whether a cell has four address units and '[NOT]' will reverse that flag. Neat huh?

But then again, what do we do if it doesn't turn out to be that way. Any action will first be executed at runtime so a message or 'ABORT' won't do. Further compilation will be useless, so we actually want to stop. You're in luck, since we have a special word that will stop the compiler regardless. It's called '[ABORT]'. So this is our complete snippet:

```
/cell 4 [=] [NOT] [IF]
[ABORT]
[THEN]
```
But suppose you want to check whether a cell is *at least* 4 address units. '[=]' won't do in that case. Of course, you can check every imaginable cellsize, but that is not very pretty. That is where '[SIGN]' comes in. '[SIGN]' will take a previously compiled literal expression and compile -1 if the number was negative, zero if the number was zero and 1 if the number was positive. You may wonder how that does help. Well, consider this one:

```
/cell 4 - [SIGN] -1 [-] [IF][ABORT]
[THEN]
```
What have we been doing here? First, we substract the minimal cellsize from the actual cellsize. If the sign of the sum is -1, compilation is aborted. The sum can *only* be negative when '/CELL' is three or smaller. Get it? By using '[SIGN]' you can make all kinds of compiletime comparisons, which makes it a real asset.

### 11.4 Checking a definition at compiletime

We've already encountered 'COMPARE' in section [8.17.](#page-86-0) 'COMPARE' is word that compares two strings. It can do that both case sensitive and case insensitive. If you define a constant called casesensitive before the '[NEEDS' directive, it will perform a case sensitive comparison. If you don't, it will do a case insensitive comparison by default.

Most approaches would require the definition of casesensitive, regardless which mode you select. This one doesn't:

```
: compare ( al n1 a2 n2 -- f )
 rot over over swap - >r ( a1 a2 n2 n1)
 min 0 tuck (al a2 0 n 0)
 ?do ( a1 a2 f)
  drop ( a1 a2)
  over i + c (al a2 c1)
[UNDEFINED] casesensitive [IF]
  dup [char] A - max-n and 26 < if bl or then
[THEN]
  over i + c@ (al a2 c1 c2)
[UNDEFINED] casesensitive [IF]
  dup [char] A - max-n and 26 < if bl or then
[THEN]
  - dup ( a1 a2 f f)
  if leave then ( a1 a2 f)
 loop
 >r drop drop r> r> swap dup ( f1 f2 f2)
 if swap then drop ( f)
;
```
'[UNDEFINED]' checks whether the word following it has been defined and leaves a TRUE flag if it wasn't. It doesn't matter whether the word is built-in, included or defined in your program. It can be a variable, a word, a constant, anything you like.

In this case it checks whether casesensitive has been defined. If it isn't, a line of code is compiled. If an 'IF' had been used, the code would always be compiled with the added overhead of testing a constant at runtime. This construction allows for tighter and faster code.

Note that '[UNDEFINED]' has also a counterpart called '[DEFINED]'. It leaves a true flag when the word following it has been defined.

### 11.5 Exceptions

You know when you violate the integrity of 4tH, it will exit and report the cause and location of the error. Wouldn't it be nice if you could catch these errors within the program? It would save a lot of error-checking anyway. It is quite possible to check every value within 4tH, but it takes code and performance, which makes your program less compact and slower.

Well, you can do that too in 4tH. And not even that, you can trigger your own errors as well. This simple program triggers an error and exits 4tH when you enter a "0":

```
[needs lib/enter.4th] \ get a number
                          \ if non-zero, return it
                          \ if zero, throw exception
: \text{coul-d-fail} ( -- n)
 enter dup 0=
```

```
if 1 throw then
;
                                 \ drop numbers and
                                 \ call COULD-FAIL<br>( -- )
: do-it
  drop drop could-fail
;
                                 \ put 2 nums on stack and
                                 \ execute DO-IT<br>( -- )
: try-it
 1 2 ['] do-it execute
 ." The number was" . cr
;
                                \ call TRY-IT
try-it
```
"TRY-IT" puts two numbers on the stack, gets the execution token of "DO-IT" and executes it. "DO-IT" drops both numbers and calls "COULD-FAIL". "COULD-FAIL" gets a number and compares it against "0". If zero, it calls an exception. If not, it returns the number.

The expression "1 THROW" has the same effect as calling 'QUIT'. The program exits, but with the error message "Unhandled exception". You can use any positive number for 'THROW', but "0 THROW" has no effect. This is called a "user exception", which means you defined and triggered the error.

There are also system exceptions. These are triggered by the system, e.g. when you want to access an undefined variable or print a number when the stack is empty. These exceptions have a negative number, so:

throw -4

Will trigger the "Stack empty" error. You can use these if you want but we don't recommend it, since it will confuse the users of your program.

You're probably not interested in an alternative for 'QUIT'. Well, 'THROW' isn't. It just enables you to "throw" an exception and exceptions can be caught by your program. That means that 4tH won't exit, but transfers control back to some routine. Let's do just that:

```
[needs lib/enter.4th]
: could-fail ( -- n)
 enter dup 0=
 if 1 throw then
;
: do-it ( -- )
 drop drop could-fail
;
: try-it ( -- )
 1 2 ['] do-it catch
 if drop drop ." There was an exception" cr
 else ." The number was" . cr
 then
;
try-it
```
The only things we changed is a somewhat more elaborate "TRY-IT" definition and we replaced 'EXECUTE' by 'CATCH'.

'CATCH' works just like 'EXECUTE', except it returns a result-code. If the result-code is zero, everything is okay. If it isn't, it returns the value of 'THROW'. In this case it would be "1", since we execute "1 THROW". That is why "0 THROW" doesn't have any effect.

If you enter a nonzero value at the prompt, you won't see any difference with the previous version. However, if we enter "0", we'll get the message "There was an exception", before the program exits.

But hey, if we got that message, that means 4tH was still in control! In fact, it was. When "1 THROW" was executed, the stack-pointers were restored and we were directly returned to "TRY-IT". As if "1 THROW" performed an 'EXIT' to the token following 'CATCH'.

Since the stack-pointers were returned to their original state, the two values we discarded in "DO-IT" are still on the stack. But the possibility exists they have been altered by previous definitions. The best thing we can do is discard them.

So, the first version exited when you didn't enter a nonzero value. The second version did too, but not after giving us a message. Can't we make a version in which we can have another try? Yes we can:

```
[needs lib/enter.4th]
: could-fail ( -- n)
 enter dup 0=
 if 1 throw then
;
: do-it ( -- )
 drop drop could-fail
;
: retry-it ( -- )
 begin
   1 2 ['] do-it catch
 while
  drop drop ." Exception, keep trying" cr
 repeat
 ." The number was " . cr
;
retry-it
```
This version will not only catch the error, but it allows us to have another go! We can keep on entering "0", until we enter a nonzero value. Isn't that great? But it gets even better! We can exhaust the stack, trigger a system exception and still keep on going. But let's take it one step at the time. First we change "COULD-FAIL" into:

```
: could-fail ( -- n)
 enter dup 0=
 if drop ." Stack: " depth . cr 1 throw then
;
```
This will tell us that the stack is exhausted at his point. Let's exhaust is a little further by redefining "COULD-FAIL" again:

```
: \text{coul-d-fail} ( - - n)enter dup 0=
 if drop drop then
;
```
#### CHAPTER 11. ADVANCED PROGRAMMING 152

Another 'DROP'? But wouldn't that trigger an "Stack empty" error? Yeah, it does. But instead of exiting, the program will react as if we wrote "-4 THROW" instead of "DROP DROP". The program will correctly report an exception when we enter "0" and act accordingly.

This will work with virtually every runtime error. Which means we won't have to protect our program against every possible user-error, but let 4tH do the checking.

We won't even have to set flags in every possible colon-definition, since 4tH will automatically skip every level between 'THROW' and 'CATCH'. Even better, the stacks will be restored to the same depth as they were before 'CATCH' was called.

You can handle the error in any way you want. You can display an error message, call some kind of error-handler, or just ignore the error. Is that enough flexibility for you?

Note that 'THROW' has a little brother, called 'THROW''. It's modelled after 'ABORT"<sup>[3](#page-152-0)</sup> and prints a message before throwing an exception. The only difference is that you *cannot* take the exception value from the stack. It has to be *predefined*. It's a good practice to use the values defined in throw.4th. To give you an example, this will work:

```
include lib/throw.4th
: ithrewthis E.USER throw" User exception thrown" ;
true ithrewthis
```
And this won't:

```
include lib/throw.4th
: ithrewthis throw" User exception thrown" ;
true E.USER ithrewthis
```
The idea behind this is that since you display a very specific message, a very specific exception should be associated with it. Note almost all 4tH libraries throw *exceptions*, so you can always catch those errors - and gracefully handle them.

### 11.6 Enumerations

Sometimes you need a lot of constants:

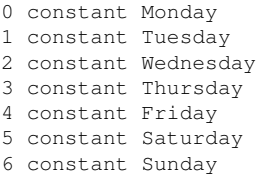

A little error here may ruin your program. This does the very same thing, except it is easier to maintain:

```
0 enum Monday enum Tuesday enum Wednesday
 enum Thursday enum Friday enum Saturday
 enum Sunday drop
```
<span id="page-152-0"></span><sup>&</sup>lt;sup>3</sup>See section [9.11.](#page-107-0)

'ENUM' is much like a 'CONSTANT', but increments and leaves a value after the constant has been created. That is why we need to add 'DROP' after the final enumeration. To show you that 'ENUM' and 'CONSTANT' are much alike, you could also write the declaration above as:

```
0 enum Monday enum Tuesday enum Wednesday
 enum Thursday enum Friday enum Saturday
  constant Sunday
```
Since 'CONSTANT' just consumes the value, you don't need the final 'DROP'.

### 11.7 Forward declarations

It doesn't happen very often, but sometimes you have a program where two colon-definitions call each other. When you look at 4tHs source you find several examples. The throw() function calls the rpop() function, because 'THROW' takes items from the Return Stack. On the other hand, when the Return Stack underflows, it has to call 'THROW'. In 4tH there are two ways to achieve that.

### 11.7.1 Deferred words

There is a special instruction in 4tH to do this, called 'DEFER'. 'DEFER' doesn't create an executable word, but a vector containing an execution token $4$ , which is executed when called. You might want to consult section [10.3](#page-131-0) first to see how this works. But for all purposes you might consider it to be an executable word, because it behaves the same way.

defer Step2

Now we can create "STEP1" without a problem:

```
: Step1 1+ dup . cr Step2 ;
```
But "STEP2" does not have a body yet. Of course, you could create a new colon-definition, tick it and assign the execution token to "STEP2" manually, but it is much neater to use ':NONAME'. ':NONAME' can be used like a normal ':', but it doesn't require a name. Instead, it pushes the execution token of the colon-definition it created on the stack. No, ':NONAME' does *not* create a literal expression, but it is just what we need:

:noname 1+ dup . cr Step1 ; is Step2

Now we are ready! We can simply execute the program by calling "STEP1":

1 Step1

Note that if you run this program, you'll get stack errors! Sorry, but the example has been taken from a Turbo Pascal manual ;-). If you have forgotten what a deferred word actually executes, you can retrieve the execution token by using 'DEFER@':

<span id="page-153-0"></span><sup>4</sup>See section [10.4.](#page-132-0)

#### CHAPTER 11. ADVANCED PROGRAMMING 154

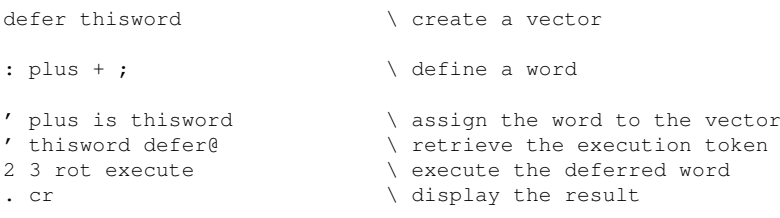

As a matter of fact, this expression:

' thisword defer@ execute

Is equivalent to this one:

thisword

You can also reassign a vector without using 'IS'. 'IS' is a parsing version. That means the actual vector to which a certain behaviour is assigned is determined at *compiletime*. 'DE-FER!' can be used to assign a certain behaviour at *runtime*. 'DEFER!' takes two execution tokens:

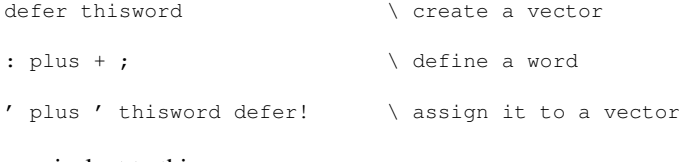

This is equivalent to this:

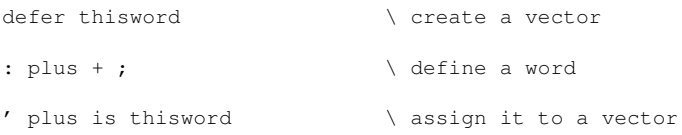

I guess you'll agree with me that this creates countless possibilities.

#### 11.7.2 Trampoline

The second way to do this, is by creating a "trampoline" using 'PROTO:':

proto: Step2

A "trampoline" is merely a jump instruction. When it is created it jumps to oblivion, since at that time it is unknown where it is supposed to jump. However, it makes this a valid definition:

: Step1 1+ dup . cr Step2 ;

Of course, later in the program we have to resolve "Step2". You have to do that using a ':PROTO' definition:

:proto Step2 1+ dup . cr Step1 ;

Now the compiler knows where to jump - and the jump address of the "trampoline" can be resolved. Note 'PROTO:' and ':PROTO' come in pairs. You *cannot* resolve a "trampoline" by using an ordinary definition - nor override that definition using a second ':PROTO' definition. Making a ':PROTO' definition without a preceding 'PROTO:' declaration will get you in trouble as well.

#### 11.7.3 Which one should you use?

- From a performance point of view, there is hardly any difference between the two;
- If you want to write ANS-Forth compatible programs, use 'DEFER';
- If you want to reassign a word to a different execution token, use 'DEFER';
- 'DEFER' requires additional storage and compiles to slightly larger code;
- The "trampoline" is disabled after the ':PROTO' definition and 4tH will compile any call to it as if it was defined normally, since its definitive address is known now.

### 11.8 Recursion

Yes, but can she do recursion? Of course she can! It is even very natural and easy. Everybody knows how to calculate a factorial. In 4tH you can do this by:

```
: factorial ( n1 - n2)
 dup 2 >if
  dup 1-
   factorial *
 then
;
10 factorial . cr
```
Which is exactly as one would expect. Unfortunately, this is not the way it is done in ANS-Forth. In order to let a colon-definition call itself, you have to use the word 'RECURSE'. 4tH supports this word too:

```
: factorial ( n1 - n2)dup 2 >if
  dup 1-
   recurse *
 then
;
10 factorial . cr
```
It will even compile to the same code. If you use the word 'RECURSE' outside a colondefinition, the results are undefined. Note that recursion lays a heavy burden on the return stack. Sometimes it is wiser to implement such a routine differently:

```
: factorial
 dup
 begin
   dup 2 >while
   1- swap over * swap
 repeat
 drop
;
10 factorial . cr
```
So if you ever run into stack errors when you use recursion, keep this in mind.

### 11.9 Private declarations

Sometimes you want to hide some definitions from other programmers. This is especially true when you're writing libraries or templates. The Application Programmers Interface must be public of course, but you don't want anyone else to tinker with the internals of your library. And there is the problem of cluttering your name space.

Relax, 4tH has a way to get rid of these internal words. It's easy, just tell 4tH to hide them:

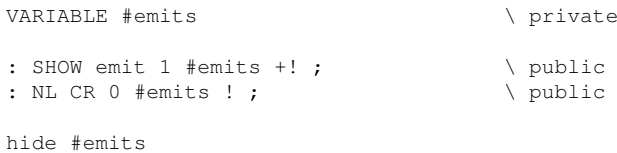

After that the name "#EMITS" is no longer recognized and can be reused if you want to, e.g. this is completely valid:

```
: dummy ;
hide dummy
: dummy ." I am no longer a dummy!" cr ;
```
As a matter of fact, the previous declaration of "DUMMY" has been turned into a ':NON-AME' declaration by the use of 'HIDE'. Note that 'HIDE' is meant to make definitions *private*; not to optionally override previously defined definitions in order to achieve a Forthlike behavior:

```
[DEFINED] myoption [IF]
hide myoption
[THEN]
true CONSTANT myoption
```
If you want to achieve that, use the "first come, first served" rule:

```
[UNDEFINED] myoption [IF]
true CONSTANT myoption
[THEN]
```
The constant "MYOPTION" is only defined if it hasn't been defined before. You may have to change a few things here and there to make it work, but there are obvious advantages to this construction.: it saves memory and is much easier to understand and maintain. And you won't scratch your head why your perfectly valid 4tH program doesn't compile<sup>[5](#page-156-0)</sup>.

### <span id="page-156-1"></span>11.10 Aliases

Sometimes you want to make an alias for a word. Of course you can embed the word you want to alias in a new definition:

```
: noop ;
: nop noop ;
```
<span id="page-156-0"></span><sup>5</sup>The tokenizer evaluates 'HIDE' in order to estimate the size of the symboltable while conditional compilation is first evaluated by the parser.

Although this approach works perfectly under all circumstances it has its disadvantages, because calling a word is relatively slow. Unless you're trying to make an alias for an internal word, you'd better use an 'ALIAS ':

: noop ; ' noop alias nop

This is completely equivalent to:

```
defer nop
: noop ;
' noop is nop
```
Although the vector takes up a little space, it will save you from most of the calling overhead. Since you can only alias self-defined executable words, 'ALIAS' is quite limited. 'AKA' does not have that disadvantage:

: noop ; aka noop nop

Both words are now completely equivalent and compile to exactly the same code. Even better, you can use 'AKA' with *every* self-defined word, including variables, vectors, files, values, fields and constants. 'AKA' even works with most built-in 4tH words, e.g. constants:

aka + plus

'AKA' will *not* work with defining, preprocessor, flow control words or inline macros<sup>[6](#page-157-0)</sup>. If you're unsure, just try! If 4tH bombs out with an error message, you'll know. 'AKA' is also known as "also known as".

### <span id="page-157-1"></span>11.11 Changing behavior of data

One of the most ingenious things Forth can do, is change the behavior of data at runtime. With 4tH, you cannot do this for an entire datatype, but you can do it for individual 'VARI-ABLE's, 'CREATE's, 'STRING's, 'ARRAY's and 'CONSTANT's. Just use:

```
:REDO <name> <definition> ;
```
Where <name> is a previously defined 'VARIABLE', 'STRING', etc. The definition will behave as if the 'VARIABLE', etc. has just been thrown on the stack, e.g. to make a 'VARIABLE' behave as a 'CONSTANT 'you define:

```
variable me
10 me !
:redo me @ ;
```
The body of the definition will behave as if it said:

<span id="page-157-0"></span><sup>&</sup>lt;sup>6</sup>Rule of the thumb: any word that compiles to a single token. See the glossary for details.

Which boils down to a (rather slow) constant. You cannot change the contents of the variable anymore if you haven't taken precautions, because there is no way to address it. Here is another, more elaborate example:

```
create life \setminus create an array of string constants
 ," This is my life!"
 ," This is your life!"
0 constant my \sqrt{c} create two constants
1 constant your \setminus to address the elements
                          \ now change the behaviour of LIFE
:redo life swap th @c count type cr ;
my life \qquad \qquad \ use it!
your life
```
At runtime, this will print:

This is my life! This is your life!

There is even a shorter way to do this by using 'DOES>', e.g. we could also write the example above as:

```
create life \setminus create an array of string constants
 ," This is my life!"
 ," This is your life!"
does> swap th @c count type cr ;
0 constant my \sqrt{c} create two constants
1 constant your \setminus to address the elements
                           \ now change the behaviour of LIFE
my life \qquad \qquad wse it!
your life
```
'DOES>' always applies to the last defined 'VARIABLE', 'CREATE', 'STRING', 'AR-RAY' or 'CONSTANT', so you don't have to repeat the name. So why ':REDO', you might ask. Well, sometimes you have to define some other words before you encapsulate the data. ':REDO' allows you to do just that.

If you just want to initialize the data, you can do so with 'LATEST'. 'LATEST' will compile to the last word you have defined, so if you want to change the name of your definition, that's the only thing you have to do. E.g. this is the 4tH translation of a double number<sup>[7](#page-158-0)</sup> constant:

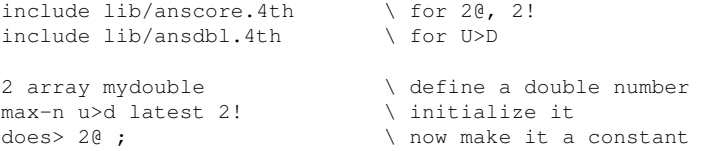

Wording has always been very important to Forth. Using this technique, you can make your programs even more readable.

<span id="page-158-0"></span><sup>&</sup>lt;sup>7</sup>See section [12.26.](#page-217-0)

### 11.12 Multidimensional arrays

We've seen two dimensional arrays with 'ARRAY' and 'STRING', but what about multidimensional arrays. Well, it's the same thing all over again. C doesn't actually have multidimensional arrays either. When you define one, just a chunk of memory is allocated.

In 4tH you can do the same thing, but now you have to do it yourself. E.g. when you want to define a matrix of cells of 4 rows by 5 elements, you have to multiply those and allocate an array of that size:

4 5 \* array my\_array

But what if you want to reference the fourth element of the third row? You *cannot* write something like:

2 3 my\_array @

That's right. But you can change the behaviour of "MY\_ARRAY" accordingly:

```
: redo my_array ( n1 n2 -- a)rot 5 * \qquad \qquad \qquad \ calculate row offset<br>rot + \qquad \qquad \ calculate element of
                                \setminus calculate element offset
 cells \ calculate number of cells
                                \ add to address of my_array
;
```
Or even better:

4 5  $*$  array my\_array does> rot 5  $*$  rot + cells + ;

This word calculates the correct offset for you. Note that the third row is row number two (since we start counting from 0) and the fourth element is element number three:

```
2 3 my_array @
```
You can also use "MY\_ARRAY" to initialize an array, since it simply calculates the correct address for you:

5 2 3 my\_array ! \ sets 3rd row 4th element to 5

You can add more dimensions if you want. This works basically the same way: create an array of a size that equals the products of its dimensions and design a word that calculates the correct address.

### 11.13 Binary string constants

A binary string constant is an unterminated string that doesn't necessarily contain characters. Creating binary string constants is easy. Just compile them by their ASCII value into the String Segment with 'C,':

char H c, char i c, char ! c, 0 c,

The fun of it all is that 4tH doesn't allow you to access the String Segment directly, so you can *never* retrieve them. You need 'OFFSET' to define a word which does all the hard work for you. At runtime it takes an index and leaves the ASCII value of the character in question on the stack. 'OFFSET' is used just before you compile the ASCII values:

```
offset greet char H c, char i c, char ! c, 0 c,
```
Note that you have to terminate a binary string constant *manually* if you need to, although it is perfectly legal to create binary string constants with no termination at all. Retrieving characters is easy. This will print "Hi!":

```
0 greet emit
1 greet emit
2 greet emit cr
```
And so will this:

```
0 begin \setminus setup index dup greet dup \setminus retrieve change of \setminus retrieve change of \setminus retrieve change of \setminus retrieve change of \setminus retrieve change of \setminus retrieve change of \setminus retrieve change of \setminus r
                                                                             \setminus retrieve character
\begin{tabular}{ll} \hline \texttt{while} & \texttt{if not terminated} \\ \texttt{emit 1+} & \texttt{f and increase} \end{tabular}\setminus emit and increase index
repeat drop drop \setminus clear stack
```
You can use binary string constants for compact tables, bitstrings or any other raw data as long as each element doesn't exceed the size of a single character. Although useful in itself, you'll get into trouble when you try to pack several binary strings in a single datastructure. Sure, you can give each binary string its own 'OFFSET' but binding their addresses into some form of array structure? No, because an 'OFFSET' is not a literal expression and hence cannot be compiled that way.

A solution is to "tag" individual strings. Tags are literal expressions and compilable, so you can do this:

```
OFFSET names
  TAG names Hans
   char H c, char a c, char n c, char s c, 0 c,
  TAG names Wil
   char W c, char i c, char l c, 0 c,
  TAG names Phil
    char P c, char h c, char i c, char l c, 0 c,
```
Or this, if you want to make it a little less "wordy":

```
OFFSET names
 TAG names Hans c" Hans" 0 c,
  TAG names Wil c" Wil" 0 c,
  TAG names Phil c" Phil" 0 c,
```
Both expressions are completely equivalent. 'C"' simply offers you a much easier way to enter a *printable* string. Note that 'Cl' is available too, if you happen to use embedded quotes. And yes, you can mix 'C,' and 'C"' as much as you like.

You can feed the 'TAG' as an index to an 'OFFSET', so this will return "W" (from "Wil"):

Wil names emit

And as promised, this will work as well:

CREATE developers Hans , Phil , Wil , NULL ,

Contrary to popular belief, this construct is as memory efficient as:

```
CREATE developers
 ," Hans" ," Phil" ," Wil" NULL ,
```
It is just a bit more cumbersome to set up. You can even wrap up your binary string array into a ':REDO' definition, giving:

```
:redo developers
 swap cells + @c
 begin dup names dup while emit 1+ repeat
 drop drop cr
;
```
Which means you can write:

1 developers

Which will display "Phil". This way, embedding e.g. UTF-8 code not only becomes possible, but also very easy to set up.

### 11.14 Binary string variables

You can define raw chunks of memory with 'BUFFER:'. This will allocate a raw chunk of data of 1024 bytes:

```
1024 buffer: a
```
Finally, if you want to move raw chunks of data around, there is 'MOVE':

```
1024 buffer: a
1024 buffer: b
a b 512 move
```
This will define two raw buffers of 1024 bytes and 'MOVE' will copy the first 512 bytes of buffer "a" to buffer "b".

### 11.15 Records and structures

The easiest way is to allocate a structure in the Character Segment. Just define the structure like this:

```
struct
 32 +field Name
 64 +field Address
 32 +field City
  4 +field Age
end-struct /Person
```
This might be a familiar example to you. We'll store information on a single person in this structure. Now we got the fields, the length of the fields and the length of the entire structure, stored in "/Person". Both the fields and the entire structure are nothing more than a set of constants, e.g. the offset of the field "Name" is stored in a CONSTANT named "Name". However, we still haven't allocated any memory. We can allocate room for the structure we've just defined by just using the word 'STRING'. Note that you can also create a cell-based structure. Then you need the word 'ARRAY' to allocate the memory required.

/Person string Person

Now we can define a word which initializes the fields:

```
: InitRecord \qquad \qquad \ initialize fields
 s" Hans Bezemer" Person -> Name place
 s" Lagendijk 79" Person -> Address place
 s" Den Helder" Person -> City place
 s" 44" Person -> Age place
;
```
Of course, you can also use 'ACCEPT' to enter the contents of the fields. Fields act like ordinary strings. Note that numbers are stored as strings as well. This is not too much of a problem since 'NUMBER' can convert them back to numbers anyway.

This is a very simple use of structures. You can also use structures within structures:

```
struct
  64 +field Address
 32 +field City
end-struct /Location
struct
 32 +field Name
 /Location field Location
end-struct /Person
/Person string Person
s" Delft" Person -> Location -> City place
```
If you want to make an array of structures, that can be done as well:

```
struct \setminus create structure
 32 +field Name
 64 +field Address
 32 +field City
  4 +field Age
end-struct /Person
32 constant #Person \ size of array of structs
                         \ now allocate the room
#Person /Person * string Persons
                        \ make it behave properly
:redo Persons swap /Person * + ;
```
#### CHAPTER 11. ADVANCED PROGRAMMING 163

\ initialize the first record s" Hans Bezemer" 0 Persons -> Name place s" Lagendijk 79" 0 Persons -> Address place s" Den Helder" 0 Persons -> City place s" 44" 0 Persons -> Age place

#### You can also extend an already existing structure:

```
struct \setminus create structure
 32 +field Name
 64 +field Address
 32 +field City
 12 +field Age
end-struct /Person
                          \ now extend the structure
/Person
 32 +field Job
 16 +field Emp-number
end-struct /Employee
```
You now got two different structures, "/Person" and "/Employee", that share the first four fields. Defining a structure within a structure is possible too:

```
struct \qquad \qquad \qquad create structure
 32 +field Firstname
 64 +field Lastname
 struct \setminus structure within a structure
   64 +field Address
    8 +field Zip
 32 +field City
                         \setminus let's give it a name
 4 + find d Aend-struct /Person
```
#### Let's use it:

```
/Person string Person \ allocate some space
                             \ initialize it
s" Hans" Person -> Firstname place
s" Bezemer" Person -> Lastname place
s" Lagendijk 79" Person -> Location -> Address place
s" Den Helder" Person -> Location -> City place<br>s" 44" Person -> Age place
                Person -> Age place
```
And finally, if you want to define a structure and allocate the memory it occupies at the same time, you can do that one too. After all, '+FIELD' is literal expression $8$ :

```
struct \setminus define the structure
 32 +field Firstname
 64 +field Lastname
  8 +field Initials
string Person \lambda allocate the structure
s" Hans" Person -> Firstname place
s" JL" Person -> Initials place
```
Well, if that isn't a complete implementation, I don't know what is..

<span id="page-163-0"></span><sup>8</sup>See section [7.13.](#page-72-0)

### 11.16 Unions

A union is a bunch of variables that share the same memory. Defining it in 4tH is quite easy:

```
include lib/ncoding.4th \ include NCODING library
struct<br>
32 /field<br>
\setminus first field<br>
\setminus first field
  32 /field \ first field
  nell /field \qquad \qquad \ second field
end-struct /union \ end union definition
/union string myunion \ allocate some space
                          \ now use it
s" Hans Bezemer" myunion place
1960 myunion n!
```
The union has the size of its *largest* field. You may wonder why the individual fields don't have their own names, but there is a reason for that. In other languages the field determines the type, so the compiler can figure out if you're using it properly. Since 4tH has no typechecking names are pretty useless, consequently there aren't any. You can use a union within another union or structure:

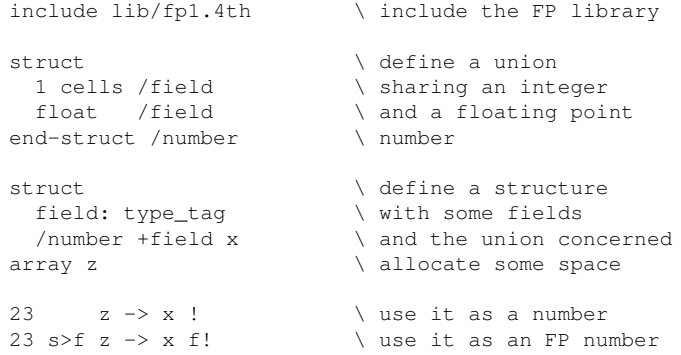

You can also embed the union in the structure if you like:

```
include lib/fp1.4th \ include the FP library
struct \setminus define a structure
 field: type_tag \ \ with some fields
 struct<br>
1 cells /field<br>
1 sharing an inte
                         \ sharing an integer
   float /field \ and an FP number
 +field x \ embed the union
array z \lambda allocate some space
23 z \rightarrow x !<br>
23 s>f z -> x f!<br>
23 s>f z -> x f!<br>
23 s>f z -> x f!
                        \ use it as an FP number
```
If you really want to differentiate beween the floating point number and the integer, you can make an alias for field "X":

aka x y

And use it accordingly:

23  $z \rightarrow x$  ! \ use it as a number<br>23 s>f  $z \rightarrow y$  f! \ use it as an FP nu  $\setminus$  use it as an FP number

It is only cosmetic though, since it will compile to the same code and 4tH won't issue an error if you don't use it properly.

### 11.17 Complex control structures

Sometimes, the normal control structures of 4tH are not enough. Take this implementation of '-TRAILING':

```
: -trailing ( a n1 -- a n2)
 begin
   dup dup \qquad auit if length is zero
 while
   2dup 1- chars + c@ bl \langle \rangle \ is it still a space?
   if exit else 1- then \setminus if not, quit
 repeat \setminus if so, decrement length
;
```
No one will tell you that this is elegant. You have to perform a test and quit the word. And this is still palatable. Imagine you have to test several conditions like this! It will become horrible pretty soon! Therefore, 4tH supports extended control structures. We've seen the basic control structures in sections [7.22,](#page-76-0) [7.23](#page-77-0) and [7.24.](#page-77-1) Now we're expanding those into:

```
BEGIN .. WHILE .. WHILE .. AGAIN | REPEAT
BEGIN .. WHILE .. WHILE .. UNTIL
```
Yes, that's right: 'REPEAT' and 'AGAIN' are actually aliases. But what can we do with them? Well, take a look at our modified '-TRAILING' word:

```
: -trailing ( a n1 -- a n2)
 begin
   dup
 while \setminus quit if length is zero
 2 \text{dup } 1 - \text{chars } + \text{ c@ } \text{bl } =while
                               \setminus quit if it is not a space
  1- \qquad \qquad \qquad decrement length
 repeat
;
```
You have to admit that the latter version is much more elegant and readable. Although very elegant and usuable, in some circumstances you want to know which 'WHILE' terminated the loop and take additional action. This means you either have to set an additional flag or repeat the test, which is neither elegant nor efficient. For that purpose 4tH offers the DONE..DONE construct. In this example "-TRAILING" tells you why it terminated:

```
: -trailing ( a n1 -- a n2)
 begin
   dup
 while \qquad \qquad \qquad \qquad \qquad auit if length is zero
   done ." All spaces or NULL string" cr done
   2 \text{dup } 1 - \text{chars } + \text{ c@ } b1 =while \vee quit if it is not a space
   1- \qquad \qquad \qquad decrement length
   done ." String trimmed" cr done
 repeat
;
```
CHAPTER 11. ADVANCED PROGRAMMING 166

A DONE..DONE clause *always* belongs to the last defined 'WHILE', so it doesn't really matter where you put it. What 'DONE' actually does is resolve the last defined 'WHILE' or 'DONE'. The last 'DONE' always jumps to 'REPEAT', so a single 'DONE' is a 'NOOP'. You can actually define something like this:

```
begin
  ( condition)
  while
    ( true)
    done ( false) done
    ( true)
    done ( false) done
    ( true)
    done
    ( true)
repeat
```
But you'll have to agree it's not very useful<sup>[9](#page-166-0)</sup>.

### 11.18 Alternative branch- and loop constructs

I don't know about you, but I always hated constructs like this:

```
: myword 0= if 1+ else 2* then ;
```
Why? Because it always brings my mind to a full stop when I encounter a ' $0=$ ' right before a conditional. In this case, you can easily rewrite it - and the '0=' disappears:

: myword if 2\* else 1+ then ;

But there's even a *better* way to write this:

```
: myword if 2* ; then 1+;
```
';THEN' is equivalent to 'THEN' - with one exception: once encountered, it exits the word *immediately*. It's like you have written "EXIT THEN"<sup>[10](#page-166-1)</sup>. So, it *never* reaches the "1+" code, which makes it act *exactly* like an 'ELSE' clause. Since your words should be short and simple, you may need to use ';THEN' more often than you think. Especially since it's much faster<sup>[11](#page-166-2)</sup>.

However, you may find yourself in a situation where you cannot escape the '0=', like this one:

: myword  $0=$  if  $1+$  then ;

Or can you? Yes, you can. 'UNLESS' is not only equivalent to "0= IF", but compiles to the *very same code*. So, if you find this more expressive, you may write the previous expression like this:

: myword unless 1+ then ;

<span id="page-166-0"></span><sup>9</sup>You can actually define "if else else else then" too, which is not very helpful neither.

<span id="page-166-2"></span><span id="page-166-1"></span><sup>10</sup>Actually, that's *exactly* what it compiles to.  $11$ See section [11.20](#page-168-0) for the reason behind it.

Please note that the use of ';THEN' adds *nothing* here - it's gonna exit anyway. Of course, you *don't have to use* 'UNLESS' - it's just an option we're giving you. There are a few situations when you should *refrain* from using 'UNLESS':

- When you're using expressions with 'AND' or 'OR'. These tend to be harder to interpret when using 'UNLESS';
- When using 'ELSE'. You can turn that expression around so it won't need 'UN-LESS'.

The same goes for "0= WHILE". In that case you can replace it with 'EXCEPT' - like here:

```
: write-file (-)begin
  0 parse s" <![CDATA[" >cut \ search for <![CDATA[ tag
 except \setminus if not, get the next line
  2drop refill 0= E.USER throw" Page doesn't contain any data"
 repeat write-note \qquad \qquad \qquad \qquad return false if no more file
;
```
In some circumstances you may find yourself in a situation where you have to conditionally exit a word. It's usually expressed like this:

if exit then

In order to prevent you from writing horrors like this:

if ;then

We've created a word that does exactly that: '?EXIT'. So please. Use that one instead. Gee, the things you have to do as a developer to keep your children in line..

### 11.19 CASE-OF constructs

You may wonder why we consider this an advanced programming technique. Well, we'd rather see you use lookup tables<sup>[12](#page-167-0)</sup> instead, since they're vastly easier to use and maintain. However, there is *one* good reason to use CASE-OF constructs instead: speed. If you have less than a hundred *non-contiguous* integer values to evaluate, CASE-OF is the fastest option available. There is only one "but" to consider. You will see *very little* performance improvement if it is *not* a critical part of your program.

If your values are contiguous - even if they require an "offset", you're better off with an indexed table, e.g.

```
create Get-Month ( n1 -- a n2)
  ," January "
  ," February "
   " March<br>" April
      ," April "
       .<br>May
      ," June "
      ," July "
  .<br>" August
  ," September"
  ," October "
  ," November "
   ," December "
does> swap 1 max 12 min 1- cells + @c count ;
```
So, there are only *a few very specific situations* in which the use of CASE-OF constructs is actually appropriate. That's why we reluctantly included it. That having said, it is part of ANS-Forth and this implementation is fully compliant. It's pretty easy to use, e.g. if we wanted to convert the table above, it would look like this:

```
: Get-Month ( n1 -- a n2)
 12 min case
    1 of s" January " endof
    2 of s" February " endof
     3 of s" March " endof
     4 of s" April " endof
    5 of s" May " endof<br>6 of s" June " endof
    6 of s" June " endof
    7 of s"
    8 of s" August " endof
    9 of s" September" endof
   10 of s" October " endof
   11 of s" November " endof
   12 of s" December " endof
 endcase
;
```
However, it would be *six* times as slow as the table solution above. You could speed up that *a little* by using the keyword ';ENDOF' instead of 'ENDOF' since that one would exit the word "Get-Month" straight way. Of course, this is not a good solution if your program continues after 'ENDCASE'.

But in the end of the day, this construct is nothing more than a glorified "IF..THEN" statement, e.g. this snippet generates *exactly* the same code:

```
: Get-Month ( n1 -- a n2)
 12 min
  1 over = if s" January " else
  2 over = if s" February " else
   3 over = if s" March " else
   4 over = if s" April " else
   5 over = if s" May " else
  6 over = if s" June " else<br>
7 over = if s" July " else
   7 over = if s" July " else
   8 over = if s" August " else
  9 over = if s" September" else
 10 over = if s" October " else
 11 over = if s" November " else
 12 over = if s" December " else
 drop then then then then then then
 then then then then then then
;
```
It just doesn't look as smart and you're left with the arduous task to match all those pesky 'IF' at the end of the statement. And remember, if there are *more* than a hundred integer values to evaluate, you're better off with a binary search (section [12.23\)](#page-212-0).

### <span id="page-168-0"></span>11.20 Optimization

The best way to optimize a program is to look out for certain patterns and obliterate them where possible, e.g.:

swap 2drop

Is a useless sequence of words that could easily be replaced by a single "2DROP". You don't need an optimizer to see that one. That's *dead code elimination*. 4tH does some of that, but not this kind of blatant errors. It's more subtle.

One thing 4tH does for you too is *tail call optimization*. That means that if the last instruction before the semicolon is a call to another word, it will change the 'CALL' instruction to a 'BRANCH' instruction. The advantage is twofold:

- 1. It will save you an expensive 'CALL' 'EXIT' sequence;
- 2. It will save you Return Stack space.

Consequently, your programs will run a little bit faster<sup>[13](#page-169-0)</sup>. If you want any further improvement, you will have to do that yourself. E.g. this will optimize a tail call optimization even more. Simply change:

```
: myfirstword ;
: mysecondword ;
: mythirdword if myfirstword else mysecondword then ;
```
Into this:

```
: myfirstword ;
: mysecondword ;
: mythirdword if myfirstword ; then mysecondword ;
```
If we decompile these programs we see the difference right away. The first compiles to:

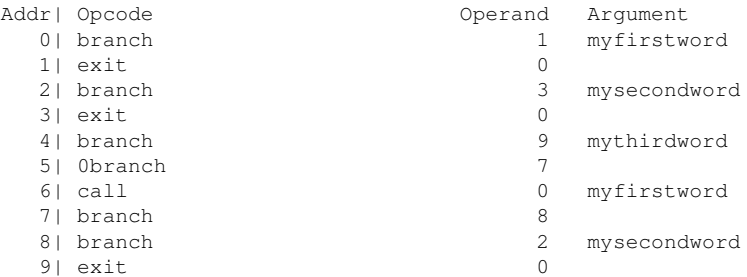

You can clearly see the tail call optimization at word 8. However, there is a 'BRANCH' at word 7 and an 'EXIT' at word 9 we can do without. The second version fixes this:

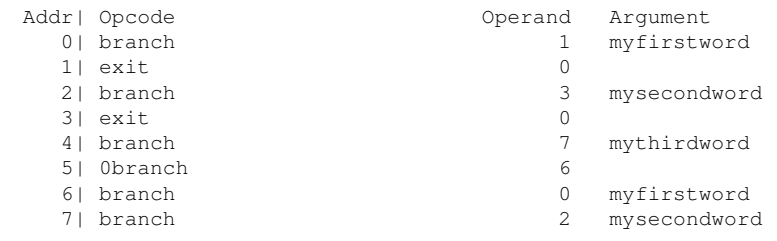

<span id="page-169-0"></span><sup>13</sup>Special threading benchmarks show a speed increase of 40%, although real life programs will never see that much improvement.

After the call at word 6 we immediately branch, which is correct because there is no code to execute after that. Note the tail optimizer was able to kick in *twice* here. Note that the ';THEN' instruction provides the required "expressiveness" of this subroutine, so its completely clear why this construction was chosen.

In some rare circumstances, e.g. when you're calling user-defined words which manipulate the return stack<sup>[14](#page-170-0)</sup>, you *don't* want the tail optimizer to kick in. Suppressing it is very simple, just add the '[FORCE]' directive to the 'EXIT'<sup>[15](#page-170-1)</sup> or change the order of words slightly so that a reserved word is compiled at the end:

```
: return r> drop ;
: test dup if 1+ else return then [force] ;
0 test . cr
```
Another area of optimization is *constant folding*. If we do it at compile time, we do not have to do it at runtime. Especially when it is in the middle of a loop or a word we frequently use.

4tH features a small peephole optimizer that tries to make the best of all these situations. The rules are simple:

- 1. If you compile the word '+' or '-' and the previously compiled word was a LITERAL, a +LITERAL will be compiled *unless* rule 6 can be applied;
- 2. If you compile the word '\*' and the previously compiled word was a LITERAL, a \*LITERAL will be compiled *unless* rule 7 can be applied;
- 3. If you compile the word '/' and the previously compiled word was a LITERAL, a /LITERAL will be compiled *unless* rule 8 can be applied;
- 4. If you compile the word 'NEGATE' and the previously compiled word was a LIT-ERAL, \*LITERAL or /LITERAL, it will be negated;
- 5. If you compile the word '@' or '!' and the previously compiled word was a VARI-ABLE, a VALUE or TO will be compiled;
- 6. If you compile a +LITERAL and the previously compiled word was a LITERAL, +LITERAL or VARIABLE, the +LITERAL will added to it;
- 7. If you compile a \*LITERAL and the previously compiled word was a LITERAL or \*LITERAL, it will be multiplied;
- 8. If you compile a /LITERAL and the previously compiled word was a LITERAL it will be divided. If it was a /LITERAL, it will be multiplied;
- 9. If you compile a +LITERAL with the value 0 or a /LITERAL or \*LITERAL with value 1, nothing is compiled at all;
- 10. If you compile a \*LITERAL and the previously compiled word was a NEGATE, it will be replaced by a \*LITERAL with a negative argument;
- 11. If you compile a /LITERAL and the previously compiled word was a NEGATE, it will be replaced by a /LITERAL with a negative argument;
- 12. If you compile a +LOOP with the value 1, LOOP is compiled;

<span id="page-170-0"></span> $^{14}$ E.g. "NR>" and "N>R" or "LOCAL{" and "}GLOBAL".

<span id="page-170-1"></span> $15$ <sup>15</sup>; compiles 'EXIT'.

- 13. If you compile a >R, followed by R> both instructions are optimized away. The same goes for the sequence R> >R;
- 14. If you compile a R>, followed by DROP an RDROP will be compiled;
- 15. If you compile a >R, followed by RDROP a DROP will be compiled;
- [16](#page-171-0). If a 'THEN' or 'BEGIN' is compiled, the peephole optimizer is disabled<sup>16</sup> and previously compiled code will not be further optimized.

Let's see how that works in practice and examine this simple program:

```
-10 +constant 10-
100 begin 10- dup while 5 + dup . repeat
```
First we create a '+CONSTANT', which subtracts 10 from any number on the stack. Second, we set up a loop which starts at 100 and is subsequently decremented until it hits zero. 4tH will compile this code for you:

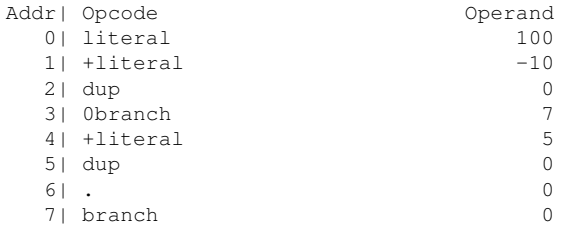

Note that although rule 6 seems to apply to the first two instructions, it is overruled by rule 16. With reason, because otherwise the LITERAL "90" would have been compiled which is certainly *not* what we meant. You can clearly see that the expression "5 +" has been condensed to a single +LITERAL, which saves an instruction. Now let's change it slightly and see what the peephole optimizer does:

-10 +constant 10- 100 begin 10- dup while 5 + 10- dup . repeat

We've added the '+CONSTANT' to the already optimized expression. This is what 4tH compiles:

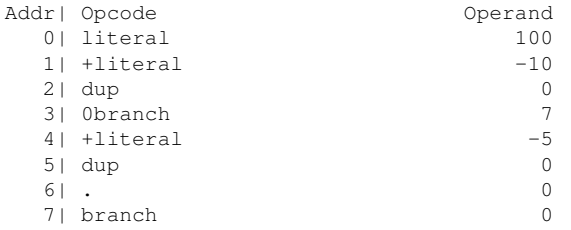

At first it seems like it's identical, but it's not. The '+CONSTANT' has simply been subtracted from the expression! 4tH's peephole optimizer is not there to clean up your messy code, but to give you a helping hand where you really need it, e.g. consider this code:

<span id="page-171-0"></span><sup>&</sup>lt;sup>16</sup>Although tail optimization will still partly work.

#### CHAPTER 11. ADVANCED PROGRAMMING 172

```
struct
 1 +field operator
2 +field operand<br>end-struct /instruction
                                  \backslash define a simple structure
                                  \ allocate some space
/instruction string instruction
                                  \ now initialize it
1 instruction -> operator c!
5 instruction -> operand c!
```
#### Which 4tH compiles to:

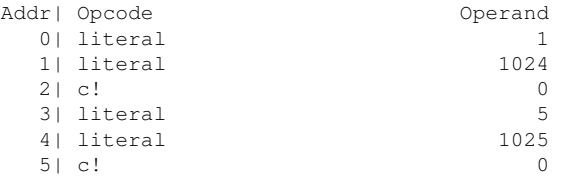

Without the peephole optimizer the addresses of the members of the structure would not have been calculated at compile time. Even more, optimizing this code by hand would not have been easy without writing some pretty murky source code. It is in these situations that the peephole optimizer excels. But the optimizer knows even more tricks:

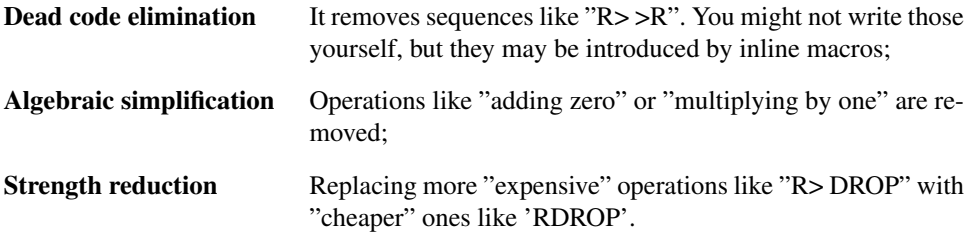

Note that all these optimizations are considered *harmless* - with the possible exception of *tail call optimization* - so the need to override the optimizer should be negligible.

You can also use the preprocessor to perform another trick: *inlining* - which means that small functions can be inserted into the code, instead of being called. Preventing function call overhead can really add up in a tight loop.

But always remember: the one who's most responsible to write good and fast code is always you. The optimizer is just a little helper - and not snake oil to polish up bad code.

### 11.21 Static variable pointers

The peephole optimizer is an integral part of 4tH and quickly and efficiently optimizes a whole range of expressions that can be resolved at runtime, including strings and variables. E.g. if you want to set a static pointer to a classic counted string, you could define it like this:

```
16 string str-len
str-len char+ constant str-string
```
That is because a 'STRING' expression can be optimized to a single literal. However, this is not the case with a variable and consequently this pig won't fly:

#### CHAPTER 11. ADVANCED PROGRAMMING 173

```
16 array array-len \ won't compile!
array-len cell+ constant array-payload
```
It is for this kind of situation that we have 'EQUATES'. It takes a variable and an optional literal expression and create a static pointer that behaves like any other variable, yes, even including a ':REDO' or 'DOES>' definition $17$ :

```
variable <literal expression> EQUATES name
```
In its most basic form an 'EQUATES' expression is equal to  $AKA<sup>18</sup>$  $AKA<sup>18</sup>$  $AKA<sup>18</sup>$ :

```
variable A
A equates B
```
Is equivalent to:

variable A aka A B

Now we can rewrite our expression so it *can* be compiled properly:

```
16 array array-len \ this will compile!
array-len cell+ equates array-payload
```
An 'EQUATES' expression will save you from writing this kind of code:

```
16 array array-len
: array-payload array-len cell+ ;
```
Which not only requires extra code, but will definitely run much slower.

### <span id="page-173-2"></span>11.22 Assertions

You have probably seen this before: you've made a program, compiled it and it doesn't work. Then you start putting code at strategic places, trying to pinpoint the error. And when you're finally done, you've got to revisit all of these places to remove that code. And you probably forget a few..

4tH has a built-in facility which allows to put that code there, debug your program and remove the debugging code from your program by changing a single line.

It is called "assertion" and those of you who have ever worked with C probably know what we're talking about.

An assertion is a line of code that will evaluate an expression. If the expression evaluates to false, it will exit the program with an error message. Let's take a look at this simple colon-definition:

```
: add \qquad expects two numbers on the stack
   +;
11.11.
```
<span id="page-173-1"></span><span id="page-173-0"></span><sup>18</sup>See section [11.10.](#page-156-1)

If we call add by writing:

1 add

it will fail. Now we add this assertion:

assert( depth 2 >= )

It will evaluate to false when there are less than two items on the stack. The program will be terminated and the appropriate error message will be issued. You may think that this is nice, but you still have to remove all assertion manually.

Not true! If you tried this out already you will see that you won't find an assertion anywhere. It's gone! True, if you want to use assertions you have to enable them. You do that with the word '[ASSERT]':

```
[assert]
: add
 assert( depth 2 \geq 1)
  +
;
1 add
```
Now assertions will compile and work. If you remove the word '[ASSERT]' all assertions will disappear like they were comment. '[ASSERT]' works just like '[DECIMAL]', '[HEX]', etc. They work linear and do not follow the program flow. If you put '[ASSERT]' halfway your source-file you will notice that assertions work from that point:

```
: add<br>assert ( depth 2 \ge 0\setminus assertions disabled
  +;
[assert] \qquad \qquad enable assertions
: print-hex
 base @ >r hex
 assert( depth 1 \ge 0 \ assertions enabled
  . cr r> base !
;
```
Assertions are only enabled in "PRINT-HEX". The assertion inside "ADD" will be removed and thus be disabled. But there is more to '[ASSERT]' than the eye meets. It doesn't enable assertions, it toggles them. When the 4tH compiler starts, assertions are disabled. The first '[ASSERT]' enables them. A second '[ASSERT]' will disable them again:

```
[assert] \qquad \qquad [assertions]
: add
 assert( depth 2 \ge 0 \ assertions enabled
 +
;
[assert] \qquad \qquad disable assertions
: print-hex
 base @ >r hex
 assert( depth 1 \ge 0 \ assertions disabled
 . cr r> base !
;
```
There are many possibilities:

- You can start testing low level colon-definitions and move your way up to the high level definitions by moving '[ASSERT]' down.
- You can enable assertions on certain parts of your code by enclosing them with an '[ASSERT]' pair.
- You can switch the entire context of '[ASSERT]'s by adding a single '[ASSERT]' to the top of your source.

You are not limited to range-checking when using 'ASSERT('. Any expression that evaluates to TRUE is allowed:

```
[assert]
: add
 assert( ." ADD starts at " here . cr true )
 assert( depth 2 \geq 1)
 assert( ." Values: " over over . . cr true )
  +
;
```
We're sure you can come up with more useful ideas. We did too.

### <span id="page-175-0"></span>11.23 Breakpoints

4tH also offers you the possibility to set breakpoints. It's quite easy to enable this facility. Just add this to the very beginning of your source:

[needs lib/debug.4th]

Setting a breakpoint is quite easy too, e.g. this piece of code malfunctions:

```
32 string argument
1 args argument place
```
Change it to:

```
32 string argument
1 args argument ~~ place
```
Now the breakpoint is enabled. It will enter a Forth-like shell just before 'PLACE' is executed. Now a host of words are at your disposal. You can examine any region of the Character Segment with "DUMP" or print any string variable with "TYPE". 4tHs internal variables and regions are known by name, like "PAD", "TIB", ">IN", "BASE" and "OUT". You can examine them or any other variable by using "?", "@" and ".".

You have a small calculator, that you can use to multiply, substract, add. You can change 'BASE' by executing "OCTAL", "HEX", "BINARY" or "DECIMAL". It also has a host of binary operators like "OR", "AND", "XOR", "INVERT", "LSHIFT" and "RSHIFT". It also has stack operators like "DUP", "DROP", "OVER" and "SWAP". "CLEAR" will clear the stack for you.

You can examine both stacks. ".S" will show you the data stack (including any rubbish you put there yourself during the debugging session) and "R.S" will show you the return stack.

"DEPTH" and "RDEPTH" will tell you how many items there are on the stack. When you're done, you may leave the debugger by typing "BYE". Your program will continue as usual.

*A word of caution*: since the debugger is a 4tH program itself, it doesn't actually freeze the virtual machine. It just *seems* like it is frozen. The contents of PAD may be slightly different than you expected. If you *really* need to examine the PAD as it was, don't examine it directly, but use "SPAD" to examine the "shadow PAD". "SPAD" leaves the address for the "shadow PAD" on the stack. The same goes for ">IN", "BASE" and "OUT": never examine these by address, but always by name. Although every effort has been made to catch any errors, some extreme stress tests might fail. It is not recommended to use the debugger when stack space is very tight.

### 11.24 Debugging

We've all been there. You've written a non-trivial program and when you try to run it, it bombs out with an error message. Then the question arises: "Where did I go wrong?" This proces is called "debugging". Debugging is very hard without any dedicated tools. Modern development systems include a debugger, featuring breakpoints, single stepping and variable tracking.

4tH features the following tools:

- Stack examination
- Assertions<sup>[19](#page-176-0)</sup>
- Breakpoints $^{20}$  $^{20}$  $^{20}$
- Decompilation
- Preprocessor $21$
- Compiler directives

First of all, you need to understand how the 4tH compiler works. Initially the tokenizer collects all 4tH sources and breaks them down to tokens. A token is a word or a string. This makes it much easier for the compiler to parse the source<sup>[22](#page-176-3)</sup>. 4tH has a single pass compiler, so after the tokenizer has finished successfully, it will start compiling right away. Even if the compiler encounters an error, it has actually compiled *something*. The point where the compiler stops gives you clues on where it went wrong. 4tH doesn't discard this partial compilant, but keeps it in memory so you can examine it. It won't allow any other action.

If you managed to successfully compile the source, it will pass the compilant to the virtual machine to execute it. Again, the point where the virtual machine stops is retained. Having one external editor window open with the 4tH source and another with 4tH itself is one of the most comfortable ways to debug 4tH code.

If you get the dreaded I/O error 4tH is probably unable to locate an include file. You can use the preprocessor option "-i" to find out where you went wrong. The preprocessor

<span id="page-176-0"></span><sup>19</sup>See section [11.22.](#page-173-2)

<span id="page-176-1"></span><sup>20</sup>See section [11.23.](#page-175-0)

<span id="page-176-3"></span><span id="page-176-2"></span><sup>21</sup>See chapter [19.](#page-432-0)

<sup>&</sup>lt;sup>22</sup>The tokenizer ignores the source layout, which means 4tH is able to read almost any ASCII file, regardless format. The downside of it all is that 4tH can't tell you on which line an error occurred - simply because it doesn't tokenize or compile on a line-by-line basis.

mimics the include sequence and also leaves a 4tH file you can examine. You can force this behavior with the "-k" option. You can also place an '[ABORT]' directive after the inclusion of each file to see when the I/O error pops up.

Tokenizer errors can also be produced by improperly formatted strings, like empty strings or missing delimiters. Highlighting editors like  $SciTE^{23}$  $SciTE^{23}$  $SciTE^{23}$  allow you to find most of these pretty quickly. If not, you have to resort to the '[ABORT]' directive again because 4tH leaves no indication where you went wrong. The easiest way to track compilation errors is by decompiling the partial compilant. If you want even more information, simply add the directive '[NAMES]' to your code. That will give you a symbolic decompile, e.g.

```
[names]
: one dup ." This is the address of TWO: " . cr drop ;
: two here one ;
: three 10 0 do [char] * emit loop cr ;
: four tree two tree ;
four
```
Doesn't compile. This will tell you where it went wrong:

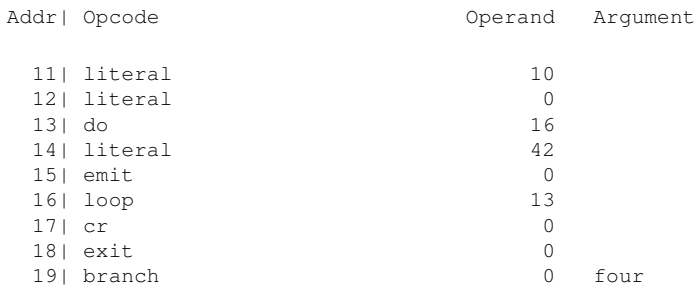

It may be a bit hard to read, but you can clearly see it went wrong at the beginning of "FOUR". Yes, "TREE" is misspelled. If you are unable to locate the error, again '[ABORT]' can help you out - but most of the time these drastic measures are not required.

If you suspect that runtime errors may occur in a certain piece of code, you can use as-sertions<sup>[24](#page-177-1)</sup> to detect them. Although a well placed breakpoint<sup>[25](#page-177-2)</sup> may help you out, it is annoying to stop and restart the program with each interation. For that reason a simple stack dump using ".S" may be more efficient:

```
\frac{1}{2} and the set of the set of the set of the set of the set of the set of the set of the set of the set of the set of the set of the set of the set of the set of the set of the set of the set of the set of the set o
37 37 (TOS) This is the address of TWO: 37
(TOS) *********
```
".S" can be found in anstools.4th. Of course, you can always fallback to the ancient  $print f()$  practice. Note that you are still required to keep the stack balanced. If you don't you're even worse off.

### 11.25 Running 4tH programs from the Unix shell

If you're using Unix (which we highly recommend), you can run 4tH programs right from the Unix shell. All you have to do is to add one single line at the top:

<span id="page-177-0"></span><sup>23</sup>http://www.scintilla.org/SciTE.html

<span id="page-177-1"></span> $24$ See section [11.22.](#page-173-2)

<span id="page-177-2"></span> $25$ See section [11.23.](#page-175-0)

#### CHAPTER 11. ADVANCED PROGRAMMING 178

```
#! /usr/lbin/4th cxq
." Hello world!" cr
```
It indicates the way you normally compile and run a 4tH program, but without the filename, e.g.:

```
/usr/lbin/4th cxq hello.4th
```
In this case, you're using the classic 4tH compiler, which is located in the /usr/lbin directory. Note that you can add options if you want. The 'cxq' options tell the compiler to silently compile and execute a program.

Note this trick only works with 4tH sources, not compiled programs. You also have to flag the 4tH source as 'executable'. You can do that by issuing this command:

```
chmod 555 hello.4th
```
Now you can simply enter:

hello.4th

at the Unix prompt and your program will be compiled and executed. Don't worry about compromising the portability of your program. It will still compile and run happily under other Operating Systems, since '#!' is an alias for '\'. It only has a special meaning to the Unix shell.

### 11.26 Embedding 4tH programs in a batch file

If you're running a Microsoft Operating System like Windows or  $DOS<sup>26</sup>$  $DOS<sup>26</sup>$  $DOS<sup>26</sup>$ , you can embed 4tH source code in an ordinary batch file<sup>[27](#page-178-1)</sup>. All you have to do is to make the shell ignore the 4tH code, e.g.:

```
@goto exec
." Hello world!" cr
\left(:exec
@4th cxq %0.bat %1 %2 %3 %4 %5 %6 %7 %8 %9
@rem )
```
Now save your file as "EXAMPLE.BAT" in the current working directory<sup>[28](#page-178-2)</sup> and run it:

example

Don't add the ".BAT" extension when issuing the command or the whole thing won't work. 4tH will now automatically pick up the batch file and execute it. Well, how does it work?

It's simple: the shell silently jumps to the "EXEC" label and executes 4tH. 4tH will compile the batch file. It ignores the line that starts with '@GOTO', since '@GOTO' is an alias for '\'. It compiles anything up to the opening parenthesis, since that is the start of a multiline comment. The shell on its turn ignores the closing parenthesis, since that has been commented out by "@REM".

<span id="page-178-1"></span><span id="page-178-0"></span><sup>26</sup>DOS version 3.3 or higher.

<sup>&</sup>lt;sup>27</sup>This method was taken from CSL, the "C Scripting Language". You can learn more about CSL at "http://csl.sourceforge.net".

<span id="page-178-2"></span> $^{28}$ If you want to store it permanently in another directory, you may have to add additional path information.

## Chapter 12

# Standard libraries

We've included *hundreds* of libraries in 4tH. We can't discuss all of them in detail - there's just *too many*. So picked the ones we think are the most useful to you. However, if you run into a problem, it is wise to browse chapter [25](#page-492-0) before you start to design one yourself.

However, if you find yourself writing an additional library consider donating it to this project. We would be most obliged - and you would be helping fellow 4tH users. If it's outside our expertise we'd appreciate a short tutorial on how to use it, of course. We're not omniscient - although at times we'd like to believe otherwise ;-)

### 12.1 Adding your own library

This is a lot easier than you might think! As a matter of fact, almost *any* program can be turned into a specialized library. A well-written program contains a lot of definitions and only *one* executable word. Take that word away and you've got a library!

A library may contain word definitions, variables, constants, almost anything you like. And a program that includes that library will have all these definitions at its disposal. As a matter of fact, the resulting program will behave like you entered the contents of the entire library file at the position of the '[NEEDS' directive, e.g. this is an excerpt of constant.4th:

(error) constant NULL

When it is included in this file:

```
\ This is a sample table using NULL
[needs lib/constant.4th]
create sample
," First entry"
," Second entry"
," Third entry"
NULL ,
```
It will compile to the same code as this:

\ This is a sample table using NULL
```
(error) constant NULL
create sample
," First entry"
," Second entry"
.<br>" Third entry,
NULL,
```
So it is *not* a good idea to make your library files too big, since there will be a lot of superfluous code included in the compilant which 4tH will *not* dispose of automatically.

You can nest '[NEEDS' directives, so one library file may include other library files. This helps to prevent duplicate code, which can be a serious maintenance problem. You can nest them as deep as you want, available memory being the only restriction.

However, when nesting inclusions you always have the problem of multiple inclusions. Don't think that all 4tH users know by heart which library files calls which. Multiple inclusions will lead to errors, unless you take precautions. We have '[DEFINED]' and '[UNDEFINED]' to prevent that:

```
[UNDEFINED] 2drop [IF]
: 2drop drop drop ;
: 2dup over over ;
: 2swap rot >r rot r ;
[THEN]
```
If you have included this file before, '2DROP' is already defined, so in fact all definitions are skipped when the file is included for the second time. Of course, it will take up some extra memory, but at least it won't generate any errors.

You should *not* automatically resolve library dependencies when the file included:

- Is fairly large<sup>[1](#page-180-0)</sup>;
- Is required by many other include files<sup>[2](#page-180-1)</sup>;
- Has lots of (nested) dependencies itself.

In that case you should add a check whether a certain file has been loaded and if not, abort compilation, e.g.:

[UNDEFINED] F+ [IF] [ABORT] [THEN]

If you want to port your library file, it might be a good idea to hide specific 4tH constructions, e.g.:

```
[DEFINED] 4TH# [IF] (a n --)
: string! chars + 0 swap c! ;
[ELSE]<br>
: string! swap 1- c!; (a n --)
: string! swap 1- c! ;
[THEN] \qquad \qquad \qquad make a counted string
```
Since '4TH#' is a 4tH specific constant, it will not be defined in other Forth compilers. This way the compiler will automatically select the correct definition. Finally, you may want to hide all words which you don't want exposed to the outside program:

<span id="page-180-0"></span><sup>&</sup>lt;sup>1</sup>See sections  $12.28$  and  $13.17$ .

<span id="page-180-1"></span><sup>2</sup>See sections [12.27](#page-219-0) and [12.28.](#page-220-0)

```
[DEFINED] 4TH# [IF]
 hide buffer
 hide /buffer
[THEN]
```
The reason for that is twofold. First, you don't want the user of your library to meddle with the internal code or variables of your library. Second, if you leave all these words in, you're cluttering the symboltable, which may lead to compilation errors if the user happens to choose a name you already used inside your library.

Finally, you sometimes find yourself in a situation where you're faced with the choice to either make two library files with *slightly* different code or resort to conditonal compilation. If you choose the latter the question remains how the user of your library can switch between both versions. For those situations 4tH offers '[PRAGMA]'. '[PRAGMA]' simply compiles a constant with a TRUE value. E.g. compare.4th can be compiled in a case sensitive mode by issuing the casesensitive pragma:

```
[pragma] casesensitive
[needs lib/compare.4th]
```
In the library file itself you can treat the pragma just like any other constant:

```
[UNDEFINED] casesensitive [IF]
   dup [char] A - max-n and 26 < if bl or then
[THEN]
```
Where you place your library files is up to you. You can add them to the library files that come with 4tH, you can put them in another directory, whatever pleases you.

### 12.2 Adding templates

When you include a library file you add some words to your program. When you include a template you add some words to an existing program. That is the major difference between a library file and a template file. We've included a template with 4tH which allows you to create a conversion program pretty quickly. The template is called "convert.4th" and it allows you to create a conversion program by defining just three words.

A standard conversion program takes an input file and creates an output file in a different format. When it can't open a file it will issue an error message, e.g.

```
Cant open input.txt
```
When you don't supply an input file and an output file, it will issue an error message e.g.:

Usage: myconversion input output

And of course, it will read and process the input file. And that's all you have to tell 4tH:

- The usage message
- How to read the file
- How to process the file

So, let's create a program that will convert a block file to a regular text file. How do we do that? First of all we've got to issue a usage message, like:

```
Usage: blk2txt blockfile textfile
```
Well, that is easy. If it comes to that we've got to abort the program, so this will do:

: Usage abort" Usage: blk2txt blockfile textfile" ;

Then we've got to read the file. A block file contains lines of 64 characters, always. So, we've got to create a buffer and read 64 characters. This will do:

```
64 string buffer
: Read-file buffer 64 accept ;
```
Finally, we've got to write the output file. Adding a 'CR' after typing the line will do, but we don't want any trailing spaces, so we need to strip those trailing spaces:

```
: Process buffer 64 -trailing type cr ;
```
Now we need to include the template and we're done:

[needs lib/convert.4th]

Wow! Do you know how much coding we need to do when we try to do this in C? This source code takes less than 256 bytes! Compile it and we're done! So how does it work? Well, the template expects us to define "Usage" and "Process". If you don't it will abort compilation:

```
\ Has Usage been defined? If not, abort!
[UNDEFINED] Usage [IF]
[ABORT] [THEN]
\ Has Process been defined?
[UNDEFINED] Process [IF]
[ABORT] [THEN]
```
If you don't define "Read-file" the template assumes that "Process" is completely selfcontained, which means it will only open the files. Finally, you can optionally define "PreProcess" and "PostProcess" if you need any special actions at the beginning or the end:

```
: ProcessFile \longrightarrow process the input file line by line
[DEFINED] PreProcess [IF]
 PreProcess \setminus do any preprocessing
[THEN]
[DEFINED] Read-file [IF]
begin Read-file while Process repeat \ read file and process line or buffer
[ELSE]
 Process \setminus self contained processing
[THEN]
[DEFINED] PostProcess [IF]
 PostProcess \setminus do any postprocessing
[THEN]
;
```
If you don't define it, it won't include it. You can use such templates for many different programs, e.g. this will convert a Unix text file to an MS-DOS text file:

```
: Usage abort" Usage: udc infile outfile " ;
: Read-file refill ;
: Process 0 parse-word type 13 emit 10 emit ;
```
You can make them as sophisticated or as simple as you like. You can create other words as well, as long as those three words have been defined. Templates can be handled like any other library file. You can place them where you want, they can hold anything you want. Amaze your colleagues by writing programs in a fraction of the time they should need!

### 12.3 Parsing the command line

The first thing that comes to mind is, of course, getopts(). 4tH offers a perfect equivalent of this C-function without copying it. The first thing you have to do is to include it:

include lib/getopts.4th

After that, you have to create a decision table containing the option characters and the actions that should be executed:

```
create myoptions
 char p , ' _print , \lambda associate 'o' with _print
 char q, \prime _quiet, \prime associate \prime q' with _quiet
 char v , ' _verbose , \qquad \qquad associate 'v' with _verbose
 char f , ' _file , \qquad \qquad associate 'f' with _file
 NULL,
```
The stack diagram for an "option word" is very simple: assume nothing is on the data stack and leave nothing behind. If an option requires an argument, you can retrieve it by issuing "GET-ARGUMENT". Note these words have to be defined *before* the decision table:

```
256 string myfile \qquad \qquad allocate space for filename
false value (print) \setminus 'print' is off
false value (quiet) \setminus 'quiet' is off
false value (verbose) \setminus 'verbose' is off
: _print true to (print) ; \ enable 'print'
: _quiet true to (quiet); \ \ enable 'quiet'
: _verbose true to (verbose) ; \ enable 'verbose'
: _file get-argument myfile place ; \ set the filename
```
"GET-ARGUMENT" leaves an address/count string on the stack, which *has* to be consumed before returning. Finally, the decision table has to be passed to "GET-OPTIONS":

myoptions get-options

When "GET-OPTIONS" returns, it has also set a value called "OPTION-INDEX". This value is an index to the first non-option command line argument. Note that the 4tH program itself has an index of 0, so the first "real" command line argument has index 1. If "OPTION-INDEX" equals 'ARGN', there are no non-option command line arguments.

You can pass "OPTION-INDEX" to "ARG-OPEN", provided you've included it, e.g.:

```
include lib/getopts.4th
include lib/argopen.4th
( options table and option words)
myoptions get-options
option-index dup 2 + argn >
abort" Missing filename"
input over arg-open
output swap 1+ arg-open
```
You can also use convert.4th to handle all the details for you, but you *have to* name your decision table "OPTIONS" in order to make it work.

# <span id="page-184-0"></span>12.4 Mixing character and number data

Sometimes you have to mix character and number data, e.g. when you're porting a Forth program or when the need complex datastructures arises. Since 4tH gives each datatype its own segment this is not easy. However, there is a library that can help you. Let's have a look at this program:

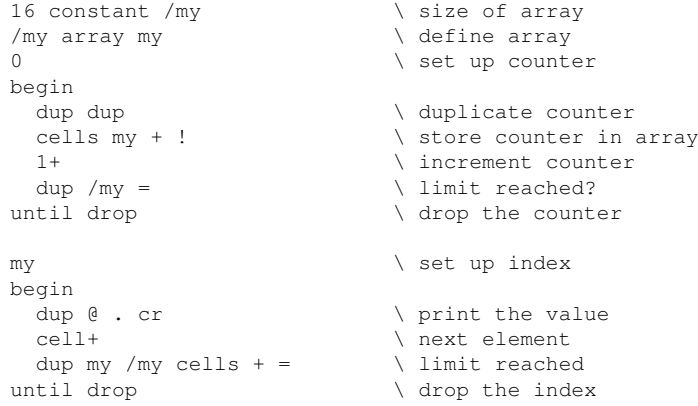

This simple program defines a small array, fills and displays it. Now, this little thing does the same thing, but is located in the Character Segment:

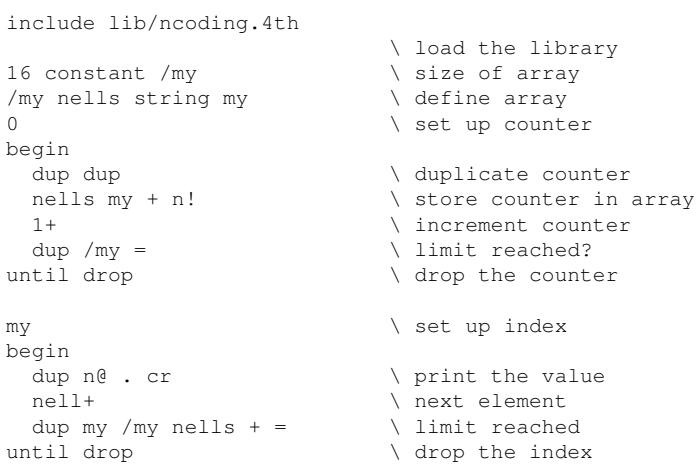

You see that the code is *very* similar. The 'STRING' declaration clearly indicates that the array is allocated in the Character Segment. But as you can see it is not an array of *cells*, but an array of *nells*. 'NELL' holds the size of a single nell, so we multiply it by the number of nells we want to get the proper size of the array. After that, it is just replacing the Integer Segment words with nell equivalents:

| NELL  | CELL  |
|-------|-------|
| /nell | /cell |
| nells | cells |
| n@    | @     |
| n!    |       |
| nell+ | cell+ |
| nell- | cell- |

Table 12.1: NELL equivalents

Note that although you can replace every cell with a nell, you *do* pay a penalty in execution speed, so use with caution.

# <span id="page-185-0"></span>12.5 Dynamic memory allocation

If you don't know what this is, you probably shouldn't bother. Sometimes you don't know how much memory you will actually need, sometimes you know how much you need, but you won't need it during the entire execution of the program. In these cases, you can temporarily allocate a chunk of memory and release it when you no longer need it.

4tH has similar facilities. E.g. if you want to allocate 600 bytes, you simply include memchar.4th and allocate it:

```
[needs lib/memchar.4th]
600 allocate
```
'ALLOCATE' leaves two items on the stack. The first one is a flag. If it is true, memory allocation has failed, so we can easily add some error checking to our little program:

```
[needs lib/memchar.4th]
600 allocate abort" Out of memory"
```
It it returns false, memory has been allocated. Its address is the second item on the stack. You can pretty much do what you want with it, but remember that this memory is allocated in the Character Segment, so if you want to store numbers as well over there, read section [12.4](#page-184-0) again. Another solution is to use *two* heaps, as explained in section [12.6.](#page-187-0) Anyway, this is completely valid:

```
[needs lib/memchar.4th]
600 allocate abort" Out of memory"
s" Hello temporary world!" rot place
```
Let's change that one a little bit to prove we've actually stored anything:

```
[needs lib/memchar.4th]
600 allocate abort" Out of memory"
>r s" Hello temporary world!" \ Let's save the address
r@ place \qquad \qquad \setminus Now store the string
r> count type cr \setminus Let's print the string
```
Let's allocate another 100 bytes and free all memory afterwards:

```
[needs lib/memchar.4th]
600 allocate
abort" Out of memory" >r \ First allocation
s" Hello temporary world!"
                            \backslash Now store the string
r@ count type cr \ Let's print the string
100 allocate
abort" Out of memory" >r \longrightarrow Second allocation
s" I'm a little crammed!"
r@ place \qquad \qquad \backslash Store another string
r@ count type cr \ Let's print the string
r> free
abort" Cannot free memory" \ Now free the first block
r> free
abort" Cannot free memory" \ Now free the second block
```
Yes, that's right: you feed 'FREE' the address that 'ALLOCATE' returned and it returns a flag. If it is a true flag, an error occurred; if not, everything is hunky dory. Let's try to free it twice:

```
[needs lib/memchar.4th]
600 allocate
abort" Out of memory" >r \ First allocation
s" Hello temporary world!"
r^{0} place \sqrt{N} Now store the string
r@ count type cr \setminus Let's print the string
r@ free
abort" First attempt" \ Now let's free the block
r> free
abort" Second attempt" \setminus And try to free it again..
```
Yes, now 4tH terminated with the error message "Second attempt". You can not free a block twice..! But you can reallocate it if you happen to change your mind. You can increase or decrease its size, without losing any data. When the new block is too small to hold all the data, the data is truncated. Let's see it in action:

```
[needs lib/memchar.4th]
50 allocate
abort" Out of memory" >r \ First allocation
s" Hello temporary world!"
r@ place \setminus Now store the string
r@ count type cr \ Let's print the string
r> 100 resize
abort" Out of memory" >r \qquad \setminus Now resize the block
r@ count type cr \ Here is your string again
r> free
abort" Cannot free memory" \ Now free it
```
You'll see that your precious string is still alright. Apart from a flag, 'RESIZE' also returns the address of the reallocated block. If 'RESIZE' fails, *your original data is still alright*, so in some circumstances you might want to save the old address.

### <span id="page-187-0"></span>12.6 Using two heaps

Due to 4tH's Harvard architecture<sup>[3](#page-187-1)</sup>, you cannot mix cells and characters. Of course, you can use a library to store numeric information<sup>[4](#page-187-2)</sup>, but sometimes that is not sufficient. Fortunately, 4tH offers another library that allows you to have *two* heaps, one for your cells and one for your strings. Well, your first question probably is: how can I differentiate between the two? It's easy: if you combine the two you allocate cells with "ALLOCATE", "FREE", "RESIZE", just as usual. If you want to allocate strings, you use "CALLOCATE", "CFREE" and "CRESIZE".

In order to achieve that you have to include the cell library *before* the string library:

```
include lib/memcell.4th
include lib/memchar.4th
```
If you don't, memchar.4th will default to your usual "ALLOCATE", "FREE" and "RE-SIZE" words - so these words are no longer available to memcell.4th. You can also determine the size of both heaps by setting a constant before including them. The size is in address units:

```
2048 constant /heap \ a 2K cell heap
include lib/memcell.4th
8192 constant /heap \ an 8K string heap
include lib/memchar.4th
```
Note a pragma called for cecell heap is automatically set when you include memcell.4th, so you can use that one in your programs if you need to.

## 12.7 Tweaking dynamic memory

4tH provides another dynamic memory library as well, called ansmem.4th. So why two different implementations? It largely depends on what your program needs. If you require:

- A small implementation;
- Fairly robust;
- A few large allocations or a limited number of allocations of a similar size.

You'll be well off with ansmem.4th. However, if you require:

- An unknown number of allocations of different sizes;
- A combination of a cell heap and a string heap.

You'll be better off with memcell.4th and memchar.4th. The latter is a much more versatile dynamic memory implementation and it should be your first choice when you decide which implementation to use. However, ansmem.4th provides several means to tweak it according to your needs.

You might find that it doesn't reserve much memory for dynamic allocation. Dynamic memory is allocated on the heap, which is 16 kB. You can increase it, but first you have to know how this implementation works. You can determine how much memory has been allocated by using the word "ALLOCATED":

<span id="page-187-1"></span><sup>&</sup>lt;sup>3</sup>http://en.wikipedia.org/wiki/Harvard\_architecture

<span id="page-187-2"></span> $4$ See section [12.4.](#page-184-0)

```
[needs lib/ansmem.4th]
50 allocate
abort" Out of memory" >r \ First allocation
r@ . ." allocates "
r@ allocated . ." bytes." cr
r> free
abort" Cannot free memory" \ Now free it
```
And it will print something like:

768 allocates 64 bytes.

64 bytes? I thought we allocated 50 bytes! Let's try another one:

```
[needs lib/ansmem.4th]
500 allocate
abort" Out of memory" >r \ First allocation
r@ . ." allocates "
r@ allocated . ." bytes." cr
r> free
abort" Cannot free memory" \ Now free it
```
This time it prints something like:

768 allocates 512 bytes.

As a matter of fact, "ALLOCATED" will *always* return multiples of 32 bytes. That is a consequence of how ansmem.4th handles dynamic memory. It divides dynamic memory into *paragraphs*. When you allocate memory, it allocates as much paragraphs as it needs to provide you with the memory you requested. Then these paragraphs are marked as 'taken'. This marking is done in the Heap Allocation Table, which is located in the Integer Segment. Every paragraph is represented by a cell in the HAT.

You can fine-tune this mechanism by defining some constants before including ansmem. 4th. This will create a heap with 512 paragraphs of 256 bytes, which is 128 kB:

```
512 constant #paragraph \ 512 paragraphs
256 constant /paragraph \ each paragraph is 256 bytes
[needs lib/ansmem.4th]
500 allocate
abort" Out of memory" >r \ First allocation
r@ . ." allocates "
r@ allocated . ." bytes." cr
r> free
abort" Cannot free memory" \ Now free it
```
Try to keep the number of paragraphs *low*. 1024 seems like a nice upper limit. If you need that much memory, it is *much* better to handle it in larger chunks. This avoids fragmentation and keeps the time to search the HAT within acceptable limits.

If you're using dynamic memory to manage e.g. linked lists, you can force ansmem.4th to create a heap of cells by defining the pragma forcecellheap - which we encountered briefly in the previous section - *before* you include ansmem.4th. You can use the node structure definition to make it match a single paragraph, e.g.:

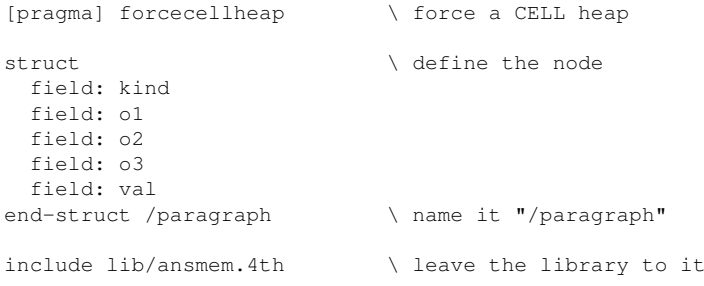

You can now be assured that the size of a paragraph equals a single node. Neat, huh?

# 12.8 Garbage collection

4tH features a simple form of garbage collection. The only thing between "real" garbage collection and this implementation is that you remain in control at all times. First you have to decide what kind of datatype you want to put under control of the garbage collector by defining a pragma. This will enable cell garbage collection:

[pragma] forcecellgc include lib/gc.4th

If you don't define this pragma, garbage collection will default to characters. Since the garbage collector uses the same libraries we discussed in section [12.6,](#page-187-0) you can size them with "/HEAP". Next, you have to start garbage collection:

start-gc

It's time to start a "scope":

start-scope >r

This will return a single cell scope token which is used to keep track of when to do garbage collection. Now the fun starts: allocate and resize away all you like, but instead of using the usual allocation words, you use these:

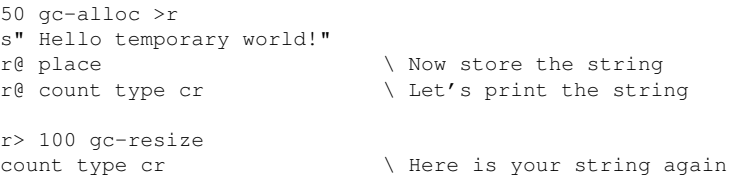

Wow, did you see that?! We lost a pointer in the last line! Well, that isn't too bad in this case - we're using a garbage collector after all. Note you may open up new scopes if you like, but you have to close them in the right order, so you may want to use the data stack to keep track of your scope tokens, like we did.

Closing a scope is easy. Just pass the scope token to "END-SCOPE" and *all* memory you allocated since the last "START-SCOPE" will be automatically freed:

r> end-scope

When you've ended a scope, the garbage collection will automatically revert to the previous scope, so any allocation you do *after* closing a scope will be handled by the *previous* scope. Finally, when you're done you can shutdown the entire garbage collector by issuing:

end-gc

This will free up all garbage collection support structures, which are also dynamically allocated. Famous last words: do *not* free or resize memory allocated with "GC- ALLOC" or "GC-RESIZE" with the standard words "FREE" or "RESIZE". Ignore this warning at your own peril.

# 12.9 Dynamic strings

Dynamic strings are a special form of dynamic memory management. Sometimes it's hard to estimate how long a string has to be for a particular situation, so you have to statically size it in order to prevent clobbering - and pray it doesn't overflow. That probably means you'll either oversize it (and waste a lot of space) or accidentally undersize it, causing some hard to trace bugs.

Dynamic strings will resize *automatically*, provided of course that you use the proper methods to manipulate them. There is often some form of garbage collection associated with dynamic strings.

This one works differently. Once created it will grow or shrink automatically. At their creation a dummy string is associated with 'em. If you reassign a dynamic string (or append to it) some new space is created and the contents are transparently transferred to them. The previously associated memory is *not* freed until the reassignment is complete, so you can even use the original string stored there for building a new one.

There are three main "methods":

- 1. DS.COUNT is the equivalent of COUNT;
- 2. DS.PLACE is the equivalent of PLACE;
- 3. DS+PLACE is the equivalent of +PLACE.

A dynamic string is simply a variable which acts as a pointer to the allocated memory, but for these methods you can treat it as if it were an string address, e.g.

```
variable my$ latest ds.init \ create a dstring
                             \ and use it as if
s" Hello world" my$ ds.place \ it were a string
my$ ds.count my$ ds+place
my$ ds.count 6 /string my$ ds.place
```
At the end of your program you can free a dynamic string by issuing:

my\$ ds.free

Note you can make as many dynamic strings as you like. Of course, if you have a *lot* of dynamic strings this manual allocation and deallocation gets tiresome. In that case you can also allocate a block of contiguous memory, e.g.

```
struct
 field: a
 field: b
 field: c
 field: d
end-struct /$ \ define a structure
                              \ strings are fields
/$ array $ latest /$ ds.build \ define an array
                              \ and initialize it
s" Hello world" $ a ds.place \ use the array name
s" This is the end" $ b ds.place
$ a ds.count $ b ds+place \ \ \ \ \ \ \ \ \ \ as a "prefix"
```
The difference is that you can free all these dynamic strings in one go:

```
ds.destroy
```
There are two different libraries which offer this functionality, dstring.4th and dstringt.4th, but I advise you to use the latter one - it is faster and uses less memory.

### 12.10 Dynamic arrays

I remember that when Java was launched people gasped that arrays were automatically sized. If you accessed the 100th element it would simply "appear" out of a clear blue sky. Well, in 4tH we have the same thing. Even better - we have several flavors, so you can select which one fits your needs best.

### 12.10.1 Random access

First, we include the header:

```
include lib/varray.4th
```
Next, define a variable - and turn it into a dynamic array:

```
variable myarray
myarray 1024 +varray
```
You may wonder what the number "1024" is doing there, but in order to prevent you from allocating *gigabytes* of memory by accident, you have to declare *the maximum number of elements* you want to allocate. You can enter a ridiculous large number if you really want to. If you *exceed* this number later on, an exception will be raised.

And that's it. Try storing and fetching a few values:

```
123 0 myarray v!
456 64 myarray v!
    0 myarray v@.
   64 myarray v@ . cr
```
So we're storing "123" in the 0th element and "456" in the 64th element - and then retrieve the values. Big deal. So what's the catch? Well, you got the 0th element for free when you created the array. The 64th element was created when you stored a value there. BTW, it

did *also* automatically create all elements between the 0th and the 64th one. Try storing a value at the 65th element - and it will be resized *again*.

Also, the *bounds of the array are checked* every time to try to access an element. Issue an invalid subscript and it will throw an exception. It's like programming with training wheels! Of course, all this luxury has a price. If you're looking for *raw* speed, you obviously don't want to be looking here.

And before you leave: don't forget to free up all that memory:

```
myarray -varray
```
Now that's *much* better!

### 12.10.2 Sequential access

First, we include the header:

include lib/darray.4th

Next, define a variable - and turn it into a dynamic array:

```
variable myarray
myarray +darray
```
Contrary to the "varrays", you can't store anything yet. Trying to do so will simply throw an error. In order to access the dynamic array, you have to expand it by issuing:

```
myarray d.cell+
```
And yes, now you can access that 0th element:

```
125 0 myarray d.!
```
And if you want that 1st element - sorry, you will have to repeat that procedure:

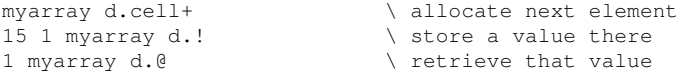

However, at a certain point, you will have exhausted all variables. In that case, the size of your dynamic array will *automatically and transparently* be doubled. You won't notice a thing - I promise you.

You can also reverse that operation by issuing:

myarray d.cell-<br>  $\sqrt{f}$  free last element

In that case, the very last element will be discarded and - if possible - the size of your array will be *halved*. You can reclaim that element again if you want, but most probably the value of that element will be gone. You can get the current size of the array (in number of elements allocated) by issuing:

myarray d.len . cr

Finally, don't forget to free up all that memory:

myarray -darray

Needless to say - if you have to fill up an array sequentially, but don't know what its final size will be, this library is for you. But you cannot just randomly add a bunch of elements like the "varray". On the other hand "varray" doesn't allow you to shrink the dynamic array, while this one does.

# 12.11 Application stacks

Did you ever feel like a second return stack would be nice? Well, you can. As a matter of fact you can have several dedicated stacks. It's quite easy to use:

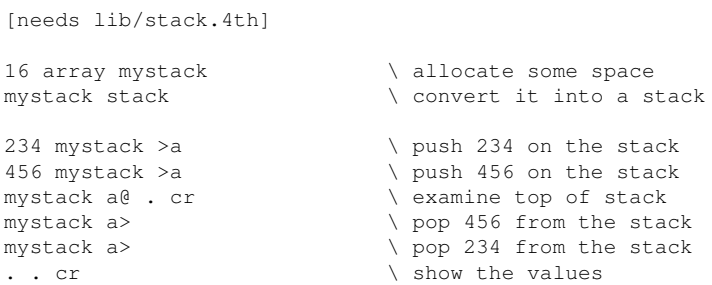

Note there is a floating point<sup>[5](#page-193-0)</sup> version as well, called  $f$ stack.4th. It works in a similar way. Wouldn't it be nice to have a string stack too? Yes, 4tH provides that one too! It works the same way:

```
[needs lib/stsstack.4th]
1024 constant /mystack
string mystack \qquad \qquad allocate some space
mystack /mystack string-stack \ convert it to a string stack
s" Hello" mystack >s \setminus push string 'Hello' on stack<br>s" World" mystack >s \setminus push string 'World' on stack
s" World" mystack >s \ push string 'World' on stack<br>mystack s@ type cr \ examine top of stack
                                  \sqrt{\frac{1}{2}} examine top of stack
mystack s> \ pop 'World' from the stack
mystack s> \sqrt{p} pop 'Hello' from the stack
type cr type cr \setminus show the values
```
But if you only need a single stack - but one you can monitor - there is another library member:

```
2048 constant /cstack
[needs lib/stmstack.4th]
s.clear \setminus clear the string stack
s" Hello" >s \bullet \ push string 'Hello' on stack<br>s" World" >s \ push string 'World' on stack
                                  \ push string 'World' on stack
```
<span id="page-193-0"></span> $5$ See sections [12.28](#page-220-0) and [12.27.](#page-219-0)

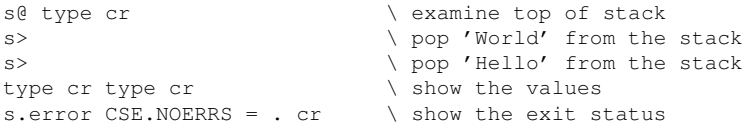

You can set the size of the string stack by defining "/CSTACK" before including it. "S.CLEAR" clears the stack and resets "S.ERROR". "S.ERROR" is simply a value you can query or set according to your needs. If you cause an underflow or an overflow, the integrity of the stack is maintained.

Note there is a catch: when you've popped a string from the string stack, the string itself is untouched, so the address-count pair is still valid. However, if you push another string onto the same stack, the popped string is clobbered - so a kind of 'SWAP' is out of the question. There is another way to create one (or more) string stack without these disadvantages, called strstack.4th, but it is larger and slower. It works the same way as the first library member we presented.

# 12.12 Local variables

I have to admit something: I *really* don't like local variables. They offer a kind of "random access" that goes totally against everything the stack-based Forth language stands for. And they don't come for free - you pay a performance penalty for setting them up and setting them free. That's why 4tH doesn't offer any native support.

However, sometimes you just don't want to rewrite a routine, but just use it. And then it's handy when *some* support is there. So here we are. Let's start with an example from gForth:

```
: my.max { n1 n2 -- n3 }
 n1 n2 > if
   n1
 else
  n2
 endif ;
```
So, what's happening here? First you see something that *resembles* a stack diagram - which it isn't: it's executable code. Note it uses accolades, *not* parentheses. Now, what does it do? It assigns the top of the stack to "n2" and the second on stack to "n1". That's pretty neat, because if it wouldn't you'd have to read the whole thing backwards - this *really* follows the stack diagram. Everything after "–" is comment, though.

When the first accolade is executed it builds a frame of local variables, so yes, it also works with recursion. The rest you can read as if this were executed:

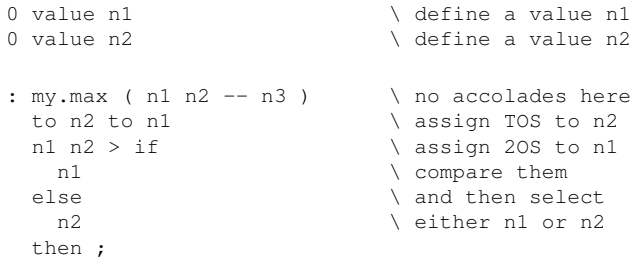

We already told you that a local frame has to be released - and it doesn't. So what's happening here? Well, gForth *modified* the execution semantics of ';', so it *secretly* checks whether locals were used and released them if they did. Every locals scheme I've seen does it. In 4tH, you can't do that, because the compiler won't let you. The consequence is, you'll have to do it yourself. Now let's make a 4tH version out of this:

```
include lib/locals.4th
: my.max ( n1:A n2:B -- n)
 2 locals
   :A @ :B @ > if
     :A
   else
     :B
   then @
 end-locals ;
```
This does the very same thing. First, there are no accolades. Second, you only define there are two locals - and that's it. 4tH locals *always* bear the same name. You can't choose them. Third, they are variables, not values. Fourth, you are the master of the frame - not the compiler.

When you issue "LOCALS", it takes a value from the stack and allocates a locals frame of that size (in this case a frame of 2 local variables). Then it takes *that same number* of values from the stack and places them into the frame. So let's call it:

1 10 my.max . cr

It works just like the gForth version, so "1" ends up in ":A" and "10" ends up in ":B" (hint: that's also what the stack diagram tells you). The rest is pretty much like the gForth version - except that ":A" and ":B" are *variables* of course. And what if you need more local variables? Well, you can go up to *eight*, from ":A" to ":H".

Finally, we reach the end of our word and there it is, the word that releases the frame, "END-LOCALS". If you fail to use it, the local variables stay *in scope*, so they remain valid in the caller - and believe me: that's not what you want. If you leave a word prematurely by using 'EXIT', you'll have to terminate the scope manually as well, so instead of e.g.:

```
if exit then
```
You'll have to write:

if end-locals exit then

Don't forget! This way you can do almost anything other local variable schemes can do, e.g. take this one, also from gForth:

```
: strcmp { addr1 u1 addr2 u2 -- n }
 addr1 addr2
 u1 u2 min 0
 ?do { s1 s2 }
   s1 c@ s2 c@ -
   ?dup-if
     unloop exit
   then
   s1 char+ s2 char+
 loop
 2drop
 u1 u2 - \cdot
```
This one introduces a new scope *within* a ?DO..LOOP. So how do we tackle this one? Well, like this:

```
: strcmp ( a1:A n1:B a2:C n2:D -- n )
 4 locals
   :A @ :C @
   :B @ :D @ min 0
   ?do
     2 locals
       :A @ c@ :B @ c@ - dup
        if \qquad \qquad \qquad \qquad \setminus \text{ we don't have ?DUP}end-locals \ \ discard LOOP locals
         unloop \ discard LOOP parameters
         end-locals \setminus discard strcmp locals
         exit \setminus exit the routine
       else \vee we don't have ?DUP
         \frac{d}{d} drop \frac{d}{d} and \frac{d}{d} are have to drop it
       then
       :A @ char+ :B @ char+
     end-locals \setminus free LOOP locals
   loop
   2drop
   :B @ :D @ -
 end-locals ;
```
True, it's much more "wordy", but it does the same thing word for word. It's just not that sneaky. First both strings (in ANS Forth fashion) are assigned to locals variables. Since both strings need two values on the stack, we need 4 local variables. The top of the stack (the count of the second string) is put into ":A", the address of the second string ends up in ":B", the count of the first string ends up in ":C" and finally the address of the first string ends up in ":D". No surprises here.

You may also follow how they are used. The length of the smallest string is the loop parameter of the ?DO..LOOP. After that follow the addresses of both strings. When the ?DO..LOOP is entered, a new stack frame is created for these addresses. Consequently, when the loop is terminated, the scope has to be terminated as well. That's why you find an "END-LOCALS" just before 'LOOP'. Of course, gForth does this automatically.

And here is the catch: in the middle of the loop we leave the word *entirely* and return to the caller. At that moment we not only have to deal with the scope of the word, but the scope of the loop as well. So first we release the locals frame of the loop (just before 'UNLOOP') and then the locals frame of the word (just before 'EXIT'). Like I said, gForth does this as well - you just don't see it.

There is just one more catch: locals are not taken into consideration when you use 'CATCH'<sup>[6](#page-196-0)</sup>. The fix is easy, though. There is a word called "LFRAME", which is a pointer to the current locals frame. So if you want to preserve the sanity of your locals subsystem, you simply do this:

lframe >r catch r> over \ duplicate CATCH value if to lframe else drop then \ CATCH value still on stack

What this does is save the address of your locals frame on the return stack (where it is supposed to be save) and restore it after an exception has been caught. If there was no exception at all we can simply discard it. You can even wrap the whole thing in a definition if you want - and be done with it.

It is the most "userfriendly" locals scheme? Probably not, but it is just as versatile and a real life saver if you need it. And - believe it or not - completely portable to gForth and other

<span id="page-196-0"></span><sup>&</sup>lt;sup>6</sup>See section [11.5.](#page-149-0)

Forth compilers. Note that there is a floating point<sup>[7](#page-197-0)</sup> version as well, called  $f$ locals.4th. It works in a similar way.

Another way of handling locals is *temporarily* converting global variables to local variables. The advantage is that you can turn these rather anonymous names into something meaningful. It also requires very little memory, since it uses the return stack. Disadvantage is that variables are *not* automatically initialized nor are they initialized in the "proper" order. E.g. we could define our 'MAX' example like this:

```
include lib/glocal.4th
variable a
variable b
: my.max ( n1:A n2:B -- n)b local{ b !
   a local{ a !
     a @ b @ > if a else b then @
   }global
 }global
[force] ;
```
At the end you'll notice *another* disadvantage: because it messes with the return stack, *it cannot be optimized*, so we have to *force* the final ';'. That's not too bad if you're aware of this, but if you don't - you'll be doing a lot of fruitless debugging.

To turn a named variable into a local, you'll have to issue "LOCAL{", preceded by the variable itself. After that, you can assign any value you want to it. It doesn't interfere with the stack, so what was there is still there (in this case TOS). If you *don't* assign a value yourself, it retains whatever value was stored there.

To restore the original value, you have to terminate its use by issuing "}GLOBAL". This works just like a stack. The first "}GLOBAL" restores the innermost variable - which is "A". The second "}GLOBAL" restores the outermost variable, which is "B". It's also safe to use the return stack between "LOCAL{" and "}GLOBAL" - as long as you do your cleanup. So, let's see how this works:

20 a ! 30 b !

This initializes the global value of both variables - just like any other variable.

```
15 25 my.max . cr
```
We pass some values to "MY.MAX" - that's when "A" and "B" serve as *local* variables and hence their *global* values will be *overwritten*. However, if we retrieve their values *after* execution, we'll see nothing has happened:

a ? b ? cr

As "A" still holds "20" and "B" still holds "30". Despite the drawbacks, it's a viable option if you're willing to do the work, since the library is just a dozen words or so - and consequently pretty quick.

On the other hand, it's also not a very good choice for algorithms that depend heavily on recursion. The locals.4th library comes with its own stack - which can be expanded by defining "/LOCAL", e.g.

```
1024 constant /local
include lib/locals.4th
```
While glocal. 4th is bound by the size of the native stack.

<span id="page-197-0"></span> $7$ See sections [12.28](#page-220-0) and [12.27.](#page-219-0)

### 12.13 Random numbers

If you want to program a game or a simulation, you'll probably need random number generation. Of course, you can do that too with 4tH. Just include the proper file:

```
include lib/random.4th
```
And initialize it:

randomize

It generates a number between 0 and "MAX-RAND", but we'll teach you how to generate a number for virtually any range below that.

There are two things important when you want to do that: the range limit and the lower limit. Say, we want to simulate a dice with numbers in a range from 1 to 6. The lower limit is 1. We subtract that from the upper limit to get the range limit.

So: upper limit minus lower limit gives a range limit of five  $(6 - 1 = 5)$ . The general formula looks like this:

*<range-limit> 1+ random \* max-rand 1+ / <lower limit> +*

When we apply this to the dice-example, the complete formula is:

5 1+ random  $*$  max-rand 1+ / 1 +

This will give you a dice-simulation, that produces random numbers between 1 and 6. If you don't like to write this code yourself, you can always include choose.4th. After including that you can simply get a predetermined range of number by simply writing:

```
include lib/choose.4th
6 choose 1+
```
Which is in fact your perfect dice simulation, because it returns a number between 1 and 6. "CHOOSE" in itself provides a number between 0 and 5 in this example.

Sometimes you want the randomizer to provide a preset range of numbers. There is an variable called "SEED" which determines what range of numbers is provided. "RAN-DOMIZE" initializes it with the setting of the internal clock, which is the same value that 'TIME' returns. Yes, that means that if you call "RANDOMIZE" twice within a second, the randomizer will return the same range of numbers. Presetting the randomizer is pretty trivial:

```
1234567890 seed !
```
Finally, under the hood it is not a single randomizer, but two! Default a modified  $8$  BSD algorithm is used, but you can also default to the standard Microsoft algorithm by defining the appropriate pragma:

```
[pragma] MS-random
include choose.4th
```
<span id="page-198-0"></span><sup>8</sup>The standard BSD algorithm is notoriously flawed, especially the lower bytes of the returned random number.

You can also select the required version by calling it by name:

MSRandom . BSDRandom . cr

Are these randomizers very good? No, as a matter of fact, they are not. They are sufficient to power your occasional game, but for more serious applications they simply fall short. That's why 4tH also provides some very heavy duty randomizers, designed by randomizing expert George Marsaglia<sup>[9](#page-199-0)</sup>. The first is gmkiss.4th<sup>[10](#page-199-1)</sup>. Note that although it provides a similar interface as random.4th, it is *not* a drop-in replacement, most significantly because it can return the full range of a cell value, including negative numbers. Another difference is that it takes *four* cell size values to initialize:

1234567890 987654321 12893467 1029384756 seed4!

As a matter of fact, it is built out of *three different* randomizers, which feed a fourth one. You can call each and every one of these randomizers and set their registers individually (see table [12.2\)](#page-199-2).

| <b>RANDOMIZER</b> | <b>REGISTERS</b> | <b>TYPE</b>            |
|-------------------|------------------|------------------------|
| <b>CONG</b>       |                  | congruential           |
| SHR <sub>3</sub>  |                  | 3-shift shift register |
| MWC.              | z, w             | multiply with carry    |

<span id="page-199-2"></span>Table 12.2: gmkiss randomizers and their registers

All those randomizers combined results in the KISS random number generator, which is the randomizer that "RANDOM" calls<sup>[11](#page-199-3)</sup>.

If that still isn't enough we got even a better one, gmskiss.4th, which is arguably one of the best randomizers in the world. This one uses a large amount of memory, so don't use it for trivial tasks. It can return the full range of a cell value (including negative numbers) and takes three cell size values to initialize:

```
include lib/gmskiss.4th
987654321 12893467 1029384756 seed3!
." Random number: " kiss . cr
```
If you don't want to set the seed yourself, you can always call "RANDOMIZE" instead. This "super KISS" implementation differs from the previous one because the "multiply with carry" generator has now superlong periods  $(54767 \times 2^{1337279})$ .

But hold, that is not everything. There are a *ton* of different randomizers in 4tH. Table [12.3](#page-230-0) gives you an overview. Some of them comply by the standard  $API<sup>12</sup>$  $API<sup>12</sup>$  $API<sup>12</sup>$ , some of them are so specialized that they don't. So whatever your needs are, there is always a randomizer that fits them.

<span id="page-199-0"></span><sup>9</sup>http://en.wikipedia.org/wiki/George\_Marsaglia

<span id="page-199-1"></span><sup>10</sup>This one is available in a full 64-bit version.

<span id="page-199-3"></span><sup>11</sup>Unless you've included random.4th as well.

<span id="page-199-4"></span><sup>12</sup>They provide random, randomize and MAX-RAND.

# 12.14 Sorting

Yes, 4tH can do that too. You just have to include  $qsort$ . 4th (a "quick sort" implementation) to make it all possible. It works pretty much like the sort routines you've seen in C, which means you have to devise a word to compare two values. Note that  $qsort$ . 4th can only sort *cell arrays*. Setting it up is pretty simple. First you have to include it:

```
include lib/qsort.4th
include lib/random.4th
```
Then you have to create a word that returns a true flag when the second value on the stack is smaller than the top of the stack. In this example we will just compare two integers, so that is pretty easy:

```
: MyPrecedes < ;
```
 $q$ sort.4th creates a deferred word<sup>[13](#page-200-0)</sup> called "PRECEDES". Now we have to assign our word to "PRECEDES", so that it is executed when "PRECEDES" is called:

```
' MyPrecedes is Precedes
```
That's it! We're ready to rock 'n roll now. Let's set up a simple testing environment:

```
10 constant #elements
#elements array elements
randomize
: InitElements #elements 0 do random elements i th ! loop ;
: ShowElements #elements 0 do elements i th @ . loop cr ;
```
This creates an array of ten elements, which is filled with random values by "InitElements". "ShowElements" will show on screen what is stored there. The actual sort is straightforward: tell "SORT" which array and how many elements there are to sort and you're done:

```
: SortElements elements #elements sort ;
```
Now let's put it all together:

```
InitElements
ShowElements
SortElements
ShowElements
```
It will initialize the array, show its contents, sort it and show it again. It will output something like this:

```
12717 6028 1389 31870 14234 15884 31062 14788 18186 149
149 1389 6028 12717 14234 14788 15884 18186 31062 31870
```
And what if these were string addresses? Well, "SORT" would have sorted them too, from the lowest addresses up to the highest addresses, but that's probably not what you meant. You wanted to sort the actual strings, not just their addresses. Can 4tH do that too? Sure, you just got to create another "PRECEDES" word. Something like this:

<span id="page-200-0"></span> $13$ See section [11.7.](#page-153-0)

```
: SPrecedes >R COUNT R> COUNT COMPARE 0< ;
```
This will take the two values and treat them as strings. Now the strings are sorted, not just the addresses. Note that the strings themselves will not move in memory. The *pointers* move, the strings themselves don't. This is a so-called "address based sort".

The 4tH library contains several sorting algorithms. There are two families: "index based" and "address based". The first family can sort *any* array<sup>[14](#page-201-0)</sup>, the second one only cell arrays, because fetching and exchanging is done within the library member itself.

Another difference is that the "index based" family allows you to combine several different sorting algorithms within the same program, but also *requires* you to define your own element exchange word. You can also combine *one* member of the "address based" family with the "index based" family, as long as you handle your "PRECEDES" definitions properly since they are not compatible.

Apart from their "family" characteristics each and every algorithm has its own strengths and weaknesses. E.g. "odd-even mergesort" can only sort "power-of-two" sized arrays, "cycle sort" writes every element only *once*, "radixsort" can only sort unsigned numbers and under some circumstances "quick sort" can have a horrible performance.

Tables [12.4](#page-231-0) and [12.5](#page-232-0) provide an overview of the sorting routines available. The factor "Speed" gives you an indication of how fast they are. 1.0 is the reference speed, higher numbers are (approximately) proportionally slower<sup>[15](#page-201-1)</sup>. The same for the "Size" factor higher numbers are proportionally bigger. All these algorithms sort "in place" - which means they don't need any additional space<sup>[16](#page-201-2)</sup>.

Which one is optimal for your specific problem depends on a lot of things, e.g. the state and condition of the data (like partially sorted sequences, duplicates, stability<sup>[17](#page-201-3)</sup>) are important factors in choosing the right sorting algorithm. There more than adequate resources for you on the web to find out, but here are a few "rules of the thumb":

- If you have only a few records to sort, take Simple sort (improved) or Selection sort;
- If you have a significant number of records, need a reasonable, consistent performance and a compact routine, take Circle sort;
- If you have a significant number of records and need a good performance, take Shell sort or Comb sort;
- If you have a large number of records and absolutely need the fastest performance, take Quick sort or Intro sort;
- If you have a large number of records and need a very consistent, good performance, take Intro sort or Heap sort.

If you're still unsure and neither size nor speed is a major issue, you can't go wrong with Heap sort. It's a very reliable performer.

<span id="page-201-1"></span><span id="page-201-0"></span><sup>&</sup>lt;sup>14</sup>Since it works with indexes, not addresses. Consequently, it is a bit slower in general. <sup>15</sup>For a 100,000 element cell array

<span id="page-201-2"></span><sup>16</sup>Although some do use additional stack space. But in general, that is of no concern.

<span id="page-201-3"></span><sup>&</sup>lt;sup>17</sup>Which means they respect the original order of the elements. It doesn't mean they aren't reliable.

# 12.15 Bitfields

Bitfields are always a bit of a controversial subject, since many complain that they are not portable or simply not worth the effort. Anyway, there is a library included if you should ever need them. In its most basic form they are quite simple: you provide the number and a certain number of bits are extracted from a certain position:

include lib/bitfield.4th \ include the library [binary] 00011000 [decimal] \ put a number on the stack 3 2 bn@ .  $\setminus$  start at bit 3, 2 bits long

This will return "3" - or "11" binary, if you prefer. Counting starts at the rightmost bit (which is bit 0) so this expression returns bits 3 and 4. Saving it is very easy as well, just add a new value:

```
include lib/bitfield.4th \ include the library
                              store "2" into bit 3 and 4
2 [binary] 00011000 [decimal] 3 2 bn!
```
Of course, you can also store a pattern into a string or cell variable:

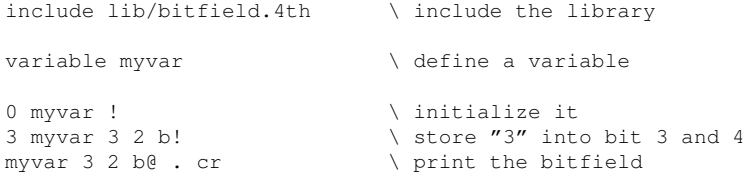

Its character counterparts are named "BC@" and "BC!", which may not be all that surprising.

Some may argue that these are not true bitfields, because you always have to provide the starting bit and the number of bits. With a bit of effort though we can make these bitfields behave like the real thing. First, include constant.4th in addition to the bitfield library:

```
include lib/bitfield.4th \ include the library
include lib/constant.4th \ include "cell-bits'
```
Let's define the fields in the usual "starting bit, length in bits" form and add the expression "CELL-BITS \* +". After that, turn the whole thing into a constant. Just make sure the bitfields don't overlap:

0 3 cell-bits \* + constant ink does> cell-bits /mod ; 3 3 cell-bits \* + constant paper does> cell-bits /mod ; 6 1 cell-bits  $*$  + constant bright does> cell-bits /mod ; 7 1 cell-bits \* + constant flash does> cell-bits /mod ;

This will scale the bitfield "length" parameter in such a way, that it stays arithmetically separated from the "starting bit" parameter. Finally, wrap it into a simple 'DOES>' definition. This will split the constant into the two components again when it's used. Now let's use it in a real world example:

```
0 enum black enum blue \ enumerate all colors
  enum red enum magenta
  enum green enum cyan
  enum yellow constant white
24 constant /lines \qquad \ length of the display<br>32 constant /rows \ width of the display
                                \backslash width of the display
                                \ allocate display buffer
/lines /rows * buffer: attributes
 does> swap rot /rows * + chars + ;
                                \ make it a two dim. array
white 5 6 attributes \rightarrow ink bc!
 red 5 6 attributes -> paper bc!
 true 5 6 attributes -> bright bc!
false 5 6 attributes -> flash bc!
                                \ set colors at line 5, row 6
```
This program will set the colors in the display buffer of a Sinclair ZX Spectrum. As you can see for yourself, the bitfields behave as you would expect. Only defining them is a little clumsier - nothing a preprocessor can't fix.

### 12.16 Bit arrays

A bit array (also known as a bitmap, a bitset, or a bitstring) is an array data structure that compactly stores individual bits (boolean values). Setting it up is a bit awkward, but using it is very simple. First we have to include the libary:

include lib/bitarray.4th

Then we have to set up the bit array itself. The *minimal* size of a bit array is one cell. The *total* size of a bit array has to be a multiple of cells. Although you can use cells to size the array, the most portable way is to use bits (128 in this example, to be exact):

128 cell-bits / array mybits

Then we have to declare the execution semantics. Note from that moment on, the array is no longer accessable as a cell array. So if you want to initialize the array, the easiest way is to do it *before* that, otherwise you'll have to do it bit by bit:

```
:redo mybits bit-array ;
```
Or even shorter:

128 cell-bits / array mybits does> bit-array ;

Believe it or not, but that was the hardest part! Manipulating a bit array is dead easy. Bits are numbered zero and up. To set a bit simply issue:

0 mybits bit-on

Resetting or toggling a bit is no rocket science either:

```
34 mybits bit-off
63 mybits bit-toggle
```
Of course, you can query the status of a bit. If the bit is set it returns true, otherwise false:

34 mybits bit?

Because of their compactness, bit arrays have a number of applications in areas where space or efficiency is at a premium. Most commonly, they are used to represent a simple group of boolean flags or an ordered sequence of boolean values. However, bit arrays can also be used for the allocation of memory pages, inodes, disk sectors, etc. In such cases, the term "bitmap" may be used $18$ .

### <span id="page-204-1"></span>12.17 Associative arrays (using hash tables)

Associative arrays have been made popular by languages such as Python and PHP. In general they are not very efficient, but make it easy to associate keys with their respective values. 4tH does not have native support for them, but if you want them, they are there.

The first one is small, but limited. First you need to include hash.4th, because this implementation uses hash tables:

include lib/hash.4th

Second, you allocate an integer array in which you want to store the keys and initialize it:

16 constant /myhash /myhash array myhash myhash /myhash hashtable

Third, you need to select the hashing algorithm you want to use. "SDBM" is a decent one, but you can use another one if you want or even write your own:

' sdbm is hash

Now we're ready to rock 'n roll! Before we save a value, it is wise to see if its key is free:

s" beta" myhash get?

"GET?" returns two values. First a flag. If it is non-zero, the key is free. The second one is the value associated with the key. When you're testing (like now) it is useless, so we can drop it:

0= abort" Key taken!" drop

Now we can do some business:

512 s" beta" myhash put

And if we want to retrieve the value we simply write:

s" beta" myhash get . cr

<span id="page-204-0"></span><sup>&</sup>lt;sup>18</sup>Not to be confused with raster images, which is something entirely different.

Well, it's small, simple and painless, but there is one little catch. What will you do when a collision<sup>[19](#page-205-0)</sup> occurs? Well, frankly that's up to you. The program does not define any alternative action. You could try to increase the size of the hash table - but not while the program is still running of course. You could also define an alternative hash table, but does that really make life easier?

At least you've learned two lessons:

- 1. Hash tables are not very memory efficient;
- 2. Hash tables need to take alternative action when a collision occurs.

Of course, there is a version which addresses the latter problem - and uses even *more* memory. In order to resolve a collision, memory is divided into buckets. A "bucket" is a certain number of associated memory locations where the values of keys with the same hashes are stored. E.g. of you make buckets of eight, you can survive seven collisions before the program gives up. Buckets are four entries deep by default, but you can override that:

```
3 constant /bucket
include lib/hashbuck.4th
```
Now we have to allocate the hash table. The best strategy is to provide space for *many* keys with *small* buckets. In this example we provide space for fifteen keys:

```
include lib/hash.4th
15 /bucket 2 \times \times 1+ constant /myhash
/myhash array myhash
```
Note that every entry in a bucket takes *two* cells and *one* extra cell is needed for the hash table itself. In this example, we have room for fifteen keys, each having buckets of three entries, each entry taking two cells - and one cell overhead. The rest looks familiar:

```
myhash /myhash hashtable
' sdbm is hash
512 s" beta" myhash put
s" beta" myhash get . cr
```
Note we don't have to test the key ourselves, the program itself transparently handles any collisions. And what when we are out of buckets? Well, the program will issue an error message and quit. If you want to see for yourself if a bucket was full, you need to use "PUT? which returns a non-zero flag if a bucket was full:

512 s" beta" myhash put? abort" I want to issue my own!"

Finally, there is a version that has *none* of these drawbacks. It is more memory efficient and you don't have to worry about collisions or buckets. But as always, there is a price to pay: it is slower, since it looks up the keys with a binary search. The overhead is negligible, just two cells. So this:

```
include lib/hashkey.4th
include lib/hash.4th
32 constant /myhash
/myhash array myhash
```
<span id="page-205-0"></span><sup>19</sup>A "collision" means a key is already taken.

Will get you 15 solid key and associated value pairs. Again, the rest looks familiar:

myhash /myhash hashtable ' sdbm is hash 512 s" beta" myhash put s" beta" myhash get . cr

You want to store strings instead of numbers? You can do that too if you use userpad.4th. This library member stores strings in a circular buffer, much like the internal  $PAD^{20}$  $PAD^{20}$  $PAD^{20}$ . After that, storing strings is easy. You only need to define these words:

```
: sput >r 2>r >pad drop 2r> r> put ;
: sget get error? abort" Bad bucket" count ;
```
And this is where it all comes together:

```
s" This is the end" s" beta" myhash sput
s" beta" myhash sget type cr
```
But is it worth all the trouble? In some circumstances where quick access to large tables is required, may be, but you be the judge of that.

# 12.18 Associative arrays (using binary trees)

Sure, it takes much more code and requires dynamic memory, but it has none of the drawbacks associated with hashtable based implementations. Just include the library, define a variable and initialize it:

```
include lib/bintrkv.4th
variable kv
NULL kv !
```
And off you go!

15 5 kv put 100 6 kv put 5 kv get . 6 kv get . cr

Of course you can define additional arrays or reassign a value:

```
variable mykv
NULL mykv !
15 5 mykv put
16 5 kv put
```
You can also use strings as key values:

```
25 s" alpha" kv put$
35 s" beta" kv put$
s" alpha" kv get$ .
s" beta" kv get$ . cr
```
<span id="page-206-0"></span><sup>20</sup>Which means they *will* get overwritten at some point.

Don't worry about cleaning up dynamic memory:

kv @ destroy-tree

That will take care of all that, but of course you have to do it for each and every associative array you created.

## <span id="page-207-0"></span>12.19 Lookup tables with integer keys

Don't use a CASE construct? Now how are we supposed to make those complex decisions? Well, do it the proper way. Leo Brodie wrote: "I consider the case statement an elegant solution to a misguided problem: attempting an algorithmic expression of what is more aptly described in a decision table". And that is exactly what we are going to teach you.

Let's say we want a routine that takes a number and then prints the appropriate month. You could do that this way:

```
: Get-Month
 case
    1 of ." January " endof
    2 of ." February " endof
     3 of ." March " endof
     4 of ." April " endof
     5 of ." May " endof
     6 of ." June " endof
     7 of ." July " endof
    6 of ." June "endof<br>7 of ." July "endof<br>8 of ." August "endof
    9 of ." September" endof
    10 of ." October " endof
   11 of ." November " endof
   12 of ." December " endof
 endcase
 cr
;
```
This takes a lot of code and a lot of comparing. In this case (little wordplay) you would be better of with an indexed table, like this:

```
create MonthTable
 ," January "
 ," February "
  ," March "
  ," April "
 , " May "<br>, " June "
 ," June "
      ," July "
 ," August "
  ," September"
    ," October "
 ," November "
  ," December "
: Get-Month ( n -- )
 1 max 12 min 1- cells MonthTable + @c count type cr
;
```
Which does the very same thing and will certainly work faster. True, you can't do that this easily in ANS-Forth, but in 4tH you can, so use it! The word ',"' compiles a string, whose

address can be retrieved by ' $@C$ ' as if it were a numeric constant. Note that ' $@C$ ' just returns the *address* of the string, so you have to use 'COUNT' to obtain an address/count pair. Of course, there is also an equivalent to ',"' called ',|'. The latter is delimited by a bar instead of a quote, but essentially works the same way.

Note this is the *fastest* way to retrieve a value. It's over five times *faster* than an equivalent 'CASE..ENDCASE' construct. So yes, if you have a set of (almost) sequential values, every reason to go for an indexed table.

But can you use the same method when you're working with a random set of values like "2, 1, 3, 12, 5, 6, 4, 7, 11, 8, 10, 9". Yes, you can. But you need a special routine to access such a table. Of course we designed one for you. It is called "ROW" and you can use it by adding this directive:

```
[needs lib/row.4th]
```
This routine takes four values. The first one is the value you want to search. The second is the address of the table you want to search. The third is the number of fields this table has. And on top of the stack you'll find the excecution token of the word that searches the table. Two have been predefined, "NUM-KEY" searches numeric values and "STRING-KEY" searches string values.

This routine can search zero-terminated tables. That means the last value in the index field must be zero. Finally, it can only lookup positive values. It returns the value you searched, the address of the row where it was found and a flag. If the flag is false, the value was not found.

Now, how do we apply this to our month table? First, we have to redefine it:

```
create MonthTable
  1, , " January "<br>
2, , " February "
        , canaary<br>, "February "
  3, , " March "
  4 , , " April<br>5 , , " Mav
  5 , ," May "
  6, , \frac{1}{\sqrt{1}} June<br>
\frac{1}{\sqrt{1}} July
   7 , ," July "
   8 , ," August "
  9 , ," September"
  10 , ," October "
  11 , ," November "
  12 , ," December "
  NULL ,
```
The first field must be the "index" field. It contains the values which have to be compared. That field has number zero. Note that this table is sorted, but that doesn't matter. It would work just as well when it was unsorted. Let's get our stuff together: the address of the table is "MonthTable", it has two fields and we want to return the address of the string, which is located in field 1. Field 0 contains the values we want to compare. We can now define a routine which searches our table:

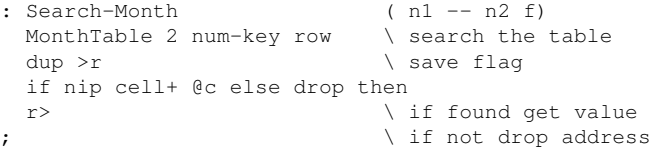

Because "ROW" is able to search integer tables and string tables, you have to define which one it is by using either num-key or string-key. Now, we define a new "Get-Month" routine:

```
: Get-Month ( n --)
                     \backslash search table
 if \ if month is found
  count type \setminus print its name
 else \setminus if month is not found
  drop ." Not found" \ drop value
 then \lambda and show message
 cr
;
```
Is this flexible? Oh, you bet! We can extend the table with ease:

```
3 Constant #MonthFields
create MonthTable
 1 , ," January " 31 ,
  2 , ," February " 28 ,
  3 , ," March " 31 ,
 4 , , " April " 30 ,<br>5 , , " May " 31 ,
  5 , ," May " 31 ,
  6 , ," June " 30 ,
  7 , ," July " 31 ,
  8 , ," August " 31 ,
  9 , ," September" 30 ,
  10 , ," October " 31 ,
 11 , ," November " 30 ,
 12 , ," December " 31 ,
 NULL ,
```
Now we make a slight modification to "Search-Month":

```
: Search-Month ( n1 -- n2 f)
 MonthTable #MonthFields num-key row
 dup >r \ search table, save flag
 if nip cell+ @c else drop then
 r> \qquad \qquad \backslash if found get value
; \qquad \qquad if not drop address
```
This enables us to add more fields without ever having to modify "SearchMonth" again. If we add another field, we just have to modify "#MonthFields". We can now even add another routine, which enables us to retrieve the number of days in a month:

```
: Search-#Days ( n1 -- n2 f)
 MonthTable #MonthFields num-key row
 dup >r \ search table, save flag
 if nip cell+ cell+ @c else drop then
 r> \qquad \qquad \ if found get value
; \qquad \qquad if not drop address
```
Of course, there is room for even more optimization, but for now we leave it at that.

Are there any drawbacks? Yes, this is up to three times*slower* than the equivalent 'CASE..ENDCASE' construct. So if you have a lot of non-contiguous values and need every last bit of performance, you'd better use a 'CASE..ENDCASE' construct. However, if you exceed the one hundred integer values there is another construct you can use, as we will see later on.

### 12.20 Lookup tables with string keys

But what if the table we're using looks like this:

```
create MonthTable
 ," January" 31 ,
  ," February" 28 ,
 ," March" 31 ,
  ," April" 30 ,
  ," May" 31 ,
  ," June" 30 ,
  ," July" 31 ,
  ," August" 31 ,
  ," September" 30 ,
  ," October" 31 ,
  ," November" 30 ,
  ," December" 31 ,
  NULL,
```
Sure, 4tH compiled some kind of integer value there, but an address to a string is less than helpful. We have to compare *strings* in order to find the correct entry, not *addresses*. So, we need a word that searches the table and returns the contents of the field that follows the appropriate string. Well, of course there is such a word. It is "ROW" again. You can use it by entering:

[needs lib/row.4th]

At the *beginning* of your program. "ROW" takes an address/count pair of the string that has to be found, the address of the table it has to search for that string and the number of fields the table has. It returns the original address/count pair of the string, the address of the row where the search stopped and a flag. That makes it quite a useful word, e.g. how many days has June:

```
: GetDays ( a n --)
 MonthTable 2 string-key row \ search the table
 if
   cell+ \text{C} . drop drop \setminus if found, display the number of days
 else \setminus else an error message
   drop type ." is not a month!"
 then
 cr
;
s" June" GetDays
```
If "ROW" returns true, the value was found. If it returns false, it wasn't. Note you have to indicate which datatype "ROW" has to deal with. "ROW" is quite versatile, but that is not the only merit of "ROW" as we will see in the next sections.

## 12.21 Lookup tables with multiple keys

Some tables have multiple keys to search them, e.g. by name or by number. So far all tables we've seen dealt with a single key in the first column. It would be a shame if you had to split a table into two tables, simply because you had two different ways to access it. Fortunately, "ROW" can handle this kind of tables as well as long as you put the key columns up front and add a NULL at the end of the table for every key, e.g.

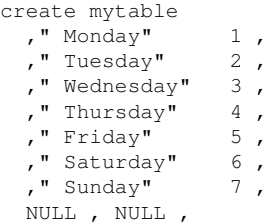

This table consists only of key fields. You can search for the name and get a number or search for the number and get the equivalent name. The trick is to keep in mind what the key field is and the relative position of the datafield. In this case we want to search on number, so the corresponding name is the field *before* the key field. When you start the search the pointer you pass to "ROW" has to point to the key field you want to search. In this case that is equivalent to:

mytable cell+

Let's assume we want to search this table both ways:

```
: day>num ( a1 n1 -- a1 n1 -f | n2 f)
 mytable 2 string-key row dup >r
 if nip nip cell+ @c else drop then r>
;
: num>day ( n1 -- n1 -f | a1 n2 f)
 mytable cell+ 2 num-key row dup >r
 if nip cell- @c count else drop then r>
;
```
The first word doesn't hold any surprises. It is a vanilla search word. The second one passes a slightly modified pointer to "ROW" and decrements the address it returns, so it now points to the name field. We can use both words quite easily and transparently:

```
s" Friday" day>num if . else type ." not found" then cr
s" New yearsday" day>num if . else type ." not found" then cr
5 num>day if type else . ." not found" then cr
8 num>day if type else . ." not found" then cr
```
You will see they work as expected.

## 12.22 Lookup tables with duplicate keys

Although most tables come with unique keys you may find yourself in a situation where you have to resume a search. "ROW" can handle that situation as well. Let's examine this table:

```
create people
  ," Ritchie" ," Lionel"
  ," Dijkstra" ," Edsger"
  ," Moore"<br>," Ritchie"
                ," Henri"<br>," Dennis"<br>," Nick"
  ," Wirth" ," Nick"
  ," Hopper"
  ," Moore" ," Chuck"
  ," Hopper" ," Dennis"
  NULL ,
```
There is one key field, since the table is terminated with only one NULL. We also find multiple Hoppers and Moores, so we can't be sure we've found the right one right away. In order to get that one we might have to continue our search. That is exactly what this program does:

```
: >surname 2 string-key row ; ( a n x1 -- a n x2 f)
: first? rot cell+ @c count compare 0= ;
: >next cell+ cell+ >surname ;
: .name type space type ; ( al n1 a2 n2 --)
: >first ( al n1 x a2 n2 --)
 2>r (an x)
 if \t\t (an x)dup 2r@ first? ( a n x f)
  if ( a n x)
    drop ." Found " 2r> .name cr
   else ( a n x)
   \text{Pnext } 2r recurse (a n x a n)<br>then (--)
                       (- - )else ( a n x)
   drop 2r> .name ." not found" cr
 then (--);
: >name -rot 2>r >surname 2r> >first ;
: demo
 s" Ritchie" s" Dennis" people >name
 s" Moore" s" Chuck" people >name
 s" Lovelace" s" Ada" people >name
;
demo \qquad \qquad \qquad run the demo
```
">NAME" is a wrapper around this programs most important words ">SURNAME" and ">FIRST". ">SURNAME" simply searches for a given surname in the table and returns its address. ">FIRST" takes over and compares the first name. If it checks out we're done, if not it calls ">NEXT". ">NEXT" increments the pointer, so it now points to the next row. Then it calls ">SURNAME" again, effectively continuing the search. Finally ">FIRST" calls itself to check the first name again. Depending on the contents of the table, this process can be repeated several times.

### 12.23 Binary search tables

First of all, if you have a series of consecutive values, the direct approach is always the best:

```
create MonthName ( n -1)
 ," January "
  ," February "
  ," March "
  ," April<br>," May
  ," May "
  ," June "
      ," July "
  ," August "
  ," September"
  ," October "
  ," November "
  ," December "
does> swap 1 max 12 min 1- cells + @c count ;
```
If you're not able to create a structure like that, because the values are just too far apart, you may have to resort to a different technique - as this table will show you:

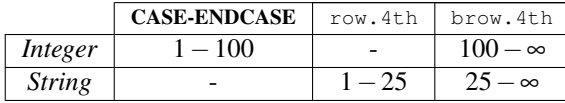

The figures denote the number of elements in your table. Note these statistics are just a guideline. Results may differ on your platform - and more importantly: how often a table is accessed during execution. E.g. if your table is consulted only once, you may not see any noticeable performance improvements. However, if your table is part of a tight loop, you may see dramatic leaps in performance.

For those familiar with the "big O notation<sup>[21](#page-213-0)</sup>", both CASE..ENDCASE and row.4th have a worst case of  $\mathcal{O}(n)$ , while brow. 4th has a worst case of  $\mathcal{O}(\log n)$ .

We've already examined row. 4th in detail (section [12.19\)](#page-207-0) and also CASE..ENDCASE (section [11.19\)](#page-167-0). Here we will show you how to make a binary search table. First thing you'll have to remember: *a binary search table is always sorted*. Forget that and you'll be hunting that bug for a long, long time. Second, when your table requires maintenance, be aware that you'll have to insert that new row at *exactly* the right place.

If you're using a table with string keys, note that the sort-order depends on the 'COMPARE' settings. Default it is lower-case, but if you changed it, it will affect your table. So beware.

This also means you can't have a table with multiple keys - since you most probably can't have both of them sorted at the same time. You also have to know how many *rows* your tables has - although you can let 4tH figure that out for you, e.g.

```
create mystable
 ," Aloha" 4 ,
 ," Bye" 3 ,
 ," Doei" 5 ,
  ," Hello" 1 ,
here mystable - 2 / constant /mystable
```
In this case, if we subtract "MYSTABLE" from 'HERE' we get the number of elements in "MYSTABLE". Since there are two elements per row, we divide the number of elements by that number, giving the constant "/MYSTABLE". *Note all keys are properly sorted*.

Consequently, the call to brow.4th is *slightly* different from row.4th. First of all, you can't attach the execution semantics to "MYSTABLE" using 'DOES>'. You need to use ':REDO' instead, because we've defined a constant in the meanwhile, which tends to interfere. Second, it takes different arguments. Let's search for "Bye":

s" Bye" mystable /mystable 2 bstring-key brow

Well, what did we get back?

- 1. A flag, which is set when the item was found;
- 2. The row where the key was found, starting at count zero;
- 3. The address of the lookup table.

Unlike  $row.4th$ , you don't get back the original value, so you might want to save that one before you call "BROW" if you need it later. Now we have the task to retrieve the value, corresponding to "Bye". We have the address of the table, the number of the row and the knowledge that a single row contains two elements:

<span id="page-213-0"></span><sup>21</sup>https://en.wikipedia.org/wiki/Big\_O\_notation

```
if 2* 1+ cells + @c else drop drop then
```
The '1+' comes in, because we're not interested in "Bye" itself, but the value that is associated with it - which is one cell further. For integers it is not much different:

```
create myntable
 0, 1,1 , 3 ,
 2 , 5 ,
 3 , 7 ,
  4 , 9 ,
here myntable - 2 / constant /myntable
```
Let's go for "2":

2 myntable /myntable 2 bnum-key brow

You issue the value you search for, the table and its length, the number of elements per row, the appropriate word ("BNUM-KEY" for numbers and "BSTRING-KEY" for strings) and you're off.

There's just one thing you'll have to remember when you've got a string-key: the value you issue *may not exceed* 63 characters. If you intend to use longer keys, you *must* adjust a value. It's not hard, just issue this *before* you include brow.4th:

```
128 constant (/key)
include lib/brow.4th
```
Conclusion, although binary search offers lots of performance, it's a bit trickier to set up and maintain, since there are many opportunities to introduce hard to trace bugs. However, once it works you can enjoy a very good, flat performance, that is hardly affected by new additions.

# 12.24 Dynamic binary search tables

Of course, this is all very nice, but may be you want to manage a binary search table yourself while executing your program. That means adding and removing entries as you see fit. If you just want to use strings, you may be better off with an associative array (see section [12.17\)](#page-204-1), which does all the heavy lifting for you. If not, you've found the section you're looking for.

Creating a dynamic binary search table couldn't be easier:

```
include lib/bstable.4th
10 constant /bstable
/bstable array bstable
bstable /bstable bs.init
```
You simply define an array (with an even number of elements) and initialize it. Make sure you size it properly, because full is full - and remember there is a little overhead involved. After that, you can start to add entries:

5 bstable bs.insert

"BS.INSERT" will return a flag, an index and an address. If the flag is non-zero, the value already exists - but the index is valid. If the flag is zero, you're not home-free yet. You have to check the index. If it equals '(ERROR)' there were *no free entries* left. If you passed that hurdle, you can enter the value associated with this key - but not before you've converted it to a valid address. You can do that with "BS.ENTRY". Now you got an address that points to the key. To get to the value, you need to issue "BS.VALUE", so:

```
if
 drop drop
else
 error? abort" Table full!"
 bs.entry bs.value 25 swap !
then
```
In this example we examine the flag, if that's OK, we examine the index and if that's fine, we convert the values returned by "BS.INSERT" into the address of the corresponding value - and poke "25" into it.

Of course you want to be able to retrieve it. For that we got "BS.FIND". The stack diagram is exactly the same as "BS.INSERT" - it takes a value and the table address and returns a flag, an index and an address. If the flag is non-zero, the value has been found:

```
5 bstable bs.find
```
Now all that's left is to convert that into an address and you can examine the value you poked in:

```
if bs.entry bs.value ? else drop drop then
```
Finally, you may want to delete it. It's getting boring - that's almost the same thing all over again:

5 bstable bs.delete

In that case, you only get a flag. If it's non-zero, everything is hunky-dory, if not the key wasn't found. The reason that all these stack-diagrams are so similar is that all of them use "BS.FIND" in some form.

Note you can't discard a dynamic binary search table, unless you place allocate it in dynamic memory (see section [12.5\)](#page-185-0). And yes, you can use strings as keys - if you hash them first (see section [12.17\)](#page-204-1), e.g.

s" my string" fnv1a bstable bs.insert

Of course, don't forget to include hash.4th first - and of course, you'll have to hash the string again when you call "BS.FIND" or "BS.DELETE". Of course, you can also insert string addresses into the value - but if you store them in some kind of temporary memory, don't forget to free them before you call "BS.DELETE".

# 12.25 Fixed point calculation

We already learned that if we can't calculate it in dollars, we can calculate it in cents. And still present the result in dollars using pictured numeric output:
: currency  $\leq$ # #  $[char]$  . hold #s  $[char]$  \$ hold #> type cr ;

In this case, this:

200012 currency

Will print this:

\$2000.12

Well, that may be a relief for the bookkeepers, but what about us scientists? You can do the very same trick. We have converted some Forth code for you that gives you very accurate results. You can use routines like SIN, COS and SQRT. A small example:

```
[needs lib/math.4th]
45 sin . cr
```
You will get "7071", because the result is multiplied by 10000. You can correct this the same way you did with the dollars: just print the number in the right format.

#### 12.25.1 Fractions

You can also use a delightful little library created by Leo Brodie called "fraction.4th". If you're using a 32-bit system, this library allows you to do arithmetic in the range of - 13.1072 and 13.1071 with a precision of 0.0001 - which is rather limited of course.

On a 64-bit system, this range is much wider: between -56,294,995,342 and 56,294,995,342.

In order to convert a fixed point number to a fraction, you have to multiply it by "10K", which is 10,000 and call "S>V", e.g. in order to convert '0.7071' to a fraction you need to do this:

```
[needs lib/fraction.4th]
7070 s>v
```
You can also define a fraction yourself, e.g. this converts two-thirds to a fraction:

2 3 v/

You can add or subtract fractions, e.g. if you want to calculate "0.7070 - 0.6666", this will do:

7071 s>v 2 3 v/ v- v. cr

You can print a fraction using the word 'V.' Since a fraction is still a single-cell number, you can manipulate the stack in the usual way using 'DUP, 'ROT', etc. In some cases you can even mix cells and fractions, as the following table will show you:

It even offers a limited range of mathematical functions if you care to load the extensions:

```
[needs lib/fractext.4th]
vpi 4 10K * s>v vsin v. cr
```
Which is the equivalent of the sine of a quarter  $\pi$ . Of course, "VCOS" and "VTAN" are defined as well. And these will do fine too - although you should note that the range of usable numbers may be more limited:

```
include lib/fractext.4th
123456789 10K * s>v vsqrt v. cr
2 3 v/ vln v. cr
3 4 v/ vexp v. cr
```
Which are equivalent to  $\sqrt{123456789}$ ,  $\ln(\frac{2}{3})$  and  $\exp(\frac{3}{4})$ . With the word 'V>S' you can convert a fraction *back* to a "10K" scaled fixed point number. To get back to the integer equivalent, you'll have to divide it by "10K" - but of course you'll lose the fractional part entirely.

This library may not give you the most accurate results, but its performance is absolutely *stellar* compared to other methods, e.g. floating point - and much, much smaller in size. So if you don't need umpteen digits of precision, this one might be exactly what the doctor ordered.

#### 12.26 Double numbers

C'mon, indulge me, run this program:

```
max-n . cr
```
You will probably see some fairly large number displayed on your screen. What is it? Well, it is the largest number that can fit in a cell. Larger numbers and 4tH will start to behave erratically:

```
max-n 1+ . cr
```
Still, it is large enough to do the accounting for a reasonably sized enterprise. But it hasn't been always like that. Early Forths could barely handle the accounting of an average schoolboy. In order to get some real work done they had to expand the range somehow. And if one cell isn't enough you simply take two cells. That is what double numbers are all about: they are numbers that are composed of two cells.

The problem is that Forths operators aren't overloaded. If you try to add up two double numbers with '+' you will end up with one double number and the addition of the two parts of the first double number. So in order to add up two double numbers, a separate word had to be defined. If you need a special word for addition, you will also need one for multiplication, subtraction, division and negation.

It is no secret that Charles Moore, the inventor of Forth, thought that double numbers had become superfluous after the introduction of modern processors and modern Forth compilers. That is one of the reasons that 4tH doesn't have a native double word implementation. But should you need this vastly expanded range for one reason or another 4tH allows you to enter the murky world of double, unsigned and mixed numbers.

So, how does it work. First of all, if you need a full implementation you have to include these two libraries:

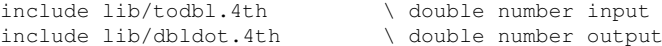

Then you probably need some variables. But hey, if double numbers take up two cells, you can't use ordinary variables. That's true. You will need small arrays:

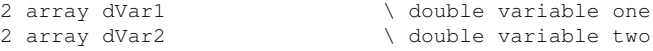

And here comes the next problem. How do you enter double numbers? Depending on the size of the number, you can use two approaches. The easiest one is to convert a single number to a double number with "U>D". The only catch is this only works for *positive* numbers. If you want to enter a *negative* number, you have to negate it afterwards:

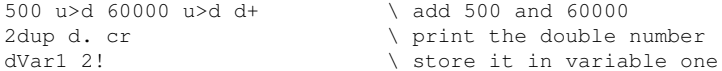

Yes, every single operation has a *double* counterpart:

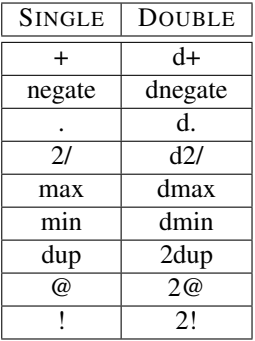

Table 12.7: Examples of single and double number counterparts

But what if you want to enter a very large number right away? In that case you will have to convert a string to a double number with "S>DOUBLE $^{22}$  $^{22}$  $^{22}$ ".

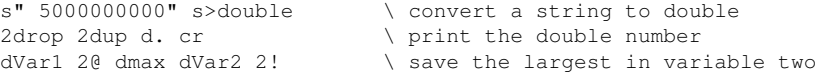

Finally, when you have done all you needed to do and you're left with a number that is small enough you can convert it back to a single number with "D>U". Note this will only work for positive numbers:

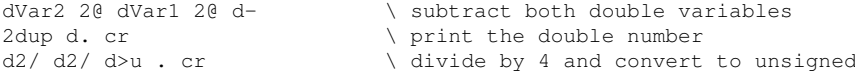

Rule of the thumb is: stay away from double numbers if you can. It is slow, cumbersome and error-prone. If you can't, goodnight and good luck!

<span id="page-218-0"></span><sup>&</sup>lt;sup>22</sup>Note it will bomb out when the string isn't a double number. If you want to play safe, use ">DOUBLE". There is also a single number ">NUMBER" word. In that case you can select the double number version by using its alias ">DNUMBER".

#### <span id="page-219-3"></span>12.27 Floating point numbers (unified stack)

#### Warning!

This is *really* complex stuff, I *cannot* guarantee that it functions flawlessly. You may *lose accuracy* or get the *wrong result*. Don't use any of this for any real life applications.

Ok, if you *really, really, really* want it, 4tH also provides floating point number support. If you only need the basic operations and are willing to settle for limited accuracy and error checking, you should try zenfloat.4th. It is small and very easy to use. Just include  $it^{23}$  $it^{23}$  $it^{23}$  and go right ahead:

```
include lib/zenfloat.4th
include lib/zenfpio.4th
314159265 -8 f. cr
```
That will print the first eight decimals of "pi". Just read it like "314159265e-8" or in laymans terms "314159265" with eight places after the decimal point. Of course you can use positive exponents as well. Because ZEN floating point numbers are stored as two numbers<sup>[24](#page-219-1)</sup> on the datastack<sup>[25](#page-219-2)</sup>, you can use '2DUP', '2DROP' and '2SWAP' to manipulate them. This is the way to calculate the surface of a circle with a radius of 10.55:

```
include lib/zenfloat.4th
include lib/zenfpio.4th
314159265 -8 1055 -2
2dup f * f * f. cr
```
Which will happily print:

```
349.667115
```
You can also convert a number to a float and back:

1960 s>f 2dup f. f>s . cr

If you try to convert a floating point number that is bigger than 'MAX-N' to a single number it doesn't work of course. You can store a floating point number in a variable if you want:

```
include lib/zenfloat.4th
include lib/zenfpio.4th
2 array pi
314159265 -8 pi 2!
```
If you want to write ANS Forth compatible code, you can. Just include zenans.4th just after zenfloat.4th. It will allow you to write code like this:

<span id="page-219-0"></span><sup>&</sup>lt;sup>23</sup>You *always* have to include zenfloat.4th manually before you include any other floating point library member.

<span id="page-219-2"></span><span id="page-219-1"></span> $^{24}$ The exponent on the TOS, the mantissa on the 20S.

<sup>&</sup>lt;sup>25</sup>Consequently, this implementation uses what ANS Forth calls a "shared floating point stack". Since 2008, ZEN float is considered a non-standard implementation (see: http://www.forth200x.org/fp-stack.html).

```
[DEFINED] 4TH# [IF] \ \ \ i f this is 4tH<br>include lib/zenfloat.4th \ \ \ i nclude the ZE1\setminus include the ZEN fp library
                                \ include the ZEN fp I/O library<br>\ make Zen ANS compatible
include \frac{1}{b}zenfpio.4th<br>include \frac{1}{b}zenans 4th
include lib/zenfsin.4th \ include the SIN library
[ELSE] \ if this is ANS Forth
s" easy.4th" included \ load the compatibility layer
[THEN]
FLOAT array fVar \setminus a floating point variable
FLOAT array Pi \setminus a FP variable holding PI
                                \ store PI in the variable
cr s" 314159265e-8" s>float Pi f!
Pi f@ 4 s>f f/ \setminus get PI and calculate sine
fsin fdup f. cr fVar f! \ print the result and save it
fVar f@ f. cr \qquad \qquad \qquad \ print the variable
```
And this is the way it is run:

```
habe@linux-471m:~/Forth> gforth
Gforth 0.6.2, Copyright (C) 1995-2003 Free Software Foundation, Inc.
Gforth comes with ABSOLUTELY NO WARRANTY; for details type 'license'
Type 'bye' to exit
s" fpdemo.4th" included
( Lots of messages you can ignore )
0.707106780551956
0.707106780551956
ok
bye
habe@linux-471m:~/Forth> 4th cxq fpdemo.4th
0.707106778
0.707106778
habe@linux-471m:~/Forth>
```
Apart from some rounding errors they are identical. Note that this "S>FLOAT" imple-mentation is quite basic<sup>[26](#page-220-0)</sup>, but you can feed it most floating point numbers without any problems. If you use zenans.4th, most of the constructions in section [12.28](#page-220-1) will work with zenfloat.4th as well.

The error handling of zenfloat.4th is *very* basic. If you try to get the square root of a negative number, it will just stop with an appropriate message. There are lots of floating point routines included<sup>[27](#page-220-2)</sup>, just check the glossary for more details.

## <span id="page-220-1"></span>12.28 Floating point numbers (separate stack)

#### Warning!

This is *really* complex stuff, I *cannot* guarantee that it functions flawlessly. You may *lose accuracy* or get the *wrong result*. Don't use any of this for any real life applications.

If you want something more sophisticated than zenfloat.4th you should try ansfloat.4th. This library is a full ANS-Forth implementation. In ansfloat.4th mantissas are double-cell unsigned. Single-cell exponents contain the mantissa's sign and a

<span id="page-220-0"></span> $^{26}$ There is also a full ANS Forth implementation available: fpin.4th and fpout.4th. If you want to use these instead, remove zenfpio.4th and include them after you've included zenans.4th.

<span id="page-220-2"></span><sup>&</sup>lt;sup>27</sup>All compatible library members are prefixed with 'zen\*'. See also chapter [25.3.](#page-509-0)

signed exponent. The format used is non-standard for simplicity. Exponents are almost a whole cell wide, leading to a wider dynamic range than most IEEE formats. Range and digits of precision versus cell width are listed below.

|    | CELL WIDTH   DIGITS OF PRECISION   RANGE = $10^{-x}$ to $10^{x}$ |                                |
|----|------------------------------------------------------------------|--------------------------------|
| 32 | 18                                                               | $x = 323196289$                |
| 64 | -37                                                              | $x = 1.3881175 \times 10^{18}$ |
| n  | $INT((n-1)*0.602)$                                               | $x = 0.301 \times (2^{n-2})$   |

Table 12.8: Range and digits of precision

Floating point arithmetic is easy to use, but be careful to watch where your inaccuracies are coming from. Floating point numbers are *approximations*. You can lose up to half a bit of precision in each operation. Differences between large numbers can be trouble spots. If you need transcendental functions, they can often be done in integer arithmetic since you don't need floating point's run-time auto-scaling. Floating point arithmetic uses a dedicated, shallow stack<sup>[28](#page-221-0)</sup>. There is no depth checking, so underflows and overflows may occur unless error checking is added. Since floating point support is implemented in high level 4tH it is also rather *slow* and *big*.

So, how does it work. First of all, if you want to use floating point, you *always* need to include this library *before* any other floating point library:

include lib/ansfloat.4th \ floating point words

This will also create the floating point stack. If you want a larger stack, just create this constant accordingly *before* including the library:

32 CONSTANT FLOATING-STACK \ size of float stack include lib/ansfloat.4th \ floating point words

This will create a stack of 32 floating point items. You probably want to do some I/O, so let's take care of that one too:

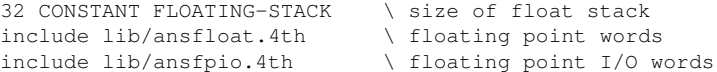

Then you probably need some variables. But hey, if floating point numbers take up more than a cell, you can't use ordinary variables. That's true. You will need small arrays:

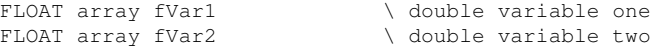

Finally, you have to initialize the library and specify the precision<sup>[29](#page-221-1)</sup>:

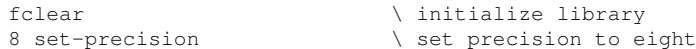

And here comes the next problem. How do you enter floating point numbers? Depending on the size of the number, you can use two approaches. The easiest one is to convert a single number to a floating point number with "S>F".

<span id="page-221-0"></span> $^{28}$ ANS Forth defines a six item stack. A larger FP stack is an environmental dependency.

<span id="page-221-1"></span><sup>29</sup>The number of significant digits used by F.

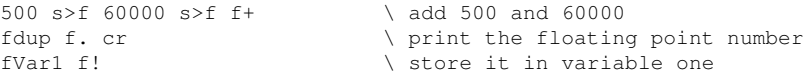

Note the double numbers library is loaded by default as well, so "D>F" is available too. Every single operation has a *floating point* counterpart:

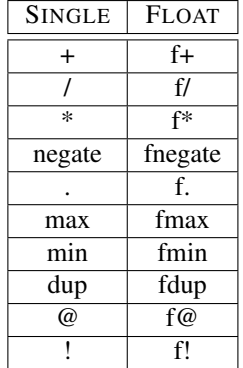

Table 12.9: Examples of single and floating point number counterparts

But what if you want to enter a floating point number right away? In that case you will have to convert a string to a double number with ">FLOAT".

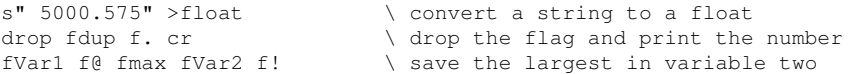

A drawback of defining floating point constants that way is that ">FLOAT" is notoriously slow. A *much* faster library - called tofloat.4th - is available, but is not ANS-Forth *compliant*[30](#page-222-0):

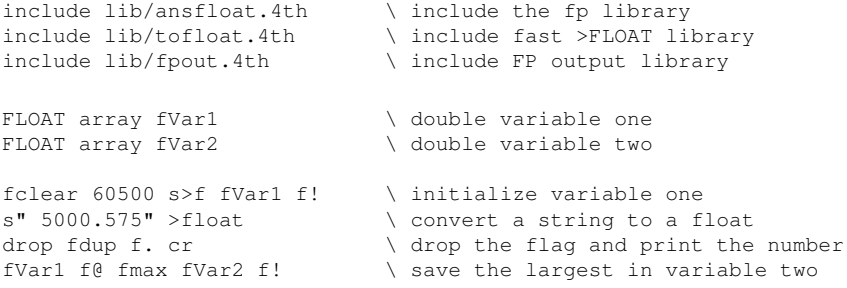

Defining constants this way is about *four-five times faster*. This is especially useful when you need a constant in a tight loop. There is another library which enables you to enter floating point numbers the "mantissa + exponent" way, if you prefer<sup>[31](#page-222-1)</sup>:

```
include lib/ansfloat.4th \ include the fp library
                             \backslash include the fp i/o library
include lib/fpow10.th \ include the F10** library
  5000572 -3 me>f f. cr
314159265 -8 me>f f. cr
```

```
30But neither is ansfpio.4th as we will see.
3112.27.
```
Note that the mantissa must fit in a single cell number and the exponent must be in the range of -24 to 24, otherwise you won't get the correct result. But it is pretty fast as well and in some cases a good alternative for tofloat. 4th.

Most ANS-Forth floating point words are available, although these words usually have their own library file. For technical reasons they will *not* automatically include the floating point number library for you, but abort instead if it is *not* loaded. So if you want to calculate the sine of 45 degrees, you have to do this:

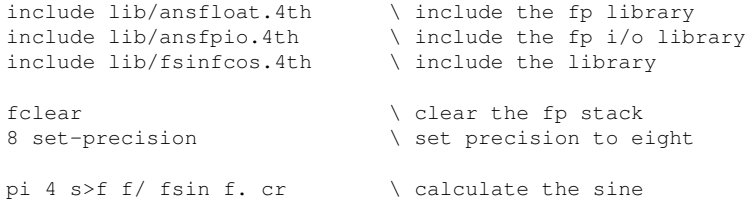

Since a full circle (360 degrees) requires 2 times PI, we have to divide it by 4 to get the equivalent in radians $32$ . But what if you make an error? What if a conversion overflows, you divide by zero or try to get the square root of a negative number? There is where "FERROR" comes in. It is a variable that holds the last floating point error that occurred. Here you got an example:

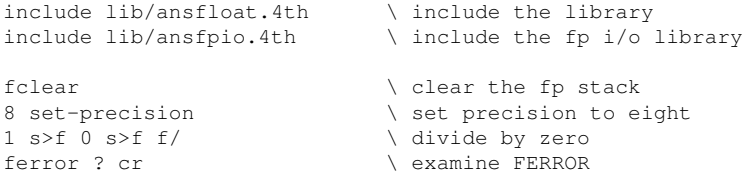

In this case, "FERROR" returns two. But what does that mean? Well, here you got a handy table of all IEEE 754 exceptions. In 4tH, these are predefined constants.

| <b>CODE</b>        | <b>MEANING</b>    |
|--------------------|-------------------|
| <b>FE.NOERRORS</b> | No error          |
| <b>FE.OVERFLOW</b> | FP overflow       |
| FE.UNDERFLOW       | FP underflow      |
| FE.DIVBYZERO       | Division by zero  |
| <b>FE.INEXACT</b>  | Inexact result    |
| <b>FE.INVALID</b>  | Invalid operation |

Table 12.10: IEEE 754 FP math errors

You can simply clear any errors by invoking "FCLEAR" again. Note that this clears your floating point stack too, so you have to start all over again. And no, 'THROW' and 'CATCH' do *not* restore your floating point stack. No easy recovery here!

### 12.29 Floating point functions

ANS-Forth floating point comes with a large number of libraries, sometimes two or more for the same mathematical function. Table [12.11](#page-232-0) may help you to select the proper one for your specific problem.

<span id="page-223-0"></span><sup>&</sup>lt;sup>32</sup>"FSIN" takes its parameter in radians.

Note several ANS-Forth floating point libraries are used within other libraries. If a library is marked "default", it is the default that will be selected for inclusion if you haven't included another library already. Most of the time you can override the default selection by simply explicitly including it, e.g. instead of:

include lib/ansfloat.4th include lib/ansfpio.4th include lib/fexpint.4th

You could set up the program like this:

```
include lib/ansfloat.4th
include lib/ansfpio.4th
include lib/fexpt.4th
include lib/flnflogb.4th
include lib/fexpint.4th
```
In some cases a library member *may* assume a certain dependency is already resolved and bomb out. In that case, you'll have to figure out yourself which dependency that is and resolve it manually. If that happens, you may find chapter [25.3](#page-509-0) quite useful.

Note that Zen float comes with lots of floating point functions as well (sometimes two or more for the same mathematical function), but it lacks the more specialized functions like numerical integration, Bessel, Riemann Zeta, elliptic integrals, etc.

## 12.30 Floating point configurations

In order to simplify setting up floating point support, there are five predefined configurations. The only thing you have to do is to include a single file. All configurations support basic floating point operations and floating point I/O. You can see in table [12.12](#page-233-0) which configuration meets your particular needs.

For your information: precision is definitely *not* the same thing as accuracy. If you're still not sure what to choose configuration 2 ( $fp2$ .4th) is a safe bet. Note that "FLOAT" is always defined when having included any of the configurations, which enables you to check whether floating point support has been loaded, e.g.:

[UNDEFINED] float [IF] [ABORT] [THEN]

If you need to differentiate between Zen floating point or ANS floating point, you just have to check whether the constant "ZENFP" has been defined, e.g.:

[DEFINED] ZenFP [IF] .( Zen float is loaded) cr [THEN] [UNDEFINED] ZenFP [IF] .( ANS float is loaded) cr [THEN]

If you enter the realm of full fledged floating point numbers, you may find it very hard to resolve all dependencies. Well, it is not so hard as you think as long as you apply the following rule of the tumb. Before including any other floating point library file include this one:

```
include lib/fp3.4th
\ now you may include other library files
```
If you don't mind the size or the speed but *do* require full ANS Forth compliance, begin your program like this:

```
include lib/fp4.4th
\ now you may include other library files
```
You will see that this resolves most of your dependency problems<sup>[33](#page-225-0)</sup>. Note configuration 5 is a special one, offering a high speed ">FLOAT" routine, which is not completely ANS Forth compliant.

Bottom line: if you don't need floating point numbers, avoid them and apply other techniques. But sometimes it cannot be avoided and I guess you'll agree with me that it's good it's there.

### <span id="page-225-1"></span>12.31 Forth Scientific Library

4tH includes serveral library members of the Forth Scientific Library. The FSL contains several very complex and highly specialized mathematical words. Some of these words have been adapted to work with 4tH. All you have to do is to include  $fsl-util$ . 4th after you've included ansfloat.4th, ansfpio.4th and preferably also fpconst.4th. It doesn't work with zenfloat.4th.

```
include lib/ansfloat.4th
include lib/ansfpio.4th
include lib/fsl-util.4th
```
Note that like ansfloat.4th, fsl-util.4th isn't included automatically by other library members, so you have to include it *explicitly*. If not, the compiler will simply abort. Since the FSL uses special datatypes, you have to do some work in order to get them to work with 4tH. If you want to declare an fsl-array of e.g. ten floats:

10 FLOAT MARRAY MyFSL

You have to declare it like this:

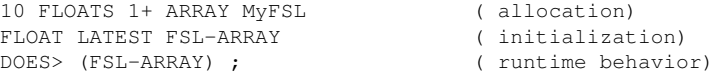

If you want to declare an fsl-matrix of e.g. 16 by 8 floats:

16 8 FLOAT MMATRIX MyFSL

You have to declare it like this:

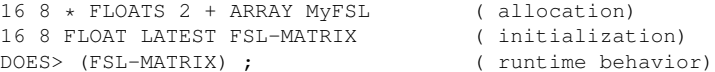

Surely, this is a bit awkward, but it is required to be as compatible as possible with sources that use the FSL. Note that all restrictions and reservations concerning floating point support also apply to the FSL words.

<span id="page-225-0"></span><sup>33</sup>If not, take a look at chapter [25.3.](#page-509-0)

#### 12.32 Statistical functions

4tH features a small array of statistical functions that can be used in conjunction with both the ANS and the Zen floating point libraries. First you have to declare the floating point stack of your choice:

```
false constant shared-fp \setminus select ANS- or ZEN float
                               \ include the ZEN float library
shared-fp
[IF] include lib/fp2.4th
[ELSE] include lib/fp4.4th
[THEN] \ include the ANS float library
```
After you've included the statistical library itself you have to allocate the statistical structure required:

```
include lib/statist.4th \hskip1cm \ include the statistical library
/st_var array stats \ allocate a statistics structure
```
That was the hardest part. Now, initialize the floating point library and clear the structure so it is ready for use:

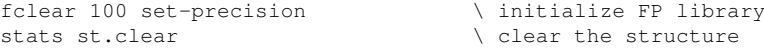

You can now add your floating point numbers to the structure by issuing:

```
2 s>f stats st.add
4 s>f stats st.add
4 s>f stats st.add
4 s>f stats st.add
5 s>f stats st.add
5 s>f stats st.add
7 s>f stats st.add
9 s>f stats st.add
```
If you have forgotten how many numbers you added, simply query the structure as if it were a normal variable:

stats @

A number of statistical functions are now at your disposal, e.g. variance, standard deviation, and several means. You can call them at any time by issuing, e.g.:

```
stats st.stddev f. cr
```
Note you can have several statistical structures at the same time and manipulate or query them independently. You can also clear them individually at any time without any side effects.

#### 12.33 Numerical integration

Although 4tH comes with lots of functions, you may encounter a situation where you need a function and it isn't there. If you're willing to make a full implementation, please do and send the result to me for inclusion. However, if you need it *fast*, you may want to resort to numerical integration. A well-known method for numerical integration is "Simpson's rule<sup>[34](#page-227-0)</sup>". We offer three versions of it:

- 1. Standard method;
- 2. Composite method;
- 3. The "3/8" rule.

None of these methods is "the best". You simply have to try which one works best for you in a given situation. So how do you go about it? First you have to find the derivative of the function you want to approximate. If you are not very good at math, you may have to find one. In this example we want to approximate  $ln(x)$ . The integral of the derivative  $\frac{1}{x}$  is  $\int_1^x \frac{1}{t} dt$ . Now we have to turn the derivative into a function:

```
: f() 1 s>f fswap f/ ;
```
That wasn't too hard, was it? Finally, we have to put the entire Simpson construction into place:

```
include lib/fp3.4th
include lib/simpson.4th
: f() 1 s>f fswap f/ ;
: (ln) 1 s>f fswap ['] f() 1000 simpson ;
```
Of course that's all very nice, but where do all these parameters come from? Well, look at the integral. The parameters of the integral state that it goes from  $\degree$ 1 to *x* $\degree$ , where *x* is the parameter of the  $ln(x)$ . That's why we do a "FSWAP" in the "(LN)" function. We also pass the execution token of the "F()" function. That has always one parameter, which is the parameter that "SIMPSON" feeds it. The *dt* simply indicates what the name of this parameter is: *t*.

Basically, an integral calculates the surface of a function. "SIMPSON" simply chops that curve up in little, tiny segments and  $t$  represents the number of chops<sup>[35](#page-227-1)</sup>. The more chops, the more accurate the result will be - but also the more time it will take. The number of chops must be *even* for the composite rule and *divisible by three* for the "3/8" rule. So, let's put the thing to work now:

fclear 100 s>f (ln) f.

That results in *4.60517038495714201*, which is not half bad when you think of it, since 4tH's own "FLN" returns *4.60517018598809136*.

So let's do another one, the *erf*(*x*) function. It's defined as  $\frac{2}{7}$  $\frac{2}{\pi} \int_0^x e^{-t^2} dt$ . Since  $\frac{2}{\sqrt{2}}$  $\frac{2}{\pi}$  is about *1.1283791671*, we already got that one and since it is not part of the integral we can leave that one out of the equation. So we're left with  $\int_0^x e^{-t^2} dt$ :

<span id="page-227-0"></span><sup>34</sup>https://en.wikipedia.org/wiki/Simpson%27s\_rule

<span id="page-227-1"></span> $35$ It's a bit more complex than that, but it gives you an idea.

: g() fdup f\* fnegate e fswap f\*\* ;

Now let's assemble the whole thing:

```
include lib/fp3.4th
include lib/falog.4th
include lib/simpson.4th
: g() fdup f* fnegate e fswap f** ;
: (erf)
 0 s>f fswap ['] g() 100 simpson
 s" 1.1283791671" s>float f*
;
```
Why only a hundred slices? Because it is enough. It returns *0.71115563366031653* for 0.75, where our native "FERF" function returns *0.71115563365344696* and the actual value is *0.71115563365351513*. That ain't half bad!

Sometimes you got a *really* difficult one, like the gamma function. That one is defined as  $\int_0^\infty t^{x-1} e^{-t} dt$ . There are several problems with this one. First it calculates the entire thing from here to eternity. The only way out of this is to find a sane way to define our own eternity. I won't go into the details, but 10,000 works. The second thing is, that the parameter is now part of our integral. The only way out of this is to save it in a variable and subsequently use it in the formula. Finally, we end up with something like this:

```
include lib/fp3.4th
include lib/falog.4th
include lib/simpson.4th
float array (x)
: h() fdup fnegate fexp fswap (x) f@ 1 s>f f- f** f*;
: (gamma) (x) f! 0 s>f 10000 s>f ['] h() 10000 simpson ;
```
Ten thousand slices? Yup, that's what's needed here - this one takes a *long* time. No results? No. We're not out of the woods yet, but the fix has nothing to do with numerical integration, so we'll leave that one be. Note the other Simpson variants work exactly the same and you can combine the lot if you want it. But we have another way to do numerical integration - and it's a *lot* faster. If it works.

The only thing you have to do is initialize it - and then you can relax, because you won't be bothered with the question how many slices you want. The method is Gauss-Legendre. And this is how it works.

```
include lib/fp3.4th
include lib/falog.4th
include lib/gauslege.4th
: g() fdup f* fnegate e fswap f** ;
: (erf)0 s>f fswap ['] g() lege_inte
 s" 1.1283791671" s>float f*
;
lege_coef lege_roots
3 s>f 4 s>f f/ (erf)
```
#### CHAPTER 12. STANDARD LIBRARIES 229

You only have to initialize these roots and coefficients *once* before the first use of "LEGE\_INTE". After that you're home free and you can do all the calculation you want. The result isn't half bad: *0.71115563365634331*. So why wouldn't use it and leave Simpson be? Because it doesn't always work. Our *ln*(*x*) function is a lot worse: *4.52401046228249623*. And when functions got singularities<sup>[36](#page-229-0)</sup>, this method does not work at all.

<span id="page-229-0"></span><sup>&</sup>lt;sup>36</sup>In mathematics, a singularity is in general a point at which a given mathematical object is not defined, or a point of an exceptional set where it fails to be well-behaved in some particular way. E.g.  $f(x) = \frac{1}{x}$  has a singularity at zero.

| <b>Algorithm</b>             | Library                           | Returns      | <b>Standard API</b>       |
|------------------------------|-----------------------------------|--------------|---------------------------|
| <b>KISS</b>                  | gmkiss.4th                        | single       | Yes                       |
| super KISS                   | gmskiss.4th                       | single       | No                        |
| Mersenne twister             | mersenne.4th                      | singlelfloat | $\overline{No}$           |
| <b>Knuth Subtractive RNG</b> | knuthrng.4th                      | single       | $\overline{\text{No}}$    |
| <b>MINSTD</b>                | minstd.4th                        | single       | Yes                       |
| Mifare Crypto-1              | mif-prng.4th                      | single       | $\overline{\text{No}}$    |
| MRG32k3a                     | mrg32k3a.4th                      | single       | Yes                       |
| <b>ACM V31N06</b>            | plecuyer.4th                      | float        | $\overline{\text{No}}$    |
| <b>GGUBS</b>                 | prng.4th                          | float        | $\overline{\text{No}}$    |
| $\overline{\text{RAN4}}$     | ran4.4th                          | double       | $\overline{\text{No}}$    |
| <b>Frank Buss</b>            | randbin.4th                       | single       | $\overline{\text{No}}$    |
| Lehmer                       | randleg.4th                       | single       | Yes                       |
| SimScript                    | randlcg.4th                       | single       | Yes                       |
| EPM2                         | $\overline{\text{randleg.4}}$ th  | single       | Yes                       |
| <b>RANDU</b>                 | $\overline{\text{randleg2.4th}}$  | single       | Yes                       |
| <b>CUPL</b>                  | $\overline{\text{randleg2.4}}$ th | single       | $\overline{\mathrm{Yes}}$ |
| <b>SuperDuper</b>            | randlcg2.4th                      | single       | Yes                       |
| <b>Derive</b>                | randleg2.4th                      | single       | Yes                       |
| <b>BCPL</b>                  | randleg2.4th                      | single       | Yes                       |
| Turbo C++                    | randleg2.4th                      | single       | Yes                       |
| <b>Turbo Pascal</b>          | $\overline{\text{randleg2.4}}$ th | single       | Yes                       |
| <b>ANSI-C</b>                | randleg2.4th                      | single       | Yes                       |
| Simula BS2000                | randlcg2.4th                      | single       | Yes                       |
| Atari ST                     | randlcg2.4th                      | single       | Yes                       |
| <b>C-RAND</b>                | randlcg2.4th                      | single       | Yes                       |
| <b>APL</b>                   | randlcg2.4th                      | single       | Yes                       |
| Tektronix                    | randlcg2.4th                      | single       | Yes                       |
| <b>BSPR</b>                  | randleg2.4h                       | single       | Yes                       |
| EPM                          | randleg2.4th                      | single       | Yes                       |
| <b>Starting Forth</b>        | $\overline{\text{randleg2.4}}$ th | single       | Yes                       |
| <b>MWC</b> v/d Horst         | randmwcp.4th                      | single       | Yes                       |
| $\overline{\text{BSD}}$      | random.4th                        | single       | $\overline{\mathrm{Yes}}$ |
| Microsoft                    | random.4th                        | single       | $\overline{\mathrm{Yes}}$ |
| Doom                         | randoom.4th                       | single       | Yes                       |
| <b>ACM V12N04</b>            | runiform.4th                      | float        | $\overline{\text{No}}$    |
| <b>TT800</b>                 | $t\bar{t}800.4th$                 | float        | $\overline{\text{No}}$    |
| WELL512                      | well512.4th                       | single       | $\overline{\text{No}}$    |
| Wichman Hill                 | wichill.4th                       | float        | $\overline{\text{No}}$    |
| <b>ZX</b> Spectrum           | zxrandom.4th                      | float        | $\overline{\text{No}}$    |

Table 12.3: 4tH randomizers

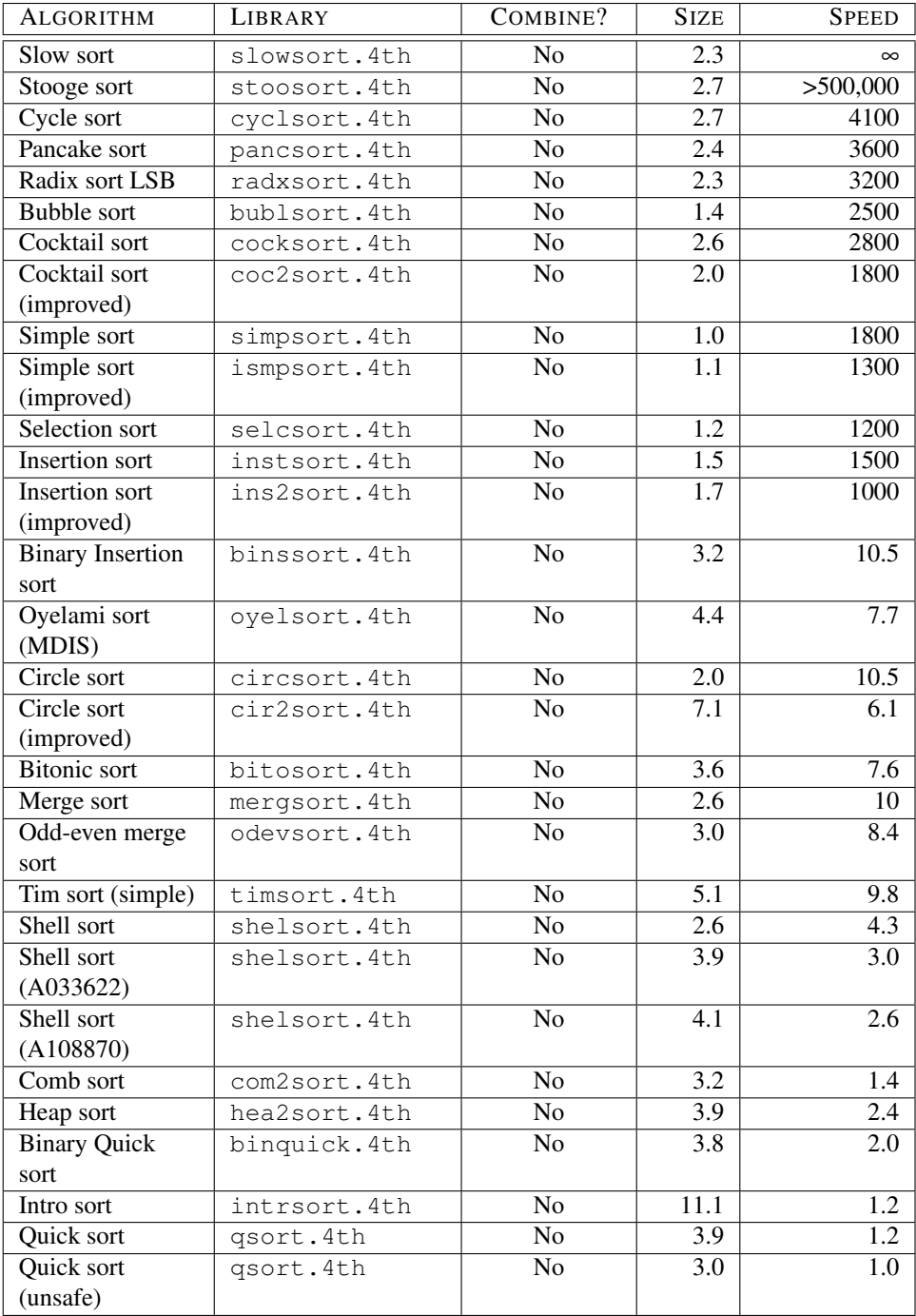

Table 12.4: 4tH sorting algorithms (address based)

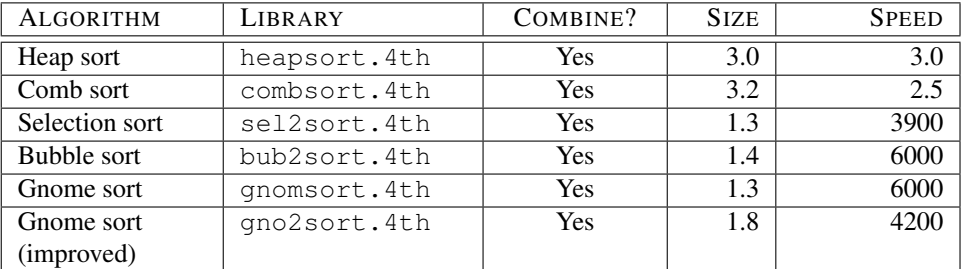

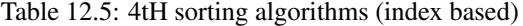

| <b>20S</b> | <b>TOS</b> | Word           | <b>Result</b> |
|------------|------------|----------------|---------------|
| fraction   | fraction   | $V^*$          | fraction      |
| fraction   | cell       | V*             | cell          |
| cell       | fraction   | V*             | cell          |
| fraction   | fraction   | V/             | fraction      |
| cell       | cell       | V/             | fraction      |
| cell       | fraction   | V/             | cell          |
| fraction   | fraction   | V <sup>+</sup> | fraction      |
| fraction   | fraction   | V-             | fraction      |

Table 12.6: Fraction words

| <b>FAMILY</b> | <b>FILE</b>  | DE-          | <b>SPEED</b> | ACCU-       | <b>SIZE</b> | ALGORITHM       |
|---------------|--------------|--------------|--------------|-------------|-------------|-----------------|
|               |              | <b>FAULT</b> |              | <b>RACY</b> |             |                 |
| <b>FSIN</b>   | fsinfcos.4th | Y            | $+$          | $+$         | $+$         | Remez           |
|               | fsincost.4th | N            | $+$          | $\Omega$    | $+$         | Taylor          |
| <b>FEXP</b>   | fexp.4th     | Y            | $+$          | $+$         | $\Omega$    | Remez           |
|               | fexpt.4th    | N            | $\Omega$     | $\Omega$    | $+$         | Taylor          |
|               | fexpflni.4th | N            | $^{++}$      |             | $\Omega$    | Fixed point     |
| <b>FLN</b>    | flnflog.4th  | Y            | $+$          | $+$         | $\Omega$    | Remez           |
|               | flnflogb.4th | N            |              | $^{++}$     | $+$         | Brute force     |
|               | fexpflni.4th | N            | $^{++}$      |             | $\Omega$    | Fixed point     |
| FERF          | ferf.4th     | N/A          | $+$          | $\Omega$    | $+$         | Taylor, approx. |
|               | erf1.4th     | N/A          | $\Omega$     |             | $\Omega$    | Approximation   |
|               | erf.4th      | N/A          |              | $\ddot{}$   | -           | Chebyshev       |
| <b>GAMMA</b>  | qamma.4th    | N/A          | $+$          | $\Omega$    | $\Omega$    | Fourier series  |
|               | gammaln.4th  | N/A          | $\Omega$     | $+$         | $\ddot{}$   | Lanczos         |
|               | fgamma.4th   | N/A          | $\Omega$     | $^{++}$     | $^{+}$      | Spouge          |

<span id="page-232-0"></span>Table 12.11: ANS-Forth functions

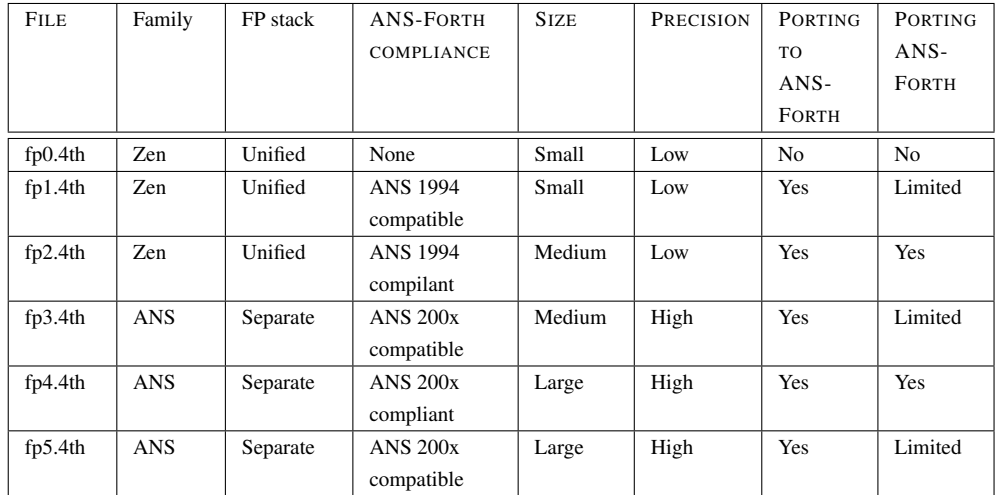

<span id="page-233-0"></span>Table 12.12: Floating point configurations

| <b>FUNCTION</b>    | WORD        |
|--------------------|-------------|
| Standard deviation | st.stddev   |
| Variance           | st.variance |
| Arithmetic mean    | st.amean    |
| Geometric mean     | st.gmean    |
| Harmonic mean      | st.hmean    |
| Root mean square   | st.rms      |

Table 12.13: Statistical functions

## Chapter 13

# Special libraries

## [1](#page-234-0)3.1 Infix formula translation $<sup>1</sup>$ </sup>

Part of the elegance and simplicity of Forth comes from the use of Reverse Polish or postfix notation. As such, there are no requirements for precedence rules, parentheses, or complicated parsers. However, complicated mathematical and scientific equations that are often written in infix notation can be tedious to convert to Forth code.

To simplify such a conversion, Julian V. Noble (one of the founders of the Forth Scientific Library, see section  $12.31$  $12.31$  $12.31$ ) wrote a FORmula TRANslator<sup>2</sup> to convert infix code to Forth code. Later Wil Baden, using Noble's concepts implemented a different version. For an implementation in 4tH, Wil Baden's version was chosen as it seemed simpler. The 4tH version of this (opgftran.4th) consists of four main words:

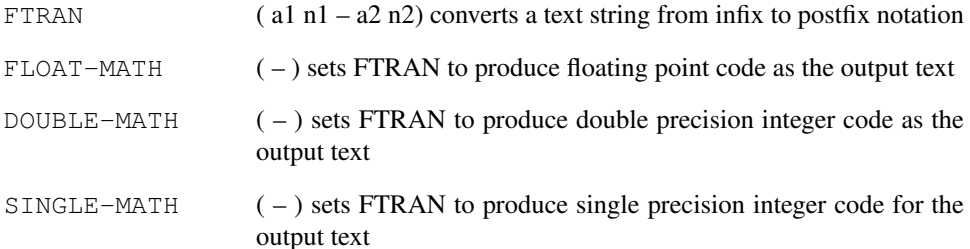

To see how these work, consider the following code segment:

include lib/opgftran.4th  $s''$  (12 - 2)  $*(6 - 3)''$  2dup float-math ftran type cr cr double-math ftran type cr cr single-math ftran type cr

Which results in the following output:

s" 12e" s>float s" 2e" s>float Fs" 6e" s>float

<span id="page-234-1"></span><span id="page-234-0"></span><sup>&</sup>lt;sup>1</sup> Article written and contributed by David Johnson. <sup>2</sup>Also known as "Operator Precedence Grammar".

#### CHAPTER 13. SPECIAL LIBRARIES 235

s" 3e" s>float F- F\* s" 12" s>double s" 2" s>double Ds" 6" s>double s" 3" s>double D- D\*  $12$  2 - 6 3 -  $\star$ 

As you can see, the floating point version of the output produces the appropriate floating point code needed to do the calculation, while the single word version just produces the vanilla 4tH output. Much more complicated expressions can be evaluated in which functions and variables are also handled. Variables begin with a letter and are *not* followed by a left parenthesis mark; whereas, function-calls are followed by parentheses, e.g.

 $h = max(h, 0)$ 

Expands to:

h @ 0 max h !

Note that the comma also serves as a *comma operator*. It allows you to separate two distinct expressions, e.g.

f,|0>|

Expands to:

f @ 0>

Constants can also be handled by using *embedded 4tH code*. Line brackets (e.g., |*embedded 4tH code*|) are used for this, and *all the text* between the '|' brackets is taken as pure 4tH code - and is *not* expanded.

For example, consider that  $PI$  has been defined as a floating point constant (or similar). Then  $|PI|$  can be used in the expression to be evaluated as a constant.

```
include lib/opgftran.4th
81 string Eq$
s" Stress=G/(2*|PI|*(1-v)*r)*b*sin(theta)" Eq$ place
Eq$ count float-math ftran type cr cr
Eq$ count single-math ftran type cr
```
In the equation for Stress, the variables are G, v, r, b, theta and Stress, while PI is a constant and sin is a function. These are expressed in the resulting output as:

```
G F@ s" 2e" s>float PI F*
s" 1e" s>float v F@ F- F* r F@ F* F/
b F@ F* theta F@ Fsin F* Stress F!
G @ 2 PI * 1 v @ - * r @ * /
b @ * theta @ sin * Stress !
```
The floating point version of the output uses "F!" and "F@" for the variables and assumes that all functions should start with the letter 'F'. If this is not the case, the function is renamed (e.g. sin vs. fsin). Likewise for "double-math".

However, the "single-math" version does not make such an assumption. Of course, PI is treated the same in *all* cases - it's embedded 4tH code.

## 1[3](#page-236-0).2 Evaluating infix formulas at runtime<sup>3</sup>

In the case in which the end-user my not wish to use RPN notation, the use of  $opqftran.4th$ allows for the conversion to postfix notation. A simple example is a calculator where the user can use either postfix or infix notation. The 4tH library already supplies an interpretive format; as a minimal example (from  $dc.4th$ ), consider:

```
include lib/zenfloat.4th
include lib/zenans.4th
include lib/fpin.4th
include lib/fpout.4th
include lib/evaluate.4th
include lib/opgftran.4th
: - + f + ;
: - f- ;
: _* f* ;
: \angle f/ ;
: _. f. space ;
: let [char] ; parse ftran evaluate ;
: _quit quit ;
create wordlist
 \frac{1}{2}, \frac{1}{2}, \frac{1}{2}, \frac{1}{2}, \frac{1}{2}, " - " \qquad ' \qquad - ,
  , " \star " \phantom{a} , \phantom{a} , \phantom{a}, " / " \qquad \qquad ' \qquad ' \qquad ', " \cdot " \cdot , \cdot," quit" ' _quit ,
  ," let" ' let ,
  NULL ,
wordlist to dictionary \lambda assign wordlist to dictionary
                                         \ The interpreter itself
: mycalc
  single-math
                                         \ show the prompt and get a command
    ." OK" cr refill \setminus interpret and issue oops when needed
  while \setminus check for CTRL-D (or CTRL-Z)
   ['] interpret catch if ." Oops " then
  repeat \qquad \qquad \qquad \qquad repeat command loop
;
mycalc
```
Thus, the calculator could be used with infix notation such as:

let  $(2-1)/3$ ; .

or with postfix notation such as:

 $2 1 - 3 / .$ 

A more complete implementation is given by the fdc.4th example.

<span id="page-236-0"></span><sup>3</sup>Article written and contributed by David Johnson.

#### 13.3 Converting infix formulas<sup>[4](#page-237-0)</sup>

Using the 4tH library and convert.4th, infix equations can be added to your source code and converted before compiling. An example program to do this is  $pp4th$ .  $4th$ .

In Wil Baden's original program, the single end-user word was "LET" based on same word in BASIC. This idea is implemented in the preprocessor where a formula to is found by parsing the text between a "LET" and ";" pair. For example, consider the following program:

```
include lib/zenfloat.4th
include lib/zenans.4th
include lib/fpin.4th
include lib/fpout.4th
include lib/zenfsqrt.4th
[FLOAT] \ enable FP support
FLOAT array a FLOAT array b FLOAT array c
FLOAT array disc \setminus Used for discriminant
                                     \ Example from
: FQUADRATICROOT ( F: a b c -- r1 r2 ) \ Wil Baden's OPG.TXT
   c F! b F! a F! \setminus Pickup coefficients
   LET disc = SQRT(b*b-4*a*c); \ Set discriminant
  LET (-b+disc)/(2*a), (-b-disc)/(2*a); \ Put values on f-stack
;
( Solve x*x-3*x+2 ) LET FQUADRATICROOT (1,-3, 2) : F. F. cr
```
This program can be executed by using the preprocessor. For example (assuming that it is named mytest.4pp) one could use:

pp4th -x mytest.4pp

Some more complicated examples are also given in the test1opg.4pp and test2opg.4pp files.

## 13.4 Interpreters

Those of you who know Forth will be very surprised to see that 4tH doesn't have a Forth prompt. Some will be even more surprised to see that 4tH does have an interpreter. It is a library routine, written in 4tH, that can easily be adapted and expanded. If you can write 4tH and maintain a table, you can use it. The next question you have to ask yourself, is do you want your interpreter to be case sensitive or not? If it is, "id" will work, but "Id" or "ID" will not. If you want it to be case sensitive, add the pragma casesensitive. Example:

```
[pragma] casesensitive \ don't ignore case
[needs lib/interprt.4th]
: - + + ;: \Box. : \Box: id ." This is 4tH" cr ;
```
Well, that isn't very hard, is it. Now we add a table to all that:

<span id="page-237-0"></span><sup>4</sup>Article written and contributed by David Johnson.

```
create wordlist
  , " +" ' -+ ,
  , " . " ' _. ,
 ', " id" ' id',NULL,
```
Remember to terminate your table with "NULL"! Every entry consists of a string and an address to your routine. What will happen is that your user enters the string and the appropriate routine will be called. In this case, your interpreter has three commands: "+", "." and "id". We're a hair away from a real interpreter. We just have to assign our table to the dictionary. These lines do the job:

```
wordlist to dictionary
refill 0= if abort then interpret
```
Now you can compile your application and run it. Enter:

45 12 + .

And it will print:

57

Yes, it's just as easy as that! If you enter something the interpreter doesn't recognize it will try to convert it to a number and throw it on the stack. But you will also see that it exits after you've entered that single line. That is because the interpreter is called just once. If you change that to:

begin refill 0= if abort then interpret again

It will return with an new prompt. In that case it is wise to add a routine like:

: \_quit quit ;

And add it to your interpreter, because otherwise your user will not be able to leave the application. Note that you have to do all the error-checking. E.g., if your user calls  $" +"$ without putting sufficient items on the stack, 4tH will exit with an error. Of course, you can catch any exceptions. "INTERPRET" has a builtin word, "NotFound", that deals with any unrecognized strings. You can define your own if you want to. The only thing you have to do is to write a word which takes an address/count string and returns nothing, e.g.:

:noname 2drop ." I don't understand this!" cr ; is NotFound

Or more elaborate:

:noname ." I don't what '" type ." ' means!" cr ; is NotFound

You could even integrate it with the exception trapping, if you defined one:

```
1 constant #UndefName
:noname #UndefName throw ; is NotFound
```
When a word is not found, a user exception is thrown. This example is taken from  $dc.4th$ :

```
: dc
                         \ main interpretation loop
   ." OK" cr \setminus print prompt refill \setminus get input fr
                         \ get input from use
 while \overline{C} while \overline{C}['] interpret \ interpret it
   catch dup \setminus catch any errors
   if \t\t hif one occurredShowMessage \longrightarrow show a message
   else \setminus otherwise
    drop \setminus drop the throw code
   then
 repeat \setminus loop back
;
```
You can still see the basic structure, but this one is much more advanced. You can also remove the code from the interpreter that decodes numbers. In that case, if a word is not found in the "dictionary" table it will exit immediately and report an error. Simply define this pragma *before* including the library:

[pragma] ignorenumbers include lib/interprt.4th

Note that only the use of integers is supported in these interpreters. If you want floating point support you have to include ZEN floating point support<sup>[5](#page-239-0)</sup> *before* including interprt.4th, either:

```
include lib/zenfloat.4th
include lib/zenfpio.4th
include lib/interprt.4th
```
#### Or:

include lib/zenfloat.4th include lib/zenans.4th include lib/fpin.4th include lib/fpout.4th include lib/interprt.4th

The difference between both form is that the former only supports floating point entry in the scientific form. Consequently, the latter is more suited for humans like you and me.

Don't let anybody ever tell you you can't make interactive applications with 4tH. As you have seen, you can with very little effort.

### 13.5 Menus

The menu is a well-known user interface on the console. Typically, it displays a list of options from which the user can choose. 4tH allows you to create such menus with *very* little effort. First, include the appropriate library file:

```
include lib/menu.4th
```
<span id="page-239-0"></span><sup>5</sup>See section [12.27](#page-219-3)

Each option needs his own word. Note that an option - any option - can't take nor leave any items on the stack:

```
: helloworld ." Hello world!" cr ;
: calculate ." 1 + 1 = " 1 1 + . cr ;
: bye ." Goodbye!" quit cr ;
```
Now we have to define our menu. The first item is the title of the menu:

```
create MyMenu
  ," My beautiful program"
```
All subsequent entries are options. Each option consists of a description and an execution token. The menu is terminated by "NULL":

```
create MyMenu
 ," My first little programs"
  ," Hello world" ' helloworld ,
  , " 1 + 1" ' calculate ,
  ," Exit" ' bye ,
 NULL ,
```
Now all we have to do is to bind it to the main menu and run it:

MyMenu MainMenu RunMenu

That's it! But what if we want to nest menus? Well, a nested menu is simply an option which opens up a new menu. For each additional menu we need to do two things. First, define a variable:

variable NextMenu

The variable will hold the address of the menu table you will declare later on. Second, define a word that allows us to enter the menu:

```
: >NextMenu NextMenu >Menu ;
```
That particular word is needed when we add an extra option to the main menu, which gives the user access to the sub menu we're about to define:

```
create MyMenu
 ," My first little programs"
  ," Hello world" ' helloworld ,
  , " 1 + 1" ' calculate ,
  ," More programs" ' >NextMenu ,<br>," Exit" ' bye ,
                    , bye
 NULL ,
```
Next, we have to define the sub menu itself:

```
create MyNextMenu
 ," More little programs"
 ," Bottles of beer" ' bottlebeer ,
 ," FooBar" ' foobar ,
 ," Return to main" ' >MainMenu ,
 NULL ,
```
Hey, where did ">MainMenu" come from? Well, it's part of the library, so it's always at your disposal. And it's included in this menu, because otherwise the user would be stuck in this menu and wouldn't be able to return to the main menu. Finally, you have to add the menu by feeding the table and the variable you declared to "AddMenu":

MyNextMenu NextMenu AddMenu

Done! Next time you execute "RunMenu", you'll see have an extra option giving you access to the sub menu you just created. BTW, You can have as many menus as you like and can nest them as deep as you want.

Another nice feature is that when an error occurs during execution, the menu will display the appropriate message and simply return. In other words, it won't bomb out, no matter how bad a programmer you are.

## 13.[6](#page-241-0) Finite state machines<sup>6</sup>

Some tasks are easy to specify, but hard to program procedurally. Consider the task of accepting numbers from the keyboard. An unfriendly program lets the user re-enter the entire number because he made a small error. A friendly program, by contrast, filters the input so small errors are automatically corrected. For example, a number input routine that only allows signed decimal numbers. Decimal points, numerals and leading signs are all legal, but no other ASCII characters (including spaces) will be recognized.

If you try writing a single routine to 'EMIT' or 'DROP' a key according to these rules and you will find that there are just too many conditions for comfort. A test for each of the three classes of acceptable input, and tests for whether a sign or a decimal point have already been received.

The first state tests for all three possibilities, the second for two, and the last for only one (0-9). Is there a simple way to program that clearly? Yes, instead of nesting words within each other we can pass control as states on the data stack. In this context a state is simply an execution token, which when executed leaves another state on the stack for each possible exit condition. The program is simply a loop which continuously executes states.

Several states are identical in the tests made and actions taken, differing only in the state to be executed next. We need to be able to define the action to be taken and the transition to be made separately. The number returned can be used as an index into a two-dimensional array holding the action to be taken and the index of the state to be executed next. Well, this is what we call a Finite State Machine (FSM). It is very easy to define an FSM in 4tH.

First, the include file. In order to make this pig fly, we also have to include another file, since we will be using its definitions later on:

```
include lib/fsm.4th
include lib/row.4th
```
Second, you have to declare an array large enough to hold the FSM and its header information. We have *three* states and *four* possible inputs. Each entry requires two cells and finally we have to take the overhead into account:

 $3 \t4 \t\t x \t2 \t\t + \tfsm.\nhead + array fixed.pt$ 

<span id="page-241-0"></span><sup>6</sup>Part of this section is based on an article in Forthwrite UK by Jenny Brien.

Ok, But before we can define our FSM, we have to create the execution tokens. These tiny definitions do all the hard work:

```
:token (drop) drop ;
:token (emit) emit ;
```
And these take care of the transitions to another state:

```
:token >0 0 ;
:token >1 1 ;
:token >2 2 ;
```
Now we can setup the FSM itself by declaring the number of classes (its width) and the array that holds it. Note the use of the word "WIDE" is *mandatory*:

```
4 wide fixed.pt fsm
\ input other || digit || - sign || decimal point
\ state -----------------------------------------------------
 ( 0 ) (DROP) >0 || (EMIT) >1 || (EMIT) >1 || (EMIT) >2 ||
  ( 1 ) (DROP) >1 || (EMIT) >1 || (DROP) >1 || (EMIT) >2 ||
  ( 2 ) (DROP) >2 || (EMIT) >2 || (DROP) >2 || (DROP) >2 ||
```
That's all! Before you can use an FSM, you first have to activate it and set the initial state. Note that upon definition the FSM already is activated with state zero, but is a good habit to explicitly initialize it:

```
fixed.pt to fsm.current
0 fsm.state !
```
We only have to transform the character to the appropriate class in order to make this baby fly:

```
0 enum 'other' enum 'digit' enum 'sign' constant 'point'
create categorize
  char 0 , 'digit' ,
  char 1 , 'digit' ,
 char 2, 'digit'
  char 3, 'digit'
 char 4, 'digit'
 char 5, \int digit'
  char 6, 'digit'
 char 7, 'digit'
  char 8 , 'digit' ,
  char 9 , 'digit' ,
 char + , '\sin'char - , 'sign'char . , ' point'
 char , , 'point' ,
 NULL ,
does>
  2 num-key row if cell+ @c else drop 'other' then nip
;
```
Time to execute, which is hardly rocket science either:

#### CHAPTER 13. SPECIAL LIBRARIES 243

```
s" bad-345.rubbish4467invalid"
begin
  dup
while
 over c@ dup categorize
 fsm.run
 chop
repeat 2drop cr
```
Mission accomplished. Note you can define as many FSMs as you need. If you want to switch between them just activate them before use. Since the state is part of the FSM, it will remain unchanged between calls.

#### 13.7 Virtual memory

Although computers have lots of memory nowadays, you may find yourself in a situation where you don't have enough memory to cater for your needs. In that case you may resort to using 4tH's virtual memory library.

4tH's virtual memory library uses block files, so you may need to create one before you can use it. Since block files are character-oriented you need to include another library if you need numerical data:

```
include lib/vmem.4th
include lib/ncoding.4th
```
That's all so let's define some variables and open the block file we created previously:

variable n1 nell vallot latest ! does> paging ; variable s1 32 vallot latest ! does> paging ; variable s2 128 vallot latest ! does> paging ; variable s3 512 vallot latest ! does> paging ; variable s4 512 vallot latest ! does> paging ; s" vmemtest.scr" open-blockfile

When setting this up, you have to take three things in consideration:

- 1. Although it isn't required, you'd better define virtual memory variables in order, from the smallest to the largest;
- 2. The size of a virtual memory variable may *not* exceed "B/BUF" address units;
- 3. You have to make sure that all data fits in the block file. Take into consideration that no variable can span two blocks, so there'll be some overhead. The easiest solution is not to take any risks and simply oversize it - disk space is relatively cheap.

Now you can access them like any other variable:

```
2960 n1 n! &
s" This is a virtual memory string" s1 place &
```
It looks (almost) completely normal, doesn't it? Except for that ampersand, of course. This ampersand has to be added *every* time you write to a virtual memory variable. It signals to the underlying block management system that the block is now "dirty". If you think that's too cumbersome for your taste, you may adopt another solution - it's not *that* complicated.

Reading a variable is no problem at all: do as you've always done:

n1 n@ . s1 count type cr

And what about arrays? Well, first of all they have to be character based. And they're restricted to "B/BUF" address units. Or are they? As a matter of fact, they don't - but they do need some special treatment.

First of all, you have to think of the element size, which *must* be a power of two and may *not* exceed "B/BUF" address units. Second, you need to know how many rows you require. Now we can define it:

```
64 constant /row
80 constant #row
variable a1 20 nells vallot latest !
 does> swap nells +paging ;
variable a2 /row #row * vallot latest !
 does> swap /row * +paging ;
```
So "a1" is an integer arrays and "a2" is a string array. So far, so good. But what have we defined at the 'DOES>' part? Well, to address an array we're going to write:

5 a1 10 a2

Which will return the addresses of the sixth element of "a1" and the eleventh element of "a2" - we're counting from zero. Consequently, we pass the element number and the address of the array to the 'DOES>' part of the definition.

That's were the 'SWAP' comes in, since that one puts the element number on top, which we multiply with the element size to get the offset of that specific element in the array. Then we pass the whole bunch to "+PAGING". That's where the magic begins! If you e.g. prefer a more FSL-like array, now you know what to do..

The same rules apply here, if you want to write to a variable don't forget the ampersand:

```
2960 5 a1 n! &
s" This is a virtual memory string" 10 a2 place &
```
And you can just as easily retrieve it:

5 a1 n@ . 10 a2 count type cr

That's all! When you're done, you'll have to close your blockfile, of course. But that ain't too tricky:

```
close-blockfile
```
Will do just fine. Tip of the day: there is also a preprocessor library<sup>[7](#page-244-0)</sup> which supports this virtual memory. Not only is it far more efficient, it also allows for much cleaner code.

<span id="page-244-0"></span><sup>&</sup>lt;sup>7</sup>See section [15.1.](#page-302-0)

#### 13.8 Triple numbers

Sometimes you need to handle integers so big, they won't even begin to fit in a double number. Well, not all is lost - 4tH offers triple numbers as a last resort. But don't expect a nice and clean wordset, it is more like a toolbox. We'll tell you here how to use it.

First you have to include the appropriate library:

```
include lib/triple.4th
```
This gives you access to triple word arithmetic and comparison words. If you want to enter triple length words, you need this one:

```
include lib/totriple.4th
```
And if you want to print a full triple word number, this one comes in handy:

include lib/trisharp.4th

Both I/O libraries will automatically load triple.4th.

BTW, you get what the name implies: facilities to construct your own triple word numeric output words. You won't find things like "T." or "UT.R" - you want anything like that, you'll have make them yourself.

Finally, you might want to include 3dup3rot.4th, because that one provides three item stack operators like "3SWAP", "3DUP", etc. But if you already loaded trisharp.4th, you got that one automatically anyway.

Now we're loaded and ready. First, let's enter a triple number:

s" -295147905179352825855" s>triple

Now that's easy isn't it? If you want to convert a double number to a triple, you'll have to do some work, e.g.

```
0 constant ud>t
s" 4294967295" s>double ud>t
```
Adding or subtracting them is easy enough, just use "T+" or "T-". However, when you want to divide or multiply them, you will be confronted with a myriad of words like "UT\*", "MT<sup>\*"</sup> and "TU<sup>\*"</sup> and nothing as simple as "T<sup>\*"</sup>.

The point is, that calculating the triple result of these operations becomes harder and harder each time a cell is added in order to increase the range of an integer. The best advice I can give you is to study them carefully and pick the most appropriate word for your particular situation.

If you want to print a triple word, you will have to put some work into it. Yes, the complexity here increases as well - e.g. setting a triple number up for signed output is so complex, we defined a special word for it, "(TSIGNED)". So if you want the triple word equivalent of "D.", this is it:

: t. (tsigned) <t# t#s tsign t#> type space ;

The reason we're not holding your hand here all the time is, that you will rarely need triple word precision - and if you do, you need to know 4tH inside out already in order to avoid errors and bugs. Most likely, you won't need all of the functionality of the triple word libraries - that's why we kept it lean.

#### 13.9 Timers

There is a very low level word in 4tH that keeps track of time. It has several uses. Like a timer that measures how long certain operation takes, like the execution of a colondefinition ("DO-SOME-WORD" in this case):

```
time do-some-word time
swap -
." Do-Some-Word took " . ." seconds." cr
```
There is a somewhat more elaborate library member that does it all for you:

```
[needs lib/timer.4th]
timer-reset
do-some-word
.elapsed
```
This always prints the number of seconds that have elapsed. If you want to create your own display, you can define one easily:

```
[needs lib/timer.4th]
:noname <# # 6 base ! # decimal 58 hold # #> type ." mins" ;
is timer-stop
```
You define "TIMER-STOP" *after* inclusion of "time.4th", but *before* the first usage of ".ELAPSED".

## 13.10 Time & date

There is also an internal word in 4tH that will tell you what time and what date it is. With a little trouble ;). That word is called 'TIME' and it will tell you how many seconds have gone since January 1st, 1970. That is the POSIX time format, which probably is of little use to you. However, combined with the appropriate library you can find out how late it is right now:

```
[needs lib/time.4th]
now ." hours:" . ." minutes:" . ." seconds:" . cr
```
Note that it doesn't know about daylight-saving! It does know about timezones, which may be neccesary on *some* systems. You can determine your timezone by looking at an email message from a local friend. It will probably say somewhere:

Date: Mon, 25 Feb 2002 22:28:59 +0100 (CET)

The '+0100' means that you're in timezone CET, which is one hour later than GMT. If it said:

Date: Sun, 16 Dec 2001 02:19:40 -0800 (PST)

CHAPTER 13. SPECIAL LIBRARIES 247

This indicates that you're in timezone PST, which is eight hours earlier than GMT. In that case 'tz' would be:

-8 3600 \* +constant tz \ Pacific Standard Time

If you need it, define it accordingly *before* the inclusion of time.4th. There are also several words that will allow you to convert any POSIX time:

time posix>time . . . cr

Which will return the number of seconds (TOS), the number of minutes and the number of hours. "POSIX>JDAY" will convert any POSIX time to a Julian day. The day of the week is another thing you can easily calculate:

```
[needs lib/time.4th]
: Weekdays
  dup 0 = if drop s" Monday" exit then
  dup 1 = if drop s" Tuesday" exist then\frac{1}{2} = if drop s" Wednesday" exit then
  dup 3 = if drop s" Thursday" exit then
  dup 4 = if drop s" Friday" exit then
  dup 5 = if drop s" Saturday" exit then<br>dup 6 = if drop s" Sunday" exit thendup 6 = if drop s" Sunday";
today weekday Weekdays type cr
```
By the way, didn't you hate the way we had to define "Weekdays"? Ugly, isn't it? Well, there is a better way to do it. You'll learn that in the next chapter (see section [12.19\)](#page-207-0)! You can also print the full date:

```
[needs lib/time.4th]
today ." year:" . ." month:" . ." day:" . cr
```
Just don't ask me how this thing works, Everett F. Carter figured this one out. "TODAY" does the easy work. "JDATE" converts the Julian day to the Gregorian date. There is also a way to convert a Gregorian date to a Julian day, called "JDAY":

```
[needs lib/time.4th]
26 02 2002 jday 64 - jdate
today ." year:" . ." month:" . ." day:" . cr
```
This can be quite handy if you want to calculate which date it was 64 days ago. ANS-Forth also defines a word that does it all called "TIME&DATE". This word throws seconds, minutes, hours, day, month and year (TOS) on the stack, but always returns GMT:

```
[needs lib/ansfacil.4th]
time&date . . . . . . cr
```
And finally, we even got a word that returns the date of easter:

```
[needs lib/easter.4th]
2005 easterSunday ." year:" . ." month:" . ." day:" . cr
```
Well, tell me, isn't that kind of neat?

### 13.11 Tokenizing strings

Sometimes you want to split up a string in several different parts. This is called "tokenizing". Doing it with 4tH is (as usual ;-) quite easy. Just include tokenize.4th. Now you got several words to get what you want. tokenize.4th creates a deferred word<sup>[8](#page-248-0)</sup> called "IS-TYPE". It decides whether a character is of a certain type. In this example, we just want to know whether it is a lowercase 'a':

include lib/tokenize.4th :noname [char]  $a = j$  is is-type

Now it's time to play ball:

s" 01234aBcDe01234" scan> type cr

"SCAN>" will now skip all characters unless it is an 'a'. When it is found, it stops and returns the remainder of the string:

```
aBcDa01234
```
Yes, "SCAN>" starts at the beginning of the string. But there is also a word that starts *at the end* of the string:

```
s" 01234aBcDe01234" scan< type cr
```
It returns a different result too:

01234a

And what about the rest of the string? Well, that is discarded. But if you need it, there is also a word that just splits up the string:

```
s" 01234aBcDe01234" split> type cr type cr
```
So, "SPLIT>" returns *two* strings:

01234 aBcDe01234

And of course, he's got a little brother that works the other way around:

s" 01234aBcDe01234" split< type cr type cr

"SPLIT<" returns two strings too:

01234a BcDe01234

<span id="page-248-0"></span><sup>8</sup>See section [11.7.](#page-153-0)

That was quite easy. But what if you want to find the *first non-digit*? That's what we got "SKIP>" for! "SKIP>" skips all characters of a certain kind. We've already seen how we can distinguish characters in section [8.26.](#page-91-0) So in this case we just got to include istype.4th and assign "IS-DIGIT" to "IS-TYPE":

```
include lib/tokenize.4th
include lib/istype.4th
' is-digit is is-type
s" 01234aBcDe01234" skip> type cr
```
#### "SKIP>" returns a single string:

aBcDe01234

And he has a counterpart too:

```
include lib/tokenize.4th
include lib/istype.4th
' is-digit is is-type
s" 01234aBcDe01234" skip< type cr
```
May be this result will surprise you, although it is completely correct:

01234aBcDe

What exactly did we ask for? We wanted the *first non-digit*, starting from *the end*. 'e' is the first non-digit, so "SKIP<" is completely correct.

## 13.12 Regular expressions<sup>[9](#page-249-0)</sup>

Regular expressions (also called "regex") represent a way to identify patterns in a text. They can be used to search for patterns. You can define simple ones in 4tH. They don't even have to take up too much code. The library  $t \ge 4$  the for instance, only supports the metacharacters "\*" and ".".

In regular expression syntax, a dot means "any single character." So the regular expression "b.b" will match "bib", "bob", "brb", or "bub". It will also match two b's with a space or a tab between them; the dot matches these "whitespace" characters also. The star means "zero or more of the previous character." So the regex "Bb\*" will match "B", "Bb", "Bbb", "Bbbb", and so on. (Note that you must have the capital B, or the match will fail; the B must match before  $b^*$  can try to). So, with library  $\forall$  re.4th you can define these queries:

```
s" aa" s" a*" match-reg . cr
s" ab" s" .*" match-reg . cr
s" aab" s" c*a*b" match-reg . cr
```
You can do some pretty sophisticated matching with these two already. If that isn't enough, you may require kpre.4th. That one was originally written by Brian W. Kernighan and Rob Pike. It supports all the metacharacters listed in table [13.1.](#page-250-0)

<span id="page-249-0"></span><sup>9</sup>Part of this text is derived from *http://http://misc.yarinareth.net/regex.html* by Dorothea Salo under the "Creative Commons Attribution 3.0 United States License".

#### CHAPTER 13. SPECIAL LIBRARIES 250

| META CHARACTER | <b>MEANING</b>                       |
|----------------|--------------------------------------|
|                | Matches any single character.        |
| Λ              | Matches the starting position        |
|                | within the string.                   |
| \$             | Matches the ending position of the   |
|                | string or the position just before a |
|                | string-ending newline.               |
| ÷              | Matches the preceding element        |
|                | zero or more times.                  |
| 9              | Matches the preceding element        |
|                | zero or one time.                    |
|                | Matches the preceding element one.   |
|                | or more times.                       |

<span id="page-250-0"></span>Table 13.1: KPRE supported metacharacters

The question mark means "zero or one of the previous character." So the regex "Bb?" will match "B" (one capital B, zero lowercase b) or "Bb" (one capital B, one lowercase b). The plus means "one or more of the previous character." So the regex "Bb+" will match "Bb", "Bbb", "Bbbb", and so on, but will not match "B" by itself. A few other characters have special meanings in a regex:

- The  $\land$  character, if it appears at the start of a regex, means "at the beginning of a document."
- The \$ character, if it appears at the end of a regex, means "at the end of a document."

These are a few of the expressions you can define with kpre.4th:

```
s" 0,9" s" ^0,?9$" match-reg . cr
s'' 0:9" s'' ^0,?9$" match-reg . cr
s" aaaaaabac" s" ab*a$" match-reg . cr<br>s" abbd" s" ab*d$" match-reg . cr
               s" ab*d$" match-reg . cr
```
You might exclaim "but where are my bracket expressions". Rightly so, but we don't have 'em. Instead we have predefined (non-standard) character classes. Regex engines allow you to use "character classes" that narrow a search to specific collections of characters. Think of it as a dot, but more specific.

In 4tH, character classes are prefixed with a percent sign. E.g. "%" is about equivalent to "\s" and "% $\&$ " approximates "\w". But there is more, as you can see in table [13.2.](#page-250-1)

| <b>CHARACTER CLASS</b> | EQUIVALENT               | Vim |
|------------------------|--------------------------|-----|
| $\%9$                  | $[0-9]$                  | И   |
| $\%a$                  | $[a-z]$                  |     |
| $\%$ A                 | $[A-Z]$                  | \u  |
| $\%$ #                 | $[A-Za-z]$               | ۱a  |
| $\% \&$                | $[A-Za-z0-9]$            | w   |
|                        | $\left[\x00-\x20\right]$ |     |

<span id="page-250-1"></span>Table 13.2: KPRE character classes

With character classes, it is very easy to e.g. recognize a floating point number:

```
s" -1234.56" s" -?%9+\.?%9*$" match-reg . cr
s" -1234" s" -?%9+\.?%9*$" match-reg . cr
s" 1234.56" s" -?%9+\.?%9*$" match-reg . cr
s" 1234" s" -?%9+\.?%9*$" match-reg . cr
```
But what if you want to find an actual period (or an actual plus, or an actual question mark, or an actual star) in a regular expression? The backslash signals to a regular expression that the following character, if it has a special regular expression meaning, should be interpreted literally, not in its special regex sense. So "." by itself means "any single character," while "\." with the backslash means an actual period. This works for any character that has a special meaning in a regular expression: "\\*" means an actual star, and "\+" means an actual plus. Of course, the backslash works on itself, too; to search for a literal backslash, a regex pattern must contain '\\".

The disadvantage of regular expression is that you have to drag along the entire pattern matching engine, which is written in high level code. Advantage is that you may change the expression you want to evaluate at runtime - you can even enter it at the prompt if you like.

#### 13.13 String pattern matching

If that isn't enough for you, 4tH also offers a small library for string pattern matching. Most regular expressions are static, that means they're not entered at runtime, but hard-coded into the program. That means you're dragging along the entire engine just to parse a string. 4tH offers almost the same possibilities, but you have to do a *little* more effort. Let's say I want to see if a string contains my first name:

```
include lib/chmatch.4th
: myname?
 s" Hh" char-match >r
 s" Aa" char-match r> and >r
 s" Nn" char-match r> and >r
 s" Ss" char-match r> and
;
s" Hans is the creator of 4tH" myname? . type cr
```
Of course, there are easier ways to do this, but you'll see it works. "CHAR-MATCH" will return a "true" value if one of the characters specified matches and a "false" value if it doesn't. E.g.:

s" Hans" s" Hh" char-match

Will return a "true" value and "ans". On the other hand:

s" Hans" s" Aa" char-match

Will return a "false" value and "Hans". Now you understand how it works: "MYNAME?" chops off character by character until it is done. But what it I want to check whether "Hans" appears in the middle of a string? Easy:
```
include lib/chmatch.4th
: myname?
 s" Hh" skip-until
 s" Hh" char-match >r
 s" Aa" char-match r> and >r
 s" Nn" char-match r> and >r
 s" Ss" char-match r> and
;
s" In October 1994 Hans created 4tH" myname? . type cr
```
This will wind the string upto the first "H" and then start scanning. But what if there's another "H" in the string? Again, you can handle that:

```
include lib/chmatch.4th
: myname?
 begin
   s" Hh" skip-until
   s" Hh" char-match >r
   s" Aa" char-match r> and >r
   s" Nn" char-match r> and >r
   s" Ss" char-match r> and >r
   dup 0 \leq x \leq 0 = and
 while
   r> drop
 repeat r>
;
s" The 4tH compiler was created by Hans in 1994" myname? . type cr
```
You want to know whether it was at the very end of the line? Yes, you can:

```
include lib/chmatch.4th
: myname?
 begin
   s" Hh" skip-until
   s" Hh" char-match >r
   s" Aa" char-match r> and >r
   s" Nn" char-match r> and >r
   s" Ss" char-match r> and >r
   dup 0 \leq r \in 0 = and
 while
   r> drop
 repeat r> over 0= and
;
s" The 4tH compiler was created by Hans" myname? . type cr
```
Let's try something more difficult now, let's see if we can parse a number. The first part is very easy:

```
include lib/chmatch.4th
s" 0123456789" sconstant 'digits'
s" 0endshere" 'digits' char-match . type cr
```
That works, the correct flag is returned and the string "endshere" is returned. But a number may be of arbitrary size, how do we do that? Simple, after the first number we can simply discard any trailing digits:

```
include lib/chmatch.4th
s" 0123456789" sconstant 'digits'
s" 0123456789endshere"
'digits' char-match >r
'digits' skip-while
r> . type cr
```
Still, it returns the correct flag and the correct string. But a number may also come with an *optional* sign. Now that complicates life, does it? No it doesn't:

```
include lib/chmatch.4th
s" 0123456789" sconstant 'digits'
       s" +-" sconstant 'sign'
s" -123456789endshere"
'sign' char-match drop
'digits' char-match >r
'digits' skip-while
r> . type cr
```
What? Aren't we evaluating the flag? No, why should we. The sign is *optional*, isn't it? Note that "CHAR-MATCH' not only sets a flag, but also *discards* the character matched. So it it *isn't* a sign, it will simply remain there and be caught by the digit test. But we'll take it a step further. What about a decimal point? A number may come with one or without one. And it may appear anywhere in the number. Now how we do that?

```
include lib/chmatch.4th
s" 0123456789" sconstant 'digits'
       s" +-" sconstant 'sign'
       char . constant 'point'
s" -123456.789endshere"
'sign' char-match drop
'digits' char-match >r
'digits' skip-while
'point' char-equal drop
'digits' skip-while
r> . type cr
```
When parsing stops, because the program reached the point where there are no more digits, we simply check for an optional decimal point. If it is there, we continue checking for digits. If it isn't there, parsing stops. Note that the check for trailing digits fails too, but you may make it optional if you want, it won't change the result:

```
include lib/chmatch.4th
s" 0123456789" sconstant 'digits'
       s" +-" sconstant 'sign'
       char . constant 'point'
s" -123456.789endshere"
'sign' char-match drop
'digits' char-match >r
'digits' skip-while
'point' char-equal if 'digits' skip-while then
r> . type cr
```
Note that "CHAR-EQUAL" performs the same function as "CHAR-MATCH", it's only more efficient if there is only one character to compare<sup>[10](#page-254-0)</sup>. Our program still doesn't allow for "-.45". Yes, you can add an optional test for that, but we don't want "-.45.67" to succeed. That one can be handled too:

```
include lib/chmatch.4th
s" 0123456789" sconstant 'digits'
        s" +-" sconstant 'sign'
       char . constant 'point'
s" -.789.000endshere000."
'sign' char-match drop
'point' char-equal >r
'digits' char-match r> swap >r >r
'digits' skip-while
r> 0= if 'point' char-equal if 'digits' skip-while then then
r> . type cr
```
Now the test will only be performed if the previous test failed, which is exactly what we want. Try it. Where ever you place the dot, it won't make any difference: it will *always* return ".000endshere000.". Unfortunately, that also applies to:

```
s" -0..000endshere000."
```
If you require that a decimal point is *always* followed by a digit, simply enforce it:

```
include lib/chmatch.4th
s" 0123456789" sconstant 'digits'
        s" +-" sconstant 'sign'
        char . constant 'point'
s" -0..000endshere000."
'sign' char-match drop
'point' char-equal >r
'digits' char-match r> swap >r >r
'digits' skip-while r> 0=
if
  'point' char-equal
  if
    'digits' char-match r> and >r
    'digits' skip-while
 then
then
r> . type cr
```
Note this *doesn't* change the string returned (up to the trailing point it was still a valid number), but it *does* change the flag: this is *not* a valid number!

I hope you see that 4tH can do some pretty sophisticated pattern matching with very little effort without dragging along an entire regular expression engine, either in code or in the compiler itself.

<span id="page-254-0"></span> $10$ If you want to speed up a single character search, scanskip. 4th offers the words you're looking for.

#### 13.14 Wildcard pattern matching

If you feel that regular expressions are a bit too complex for your taste, you can also use wildcards for basic pattern matching. First you have to include it:

include lib/wildcard.4th

Or:

include lib/wildcrdr.4th

For the recursive version, which is a bit shorter. You've probably used wildcards before. It is very easy. A "\*" stands for *zero or more characters* and a "?" stands for *a single character*. E.g. if you're looking for a line that begins with a date in the 21st century, then the word "INVOICE" and finally ends with a name, you could try this:

mystring count s"  $20??-??-??$  == INVOICE ==  $*$ " match-wild

"MATCH-WILD" returns true if the string matches and false if the string doesn't match, which is different from "COMPARE". Both strings are consumed, so save their address/count pair if you need them later on. Note that "MATCH-WILD" is *case sensitive*, so if you need a case insensitive comparison you will have to convert them first.

Finally, "MATCH-WILD" is faster than regular expressions, but also less precise. E.g. "gr?y" will not only return "grey" and "gray", but also "groy"; "reg\*exp\*" will not only return "regular expressions", but also "registered express mail".

#### 13.15 Escape characters

Sometimes you need a string with embedded control characters. You could try to patch them into your sourcecode, but that is usually not a good idea. You could also patch them into a variable, but that is cumbersome. 4tH offers a word that will allow you to use the control characters listed in table [13.3.](#page-255-0)

| <b>ESCAPE CHARACTER</b> | <b>MEANING</b>  |
|-------------------------|-----------------|
| \a                      | <b>Bell</b>     |
| \b                      | Backspace       |
| \e                      | Escape          |
| ١f                      | Formfeed        |
| \1                      | Linefeed        |
| \n                      | Linefeed        |
| ۱q                      | Quote (")       |
| \r                      | Carriage return |
| \t.                     | Tab             |
| \v                      | Vertical tab    |
| ΔŹ,                     | Null character  |

<span id="page-255-0"></span>Table 13.3: Supported control characters

Using this facility is quite simple:

```
include lib/escape.4th
s" \tThis is the \qC:\\4tH\q directory" s>escape type cr
```
Which will print:

This is the "C:\4tH" directory

Note that other escaped characters are printed "as is", like the backslash in this example. If you need even more flexibility, we have another card up our sleeve. The only catch is you'll have to know the ASCII code of the characters you want to insert, either in binary, octal, decimal or hex:

```
include lib/embed.4th
s" %1001This is the&42C:\4tH#34$20directory" s>embed type cr
```
Which will also print:

This is the "C:\4tH" directory

- Every number prefixed with a '%' character is interpreted as a binary ASCII code;
- Every number prefixed with '&' character is interpreted as an octal ASCII code;
- Every number prefixed with a '#' character is interpreted as a decimal ASCII code;
- Every number prefixed with a '\$' character is interpreted as a hexadecimal ASCII code.

How much flexibility do you need? Of course, all this flexibility comes at a price. The strings are not expanded at compile-time but at *run-time*, so it will cost you a little more space and a little more time compared to other string literals.

## 13.16 Internationalization

It's a small world after all - but with a *lot of* languages. Less than 200 of them have been assigned a unique code in the ISO 639-1 standard, last time I looked. You may think that everybody speaks English, but that's not the case. In the EU alone, *less than half the population* is able to communicate in that language<sup>[11](#page-256-0)</sup>.

You may not rejoice in the knowledge that you may have to make - and maintain - three or more different versions of the same program. And if you decide to use conditional compilation to solve that problem, it won't turn out to be one of the prettiest programs on earth. But there is a solution. Use the i18n library:

include lib/i18n.4th

The next thing you'll have to do is define what languages you will be supporting. Just follow the two-letter ISO 639-1 standard - *and be sure to be using lower case*:

create languages ," en" ," nl" ," de" ," fr"

<span id="page-256-0"></span><sup>11</sup>https://en.wikipedia.org/wiki/Languages\_of\_the\_European\_Union

You don't have to name it "LANGUAGES" - any name will do. But don't forget its name, you will need it later on, along with with the number of languages you support. Let's make 4tH take care of that right after its definition:

```
here languages - constant #languages
```
So, now we have to let 4tH know about 'em:

languages #languages i18n.languages

But which language will we actually be using? Unix-like operating systems, such as Linux, have an environment variable named \$LANG or \$LANGUAGE. You may feed that content to the library. Or maybe you want to allow the user to select his language by issuing the appropriate option at the command prompt like " $-1$  nl: $f r$ " or something. As long as it's a colon delimited list, it's fine. You decide.

Here we query the environment variable \$LANGUAGE:

s" LANGUAGE" environ@ i18n.select drop to i18n.lang

"I18N.SELECT" will take a colon delimited list and return an index and a flag. If the flag is zero, it has selected the default language, since there was no matching language. If the flag is non-zero, it returned the matching language as an index.

Note you *have to assign* your choice to the predefined variable "I18N.LANG". There is also "I18N.SUPPORT" which takes a *single* two-letter ISO 639-1 and returns a flag and an index - *only if that language is supported*. If not, you get that same zero flag and default language index.

That "default language" is known to the system as "I18N.DEFAULT" - and always points to the first entry, e.g. in this case:

```
create MSG.HACK
 ," User %USER% attempted to enter '%HOST%'"
  ," Gebruiker %USER% probeerde '%HOST%' binnen te dringen"
 ," Angriffsversuch auf '%HOST%' von Benutzer %USER%"
  ," L'utilisateur %USER% a tenté d'entrer '%HOST%'"
```
The default language is English. "MSG.HACK" is what you would call "the message id" - and obviously every valid 4tH name will do here, so if you want to call it "hacking attempt by", that's fine.

Note the order of the messages matches *exactly* the order in which you defined the languages previously, i.e. the "LANGUAGES" array. You may have noticed the placeholders "%HOST%" and "%USER%". This allows you to switch the order of these placeholders in the message, without any ill effects.

Of course, you will have to define them before use, using "I18N.SET":

s" root" s" USER" i18n.set \ set string parameter %USER% s" 192.168.60.5" s" HOST" i18n.set \ set string parameter %HOST%

If you want to assign an integer number, you'll have to use "I18N.LET":

15 s" ERR" i18n.let \ set numeric parameter %ERR%

If you want to use a floating point number - or any other unlisted type - you'll have to convert it to a string first. A good thing about placeholders is that they *retain their values between calls*, e.g. if you want to issue a warning on another system this user attacked, you *only* have to change "%HOST%":

s" 192.168.60.8" s" HOST" i18n.set \ give parameter %HOST% another value

Ok, now we're ready to generate the appropriate message:

```
MSG.HACK i18n.msg type cr \setminus expand the message and type it
```
Just feed the message-id to "I18N.MSG" and it'll return an address/count pair. The library uses a fixed buffer to expand the message and when you generate another message, it's gone. The default size of the buffer will accommodate most messages, but if not - redefining "I18N.MSGLEN" *before* you include the library will fix this:

256 constant i18n.msglen \ length of internal buffer

Although the solution is pretty robust - if I may say so myself - you might want to examine "I18N.STATUS". It will contain a *negative* value on error and a *positive* one if everything is hunky dory. The positive value represents the number of substitutions that were made.

If you want to discard *all* placeholders and reset the entire system, simply issue "I18N.RESET". If you want to *exit the program*, be sure to *reset the system before leaving* - even if it's the last thing you do:

i18n.reset  $\lambda$  shut the i18n subsystem down

Finally, a little piece of advise if you want to use placeholders that need translations themselves , e.g. months or weekdays: order them by language. The advantage is twofold. First, it's quite easy to add another language. Second, calculating the correct offset is *a lot* easier:

create day.name ( day -- a n)<br>, " Monday" , " Tuesday" , " Wednesday" , " Thursd ," Monday" ," Tuesday" ," Wednesday" ," Thursday" ," Friday" ," Saturday" ," Sunday" ," maandag" ," dinsdag" ," woensdag" ," donderdag" ," vrijdag" ," zaterdag" ," zondag" ," Montag" ," Dienstag" ," Mittwoch" ," Donnerstag" ," Freitag" ," Sonnabend" ," Sonntag" ," lundi" ," mardi" ," mercredi" ," jeudi" ," vendredi" ," samedi" ," dimanche" does> i18n.lang  $7 * th$  swap 0 max 6 min th @c count ;

Ok, let's break this down. We know our current language - it's in "I18N.LANG". We know the number of weekdays - that's seven. So we can easily calculate our primary offset by calculating "I18N.LANG" times seven. We got the correct language now. Then it's time to determine the correct position in this offset for the correct day, given we call it like:

5 day.name

First, we clip that value to size by moving the value within the zero to six range. Then we add it to the offset we calculated before and get the address/count pair. We can feed that result straight into "I18N.SET":

5 day.name s" DAY" i18n.set

Done! Oh yeah, before I forget: what if your message contains a "%" sign? You simply double it. Like this "%%". Big deal.

#### 13.17 Chinese characters

There are several encodings for Chinese characters, e.g. Unicode, GBK and Big5. As long as the ASCII-7 range of characters is respected, 4tH is able to handle them. 4tH can even convert between some of these encodings. The unicdgbk.4th file forms the centerpiece of this functionality. Basically, it offers conversion between Unicode and GBK/2. Since it is *very* large, it isn't included automatically.

4tH offers conversion between UTF-8 and GBK/2 - and vice versa. GBK/2 offers about 7,500 characters. UTF-8 is more prevalent under Linux, while a GBK/2 derivate is more prevalent under Windows. Using the UTF-8 to GBK/2 conversion couldn't be easier:

```
include lib/unicdgbk.4th
include lib/utf8gbk2.4th
s" Some UTF-8 encoded Chinese characters"
utf8>gbk2 type cr
```
Note this is a *destructive* conversion. After this, your original string is gone. If you want to preserve it, you have to save it first to another string variable. The string it returns is *not* terminated, so if you're converting a string variable this might be a good idea:

```
include lib/unicdgbk.4th
include lib/utf8gbk2.4th
64 string mystring
s" Some UTF-8 encoded Chinese characters"
mystring place
mystring count utf8>gbk2 >string
```
This "in place" conversion is possible, because a GBK/2 encoding *never* requires more space than an UTF-8 encoding. However, the opposite isn't true, so depending to the size of your original GBK/2 source string, you'll need a larger UTF-8 buffer, e.g.:

```
include lib/unicdgbk.4th
include lib/gbk2utf8.4th
64 string myfirststring
128 string mysecondstring
s" Some UTF-8 encoded Chinese characters"
myfirststring place
myfirststring count mysecondstring 128 gbk2>utf8
>string mysecondstring count type cr
```
Note you don't need any external libraries or programs to accomplish this. 4tH is all you need.

## 13.18 Sequences

A sequence is a set of integers, strings or other sequences, which are packed into a dynamic array. Creating sequences is quite easy, e.g.

```
include lib/sequence.4th
{ 1 2 4 8 16 32 64 128 256 }
{ s" Hello" s" world" s" !" }s
```
Note that sequences are created in dynamic memory - so you will have to free them at one time or another. It also means, that the previous example left *two* pointers on the stack: one for the string sequence and one for the integer sequence.

You can free integer sequences with "FREE", but you'll have to free a string sequence with "SFREE". Remember that, because I don't want you to leak memory all over the place! There is another way to create a sequence:

5 iota

Which will create a sequence with the numbers 0 up to 4. If you choose another number it will create a sequence from 0 unto that number. Don't forget that before these numbers are turned into a sequence, they are stored on the stack. If you make your sequences too large you will most likely exceed the stack capacity.

Now we got that all out of the way, what can you do with a sequence? Well, you can perform actions on them. This one will print out all the numbers of the sequence:

{ 9 8 7 6 5 4 3 2 1 0 } dup [: . ;] each cr free abort" Cannot free sequence"

It is as if every value in this sequence is input to the quotation, which issued to "EACH". Hence, that value is printed. We can step up our game and use "MAP!" - which not only accesses the value, but writes back the result which is left after executing the quotation:

5 iota dup [: dup \* ;] map! dup [: . ;] each cr free abort" Cannot free sequence"

Ok, this gets complex, let's break it down:

- "IOTA" produces a sequence with the numbers 0, 1, 2, 3 and 4;
- Each of this values is offered to the "DUP \*" quotation, which produces the results 0, 1, 4, 9 and 16;
- These values are written back to the sequence, replacing the original numbers;
- Now the sequence is offered to "EACH" which prints these numbers;
- And finally, the sequence is freed.

And finally, there is "REDUCE!". This word required a value on the stack and applies the quotation to each value *and* the value on the stack. Hence, this quotation requires *two* values. This one returns the sum of all the values in the sequence:

5 iota dup 0  $[: + ;]$  reduce! dup [: . ;] each cr free abort" Cannot free sequence"

So, the first time the quotation is encountered, there is a zero on the stack and a zero value - which is added and amounts to zero. The second time there is a zero on the stack and a value "1" - which is added and amounts to "1". The third time there is a "1" on the stack and a value "2" - which is added and amounts to "3". You catch my drift..

If you want to access a specific value, you can. It's not much different from accessing an array, as a matter of fact:

```
5 iota dup 3 nth ? cr
free abort" Cannot free sequence"
```
Note "NTH" doesn't return a *value*, but an *address* - if not it would be quite difficult to store a value there. Like "TH" indexes, "NTH" indexes start at zero. So in this case the value "3" would be displayed.

You can also search sequences. If you're looking for *exact* matches, "INDEX" is your man:

```
5 iota 3 over index
stow nth ? cr
free abort" Cannot free sequence"
```
This one will - of course - return "3". If the index returned is bigger of equal to the length of a sequence, the value was not found. If you need something more sophisticated, you might try "FIND". This word simply applies a quotation to each value - and the first one that renders true is the winner:

```
{ 9 8 7 6 5 4 3 2 1 0 } dup [: 5 < ;] find
stow nth ? cr
free abort" Cannot free sequence"
```
So, this one returns "4" - which is the first number smaller than "5". Now, I know there is one question left to answer: how do I get the length of a sequence? That 's easy:

```
5 iota dup length . cr
free abort" Cannot free sequence"
```
That's how you get the length of a sequence. If you're not happy with the length, you can set it according to your wishes. If you *increase* the length, *additional* elements are added at the end, if you *decrease* the length, elements are *removed* from the end:

```
{ 9 8 7 6 5 4 3 2 1 0 } 4 set-length
dup length . cr
free abort" Cannot free sequence"
```
This poor sequence now consists of the elements "9", "8", "7" and "6". Note that "SET-LENGTH" actually *destroys* your sequence and creates a new one - so it *returns* the *address* of your *new sequence*, while the *address* of your *old sequence* is *invalidated*.

#### 13.19 Managing INI files

An INI file is a plain ASCII file that is used to configure software. It was designed by Microsoft and dates back to the times of MS-DOS. However, you will find it as well nowadays on Linux and Unix systems, because INI files are human-readable and simple to parse.

It's for that reason we chose to support them in 4tH. As a matter of fact, we created two distinct libraries. The first and the most simple one just offers an interface to evaluate an INI file.

It is quite simple. Let's say you just want to store the values in the INI file in your program. First you create a few words to achieve that goal. Note that values are presented to you as strings and your word must consume them entirely:

```
include lib/inifile.4th
variable num1
16 string str1
: getnum1 number num1 ! ;
: getstr1 str1 place ;
```
Then you create a table with the following layout: first the section, then the key and finally the execution token of the word that must process the value:

```
create myini
  ," config" ," number1" ' getnum1 ,
  ," init" ," string1" ' getstr1 ,
 NULL ,
```
And finally you just send the name of this table and the filename (with path if required) to "INIFILE". It will leave a true flag if an error occurred. That's all!

myini s" myini.ini" inifile

However, if you want to create or modify an INI file, you need something more sophisticated. It's time for the INI file management library. Note that this piece of software is highly dependent on dynamic memory, so if your program is already using the heap or if you want to manage a *really* big INI file, you may want to increase the size of the heap(s).

But first, let's define a new INI file. Of course, you do have to include the library:

include lib/inimanag.4th

Then you have to signal you want to define an INI file from scratch:

begin.inifile

Next, define a new section. Yes, you can do without, but I don't think it is really neat:

s" Compiler" section.inifile

And now you can define your keys and values. Note, *first* the value *then* the key. Let's not forget we're using Forth ;-)

```
s" 4tH" s" Name" keypair.inifile
s" 3.62.5" s" Version" keypair.inifile
s" Forth" s" Language" keypair.inifile
```
Of course, you can start a new section and add some more keys:

```
s" Platform" section.inifile
s" Linux" s" Name" keypair.inifile
s" 4.1" s" Version" keypair.inifile
```
And when you're finally done, you can save it to disk with a single line:

```
s" myfile.ini" put.inifile abort" Cannot write .INI file"
destroy.inifile
```
These are two distinct actions. The first line saves the file to disk. The second line removes the INI file from memory. So yes, you can save your file preliminary and continue working with it - as long as you don't issue "DESTROY.INIFILE", of course.

Reading it back is just as simple:

inifile get.inifile abort" Cannot read .INI file"

Just don't forget that both "PUT.INIFILE" and "GET.INIFILE" return a non-zero flag when there's any trouble. Ok, we got this thing in memory now, let's make some changes:

```
s" Version" s" Platform" delkeypair.inifile
abort" Cannot delete key from named section"
```
That one deleted a key. It also returns a non-zero flag on error, e.g. because the key or the section could not be found.

```
s" J.L. Bezemer" s" Author" s" Compiler" addkeypair.inifile
abort" Cannot add key to section"
```
This one adds a key to a certain section. You can also use it when defining an INI file, of course, but you can save yourself a lot of typing by using "KEYPAIR.INIFILE" instead.

```
s" Hans Bezemer" s" Author" s" Compiler" set.inifile
abort" Cannot modify key in named section"
```
And of course, you can modify a value as well - initials are so formal. Finally, you can write it to disk - we've seen that one before. Yes, you can also retrieve a value with this library:

s" Author" s" Compiler" value.inifile

But you have to write your own handling of the string it returns (address and length). And if that's the only reason you're using this library, you're creating a lot of overhead and you'd be better off with inifile.4th.

## 13.20 Extract, transform and load

"Extract, transform and load" is the name of one of the most used conversion methods. First you rip the data from the source, then you manipulate it and finally you move it to its destination. Well, although what we do is more appropriately called "Extract, load and transform" you can apply the same principles when reading a .CSV file with 4tH. It is very handy if you don't know the exact layout of the file, but do have a header line with the correct field names<sup>[12](#page-263-0)</sup>. Of course, first thing you have to do is to include the library:

<span id="page-263-0"></span><sup>12</sup>See RFC 4180, section 2.3

```
include lib/etl.4th
```
The data has to end up somewhere, so next thing to do is to define the layout and allocate enough space for a record:

```
struct
 16 +field Population
 32 +field State
 16 +field Capital
buffer: States
```
You know I prefer to define a word to parse a field<sup>[13](#page-264-0)</sup>, so let's do that now:

```
: field> [char] ; parse-csv csv> ;
```
Now the real fun starts. We have to make a table that maps the column header of the .CSV file to the fieldname of the structure. On top of that, we have to determine if we want to manipulate that field and how:

```
create Mapper
  ," Population" ' Population , ' >comma ,
  ," State" ' State , ' none ,
  ," Capital" ' Capital , ' >upper ,
 NULL ,
```
Note our field is manipulated after it has been placed in the structure - not before. The reason is simple. We don't want to clobber our source record - which could easily happen when a field expands.

You probably wonder where ">COMMA", "NONE" and ">UPPER" come from. Well, these words manipulate our fields. They all take the address and length from their respective fields and return nothing. E.g. "NONE" could easily be defined as:

```
: none 2drop ;
```
Next, 4tH needs to know how much lines there are in "MAPPER". Of course, you could define:

```
3 constant #etl
```
But you could also let 4tH figure it out for you:

here Mapper 1+ - /fieldmap / constant #etl

Finally, we need to define the "transformation array" this library requires:

#etl /etl \* array Transpose

Now we're ready to rock 'n roll. Let's read the header:

refill 0= abort" Cannot read header" Transpose Mapper ['] field> read-header

<span id="page-264-0"></span> $\overline{^{13}}$ See section [9.23.](#page-116-0)

Yes, we feed it the "transformation array", the mapping and an execution token to read a field. That's all. After it has executed, the address of the "transformation array" and its actual length are on the stack and 4tH truly knows how to read your file. All you have to do is call "READ-TUPLE" for each following line:

2dup States ['] field> read-tuple

"READ-TUPLE" takes four parameters: the address of the "transformation array", its length, the address of the target structure and an execution token to read a field. That's all to need to read an entrire record. Note the first two stack items are provided by "READ-HEADER".

You may be asking yourself why you should use this. Well, this library doesn't care in what order the fields are presented and simply ignores any superfluous ones. With this you are immune to slight changes in the layout of your .CSV files. That's why!

#### <span id="page-265-1"></span>13.21 Writing spreadsheet files

4tH is able to write to a variety of spreadsheet formats, both proprietary and FOSS (see table [13.4\)](#page-265-0). All these formats are known to work with OpenOffice 3.x, Libreoffice 4.x and MS-Excel 20xx. KOffice 1.x can read .ksp files. The interface is almost identical and very straight forward:

- Open a spreadsheet file;
- Start writing at cell A1;
- If you're finished, go to the next row;
- Write some more cells;
- All done, close the file.

|             | <b>Type</b>   | Extension   | 4tH library    | Worksheets?    | Integers only? |
|-------------|---------------|-------------|----------------|----------------|----------------|
| $XLS$ 2.1   | <b>Binary</b> | .xls        | $msxls2-w.4th$ | N <sub>0</sub> | Yes            |
| <b>FODS</b> | <b>XML</b>    | .fods       | oofods-w.4th   | Yes            | No             |
| MS-XML      | XML           | .xml, .xlsx | msxlms-w.4th   | Yes            | N <sub>0</sub> |
| <b>KSP</b>  | XML           | .ksp        | koksp-w.4th    | Yes            | N <sub>0</sub> |
| CSV         | <b>CSV</b>    | .csv        | $csv-w.4th$    | N <sub>0</sub> | No             |
| <b>HTML</b> | HTML          | .html       | html-w.4th     | No             | No             |

<span id="page-265-0"></span>Table 13.4: Spreadsheet formats supported by 4tH

Let's assume you want to write a flat Open Document Sheet. First you have to open the file:

```
include lib/oofods-w.4th
s" mysheet.fods" FODSopen
```
It will return a flag, which is true when an error has occured. No, you don't have to specify it's an output file - you can't read it anyway. It won't return a handle either, the library will take care of that. Note that the moment you've successfully opened the file, it is active. If you want to use another output file, you have to 'USE' it first. And every time you've written to your spreadsheet you have to repeat that procedure. Now, let's handle any errors:

abort" Cannot open spreadsheet"

Since flat Open Document Sheet supports different sheets, we have to open a worksheet first:

s" Sheet1" FODSsheet

We're ready to do business now. Let's punch out a few labels. We're starting in cell A1 and continue with cell B1 and C1:

```
s" Label1" FODStype
s" Label2" FODStype
s" Label3" FODStype
```
Let's continue with row 2 and write some data:

```
FODScr
1 FODS.
2 FODS.
3 FODS.
```
We move to row 3 and repeat the same procedure:

FODScr 100 FODS. 450 FODS. 325 FODS.

Finally, we finish the worksheet and close the file:

FODSend FODSclose

|        | B                  |                    |
|--------|--------------------|--------------------|
| Label1 | Label <sub>2</sub> | Label <sub>3</sub> |
|        |                    |                    |
| 100    | .50                |                    |

<span id="page-266-0"></span>Table 13.5: Example spreadsheet

That's all! You got a spreadsheet like the one in table [13.5.](#page-266-0) Writing other formats is just as easy. Take a look at table [13.6](#page-267-0) which words are available for which format.

## 13.22 Writing other tabular formats

There are a few more tabular formats 4tH can write although they cannot be considered "spreadsheets", since there is no major spreadsheet program that actually supports them. However, the API of the library members that support them follows the conventions of those listed in section [13.21.](#page-265-1)

The first format is a new kid in town, called JSON. The second one is able to write a complete 4tH table, the kind you find in section [12.19,](#page-207-0) which is great for making e.g. program generators.

|              | $msxls2-w.4th$  | oofods-w.4th   | $msxlms-w.4th$   | koksp-w.4th     | $csv-w.4th$     | $html-w.4th$     |
|--------------|-----------------|----------------|------------------|-----------------|-----------------|------------------|
| <b>OPEN</b>  | <b>XLSopen</b>  | FODSopen       | XMLSopen         | <b>KSPopen</b>  | CSVopen         | HTMLopen         |
| sheet        |                 | FODSsheet      | XMLSsheet        | <b>KSPsheet</b> |                 |                  |
|              | XLS.            | FODS.          | XMLS.            | KSP.            | CSV.            | HTML.            |
| #            |                 | FODS#          | XMLS#            | KSP#            | CSV#            | HTML#            |
| <b>TYPE</b>  | <b>XLStype</b>  | FODStype       | <b>XMLStype</b>  | <b>KSPtype</b>  | CSVtype         | <b>HTMLtype</b>  |
| CR           | <b>XLScr</b>    | FODScr         | <b>XMLScr</b>    | <b>KSPcr</b>    | <b>CSVcr</b>    | <b>HTMLcr</b>    |
| atxy         | <b>XLSatxy</b>  |                |                  | <b>KSPatxy</b>  |                 |                  |
| end          |                 | <b>FODSend</b> | <b>XMLSend</b>   | <b>KSPend</b>   | -               | -                |
| <b>CLOSE</b> | <b>XLSclose</b> | FODSclose      | <b>XMLSclose</b> | <b>KSPclose</b> | <b>CSVclose</b> | <b>HTMLclose</b> |

<span id="page-267-0"></span>Table 13.6: Spreadsheet words

|                    | $json-w.4th$     | create-w.4th      |
|--------------------|------------------|-------------------|
| <b>OPEN</b>        | <b>JSONopen</b>  | CREATopen         |
|                    | JSON.            | CREAT.            |
| #                  | JSON#            | CREAT#            |
| <b>TYPE</b>        | <b>JSONtype</b>  | CREATtype         |
| CR                 | <b>JSONcr</b>    | <b>CREATcr</b>    |
| $\overline{CLOSE}$ | <b>JSONclose</b> | <b>CREATclose</b> |

Table 13.7: Other tabular formats

## 13.23 Writing LAT<sub>E</sub>X files

You can write LAT<sub>E</sub>X files with 4tH very easily. The files it produces can be processed by most popular LAT<sub>EX</sub> typesetting programs. Although 4tH only supports a tiny LAT<sub>EX</sub> subset, one could typeset most of this manual with it. If you don't know any LATEX, don't worry: you don't need to. As a matter of fact, it is very much like HTML.

So let's start by including the library:

include lib/latex.4th

Next we have to decide what kind of document we want to write. Let's say we want to write an entire book:

%texBook

If you are a little less ambitious, try writing an article:

%texArticle

Now you have to give the document a title and claim your rightful place as the author. The flag decides whether you get a "table of contents". If you want one, supply a TRUE flag:

%beginTex s" Hans Bezemer" s" My life with 4tH" true %texTitle

Define your first section and you're off:

```
s" Foreword" %subSection
s" First, I want to thank my parents, my teachers," %print
s" my girlfriend, my hairdresser and most of all" %print
s" my dog Snoopy, who never lost faith in me." %print
```
Ok, that was good enough for a Pulitzer Prize. Let's go on with the next section:

```
%endSection
```

```
s" The beginning" %subSection
s" It was late at night, I couldn't catch sleep." %print
s" So I decided to create a compiler in order to" %print
s" archieve world peace and love and harmony for" %print
s" all mankind." %print
```
That's enough babble, now let's make a subsection. The difference between making a section and a subsection is that if you want to make a new section you close it with "%end-Section". If you want to make a subsection, you don't:

```
s" Basic philosophy" %subSection
s" To make the best product on the market, give the" %print
s" best possible service to our paying customers and" %print
s" squeeze each and every penny out of their pockets." $print
```
Note you have have to balance the "%subSection" and "%endSection" as if they were loop control words. Now let's make a numbered list:

```
%endSection
%endSection
s" Pedigree" %subSection
%enumerate begins
 s" Artic Forth" %item
 s" SpecForth" %item
 s" gForth" %item
%enumerate ends
```
You can also make descriptions:

```
%description begins
 s" Word" s" A function in Forth." %describe
 s" Flag" s" A boolean in Forth." %describe
 s" Cell" s" A native integer number in 4tH." %describe
%description ends
```
You can even insert source code:

```
%listing begins
 ." : rot >r swap r> swap ; \setminus define ROT" cr
  ." 2 3 4 rot \ application of ROT" cr
%listing ends
```
Even tables are not much of a problem:

%table begins

| <b>CHARACTER</b> | <b>MEANING</b>         |
|------------------|------------------------|
|                  | left justified column  |
|                  | centered column        |
|                  | right justified column |
|                  | vertical line          |
|                  | double vertical line   |

<span id="page-269-0"></span>Table 13.8: LATEX table format

Now you have to decide on a layout. For that you have to compose a string, using a combination of the characters in table [13.8.](#page-269-0)

Let's make this table two left justified columns and one centered column, separated by single vertical lines:

 $s''$  | 1 | 1 | c |" %layout %line

The "%line" word draws a single horizontal line. Now we're ready to insert the cells:

s" Artic Forth" s" Spectrum" s" 1983" 3 %cells %line s" FPC" s" MS-DOS" s" 1991" 3 % cells %line<br>s" 4tH" s" Linux" s" 1994" 3 % cells %line s" 1994" 3 %cells %line

The "%cells" word needs to know how many cells you're going to insert. Since three strings were supplied, three strings need to be declared. They will be printed in the order you specified, *not* the stack order. Finishing a table is just as uneventful:

%table ends

If you need links, that's supported too, but it needs the "hyperref" package. If you don't know if that one is installed, enter:

```
kpsewhich hyperref.sty
```
If it is, you may write something like:

```
s" Ok, guys. If you want to know more just" %print
s" google" s" http://www.google.com" %link
s" it! I don't have the time for this." %print
```
You have to enable it, though. All it needs is a '[PRAGMA]' at the beginning of your program:

[pragma] UseURLs

Ok, that's enough writing for tonight, let's end this:

%endSection %endTex

When you run this program you will find it writes to the screen. That's because you have to take care of all the filehandling yourself; 4tH only takes care of the proper LAT<sub>EX</sub> generation. That may not seem like much, but note you've just combined a typesetting language with a powerful programming language, which enables you to handle the most complex document generation tasks with ease.

If you have installed pdfT $EX^{14}$  $EX^{14}$  $EX^{14}$  you can make beautiful PDF files out of the box. For those who need to generate office documents, keep an eye on the  $LATF<sup>15</sup>$  $LATF<sup>15</sup>$  $LATF<sup>15</sup>$  converter. Both are fully compatible with the LAT<sub>E</sub>X 4tH generates and easily integrate with  $4tH^{16}$  $4tH^{16}$  $4tH^{16}$ .

#### 13.24 Writing RTF files

If you find generating LATEX is dead easy, you're in for a treat because writing RTF is not much different. There is a catch, though. You can write either RTF or LAT<sub>E</sub>X files, both libraries are incompatible - but don't worry, 4tH will catch that error for you. Like LATEX, you start with including the library and the kind of document you want to write.

```
include lib/rtf.4th
%RTFbook
%beginRTF
 s" Hans Bezemer" s" My life with 4tH" false %rtfTitle
```
Note the flag is only there for LATEX compatibility - it doesn't do anything. After that you're in business and if you know how to do a LAT<sub>EX</sub> file, this should come as no surprise:

```
s" Foreword" %subSection
 s" First, I want to thank my parents, my teachers," %print
 s" my girlfriend, my hairdresser and most of all" $print
 s" my dog Snoopy, who never lost faith in me." %println
```
Note RTF is a bit quirky where linebreaks are involved, so it's good practice to terminate the last line of a paragraph with "%println" instead of "%print". If you ever need additional linebreaks, you can add them with "%cr". Now let's make a numbered list:

```
%enumerate begins
 s" Artic Forth" %enumeration
 s" SpecForth" %enumeration
 s" gForth" %enumeration
%enumerate ends
```
Note that the items of a numbered list are terminated by "%enumeration" instead of "%item". You can also make descriptions:

```
%description begins
 s" Word" s" A function in Forth." %describe
 s" Flag" s" A boolean in Forth." %describe
 s" Cell" s" A native integer number in 4tH." %describe
%description ends
```
<span id="page-270-0"></span><sup>14</sup>http://www.tug.org/applications/pdftex/

<span id="page-270-1"></span><sup>15</sup>http://latex2rtf.sourceforge.net/

<span id="page-270-2"></span><sup>&</sup>lt;sup>16</sup>Provided your 4tH implementation supports pipes. MS-DOS is not supported.

Yep, completely identical. Links, listings, sections, quotes, lines, linebreaks, you name it: it's all the same. Tables are only *slightly* different<sup>[17](#page-271-0)</sup>:

```
%table begins
 s" Artic Forth" s" Spectrum" s" 1983" 3 %cells
 s" FPC" s" MS-DOS" s" 1991" 3 % cells
 s" 4tH" s" Linux" s" 1994" 3 %cells
%table ends
```
Ok, that's enough writing for tonight, let's end this:

%endSection %endRTF

Big surprise.. If you use this library properly it will generate fully *RTF Specification 1.6* compliant files. Like LATEX, when you run this program you will find it writes to the screen. That's because you have to take care of all the filehandling yourself; 4tH only takes care of the proper RTF generation.

#### 13.25 Writing HTML files

If you find generating  $\Delta E$ FEX and RTF is dead easy, you're in for a treat because writing HTML is not much different. There is a catch, though. You can write either RTF *or* HTML *or* LATEX files, all three libraries are incompatible - but don't worry, 4tH will catch that error for you. Like LATEX and RTF, you start with including the library. After that you go *straight* to the title, after you've defined *one* (and only one) *optional* stylesheet:

```
include lib/html.4th
%beginHTML
 s" mystyle.css" %styleSheet
 s" Hans Bezemer" s" My life with 4tH" false %htmlTitle
```
Note the flag is only there for LATEX compatibility - it doesn't do anything. Because if you want to do fancy stuff, you will need to do it with CSS - that's the only way. For arguments sake, let's say you want a very plain-looking table - then define a CSS file mystyle.css like this:

```
div.plain table { width: 50%; }
div.plain td { padding: 5px 5px 5px 0; vertical-align: top; }
div.plain th { padding-right: 10px; text-align: left; }
```
Keep that in mind, we'll come back to it later. After that you're in business and if you know how to do a IAT<sub>F</sub>X file, this should come as no surprise:

```
s" Foreword" %subSection
 s" First, I want to thank my parents, my teachers, " %print
 s" my girlfriend, my hairdresser and most of all" %print
 s" my dog Snoopy, who never lost faith in me." %print
```
Now let's make a numbered list:

<span id="page-271-0"></span><sup>17</sup> Although you can get away with a lot of LATEX specific stuff, since it's simply ignored. Only %line is problematic.

```
%enumerate begins
 s" Artic Forth" %item
 s" SpecForth" %item
 s" gForth" %item
%enumerate ends
```
Yep. Completely identical. You can also make descriptions:

```
%description begins
 s" Word" s" A function in Forth." %describe
 s" Flag" s" A boolean in Forth." %describe
 s" Cell" s" A native integer number in 4tH." %describe
%description ends
```
Again, no different. Links, listings, sections, quotes, lines, linebreaks, you name it: it's all the same. Tables are only *slightly* different<sup>[18](#page-272-0)</sup>:

```
%table begins
 s" Artic Forth" s" Spectrum" s" 1983" 3 %heads
 s" FPC" s" MS-DOS" s" 1991" 3 %cells
 s" 4tH" s" Linux" s" 1994" 3 %cells
%table ends
```
Remember the stylesheet we made? What we actually did was defining a DIV class, which is a blocktag as a matter of fact. Within that class you can format whatever tag you like. You're not limited to tables, it can be anything. Now let's apply this class to the table we just defined:

```
s" plain" %setStyle
 %table begins
   s" Artic Forth" s" Spectrum" s" 1983" 3 %heads
    s" FPC" s" MS-DOS" s" 1991" 3 %cells
    s" 4tH" s" Linux" s" 1994" 3 %cells
 %table ends
%endStyle
```
You'll see that the format we defined is applied to the table, but after "%endStyle" it returns to the default format. This way you can apply all sorts of styles to different sections of your document. If you defined default styles in your stylesheet they're automatically applied to your document and you don't have to do anything. Needless to say, if you don't use a stylesheet<sup>[19](#page-272-1)</sup> it will be a pretty *plain* looking document altogether.

Ok, that's enough writing for tonight, let's end this:

```
%endSection
%endHTML
```
Big surprise.. If you use this library properly it will generate fully *HTML 4.01 Transitional* compliant files. Like LATEX, when you run this program you will find it writes to the screen. That's because you have to take care of all the filehandling yourself; 4tH only takes care of the proper HTML generation.

<span id="page-272-0"></span><sup>&</sup>lt;sup>18</sup>Although you can get away with a lot of LAT<sub>E</sub>X specific stuff, since it's simply ignored. Only %line is problematic.

<span id="page-272-1"></span><sup>19</sup>You will find a stylesheet html4th.css in the standard distribution.

#### 13.26 Converting to XML and HTML

You can't ignore XML and HTML nowadays and 4tH also supports these formats. Let's say you want to write XML. The problem with XML is that there are several characters which aren't allowed in XML files, like apostrophes, quotes and ampersands. How do you know you're dealing with a special character? Well, that's easy:

```
include lib/istype.4th \ for XML detection
include lib/asciixml.4th \ we'll need this later
                       \ string with XML characters
s" Here's Johnny! >>> (Johnny)"
bounds ?do \ let's scan it for XML
 i c@ dup emit is-xml \ check for XML
 if ." Yes, it's XML" else ." Nope" then cr
loop \qquad \qquad \ all done
```
Ok, now we know which characters are XML. But how do we convert them to XML character entities? That is where the second library comes in:

```
include lib/istype.4th \ for XML detection
include lib/asciixml.4th \ we'll need this later
                       \ string with XML characters
s" Here's Johnny! >>> (Johnny)"
bounds ?do \ let's scan it for XML
  i c@ dup is-xml \ check for XML
 if ASCII>XML type else emit then
loop cr \lambda all done
```
Note that "ASCII>XML" will *always* convert a character to an XML character entity, that's why you need "IS-XML" to determine whether it needs conversion or not.

If you're converting an ISO-8859-1 or a CP437 encoded document to HTML, things get even more complicated since you'll have to take even more special characters into consideration. Fortunately, 4tH has all the tools you need to get the job done. First, we'll have to determine whether we're dealing with a special character or not. Second, if we *did* find a special character we'll have to convert it.

```
include lib/istype.4th \ for XML detection
include lib/westhtml.4th \ the conversion table
include lib/cp437htm.4th \ the conversion word
                         \ string with HTML characters
: convert-line ( a n --)
 bounds ?do <br>
i c@ dup is-html \setminus check for XML
   i c@ dup is-html
   if CP437>HTML type else emit then
 loop cr \setminus all done
;
                         \ read and convert a file
: convert-file ( --)
 begin
   refill \qquad \qquad \qquad read a line
 while \qquad \qquad \qquad \qquad while not end-of-file
   0 parse convert-line \ parse line and convert it
 repeat
;
( Opening files and writing headers, don't bother..)
```
The library westhtml.4th contains the ISO-8859-1 and CP437 conversion tables. Because of its size, you'll have to include it *manually* before you include the cp437htm.4th or i8859htm.4th libraries. "IS-HTML" works just like "IS-XML", but also reports a HTML character entity when it's not printable or simply outside the ASCII-7 range.

Like "ASCII>XML" the "CP437>HTML" word *always* returns a HTML character entity, even when there is no real equivalent to HTML. E.g. the first CP437 block character renders to " $&\#176$ ;". If you don't want that you'll either have to maintain an additional table or examine the character entity "CP437>HTML" returns. Needless to say that "ISO8859>HTML" works the same way. The only exception is the NULL character, which is not allowed at all. In that case an empty string is returned.

## 13.27 Databases

4tH also has a small database package which perfectly blends in with the language. First define a structure. That will be your database buffer:

```
include lib/dbm.4th
struct
 16 +field Firstname
 32 +field Lastname
end-struct /Person
/Person buffer: (Person)
0 value Person
```
Second, create a database file. You have to do this only *once*. If you do it again, it will create another *empty* database file, so take care!

s" Persons.dbm" db.create

Now add it to the data dictionary. All you have to do is to declare the buffer, its size and the database file. It will return a database handle.

(Person) /Person s" Persons.dbm" db.declare to Person

After that, you have to tell the datadictionary that you want to use it - or make it current, if you prefer:

Person db.use

Now we're ready to add records. Simply clear the buffer, fill in the fields and insert the record. When you're done, repeat the operation:

```
db.clear
s" Hans" db.buffer -> Firstname place
s" Bezemer" db.buffer -> Lastname place
db.insert
db.clear
s" Chuck" db.buffer -> Firstname place
s" Moore" db.buffer -> Lastname place
db.insert
```
Finally, when you're done simply shut it down:

```
db.close
```
That's all! If you want to use it again, simply define the buffer and declare it to the datadictionary:

```
include lib/dbm.4th
struct
 16 +field Firstname
 32 +field Lastname
end-struct /Person
/Person buffer: (Person)
0 value Person
(Person) /Person s" Persons.dbm" db.declare to Person
```
Of course you can add additional structures and files, the procedure remains the same. If you want to use a table, simply use it:

```
Person db.use
```
Since this is the first time you are accessing the table it is automatically positioned at the first (sequential) record. Just fetch the values:

```
db.buffer -> Firstname count type space
db.buffer -> Lastname count type cr
```
db.buffer always points to the current table. Of course, you can also address the buffer directly - that is up to you:

```
(Person) -> Firstname count type space
(Person) -> Lastname count type cr
```
If you explicitly want to go to and fetch the first sequential record, you can also issue:

```
db.first
```
The next (undeleted) sequential record is reached by issuing:

db.next

If you want to know which record you're at, you can consult db.rowid:

db.rowid . cr

This number is important, because it *never* changes and uniquely identifies a record. If you want to return to a specific record, you can by using this number:

1 db.goto

Note that whether you access the record random or sequentially, the buffer is *always* updated accordingly. You can also search for a specific string:

db.first db.key Firstname s" Hans" db.find

This will return you the first record containing "Hans". In order to find the *next* record simply issue:

db.key Firstname s" Hans" db.find

If there isn't a second "Hans", the database will return an *End of file* error. You can query the database by using db.error:

```
db.error EDB.EOF =
```
You'll find a full list of error codes in the source. You can print the error message by using db.message:

db.error db.message

If you want to delete the current record, simply issue:

db.delete

Note the record is invalidated at that moment and you will have to navigate away from it. If you want to change the current record, simply make the changes to the buffer and issue db.update:

```
s" Chuck" db.buffer -> Firstname place
db.update
```
Finally, you can switch between tables at all times. E.g. you can make changes to a "Profession" table and return to the "Person" table at any time. The "Person" table will be untouched:

```
Profession db.use
( Here we consult or change the "Profession" table)
Person db.use
( As if we never left it..)
```
Note that db.close closes the entire database system, not just the current table. However, if we want to revive it all you have to do is to db.use it. You will start at the first record though.

#### 13.28 Indexing a database

Sometimes neither random nor sequential access is sufficient: you want to retrieve the records in order. 4tH supports simple indexes, but don't try to maintain millions of records with it, because they are maintained in dynamic memory. If the default allocation is not enough, you can tweak it  $x^{20}$  $x^{20}$  $x^{20}$  before including the library file.

Having said that, it is not very difficult. Let's say you already have a database and you want to index it. First you have to decide how many records have to be indexed. Second, which sorting routine do you want to use. You can also use any address based sorting algorithm<sup>[21](#page-276-1)</sup> if you want to, the compiler will figure it out:

<span id="page-276-0"></span> $20$ See section [12.6](#page-187-0)

<span id="page-276-1"></span> $21$ See section [12.14.](#page-200-0)

```
include lib/shelsort.4th
include lib/dbmidx.4th
0 value Person
0 value Pers.First
```
Now open your database as usual:

(Person) /Person s" Persons.dbm" db.declare to Person Person db.use

Then you have to index your database. You have to do this only once:

```
8192 {char} db.key Firstname idx.create
abort" Can't make index"
to Pers.First
```
What actually happened is that 4tH stored all the rowids in dynamic memory and sorted them on the field "Firstname". In this case you can index a database table with up to 8192 records. The "{CHAR}" word tells the index to treat it as a string when sorting or searching. The word "{CELL}" is available for numeric fields, but you can add your own "field type" if you need to. Access it like this:

```
Pers.First idx.first
```
And it fills the buffer with the very first record. The subsequent record can be reached by issuing:

Pers.First idx.next

And so on. But how do you know you've reached the last record? Easy, the word "IDX.ERROR" will be set to non-zero. So printing a records in the proper order is as easy as:

```
Pers.First dup idx.first begin
 dup idx.error 0= while
 db.buffer -> Firstname count type cr
 dup idx.next
repeat idx.clear
```
Note you can clear any errors by invoking "IDX.CLEAR". The word "IDX.KEY" will return the address of the key field in the current database buffer. E.g. this is perfectly valid:

Pers.First idx.key count type cr

In this example it would print the "Firstname". Of course, you will rarely create an index on an already filled table. Normally, you will define your table, define your indexes and off you go. Sure, you can do that too:

```
0 value Person
0 value Pers.First
0 value Pers.last
s" Persons.dbm" db.create
(Person) /Person s" Persons.dbm" db.declare to Person
Person db.use
8192 {cell} db.key Firstname idx.init
abort" Cannot create 'First' index" to Pers.First
8192 {char} db.key Lastname idx.init
abort" Cannot create 'Last' index" to Pers.Last
```
Note you *have to* declare indexes when the table is actually "used" at the time, otherwise it will not be properly initialized. The snippet above will create two empty indexes along with an empty database. If creating an index fails, it will return a "true" flag. In any case it will return a reference to the index created, which you will need to pass to almost any word in the index library. Finally, you *don't need* to include a sorting routine, because there won't be any sorting.

#### 13.29 Binding the indexes

Ok, we got two indexes now. How do we update 'em? Well, like this:

```
db.clear
s" Hans" db.buffer -> Firstname place
s" Bezemer" db.buffer -> Lastname place
db.insert
Pers.First idx.insert drop
Pers.Last idx.insert drop
```
It works the same for "DB.DELETE" and "DB.UPDATE": *first* you commit changes to the database buffer, *then* you update all indexes. This is very important. If you don't, some system variables may not be updated properly and you may corrupt your indexes. "IDX.DELETE" does not return a flag. The flag "IDX.INSERT" and "IDX.UPDATE" return indicates that the index now contains duplicate keys. If you're not interested, you can discard it just like we did.

You can also use a dictionary extension. It begins by including a different file:

```
include lib/dbms.4th
```
The second step is to bind the indexes after we've issued the usual red tape. Note the table to bind has to be current:

```
0 value Person
0 value Pers.First
0 value Pers.last
s" Persons.dbm" db.create
(Person) /Person s" Persons.dbm" db.declare to Person
Person db.use
8192 {cell} db.key Firstname idx.init
abort" Cannot create 'First' index" to Pers.First
8192 {char} db.key Lastname idx.init
abort" Cannot create 'Last' index" to Pers.Last
Pers.First Pers.Last 2 dbs.bind
abort" Cannot bind indexes"
```
After that you can insert, update and delete records using "DBS.INSERT", "DBS.UPDATE" and "DBS.DELETE" without worrying about updating the indexes. But it comes at a cost. If you're shutting down, you must unbind all the indexes. You can do that one by one:

```
db.clear
s" Hans" db.buffer -> Firstname place
s" Bezemer" db.buffer -> Lastname place
dbs.insert
Person dbs.unbind abort" Cannot unbind Person indexes"
```
And repeat that for all tables you've whose indexes you've bound. That's a lot of work, but this way you can mix bound and unbound tables in the same program. You can close them all with one single word, but in that case you have to bind *all* your tables to their indexes even if they have *no* indexes at all, e.g.:

```
0 dbs.bind abort" Cannot bind table"
```
Now you can use "DBS.RELEASE" to release *all* indexes of *all* tables at once:

```
dbs.release abort" Cannot release indexes"
```
Finding a value in an index is a breeze as well. Again, you have to make sure that the corresponding table is used:

s" Hans" Pers.First idx.find 0= abort" Not found"

If "IDX.FIND" returns a true flag, your database buffer will contain the first record containing that value. You can use the "IDX.PREVIOUS" word to get any records that are smaller than that value or "IDX.NEXT" to get any records that equal or are greater than that value. If "IDX.FIND" returns false, your value was not found and the contents of the database buffer are undetermined.

If you're not sure about the first value, you can use "IDX.SEARCH". E.g. if you want the first surname beginning with "H", you can issue:

s" H" Pers.Last idx.search 0> abort" End of index"

If "IDX.SEARCH" returns a positive value, it is simply not found. If it returns a zero value, the exact value was found in the database and you can use the associated buffer. If it returns a negative value, a value *bigger* than requested was put in the database buffer. If a buffer is valid, you can navigate from there using "IDX.NEXT" or "IDX.PREVIOUS".

Finally, you can search any field using "DBS.FIND" - whether it is indexed or not. It takes the same parameters as "DB.FIND" and returns a non-zero value when the record was found. It also returns the index it used or a negative value ("N/A") when none was available:

```
( find a record by key, abort if not found)
db.key Firstname s" Hans" dbs.find 0= abort" Not found"
( if an index was used, get previous record)
dup N/A = i f drop else idx.previous then
```
Of course, it is a shame when you have to rebuild all your indexes when you restart a program. That's why you can save and reload them. Saving them just takes a single line:

Pers.First s" persfrst.idx" idx.save

No, it won't return a flag, but you can examine "IDX.ERROR" if you want to. Loading takes little code as well:

```
{char} s" persfrst.idx" idx.load abort" Can't load index"
to Pers.First
```
It returns the same stuff as "IDX.CREATE" and "IDX.INIT", you're already familiar with that. You don't have to supply any more information than the type, because the rest of the required information was saved with the index itself. Finally, you will have to close the index. I suggest you close it when you're closing the table or database itself:

```
dbs.close abort" Cannot release indexes"
Pers.First idx.close abort" Cannot close index"
Pers.Last idx.close abort" Cannot close index"
```
If it returns a true flag, it failed - which means your dynamic memory is corrupted somehow. Finally, do not forget you can retrieve lots of information on the current status of an index by using the following words:

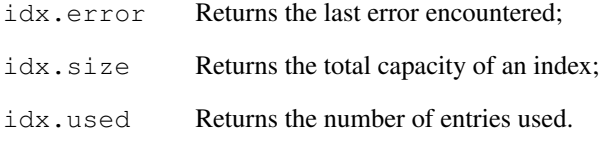

That's all folks!

## 13.30 Connecting to the WWW

There is no standard C library to access files on the world wide web. However, most Operating Systems already come with - or can be augmented by - tools like  $\text{CURL}^{22}$  $\text{CURL}^{22}$  $\text{CURL}^{22}$  or Wget<sup>[23](#page-280-1)</sup>. Since *most* versions of  $4tH^{24}$  $4tH^{24}$  $4tH^{24}$  are able to open pipes, we can *indirectly* open files on the world wide web as well by simply calling these tools in a transparent way. First we have to include the proper file:

include lib/wwwopen.4th

And then we have to open the file in question by using the "WWWOPEN" word:

s" https://thebeez.home.xs4all.nl/4tH/index.html" wwwopen

If all goes well, this will return an unchecked handle - just as if you'd used 'OPEN'. Since it is "unchecked" we have to test the handle it returned to see if we've succeeded - just as if you'd opened an ordinary file:

error? abort" Cannot open file"

Now let's assume this didn't bomb out. We can now use it:

dup use

Nothing out of the ordinary here. Note that this file is *read only*. So writing to it is out of the question. Since this is an ordinary HTML file, it makes sense to treat it as a text file. This simple line will display its contents on stdout (or the screen, if you prefer):

<span id="page-280-0"></span><sup>22</sup>https://en.wikipedia.org/wiki/CURL

<span id="page-280-1"></span><sup>23</sup>https://en.wikipedia.org/wiki/Wget

<span id="page-280-2"></span><sup>&</sup>lt;sup>24</sup>Except MS-DOS.

begin refill while 0 parse type cr repeat

If we're done, we need to close it. Like any other file:

close

Since most Linux distributions (including Raspberry Pi) come with Wget preinstalled, we defaulted to that one. However, cURL is supported as well. If you prefer cURL, use "CURLGET" instead of "WWWOPEN". "WGET" is simply an alias to "WWWOPEN" but the latter is a bit more "abstract". A bit of syntactic sugar, so to say. Sue me. You can redirect it to cURL by issuing:

```
' curlget is wwwopen
```
By default, these tools are called silently - which may not be the best option if you're experiencing errors. You can put them in more verbose mode by issuing this pragma *before* you're including the library:

[PRAGMA] wgetverbose include lib/wwwopen.4th

Despite its name, it will also work with cURL. Of course, composing the actual command lines requires a buffer. If you want to access files on the web with extremely long URLs, you might want to expand this buffer:

```
1024 constant /websiz
include lib/wwwopen.4th
```
And that's all there is to it! 4tH does WWW.

#### 13.31 Speech synthesis

4tH can talk! All you need is the "Festival" speech synthesis package<sup>[25](#page-281-0)</sup> and a small 4tH interface. If you want to imitate old Arnold, this will do:

```
include lib/say.4th
s" I'll be back!" say abort" Festival not available"
```
Well, that's cool, isn't it? You can also use the "eSpeak" package<sup>[26](#page-281-1)</sup>, which offers even more possiblities. E.g. this will be spoken in a Scottish female voice:

include lib/speak.4th s" I'll be back!" s" en-sc+f1" speak abort" eSpeak not available"

Not only English is available, other languages are supported as well. An added advantage is that the package is also available for Windows.

## 13.32 GUI applications

You can create GUIs with 4tH. Not because 4tH has extensive language bindings, but because it has an interface with  $\text{GTK}$ -server<sup>[27](#page-281-2)</sup>. After you've successfully installed  $\text{GTK}$ -server and made sure it's in your path, simply write<sup>[28](#page-281-3)</sup>:

<span id="page-281-0"></span><sup>25</sup>Homepage: *http://www.cstr.ed.ac.uk/projects/festival/.*

<span id="page-281-1"></span><sup>26</sup>Homepage: *http://espeak.sourceforge.net/*

<span id="page-281-3"></span><span id="page-281-2"></span><sup>27</sup>Homepage: *http://www.gtk-server.org/*

<sup>&</sup>lt;sup>28</sup>The following interface only works with Unix-like platforms, except OS/X. This is due to limitations of GTK-server.

```
include lib/gtkserv.4th
gtk-srv-start
```
GTK-server is now initialized and awaits your commands. There are two simple words to do that, "GTK{" and "}GTK". Everything between it is sent to GTK-server. Creating a window is as simple as:

```
gtk{ ." gtk_window_new 0" }gtk
```
Now this command returns a result, the number of the window. Now how can you get it? Very simple: any responses from GTK-server are stored in TIB, which you can process as usual:

```
0 parse number error? abort" Invalid response"
```
Ok, we got the window number now on the stack. Let's give the thing a title:

s" My title" gtk{ ." gtk\_window\_set\_title " dup . -rot "type" }gtk

""TYPE"" is a word of the interface, which works just like 'TYPE', but places the string within double quotes. Note that after this the window number is still on the stack. You're probably gonna need it..

Since this is not a tutorial on GTK-server, we simply show you how to shut GTKserver down:

gtk-srv-stop

This implementation works with named pipes and is pretty fast. However, if it doesn't work for you, you may try an alternative interface which uses an unnamed pipe. Starting it is very similar:

include lib/gtkipc.4th

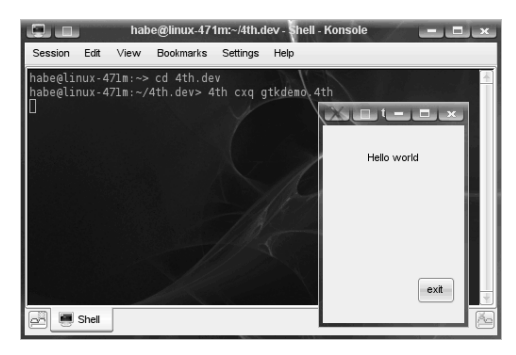

Figure 13.1: GTK demo

```
gtk-srv-start
gtk{ s" gtk_window_new 0" s>msg }gtk
0 parse number error? abort" Invalid response"
```
The difference is that the GTK command has to be assembled in memory in its en-

tirety *before* it is sent to GTK-server. For that, three words have been defined: "S>MSG", "'S'>MSG" and "N>MSG". Each one adds a leading blank before the actual payload is appended, so you don't have to worry about that. The first one, "S>MSG" appends a string. Its little brother, "'S'>MSG" adds a quoted string, much like ""TYPE"". Finally, "N>MSG" adds an integer. And yes, any responses are stored in TIB.

So, now let's see how we can give this window a title:

s" My title" gtk{ s" gtk\_window\_set\_title" s>msg dup n>msg -rot 's'>msg }gtk

Well, that isn't shocking, isn't it? Finally, when you're done shut GTK-server down<sup>[29](#page-283-0)</sup>:

```
gtk-srv-stop
```
Note this interface is *slower*, uses *more* CPU and is slightly more difficult to handle than the default one, so if both interfaces work: use the default.

#### 13.33 Card games

One of the least useful, but funniest libraries may be the playing card library, cards.4th, which is dedicated to making card games. It's very easy. After including the library, you take a new deck:

```
include lib/cards.4th
new-deck
```
Like any deck of cards, you have to shuffle it first. You need another library for that, called shuffle.4th. It contains two shuffle words, one for a range of cells, the other for a range of characters. The deck is made up of characters. You have to feed it the address of the character array and its length:

```
include lib/cards.4th
include lib/shuffle.4th
new-deck
deck /deck cshuffle
```
Ok, now we got a deck of shuffled cards. Now, let's deal:

deal

This will return an integer, representing the card. If you take modula 13, you will have the value of the card, numbered from 0 to 12 or *Ace* to *King*. If you divide it by 4 you will have the suit of the card, numbered from 0 to 3 or *Diamonds*, *Hearts*, *Clubs* and *Spades:*

```
dup 13 mod . cr
dup 4 / . cr
```
If you want a string representation, simply use "CARD". This will return a string (address/count) containing the card. Simply type it:

card type cr

Of coure, a deck of cards is limited. If you want to know if it's time for a new deck of cards, call "CARDS-LEFT". This will tell you how many cards are left in the current deck:

<span id="page-283-0"></span>cards-left . cr

<sup>&</sup>lt;sup>29</sup>This might trigger an error due to 4tHs implementation of  $p$ open(), but the interface handles it transparently for the programmer.

Note it's *your* responsibility to track how many cards are left in the deck. If you don't the program will abort with an error! And what when you run out of cards? Well, you simply take a new deck and start all over again. It's simple! This tiny program implements a blackjack game:

```
include lib/shuffle.4th
include lib/cards.4th
include lib/yesorno.4th
: score 13 mod dup if 1+ 10 min else 11 + then ;
: next-card deal dup card space type cr score + ;
: player ." Player: " cr 0 begin next-card s" Hit" yes/no? 0= until cr ;
: dealer ." Dealer: " cr 0 begin next-card dup 16 > until cr ;
: won? dup 21 > if drop ." is bust!" else ." has " 0 .r ." ." then cr ;
: shuffle-deck new-deck deck /deck cshuffle ;
: minijack shuffle-deck player dealer ." Dealer " won? ." Player " won? ;
minijack
```
The beauty is that it is *very* easy to read and understand. All the technical stuff is handled by the cards.4th library. So next time you want to make a nice cards game, don't forget about this one!

## Chapter 14

# Graphics libraries

The majority of 4tH's graphics subsystem's code and documentation has been contributed by David Johnson. The initials at the end of an article indicate its author.

#### 14.1 Portable bitmap graphics

You can make simple graphical drawings in 4tH using a virtual screen or bitmap. For example, consider the following:

```
include lib/graphics.4th
10 20 100 200 line
s" test.ppm" save_image
```
This short program will create a portable Netpbm file which can be converted to other graphical formats using the Netpbm libraries or viewed in numerous imaging programs. The image  $test$ , ppm is  $800*600$  pixels in size and simply consists of a white line plotted on a black background. However, one is not limited to such simple images. The PPMformat allows for true color resolution with each pixel consisting of 3 bytes for red, green, and blue. Each byte can have a maximum value or intensity of 255. The geometry of a 4tH graphic image is as follows:

- The point 0.0 is located at the very top left:
- The x-axis is vertical, the y-axis is horizontal.

The ppm-format is a simple way to describe a "raw" image file in a widely recognized format. The format of the file header consists of a magic word, the size of the image, and the maximum intensity of the pixels. Following this is then the raw data. This format was created by Jeff Poskanzer as part of his Pbmplus graphical utilities (now called Netpbm). The PPM/PGM formats are used in the 4tH library routines, and since the PGM format is the simpler of the two, it will be presented first.

Here is a simple 8\*8 PGM image of a diagonal line (white) on black background. The header consists of the magic number "P2" which indicates that the file is PGM image with the data stored as text. The next line is a comment (marked with a '#'), followed by the image size (8x8) and the maximum value of the data (or pixel). If the data after the file header is stored as binary, the the magic number is given by P5.

 $D2$ # Simple test of 8x8 PGM grayscale 8 8 255 255 0 0 0 0 0 0 0 0 255 0 0 0 0 0 0 0 0 255 0 0 0 0 0 0 0 0 255 0 0 0 0 0 0 0 0 255 0 0 0 0 0 0 0 0 255 0 0 0 0 0 0 0 0 255 0 0 0 0 0 0 0 0 255

Color PPM images are stored with a similar format except 3 bytes are required to specify each pixel (e.g. red, green, blue). Thus PPM images are 3 times larger than the PGM grayscale images. The magic numbers for PPM files are "P3" for text and "P6" for binary. Both text and binary PPM/PGM files can be loaded using the 4tH library. However, images are always saved using the binary (P3, P6) format.

As an example for the P3, P6 color format, try loading and saving apps/data/icon\_p3.ppm.

```
include lib/graphics.4th
s" apps/data/icon_p3.ppm" get_image
cr image_comment$ count type
s" 4th_icon.ppm" save_image
```
Now compare the contents and size of the two files. Better yet, see if you can view the file<sup>[1](#page-286-0)</sup>.

When a PPM/PGM image is loaded in 4tH (via "GET\_IMAGE"), the data from the image file header is is stored in the 4tH variables: "PIC\_HEIGHT", "PIC\_WIDTH", and "PIC\_INTENSITY". Additionally, both color PPM files (P3, P5) and grayscale PGM (P2, P5) files are supported. The main difference is that there is only one byte per pixel for grayscale image. As another example, consider the following:

```
\ Define, draw and save an image
include lib/graphics.4th
: bar ( -- ) 10 0 do 50 i + 50 50 i + 200 line loop ;
300 pic width ! \bigcup Define the current image size
300 pic_height !
color_image \ Define and draw our image
blue background
yellow bar
s" testimage.ppm" save_image \ saved to file
```
Try using "GRAYSCALE\_IMAGE" instead and view the results. Note, that grayscale Netpbm files often have a file extension of \*.pgm instead of \*.ppm, but most viewing/graphical programs do not care.

After defining the picture type and size, a couple of basic commands can be used to create and manipulate the image. These commands work with both color and grayscale images. However, there is one difference. For color images, each pixel requires three bytes which we'll abbreviate as *rgb*; whereas, grayscale images have only one byte per pixel. Therefore, the stack pictures corresponding to the pixel count will depend upon the type of image in use. For example, if you were to specify a "GRAYSCALE\_IMAGE" instead of "COLOR\_IMAGE" in the following program , then "COLOR@" would leave just one value on the parameter stack.

<span id="page-286-0"></span><sup>&</sup>lt;sup>1</sup>Gimp, OpenOffice, xnview and many more should work fine

#### CHAPTER 14. GRAPHICS LIBRARIES 287

include lib/graphics.4th 300 pic\_width ! 300 pic\_height ! color\_image 0 0 255 color! \ sets the "current" color to blue (e.g., rgb: 0 0 255) cr ." current color is " color@ . . . white  $\rangle$  now set the "current color" to white (255 255) background  $\setminus$  set every pixel in the image to white blue  $\setminus$  current color is blue 100 100 set\_pixel \ will color the pixel at (100,100) to blue cr ." Pixel at (100,100) is " 100 100 pixel@ . . . \ check to see if it's blue 255 0 0 100 100 pixel! \ change it to red (e.g. rgb: 255 0 0) 10 10 98 98 line \ draw line from (10,10) to (98,98) s" dotline.ppm" save\_image \ save the image to view it

You may notice that the word "BACKGROUND" is rather slow. If you just wanted to set the background to white or to some level of gray, you can use the word "WHITEOUT" which is much faster. That is:

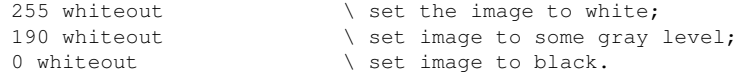

To summarize, the basic graphical commands with stack pictures are<sup>[2](#page-287-0)</sup>:

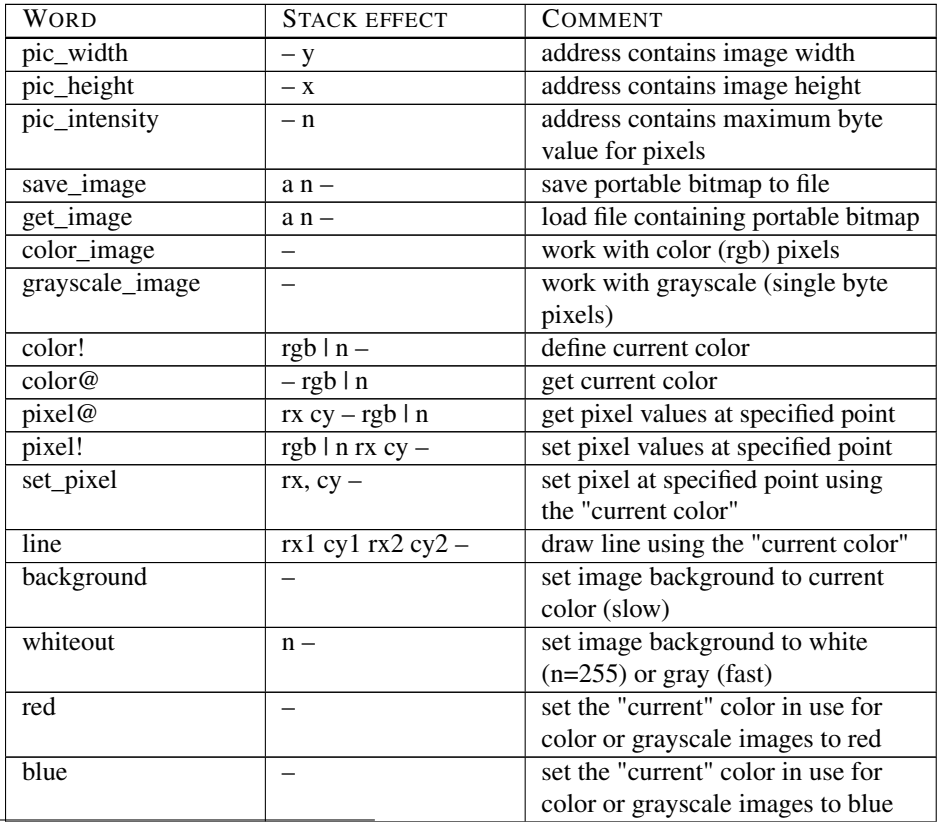

<span id="page-287-0"></span> $x^2$ rx = row or x; cy = column of y; rgb = red green blue.
#### CHAPTER 14. GRAPHICS LIBRARIES 288

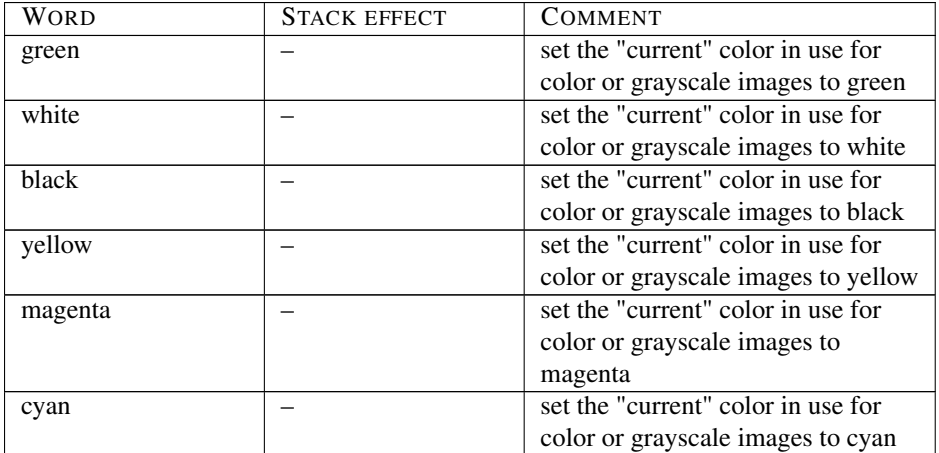

There are some graphical words used in converting between image types (color vs. grayscale and so on) and these will be discussed later (also check the example 4tH files).

Note that when you provide coordinates *outside* the bitmap, they will be reassigned to coordinates *inside* the bitmap - at the edge, to be precise - no matter whether you're reading or writing a pixel. If you're pretty sure of yourself, you can *defeat* this feature by using the '[PRAGMA]' "UNSAFEBITMAPACCESS", which will make your program a little bit faster as well.

*Lastly, should you wish to work with images that contain more than 800\*600 pixels, then simply change the maximum defaults in the* graphics.4th *file. Note that this may have effects on the default dimensions of other routines - which may cause them to behave erratically.* (*dj*)

# 14.2 More lines

First, a simple library that may give you stunning results. Ever seen a group of lines that emanate from a single focal point? That's what the "burst" library does for you. You simply supply the number of lines you want to see, the coordinates of the focal point, the length of the number and the line generating execution token and you're home free. E.g. this will give you 22 red lines with a length of 150 pixels, emanating from point 300, 300:

```
include lib/graphics.4th
include lib/gburst.4th
600 pic width ! 600 pic height ! color image 255 whiteout
red 300 300 150 22 [: line ;] burst
s" example.ppm" save_image
```
But that will becoming quite boring pretty quickly if there is only one kind of line you can use. In order to fix that, we have another library:

```
include lib/graphics.4th
include lib/gburst.4th
include lib/glines.4th
600 pic_width ! 600 pic_height ! color_image 0 whiteout
red 300 300 150 22 [: rainbow ;] burst
s" example.ppm" save_image
```
#### CHAPTER 14. GRAPHICS LIBRARIES 289

This one uses lines with all the colors of the rainbow. You can use "RAINBOW" exactly the same way you would use "LINE", but no matter its length, it will always render a multicolored line. There is a multitude of different lines in this library - although some require additional parameters.

- dotted will render dotted lines. The length of your dot (or dash) depends on its additional parameter, e.g. "5 dotted" will have 5 pixel long dots and 5 pixel long intervals;
- ray will only render the last portion of the line. The percentage of the line to be rendered is its additional parameter, e.g. "20  $ray$ " will only render the last 20% of its length, so drawing a "classic" sun won't take you all day to figure out;
- behind will draw a line until it "hits" another color and then stop rendering. Subsequential "other" colors won't change that. If it hits the same color, it still won't start rendering. That will only happen if it has passed another area of "other colors" and encounters the same color again. This is great for drawing e.g. horizons since "objects" that are placed in front of it won't be affected as long as they're constituted of two edges.

You want to invent your own lines? That's easy. This library uses a digital differential analyzer. One of the words you can use is "HYPOTENUSE". This will take a set of coordinates and return the length of the line. E.g. "RAY" uses this to figure out when it should start rendering:

100 swap - >r hypotenuse  $r$ > \* 100 / (start) !

It stores that value in one of the predefined variables of the library - but if you want to define your own routine, you'll have to provide that one yourself, of course. Now it's time to prepare to execute the line drawing routine:

0 (count) ! ['] (ray) is dda\_hook dda

It resets another predefined variable, "(COUNT)" and supplies the actual line drawing execution token to the digital differential analyzer. So, what does this actual line drawing routine do?

: (ray) (count) @ (start) @ < if 2drop else set\_pixel then 1 (count) +! ;

The line drawing routine, no matter which one, *always* expects a coordinate, which is supplied by the digital differential analyzer. In this case, as long as the actual number of pixels rendered is *less* than the limit stored in "(START)", *no* pixel is set and the coordinate is discarded. Finally, the count is incremented. That's all. As you can see, you can design plenty of lines yourself with very little effort. (*hb*)

# 14.3 Circles, ellipses and arcs

Let's start with the easy part: a circle. It's just as simple as you think it is. A coordinate, a radius - and there you are:

```
include lib/graphics.4th
include lib/gcircle.4th
600 pic_width ! 600 pic_height ! color_image 255 whiteout
blue 300 300 150 circle
s" example.ppm" save_image
```
This will render a circle with a radius of 150 pixels at coordinate 300, 300. Now we've mastered that one, let's turn to ellipses. An ellipse has two radii - one horizontal (y-axis) and one vertical (x-axis):

```
include lib/graphics.4th
include lib/gellipse.4th
800 pic_width ! 600 pic_height ! color_image 255 whiteout
blue 300 400 150 250 ellipse
s" example.ppm" save_image
```
This one will render an ellipse with a horizontal radius of 250 pixels and a vertical radius of 150 pixels at coordinate 300, 400. And yes, if the vertical radius equals the horizontal radius you'll end up with a circle anyway.

But may be you don't need an entire circle. May be you only need an arc of a circle. For that, we have a library as well. It takes the same parameters as "CIRCLE" - but also two additional ones. "ARCCIRCLE" starts rendering at the "three o'clock" position and then continues clockwise. The first parameter determines how much this starting point is shifted. You have to issue it in radians, scaled by 10,000. Since a full circle is  $2\pi$  radians, issuing  $\pi$  here will make it start rendering at the "nine o'clock" position. The second parameter is also in 10K radians. This determines *how much* of the circle is rendered. Again, issuing π here will make it render half a circle:

```
include lib/graphics.4th
include lib/garccirc.4th
600 pic_width ! 600 pic_height ! color_image 255 whiteout
blue 300 300 150 PI*10K PI*10K arccircle
s" example.ppm" save_image
```
In short, if you execute this program you will end up with half a circle, rendered clockwise from the "nine o'clock" position. Note that "PI\*10K" is a constant, which is provided by the (math) library. If you're curious where the end-points are, you can use ">ARCCIR-CLE<". Provide it *exactly* the same parameters as "ARCCIRCLE" and it will return the required set of coordinates.

However, if you want to render an arc from a *known* set of coordinates, you can do so as well. It's even more versatile. For that we provide quadratic Bézier curves. A Bézier curve is delimited by two end points and a so-called "control" point. Note that the "control" point is usually *not* part of the curve and may even lie *outside* the canvas - so yes, you may end up with *negative* coordinates for the "control" point in order to get the curve you want.

Agreed, it may take some time and some experimenting before you're completely familiar with the concept, but it's well worth the effort. You issue the points as shown in figure [14.1:](#page-291-0) *P1*, *P2* and *P3*:

```
include lib/graphics.4th
include lib/gbezier.4th
800 pic_width ! 600 pic_height !
color_image 255 whiteout black
10 0 0 1000 500 0 bezier
s" example.ppm" save_image
```
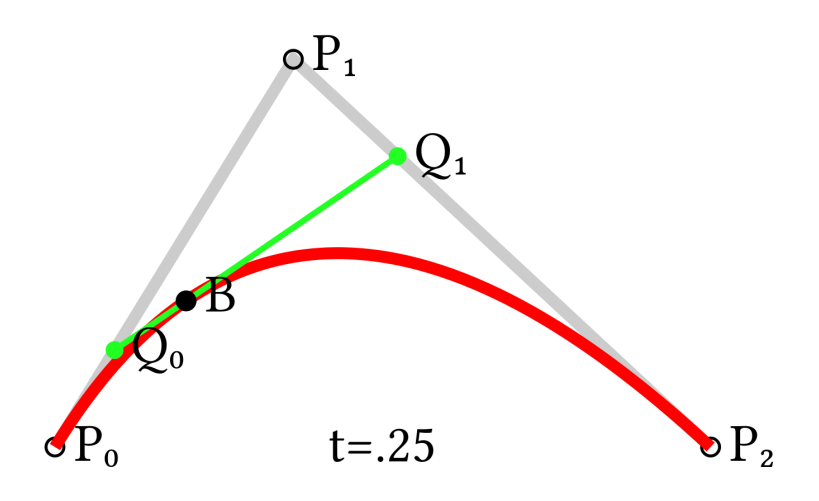

<span id="page-291-0"></span>Figure 14.1: Bézier curve with end points  $P_0$  and  $P_2$  and control point  $P_1$ 

It's clear that 0,1000 are the coordinates of the control point, since it is *way* off canvas. And, as I mentioned before, it's also perfectly acceptable to use negative coordinates, like:

599 100 -200 -200 599 500 bezier

Note that Bézier curves are polynomials, so you will have a hard time if you want to produce a circle with it.

Finally, you may ask yourself why there are *three* libraries that can potentially draw a circle. Well, that's easy. Both gcircle.4th and gellipse.4th use fast, *very* accurate algorithms to render their respective shapes. Others are slower and less accurate in that respect - although you may never notice the difference with the naked eye. (*hb*)

# 14.4 Filling shapes

Ok, now you got all those nice circles, ellipses and arcs and all you got is a coloring page. Wouldn't it be nice if you could add a little color. Well, hold on to your center points, there is a way to do just that. Let's revisit our circle:

```
include lib/graphics.4th
include lib/gcircle.4th
include lib/gflood.4th
600 pic_width ! 600 pic_height ! color_image 255 whiteout
black 300 300 150 circle
red 300 300 flood
s" example.ppm" save_image
```
You simply set the color, issue the coordinates of the point where you want coloring to start and off you go. Yes, it takes uses a bit of memory, but if you got lots of stackspace left or the area that needs to be flooded is not *too* large, you can use this routine without using *any* additional memory. Just add the appropriate pragma:

[PRAGMA] usestackflood include lib/graphics.4th

```
include lib/gcircle.4th
include lib/gflood.4th
600 pic_width ! 600 pic_height ! color_image 255 whiteout
black 300 300 150 circle
red 300 300 flood
s" example.ppm" save_image
```
If you got it wrong, it will simply bomb out - that's it. In very rare circumstances though, "FLOOD" will not provide the required result. In that case, you can use  $q$ fill.4th. It will takes the same parameters and does the very same thing, but it uses a *large* amount of memory<sup>[3](#page-292-0)</sup> and is a bit slower. The upside is that it uses a bulletproof algorithm:

```
include lib/graphics.4th
include lib/gcircle.4th
include lib/gellipse.4th
include lib/gfill.4th
include lib/gflood.4th
600 pic_width ! 600 pic_height ! color_image 255 whiteout
black 150 150 150 circle
blue 440 300 150 250 ellipse
red 150 150 flood
green 440 300 gfill
s" example.ppm" save_image
```
Yes, you can even use them in the same program if you like. In short, use  $gflood.4th$ by default and gfill.4th if you really need to. (*hb*)

# <span id="page-292-1"></span>14.5 Turtle graphics

Turtle graphics provide a simple set of words for drawing simple and complex shapes. There are three basic words: "XHOME", "XROTATE", and "XMOVE". The 'x' here represents the turtle. A simple program to draw a box can be defined as:

```
include lib/graphics.4th
include lib/gturtle.4th
200 pic_width !
200 pic_height !
color_image
: box ( n -- ) 4 0 do dup xmove 90 xrotate loop drop ;
255 whiteout
xhome
50 blue box
30 green box
s" box.ppm" save_image
```
The motion of the turtle can also be directed by the words: "FORWARD", "BACK", "RIGHT", "LEFT", "XPENUP", and "XPENDOWN". Here is an interesting example where a simple shape can be used to make a more complex drawing.

include lib/graphics.4th include lib/gturtle.4th

<span id="page-292-0"></span><sup>&</sup>lt;sup>3</sup>Two to four megabytes, depending on your architecture.

```
300 pic_width !
300 pic_height !
color_image
clear-screen
xhome
xpendown
: octagon ( -- ) 8 0 do 25 forward 45 right loop ;
: tile ( -- ) 8 0 do octagon 45 right loop ;
tile s" tile.ppm" save_image
```
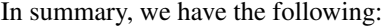

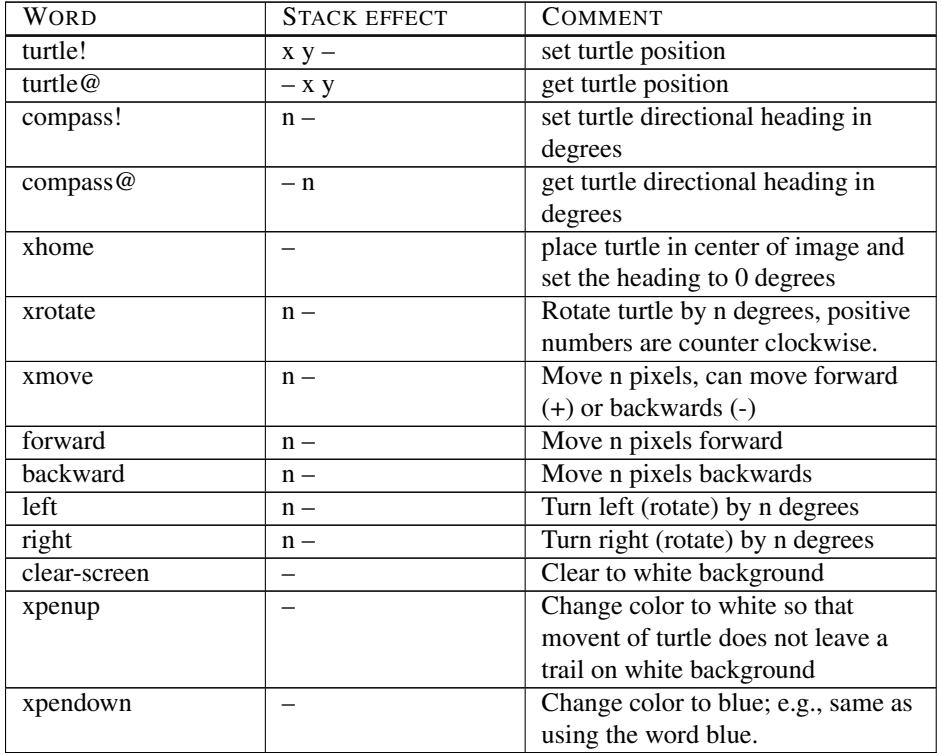

A couple of other words that may prove useful. Should the turtle get lost, then "TUR-TLE@" will give the coordinates while "COMPASS@" will give the directional heading. Likewise "TURTLE!" and "COMPASS!" will reposition the turtle. *(dj)*

# 14.6 Annotating portable bitmap images

The basic words are summarized as follows:

#### CHAPTER 14. GRAPHICS LIBRARIES 294

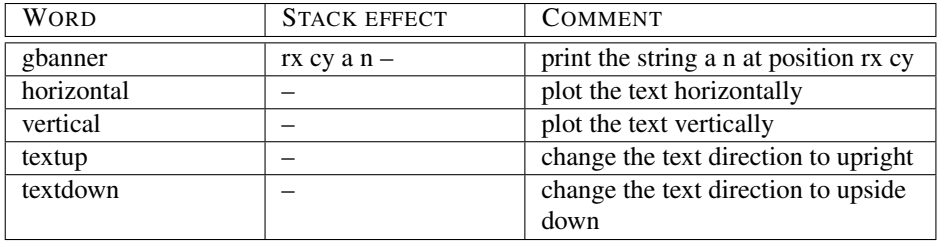

To annotate the turtle graphic image from the last example, try the following:

```
include lib/graphics.4th
include lib/gbanner.4th
s" box.ppm" get image
red horizontal text_up 5 25 s" boxes!" gbanner
black vertical text_up 75 20 s" yea!" gbanner
green vertical text_down 190 190 s" Hello there!" gbanner
magenta horizontal text_down 190 150 s" Bye bye!" gbanner
s" box2.ppm" save_image
```
The general syntax is just the screen position and the string with the key word being "GBANNER". To make it interesting, the orientation and direction of the text can easily be changed. Note the starting positions for the text in this example as the text may be written from right to left for some orientations. *(dj)*

# 14.7 Color palettes

Since the Netpbm grayscale images are 3 times smaller than the color ones, one way to improve the efficiency (if true color resolution is not needed) is to store the color information in the grayscale format. While the setup shown here is not that useful, it was easily implemented. Instead of converting a color pixel to a grayscale pixel, a 6 level rgb format is used. For this, colors have a maximum intensity of 5, and the conversion is : palette  $=$ 38\*red + 6\*green + blue giving a maximum value of 215. The word "PALETTE\_IMAGE" will set the correct defaults*,* e.g.:

```
include lib/graphics.4th
include lib/gturtle.4th
include lib/palette.4th
300 pic_width !
300 pic_height !
palette_image
( use some graphical routines)
s" ptest.ppm" save_image
```
This will save the image as a PGM image (with a P5 magic word). Thus when you view the image, it will appear as a strange looking grayscale image (as another example, try the gtest4.4th demo program) To view ptest.ppm in color, you must convert the image to a PPM color file. There are two example programs to do this. One is color2pal.4th and the other is pal2col.4th. Note for this particular color palette, once it is converted back to the color format (with a P6 magic word) it should have a maximum pixel intensity of 5. Unfortunately, many graphical viewers have trouble displaying this correctly (though many work fine). Therefore, the col2pal.4th example will scale up the pixels values to the 255 level.

Conversion between color and grayscale pixels can be performed using the words "COLOR>GRAY" and "GRAY>COLOR". If color palette and/or grayscale images are defined, the words "COLOR>N" and "N>COLOR" can be used instead. *(dj)*

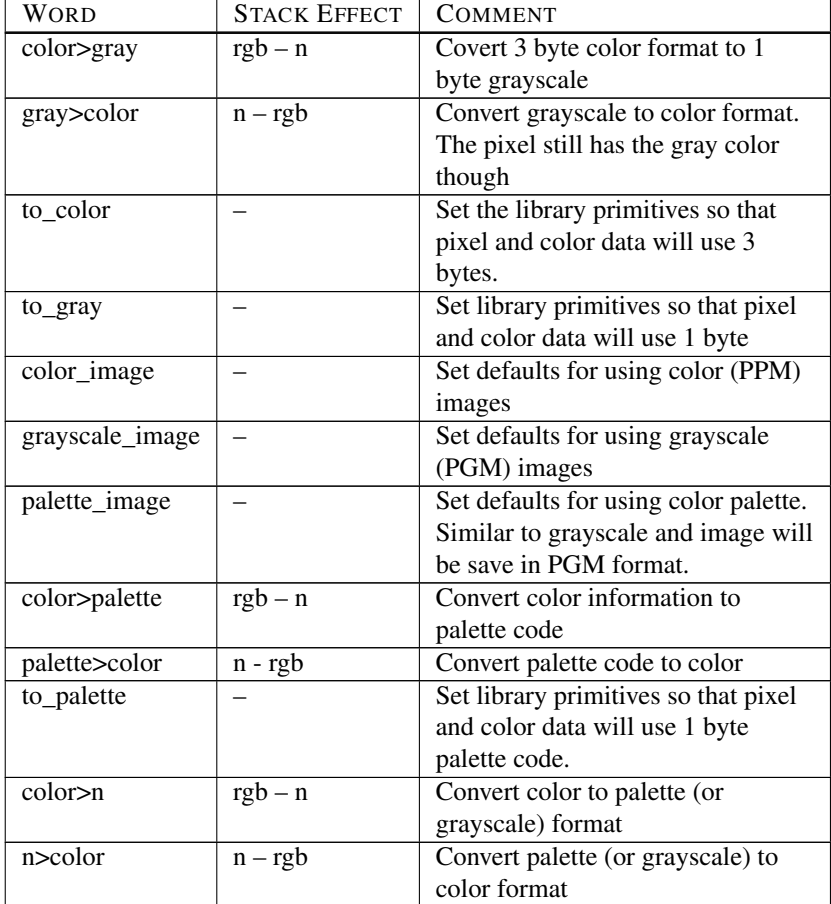

# 14.8 Viewing and modifying bitmap images

Consider the use of bitmap images in the simple vanilla implementation of 4tH; is it possible to actually view the images? One possibility (and a fun exercise) is to use simple ASCII text to show the images.

For example, consider an 8 character "grayscale" palette consisting of "M  $#$  %  $\circ$  + : . space" or perhaps a different version consisting of "B  $\theta \alpha c =$  ; ' space". By using these ASCII palettes, a bitmap image can be approximated and viewed. In this case, to possibly enhance the ASCII image, a random switching between the two text palettes will be used. The library file for this is gpic2txt.4th which can be used as follows:

```
include lib/graphics.4th
include lib/gshrink.4th
include lib/gaspect.4th
include lib/gpic2txt.4th
s" 4th/apps/graphics/wldchild.ppm" get_image
shrink \setminus reduce image by 2x
hshrink \qquad \qquad \qquad reduce height by 2x
70 200 2 60 show_image \ col=70 to 200; lines=2 to 60
```
If a monospaced font is used and if the output consists of dark characters on a light background, than an ASCII art version of a bitmap image wldchild.ppm is produced. A screen capture of an example output is shown in figure [14.2](#page-296-0) in which a bold Ubuntu Mono 9 point font was used.

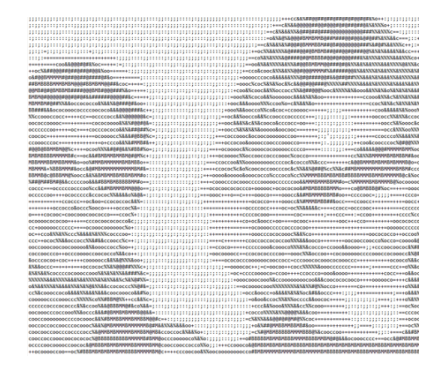

Figure 14.2: ASCII art view of a color bitmap image

<span id="page-296-0"></span>However, if the output would have consisted of light characters on a dark background, then a negative (or inverted) view of the image would have been produced. The can be corrected with the use of the word normal-view? which allows the image to be viewed in either the positive or negative format. This modification is made as follows:

false normal-view? 70 200 2 60 show\_image

Similarly, if you prefer to use just one ASCII palette, this can be chosen by using:

```
false hi-contrast?
70 200 2 60 show_image
```
The word show\_images treats the bitmap image like a text file consisting of lines (or rows). Thus a pixel is addressed by its line number and column position. To get the image to a size that which can reasonably be captured in ASCII text, the bitmap image is reduced using "shrink" from gshrink.4th.

Likewise, since text spacing is much finer than the line spacing, the height of the image is reduced by a factor of two using hshrink from gaspect.4th. Note that all changes to the image size are done "in-place" within the virtual screen size defined by variables pic\_width and pic\_height. A summary of the library files and words are given in table [14.5.](#page-297-0)

These words are used in the example programs ipaint3.4th and ppm2txt.4th. Two other examples programs that can produced some interesting effects as well as reducing the amount of information in the bitmaps are dither.4th and bwdither.4th. Both these use a Floyd-Steinberg\_dithering scheme to produce visually pleasing images at much reduced resolutions. Example usages for all the programs are given in the source listings. *(dj)*

## 14.9 3D plotting

Plotting or drawing in 3D using the 2D graphics library in 4tH simply requires a few words to map the 3D coordinates to 2D. The orientation of the default coordinate system has the

| Word            | <b>Stack Effect</b> | Comment                                         | Library      |
|-----------------|---------------------|-------------------------------------------------|--------------|
| image>grayscale |                     | Convert bit true color                          | gcol2gry.4th |
|                 |                     | image to grayscale (0 to                        |              |
|                 |                     | 255 pixel intensity)                            |              |
| shrink          |                     | reduce bitmap image by                          | gshrink.4th  |
|                 |                     | factor of 2                                     |              |
| hshrink         |                     | reduce height by 2x                             | gaspect.4th  |
| hexpand         |                     | increase height by 2x                           |              |
| wshrink         |                     | reduce with by 2x                               |              |
| wexpand         |                     | increase with by 2x                             |              |
| show_line       | n1 n2 n3            | output line-n1 in ASCII                         | gpix2txt.4th |
|                 |                     | text format from columns                        |              |
|                 |                     | $n2$ to $n3$                                    |              |
| show_image      | n1 n2 n3 n4         | render the bitmap image                         |              |
|                 |                     | from lines n <sub>3</sub> to n <sub>4</sub> and |              |
|                 |                     | columns n1 to n2 as ASCII                       |              |
|                 |                     | art                                             |              |
| normal-view?    | flag                | $true = positive view; false$                   |              |
|                 |                     | $=$ negative view                               |              |
| hi-contrast?    | flag                | true=use of two ASCII                           |              |
|                 |                     | palettes; false=use only                        |              |
|                 |                     | one                                             |              |

<span id="page-297-0"></span>Table 14.5: Viewing and modifying bitmap images

origin towards the top left of the screen with the x-axis running down the screen rows and the y-axis running left across the screen columns.

With a right-handed coordinate system the z-axis is then pointing out of the screen (towards the observer). Two words that show this are "CUBE" and "AXIS". The mapping from 3D to 2D is done with the word "3D>2D". The use of these words is shown below:

#### CHAPTER 14. GRAPHICS LIBRARIES 298

```
\ Example of cube using the "mirror-left" and "mirror-right" words
\ The blue line from different corner-corner orientations are
\ better viewed using different mappings of 3D to 2D
\ Loading this also loads the graphics.4th and gbanner.4th word-set
include lib/gplot3d.4th
\ Place the 3D axes in center of image
colorimage 255
whiteout
center-plot
\ Line from top-left to bottom-right is clearly visible.
mirror-left
0 0 0 100 black cube
0 0 0 3d>2d 100 100 100 3d>2d blue line
-50 0 0 red axis
\ Conversely, line from top-right to bottom left is clearly visible.
mirror-right
0 150 0 100 black cube
0 250 0 3d>2d 100 150 100 3d>2d blue line
-50 150 0 red axis
s" 2cubes.ppm" saveimage
```
The resulting image is shown in figure [14.3.](#page-298-0) Note the orientation of the two cubes. The right cube is drawn with the box coming out of the page torwards the right side of the image and this is the default orientation. One could have easily drawn the cube with an orientation tilted towards the left size of the image.

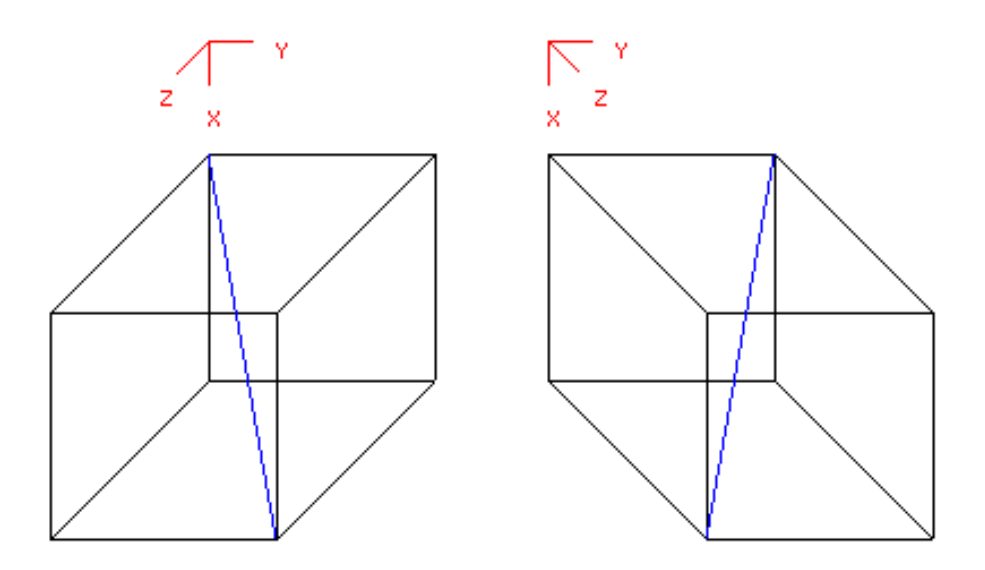

<span id="page-298-0"></span>Figure 14.3: Mirrored boxes

The orientation of 3D mapping can be controlled with two other words "MIRROR-LEFT" and "MIRROR-RIGHT" (which is the default). One reason for switching between these orientations is that the blue line drawn in the two cubes would not be easily visible if the orientation was switched.

For the 3D plotting to be really useful, one would also need to be able to rotate the coordinate axes to any desired orientation. This can be accomplished by defining the Euler angles  $\phi_1$ ,  $\Phi$ , and  $\phi_2$ . These represent a rotation about the *z-axis*, then about the new *x-axis*, and finally about the newest *z-axis*.

Positive values for the Euler angles represent a counter-clockwise rotation. For example, assume the *z*-axis should be placed parallel to the vector *znew* =  $-1i+2j+3k$  or [−1 2 3]. This can be accomplished using  $\phi_l$  and  $\Phi$ .

The first rotation about the *z*-axis is  $\phi_l = angle$  between  $vector = -1i + 2j + 0k$  and the  $x-axis + 90°$ . That is  $\phi_l = angle$  between [−1 2 0] and [1 0 0] +90° or  $\phi_l = a\cos\left(\frac{-1}{\sqrt{5}}\right)$  $+\frac{\pi}{2}$ and hence  $\phi_1 = 206.6^\circ$ .

Now a rotation about this *x-axis* will place the *z-axis* to the desired position, or Φ = *angle* between [-1 2 3] and [0 0 1]. This gives  $\Phi = a \cos \left( \frac{3}{\sqrt{14}} \right) = 36.7^{\circ}$ .

Lastly, a rotation about the newest *z*-axis  $\phi_2$  can place the the *x*- and *y*-axes to any desired location. Thus with the Euler angles of  $\phi_l = 206.6^\circ$ ,  $\Phi = 36.7^\circ$  will place the *z-axis* parallel to[−1 2 3] and the rotation φ*<sup>2</sup>* can then be used to set the *x-* and *y-axes*.

In 4tH, the word "EULER!" is used to set the Euler angles and these angles are defined in degrees. Here, integer math is used to calculate the coordinate transformation. Once the Euler angles are set, plotting is done as usual with the new orientation, which can be viewed with the word "AXIS". See the simple demo example below (gdemo3d.4th):

```
include lib/gplot3d.4th
colorimage \ define bitmap picture
600 picwidth !
400 picheight !
center-plot
255 whiteout
magenta \setminus draw a big box
0 0 0 euler! \ keep default axis orientation
0 0 -50 100 cube
0 \t 0 \t -50 black axis
green \setminus draw a smaller rotated box<br>90 45 -20 euler! \setminus rotate the coordinate syst
                           \setminus rotate the coordinate system
0 0 0 50 cube
0 0 0 blue axis
s" box.ppm" saveimage
```
The corresponding image is shown in figure [14.4.](#page-301-0) To summarize, the 3D plotting word set is to be used in conjunction with those words already defined in the graphics package. The complete wordset is listed in table [14.6.](#page-300-0) (*dj*)

## 14.10 3D turtle graphics

For the turtle graphics library<sup>[4](#page-299-0)</sup> gturtle.4th, the word that moves the turtle by the number of pixels issued is "XMOVE". Essentially, a short line of length *n* is drawn. If the turtle is moving in 3D then this can be specified in "XMOVE" using the defered word "XDSCALE". By default, "XDSCALE" executes the word "2DPLOT", which takes *no* parameters and does absolutely nothing. However, in 3D one *could* define:

<span id="page-299-0"></span><sup>&</sup>lt;sup>4</sup>See section [14.5.](#page-292-1)

#### CHAPTER 14. GRAPHICS LIBRARIES 300

| WORD         | <b>STACK EFFECT</b>         | <b>COMMENT</b>                       |
|--------------|-----------------------------|--------------------------------------|
| origin!      | $x -$                       | set the location of 3D-axis within   |
|              |                             | the 2D image                         |
| center-plot  |                             | place the 3D-axis axis origin at the |
|              |                             | image center                         |
| euler!       | phi1 Psi phi2 -             | Set Euler angles to define plot      |
|              |                             | orientation                          |
| xyznew       | $x$ old yold zold – $x$ y z | apply coordinate transformation to   |
|              |                             | map point to the new system          |
| 3d > 2d      | $rx cy z1 - rx cy$          | map x,y,z to 2D for the graphic.4th  |
|              |                             | wordset                              |
| axis         | $x y z -$                   | draw the current axis orientation at |
|              |                             | point xyz.                           |
| cube         | $x y z size -$              | draw a cube at xyz                   |
| mirror-left  |                             | when mapping from 3d to 2d use       |
|              |                             | the "left" version of the cube view  |
| mirror-right |                             | Use the "right" version of the cube  |
|              |                             | view (default condition)             |

<span id="page-300-0"></span>Table 14.6: 3D plotting wordset

```
variable turtlez
0 turtlez !
: zturtle! ( x y z -- ) turtlez ! turtle! ;
\ place the turtle in 3D
: 3dplot ( x1 y1 -- x2 y2 ) turtlez @ 3d>2d ;
' 3dplot is xdscale
```
As a result, when "XMOVE" is executed the turtle moves on the specified z-plane to create an image. Some included examples and demo files using 3D plotting are listed in table [14.7.](#page-300-1) *(dj)*

| File         | Description                                                                   |  |
|--------------|-------------------------------------------------------------------------------|--|
| qmirex.4th   | Example shows the use of cube, axis, 3d>2d, and                               |  |
|              | mirror-left and mirror-right.                                                 |  |
| qdemo3d.4th  | Demo shows use of euler! to rotate the coordinate                             |  |
|              | axes                                                                          |  |
| plt3dex.4th  | Example to plot of a simple 3D surface with two                               |  |
|              | different views.                                                              |  |
| 3ddemo.4th   | This demo plots $\frac{\sin \sqrt{x^2+y^2}}{\sqrt{x^2+y^2}}$ with many views. |  |
| q3spiral.4th | Example of using 3D plotting with turtle graphics.                            |  |

<span id="page-300-1"></span>Table 14.7: 3D plotting examples

<span id="page-301-0"></span>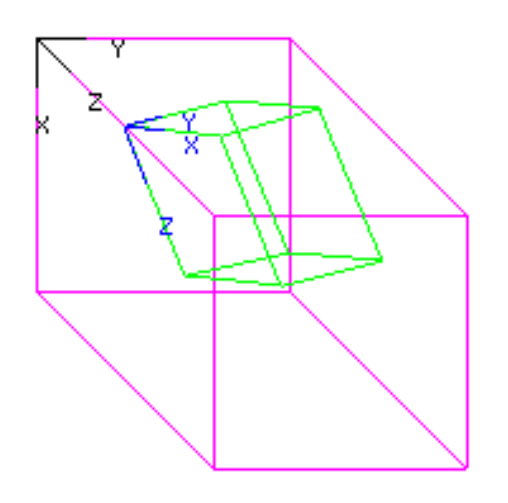

Figure 14.4: Two boxes

# Chapter 15

# Preprocessor libraries

# 15.1 Introduction

Some people start to frown when you mention preprocessors. But most don't even realize that when you compile C, you're *always* using a preprocessor - and with good reason! Without a preprocessor you really wouldn't want to write C, it would be awkward. C++ started its life as a preprocessor<sup>[1](#page-302-0)</sup>. Several Forth compilers won't even compile without a preprocessor. Face it: there is nothing wrong with preprocessors!

Preprocessors are wonderful tools to hide awful constructs under a silky smooth syntax, enhance your productivity, simplify maintenance and prevent programming errors. 4tH comes with a preprocessor<sup>[2](#page-302-1)</sup> that is more powerful than C's and shares many characteristics with  $M4<sup>3</sup>$  $M4<sup>3</sup>$  $M4<sup>3</sup>$ , like:

- Recursive macro expansion;
- Text replacement;
- Parameter substitution:
- File inclusion;
- Conditional evaluation;
- Arithmetic expressions.

In order to further enhance it, 4tH provides preprocessor libraries, which are in fact predefined macros. You use a preprocessor library like you would use an ordinary one, e.g.:

```
include 4pp/lib/standard.4pp
```
After you've run the preprocessor, you compile as usual. Note there is no protection against including a preprocessor library twice, but on the other hand it won't be included by (or include) other libraries, so that is pretty academic. If you're running a Unix-like Operating System, you could use make to make your life a little easier, e.g. by defining the following rules:

<span id="page-302-0"></span><sup>1</sup>http://www2.research.att.com/~bs/hopl2.pdf

<span id="page-302-1"></span><sup>&</sup>lt;sup>2</sup>See chapter [19](#page-432-0) for more information.

<span id="page-302-2"></span><sup>3</sup>http://en.wikipedia.org/wiki/M4\_%28computer\_language%29

%.c : %.4th 4th cgq \$< \$@ %.c : %.hx 4th lgq \$< \$@ %.4th : %.4pp  $pp4th$  -o  $90$   $s$ 

Refer to your system documentation for more information. Finally (and this is very important), *always include preprocessor libraries after including all other libraries*. If you don't, you risk that your macros are expanded while you're loading 4tH code that wasn't designed for it - which may have adverse effects. You don't want to chase bugs that were never there, don't you?

# 15.2 Stack instructions

What sets the 4tH preprocessor apart from all other preprocessors is its built-in string stack. And of course, with a stack comes stack instructions. Some, like @drop, @dup, @nip and @over are built-in, but some like @swap and @rot are missing. That is exactly what this library file provides. First of all, you have to include it:

```
include 4pp/lib/standard.4pp
```
Don't forget to use the .4pp extension or you'll get an error message, since the preprocessor won't be able to find the file. After that you'll have a full range of stack instructions at your disposal to manipulate the string stack. It allows you to do things like this:

```
include 4pp/lib/standard.4pp
:macro _fac >4> >3> @minus @add @sign @if @drop
      >3> @mul >3> >>> 1 @add <3< fac ;
:macro __fac >>> 1 @swap >>> 1 @add >>> 2 @max
       4 < >> > > 2 < 3 < _fac ;
:macro factorial >#> __fac @drop <1< #1# ;
." 10! = " factorial 10 . cr
```
Which is nothing less than calculating the factorial of 10 at *compile time*! Now let's break this thing down, how does it work?

- factorial puts "10" on the stack and calls \_\_fac. After that, it takes the number from the string stack and prints it;
- fac puts "1" on the stack, swaps both values and puts "1" on the stack once more. Then it adds TOS and  $2OS<sup>4</sup>$  $2OS<sup>4</sup>$  $2OS<sup>4</sup>$ , puts "3" on the stack and takes the largest value (like 'MAX'). TOS is stored in register *4* and the value "2" is stored in register *3*. Then \_fac is called.
- \_fac puts the contents of register *4* and *3* on the stack, negates TOS and adds TOS and 2OS. If the result of this subtraction is not zero, the contents of register 3 are thrown on the stack once more and multiplied. Finally, the contents of register *3* are incremented and a recursive call to fac is made.

<span id="page-303-0"></span><sup>&</sup>lt;sup>4</sup>"TOS" means: "top of stack" and 2OS: "second of stack". It is a common way to refer to the top two values.

In short, the text factorial 10 is completely consumed and replaced by the result of the calculation. That's cool, isn't it?

You might ask what's wrong with registers *1* and 2. Well, nothing.. But most preprocessor libraries use *at least* one register themselves - which is register *1* by convention. For the @rot macro this library even uses register *1* and *2*. That means if you have stored a value there yourself and you use one of these predefined macros, it will get clobbered - which is very nasty. In this example, we use @swap, which uses just register *1*, so register *2*, *3* and *4* are free to use.

So, save yourself hours of fruitless debugging and check whether a particular macro in a library uses a particular register before using it yourself. Finally, note the preprocessor is powerful enough to calculate the factorial recursively using *only* the string stack. But that's quite complex, you can make your life much easier using @swap, @rot and registers.

# 15.3 Coroutines

Calling a subroutine in any computer language is much like launching a program on a single-tasking operating system: you launch it, it takes control and you won't get it back until it relinquishes it. That's quite different from launching a program on a multitasking operating system. You take the control back, give it back to the running program and so on.

Wouldn't it be nice if 4tH could do that too? Well, I may seem like magic, but it can. Take a look at this tiny program:

```
include 4pp/lib/yield.4pp
: fib 0 1 yield begin dup rot + yield again ;
: .fib fib begin dup 100 < while dup . yield repeat drop drop grab ;
: .fibs 0 ?do .fib cr loop ;
5 .fibs
```
So, what happens here? ".FIB" simply prints all Fibonacci numbers smaller than 100. ".FIBS" does that trick a number of times (5 in this case). Finally, "FIB" calculates the Fibonacci numbers. That's all.

It all starts simple enough: ".FIB" calls "FIB", which sets up the Fibonacci sequence. And then it does something peculiar: it *yields*. Yielding is much like calling 'EXIT', but with one small difference: it isn't permanent. As a matter of fact, it returns to the calling word (the "caller"), but it remembers where it was when it gave back the control, much like if it were *calling* the word.

Ok, we're now back at ".FIB" and enter the loop with 'BEGIN', with 0 and 1 at the top of the stack. Sure, 1 is smaller than 100, so we pass the test and print "1". Now we encounter another "YIELD", which *yields* the control *back* to "FIB". We enter the loop there and calculate the next Fibonacci number - and yield again, back to ".FIB".

".FIB" is at 'REPEAT' now and jumps back to 'BEGIN', so we test and print the number before yielding control again. And so on, until we reach the limit and jump to "GRAB". We will see why we need "GRAB" when we examine what's going on.

This is heavy duty stuff. C can't do it without using every dirty trick in the book. We can do it in two lines of preprocessor code, so what's the secret. It's simple, just take a look at section [10.14](#page-138-0) and the definition of "YIELD":

```
:macro yield r> execute ;
```
Whenever you yield, you take the return address of the "caller" from the return stack - just like you would with 'EXIT'. 'EXECUTE' jumps to it, but *leaves* its own return address on the return stack - like a call would. In fact, the "caller" and the "callee" *swap places*, or to put it in proper perspective - we started out with ".FIB" calling "FIB" and now we end up with "FIB" calling ".FIB".

Now, let's say ".FIB" encounters 'EXIT' (which was compiled by ';'). What do you think is going to happen? It returns to its caller. Which is now "FIB".

That's not what we want. First of all, "FIB" never ends, so we can wait 'till kingdom come until it relinquishes control. Second, we want to return to the caller of ".FIB", which is ".FIBS". Note its return address was never changed - it's just buried beneath the return address of "FIB". So we get rid of it and *grab* control. No surprise that this is the definition of "GRAB":

```
:macro grab r> drop ;
```
If we had chosen to let ".FIB" finish "normally" and relinquish control through 'EXIT' instead of "YIELD", we wouldn't have needed "GRAB", of course. And the same goes for "FIB", if it had returned to ".FIB" by 'EXIT'.

Note this is *extremely* powerful, but also extremely difficult to do right. Whenever control is yielded, the stack diagram has to be exactly what the other coroutine expects. Furthermore, you have to know at any given time what is calling what. For two words, that is feasible but three or more becomes increasingly difficult. It's easy to do it wrong, but hard to do it right.

Technically speaking, "YIELD" does not implement coroutines, but generators. The difference between the two is that true coroutines can choose who they yield to, while generators give you no choice - they're always bound to one particular word. Finally, Coroutines are *also* supported by an "ordinary" 4tH library, but that implementation is slower and the optimizer *may* corrupt the return stack if you don't know what you're doing.

# 15.4 Interpretation

By defining just a few macros the preprocessor is capable of interpreting and executing a sequence of *user defined* macros at runtime. Let's say you want to define a constant and do some calculations e.g.:

```
include 4pp/lib/interprt.4pp
:macro /line >>> 64 ;
:macro #line >>> 16 ;
:macro @push >#> ;
:macro @* @mul ;
:macro @print @eval ;
[ /line @print ] constant bl_chars
[ #line @print ] constant bl_lines
[ #line /line @* @push 8 @* @print ] buffer: blocks
```
Bottom line: everything between the brackets is interpreted. Of course, there are other (much better) ways to achieve this, but you catch my drift. After you've run the preprocessor you will find it has expanded the source to:

```
64 constant bl_chars
16 constant bl_lines
8192 buffer: blocks
```
Note you can use built-in macros or phony variables as long as you have wrapped them into a macro of your own. This library only uses register *1*, leaving you plenty of registers to play with.

# 15.5 Closures

Yes, you're reading it correctly: use can use the preprocessor to turn an archaic, low level language like Forth into something very hip and modern. Closures are functions that carry their own, persistent variables along. Some call them "a poor mans objects". Defining a closure is very simple. It is almost like defining a structure:

```
include 4pp/lib/closures.4pp
                               \ counter creation word
\therefore counter ( n1 n2 addr -1 )vars \qquad \qquad vars
   var: start \qquad \qquad \ initial value
   var: inc \setminus increment per call
  end-vars { \setminus only cells may be used!
   this \rightarrow inc ! this \rightarrow start ! \ initialise closure
   {: this \rightarrow inc @ this \rightarrow start dup ? +! ;}
  } \ assign default behavior
;
```
You can't use "colon" to define a closure, you have to use the "double colon" notation. Then you start defining the variables of the closure right away. *Note you can only define cell variables*. The rest is quite straight forward: instead of struct, you use vars. Instead of using end-struct, you use end-vars to finish your data definition.

Then we start with the initalization routine. Note the *first* parameter of *any* closure routine is *always* its address (just like 'DOES>'), which is put on the stack by "{" and accessible through "THIS". Any additional parameters follow after that. In this case, when creating the closure the initial value of the counter and its increment are set.

Finally, we define the run time behavior - that is the code which is enclosed by "{:" and ";}". Done. Now let's define a few closures of the "COUNTER" type:

```
5 2 sets counter counter1 \ make a counter
```
That's all? Yes, that's all you need to do to create and initialize "COUNTER1". Now let's call it:

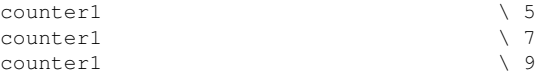

First it will print "5", then "7" and finally "9". Now let's try another "COUNTER:

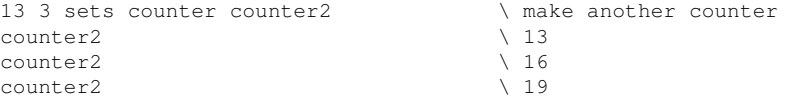

Now that wasn't too hard, was it? Ok, before you start asking stupid questions, consider this: wouldn't you be better off with full fledged object orientation? If you answer this question with "yes", read on. You're in for a surprise.

# 15.6 Object orientation

We already told you that C++ started its life as a mere preprocessor. In 4tH, all that is required to achieve almost full object orientation is a few humble preprocessor macros. If you don't like object orientation, that's fine. You take the blue pill, the story ends, you wake up in your bed and believe whatever you want to believe. But if you take the red pill, you stay in Wonderland, and I show you how deep the rabbit hole really goes.

Object orientation comes with an abstract terminology that is incomprehensible to mere humans, but scratch away the shiny surface and you'll understand what it's all about. Stay with me.

#### 15.6.1 Encapsulation

Object orientation defines encapsulation as "a language construct that facilitates the bundling of data with the methods operating on that data". So what are we actually talking about. Let's start with a structure that holds the data. Now add a few fields that hold execution tokens and you're done. That's your "class" definition.

Building an object is nothing more than allocating storage space for your "class". You can reserve that space in static or dynamic memory. That's the easy part. The problem is, the fields for our execution tokens are still empty and when you "instantiate" an object, you want these execution tokens to be initialized. The dirty trick is, you have to do that secretly - in true object oriented tradition.

In 4tH you define a class with a class definition. A class consists of three parts, the data definition, the "binding" of the "methods" and information hiding, e.g.

```
:class Account
  extends Object \setminus data definition
   ffield: accountBalance
    virtual: CheckBalance
  end-extends \qquad \qquad data initialization
  :new 500 s>f this -> accountBalance f! ;method
  :virtual CheckBalance this -> accountBalance f@ ;method
                                 \ method binding
  private{ accountBalance } \ information hiding
;class
```
You can only use cells in the data definition. Sorry, you have to store your strings some-where else - we advise you to use dynamic string support<sup>[5](#page-307-0)</sup>. A data definition is almost identical to defining a structure, the only thing is you have to do it within the class definition. Object orientation also requires a thing called "open recursion", which is nothing more than a "this" or "self" variable, which just holds the address of the "object". If you stay in the realm of the standard FOOS method declaration, this is done automatically for you.

The "method" defining words<sup>[6](#page-307-1)</sup> put the address (that is always on the top of stack when an object is invoked) on the return stack. Yes, you can still use the return stack, just think of the "THIS" variable as the 'I' in a 'DO..LOOP' and you'll be fine. But there are a few pitfalls I might mention.

If you leave a method early by using 'EXIT' you may get in trouble. We will show you how to handle that later on. Basically, it is not much different from using "UNLOOP" when

<span id="page-307-0"></span> $5$ The dstringt. 4th libary works pretty well.

<span id="page-307-1"></span><sup>6</sup> ":NEW", ":DELETE", ":METHOD", ":VIRTUAL" and ":DEFAULT".

exiting in the middle of a "DO..LOOP". And for obvious reasons "DO..LOOP" doesn't play very well in conjuction with the "THIS" variable.

The body of a class definition is actually executed when an object is created. The constructor method, defined with the word ":NEW" is part of those execution semantics, so the floating point "property" (we call it a field) "accountBalance" is set to 500. This is only some syntactic suger, though - so you can omit that construct if you prefer. Just *don't leave the constructor early*! You'll regret it if you try, since the *actual* constructor is the entire class definition itself.

The colon definition that starts with ":VIRTUAL" is just a ':NONAME' definition, which leaves an execution token. ;METHOD" on its turn pokes this execution token into the equivalent "VIRTUAL:" field of the "class".

Note *all* classes you define are in some respect subclasses from the predefined mother of all objects, "*Object*". So if the superclass of a class isn't a class you defined, it's always "*Object*". That's it. We're done, now let's use it.That's it. We're done, now let's use it.

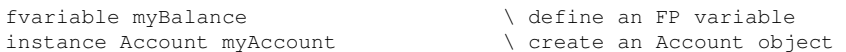

The "INSTANCE" word creates an object on the heap. Well, not just that; it also secretly calls "*Account*", so the object is properly initialized. It also passes the address of the newly created object to "*Account*", so it knows *what* to initialize. The curly braces in "*Account*" make sure that "THIS" works.

```
myAccount => CheckBalance myBalance f! \ now pass a message
myBalance f@ f. cr \qquad \qquad and store the result
```
You pass a message to an object by using the "=>" operator. You can also use an "adjec-tive"<sup>[7](#page-308-0)</sup>. E.g. you can write the same piece of code like this if you want:

```
myAccount -> virtual CheckBalance myBalance f!
myBalance f@ f. cr
```
If you use '->' on its own you'll just end up with the address of the methods field. When "a message is passed", a "method is invoked". "Passing a message" means calling the object by name and passing all parameters. The object retrieves the *reference* of the actual method and executes it: that's the "invocation of a method". In 4tH, "methods" can be "virtual", which means you can store another execution token in that field at any time.

When a "method" is "invoked", 4tH secretly passes the address of the object - as a matter of fact: right on the top of the stack. The "method" defining words take this address and put it on the return stack. Now it starts making sense:

- The ":NEW", ":DELETE", ":METHOD", ":VIRTUAL" or ":DEFAULT word puts the object address on the return stack;
- "THIS" retrieves that address, so now "*accountBalance*" points to the right place;
- The ":METHOD" word clears the return stack:
- <span id="page-308-0"></span>• The data stack was uncluttered the whole time.

<sup>7</sup>Yes, I know: normal people would call it a *cast*, but allow me to introduce another, completely superfluous concept to the already incomprehesible object orientation vocabulary.

I told you folks, it's all smoke and mirrors. 4tH also supports static "methods", which means you can't change them later on and they're automatically passed to all subclasses. We could rewrite our previous example like this:

```
:class Account
  extends Object \setminus data definition
    ffield: accountBalance
    method: CheckBalance
  end-extends \qquad \qquad data initialization
  :new 500 s>f this -> accountBalance f! ; method
  :method CheckBalance this -> accountBalance f@ ; method
                                  \ method binding
  private{ accountBalance } \ information hiding
;class
```
You *cannot* invoke static methods with the "=>" operator, you'll *have to* use "->" instead. Why? Well, a static "method" is just an ordinary definition, so when you call it, the address of the object is consumed immediately. It is not expanded to an address to the "method" field itself. Worse, static "methods" do not even need a "METHOD:" declaration, since they're never changed and consequently don't require any space. It's just a little syntactic sugar that does absolutely *nothing*.

Note that if you require to call a superclass method from a derived class that you can use a ":DEFAULT" definition. The difference with a ":VIRTUAL" definition is that we can never refer to the "original" method again once we reassign a virtual method.

With ":DEFAULT" you can<sup>[8](#page-309-0)</sup>, although you can only do it *once*: multiple defaults for the same virtual method are not allowed. As a matter of fact, ":DEFAULT" secretly defines a *static* method and assigns its execution token to the *virtual* method. So, the "original" static method still has its own symbol in the symbol table, which you can later refer to using the "<-" operator.

#### 15.6.2 Subtype polymorphism

"Polymorphism" is the ability of "objects" belonging to different types to respond to "method" or "property" calls of the same name, each one according to an appropriate type-specific behavior. Ok, that's a hard one to swallow. Let's break it down. We now know that is "class" is nothing more than a structure.

In section [11.15](#page-161-0) we already learned we could *extend* a structure. You may not realize it, but you can pass a pointer to an *extended* structure to a word that takes a pointer to the *unextended* structure and manipulate *any* of the fields they share - without problems. Of course, that includes fields that hold execution tokens. *That* is the basic principle of polymorphism.

Let's investigate that one a but further. Lots of animals create sounds. Let's make a "class" for them:

```
:class Animal
  extends Object
    virtual: Talk
   end-extends
;class
```
<span id="page-309-0"></span><sup>8</sup>The reason is that 4tH doesn't have a virtual method table. See: http://en.wikipedia.org/wiki/Virtual\_method\_table

That's all. A "class" with one "method", no "properties" and no "binding". You'd probably call it a "class with uninitialized methods", but in object orientation it is usually called an "interface".

Ok, now we have an animal, let's define a dog:

```
:class Dog
  extends Animal
  end-extends
  :virtual Talk ." Woof" cr ;method
;class
```
The "EXTENDS" word allows you to indicate from which class this type is derived - in this case an "*Animal*". In this case, we don't add any "properties" or "methods", but we do bind the previously defined method "*Talk*". We can do the same thing for a cat:

```
:class Cat
  extends Animal
  end-extends
   :virtual Talk ." Meow" cr ;method
;class
```
If we now create a "cat" object and a "dog" object we can make them talk in their own perculiar way:

```
static Cat MyCat
static Dog MyDog
MyCat => Talk
MyDog => Talk
```
That's what's called "dynamic dispatch": when a method is invoked on an object, the object *itself* determines what code gets executed. You can take that a step further by defining e.g. a figure:

```
:class figure \setminus define an empty class figure
  extends Object \setminus with no properties and two
   virtual: surface \qquad \qquad \backslash uninitialized methods
   virtual: outline
  end-extends
;class
```
Yes, that's an "interface". Now let's define a rectangle:

```
:class rectangle \setminus define a subtype rectangle
  extends figure \setminus with two specific properties
    field: _width \qquad \qquad and a private method
    field: _height
    method: double
  end-extends
                                     \ now initialize surface and outline
  :method double 2* ;method
  :virtual surface this \rightarrow _width @ this \rightarrow _height @ * ;method
  :virtual outline
     this -> _width @ this -> double
```

```
this -> _height @ this -> double +
  ;method
  private{ double } \ make method private
;class
```
Note the method "double" is private, which is means it can only be used *within* the class itself. That's why we made it a "static" method, because it's not gonna be redefined any time soon. And let's also define a circle while we're at it:

```
:class circle \setminus define a subtype circle
  extends figure \setminus with one specific property
    field: radius \qquad \qquad and a private method
    method: pi*
  end-extends
                                    \ now initialize surface and outline
  :method pi* 103993 33102 */ ;method
  :virtual surface this \rightarrow radius @ dup * this \rightarrow pi* ; method
  :virtual outline this \rightarrow radius @ 2* this \rightarrow pi* ; method
  private{ pi* } \ make method private
;class
```
Both subclasses have very different properties, e.g. "*radius*" has very little meaning in the context of a rectangle. However, they do share some methods, so if we instantiate them, we can "ask" them to calculate their surface - or their outline:

```
static rectangle MyRectangle \qquad \qquad \backslash make a rectangle instance
static circle MyCircle \qquad \qquad Make a circle instance
4 MyRectangle -> _width ! \ initialize the rectangle
5 MyRectangle -> _height !
MyRectangle => surface . cr \ use both methods
MyRectangle => outline . cr
25 MyCircle -> radius ! \ initialize the circle
MyCircle => surface . cr \setminus use both methods
MyCircle => outline . cr
```
Nothing to it - if you know what's under the hood.

## 15.6.3 Inheritance

The final feature true object orientation requires is inheritance. Inheritance is a way to reuse code, which means that classes can inherit attributes and behavior from pre-existing classes called "superclasses". So, how is this done in 4tH? Let's define a traffic light, a simple one:

```
:class two-light \setminus create a two light traffic light
  extends Object
   field: Red \setminus red color string
    field: Green \setminus green color string
                               \setminus state of the traffic light
    field: #lights \ number of lights
    field: Description \setminus description of lights
    method: Show \setminus show the current state
    method: Configure \ configure a traffic light
   virtual: Switch \setminus change to the next state
  end-extends
```
Ok, this is our traffic light, the one you find on pedestrian crossings. It's got a red light and a green light - which totals two lights. It's got a state so we can see what light is on at any time and a few methods. "*Switch*" makes it change from one state to another, *"Configure*" sets it up and "*Show*" shows the traffic light.

Now let's initialize our object:

```
:new \setminus set the colors
  s" Red" this -> Red dup ds.init ds.place
  s" Green" this -> Green dup ds.init ds.place
                              \ we need a table of descriptions
  here ['] Green , ['] Red , here this -> Configure
; method \qquad \qquad \qquad now configure it
```
Here we see a nice example of how we can make dynamic strings work for object orientation with very little trouble. We already concluded that it has two lights, so no surprises there and we configure it by calling the "*Configure*" method. This method manipulates a pointer named "*Description*" which points to an unnamed table which we'll use in the "*Show*" method:

> : method Show  $\qquad$  show the current color cells this -> Description @ + @c this + ds.count type cr ; method  $\qquad \qquad$  note we use the string offset

On a "method" level it just takes an integer, representing the "*State*" of our traffic light. Next we fetch the item from the table, which is the offset to the appropriate "property" of the "object". So we add this offset to the current object address and fetch its contents. Those contents point to a string in dynamic memory, which we can type. Phew! Job done. The rest is straight forward:

```
:virtual Switch
  this -> State dup @ dup \ get the current state
   this \rightarrow Show 1+ \lor show it, go to next state
  this -> #lights @ mod swap ! \ and set it
; method \qquad \qquad ; method \qquad assign it to the Switch method
                                  \ free the green and red light
:delete this -> Green ds.free this -> Red ds.free ;method
```
The ":DELETE" method is a destructor, which frees the memory taken by the "lights" and finally its own, since that behavior is inherited from the mother of all classes "*Object*". The "*Switch*" method not only *reads* property "*State*", it also *updates* it, so it *completely* encapsulates it. Nothing else, but this class alone, has any business to do with "*State*", so we can make it private. BTW, that also goes for "*#lights*", "*Description*" and "*Show*":

private{ State #lights Description Show }

Now let's make a heavier duty traffic light:

```
:class three-light \setminus create a three light traffic light
   extends two-light \setminus based on the two light traffic light field: Yellow \setminus add the color Yellow
                                           \ add the color Yellow
   end-extends
```
We only need to add the yellow light, don't we? Sure, we need to add a string for the yellow light:

#### CHAPTER 15. PREPROCESSOR LIBRARIES 313

```
:new \qquad set additional color
  s" Yellow" this -> Yellow dup ds.init ds.place
```
The configuration may be a bit different, so we have to make and configure a new one:

```
\ we need a new table of descriptions
  here ['] Green , ['] Yellow , ['] Red , here this -> Configure
;method
```
But the rest is just about the same, is it? Not quite. If we destroy our traffic light, we don't want to leave a yellow light on the sidewalk:

:delete this -> Yellow ds.free ;method

Yes, we destroy our yellow light first, then the rest of the traffic light (including the traffic light itself) is destroyed by the superclass destructor, which is called automatically. A twolight traffic light won't behave the same as a three-light traffic light. But we only need to change the bits that are different. The rest is *inherited*. If it's a three-light traffic light, it will behave accordingly. You can see that when you actually use the classes:

```
instance two-light DontWalk \ define a pedestrian light
." A pedestrian traffic light:" cr cr
DontWalk => Switch \qquad \qquad \qquad \qquad \qquad \qquad \qquad \qquad \qquad \qquad \qquad \qquad \qquad \qquad \qquad \qquad 0 to the next state four times
DontWalk => Switch
DontWalk => Switch
DontWalk => Switch
DontWalk delete cr \setminus now destroy it
instance three-light TrafficLight \ define a normal light
." A normal traffic light:" cr cr
TrafficLight \Rightarrow Switch \qquad \qquad \qquad ao to the next state four times
TrafficLight => Switch
TrafficLight => Switch
TrafficLight => Switch
TrafficLight delete cr \qquad \qquad \backslash now destroy it
```
Now you think: "how does he do that?" Well, frankly: by cheating! If you expand the source, you will see what is actually going on:

['] two-light ['] three-light ['] ~three-light (~~init)

It passes three execution tokens to a secret helper word that invokes the "superclass" initialization before invoking the initialization of the "subclass". If that superclass is a subclass itself, it will call that superclass initialization and so on. When a superclass has finished it relinquishes control to the subclass, so it can do its thing. Finally, the original subclass itself gets the chance to override any "properties" or "methods" it sees fit - and then we're done. Hurray, we got an object - initialized and all.

It's like you make a painting and paint over it a few times. What you see is the final picture. You're unaware of what is hidden under the various layers of paint - but that doesn't mean it's not there or it was never painted. It's that simple.

#### 15.6.4 Using curly braces

Early adopters of FOOS may remember that in the past curcly braces were everywhere but we've got rid of most of them, fortunately. Still, there are some rare situations where they are indispensable:

- When you want to leave a method early;
- When you want to switch instances within a method;
- When you want to override a virtual method of a single instance;
- When you want to override a virtual method using a token.

So, first: what are curly braces? Curly braces put the *object pointer* on the *return stack* and *take it off*. When you define a method, e.g. using ":METHOD" and ";METHOD", this is done automatically for you - so you don't need to bother. But, if you ever find yourself in one of these situations, you most certainly will.

#### 15.6.4.1 Leaving a method early

If you exit a method early, you bypass the ";METHOD" word, so you'll have to take care of that object pointer yourself:

```
:method feed ( -- )
  this -> hunger @ unless ." tama bats the offered food away" cr } ;then
  ." tama happily devours the offered food" cr
  this -> hunger off 5 this -> digestion !
;method
```
Here, using "UNLESS .. ;THEN", an early exit is forced - and hence, you have to add a "}" just before the ';THEN' in order to take that object pointer from the return stack.

#### 15.6.4.2 Switching instances within a method

Here we have a different situation:

```
:virtual clone this <- clone } {
  this => displayCLON this
;method
```
This is quite a tricky piece of code. We reimplement a virtual method by calling its own default method, which essentially clones the *current instance*. It returns the *cloned instance* and we want to continue with that one.

The *closing curly brace* takes the *current object pointer* from the return stack. Then the *opening curly bracket* takes the *cloned object pointer* from the data stack and puts it on the return stack. Hence, the subsequent invocation of "displayCLON" is performed by the *cloned instance*.

#### 15.6.4.3 Overriding a virtual method of a single instance

Sometimes, you want to change a virtual method on an existing instance. E.g. let's say you defined this one:

```
static button foo \setminus define a static button
```
Let's say you want to change its "DRAW" method during runtime. Now, how do you do that. Simple:

bar { :virtual draw reverse this <- draw normal ;method }

How does that work? It's easy. "BAR" leaves its pointer on the stack - and "{" puts it on return stack. The virtual method leaves an execution token on the stack that is applied by ";METHOD" to the *current object pointer* on the *return stack* - just when initializing an ordinary instance. So this work - nothing special. The closing curly brace cleans up the mess. That's all.

#### 15.6.4.4 Override a virtual method using a token

Now let's say we want to define an execution token we intend to use on a virtual method - may be even *several* virtual methods. Let's say a cloning method. However, there is no such thing as a ":VIRTUALTOKEN" word. So how do we do this. It's simple: just use ':TOKEN':

```
:token {clone} { (a1 -- a2)
 this allocated dup allocate abort" Cannot create object"
  tuck this swap rot smove
} ;
```
For applying it to a virtual method simply use the "OVERRIDES" word. Let's say we want to apply its execution semantics to a virtual "CLONE" method:

```
{clone} overrides clone
```
That's it. Done. Since you don't use the method words, you have to add this behavior yourself. There's no magic here.

#### 15.6.5 Lazy initialization

Lazy initialization is the tactic of delaying the creation of an object, the calculation of a value, or some other expensive process until the first time it is needed. It is a kind of lazy evaluation that refers *specifically* to the instantiation of objects or other resources. You'll find these a lot when using singleton or multiton design patterns.

In most OO languages, the name of the class *itself* serves as a placeholder for the object. Since that is the name of the actual constructor - and hence is executed - that is not an option in FOOS. Instead, we have "NOTHING".

You can use this *only* in conjunction with *static* methods - which is fairly obvious, since there is *no way* to invoke a virtual method without an actual object. Of course, you can't access any properties as well - *they're not there*. What do you want?

Note that since the value of "NOTHING" is equal to '(ERROR)' you can create some pretty expressive code in combination with methods that use the latter as an error value:

```
:method getFruit
  2dup types -> hget Nothing =
  if 2dup new Fruit -rot types -> hput else 2drop then
;method
```
In this case, a new instance is *only* created, when its value is not in the hashmap. Calling the static method above is done like this:

```
s" Apple" Nothing -> getFruit
```
Agreed, FOOS is a bit different, but with alternative constructs it allows you to implement many OO design patterns without sacrificing ease of use or clarity.

#### 15.6.6 Forward declaration of classes

The problem is closely related to 'DEFER' - where you have to use a word before it can be declared. Later, when you've actually defined the word, you use 'IS' to set the deferred word to the actual execution semantics. The equivalent of 'DEFER' is "CLASS", e.g.

```
class to_be_defined_later
```
If you need to refer to properties of this class - before its actually defined - it's a good idea to define an interface and subclass it later. Now you can allocate instances of this class in *exactly* the same way as you normally would.

The next step is to define the class now - *but you'll have to use a different name*, e.g.:

```
:class actual_definition
  extends Object
    method: myMethod
  end-extends
   ( insert your method definitions here)
;class
```
Right after you've defined that class you *resolve* the forward declaration:

```
resolve to_be_defined_later actual_definition
```
That's all.

#### 15.6.7 Determining the type and size of an object

You can determine the type of an object by simply fetching it, e.g.:

```
MyCircle type@
```
You can compare it to a predetermined class by using the "TYPEOF" word:

typeof circle

You can also determine the superclass of an object:

```
MyCircle parent@
```
And its counterpart on the class side is used like this:

```
parentof circle
```
You can compare these values with the '=' word, nothing special. If you want to go *really* deep and decide whether some interface was incorporated somewhere down the line, you can do that too:

```
MyCircle type@ YourCircle type@ derived?
```
This will leave a 'TRUE' flag if "MyCircle" was derived from the class of the object "Your-Circle". Usually you may want to check against a predefined class, like this:

```
MyCircle type@ kindof circle =
```
The value all these words return is actually an execution token of the class, so you can use it when you e.g. want to clone objects. It is secretly stored in a hidden field of the class. Of course, what's missing there is the *size* of a class. You can determine that one with the "SIZEOF" word, e.g.

sizeof circle

If you've allocated objects on the heap, getting their sizes isn't rocket science either:

```
MyCircle allocated
```
For static objects there is no way to determine their sizes (in true 4tH fashion), but that will not be a problem, because you won't be allocating them in a userdefined word.

#### 15.6.8 Namespace pollution

Since 4tH has only one namespace, it can get a bit tight when using FOOS. So, these are the rules to avoid namespace clashes:

- 1. Don't use any 4tH predefined names;
- 2. Don't use any names which are claimed by libraries you imported;
- 3. Don't use any FOOS predefined names;
- 4. Don't start your names with a slash, underscore or tilde. These are used for *name mangling*[9](#page-317-0) ;
- 5. Don't think you can use names up to the *full* length 4tH allows. Name mangling, remember?

You *can* reuse private names, though, and you can - of course - reimplement virtual methods.

<span id="page-317-0"></span><sup>&</sup>lt;sup>9</sup>https://en.wikipedia.org/wiki/Name\_mangling

# 15.7 This is the end

This is the end of it. If you mastered all we have written about 4tH, you may be just as proficient as we are. Or even better. In the meanwhile you may even have acquired a taste for this strange, but elegant language. If you do, it may be time to step up to Forth, since 4tH does have it limitations. This is in no way an obligation. If you feel comfortable with 4tH, please do stick with it!

If you need any help, you can contact us by sending an email to:

```
the.beez.speaks@gmail.com
```
Note that we do appreciate *any* input, so if you've written a state of the art application in 4tH, used 4tH in some special way or do have any comments or suggestions on 4tH, we'd like to hear from you! We do also have a web-site:

```
http://thebeez.home.xs4all.nl/4tH/
```
You will find there lots of documentation and news on 4tH. We'd like to thank you for putting so much effort in 4tH. We tried to be of assistance and we hope we did it well!

# Part III

# Reference guide

# Chapter 16

# **Glossary**

This glossary contains all of the word definitions used in version 3.64 of 4tH. The definitions are presented in order of their ASCII sort. Availability of the word in the appropriate ANS-Forth wordset is listed. This does not mean any conformance to the ANS-Forth definition.

PRONUNCIATION: Natural-language pronunciation if it differs from English.

INCLUDE: Following library file provides this word.

COMPILES TO: Describes the transformation of the word to token(s) *without* peephole optimization. Compiler directives will lack this section.

SYNTAX: Describes definition characteristics if non-conformance should lead to a compilation error.

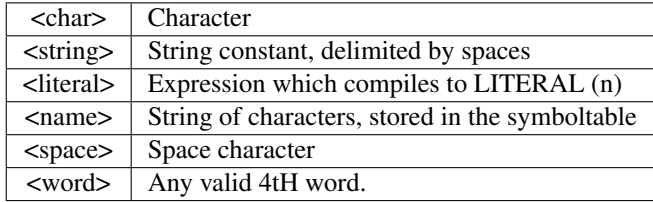

COMPILER: Describes special actions the compiler takes when compiling this word.

STACK EFFECTS: Describes the action of the tokens on the parameter stack at runtime. The symbols indicate the order in which input parameters have been placed on the stack. Two dashes indicate the execution point. Any parameters left on the stack are listed. In this notation, the top of the stack is to the right.

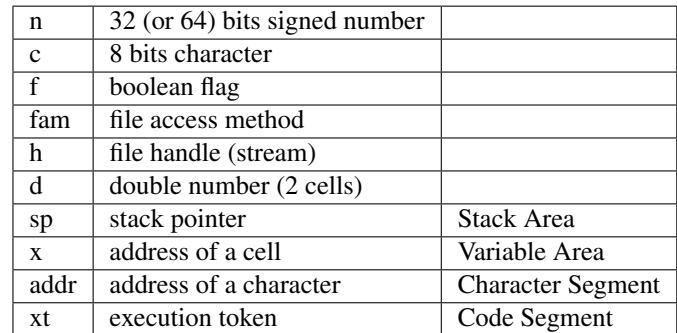

- FLOATING: Describes the action of floating point words on the floating point stack at runtime. The symbols<sup>[1](#page-321-0)</sup> indicate the order in which input parameters have been placed on the stack. Two dashes indicate the execution point. Any parameters left on the floating point stack are listed. In this notation, the top of the stack is to the right.
- FORTH: Describes the deviation of 4tH from ANS-Forth and gives suggestions for porting Forth programs.

<span id="page-321-0"></span><sup>1</sup> 'r' stands for real number.

#### CHAPTER 16. GLOSSARY 322

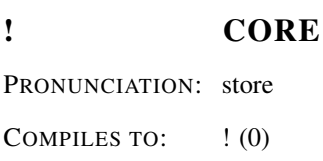

STACK EFFECTS:  $n x$  —

Stores n in the variable at address x.

#### # CORE

PRONUNCIATION: number-sign COMPILES TO:  $\#(0)$ STACK EFFECTS:  $nl - n2$ FORTH: In Forth a double number is required.

Generate from n1 the next ASCII character which is placed in an output string, stored in PAD. Result n2 is the quotient after the division by BASE, and is remained for further processing. Used between <# and #>.

#### #! 4TH

SYNTAX: #!<space><string>

The remainder of the line is discarded. This word is used to start a 4tH source program from a Unix type shell. An alias for \.

#### #> CORE

PRONUNCIATION: number-sign-greater

COMPILES TO:  $\#>(0)$ 

STACK EFFECTS:  $n1$  — addr n2

FORTH: In Forth a double number is required.

Terminates numeric output conversion by dropping n1, leaving the address in PAD and character count n2 suitable for TYPE.

#### #S CORE

PRONUNCIATION: number-sign-s COMPILES TO: #S (0) STACK EFFECTS:  $n1 - n2$ FORTH: In Forth a double number is required. Generates ASCII text in PAD by the use of # until a zero number n2 results. Used between  $\lt$ # and # $>$ .

#### #TIB CORE EXT

PRONUNCIATION: number-t-i-b

INCLUDE: obsolete.4th

STACK EFFECTS:  $-x$ 

X is the address of a cell containing the number of characters in the terminal input buffer (see */TIB*).

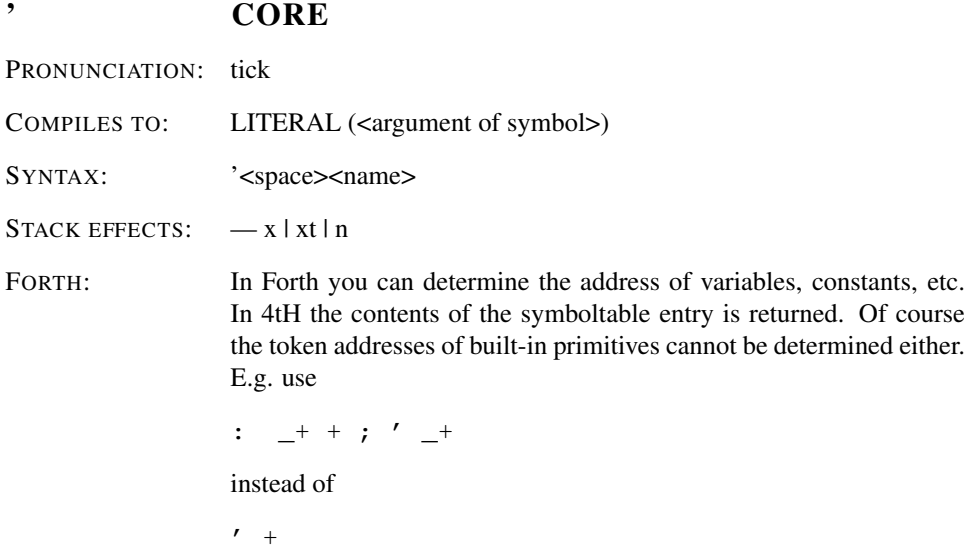

Compile the value contents of the symboltable entry identified as symbol <name> as a literal.

## ( CORE FILE

PRONUNCIATION: paren

SYNTAX: (<space><string>)

Ignore a comment that will be delimited by a right parenthesis. May occur inside or outside a colon-definition. A blank after the leading parenthesis is required.

#### (ERROR) 4TH

COMPILES TO: LITERAL (<largest negative integer>)

STACK EFFECTS:  $-$  n
Returns 4tHs internal error-flag. This number cannot be printed. Usually -2^31.

 $\sqrt{4TH}$ COMPILES TO: EQ0 (0) 0BRANCH (<address of THROW>) LITERAL (<M4ASSERT>) THROW (0) STACK EFFECTS: f-FORTH: Similar constructions are available in GForth and Win32Forth.

If flag f is FALSE, the program will terminate with an error. Its compilation is dependant on the presence of [ASSERT] (see: *[ASSERT]* and *ASSERT(*).

# \* CORE

PRONUNCIATION: star

COMPILES TO:  $*(0)$ 

STACK EFFECTS: n1 n2 - n3

Leave the product n3 of two numbers n1 and n2.

#### \*/ CORE

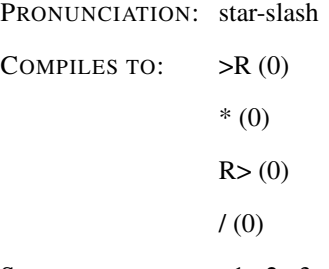

STACK EFFECTS: n1 n2 n3 - n4

Leave the ratio  $n4 = n1 * n2/n3$ .

### \*/MOD CORE

PRONUNCIATION: star-slash-mod COMPILES TO:  $\rightarrow R(0)$ \* (0)  $R>(0)$ 

/MOD (0)

STACK EFFECTS: n1 n2 n3 - n4 n5

Leave the quotient n5 and remainder n4 of the operation n1\*n2/n3.

# \*CONSTANT 4TH

SYNTAX: <literal><space>\*CONSTANT<space><name>

COMPILER: The previously compiled literal is taken as an argument for \*CON-STANT. The instruction pointer is decremented, actually deleting the literal.

A defining word used to create word <name>. When <name> is later executed, it will multiply the top of the stack with the value of <literal>.

## + CORE

PRONUNCIATION: plus

COMPILES TO:  $+(0)$ STACK EFFECTS:  $n1 n2 - n3$ 

Leave the sum n3 of n1+n2.

## +! CORE

PRONUNCIATION: plus-store

COMPILES TO:  $+! (0)$ 

STACK EFFECTS:  $n x$  —

Add n to the value in variable at address x.

# +CONSTANT 4TH

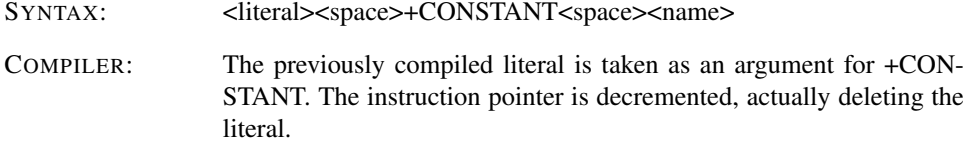

A defining word used to create word <name>. When <name> is later executed, it will add the value of <literal> on the top of the stack.

# +FIELD FACILITY EXT

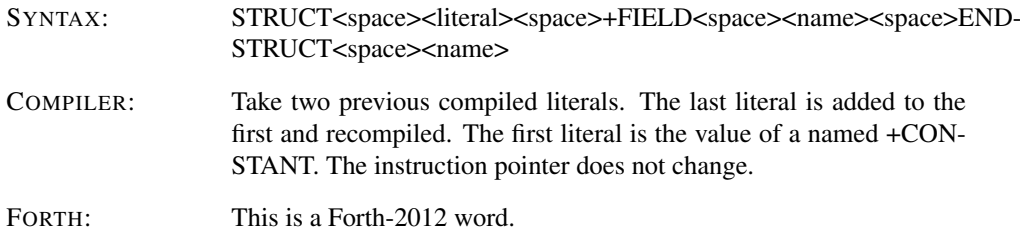

Create a field for STRUCTURE implementations. The created fieldname is an +CON-STANT that memorizes the current offset (see: *+FIELD, /FIELD, STRUCT*, *END-STRUCT*).

# +LOOP CORE

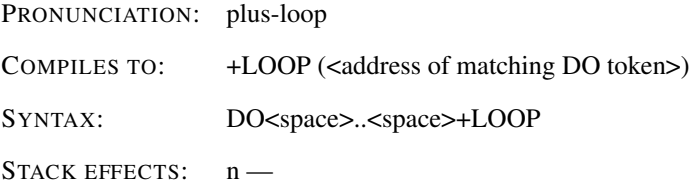

Used in the form DO .. n1 +LOOP. At runtime, +LOOP selectively controls branching back to the corresponding DO based on n1, the loop index and the loop limit. The increment n1 is added to the index and the total compared to the limit. The branch back to DO occurs until the new index is equal to or greater than the limit  $(n > 0)$ , or until the new index is less than the limit  $(n < 0)$ . Upon exiting the loop, the parameters are discarded and execution continues ahead.

#### +PLACE COMUS

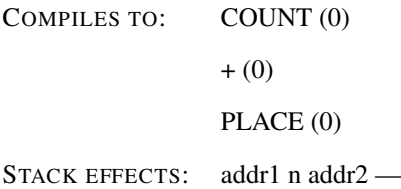

Copies the string at address addr1 with count n to address addr2.

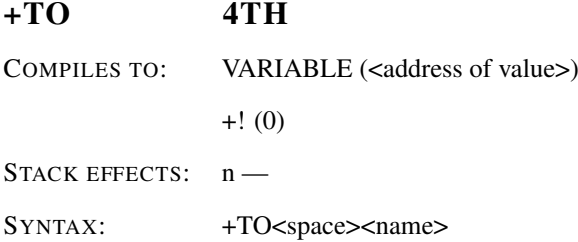

Add n to the value.

# +X/STRING XCHAR EXT

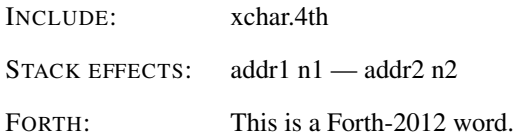

Step forward by one xchar in the buffer defined by addr1 n1. addr2 n2 is the remaining buffer after stepping over the first xchar in the buffer.

# , CORE

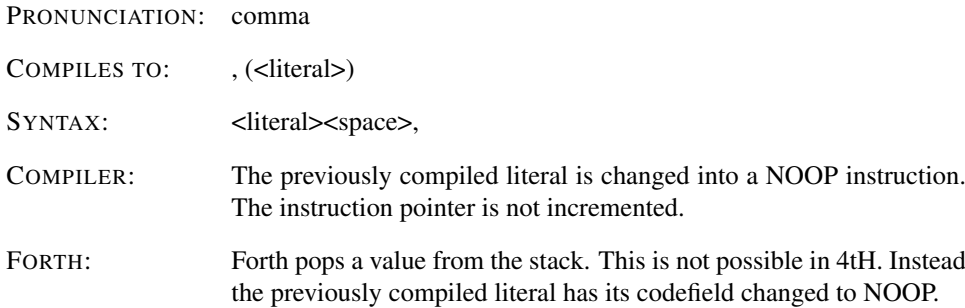

Store the literal into the next available location.

," COMUS COMPILES TO: ," (<address of string constant>) SYNTAX: ,"<space><string>" FORTH: Compilation characteristics are quite different. 4tH compiles only the address, Forth compiles the entire string.

Compile the string, delimited by " in the String Segment and leave the offset as the address of a string constant (see: *@C*).

,"" 4TH

COMPILES TO: ," (<address of null string constant>)

Compile a null string in the String Segment and leave the offset as the address of a string constant (see: *@C*).

,| 4TH COMPILES TO: ," (<address of string constant>) SYNTAX: ,|<space><string>|

Compile the string, delimited by | in the String Segment and leave the offset as the address of a string constant (see: *@C*).

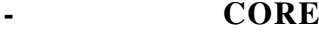

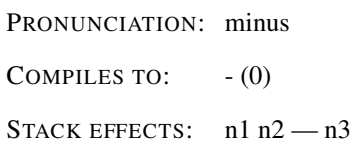

Leave the difference of n1 - n2 in n3.

# -> 4TH

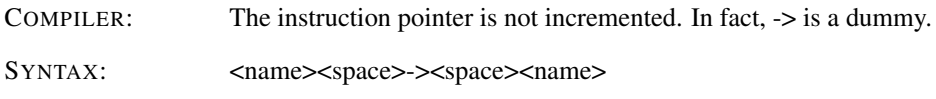

Separation between a structure and its member.

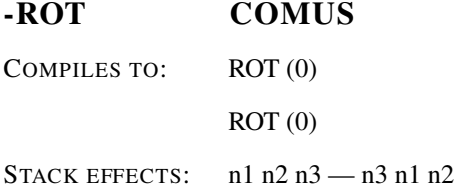

Rotate top stack item below the next two items.

## -TRAILING STRING

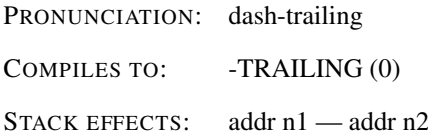

Adjusts the character count n1 of a string beginning address to suppress the output of trailing blanks, i.e. the characters from addr+n1 to addr+n2 are blanks.

# -TRAILING-GARBAGE XCHAR EXT

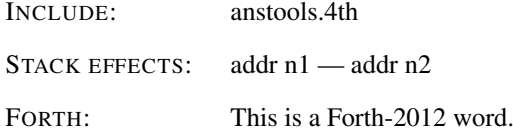

Examine the last xchar in the string addr n1 - if the encoding is correct and it represents a full xchar, n2 equals n1, otherwise, n2 represents the string without the last (garbled) xchar. -TRAILING-GARBAGE does not change this garbled xchar.

## . CORE

PRONUNCIATION: dot

COMPILES TO:  $(0)$ 

STACK EFFECTS:  $n -$ 

Print a number to the current output device, converted according to the numeric BASE. A trailing blank follows.

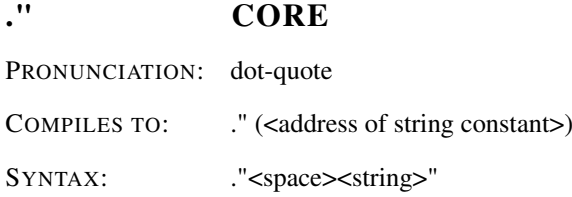

Compiles string in the String Segment with an execution procedure to transmit the string to the selected output device.

#### .( CORE EXT

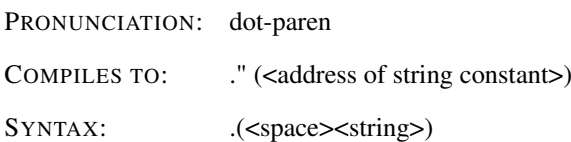

Compiles string in the String Segment with an execution procedure to transmit the string to the selected output device. An alias for .".

## .R CORE EXT

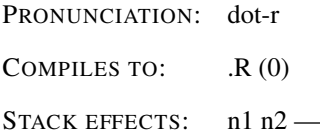

Print the number n1 right aligned in a field whose width is n2 to the current output device. No following blank is printed.

## .S TOOLS

PRONUNCIATION: dot-s

INCLUDE: anstools.4th

STACK EFFECTS:

Copy and display the values currently on the data stack.

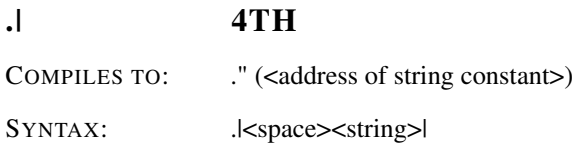

Compiles string in the String Segment with an execution procedure to transmit the string to the selected output device.

/ CORE PRONUNCIATION: slash COMPILES TO:  $/(0)$ STACK EFFECTS: n1 n2 - n3

Leaves the quotient n3 of n1/n2.

# /CELL COMUS

COMPILES TO: LITERAL (<size of a cell>)

STACK EFFECTS: — n

Returns the size of a cell in address units.

# /CHAR COMUS

COMPILES TO: LITERAL (<size of char>)

STACK EFFECTS: — n

Returns the size of a character in address units.

# /CONSTANT 4TH

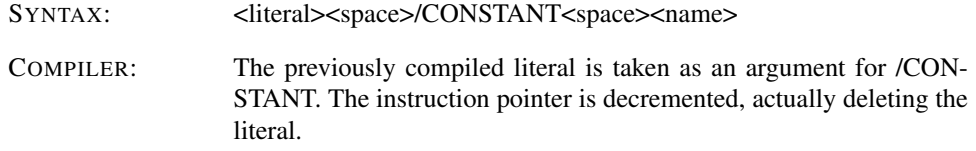

A defining word used to create word <name>. When <name> is later executed, it will divide the top of the stack by the value of <literal>.

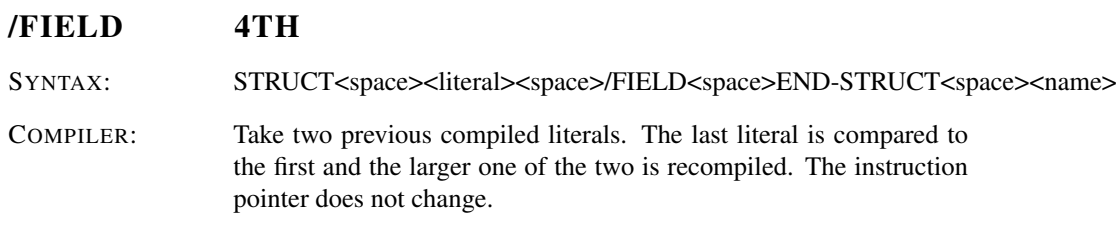

Create a field for UNION implementations (see: *+FIELD, /FIELD, STRUCT*, *END-STRUCT*).

# /MOD CORE

PRONUNCIATION: slash-mod COMPILES TO: /MOD (0)

STACK EFFECTS: n1 n2 - n3 n4

Leave the remainder n3 and quotient n4 of n1/n2.

# /PAD 4TH

COMPILES TO: LITERAL (<size of PAD>)

STACK EFFECTS: — n

FORTH: Equivalent to:

: /PAD S" /PAD" ENVIRONMENT? DROP ;

Returns the size of PAD.

## /STRING STRING

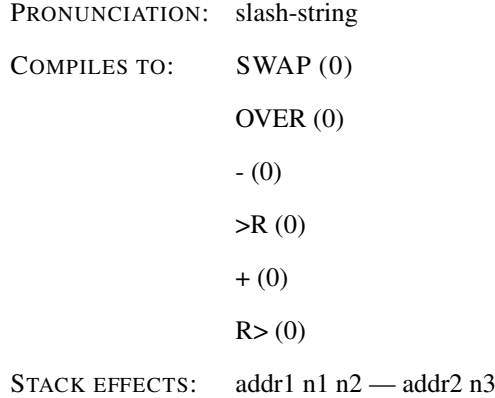

Adjust the character string at addr1 by n2 characters. The resulting character string, specified by addr2 n3 , begins at addr1 plus n2 characters and is n1 minus n characters long.

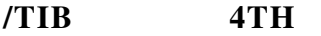

COMPILES TO: LITERAL (<size of TIB>)

STACK EFFECTS: — n

Returns the size of the terminal input buffer.

0< CORE PRONUNCIATION: zero-less

COMPILES TO:  $0 < 0$ 

STACK EFFECTS:  $n - f$ 

Leave a TRUE flag if number n is less than zero (negative), otherwise leave a FALSE flag in f.

### 0<> CORE EXT

PRONUNCIATION: zero-not-equals COMPILES TO:  $0 \leq (0)$ STACK EFFECTS:  $n - f$ 

Leave a TRUE flag if number n is not equal to zero, otherwise leave a FALSE flag in f.

 $0=$  CORE PRONUNCIATION: zero-equals

COMPILES TO:  $0=(0)$ 

STACK EFFECTS:  $n - f$ 

Leave a TRUE flag if number n is equal to zero, otherwise leave a FALSE flag in f.

0> CORE EXT PRONUNCIATION: zero-greater COMPILES TO:  $0>(0)$ STACK EFFECTS:  $n - f$ 

Leave a TRUE flag if number n is greater than zero (positive), otherwise leave a FALSE flag in f.

1+ CORE

STACK EFFECTS:  $n - n+1$ 

PRONUNCIATION: one-plus COMPILES TO: +LITERAL (1)

Increment n by 1.

# 1- CORE

PRONUNCIATION: one-minus

COMPILES TO: +LITERAL (-1)

STACK EFFECTS:  $n - n-1$ 

Decrement n by 1.

# 2! CORE PRONUNCIATION: two-store INCLUDE: anscore.4th STACK EFFECTS: n1 n2 x -

Store the cell pair n1 n2 at x, with n2 at x and n2 at the next consecutive cell.

2\* CORE PRONUNCIATION: two-star COMPILES TO: \*LITERAL (2) STACK EFFECTS:  $n - n^*2$ 

Multiply n by 2. Performs a left shift.

2/ CORE PRONUNCIATION: two-slash COMPILES TO: 2/ (0) STACK EFFECTS:  $n - \frac{n}{2}$ 

Divide n by 2. Performs a right shift.

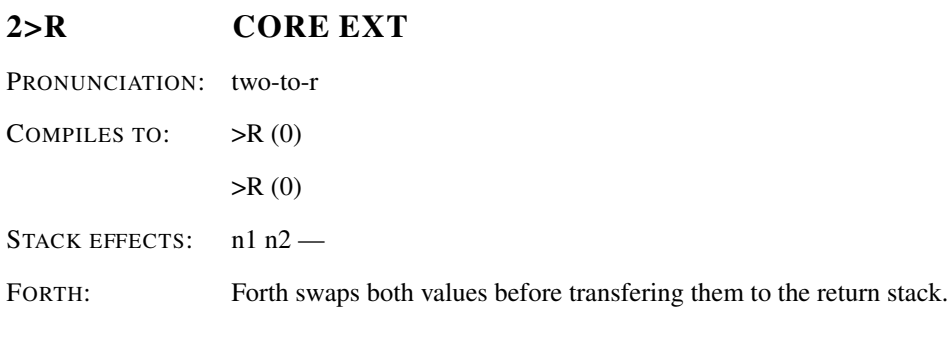

Transfer cell pair n1 n2 to the return stack.

# 2@ CORE PRONUNCIATION: two-fetch INCLUDE: anscore.4th STACK EFFECTS:  $x - n1 n2$

Fetch the cell pair n1 n2 stored at x. n2 is stored at x and n1 at the next consecutive cell.

# 2DROP CORE

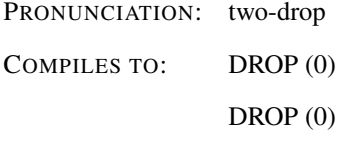

STACK EFFECTS: n1 n2 -

Drop cell pair n1 n2 from the stack.

# 2DUP CORE

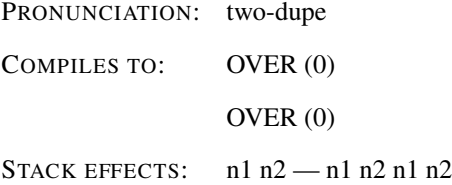

Duplicate cell pair n1 n2.

# 2NIP TOOLBELT

COMPILES TO: ROT (0) DROP (0)  $ROT (0)$ DROP (0) STACK EFFECTS: n1 n2 n3 n4 — n3 n4

Drop the third and fourth items on the stack.

# 2OVER CORE

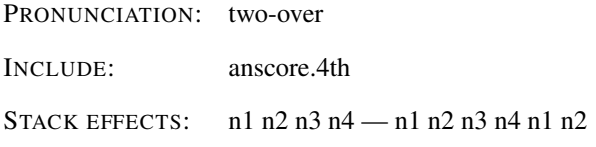

Copy cell pair n1 n2 to the top of the stack.

# 2R> CORE EXT

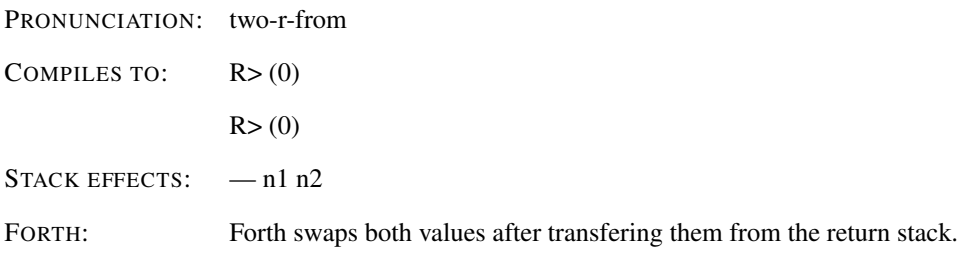

Transfer cell pair n1 n2 from the return stack.

# 2R@ CORE EXT

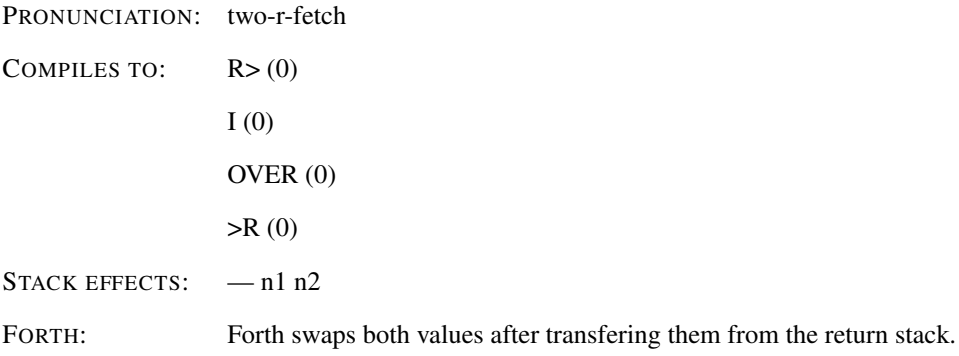

Copy cell pair n1 n2 from the return stack.

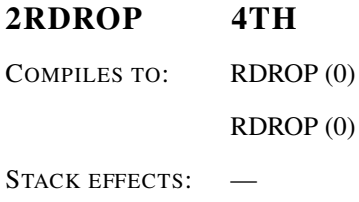

Drop a cell pair from the return stack.

# 2ROT DOUBLE EXT

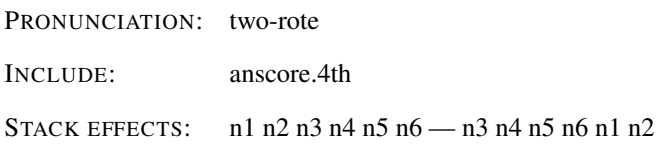

Rotate the top three cell pairs on the stack bringing cell pair n1 n2 to the top of the stack.

# 2SWAP CORE PRONUNCIATION: two-swap COMPILES TO: ROT (0)  $\gt R(0)$ ROT (0)  $R>(0)$ STACK EFFECTS: n1 n2 n3 n4 — n3 n4 n1 n2

Exchange the top two cell pairs.

## 4TH# 4TH

COMPILES TO: LITERAL (<4tH version in hexadecimal>)

STACK EFFECTS: — n

Constant containing the 4tH version in hexadecimal.

# : CORE

PRONUNCIATION: colon COMPILES TO: BRANCH (<address of matching ; token>) SYNTAX: : < : < : < : < space><name>..<space>;

Creates a subroutine defining <name> as equivalent to the following sequence of 4tH word definitions until the next ;.

## :NONAME CORE EXT

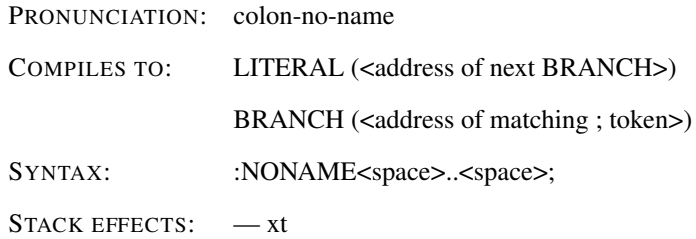

Create an execution token xt and compile the current definition. The execution semantics of xt will be determined by the words compiled into the body of the definition. This definition can be executed later by using xt EXECUTE.

# :PROTO 4TH

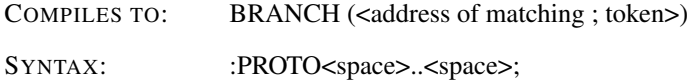

Creates a subroutine for a previously PROTO: defined <name> as equivalent to the following sequence of 4tH word definitions until the next ; (see: *PROTO:*).

#### :REDO 4TH

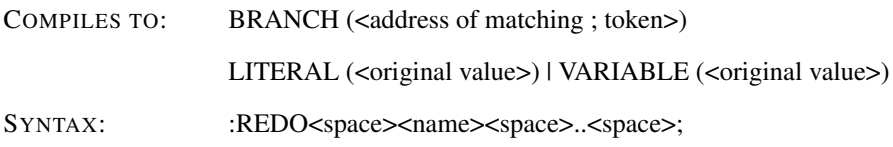

Create an subroutine <name> that first pushes the original value of <name> on the stack. The words after <name> determine what the actual execution behavior will be (see: *DOES>*).

#### :TOKEN 4TH

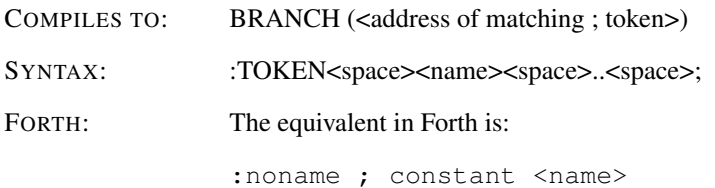

Create an execution token <name> and compile the current definition. The execution semantics of <name> will be determined by the words compiled into the body of the definition. This definition can be executed later by using <name> EXECUTE.

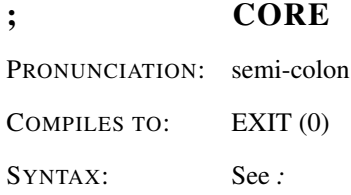

Terminate a colon definition. At runtime, return to the calling word by popping a tokenaddress from the return stack.

## ;ENDOF 4TH

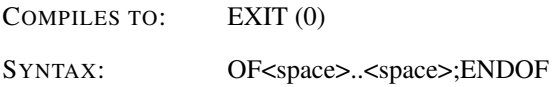

When compiled within a colon-definition, terminates execution of that definition at that point. It also marks the conclusion of the conditional structure.

## ;THEN 4TH

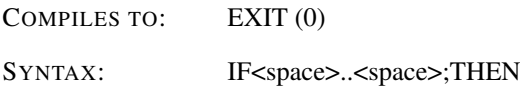

When compiled within a colon-definition, terminates execution of that definition at that point. It also marks the conclusion of the conditional structure.

# ;] COMP.LANG.FORTH

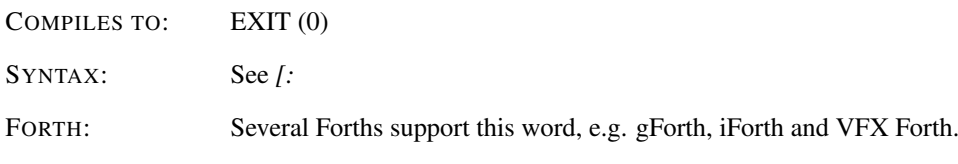

Ends the current nested definition, and resumes compilation to the previous current definition (if any).

# < CORE

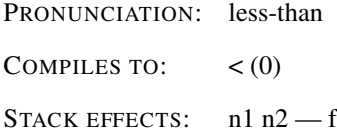

Leave a TRUE flag if n1 is less than n2; otherwise leave a FALSE flag in f.

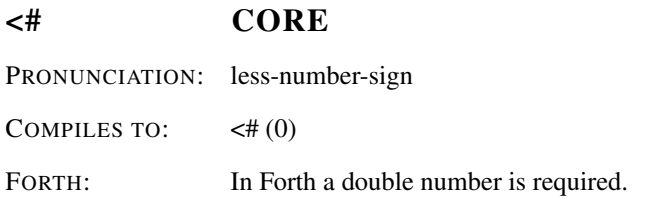

Setup for pictured numeric output formatting in PAD using the words  $\lt^{\#}$ , #, #S, SIGN,  $HOLD, \#$ 

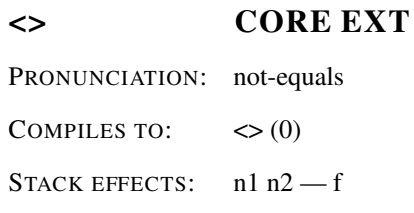

Leave a TRUE flag if n1 does not equal n2; otherwise leave a FALSE flag in f.

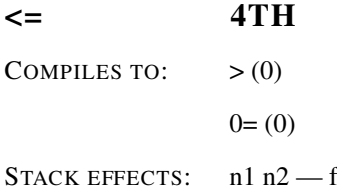

Leave a TRUE flag if n1 is less or equal than n2; otherwise leave a FALSE flag in f.

= CORE PRONUNCIATION: equals COMPILES TO:  $= (0)$ STACK EFFECTS: n1 n2 - f

Leave a TRUE flag if n1 equals n2; otherwise leave a FALSE flag in f.

# > CORE PRONUNCIATION: greater-than COMPILES TO:  $> (0)$ STACK EFFECTS: n1 n2 - f

Leave a TRUE flag if n1 is greater than n2; otherwise leave a FALSE flag in f.

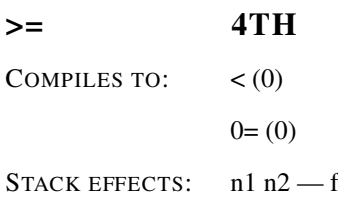

Leave a TRUE flag if n1 is greater or equal than n2; otherwise leave a FALSE flag in f.

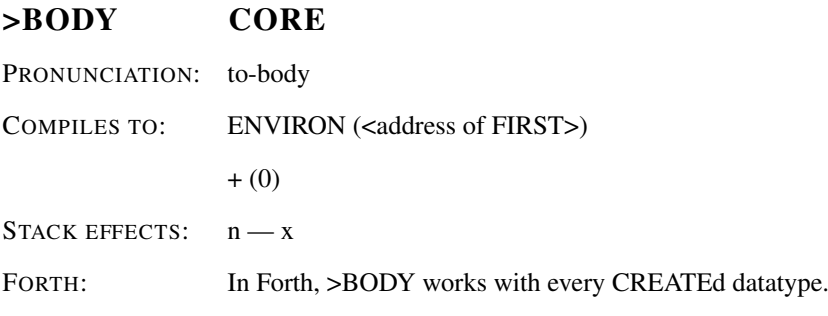

n is the ticked value of a VARIABLE, VALUE, DEFER or FILE. >BODY returns its address in the Variable Area.

## >FLOAT FLOATING

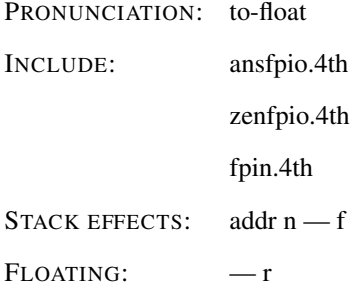

An attempt is made to convert the string specified by addr and n to internal floating-point representation. If the string represents a valid floating-point number in the syntax "mantissa (with optional exponent)", its value r and true are returned. If the string does not represent a valid floating-point number only false is returned.

# >IN CORE

PRONUNCIATION: to-in

COMPILES TO: LITERAL (<address of >IN>)

STACK EFFECTS:  $-x$ 

A variable containing the address within the Character Segment from which the next text will be parsed. PARSE uses and moves the value of  $>$ IN.

#### >NUMBER CORE

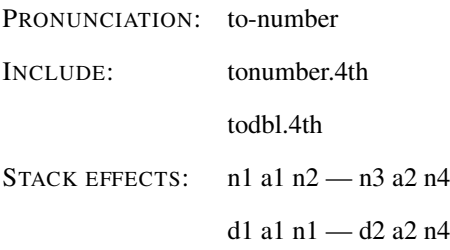

n3|d2 is the unsigned result of converting the characters within the string specified by a1 n2 into digits, using the number in BASE, and adding each into n1|d1 after multiplying n1|d2 by the number in BASE. Conversion continues left-to-right until a character that is not convertible, including any + or -, is encountered or the string is entirely converted. a2 is the location of the first unconverted character or the first character past the end of the string if the string was entirely converted. n4 is the number of unconverted characters in the string. An ambiguous condition exists if n3|d2 overflows during the conversion.

## >R CORE

PRONUNCIATION: to-r COMPILES TO:  $\triangleright R(0)$ 

STACK EFFECTS:  $n -$ 

Remove n from the stack and place it on the return stack. Use should be balanced with R> in the same definition.

#### >STRING 4TH

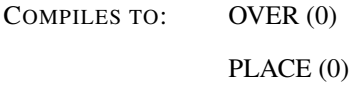

STACK EFFECTS: a n —

Convert a string identified by address a and length n to a terminated string at address a. Use only on string variables.

# >ZERO 4TH

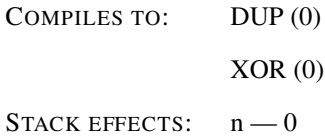

Sets the top of the stack to zero.

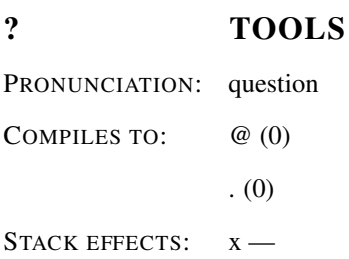

Print the value contained in the variable at address x in free format according to the current BASE.

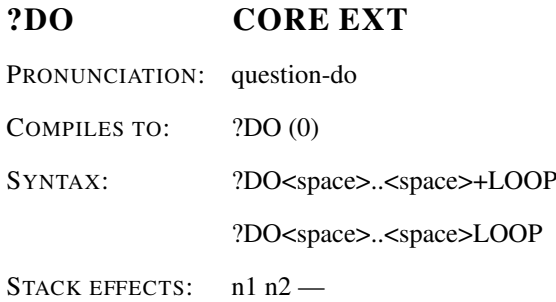

If n1 is equal to n2, continue execution at LOOP or +LOOP. Otherwise set up loop control parameters with index n2 and limit n1 and continue executing immediately following ?DO. Anything already on the return stack becomes unavailable until the loop control parameters are discarded.

## ?DUP CORE

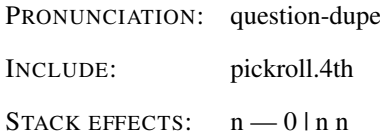

Duplicate n if it is non-zero.

#### ?EXIT 4TH

COMPILES TO: 0BRANCH (<address after EXIT>)  $EXIT(0)$ 

STACK EFFECTS: f-

When compiled within a colon-definition, conditionally terminates execution of that definition when flag f is non-zero.

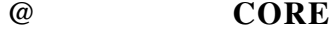

PRONUNCIATION: fetch

COMPILES TO: @ (0)

STACK EFFECTS:  $x - n$ 

Leave the contents n of the variable at address x on the stack.

# @C CROSS EXT COMPILES TO: @C (0) STACK EFFECTS:  $xt - n | addr$ FORTH: In Forth the word @ can also be used to fetch values from the dictionary. Due to 4tHs internal structure this is not possible. This word is officially not a part of ANS-Forth.

Leave the contents n of the parameter field of token address xt on the stack. If n contains an string constant compiled by ," it is copied to the PAD. Its address is returned as addr.

## @GOTO 4TH

SYNTAX: @GOTO<space><string>

The remainder of the line is discarded. This word is used to start a 4tH source program from a MS type shell. An alias for \.

#### ABORT CORE

FORTH: In Forth the behaviour of ABORT is different from QUIT  $(-1 \text{ THROUGH})$ . In 4tH it doesn't really matter which one you use.

An alias for QUIT.

# ABORT" CORE

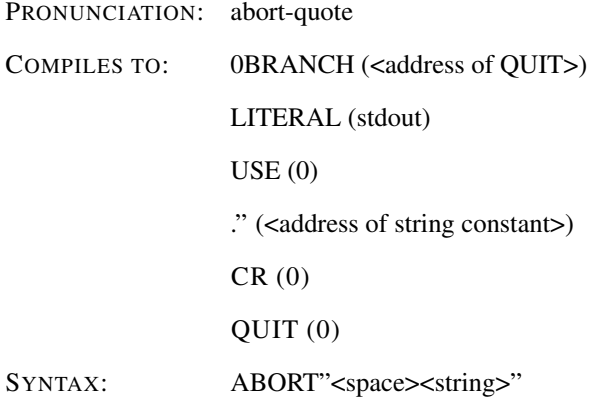

STACK EFFECTS:  $n -$ 

FORTH: In Forth the behaviour of ABORT" is different from QUIT  $(-2 \text{ THENOW})$ .

Remove n from the stack. If any bit of n is not zero, display the string and set the program counter to the end of the program. Effectively quits execution.

# ABS CORE

PRONUNCIATION: abs

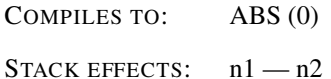

Leave the absolute value of n1 as n2.

## ACCEPT CORE

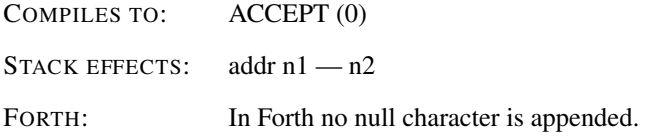

Read n1 characters from the current input device to address addr. If input is read from the terminal CR will terminate the input stream. All other devices will terminate reading when an EOF occurs. In all cases input will end when n1 characters have been read. A null character is added to the end of the input when reading from the keyboard. The number n2 represents the number of characters actually read.

## AGAIN CORE EXT

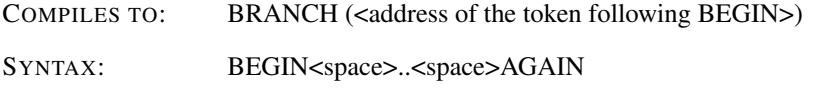

At runtime, AGAIN forces execution to return to the corresponding BEGIN. Execution cannot leave this loop. AGAIN is an alias for REPEAT.

## AKA 4TH

SYNTAX: AKA<space><word name><space><name>

Create a word <name> with the same compilation and execution semantics as the existing word <word name>. The word <word name> has to be user defined, a built-in constant or a word that compiles to a single token. Flow control words, preprocessor $2$  words, defining words and inline macros cannot be 'AKA'ed.

<span id="page-344-0"></span><sup>2</sup>4tHs internal preprocessor, not the external preprocessor PP4tH. External preprocessor words are not recognized by 4tH at all, so they can't be 'AKA'ed anyway.

### ALIAS 4TH

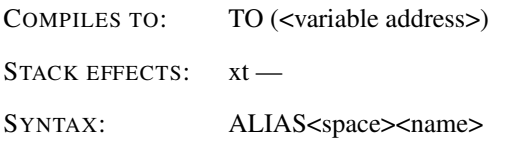

Create a name which will hold an execution token and store xt. ALIAS does *not* require a previously defined DEFER.

#### ALIGN CORE

COMPILER: The instruction pointer is not incremented. In fact, ALIGN is a dummy.

If the dataspace pointer is not aligned, reserve enough space to align it.

# ALIGNED CORE

COMPILER: The instruction pointer is not incremented. In fact, ALIGNED is a dummy.

STACK EFFECTS:  $n - n$ 

n is the first aligned address greater than or equal to n.

# ALLOCATE MEMORY

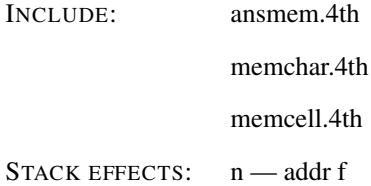

Allocate n address units of contiguous data space. The initial content of the allocated space is undefined. If the allocation succeeds, addr is the aligned starting address of the allocated space and f is false. If the operation fails, addr does not represent a valid address and f is true.

# AND CORE

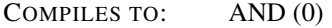

STACK EFFECTS:  $n1 n2 - n3$ 

Leave the bitwise logical AND of n1 AND n2 as n3.

APP 4TH

COMPILES TO: LITERAL (<application variable>)

STACK EFFECTS:  $-x$ 

This word returns the variable address x in the Variable Area to an array of application specific variables. If APP equals FIRST no application specific variables have been defined.

#### APPEND 4TH

COMPILES TO: LITERAL (<fam>)

STACK EFFECTS: — fam

This will leave a file access method modifier on the stack, signalling that output will be appended. Must be added to another file access modifier. Used in combination with OUT-PUT.

# ARGN 4TH

COMPILES TO: ARGN (0)

STACK EFFECTS: — n

Returns the number of arguments that have been passed to 4tH (see: *ARGS*).

## ARGS 4TH

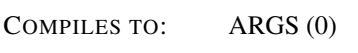

STACK EFFECTS:  $n1$  — addr n2

Copies argument n1 to the PAD and leaves address addr and length n2 on the stack (see: *ARGN*).

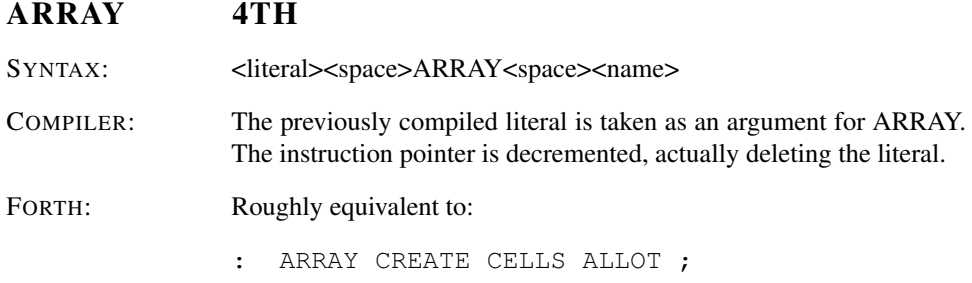

Allocate <literal> cells of contiguous data space beginning at <name> in the Integer Segment. The initial content of the allocated space is undefined.

ASSERT( 4TH

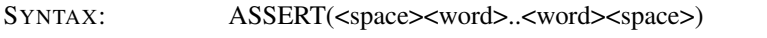

FORTH: Similar constructions are available in GForth and Win32For.

Mark the beginning of an assertion. If assertions are disabled all words following upto ) are commented out (see: *[ASSERT]* and *)* ).

## BASE CORE

COMPILES TO: LITERAL (<address of BASE>)

STACK EFFECTS:  $-x$ 

A variable containing the current number BASE used for input and output.

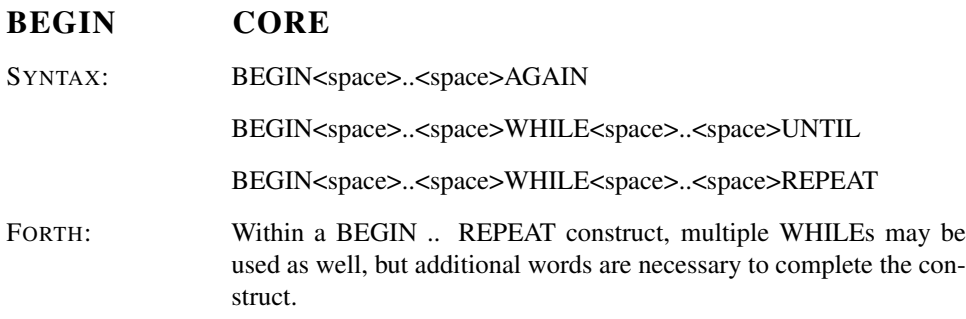

At runtime begin marks the start of a sequence that may be repetitively executed. It serves as a return point from the corresponding UNTIL, AGAIN or REPEAT. When executing UNTIL, a return to BEGIN will occur if the top of the stack is false; for AGAIN and REPEAT a return to BEGIN always occurs. Multiple WHILEs may be used.

#### B/BUF SOURCEFORGE

INCLUDE: ansblock.4th

multiblk.4th

STACK EFFECTS: — n

Returns the length of a block.

#### BIN FILE

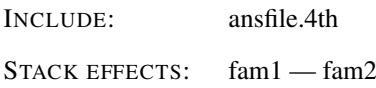

Modify file access method fam1 to additionally select a binary, i.e., not line oriented, file access method, giving access method fam2. Since 4tH does this automatically, BIN is a dummy.

#### BL CORE

PRONUNCIATION: b-l

COMPILES TO: LITERAL (<ASCII value of space>)

STACK EFFECTS:  $- c$ 

A constant that leaves the ASCII value for "blank".

# BLANK STRING

COMPILES TO: LITERAL (<ASCII value of space)  $FILL(0)$ 

STACK EFFECTS: n addr —

If n is greater than zero, store the character value for space in n consecutive character positions beginning at addr.

# BLK BLOCK

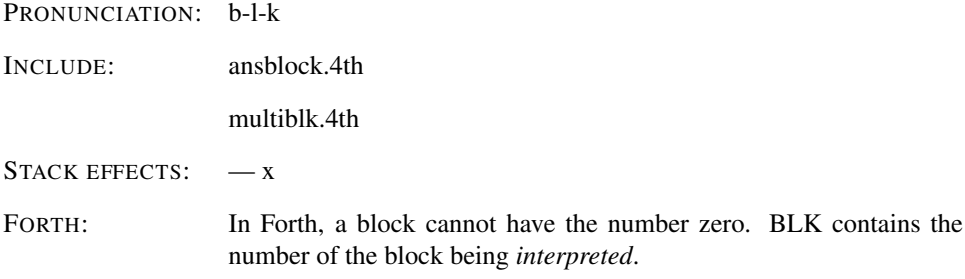

x is the address of a cell containing the number of the mass-storage block currently cached. An ambiguous condition exists if a program directly alters the contents of BLK.

# BLOCK BLOCK

INCLUDE: ansblock.4th multiblk.4th

STACK EFFECTS:  $n - addr$ 

Addr is the address of the first character of the block buffer assigned to mass-storage block n. An ambiguous condition exists if u is not an available block number. If block n is already in a block buffer, addr is the address of that block buffer. If block n is not already in memory, unassign the block buffer. If the block in that buffer has been UPDATEd, transfer the block to mass storage and transfer block n from mass storage into that buffer. a-addr is the address of that block buffer. At the conclusion of the operation, the block buffer pointed to by addr is the current block buffer and is assigned to n.

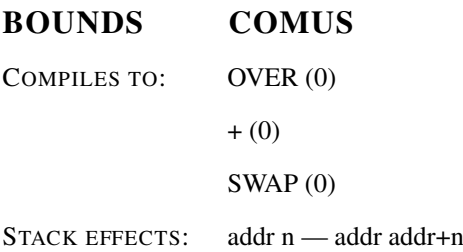

Convert a starting value and count into the form required for a DO or ?DO loop.

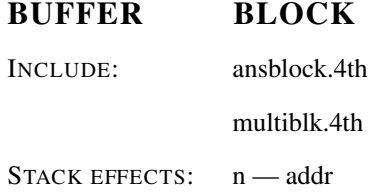

Addr is the address of the first character of the block buffer assigned to mass-storage block n. An ambiguous condition exists if n is not an available block number. If block n is already in a block buffer, addr is the address of that block buffer. If block n is not already in memory, unassign the block buffer. If the block in that buffer has been UPDATEd, transfer the block to mass storage. a-addr is the address of that block buffer. At the conclusion of the operation, the block buffer pointed to by addr is the current block buffer and is assigned to n.

### BUFFER: CORE EXT

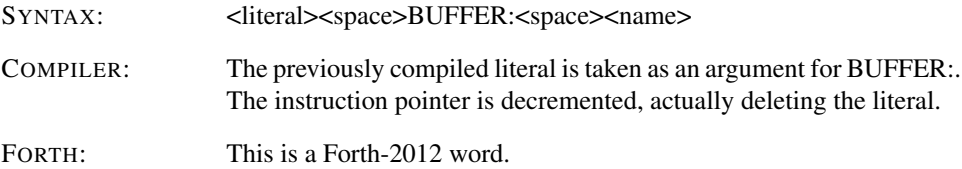

Allocate <literal> address units of contiguous data space beginning at <name> in the Character Segment. The initial content of the allocated space is undefined.

C! CORE

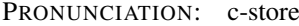

COMPILES TO: C! (0)

STACK EFFECTS: c addr —

Store 8 bits of c at address addr in the Character Segment.

C" 4TH

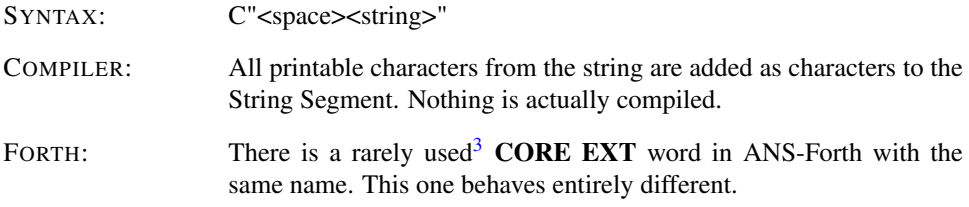

Reserve space for all the printable characters of the string issued in the String Segment and store those characters in that space.

## C, CORE

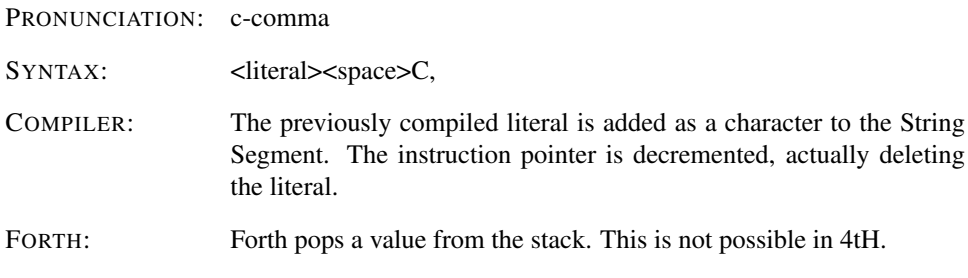

Reserve space for one character in the String Segment and store char in the space.

# C@ CORE PRONUNCIATION: c-fetch

COMPILES TO: C@ (0) STACK EFFECTS: addr — c

Leave the 8 bits contents of Character Segment address addr as c.

## CASE CORE EXT

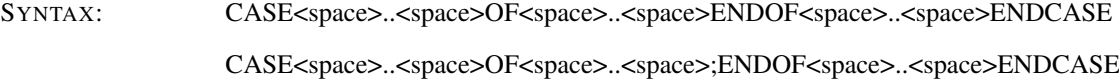

Mark the start of the CASE..OF..ENDOF..ENDCASE structure.

## CATCH EXCEPTION

COMPILES TO: CATCH (0)

 $(CATCH)$  $(0)$ 

<span id="page-350-0"></span><sup>3</sup>A.3.1.3.4 Counted strings *(abridged)*: "Forth 94 moved toward the consistent use of the 'c-addr u' representation of strings on the stack. The use of the alternate 'address of counted string' stack representation is discouraged. The new word C", added as a porting aid for existing programs, also uses the counted string representation".

STACK EFFECTS:  $xt - n$ 

Push an exception frame on the return stack and execute the execution token xt in such a way that control can be transferred to a point just after CATCH if THROW is executed during the execution of xt (see: *THROW*).

### CELL+ CORE

PRONUNCIATION: cell-plus

COMPILES TO: +LITERAL (1)

STACK EFFECTS:  $x1 - x2$ 

Add the the size of a cell in cells to x1 giving x2.

# CELL- COMUS

COMPILES TO: +LITERAL (-1)

STACK EFFECTS:  $x1 - x2$ 

Subtract the the size of a cell in cells to x1 giving x2.

## CELLS CORE

COMPILER: The instruction pointer is not incremented. In fact, CELLS is a dummy. STACK EFFECTS:  $n - n$ 

n is the size in cells of n cells.

# CFIELD: FACILITY EXT

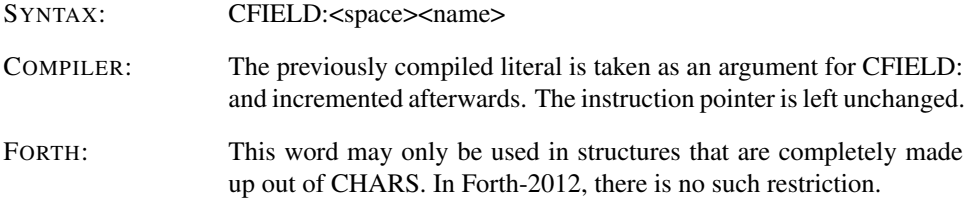

The semantics are identical to the execution semantics of the phrase 1 CHARS +FIELD.

# CHAR CORE

PRONUNCIATION: char

COMPILES TO: LITERAL (<ASCII-value of character>)

SYNTAX: CHAR<space><char>

STACK EFFECTS:  $- c$ 

Compiles the ASCII-value of <char> as a literal. At runtime the value is thrown on the stack.

## CHAR+ CORE

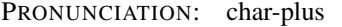

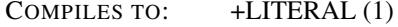

STACK EFFECTS: addr1 - addr2

Add the the size of a character in characters to addr1 giving addr2.

# CHAR- 4TH

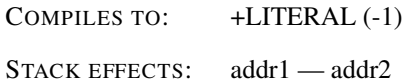

Subtract the the size of a character in characters to addr1 giving addr2.

# CHAR-BITS 4TH

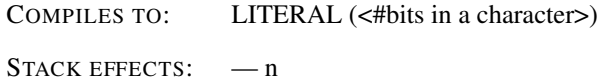

n is the number of bits in a character.

#### CHARS CORE

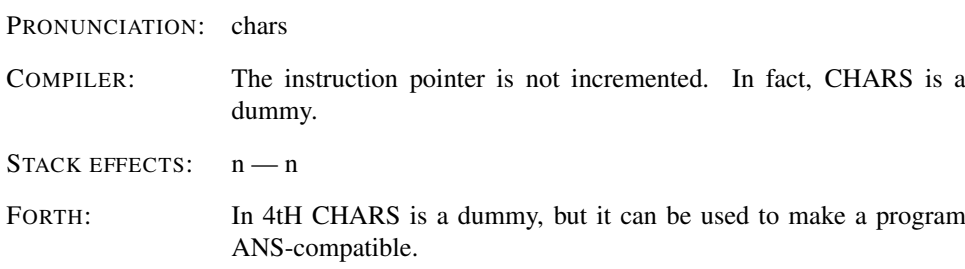

n is the size in characters of n characters.

## CHOP 4TH

COMPILES TO: +LITERAL (-1)

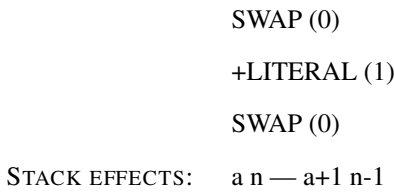

Deletes the first character from the string defined by address a and length n.

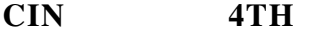

COMPILES TO: ENVIRON (<address of CIN>)

STACK EFFECTS:  $- n$ 

Identifies the input source.

## CLOSE 4TH

COMPILES TO: CLOSE (0)

STACK EFFECTS:  $h$  -

CLOSE will close a file or pipe, previously opened by OPEN and release the stream. Depending on the file access method, the terminal will be made the current input-device, otherwise the screen will be made the current output-device.

# CLOSE-BLOCKFILE SOURCEFORGE

INCLUDE: ansblock.4th

multiblk.4th

STACK EFFECTS:

Flush and close the current block file.

# CLOSE-FILE FILE

INCLUDE: ansfile.4th

STACK EFFECTS:  $h - f$ 

Close the file identified by handle h. Flag f is the implementation-defined I/O result code.

#### CMOVE STRING

PRONUNCIATION: c-move

COMPILES TO: CMOVE (0)

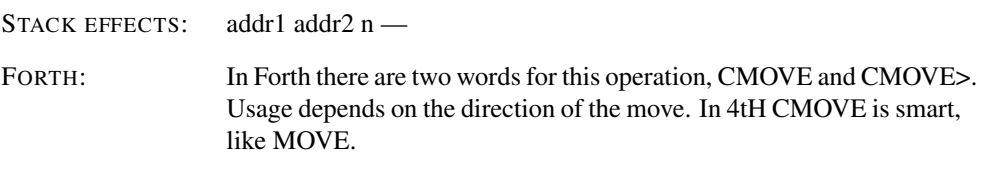

Move the specified quantity of bytes (n) beginning at address addr1 to addr2.

# CMOVE> STRING

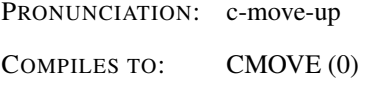

STACK EFFECTS: addr1 addr2 n -

An alias for CMOVE (see: *CMOVE*).

# COMPARE STRING

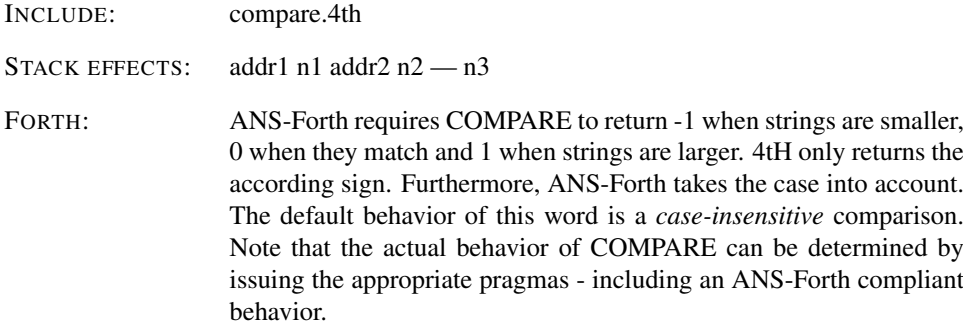

Compare the string specified by addr1 n1 to the string specified by addr2 n2 . The strings are compared, beginning at the given addresses, character by character, up to the length of the shorter string or until a difference is found. If the two strings are identical, n3 is zero. If the two strings are identical up to the length of the shorter string, n3 is negative if n1 is less than n2 and positive otherwise. If the two strings are not identical up to the length of the shorter string, n3 is negative if the first non-matching character in the string specified by addr1 n1 has a lesser numeric value than the corresponding character in the string specified by addr2 n2 and positive otherwise.

## CONSTANT CORE

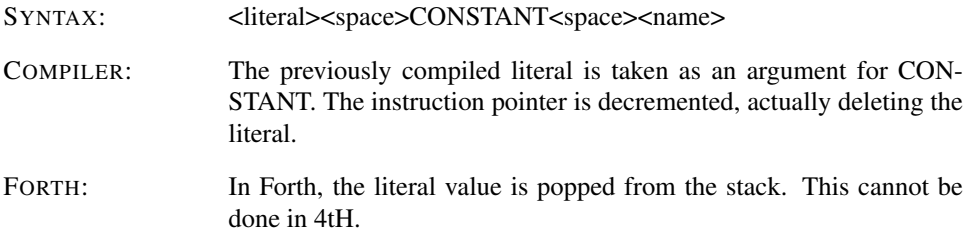

A defining word used to create word <name>. When <name> is later executed, it will push the value of <literal> on the stack.

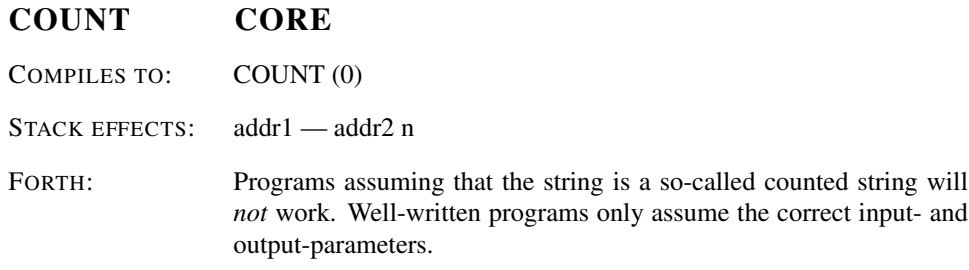

Leave the Character Segment address addr2 and count n of an ASCIIZ string beginning at Character Segment address addr1. Typically COUNT is followed by TYPE.

## COUT 4TH

COMPILES TO: ENVIRON (<address of COUT>)

STACK EFFECTS:  $-$  n

Identifies the output source.

# CR CORE

PRONUNCIATION: c-r

COMPILES TO: CR (0)

Transmit a carriage return to the selected output-device. The actual sequence sent is OSand stream-dependant.

# CREATE CORE

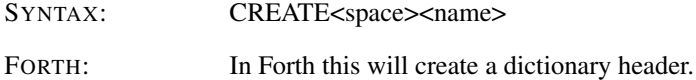

Leaves <name> in the symboltable and replace further occurences with LITERAL <xt>. <xt> represents the address in the Code Segment where CREATE was compiled.

# CREATE-BLOCKFILE SOURCEFORGE

INCLUDE: ansblock.4th

multiblk.4th

STACK EFFECTS: n1 addr n2-

Create a blank block file named in the character string specified by addr and n2, with a size of n1 blocks.

## CREATE-FILE FILE

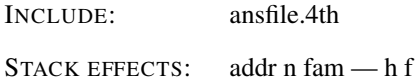

Create the file named in the character string specified by addr and n, and open it with file access method fam. The meaning of values of fam is implementation defined. If a file with the same name already exists, recreate it as an empty file. If the file was successfully created and opened, f is zero, handle h is its identifier, and the file has been positioned to the start of the file. Otherwise, f is the implementation-defined I/O result code and h is undefined.

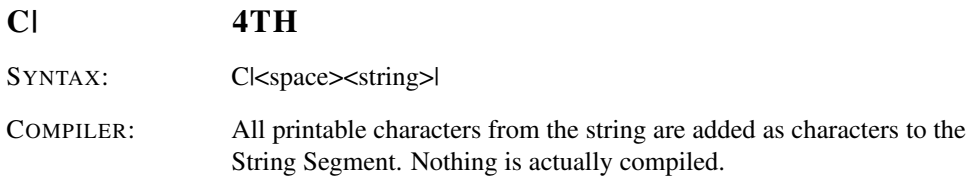

Reserve space for all the printable characters of the string issued in the String Segment and store those characters in that space.

#### D+ DOUBLE

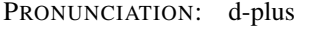

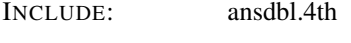

STACK EFFECTS: d1 d2 - d3

Add d1 to d2, giving the sum d3.

## D- DOUBLE

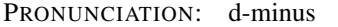

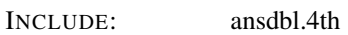

STACK EFFECTS:  $d1 d2 - d3$ 

Subtract d2 from d1, giving the difference d3.

## D. DOUBLE

PRONUNCIATION: d-dot

INCLUDE: dbldot.4th

STACK EFFECTS:  $d$  —

Display d in free field format.

# D.R DOUBLE

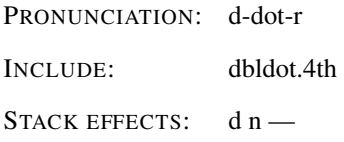

Display d right aligned in a field n characters wide. If the number of characters required to display d is greater than n, all digits are displayed with no leading spaces in a field as wide as necessary.

# D0< DOUBLE

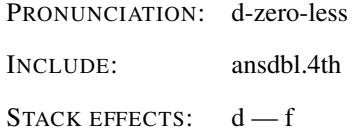

Flag f is true if and only if d is less than zero.

## D0= DOUBLE

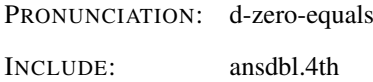

STACK EFFECTS:  $d - f$ 

Flag f is true if and only if d is equal to zero.

## D2\* DOUBLE

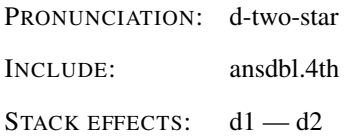

D2 is the result of shifting d1 one bit toward the most-significant bit, filling the vacated least-significant bit with zero.

# D2/ DOUBLE

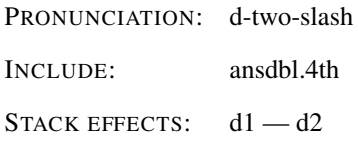

D2 is the result of shifting d1 one bit toward the least-significant bit, leaving the mostsignificant bit unchanged.

# D<br/>
DOUBLE

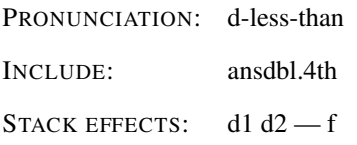

Flag f is true if and only if d1 is less than d2.

## D= DOUBLE

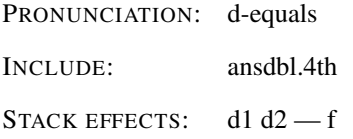

Flag f is true if and only if d1 is equal to d2.

# D>F FLOATING

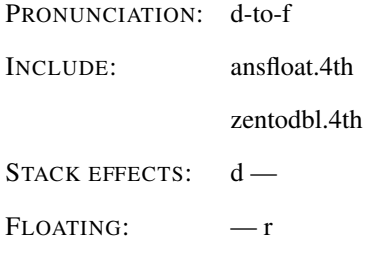

r is the floating-point equivalent of d. An ambiguous condition exists if d cannot be precisely represented as a floating-point value.

## D>S DOUBLE

PRONUNCIATION: d-to-s

COMPILER: The instruction pointer is not incremented. In fact, D>S is a dummy.

STACK EFFECTS:  $n - n$ 

Convert the number n to number n with the same numerical value.

## DABS DOUBLE

PRONUNCIATION: d-abs

INCLUDE: ansdbl.4th

STACK EFFECTS:  $d1 - d2$ 

D<sub>2</sub> is the absolute value of d<sub>1</sub>.

# DECIMAL CORE

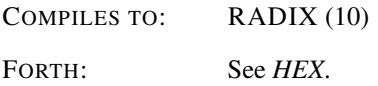

Set the numeric conversion BASE for decimal output at runtime.

# DEFER CORE EXT

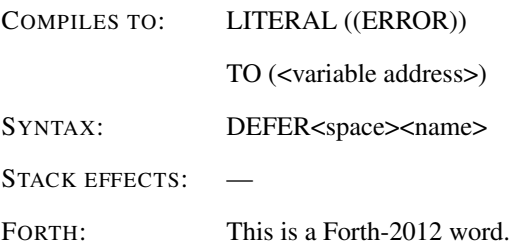

Create a name which will hold an execution token for a word whose behavior will be determined later and may be varied. The initial value will trigger an error if used before proper assignment.

# DEFER! CORE EXT

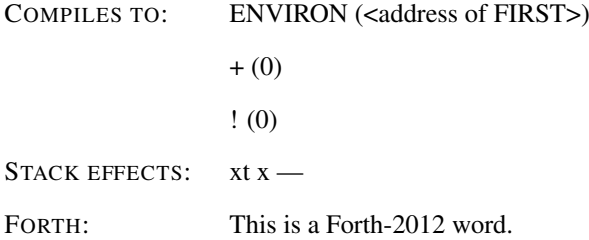

Set the vector x to execute xt.

DEFER@ CORE EXT
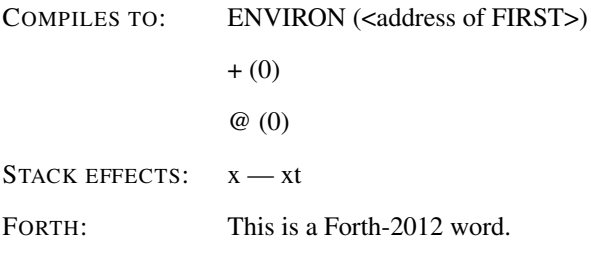

xt is the xt associated with the deferred word corresponding to x.

# DELETE-FILE FILE

COMPILES TO: DELETE-FILE (0)

STACK EFFECTS:  $a n - f$ 

Delete the file named in the character string specified by c-addr u. Return zero on success or true on failure.

# DEPTH CORE

COMPILES TO: SP@ (0)

 $STATEFFECTS: — n$ 

Returns the number of items on the stack in n, before DEPTH was executed. An alias for SP@.

# DMAX DOUBLE

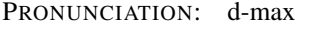

INCLUDE: ansdbl.4th

STACK EFFECTS: d1 d2 - d3

D3 is the greater of d1 and d2.

### DMIN DOUBLE

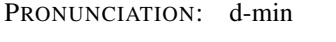

INCLUDE: ansdbl.4th

STACK EFFECTS: d1 d2 - d3

D<sub>3</sub> is the lesser of d<sub>1</sub> and d<sub>2</sub>.

# DNEGATE DOUBLE

PRONUNCIATION: d-negate INCLUDE: ansdbl.4th

STACK EFFECTS:  $d1 - d2$ 

D2 is the negation of d1.

#### DO CORE

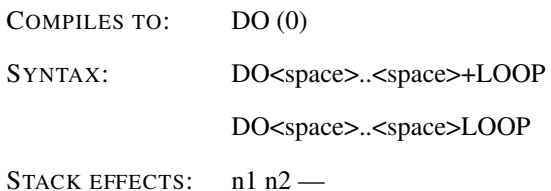

At runtime DO begins a sequence with repetitive execution controlled by a loop limit n1 and an index with initial value n2. DO removes these from the stack. Upon reaching LOOP or +LOOP the index is altered. Until the new index equals or exceeds the limit, execution loops back to just after DO; otherwise the loop parameters are discarded and execution continues ahead. Both n1 and n2 are determined at runtime and may be the result of other operations. Within a loop I will copy the current value of the index on the stack.

#### DOES> CORE

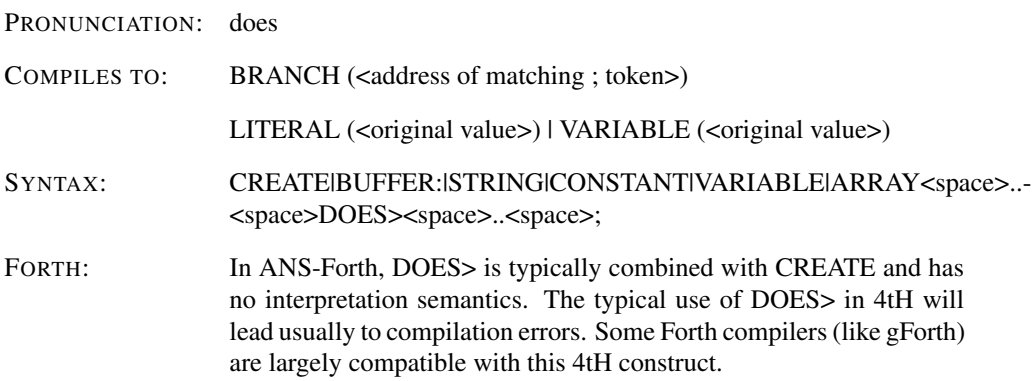

Replace the execution semantics of the most recent definition with the execution semantics following DOES>. An error condition exists if the most recent definition was not a CREATE, BUFFER:, STRING, CONSTANT, VARIABLE or ARRAY.

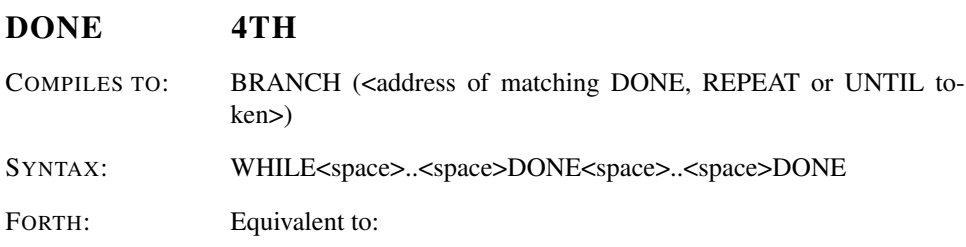

: DONE 1 CS-ROLL POSTPONE ELSE 1 CS-ROLL ; IMMEDIATE

At runtime DONE executes after the true following WHILE. DONE forces execution to skip over the following false part and resumes execution after the second DONE, which skips execution to just after REPEAT or UNTIL, effectively exiting the structure.

### DROP CORE

COMPILES TO: DROP (0)

STACK EFFECTS:  $n -$ 

Drop the number from the stack.

### DU< DOUBLE EXT

PRONUNCIATION: d-u-less

INCLUDE: ansdbl.4th

STACK EFFECTS: d1 d2 - f

Flag is true if and only if usigned double d1 is less than unsigned double d2.

### DUMP TOOLS

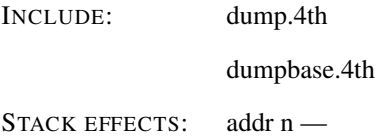

Display the contents of n consecutive addresses starting at addr.

### DUP CORE

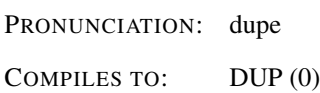

STACK EFFECTS:  $n - n n$ 

Duplicate the value on the stack.

### ELSE CORE

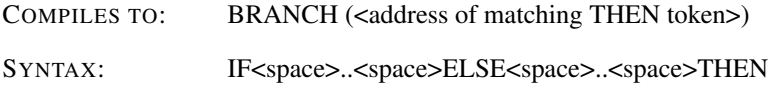

At runtime ELSE executes after the true following IF. ELSE forces execution to skip over the following false part and resumes execution after the THEN.

### EMIT CORE

COMPILES TO: EMIT (0)

STACK EFFECTS: c-

Transmit the ASCII character with code n to the selected output device.

# EMPTY-BUFFERS BLOCK EXT

INCLUDE: ansblock.4th

multiblk.4th

STACK EFFECTS:

Unassign all block buffers. Do not transfer the contents of any UPDATEd block buffer to mass storage.

## ENDCASE CORE EXT

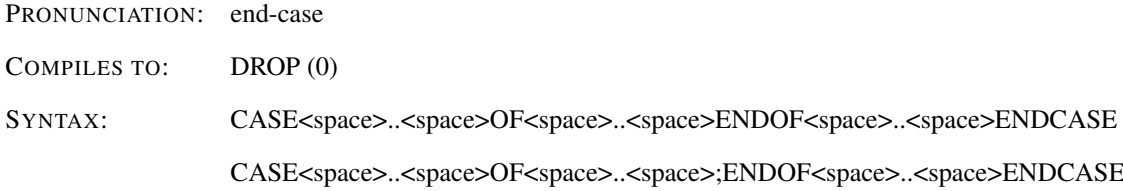

At runtime ENDCASE serves as the destination of a forward branch from ENDOF. It marks the conclusion of the conditional structure.

#### ENDOF CORE EXT

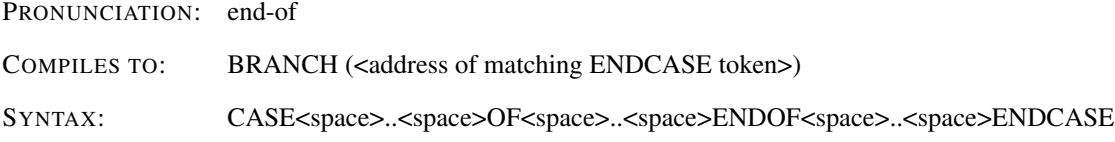

At runtime ENDOF executes after the "matching" part following OF. ENDOF forces execution to skip over the following "non-matching" part and resumes execution at ENDCASE.

### END-STRUCT 4TH

SYNTAX: STRUCT<space><literal><space>+FIELD<space><name><space>END-STRUCT<space><name>

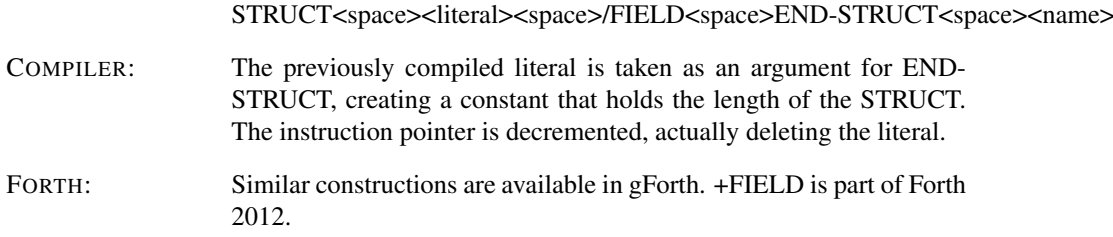

Terminate the definition of a STRUCT. The created structure is an constant that memorizes the size of the structure (see: *+FIELD, /FIELD, STRUCT*).

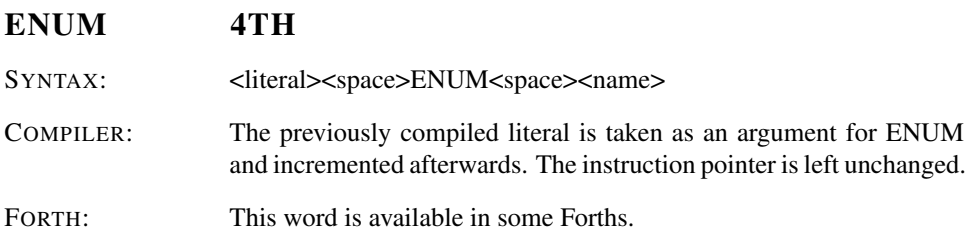

A defining word used to create word <name>. When <name> is later executed, it will push the value of <literal> on the stack.

### ENVIRON@ 4TH

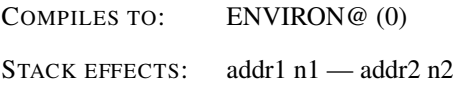

addr1 is the address of a character string containing the name of an environment variable and n1 is the string's character count. If successful, it returns address addr2 and count n2 of the contents of the environment variable. On error both address addr2 and count n2 are zero. Note that the contents may be truncated if there is not enough space available in the PAD.

# ENVIRONMENT? CORE

PRONUNCIATION: environment-query

INCLUDE: environ.4th

STACK EFFECTS: addr n ---

addr is the address of a character string and n is the string's character count. The character string should contain a keyword from ANS-Forth environmental queries or the optional word sets to be checked for correspondence with an attribute of the present environment. The system treats the attribute as unknown, the returned flag is false.

# EQUATES 4TH

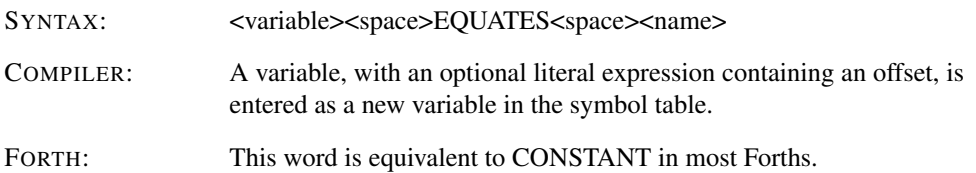

A defining word used to create a static pointer to a variable or an array, which will behave as if it were a normal variable. When  $\langle$  -name  $\rangle$  is later executed, it will push the address <var> on the stack, so that a fetch or store may access this location.

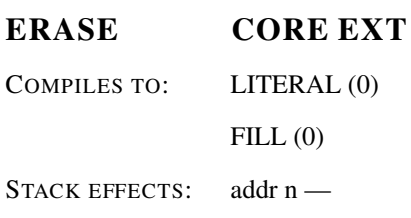

If n is greater than zero, clear all bits in each of n consecutive address units of memory beginning at addr.

### ERROR? 4TH

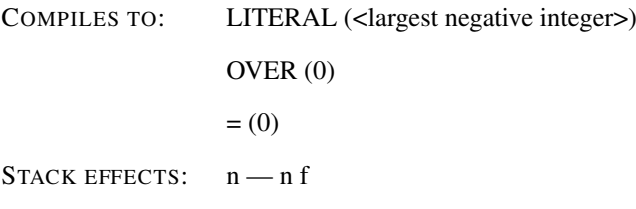

If n equals (ERROR), leave a true flag, otherwise leave a false flag. Determines whether n indicates an error condition. The resulting stack diagram is ANS-Forth compliant.

### EVALUATE CORE

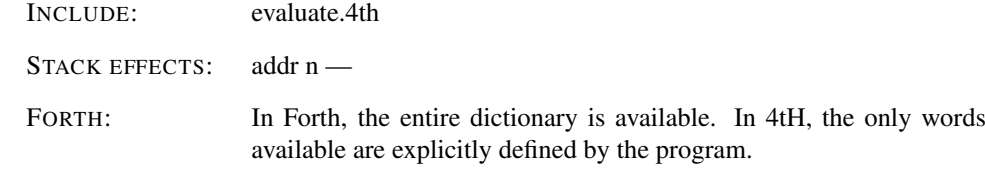

Make the string described by addr and n the input buffer and interpret. Other stack effects are due to the words EVALUATEd.

# EXCEPT 4TH

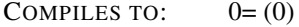

0BRANCH (<address of matching REPEAT token>)

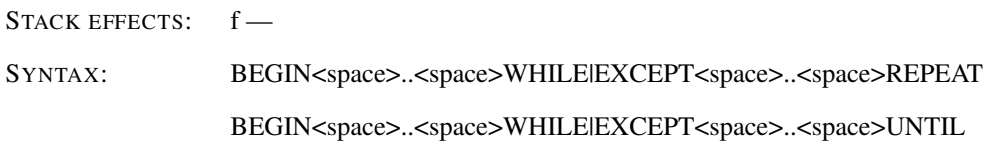

At runtime, EXCEPT selects conditional execution based on number n. If f is FALSE, EX-CEPT continues execution of the code thru to REPEAT, which branches back to BEGIN. If f is TRUE, execution skips to just after REPEAT, exiting the structure. Multiple EXCEPTs may be used.

### EXECUTE CORE

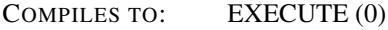

STACK EFFECTS:  $xt -$ 

Execute the colon definition whose token-address xt is on the stack. The current tokenaddress is pushed on the returnstack.

### EXIT CORE

COMPILES TO: EXIT (0)

When compiled within a colon-definition, terminates execution of that definition at that point. At runtime functionally equivalent to ;.

#### EXPECT CORE EXT

INCLUDE: obsolete.4th

STACK EFFECTS: addr n -

Receive a string of at most n-1 characters. The editing functions, if any, that the system performs in order to construct the string of characters are implementation-defined. Input terminates when an implementation-defined line terminator is received or when the string is n-1 characters long. When input terminates the display is maintained in an implementationdefined way. Store the string at addr and its length in SPAN (see *SPAN*).

# F! FLOATING

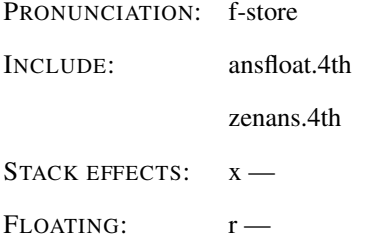

Store r at address x.

# F\* FLOATING

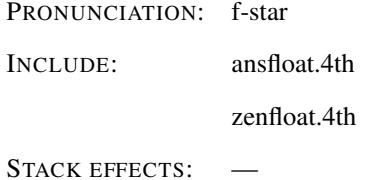

FLOATING:  $r1 r2 - r3$ 

Multiply r1 by r2 giving r3.

# F\*\* FLOATING EXT

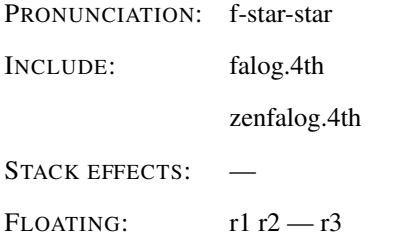

Raise r1 to the power r2, giving the product r3.

# F+ FLOATING

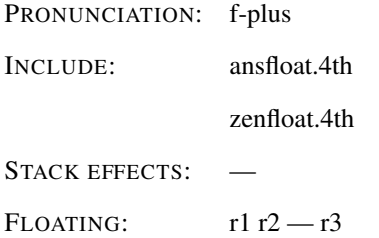

Add r1 to r2 giving the sum r3.

# F-**FLOATING**

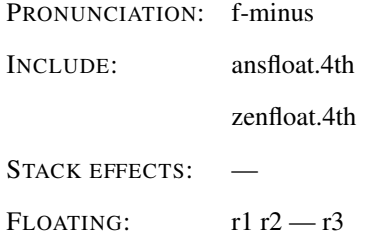

Subtract r2 from r1 giving r3.

# F. **FLOATING EXT**

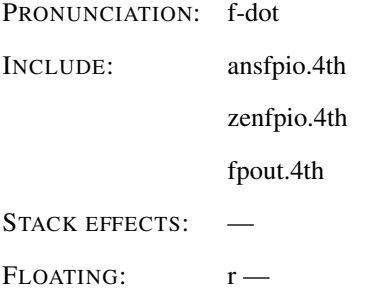

Display, with a trailing space, the top number on the floating-point stack using fixedpoint notation. An ambiguous condition exists if the value of BASE is not (decimal) ten or if the character string representation exceeds the size of the pictured numeric output string buffer.

### F/ FLOATING

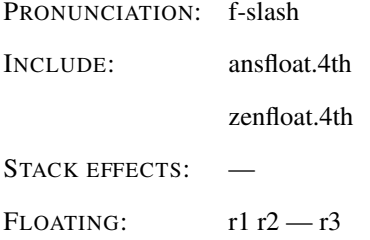

Divide r1 by r2, giving the quotient r3. An ambiguous condition exists if r2 is zero, or the quotient lies outside of the range of a floating-point number.

F0< FLOATING PRONUNCIATION: f-zero-less-than INCLUDE: ansfloat.4th zenfloat.4th STACK EFFECTS:  $- f$ 

FLOATING:  $r-$ 

Flag f is true if and only if r is less than zero.

#### F0= FLOATING

PRONUNCIATION: f-zero-equals INCLUDE: ansfloat.4th

zenfloat.4th

STACK EFFECTS:  $- f$ 

FLOATING:  $r -$ 

Flag f is true if and only if r is equal to zero.

# F< FLOATING

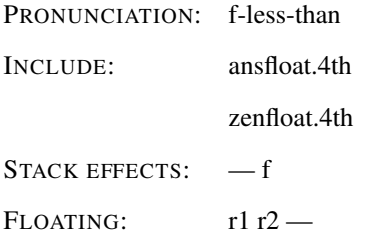

Flag f is true if and only if r1 is less than r2.

# F>D FLOATING

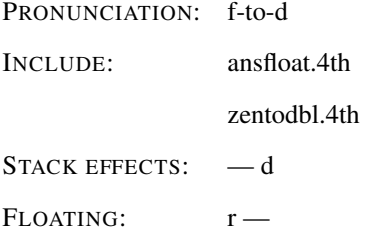

Double number d is the double-cell signed-integer equivalent of the integer portion of r. The fractional portion of r is discarded. An ambiguous condition exists if the integer portion of r cannot be precisely represented as a double-cell signed integer.

### F>S FLOATING EXT

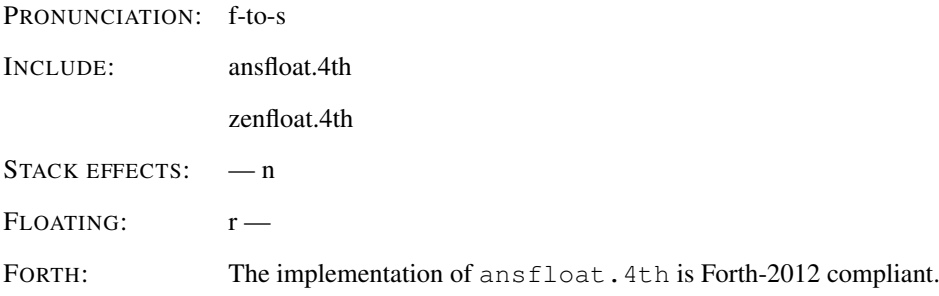

Number n is the less significant portion of the double word that would be produced by the word F>D applied to the floating-point value r. An ambiguous condition exists if applying F>D to r would result in an ambiguous condition.

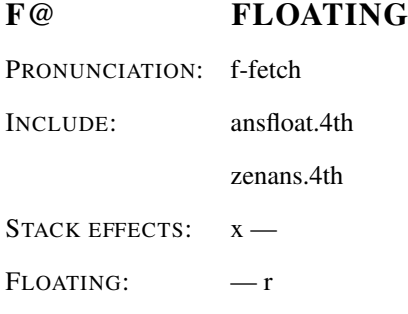

Float r is the value stored at address x.

# FABS FLOATING EXT

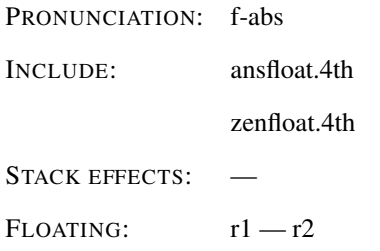

Float r2 is the absolute value of r1.

# FACOS FLOATING EXT

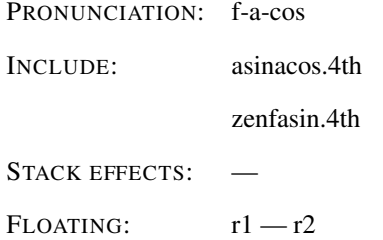

Float r2 is the principal radian angle whose cosine is r1. An ambiguous condition exists if | r1 | is greater than one.

# FACOSH FLOATING EXT

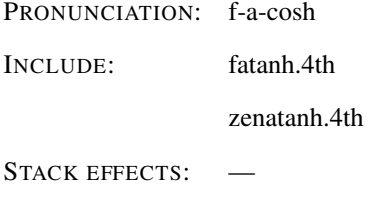

FLOATING:  $r1 - r2$ 

Float r2 is the floating-point value whose hyperbolic cosine is r1. An ambiguous condition exists if r1 is less than one.

# FALIGN FLOATING

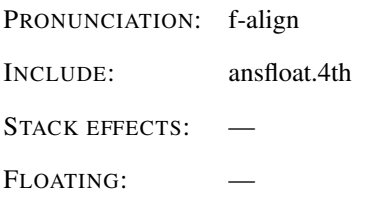

If the data-space pointer is not float aligned, reserve enough data space to make it so. In 4tH, it is a dummy.

# FALIGNED FLOATING

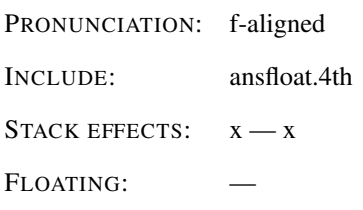

Address x is the first float-aligned address greater than or equal to address x. In 4tH, it is a dummy.

# FALOG FLOATING EXT

PRONUNCIATION: f-a-log

INCLUDE: falog.4th

zenfalog.4th

STACK EFFECTS: -

FLOATING:  $r1 - r2$ 

Raise ten to the power r1, giving r2.

## FALSE CORE EXT

COMPILES TO: LITERAL (<false>)

STACK EFFECTS: -- f

Returns a FALSE flag on the stack.

# FASIN FLOATING EXT

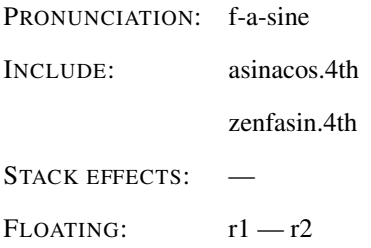

Float r2 is the principal radian angle whose sine is r1. An ambiguous condition exists if  $\vert$ r1 | is greater than one.

# FASINH FLOATING EXT

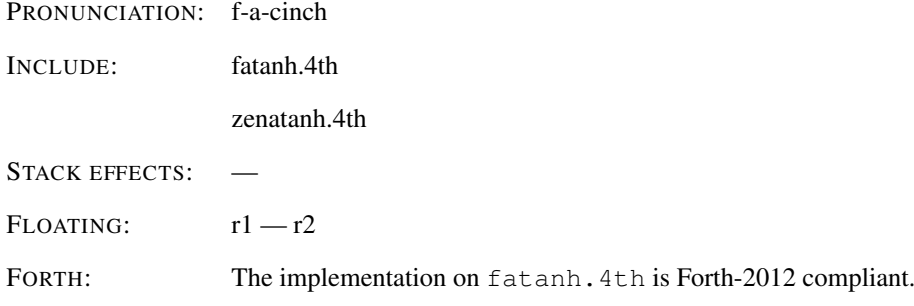

Float r2 is the floating-point value whose hyperbolic sine is r1. An ambiguous condition exists if r1 is less than zero.

# FATAN FLOATING EXT

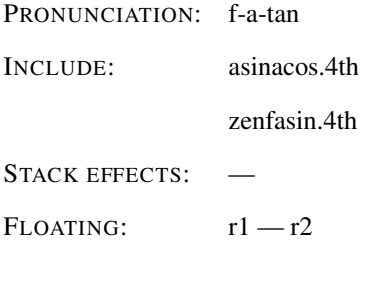

Float r2 is the principal radian angle whose tangent is r1.

# FATAN2 FLOATING EXT

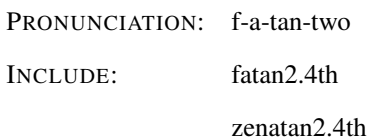

STACK EFFECTS: -

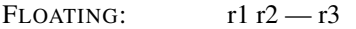

FORTH: The implementation on fatan2.4th is Forth-2012 compliant.

Float r3 is the radian angle whose tangent is r1/r2. An ambiguous condition exists if r1 and r2 are zero.

# FATANH FLOATING EXT

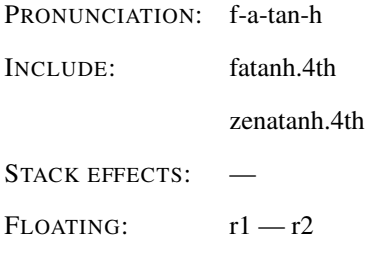

Float r2 is the floating-point value whose hyperbolic tangent is r1. An ambiguous condition exists if r1 is outside the range of -1 to 1.

# FCOS FLOATING EXT

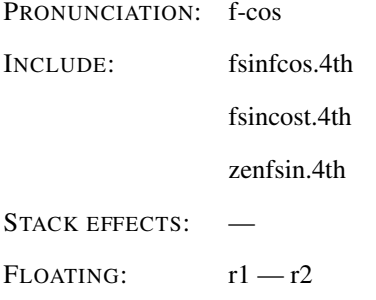

Float r2 is the cosine of the radian angle r1.

# FCOSH FLOATING EXT

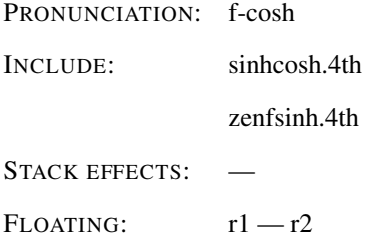

Float r2 is the hyperbolic cosine of r1.

# FDEPTH FLOATING

PRONUNCIATION: f-depth INCLUDE: ansfloat.4th STACK EFFECTS: — n FLOATING: —

N is the number of values contained on the default separate floating-point stack.

# FDROP FLOATING

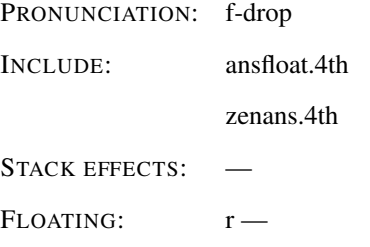

Remove r from the floating-point stack.

# FDUP FLOATING PRONUNCIATION: f-dupe INCLUDE: ansfloat.4th zenans.4th STACK EFFECTS: FLOATING:  $r - r r$ Duplicate r.

# FE. FLOATING EXT

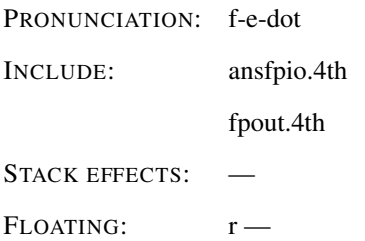

Display, with a trailing space, the top number on the floating-point stack using engineering notation, where the significand is greater than or equal to 1.0 and less than 1000.0 and the decimal exponent is a multiple of three. An ambiguous condition exists if the value of BASE is not (decimal) ten or if the character string representation exceeds the size of the pictured numeric output string buffer.

# FEXP FLOATING EXT

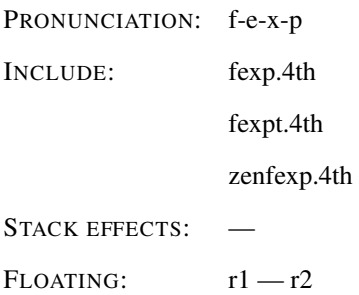

Raise e to the power r1, giving r2.

# FEXPM1 FLOATING EXT

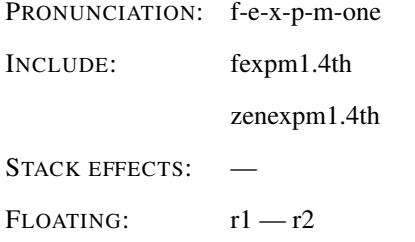

Raise e to the power r1 and subtract one, giving r2.

# FIELD: FACILITY EXT

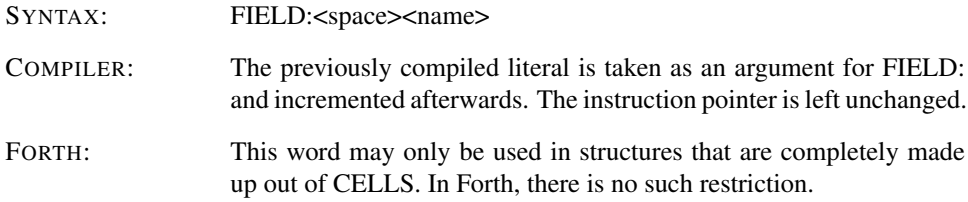

The semantics are identical to the execution semantics of the phrase ALIGNED 1 CELLS +FIELD.

### FILE 4TH

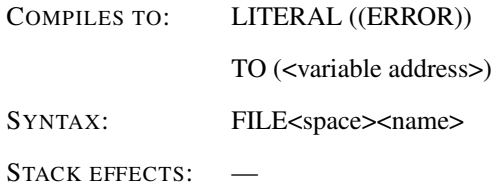

Create a value name which will hold a filehandle. The initial value will trigger an error if used before proper assignment.

### FILE-POSITION FILE

INCLUDE: ansfile.4th

STACK EFFECTS:  $h - nf$ 

n is the current file position for the file identified by handle h. Flag f is the implementationdefined I/O result code. n is undefined if f is non-zero.

### FILE-SIZE FILE

INCLUDE: ansfile.4th

STACK EFFECTS:  $h - nf$ 

n is the size, in characters, of the file identified by handle h. Flag f is the implementationdefined I/O result code. This operation does not affect the value returned by FILE-POSITION. n is undefined if f is true.

### FILE-STATUS FILE EXT

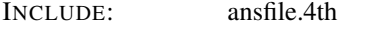

STACK EFFECTS: addr n1 - n2 f

Return the status of the file identified by the character string addr n1. If the file exists, flag f is zero; otherwise flag f is the implementation-defined I/O result code. n2 contains implementation defined information about the file.

#### FILES 4TH

COMPILES TO: LITERAL (<number of open files>)

STACK\_EFFECTS: — n

Returns the maximum number of open streams 4tH can handle. Two of these streams are predefined, STDIN and STDOUT.

# FILL CORE

COMPILES TO: FILL (0)

STACK EFFECTS: addr n c —

Fills n bytes in the Character Segment, beginning at address addr, with character c.

### FIRST 4TH

COMPILES TO: ENVIRON (<address of FIRST>)

STACK EFFECTS:  $-x$ 

Leaves the variable address x of the first user-variable. If FIRST is greater than LAST, no user-variables have been defined.

# FLN FLOATING EXT

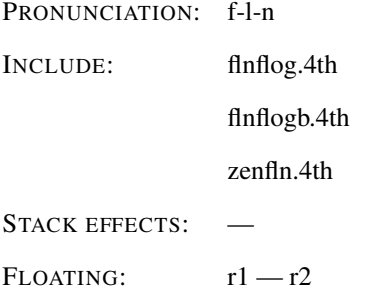

Float r2 is the natural logarithm of r1. An ambiguous condition exists if r1 is less than or equal to zero.

# FLNP1 FLOATING EXT

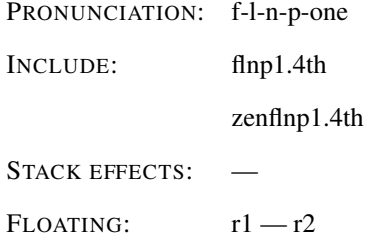

Float r2 is the natural logarithm of the quantity r1 plus one. An ambiguous condition exists if r1 is less than or equal to negative one.

### FLOAT+ FLOATING

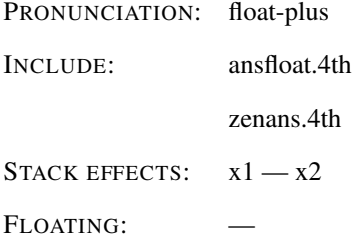

Add the size in address units of a floating-point number to address x1, giving address x2.

# FLOATS FLOATING

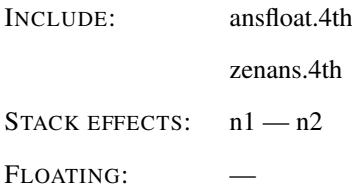

Number n2 is the size in address units of n1 floating-point numbers.

# FLOG FLOATING EXT

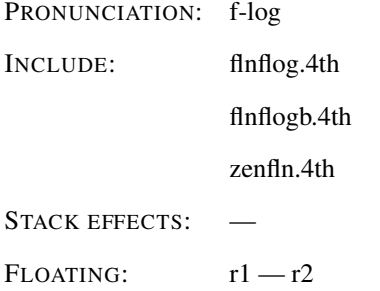

Float r2 is the base-ten logarithm of r1. An ambiguous condition exists if r1 is less than or equal to zero.

### FLOOR FLOATING

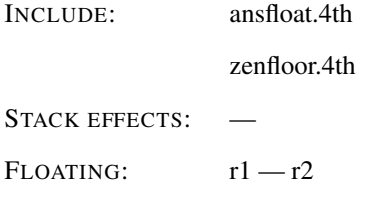

Round r1 to an integral value using the "round toward negative infinity" rule, giving r2.

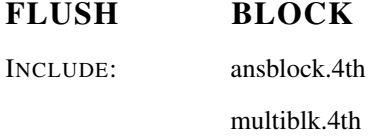

STACK EFFECTS: -

Perform the function of SAVE-BUFFERS, then unassign the block buffer.

# FLUSH-FILE FILE EXT

INCLUDE: ansfile.4th

STACK EFFECTS:  $h$  - f

Attempt to force any buffered information written to the file referred to by handle h to be written to mass storage, and the size information for the file to be recorded in the storage directory if changed. If the operation is successful, f is zero. Otherwise, it is an implementation-defined I/O result code.

# FM/MOD CORE

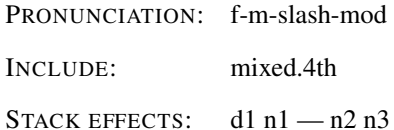

Divide d1 by n1, giving the floored quotient n3 and the remainder n2. Input and output stack arguments are signed. An ambiguous condition exists if n1 is zero or if the quotient lies outside the range of a single-cell signed integer.

# FMAX FLOATING

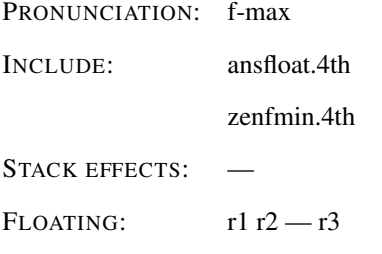

Float r3 is the greater of r1 and r2.

### FMIN FLOATING

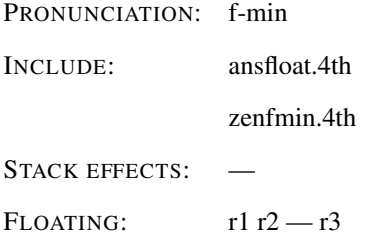

Float r3 is the lesser of r1 and r2.

# FNEGATE FLOATING

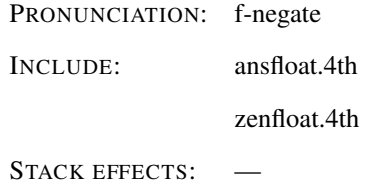

 $F$ LOATING:  $r1 - r2$ 

Float r2 is the negation of r1.

# FOVER FLOATING

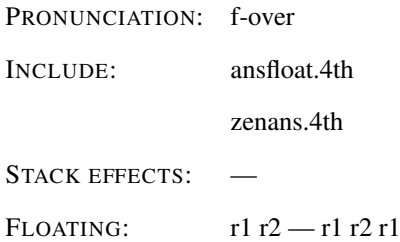

Place a copy of r1 on top of the floating-point stack.

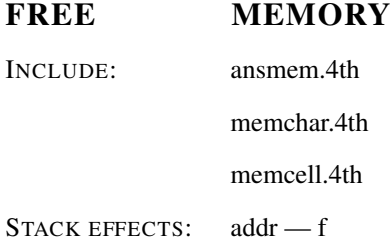

Return the contiguous region of data space indicated by addr to the system for later allocation. addr shall indicate a region of data space that was previously obtained by ALLOCATE or RESIZE. If the operation succeeds, f is false. If the operation fails, f is true.

## FROT FLOATING

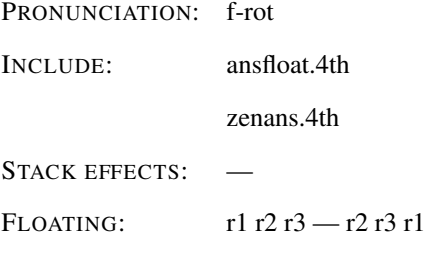

Rotate the top three floating-point stack entries.

# FROUND FLOATING

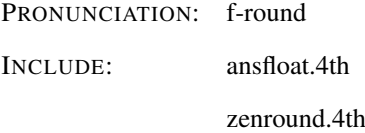

STACK EFFECTS: -

 $F$ LOATING:  $r1 - r2$ 

Round r1 to an integral value using the "round to nearest" rule, giving r2.

# FS. FLOATING EXT

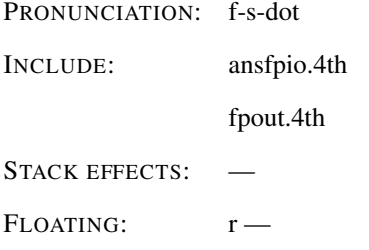

Display, with a trailing space, the top number on the floating-point stack in scientific notation. An ambiguous condition exists if the value of BASE is not (decimal) ten or if the character string representation exceeds the size of the pictured numeric output string buffer.

### FSIN FLOATING EXT

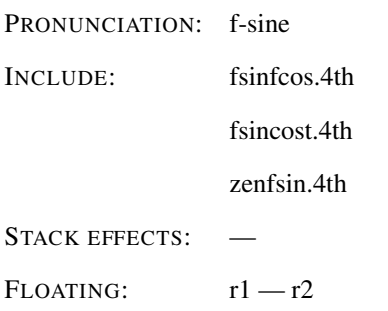

Float r2 is the sine of the radian angle r1.

# FSINCOS FLOATING EXT

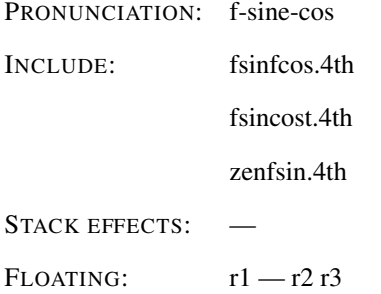

Float r2 is the sine of the radian angle r1. Float r3 is the cosine of the radian angle r1.

# FSINH FLOATING EXT

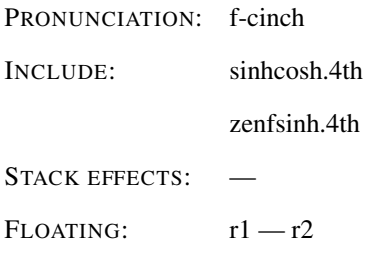

Float r2 is the hyperbolic sine of r1.

# FSQRT FLOATING EXT

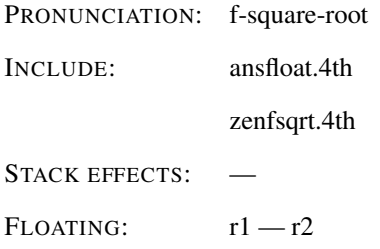

Float r2 is the square root of r1. An ambiguous condition exists if r1 is less than zero.

# FSWAP FLOATING

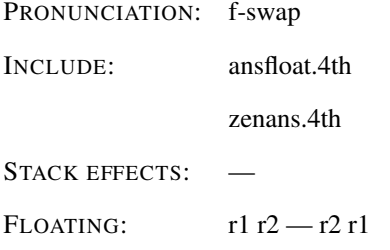

Exchange the top two floating-point stack items.

# FTAN FLOATING EXT

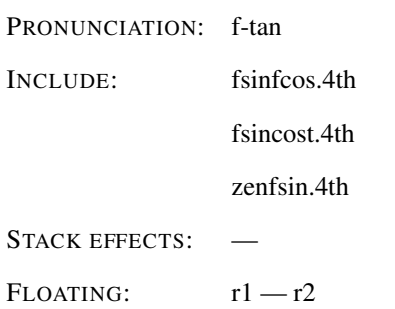

Float r2 is the tangent of the radian angle r1. An ambiguous condition exists if  $cos(r1)$  is zero.

# FTANH FLOATING EXT

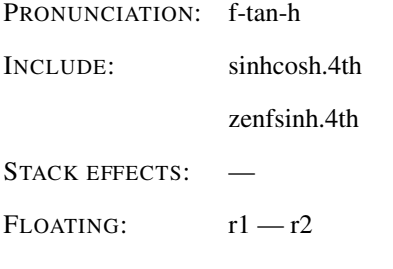

Float r2 is the hyperbolic tangent of r1.

# FTRUNC FLOATING

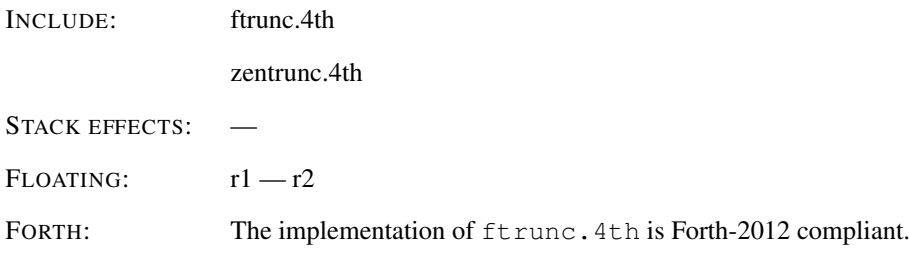

Round r1 to an integral value using the "round towards zero" rule, giving r2.

F~ FLOATING EXT

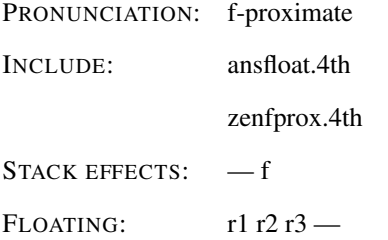

If r3 is positive, flag is true if the absolute value of (r1 minus r2) is less than r3. If r3 is zero, flag is true if the implementation-dependent encoding of r1 and r2 are exactly identical. If r3 is negative, flag is true if the absolute value of (r1 minus r2) is less than the absolute value of r3 times the sum of the absolute values of r1 and r2.

### HERE CORE

COMPILES TO: LITERAL (<token address>)

STACK EFFECTS: — xt

FORTH: Leaves the address of the next available dictionary location. Since 4tH doesn't have a dictionary location, its use is very different.

At runtime, HERE leaves the address xt in the Code Segment where it was compiled.

# HEX CORE EXT

COMPILES TO: RADIX (16) FORTH: In Forth this construction HEX : SOMETIN 16 ;

will compile 16 as a hexadecimal number. In 4tH it will simply be compiled and 16 will be compiled as a decimal number. To emulate this construction use

[HEX] : SOMETIN 16 ;

instead.

Set the numeric conversion BASE for hexadecimal output at runtime.

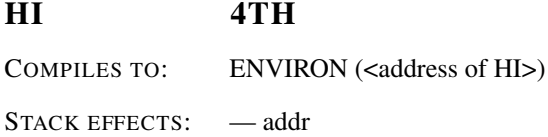

Leaves the address of the last character in the Character Segment.

#### HIDE 4TH

SYNTAX: HIDE<space><name>

Find <name>, then delete name from the symbol table. Used to create private definitions.

### HOLD CORE

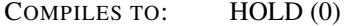

STACK EFFECTS:  $c -$ 

Used between  $\lt\#$  and  $\sharp$  to insert an ASCII character into a pictured numeric output string, e.g. [HEX] 2E HOLD will place a decimal point.

### HOLDS CORE EXT

INCLUDE: holds.4th

STACK EFFECTS: a n —

FORTH: This is a Forth-2012 word.

Adds a string to the picture numeric output buffer.

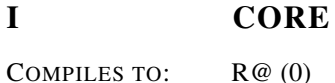

STACK EFFECTS:  $- n$ 

Used with a DO .. LOOP to copy the loop index to the stack. An alias for R@.

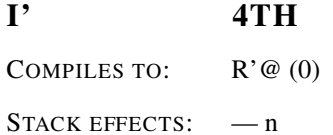

Used with a DO .. LOOP to copy the loop limit to the stack. An alias for  $R' @$ .

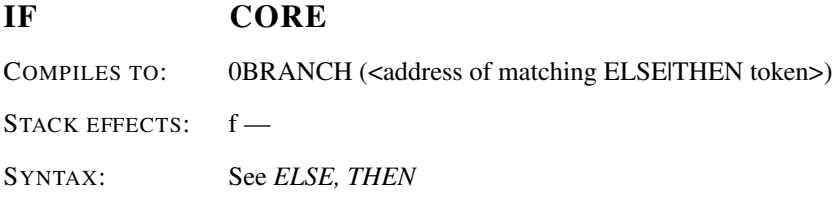

At runtime, IF selects execution based on f. If f is non-zero, execution continues ahead through the true part. If f is zero execution skips till just after ELSE to execute the false part. After each part, execution resumes after THEN.

# IMMEDIATE CORE

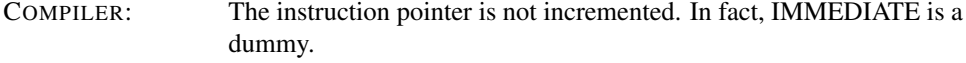

STACK EFFECTS:  $-$ 

Make the most recent definition an immediate word.

# INCLUDE FILE-EXT

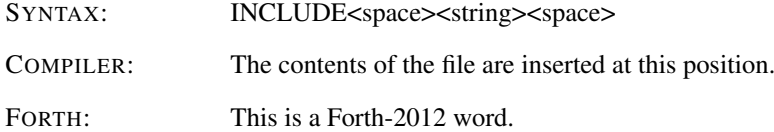

An alias for [NEEDS (see: *[NEEDS*).

### INPUT 4TH

COMPILES TO: LITERAL (<fam>)

STACK EFFECTS: — fam

This will leave a file access method on the stack, signalling an operation on an input-device.

# INVERT CORE

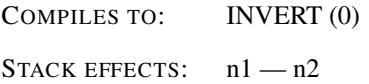

Leave n1's binary complement as n2. This word is *not* equivalent to 0=.

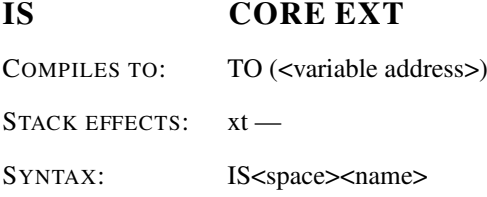

Store xt in the value identified by name, previously defined by DEFER (see: *DEFER*).

J CORE COMPILES TO: R"@ (0) STACK EFFECTS:  $-n$ 

Used with an embedded DO .. +LOOP to copy the outer loop index to the stack. Copies in fact the third item of the returnstack, so it's an alias for R"@.

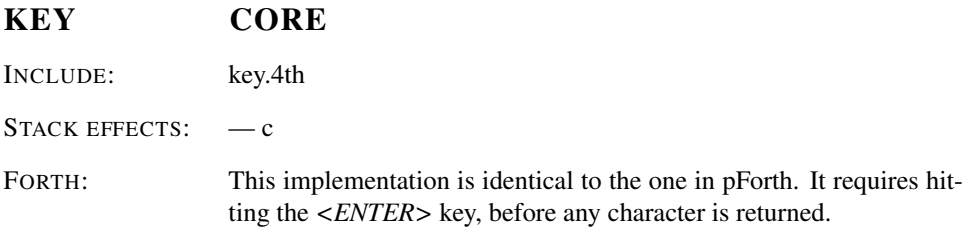

Receive one character char, a member of the implementation-defined character set. All standard characters can be received.

### KEY? FACILITY

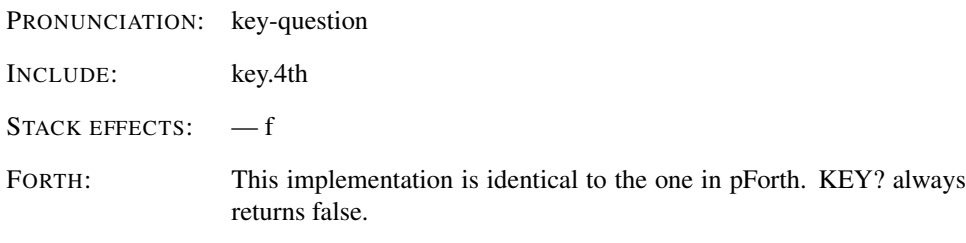

If a character is available, return true. Otherwise, return false.

# LAST 4TH COMPILES TO: ENVIRON (<address of LAST>)

STACK EFFECTS: — x

Leaves the variable address x of the last variable in the Variable Area.

### LATEST 4TH

COMPILES TO: The last defined word

Compile the last word that has been added to the symbol table (defined). Is equivalent to RECURSE if used within a colon definition.

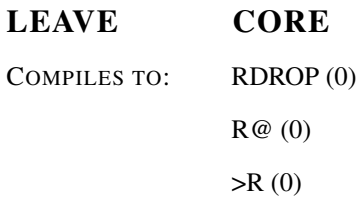

Force termination of a DO .. +LOOP at the next opportunity by setting the loop index equal to the loop limit. The limit itself remains unchanged, and execution proceeds normally until +LOOP is encountered.

### LIST BLOCK EXT

INCLUDE: ansblock.4th

multiblk.4th

STACK EFFECTS:  $n -$ 

Display block n in an implementation-defined format. Store n in SCR.

### LO 4TH

COMPILES TO: LITERAL (<TIB+PAD>)

STACK EFFECTS: — addr

Leaves the offset of the first character of the Allocation Area in the Character Segment. If LO is greater than HI, no memory has been allocated.

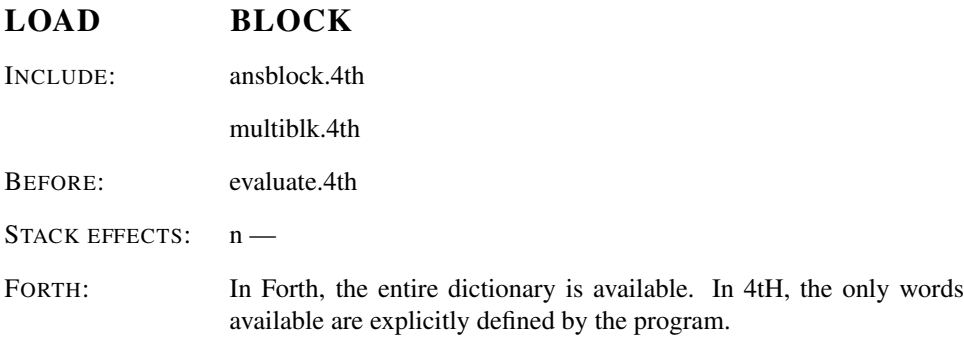

Save the current input-source specification. Store n in BLK (thus making block n the input source and setting the input buffer to encompass its contents), set >IN to zero, and execute EVALUATE. When the parse area is exhausted, restore the prior input source specification.

### LOOP CORE

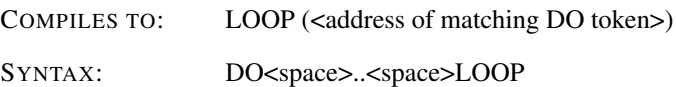

Used in the form DO .. LOOP. At runtime, LOOP selectively controls branching back to the corresponding DO based on the loop index and the loop limit. The index is incrementex and compared to the limit. The branch back to DO occurs until the new index is equal to the limit. Upon exiting the loop, the parameters are discarded and execution continues ahead.

# LSHIFT CORE

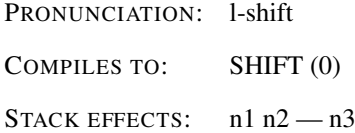

Performs a logical bit shift on n1. Specifically, SHIFT shifts a number a number of bits, specified in n2, using a logical register shift. An alias for SHIFT.

### M\* CORE

PRONUNCIATION: m-star

INCLUDE: mixed.4th

STACK EFFECTS: n1 n2 - d

d is the signed product of n1 times n2.

### M\*/ DOUBLE

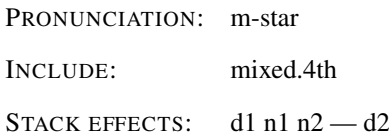

Multiply d1 by n1 producing the triple-cell intermediate result t. Divide t by n2 giving the double-cell quotient d2. An ambiguous condition exists if n2 is zero or negative, or the quotient lies outside of the range of a double-precision signed integer.

# M+ DOUBLE

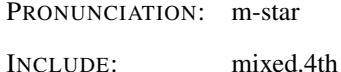

STACK EFFECTS: d1 n1 - d2

Add n1 to d1, giving the sum d2.

# MAX CORE

COMPILES TO: MAX (0) STACK EFFECTS:  $n1 n2 - n3$ 

Leave n3 as the greater of the two numbers n1 and n2.

# MAX-CHAR 4TH

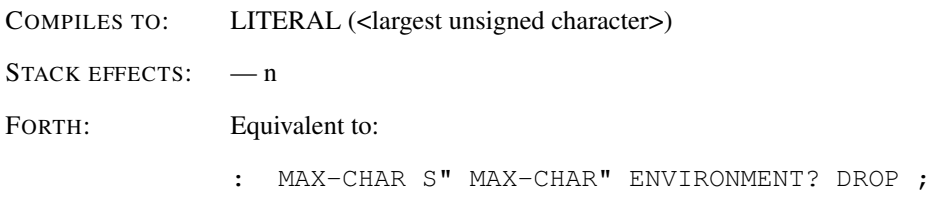

Returns the largest unsigned character that 4tH can handle. Usually 255.

# MAX-N COMUS

COMPILES TO: LITERAL (<largest positive integer>)

STACK EFFECTS: — n

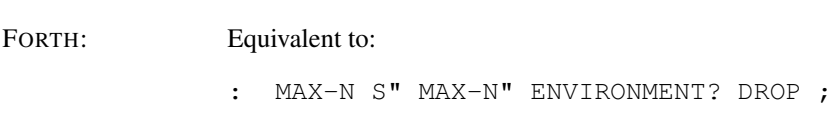

Returns the largest positive integer that 4tH can handle. Usually  $2^{\wedge}31$  or  $2^{\wedge}63$ .

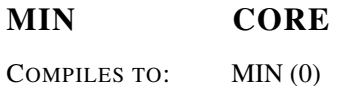

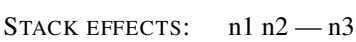

Leave n3 as the smaller of the two numbers n1 and n2.

# MOD CORE

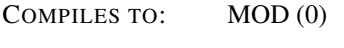

STACK EFFECTS: n1 n2 - n3

Leave the remainder of n1/n2 with the same sign as n1 in n3.

### MOVE CORE

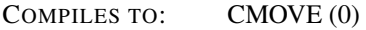

STACK EFFECTS: addr1 addr2 n —

Move the specified quantity of bytes (n) beginning at address addr1 to addr2 in the Character Segment.

# MS FACILITY EXT

INCLUDE: ansfacil.4th STACK EFFECTS:  $n -$ FORTH: In Forth, the resolution is significantly higher than between +0 and +1999 ms.

Wait at least u milliseconds.

N>R TOOLS EXT INCLUDE: ntor.4th STACK EFFECTS:  $n1 n2 n3 nx \rightarrow$ 

FORTH: This is a Forth-2012 word.

Remove x+1 items from the data stack and store them for later retrieval by NR>. The return stack may be used to store the data. Until this data has been retrieved by NR>: (a) this data will not be overwritten by a subsequent invocation of N>R and (b) a program may not access data placed on the return stack before the invocation of N>R. Be sure to *undercut tail optimization* by applying the [FORCE] directive to *each definition* using this word! (see *[FORCE]*).

### NEGATE CORE

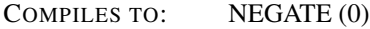

STACK EFFECTS:  $nl$  -- n1

Leave n1 negated (two's complement).

### NIP CORE EXT

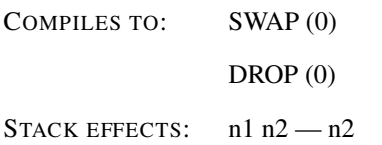

Drop the first item below the top of stack.

### NOT COMUS

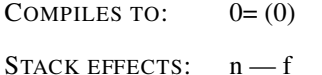

An alias for 0= (see: *0=*).

# NR> TOOLS EXT

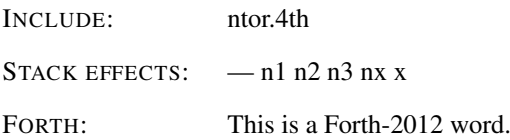

Retrieve the items previously stored by an invocation of  $N > R$ . x is the number of items placed on the data stack. It is an ambiguous condition if NR> is used with data not stored by N>R. Be sure to *undercut tail optimization* by applying the [FORCE] directive to *each definition* using this word! (see *[FORCE]*).

#### NUMBER 4TH

COMPILES TO: NUMBER (0)

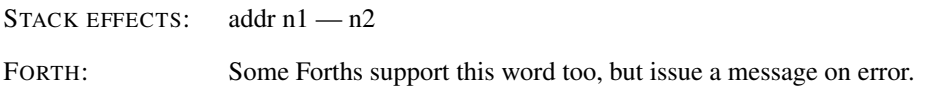

Convert an string at offset addr with length n1 in the Character Segment to number n2. If numeric conversion is not possible (ERROR) is left on the stack.

### OCTAL 4TH

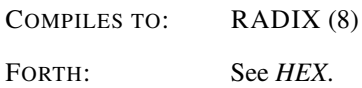

Set the numeric conversion BASE for octal output at runtime.

# OF CORE EXT

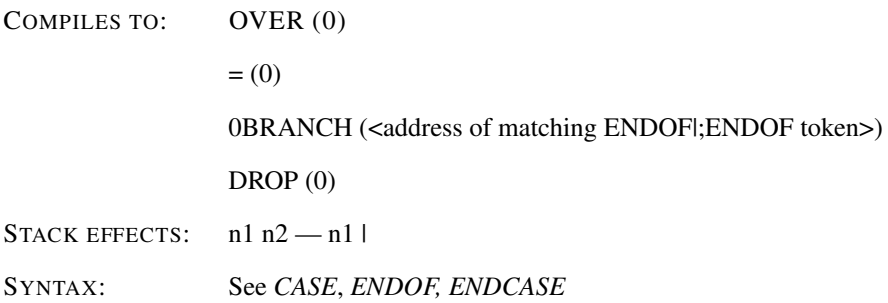

At runtime, if the two values on the stack are *not* equal, discard the top value and continue execution at the location specified by the next ENDOF. Otherwise, discard both values and continue execution in line.

#### OFFSET 4TH

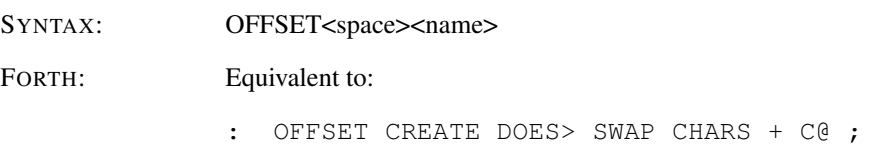

Leaves <name> in the symboltable and replaces further occurences of <name> with an execution procedure which takes an index from the stack and leaves the character concerned on the stack.

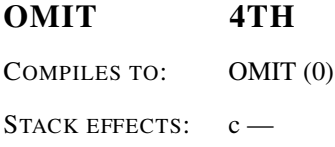

Skips all leading delimiters in the Character Segment, using character c as a delimiter.

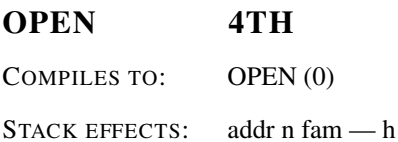

OPEN will open the file, which name has been specified by an ASCIIZ string, starting at offset addr in the Character Segment and having length n. Depending on the file access method, the file or pipe will be opened for reading, otherwise for writing. If the file or pipe was succesfully opened it will be connected to a stream and a valid filehandle will be left on the stack. If not, (ERROR) will be left on the stack. Note that OPEN does not connect a stream to a channel (see: *USE*).

### OPEN-BLOCKFILE SOURCEFORGE

INCLUDE: ansblock.4th

multiblk.4th

STACK EFFECTS: addr n -

Open the block file named in the character string specified by addr n. If successful then set it as the current block file, otherwise abort.

### OPEN-FILE FILE

INCLUDE: ansfile.4th

STACK EFFECTS: addr n fam — h f

Open the file named in the character string specified by addr n, with file access method indicated by fam. The meaning of values of fam is implementation defined. If the file is successfully opened, flag f is zero, handle h is its identifier, and the file has been positioned to the start of the file. Otherwise, f is the implementation-defined I/O result code and h is undefined.

### OR CORE

COMPILES TO: OR (0)

STACK EFFECTS: n1 n2 - n3

Leave the bitwise logical OR in n3 of the numbers n1 and n2.

### OUT COMUS

COMPILES TO: LITERAL (<address of OUT>)

STACK EFFECTS:  $-x$ 

A variable containing the the value that will be returned to the host program.

### OUTPUT 4TH

COMPILES TO: LITERAL (<fam>)

STACK EFFECTS: — fam

This will leave a file access method on the stack, signalling an operation on an outputdevice.

### OVER CORE

COMPILES TO: OVER (0)

STACK EFFECTS:  $n1 n2 - n1 n2 n1$ 

Copy the second stack value to the top of the stack.

# PAD CORE EXT

COMPILES TO: LITERAL (<address of PAD>)

STACK EFFECTS:  $-\text{addr}$ 

Leave the address of the text output buffer.

#### PARSE CORE EXT

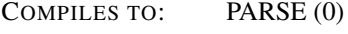

STACK EFFECTS: c - addr n

Reads a string from TIB, using character c as a delimiter. Leaves the addr/count pair addr n. The resulting string is *not* zero-terminated. If the parse area was empty, the resulting string has a zero length.

### PARSE-WORD 4TH

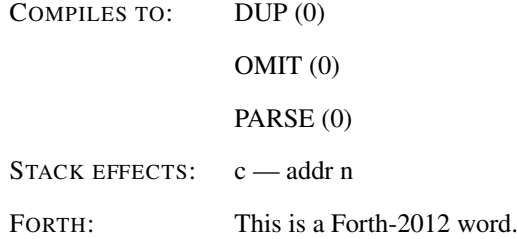

Reads a string from the Character Segment, using character c as a delimiter and skipping all leading delimiters. Leaves the addr/count pair addr n. The resulting string is *not* zeroterminated.

### PAUSE 4TH

COMPILES TO: PAUSE (0)

STACK\_EFFECTS: —

Saves a stackframe, closes all files and quits execution. Leaves the virtual machine in a state where it can resume execution.

# PICK CORE EXT

INCLUDE: pickroll.4th

STACK EFFECTS: nu .. n1 n2 u — nu .. n1 n2 nu

Remove u. Copy the nu to the top of the stack.

### PIPE 4TH

COMPILES TO: LITERAL (<fam>)

STACK EFFECTS: — fam

This will leave a file access method modifier on the stack, signalling an operation on a pipe. Must be added to another file access modifier. Used in combination with INPUT and OUTPUT. If an OS does not support pipes, opening a pipe will always fail.

### PLACE COMUS

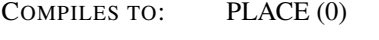

STACK EFFECTS: addr1 n addr2 —

Copies the string at address addr1 with count n to address addr2.

### PRECISION FLOATING EXT

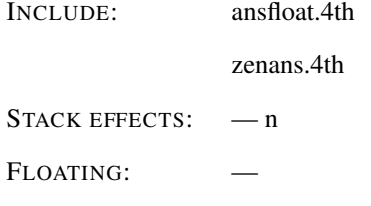
Return the number of significant digits currently used by F, FE, or FS as n.

## PROTO: 4TH

COMPILES TO: BRANCH (<address after next branch>)

BRANCH ((ERROR))

Compiles a "trampoline" for a subsequent :PROTO definition, which will resolve the provisionary jump address (see: *:PROTO*) .

#### QUERY CORE EXT

INCLUDE: obsolete.4th

STACK EFFECTS:

Make the user input device the input source. Receive input into the terminal input buffer, replacing any previous contents. Make the result, whose address is returned by TIB, the input buffer. Set >IN to zero.

#### QUIT CORE

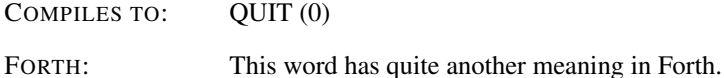

Sets the program counter to the end of the program. Effectively quits execution.

 $R''@$  4TH

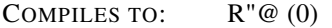

STACK EFFECTS: — n

Copy the third return stack item to the stack.

## R'@ TOOLBELT

COMPILES TO: R'@ (0)

STACK EFFECTS: — n

Copy the second return stack item to the stack.

#### R/O FILE

PRONUNCIATION: r-o

INCLUDE: ansfile.4th

STACK EFFECTS: — fam

fam is the implementation-defined value for selecting the read only file access method.

## R/W FILE

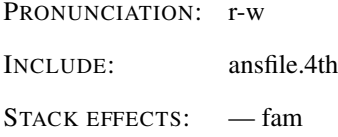

fam is the implementation-defined value for selecting the read write file access method.

## R> CORE PRONUNCIATION: r-from COMPILES TO:  $R > (0)$ STACK EFFECTS: — n

Remove the top value from the return stack and leave it on the stack.

## R@ CORE

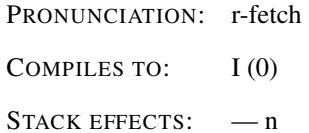

Copy the top of the return stack to the stack.

#### RDROP 4TH

COMPILES TO: RDROP (0)

STACK EFFECTS:

Drop the top number from the return stack.

## READ-FILE FILE

INCLUDE: ansfile.4th STACK EFFECTS: addr n1 h - n2 f

Read n1 consecutive characters to addr from the current position of the file identified by handle h. If n1 characters are read without an exception, flag f is zero and n2 is equal to n1. If the end of the file is reached before n1 characters are read, flag f is zero and n2 is the number of characters actually read. At the conclusion of the operation, FILE-POSITION returns the next file position after the last character read.

#### READ-LINE FILE

INCLUDE: ansfile.4th

STACK EFFECTS: addr n1  $h$  - n2 f1 f2

Read the next line from the file specified by handle h into memory at the address addr. At most n1 characters are read. Up to two implementation-defined line terminating characters may be read into memory at the end of the line, but are not included in the count n2. The line buffer provided by addr should be at least  $n1+2$  characters long. If the operation succeeded, flag f1 is true and flag f2 is zero. If a line terminator was received before n1 characters were read, then n2 is the number of characters, not including the line terminator, actually read  $(0 \le n2 \le n1)$ . When  $n1 = n2$  the line terminator has yet to be reached. If the operation is initiated when the value returned by FILE-POSITION is equal to the value returned by FILE-SIZE for the file identified by handle h, flag f1 is false, flag f2 is zero, and n2 is zero. If flag f2 is non-zero, an exception occurred during the operation and f2 is the implementation-defined I/O result code. At the conclusion of the operation, FILE-POSITION returns the next file position after the last character read.

#### RECURSE CORE

COMPILES TO: CALL (<last defined word>)

Compile a call to the current colon-definition inside the current colon-definition. If this word is used outside a colon definition it is undefined.

## REFILL CORE EXT FILE EXT

COMPILES TO: REFILL (0)

STACK EFFECTS:  $- f$ 

Attempt to fill the input buffer from the input source, returning a true flag if successful. When the input source is the user input device, attempt to receive input into the terminal input buffer. When the input source is a text file, attempt to read the next line from the text-input file. If successful, make the result the input buffer, set >IN to zero, and return true. Receipt of a line containing no characters is considered successful. If there is no input available from the current input source, return false.

### RENAME-FILE FILE EXT

INCLUDE: ansren.4th STACK EFFECTS:  $a1 n1 a2 n2 - f$ 

FORTH: FORTH: Forth usually does a true rename. 4tH copies the original file to a new file and deletes the old one.

Rename the file named by the character string a1 n1 to the name in the character string a2 n2. It returns true on error and false on success.

#### REPEAT CORE

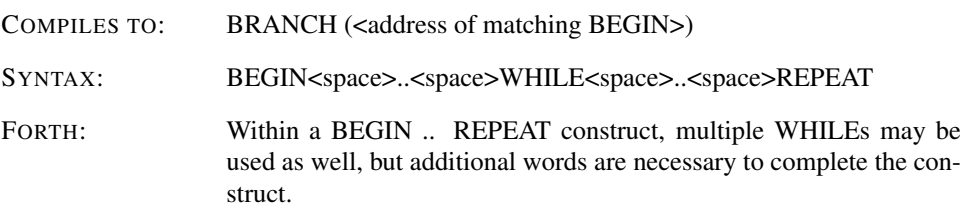

At runtime, REPEAT forces an unconditional branch back to just after the corresponding BEGIN. Multiple WHILEs may be used.

#### REPLACES STRING EXT

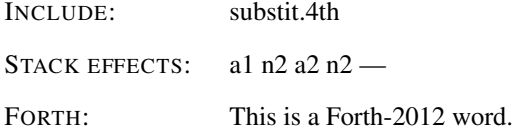

Set the string defined by a1 and n1 as the text to substitute for the substitution named by a2 and n2. If the substitution does not exist it is created. The program may then reuse the buffer a1 n1 without affecting the definition of the substitution. Ambiguous conditions occur as follows:

- 1. The substitution cannot be created.
- 2. The name of a substitution contains a delimiter character.

#### REPOSITION-FILE FILE

INCLUDE: ansfile.4th

STACK EFFECTS:  $n h$  - f

Reposition the file identified by handle h to n. Flag f is the implementation-defined I/O result code. An ambiguous condition exists if the file is positioned outside the file boundaries. At the conclusion of the operation, FILE-POSITION returns the value n.

#### REPRESENT FLOATING

INCLUDE: represnt.4th STACK EFFECTS:  $addr n1 = n2 f1 f2$ 

FLOATING:  $r -$ 

At addr, place the character-string external representation of the significand of the floatingpoint number r. The size of the buffer identified by addr must be greater than or equal to MAXDIGITS and will *not* be terminated by REPRESENT. Return the decimal-base exponent as n2, the sign as f1 and "valid result" as f2. The character string shall consist of the n1 most significant digits of the significand represented as a decimal fraction with the implied decimal point to the left of the first digit, and the first digit zero only if all digits are zero. The significand is rounded to n1 digits following the "round to nearest" rule; n2 is adjusted, if necessary, to correspond to the rounded magnitude of the significand. If f2 is true then r was in the implementation-defined range of floating-point numbers. If f1 is true then r is negative. An ambiguous condition exists if the value of BASE is not decimal ten.

#### RESIZE MEMORY

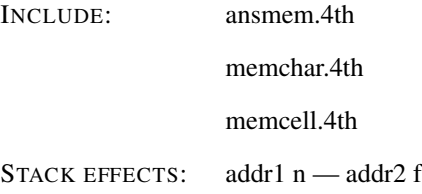

Change the allocation of the contiguous data space starting at the address addr1, previously allocated by ALLOCATE or RESIZE, to n address units. n may be either larger or smaller than the current size of the region. If the operation succeeds, addr2 is the aligned starting address of n address units of allocated memory and f is false. The values contained in the region at addr1 are copied to addr2, up to the minimum size of either of the two regions. If they are the same, the values contained in the region are preserved to the minimum of n or the original size. If addr2 is not the same as addr1, the region of memory at addr1 is returned to the system according to the operation of FREE. If the operation fails, addr2 equals addr1, the region of memory at addr1 is unaffected, and f is true.

#### RESTORE-INPUT CORE EXT

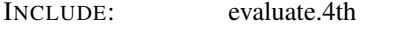

STACK EFFECTS:  $n1 n2 a1 n3 h n4 - f$ 

Attempt to restore the input source specification to the state described by n1 through h. Flag is true if the input source specification cannot be so restored.

#### REWIND 4TH

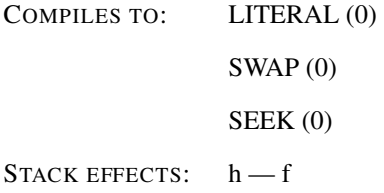

Reposition the file identified by handle h to the beginning of the file. If the operation is successful, FALSE is returned, otherwise TRUE.

## ROLL CORE EXT

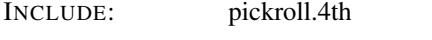

STACK EFFECTS:  $nu n1$ ...  $n2$   $u$  —  $n1$ ...  $n2$   $nu$ 

Remove u. Rotate u+1 items on the top of the stack.

#### ROT CORE

PRONUNCIATION: rote

COMPILES TO: ROT (0)

## STACK EFFECTS:  $n1 n2 n3 - n2 n3 n1$

Rotate the top three values on the stack, bringing the third to the top.

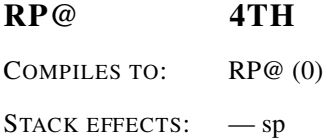

Return the address sp of the stack position of the top of the return stack as it was before RP@ was executed.

## RSHIFT CORE

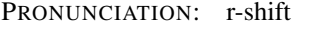

COMPILES TO: NEGATE (0) SHIFT (0)

STACK EFFECTS:  $n1 n2 - n3$ )

Perform a logical right shift of n2 bit-places on n1, giving n2. Put zeroes into the most significant bits vacated by the shift (*depends on implementation*<sup>[4](#page-401-0)</sup>).

## S" CORE FILE

PRONUNCIATION: s-quote

COMPILES TO: S" (<address of string constant>)

<span id="page-401-0"></span><sup>4</sup>Some C compilers do an arithmetic shift, leaving the most significant bit set.

SYNTAX: S"<space><string>"

STACK EFFECTS: — addr n

Compiles string delimited by " in the String Segment with an execution procedure to move the string to PAD. Leaves the address and the length of the string on the stack.

#### S>D CORE

PRONUNCIATION: s-to-d

COMPILER: The instruction pointer is not incremented. In fact, S>D is a dummy. STACK EFFECTS:  $n - n$ 

Convert the number n to double number n with the same numerical value.

## S>F FLOATING EXT

PRONUNCIATION: s-to-f

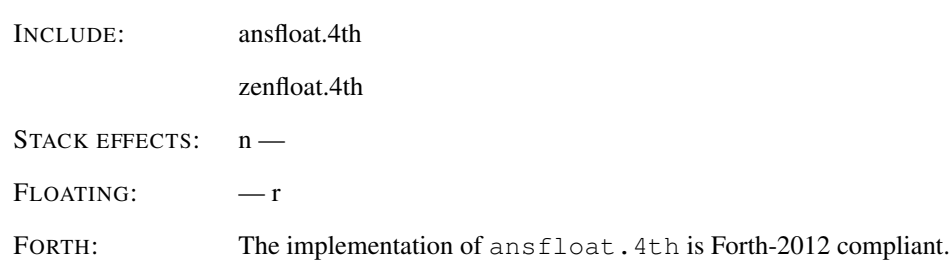

r is the floating-point equivalent of the single-cell value n.

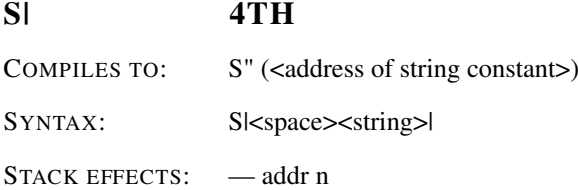

Compiles string delimited by | in the String Segment with an execution procedure to move the string to PAD. Leaves the address and the length of the string on the stack.

## SAVE-BUFFERS BLOCK

INCLUDE: ansblock.4th

multiblk.4th

STACK EFFECTS:

Transfer the contents of each UPDATEd block buffer to mass storage. Mark the buffer as unmodified.

## SAVE-INPUT CORE EXT

INCLUDE: evaluate.4th

STACK EFFECTS:  $-$  n1 n2 a1 n3 h n4

n1 through h describe the current state of the input source specification for later use by RESTORE-INPUT.

## SCONSTANT 4TH

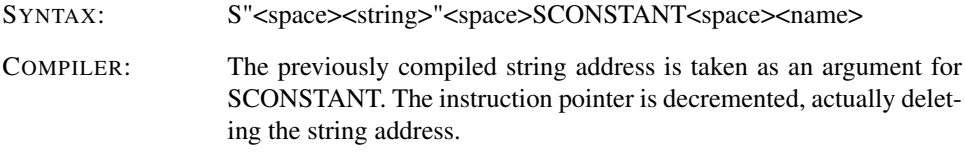

A defining word used to create word <name>. When <name> is later executed, it will push the current address and the length of the string constant on the stack.

## SCR BLOCK EXT

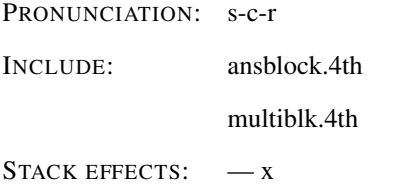

x is the address of a cell containing the block number of the block most recently LISTed.

#### SEARCH STRING

INCLUDE: search.4th

STACK EFFECTS: addr1 n1 addr2 n2 — addr3 n3 f

Search the string specified by addr1 n1 for the string specified by addr2 n2 . If flag is true, a match was found at addr3 with n3 characters remaining. If flag is false there was no match and addr3 is addr1 and n3 is n1.

#### SEEK 4TH

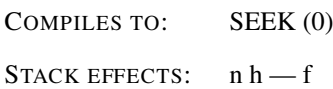

Reposition the file identified by handle h to n. If n is positive, TELL returns the value n. If n is negative, the file is repositioned relative to the end of the file. If n equals (ERROR), the file is repositioned to the end of the file. If the operation is successful, FALSE is returned, otherwise TRUE.

## SET-PRECISION FLOATING EXT

INCLUDE: ansfloat.4th

zenans.4th

STACK EFFECTS:  $n -$ 

FLOATING: —

Set the number of significant digits currently used by F, FE, or FS to n.

#### SHIFT 4TH

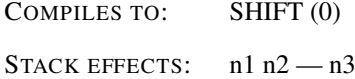

Performs a logical bit shift on n1. Specifically, SHIFT shifts a number a number of bits, specified in n2, using a logical register shift.

#### SIGN CORE

COMPILES TO: SIGN (0)

STACK EFFECTS:  $n1 n2 - n2$ 

Stores an ASCII '-' sign just before the converted numeric output string in PAD when n1 is negative. n1 is discarded, but n2 is maintained. Must be used between  $\lt^*$  and  $\sharp$ >.

## SM/REM CORE  $P_{\text{max}}$

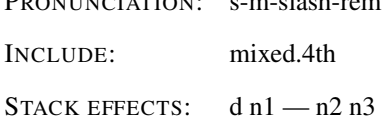

Divide d by n1, giving the symmetric quotient n3 and the remainder n2. Input and output stack arguments are signed. An ambiguous condition exists if n1 is zero or if the quotient lies outside the range of a single-cell signed integer.

#### SMOVE 4TH

COMPILES TO: SMOVE (0)

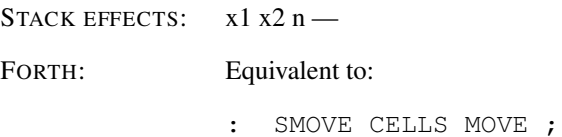

Move the specified quantity of cells (n) beginning at address x1 to x2.

## SOURCE CORE

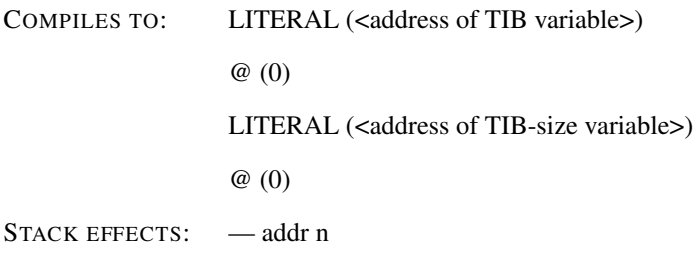

addr is the address of, and n is the number of characters in, the currently used TIB.

## SOURCE! SOURCEFORGE

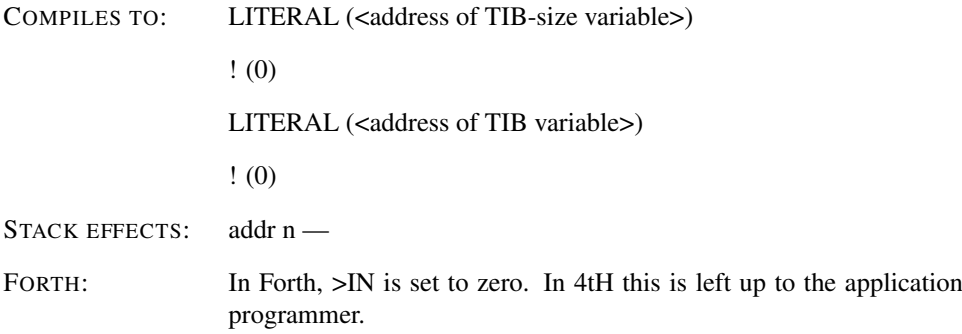

Make the string described by c-addr and u the current input buffer. A program is allowed to refill the input buffer without restoring the original input source; upon a refill, the system shall accept the new portion of text to the current refill buffer and make it the input buffer.

## SOURCE-ID CORE EXT FILE

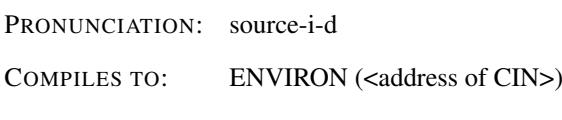

STACK EFFECTS: — n

Identifies the input source.

SP@ 4TH

COMPILES TO: SP@ (0)

STACK EFFECTS:  $-$ sp

Return the address sp of the stack position of the top of the stack as it was before SP@ was executed.

#### SPACE CORE

COMPILES TO: LITERAL (<ASCII value of space>) EMIT (0)

Transmit an ASCII blank to the current output device.

#### SPACES CORE

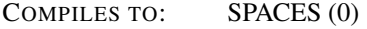

STACK EFFECTS:  $n -$ 

Transmit n ASCII blanks to the current output device.

#### SPAN CORE EXT

INCLUDE: obsolete.4th

STACK EFFECTS:  $-x$ 

X is the address of a cell containing the count of characters stored by the last execution of EXPECT (see *EXPECT*).

## STACK-CELLS 4TH

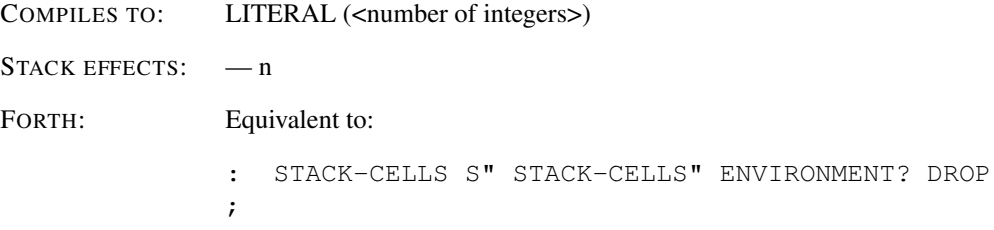

Returns the number of integers that the Stack Area can contain. Both stacks share the Stack Area.

#### STDIN 4TH

COMPILES TO: LITERAL (<address of stream>)

STACK EFFECTS:  $- h$ 

Leaves a filehandle on the stack associated with the standard keyboard input device. This stream cannot be closed.

## STDOUT 4TH

COMPILES TO: LITERAL (<address of stream>)

STACK EFFECTS:  $- h$ 

Leaves a filehandle on the stack associated with the standard screen output device. This stream cannot be closed.

#### STOW 4TH

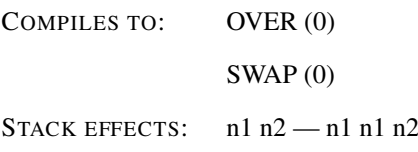

Duplicates the second item on the stack.

## STRING 4TH

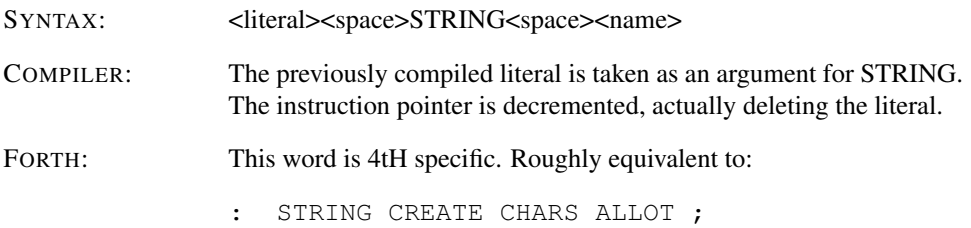

Allocate <literal> characters of contiguous data space beginning at <name> in the Character Segment. The initial content of the allocated space is undefined.

#### STRUCT 4TH

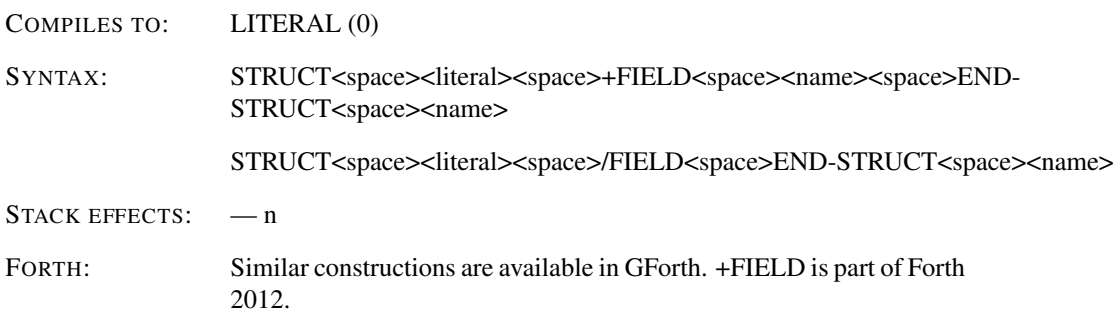

A constant, which initiates a STRUCT definition (see: *+FIELD, /FIELD, END-STRUCT*).

## SUBSTITUTE STRING EXT

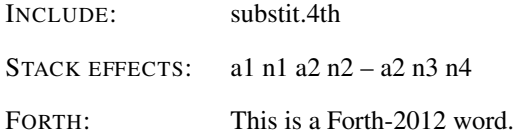

Perform substitution on the string at a1 and n1 placing the result at string a2 and n2, returning a2 and n3, the length of the resulting string. An ambiguous condition occurs if the resulting string will not fit into a2 n2 or if a2 is the same as a1. The return value n4 is positive (0..+n) on success and indicates the number of substitutions made. A negative value for n4 indicates that an error occurred, leaving a2 and n3 undefined. Substitution occurs from the start of a1 and n1 in one pass and is non-recursive. When a substitution name surrounded by '%' delimiters is encountered by SUBSTITUTE, the following occurs:

- 1. If the name is null, a single delimiter character is substituted, i.e. %% is replaced by  $\%$ .
- 2. If the name is a valid substitution name, the leading and trailing delimiter characters and the enclosed substitution name are replaced by the substitution text.
- 3. If the name is not a valid substitution name, the name with leading and trailing delimiters is passed unchanged to the output.

#### SWAP CORE

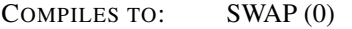

STACK EFFECTS:  $n1 n2 - n2 n1$ 

Exchange the top two values on the stack.

#### SYNC 4TH

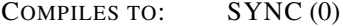

STACK EFFECTS:

Attempt to force any buffered information written to the device referred to by the output channel to be written.

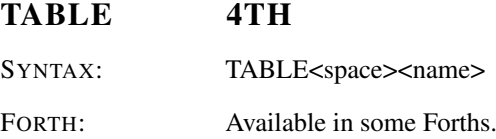

Leaves <name> in the symboltable and replace further occurences with LITERAL <xt>. <xt> represents the address in the Code Segment where TABLE was compiled. An alias for CREATE.

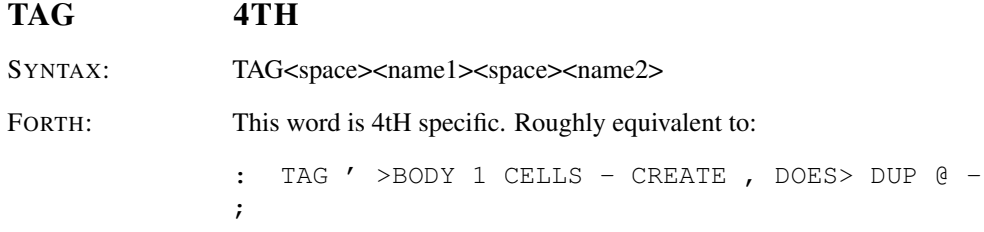

Create a CONSTANT <name2> which contains the difference in characters between the current address of the String Segment and previously defined OFFSET <name1>. This constant can be used as an index to <name1> to retrieve any binary strings defined directly after the definition of <name2>.

## TELL 4TH

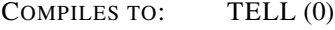

STACK EFFECTS:  $h - n$ 

n is the current file position for the file identified by handle h.

#### TH COMUS

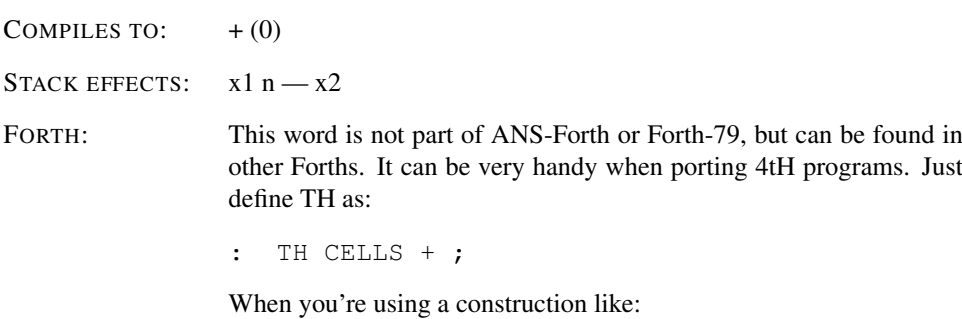

VAR 2 TH

In both 4tH and Forth the third element will be referenced. The use of TH to reference an element of a string in the Character Segment is allowed in 4tH, but the resulting source cannot be ported to Forth.

Used to reference an element in an array of integers. Will return the address of the n-th element in array x1 as x2. An alias for +.

#### THEN CORE

SYNTAX: IF<space>..<space>ELSE<space>..<space>THEN

At runtime THEN serves only as the destination of a forward branch from IF or ELSE. It marks the conclusion of the conditional structure.

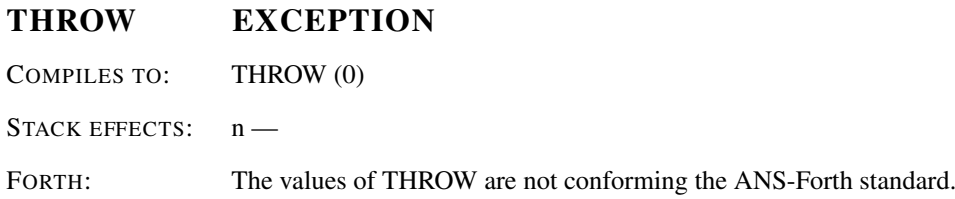

If n is non-zero, pop the topmost exception frame from the return stack, along with everything beyond that frame. Then adjust the return- and datastacks so they are the same as the depths saved in the exception frame, put n on top of the data stack, and transfer control to a point just after the CATCH that pushed that exception frame (see: *CATCH*).

#### THROW" 4TH

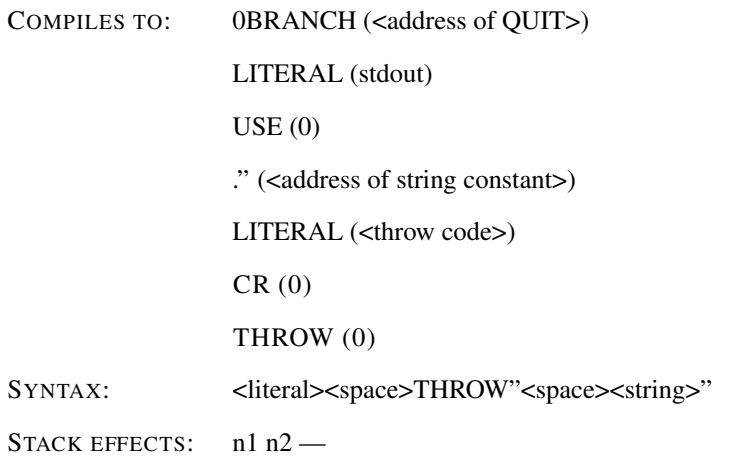

Remove n1 from the stack. If any bit of n1 is not zero, display the string and throw an exception with error code literal n2.

#### TIB CORE EXT

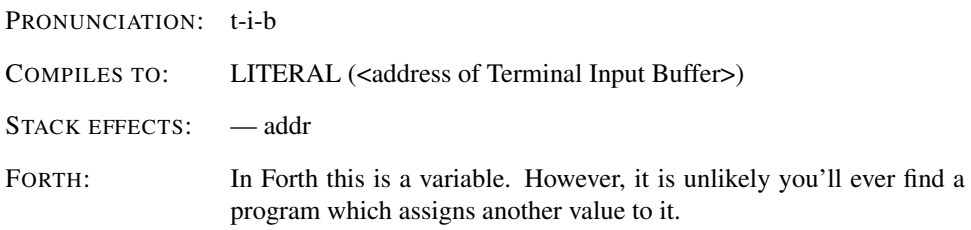

A constant which leaves the address of the Terminal Input Buffer on the stack.

TIME 4TH

COMPILES TO: TIME (0)

STACK EFFECTS:  $- n$ 

Returns the number of seconds since January 1st, 1970.

## TIME&DATE FACILITY

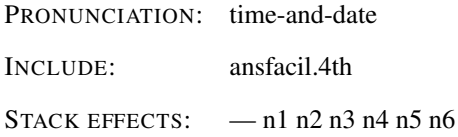

Return the current time and date. n1 is the second  $\{0...59\}$ , n2 is the minute  $\{0...59\}$ , n3 is the hour  ${0...23}$ , n4 is the day  ${1...31}$ , n5 is the month  ${1...12}$ , and n6 is the year (e.g., 1991).

## TO CORE EXT

COMPILES TO: TO (<variable address>)

STACK EFFECTS:  $n -$ 

SYNTAX: TO<space><name>

Store n in the value identified by name, previously defined by VALUE (see: *VALUE*).

## TRUE CORE EXT

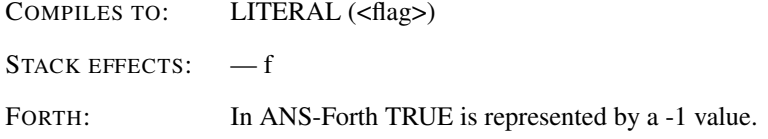

Returns a true flag on the stack.

## TUCK CORE EXT

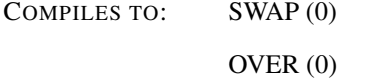

STACK EFFECTS:  $nl n2 - n2 n1 n2$ 

Copy the first (top) stack item below the second stack item.

## TYPE CORE

COMPILES TO: TYPE (0)

STACK EFFECTS: addr n —

Transmit n characters from addr to the selected output device.

## U. CORE

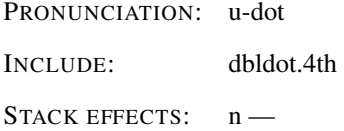

Display n in free field format as an unsigned number.

## U.R CORE EXT

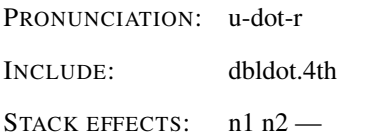

Display unsigned number n1 right aligned in a field n2 characters wide. If the number of characters required to display n1 is greater than n2, all digits are displayed with no leading spaces in a field as wide as necessary.

#### U< CORE

PRONUNCIATION: u-less-than INCLUDE: ansdbl.4th

STACK EFFECTS: n1 n2 - f

Flag f is true if and only if unsigned number n1 is less than unsigned number n2.

## U> CORE EXT

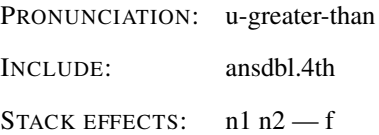

Flag f is true if and only if unsigned number n1 is greater than unsigned number n2.

#### UM\* CORE

PRONUNCIATION: u-m-star INCLUDE: mixed.4th

STACK EFFECTS: n1 n2 - d

Multiply n1 by n2, giving the unsigned double-cell product d. All values and arithmetic are unsigned.

## UM/MOD CORE

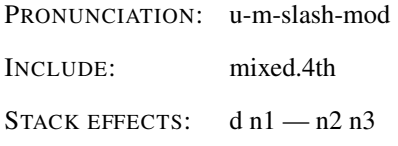

Divide d by n1, giving the quotient n3 and the remainder n2. All values and arithmetic are unsigned. An ambiguous condition exists if n1 is zero or if the quotient lies outside the range of a single-cell unsigned integer.

## UNESCAPE STRING EXT

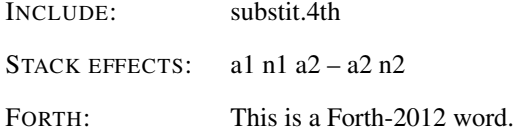

Replace each '%' character in the input string a1 n1 by two '%' characters. The output is represented by a2 n2. The buffer at a2 must be big enough to hold the unescaped string.

#### UNLESS 4TH

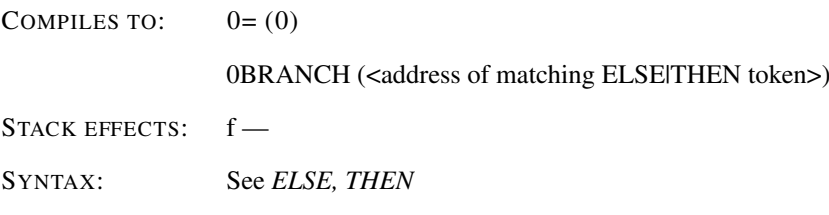

At runtime, UNLESS selects execution based on f. If f is zero, execution continues ahead through the true part. If f is non-zero execution skips till just after ELSE to execute the false part. After each part, execution resumes after THEN.

#### UNLOOP CORE

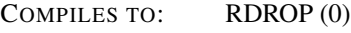

RDROP (0)

STACK EFFECTS:

Discard the loop-control parameters for the current nesting level. An UNLOOP is required for each nesting level before the definition may be EXITed.

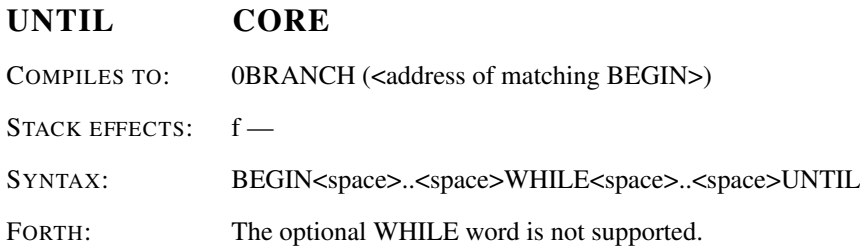

At runtime UNTIL controls the conditional branch back to the corresponding BEGIN. If f is FALSE execution returns to just after BEGIN; if f is TRUE execution continues ahead.

#### UPDATE BLOCK

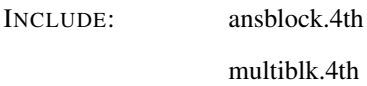

STACK EFFECTS: -

Mark the current block buffer as modified. An ambiguous condition exists if there is no current block buffer. UPDATE does not immediately cause I/O.

## USE 4TH

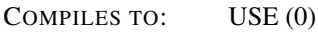

STACK EFFECTS:  $h$  -

USE will associate the stream identified by filehandle h with the appropriate input- or output-channel, depending on the file access method used when opening the stream (see: *OPEN*). No streams are closed.

#### VALUE CORE EXT

COMPILES TO: TO (<variable address>)

STACK EFFECTS:  $n -$ 

SYNTAX: <literal><space>VALUE<space><name>

Create a symboltable entry for the value name with an initial value n. At runtime, n will be placed on the stack.

## VARIABLE CORE

SYNTAX: VARIABLE<space><name>

A defining word used to create variable <name>. When <name> is later executed, it will push the address <var> on the stack, so that a fetch or store may access this location.

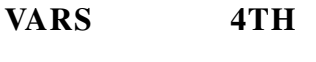

COMPILES TO: VARS (0)

STACK EFFECTS:  $-x$ 

This word returns the begin of the variables area.

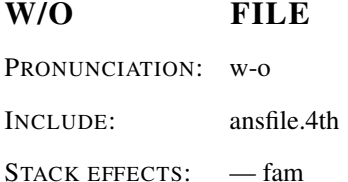

fam is the implementation-defined value for selecting the write only file access method.

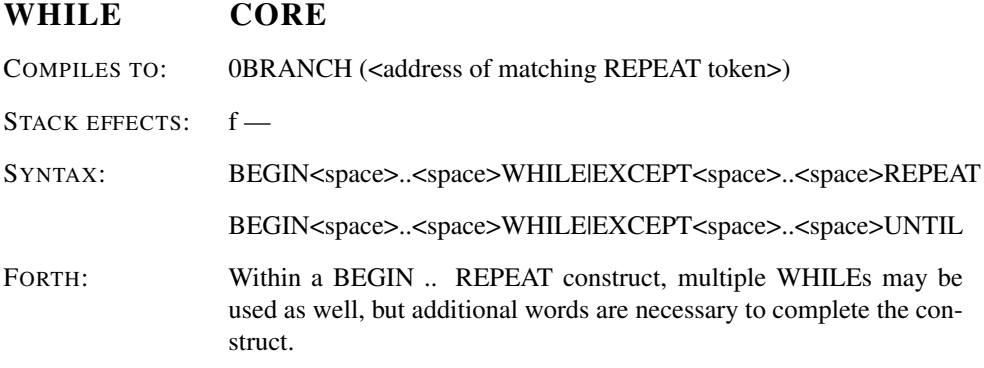

At runtime, WHILE selects conditional execution based on number n. If f is TRUE, WHILE continues execution of the code thru to REPEAT, which branches back to BE-GIN. If f is FALSE, execution skips to just after REPEAT, exiting the structure. Multiple WHILEs may be used.

#### WIDTH 4TH

COMPILES TO: LITERAL (<number of characters>)

STACK EFFECTS: — n

A constant which leaves the maximum number of characters, allowed in a <name> label.

## WITHIN CORE EXT

INCLUDE: range.4th

STACK EFFECTS: n1 n2 n3 - f

Perform a comparison of a test value n1 with a lower limit n2 and an upper limit n3 , returning true if either  $(n2 < n3$  and  $(n2 < n1$  and  $n1 < n3)$ ) or  $(n2 > n3$  and  $(n2 < n1$  or n1 < n3)) is true, returning false otherwise.

#### WORD CORE

INCLUDE: word.4th

STACK EFFECTS: c — addr

Skip leading delimiters and parse characters delimited by c. Addr is the address of the parsed word. If the parse area was empty or contained no characters other than the delimiter, the resulting string has a zero length.

#### WRITE-FILE FILE

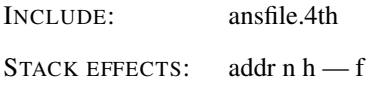

Write n characters from addr to the file identified by handle h starting at its current position. Flag f is the implementation-defined I/O result code. At the conclusion of the operation, FILE-POSITION returns the next file position after the last character written to the file, and FILE-SIZE returns a value greater than or equal to the value returned by FILE-POSITION.

#### WRITE-LINE FILE

INCLUDE: ansfile.4th STACK EFFECTS: addr n h - f

Write n characters from addr followed by the implementation-dependent line terminator to the file identified by handle h starting at its current position. Flag f is the implementationdefined I/O result code. At the conclusion of the operation, FILE-POSITION returns the next file position after the last character written to the file, and FILE-SIZE returns a value greater than or equal to the value returned by FILE-POSITION.

#### X-SIZE XCHAR

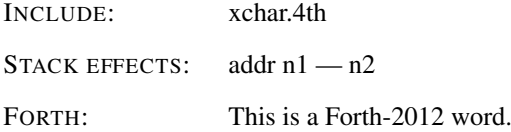

n2 is the number of chars used to encode the first xchar stored in the string addr n1. To calculate the size of the xchar, only the bytes inside the buffer may be accessed. An ambiguous condition exists if the xchar is incomplete or malformed.

## X-WIDTH XCHAR EXT

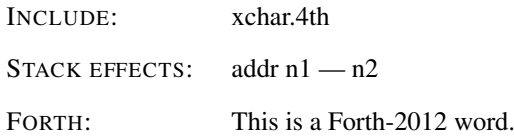

n2 is the number of monospace ASCII characters that take the same space to display as the the xchar string addr n1; assuming a monospaced display font, i.e. xchar width is always an integer multiple of the width of an ASCII character.

## X\STRING- XCHAR EXT

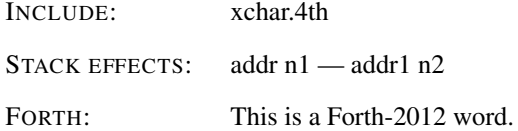

Search for the penultimate xchar in the string addr1 n1. The string addr1 n2 contains all xchars of addr n1, but the last. Unlike XCHAR-, X\STRING- can be implemented in encodings where xchar boundaries can only reliably detected when scanning in forward direction.

## XC-SIZE XCHAR

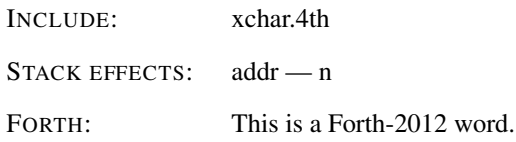

n is the number of pchars used to encode xchar in memory.

## XC-WIDTH XCHAR EXT

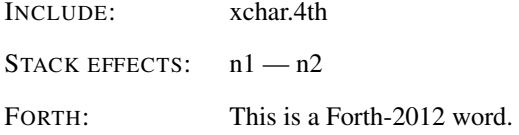

n2 is the number of monospace ASCII characters that take the same space to display as the xchar; i.e. xchar width is always an integer multiple of the width of an ASCII char.

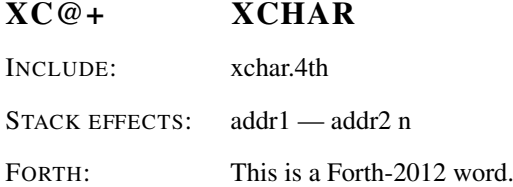

Fetches the xchar at addr1. addr2 points to the first memory location after the retrieved xchar.

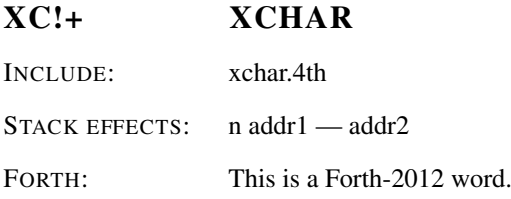

Stores the xchar at addr1. addr2 points to the first memory location after the stored xchar.

#### XC!+? XCHAR

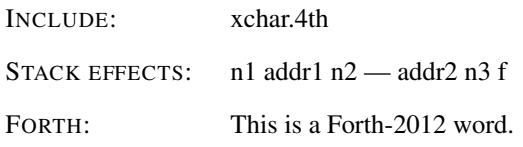

Stores the xchar into the string buffer specified by addr1 n2. addr2 n3 is the remaining string buffer. If the xchar did fit into the buffer, flag is true, otherwise flag is false, and addr2 n3 equal addr1 n2. XC!+? is safe for buffer overflows.

#### XCHAR+ XCHAR

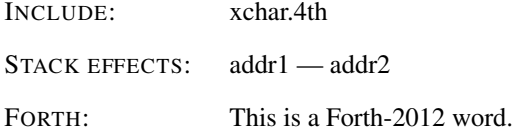

Adds the size of the xchar stored at addr1 to this address, giving addr2.

#### XCHAR- XCHAR EXT

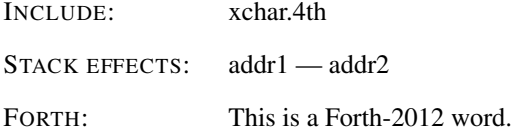

Goes backward from addr1 until it finds an xchar so that the size of this xchar added to addr2 gives addr1. There is an ambiguous condition when the encoding doesn't permit reliable backward stepping through the text.

#### XEMIT XCHAR

INCLUDE: xchar.4th

STACK EFFECTS:  $n -$ FORTH: This is a Forth-2012 word.

Prints an xchar on the terminal.

#### XHOLD XCHAR EXT

INCLUDE: xchar.4th

STACK EFFECTS:  $n -$ 

FORTH: This is a Forth-2012 word.

Adds an xchar to the picture numeric output buffer.

## XOR CORE

PRONUNCIATION: x-or

COMPILES TO: XOR (0)

STACK EFFECTS: n1 n2 - n3

Leave the bitwise logical XOR of n1 XOR n2 as n3.

## ['] CORE

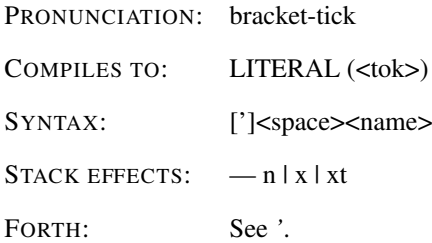

Compile the value contents of the symboltable entry identified as symbol <name> as a literal. An alias for '.

## [: COMP.LANG.FORTH

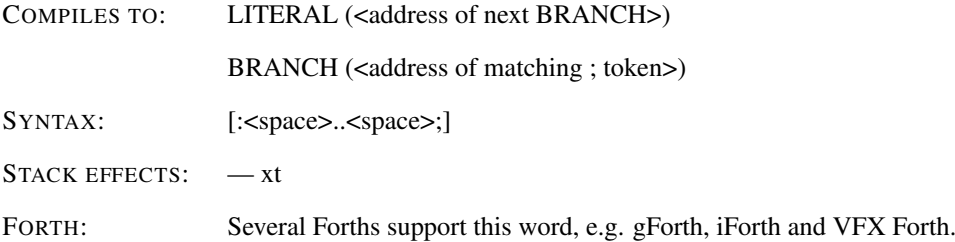

Suspends compiling to the current definition (if any), starts a new nested definition, and compilation continues with this nested definition.

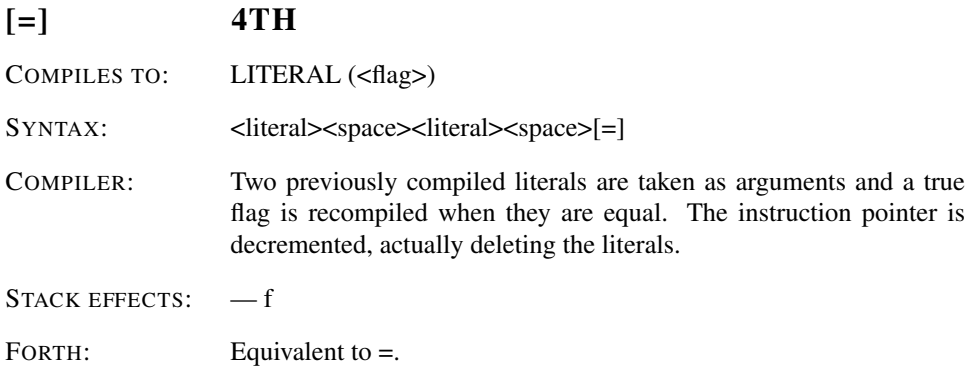

## [ABORT] 4TH

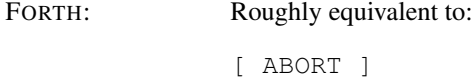

Compilation is aborted immediately.

## [ASSERT] 4TH

Toggles assertions. Assertions are disabled by default (see: *ASSERT(* and *)* ).

## [BINARY] 4TH

FORTH: Roughly equivalent to:

[ 2 BASE ! ]

When encountered during compilation it will set the radix to binary. All subsequent literals will be interpreted as binary numbers. Runtime behaviour will be controlled by HEX, OCTAL and DECIMAL.

## [CHAR] CORE

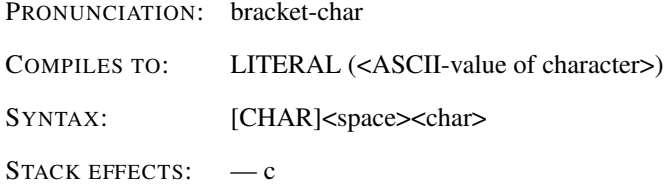

Compiles the ASCII-value of  $\langle \text{char} \rangle$  as a literal. At runtime the value is thrown on the stack. An alias for CHAR.

## [DECIMAL] 4TH

FORTH: Roughly equivalent to:

[ DECIMAL ]

When encountered during compilation it will set the radix to decimal. All subsequent literals will be interpreted as decimal numbers. Runtime behaviour will be controlled by HEX, OCTAL and DECIMAL.

## [DEFINED] SEARCH EXT

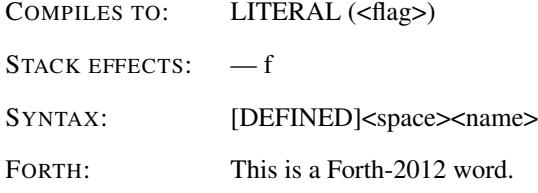

If the name is defined, return TRUE, else return FALSE.

## [ELSE] TOOLS EXT

PRONUNCIATION: bracket-else

SYNTAX: <literal><space>[IF]<space><word>..[ELSE]<space><word>..[THEN]

Skipping leading spaces, parse and discard space-delimited words from the parse area, including nested occurrences of [IF] ... [THEN] and [IF] ... [ELSE] ... [THEN], until the word [THEN] has been parsed and discarded.

#### [FORCE] 4TH

Disables all optimization for the compilation of one single word.

## [HEX] 4TH

FORTH: Roughly equivalent to:

[ HEX ]

When encountered during compilation it will set the radix to hexadecimal. All subsequent literals will be interpreted as hexadecimal numbers. Runtime behaviour will be controlled by HEX, OCTAL and DECIMAL.

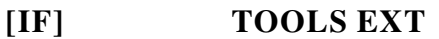

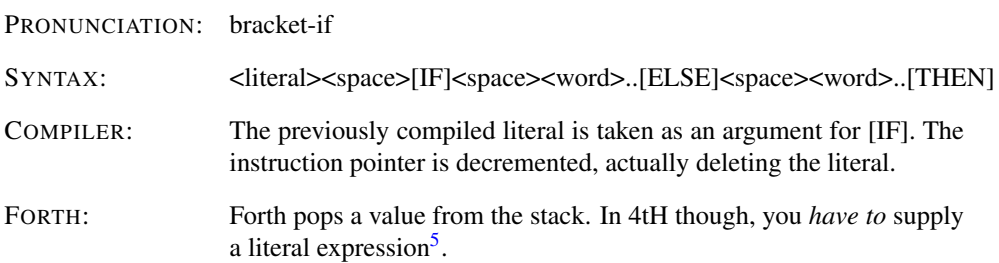

If flag is true, do nothing. Otherwise, skipping leading spaces, parse and discard spacedelimited words from the parse area, including nested occurrences of [IF] ... [THEN] and [IF] ... [ELSE] ... [THEN], until either the word [ELSE] or the word [THEN] has been parsed and discarded.

## [IGNORE] 4TH

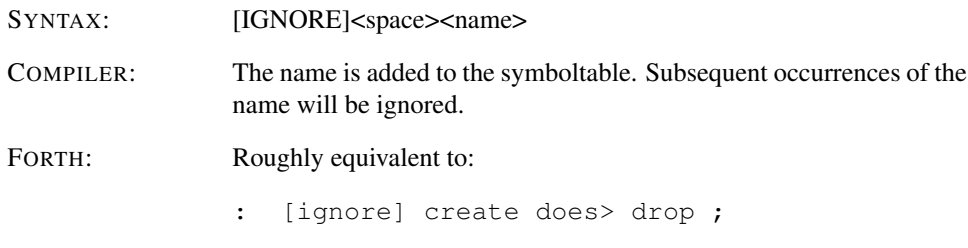

Recognize name, but do not perform any action or compile any code for it.

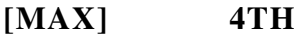

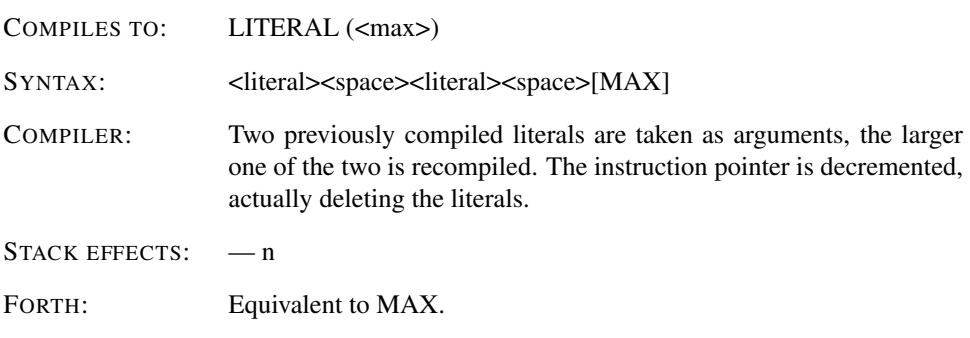

## [NAMES] 4TH

COMPILER: The symboltable is *not* discarded, so a symbolic decompile can be performed.

Note that the symboltable is *never* saved to disk, nor can it be reloaded. The symboltable is retained in memory until the next direct or indirect call to free\_4th().

<span id="page-422-0"></span> $5$ See section [7.13.](#page-72-0)

#### [NEEDS 4TH

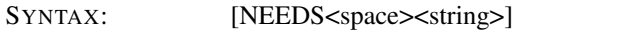

COMPILER: The contents of the file are inserted at this position.

Open the file specified by <string> and include its contents at the current position. When the end of the file is reached, close the file and continue compilation. An error condition exists if the named file can not be opened, if an I/O exception occurs reading the file, or if an I/O exception occurs while closing the file.

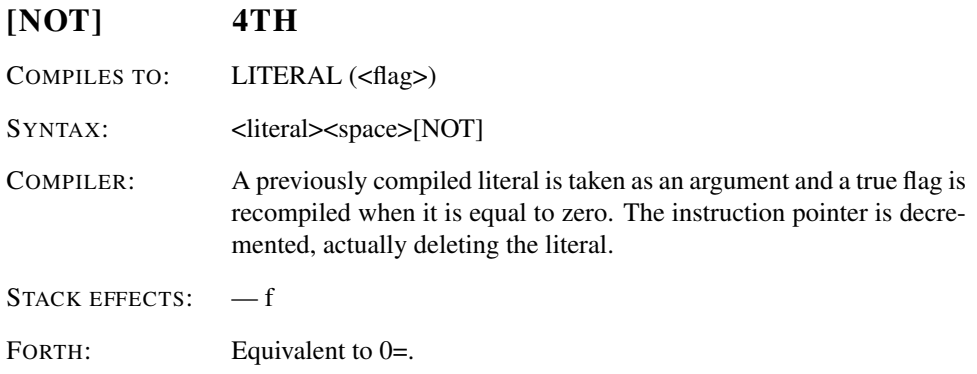

## [OCTAL] 4TH

FORTH: Roughly equivalent to: [ 8 BASE ! ]

When encountered during compilation it will set the radix to octal. All subsequent literals will be interpreted as octal numbers. Runtime behaviour will be controlled by HEX, OCTAL and DECIMAL.

## [PRAGMA] 4TH

SYNTAX: [PRAGMA]<space><name>

A defining word used to create word <name>. When <name> is later executed, it will push the value TRUE on the stack. Intended to define pragmas for use in an include file.

## [SIGN] 4TH

- COMPILES TO: LITERAL (<sign>)
- SYNTAX: <literal><space>[SIGN]

COMPILER: A previously compiled literal is taken as an argument, and its sign recompiled. The instruction pointer is decremented, actually deleting the literal.

STACK EFFECTS:  $-$ -1|0|1

Used to convert a previously compiled literal to a single value, leaving only its sign.

## [THEN] TOOLS EXT

PRONUNCIATION: bracket-then

Does nothing. Acts as a marker for [IF] (see: *[IF]*).

## [UNDEFINED] SEARCH EXT

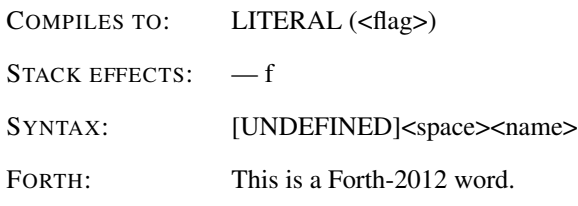

If the name is defined, return FALSE, else return TRUE.

## \ CORE EXT

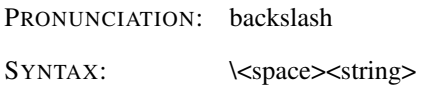

The remainder of the line is discarded. Used for comment.

## Chapter 17

# Editor manual

## 17.1 Introduction

Forth organises its mass storage into "screens" of 1024 characters. Forth may have one screen in memory at a time for storing text. The screens are numbered, starting with screen 0.

Each screen is organised as 16 lines with 64 characters. The Forth screens are merely an arrangement of virtual memory and do not correspond to the screen format of the target machine. Due to this format, the use of the comment word  $\gamma$  is not allowed. Use  $\gamma$ . instead.

## 17.2 Selecting a screen and input of text

After you've started an editing session, you need to select a screen to edit. The screen is given a number and selected by using:

```
n CLEAR (clear screen n and select for editing).
```
To input new text to screen after CLEAR, the P (put) command is used. Example:

```
0 P THIS IS HOW
1 P TO INPUT TEXT
2 P TO LINES 0, 1, 2 OF SELECTED SCREEN.
```
## 17.3 Line editing

During this description of the editor, reference is made to PAD. This is a text buffer which may hold a line of text to be found or deleted by a string editing command. Do not confuse this PAD with 4tHs PAD. It is only called that way by convention.

## 17.4 Line editing commands

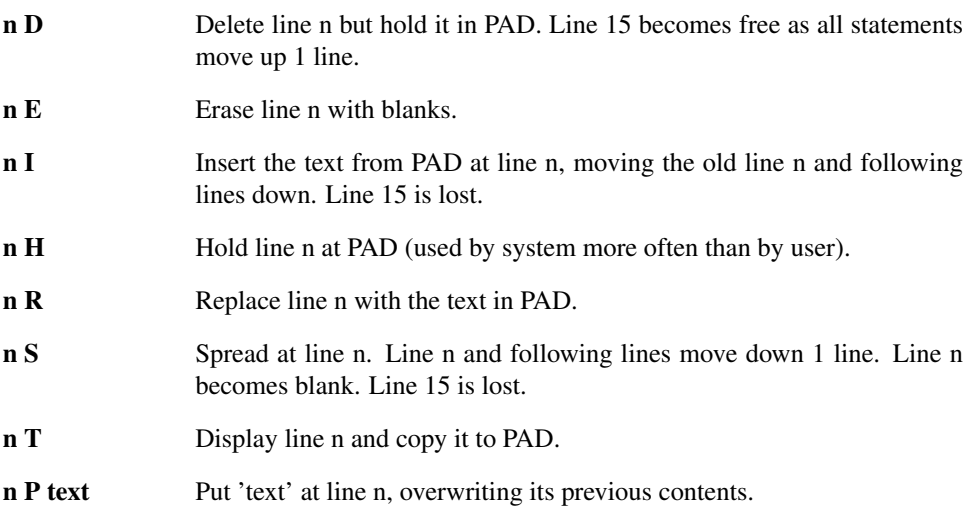

## 17.5 Screen editing commands

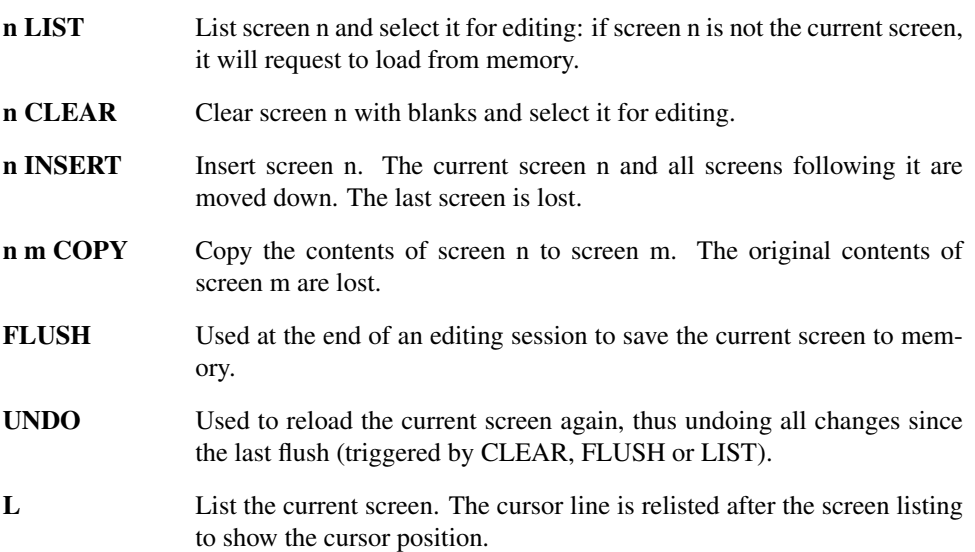

## 17.6 Cursor control and string editing

The screen of text being edited resides in a buffer area of storage. The editing cursor is a variable holding an offset into this buffer area. Commands are provided from the user to position the cursor either directly or by searching for a string of buffer text, and to insert or delete text at the cursor position.

## 17.7 Commands to position the cursor

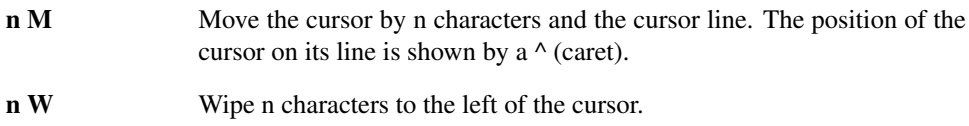

TOP Position the cursor at the start of the screen.

## 17.8 String editing commands

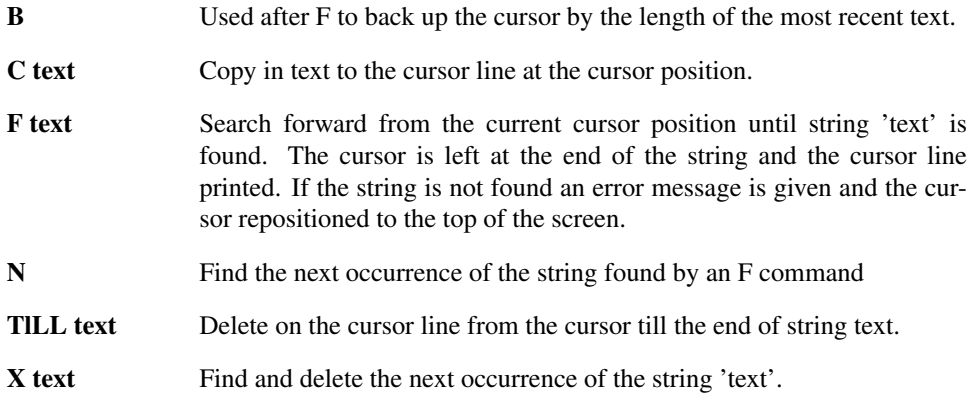

## 17.9 Saving and exiting

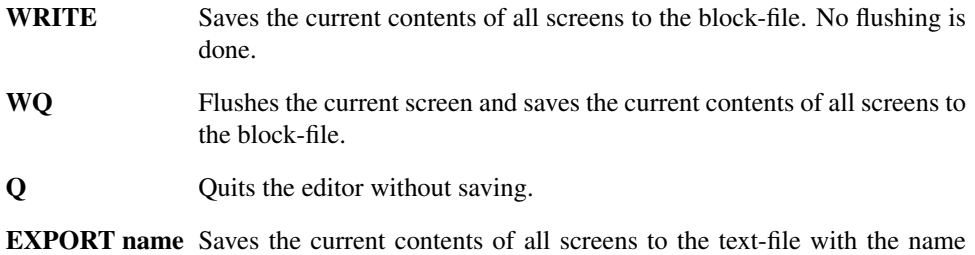

## 17.10 Calculator mode

'name'. No flushing is done.

The calculator mode is a simulation of what is known as the "Forth calculator mode". You can use it to try out a host of 4tH words in interactive mode. It also serves nicely as a deskcalculator. You can freely mix editor and calculator commands.

We tried to include as many 4tH words as possible, although we had to modify some due to the limitations imposed by the system. There are eight pre-defined user-variables called "A." though "H.". You can use these variables like any other user-variable.

You cannot declare new variables or make any colon-definitions in interactive mode. If you are unclear how to use the built-in calculator please refer to the Primer and the Glossary. By convention, calculator mode uses "OK" as the prompt. The following table shows you which commands are available:

| <b>EDITOR</b>                                  | 4TH EQUIVALENT    | <b>EDITOR</b>                                   | 4TH EQUIVALENT                         |
|------------------------------------------------|-------------------|-------------------------------------------------|----------------------------------------|
| $+$                                            | $^{+}$            | $\omega$                                        | $\omega$                               |
| th                                             | $\overline{th}$   | $\overline{2}$                                  | $\overline{2}$                         |
| $\overline{\phantom{0}}$                       |                   | base!                                           | base !                                 |
| $\ast$                                         | $\ast$            | decimal                                         | decimal                                |
| $\overline{I}$                                 | $\overline{I}$    | octal                                           | octal                                  |
| $\mathbf q$                                    | quit              | binary                                          | 2 base !                               |
| quit                                           | quit              | $\overline{-(\langle \langle \rangle \rangle)}$ | $\overline{-(\langle string \rangle)}$ |
| bye                                            | quit              | mod                                             | mod                                    |
| $\bullet$                                      |                   | abs                                             | abs                                    |
| $\cdot$ r                                      | $\cdot$ r         | negate                                          | negate                                 |
| drop                                           | drop              | invert                                          | invert                                 |
| dup                                            | dup               | min                                             | min                                    |
| rot                                            | rot               | max                                             | max                                    |
| swap                                           | swap              | <sub>or</sub>                                   | <sub>or</sub>                          |
| over                                           | over              | and                                             | and                                    |
| A.                                             | variable a. a.    | xor                                             | xor                                    |
| $\overline{B}$ .                               | variable b. b.    | <b>Ishift</b>                                   | <b>Ishift</b>                          |
| $\overline{\mathsf{C}.}$                       | variable c. c.    | rshift                                          | rshift                                 |
| $\overline{\mathrm{D}}$ .                      | $variable$ d. d.  | depth                                           | depth                                  |
| $\overline{E}$ .                               | variable e. e.    | $\overline{cells}$                              | cells                                  |
| F.                                             | variable f. f.    | $1+$                                            | $1+$                                   |
| $\overline{G}$ .                               | variable g. g.    | $cell+$                                         | $cell+$                                |
| $\overline{H}$ .                               | variable h. h.    | $1-$                                            | $1-$                                   |
| Ţ                                              |                   | cell-                                           | cell-                                  |
| $+!$                                           | $+!$              | space                                           | space                                  |
| $\overline{(\langle \langle \rangle \rangle)}$ | $(<\neg string>)$ | spaces                                          | spaces                                 |
| cr                                             | cr                | $\overline{2^*}$                                | $\overline{2^*}$                       |
| time                                           | time              | $\overline{2I}$                                 | $\overline{2I}$                        |
| char                                           | char              | /mod                                            | /mod                                   |
| [char]                                         | [char]            | $*$                                             | $*$                                    |
| emit                                           | emit              | $*$ /mod                                        | $*$ /mod                               |

Table 17.2: DC commands

## Chapter 18

# Shell manual

## 18.1 Introduction

The *4tsh* shell is a multitasking environment for 4tH. 4tH features cooperative multitasking, which means programs have to relinquish control to the shell using 'PAUSE', otherwise the program will keep in control. The best place to add 'PAUSE' is usually somewhere in a loop. 4tH comes with several example multitasking programs for you to try out. *4tsh* can be used as a command line replacement for *4th*, since you can enable multitasking in the editor.

*4tsh* is scriptable. Scripts are stored in blockfiles, because block I/O is completed within a single context. If you prefer to use your own editor, you need to convert your script to a blockfile. 4tH comes with a conversion program, called  $\text{txt2blk.4th.}$  Every twelve lines are converted to a block, leaving four additional lines for future modifications. Your lines should be limited to 63 characters or less.

When a script it loaded, the first block is executed automatically. By convention, the first block is block 0. When the execution of a block has completed, the script stops. You can call other blocks by using "LOAD". When the execution of a called block has completed, the execution of the previous block will resume at the point where execution was transferred to the called block. It is recommended to use the first block as an *application load screen*[1](#page-429-0) , e.g.

```
( 4tsh application load screen)
1 load ( initialization)
2 load ( checking conditions)
3 load ( error handling)
```
An *application load screen* is simply a block that consecutively loads all the blocks that make up your script. You can run an arbitrary number of scripts at startup by issuing them on the command line, e.g.

```
4tsh boot.scr startup.scr tasks.scr
```
When all scripts have finished execution, control will automatically be transferred to the monitor.

<span id="page-429-0"></span><sup>&</sup>lt;sup>1</sup>See "Thinking Forth", chapter 5.

## 18.2 Loading and saving

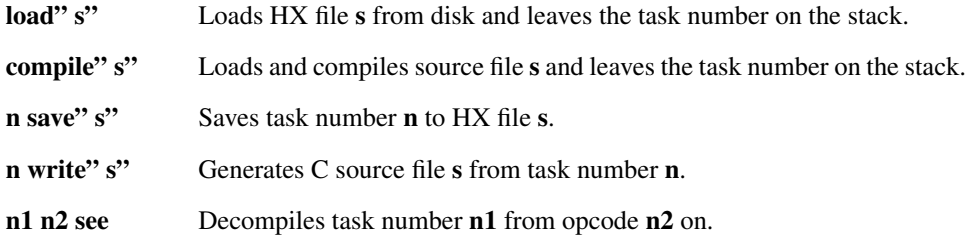

## 18.3 Task management

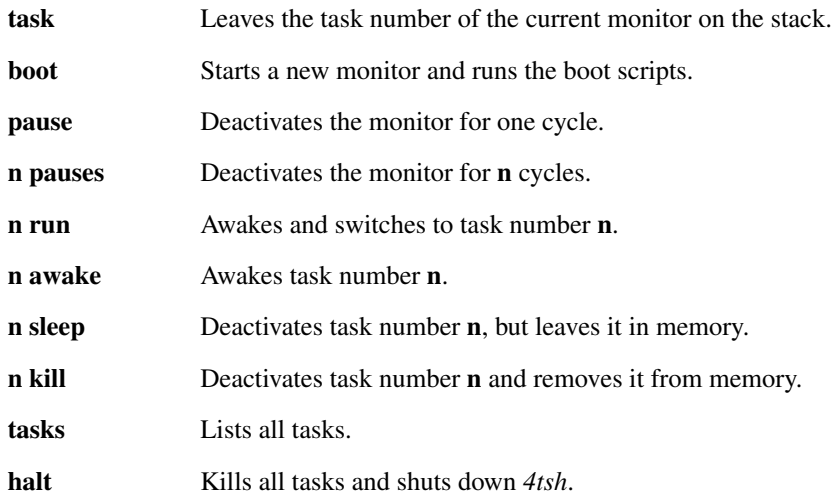

## 18.4 Scripting

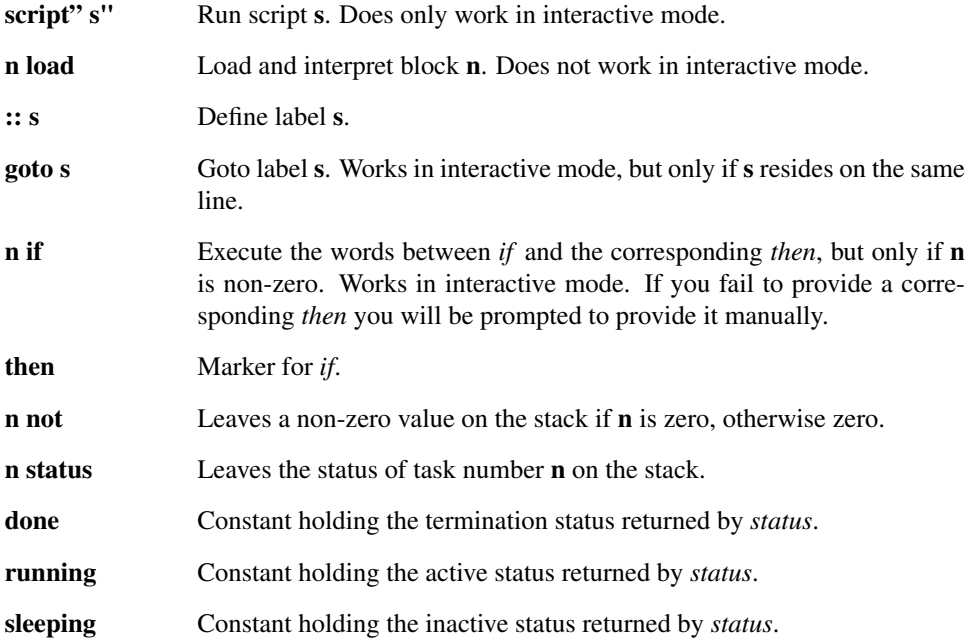

## 18.5 Stack, I/O and arithmetic

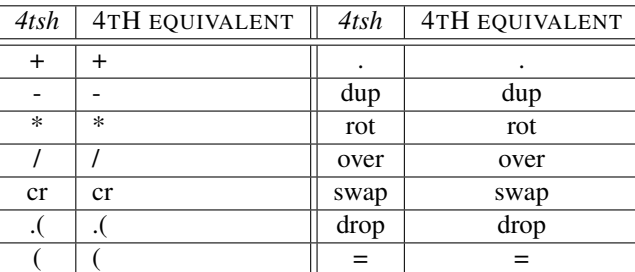

Table 18.1: 4tsh commands
# Chapter 19

# Preprocessor manual

### 19.1 Introduction

The preprocessor is a tool written in 4tH that has the following features:

- It expands special macro definitions. These macro definitions can contain anything you want;
- It strips whitespace and comments;
- It collects all include files and inserts them into the source;
- It translates FORTRAN-like formulas:
- It expands [CHAR] and CHAR constructs.

This tool can help you to solve several problems:

- Your 4tH implementation has serious memory restrictions, so certain sources cannot be compiled;
- You have to port Forth programs that use complex jump constructs.
- You have to write Forth compatible programs without the use of easy.4th;
- You can simplify development by writing complex programs much more easily;
- You need to eliminate "noise words" or add syntactic sugar:
- You need to inline code in a structured way;
- It may serve in some situations as a debugging tool.

Note that the preprocessor is just a tool to automate certain sourcecode manipulations. It doesn't compile anything, although it does perform some syntax checks<sup>[1](#page-432-0)</sup>. Succesfully processed source can be rejected by the compiler for any number of reasons.

Every valid 4tH program is automatically valid 4tH preprocessor source. In addition the preprocessor supports special preprocessor words, which are listed below.

<span id="page-432-0"></span><sup>&</sup>lt;sup>1</sup>The preprocessor is sometimes even more pedantic than 4tH itself, see section [19.7.](#page-440-0)

### 19.2 Macros

A macro starts with the word :MACRO and is delimited by a semi-colon like a normal definition. A macro may span several lines and may contain anything you want, including conditional and loop statements. Macros may be nested, but they may *not* contain certain directives.

This ANS Forth definition is impossible to define in 4tH:

```
: STEP 8 POSTPONE LITERAL POSTPONE +LOOP ;
```
In the preprocessor you can define it like this:

:MACRO STEP 8 +LOOP ;

Macros are expanded by the preprocessor which means that every time it finds "STEP" it will be replaced by "8 +LOOP".

The functionality of macros can be enhanced by special macro command. All supported macro commands are listed in table [19.1.](#page-442-0)

#### 19.2.1 Back quoted strings

You can't print a semi-colon inside a macro, because it will be interpreted to be the end of the macro. In order to defeat the interpreter you can use back quoted strings. Back quoted strings are printed verbatim, so this will work:

:macro extra\_stack : dip over swap ';';

You can even define entire strings:

:macro nul? dup 0= ' abort" Missing string"';

Note that back quoted strings are only interpreted *within* macros. Outside macros they are ignored.

#### 19.2.2 Registers

The preprocessor has 4 *global* registers, which can only be used *inside* macro definitions. Take this definition:

```
:MACRO MONTH @1@ @2@ CREATE #1# #2# , DOES> @C . ' ;' ;
MONTH SEPTEMBER 9
```
Will expand to:

CREATE SEPTEMBER 9 , DOES> @C . ;

The commands  $@1@$  through  $@4@$  parse a word and store it in register 1 through 4. The commands #1# though #4# print the string stored there. Registers retain their values between calls, e.g.:

```
:MACRO BEGIN-STRUCTURE @1@ STRUCT ;
:MACRO END-STRUCTURE END-STRUCT #1# ;
BEGIN-STRUCTURE point
 1 CELLS +FIELD p.x
 1 CELLS +FIELD p.y
END-STRUCTURE
```
Will expand to:

```
STRUCT
 1 CELLS +FIELD p.x
 1 CELLS +FIELD p.y
END-STRUCT point
```
#### 19.2.3 Parsing strings

Strings can be parsed by using the  $$1$$  through  $$4$$  commands and store them in register 1 through 4. They *always* have to be followed by a delimiter, e.g.:

```
INCLUDE lib/escape.4th
:MACRO S\" $1$ " ' S" ' >1> |#| >>> " |#| S>ESCAPE ;
S\" \tAnd the winner is:\t\q4tH compiler\q!"
```
Will expand to:

S" \tAnd the winner is:\t\q4tH compiler\q!" S>ESCAPE

#### 19.2.4 The string stack

If four registers are not enough, there is also a string stack you can use to store strings. This macro will read a string and push it on the string stack:

:MACRO BEGIN-STRUCTURE @1@ >1> STRUCT ;

This macro will pop the string from the string stack and print it:

:MACRO END-STRUCTURE END-STRUCT <2< #2# ;

So if you write code like this:

BEGIN-STRUCTURE point FIELD: p.x FIELD: p.y END-STRUCTURE

It will be expanded to this:

STRUCT FIELD: p.x FIELD: p.y END-STRUCT point

If you're really short on registers, you can write a macro that saves the current value on the stack and restores it afterwards. Note that the string stack remains completely intact between calls. Just remember to keep it balanced at all times.

#### 19.2.5 Phony variables

There are six phony variables >#>, <#<, >>>,  $\$$ # $\$$ ,  $\_\,\_\,\_\,\_\$  and  $\|$ # $\|$ . >#> works very much like @1@, @2@, etc. in that it parses a string. But instead of assigning it to a register, it is put on the string stack directly.  $\lt$   $\neq$   $\lt$  drops the top of the stack, so the sequence  $>$   $\neq$   $>$ <#< simply ignores a string:

```
:macro create @1@ @2@ >#> <#< >#> <#< #2# string #1# ;
create mystring 20 chars allot
```
>>> takes the next name or back quoted string and puts it on the string stack. So this will assign "Hello world!" to the first register:

```
:macro hello >>> ' Hello world; <1< ;
```
 $$4$$  is much like the  $$1$$  through  $$4$$  commands, except it puts the parsed string on the string stack. Just like its cousins, it requires a delimiter. We could rewrite our implementation of "S\"" as follows:

```
include lib/escape.4th
:macro S\" $#$ " ' S" ' |#| >>> " |#| s>escape ;
S\" \tAnd the winner is:\t\q4tH compiler\q!"
```
Then  $#$ , which simply prints the top of the stack. Finally  $|#|$ , which is used to concatenate strings. Normally *before* a string is printed a space or newline is added.  $|#|$  takes the top of the string stack and prints it as is. This way you can build macros like this, which prints a string constant:

:macro literal: @1@ ' S" ' >1> |#| >>> " |#| ; literal: Hello

Needless to say that phony variables are only recognized *within* macros.

#### 19.2.6 Branching and looping

The preprocessor also offers some simple branching and looping functionality. It may seem unusual and awkward at first, but it does the job. Basically, it exits the macro *without* discarding the flag, e.g.:

```
:macro ex1 >>> 0 @if ' This is never printed';
:macro example ' Print this' ex1 @drop ;
example
```
Will only print "Print this".  $\&$  if will render true when the numerical equivalent of the string on the stack is non-zero. However, the flag - either zero or non-zero - will remain on the stack, so we have to drop it one nesting level lower by calling  $@drop$ , which is a synonym for <#<. We can also add an "else" clause easily:

```
:macro ex1 >>> 0 @if ' This is never printed' ;
:macro ex2 ex1 @else ' But this is' ;
:macro example ' Print this' ex2 @drop ;
example
```
 $\ell$ else is the reverse of  $\ell$  if and exits the macro when the numerical equivalent of the string on the stack is non-zero, preserving *and* inverting the flag. The reason for the latter is, that you can *always* use @else for the *alternate* branch, no matter if you used @if, @ifnot, @while or @until.

@else is also known by another name @ifnot. Using @if and @else you can build an entire "case" like construct:

```
:macro chars? >>> chars @while #2# string #1# ;
:macro cells? >>> cells @while #2# array #1# ;
:macro (create)
 @1@ @2@ @3@ @4@
 >3> chars? @else @drop
 >3> cells? @else table #1# #2# #3# #4# ;
:macro create (create) @drop ;
```
This one in particular mimics the ANS-Forth 'CREATE' word, which is subsequently transformed into typical 4tH constructs, so you can compile code like this:

```
create mystring 20 chars allot
create myarray 40 cells allot
create mytable 5 , 6 , 7 ,
```
@while leaves a true flag on the stack when the top two strings are equal. Its counterpart is @until, which leaves a true flag on the stack when the top two strings are *not* equal. Using recursion, you can even build loops:

```
:macro line
 @1@ >1> >>> %stop% @until @drop
 ' ," ' >1> |#| >>> ' "' |#| @2@ #2# , line ;
:macro make @1@ table #1# line @drop ;
```
Note you'll have to drop the previous flag with each new iteration if you don't want to unbalance your string stack. It allows you to process code like this:

```
make bla
 terminate 5 negate 6
 virtual 7 endorse 9
%stop%
```
Which will result in a nice little table, ready to compile. Note all loops are based on recursion, so if you nest too deep you may run out of stack space, which will result in an internal error.

#### 19.2.7 Functions

There are several functions you can use within a macro. @add, for example, will add the two topmost entries on the string stack and leave the result. You can easily create counted loops with @add:

```
:macro hello @if Hello! >>> -1 @add hello ;
:macro hello's >#> hello @drop ;
```
So this will print "Hello!" ten times:

hello's 10

With  $\mathcal{C}$  minus you can negate a number on the stack, so subtractions are possible too. Multiplications can also be performed by using @mul. Divisions are supported by the @divrm function, which leaves the division *and* modulo on the stack. If you want to evaluate the result of an arithmetic expression, you can use @sign. @sign returns -1 when the top of the string stack is negative, 1 when it is positive and else zero. It closely resembles the [SIGN] directive of 4tH.

@cell will leave a true flag on the stack if the top of the stack can be converted to a number. Some stack instructions are provided as well, like @drop, @dup, @nip and @over. They work exactly like their 4tH counterparts. @cr simply issues a newline.

The most elusive function may be @eval. If the top of the string stack contains the name of a user-defined macro, it will be executed. If it doesn't, the top of the stack is simply printed. You can use this function to interpret a string of user-defined macros or simply print the top of the stack.

You can check the existence of a user-defined macro with  $@exist$ , which leaves a nonzero value if the top of the string stack is the name of a user-defined macro. Finally, @match will compare the two topmost items on the string stack and leave a zero value if they match.

# 19.3 Invocation (script)

Since the preprocessor is written in 4tH, you can invoke it in the usual way:

4th cxq pp4th.4th mysource.4pp mysource.4th

You can also use make, see section [27.11.](#page-585-0) Note the preprocessor uses the DIR4TH environment variable to locate include files.

#### 19.3.1 Options

The preprocessor supports the following options:

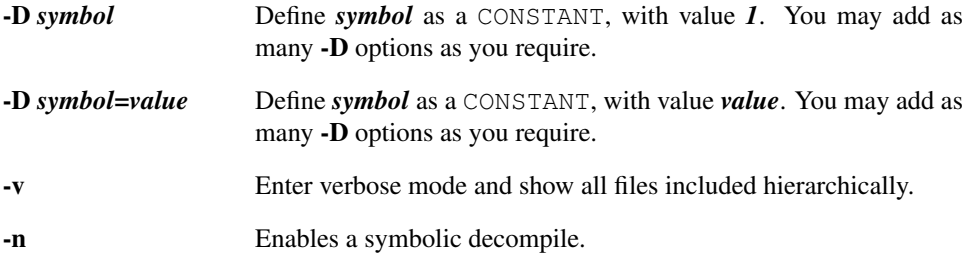

# 19.4 Invocation (executable)

The preprocessor is *also* embedded in a executable, so you can execute, decompile or save the generated file right away. It recognizes .4pp files and preprocesses them automatically. All other files are automatically compiled.

#### CHAPTER 19. PREPROCESSOR MANUAL 438

When a file is preprocessed a temporary file is created in your *working directory*. Unless you *specifically* indicate this temporary file should be kept, it is deleted. The name of this temporary file is equal to the preprocessor file, but with a .4pi extension.

This version of the preprocessor honors the DIR4TH environment variable completely. Parameters following the input filename are passed to the compiled program when executing.

#### 19.4.1 Options

The preprocessor supports the following options:

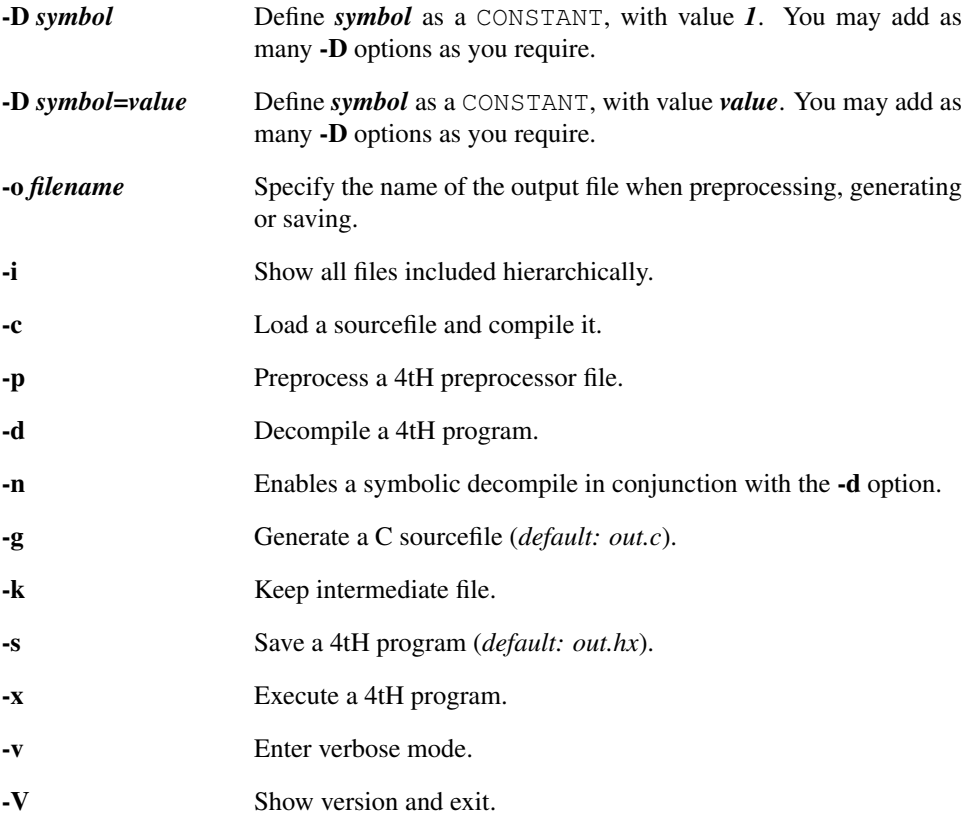

# 19.5 Preprocessor commands

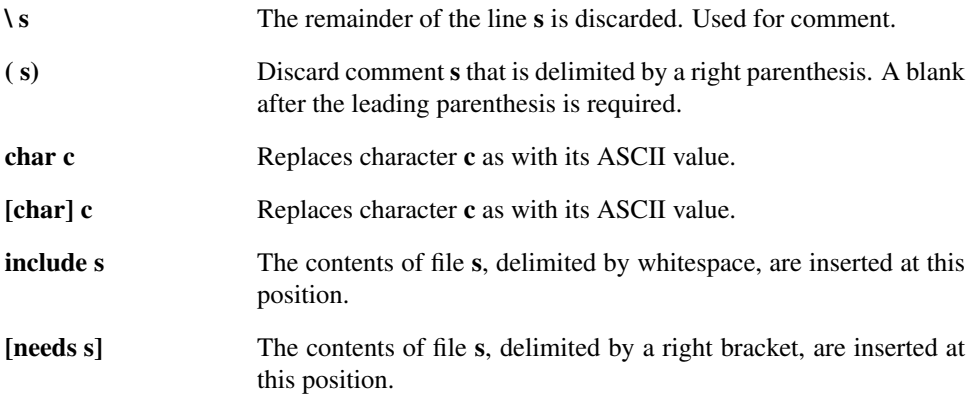

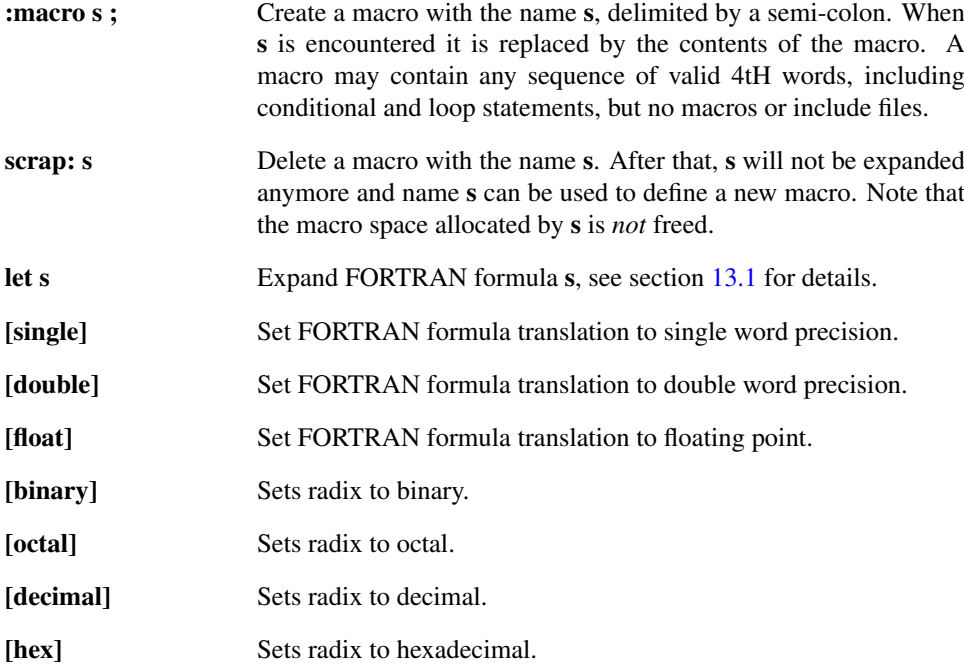

# 19.6 Error messages

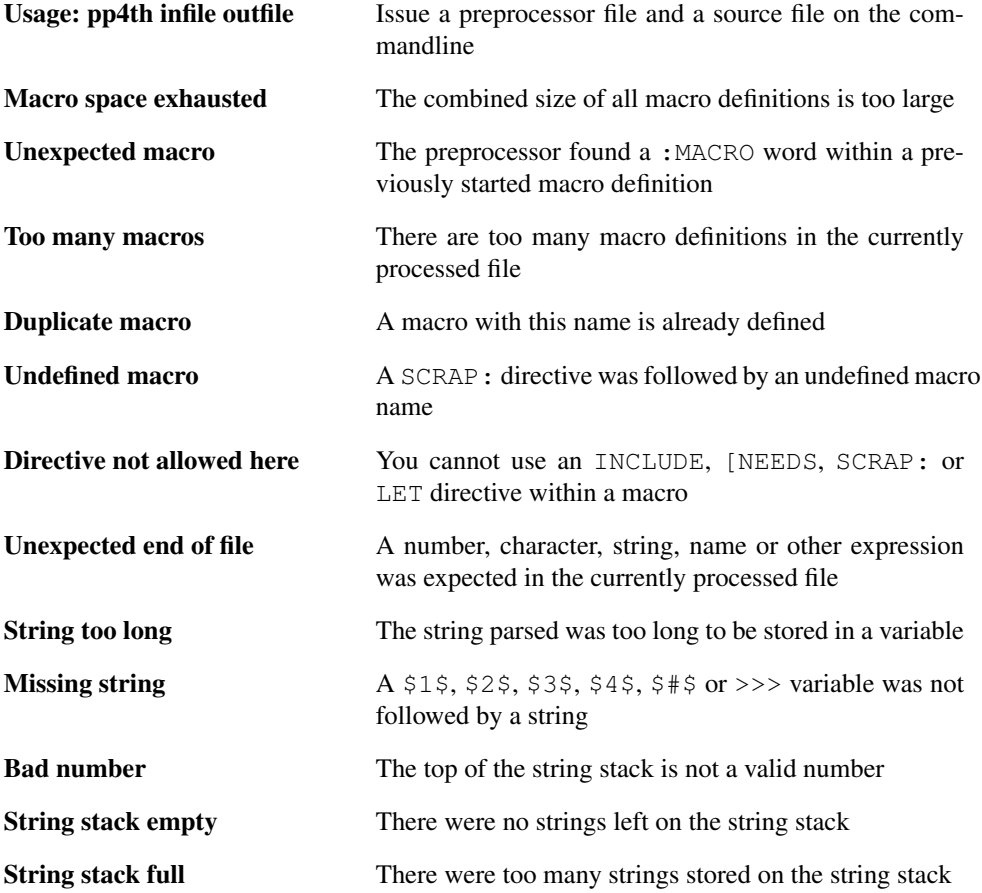

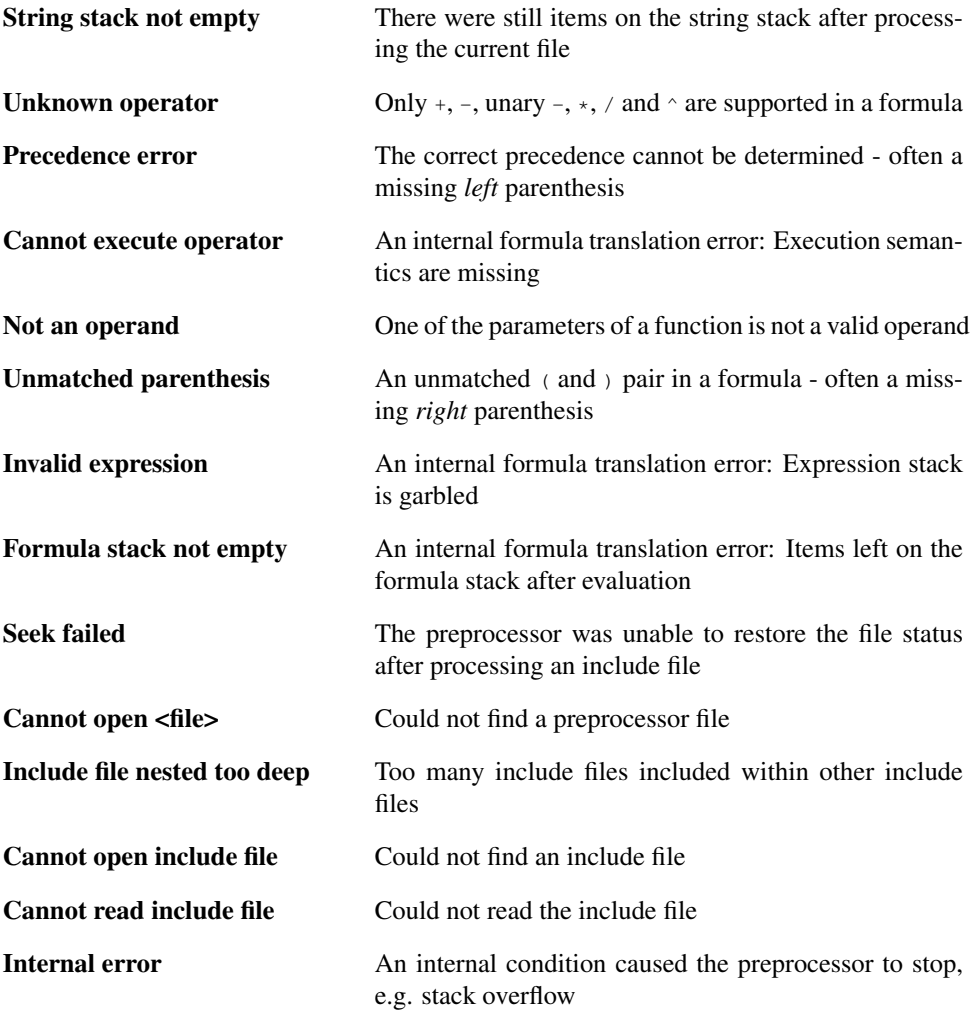

# <span id="page-440-0"></span>19.7 Known bugs and limitations

- Some programs use conditional compilation to accommodate large comments. The preprocessor can only assume such sections contain compilable code and will treat it as such. If these comments contain words that are identical to macro names or preprocessor commands the appropriate substitutions will be made, which may in some circumstances raise errors.
- Some programs will span ( comments across several lines. Although 4tH will accept such comments, it is a violation of the ANS-Forth standard. The preprocessor does *not* support such usage.
- The length of a text line should *not* exceed 255 characters as buffer overflows may occur.
- Character literals are expanded under the *current* radix, so take care when using them in a macro.
- Back quoted strings offer *no protection* against macro expansion. If a back quoted string is recognized as a macro name, add a leading or trailing space.
- Although macro definitions may be nested, *extreme* nesting of macros is known to trigger internal errors.
- A runaway recursion may trigger internal or end-of-file errors.
- Severe violations of the ANS-Forth standard may trigger erratic behavior.

# 19.8 Preprocessor libraries

This table list all libraries, the user words they provide, their field of application and the registers they use. It is not recommended to use any internal words defined in the library nor to define any words starting with an underscore. Some libraries contain words that are intended to be used inside other macros, others provide new keywords you can use in your programs. Note that not all libraries can be combined. Refer to the source for details.

Some libraries clobber one or more registers. If any of these registers contain meaningful values when you use the library, these values will be overwritten. Save them on the stack before using any of these words or refrain from using these registers yourself.

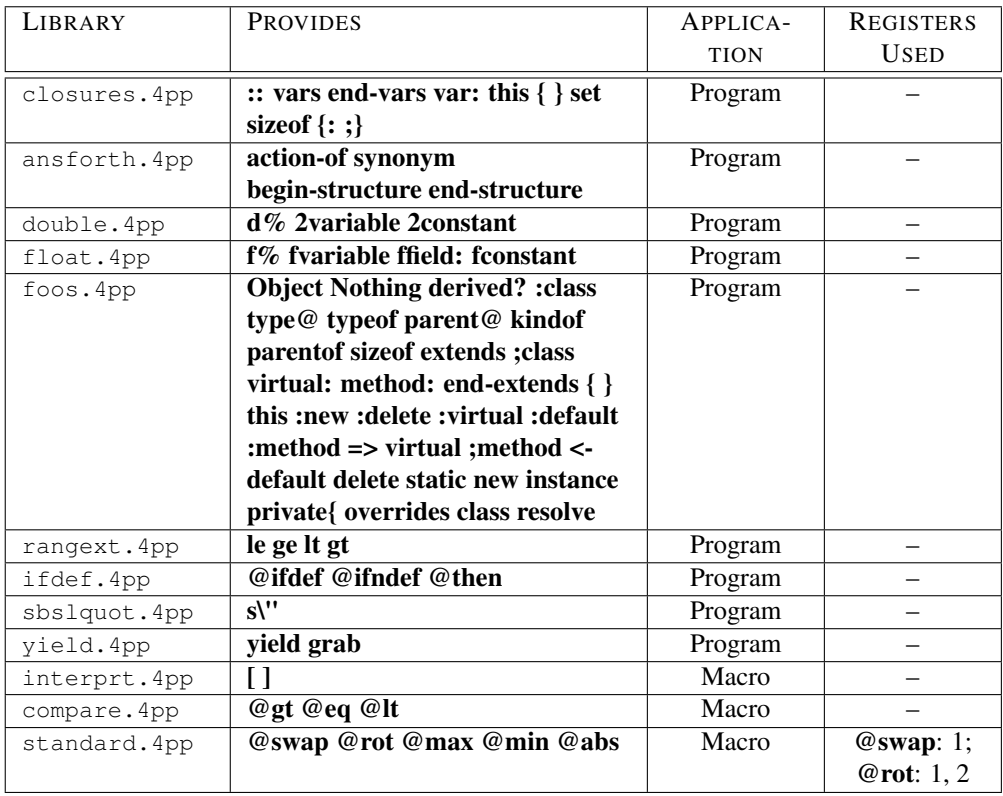

| <b>COMMAND</b>     | <b>DESCRIPTION</b>                                                                            |
|--------------------|-----------------------------------------------------------------------------------------------|
| @n@                | Parses the next string and puts it in register $n$                                            |
| #n#                | Prints the contents of register $n$                                                           |
| $>$ n $>$          | Pushes the contents of register $n$ on the string stack                                       |
| $<$ n $<$          | Pops the "top of string stack" and puts it in register $n$                                    |
| SnS                | Parses the next string, using the delimiter following it, and puts it in register $n$         |
| \$#\$              | Parses the next string, using the delimiter following it, and pushes it on the string stack   |
| >#>                | Parses the next string and pushes it on the string stack                                      |
| <#<                | Discards the "top of string stack"                                                            |
| @drop              |                                                                                               |
| l#l                | Prints the "top of string stack" without white space                                          |
| $\mathcal{p}^{\#}$ | Prints the "top of string stack" with white space                                             |
| >>                 | Pushes the string following it on the string stack                                            |
| @cr                | Prints a line delimiter                                                                       |
| @if                | If the numerical value of the "top of string stack" is zero, the rest of the macro definition |
|                    | is skipped                                                                                    |
| @dup               | Duplicates the "top of string stack"                                                          |
| @nip               | Discards the "second of string stack"                                                         |
| @add               | Adds the numerical value of the "top of string stack" and the numerical value of the          |
|                    | "second of string stack"                                                                      |
| @mul               | Multiplies the numerical value of the "top of string stack" and the numerical value of the    |
|                    | "second of string stack"                                                                      |
| @divrm             | Divides the numerical value of the "second of string stack" by the numerical value of the     |
|                    | "top of string stack" and leaves the quotient and remainder                                   |
| @over              | Duplicates the "second of string stack"                                                       |
| @else              | If the numerical value of the "top of string stack" is non-zero, the rest of the macro        |
| @ifnot             | definition is skipped                                                                         |
| @exist             | Pops the "top of string stack". If this represents a valid macro name, a TRUE value is        |
|                    | pushed onto the string stack                                                                  |
| @minus             | Negates the "top of string stack"                                                             |
| @eval              | Pops the "top of string stack". If the "top of the string stack" contains the name of a       |
|                    | macro, it will be executed. If it doesn't, it is printed                                      |
| @cell              | Pops the "top of string stack". If it contains a numerical value, a TRUE value is pushed      |
|                    | onto the string stack                                                                         |
| @sign              | Pops the "top of string stack". If it's numerical value is negative, "-1" is pushed onto the  |
|                    | string stack. If it is zero, "0" is pushed onto the string stack, otherwise "1"               |
| @match             | Pops the "top of string stack" and "second of string stack". If both strings are equal, "0"   |
|                    | is pushed on the string stack. If "second of string stack" is smaller than "top of string     |
|                    | stack", a negative value is pushed on the string stack, otherwise a positive value            |
| @until             | Pops the "top of string stack" and "second of string stack". If both strings are equal, the   |
|                    | rest of the macro definition is skipped                                                       |
| @while             | Pops the "top of string stack" and "second of string stack". If the strings differ, the rest  |
|                    | of the macro definition is skipped                                                            |

<span id="page-442-0"></span>Table 19.1: Macro commands

# Chapter 20

# uBasic manual

## 20.1 Introduction

uBasic is an integer Basic interpreter in the tradition of Tiny Basic, with which it is largely compatible. It is derived from a program made by Herbert Schildt in the late eighties and published in his book "*C: The complete reference*". This version is entirely written in 4tH, some bugs have been removed and several additional features have been added. In order to execute a program you can invoke it in the usual way:

4th cxq ubasic.4th lander.bas

Of course, you may opt to create an executable or script suited for your operating system.

# 20.2 Statements

- Labels *must* be prefixed by an underscore and can contain *any* character, *except* delimiters;
- Labels are internally converted to signed integers and can be treated as such<sup>[1](#page-443-0)</sup>;
- Labels are valid line numbers:
- Line numbers are numeric, so *0020* refers to the same label as *20*;
- Line numbers and labels are optional *unless* there is a GOSUB, GOTO, PROC or FUNC() statement referring to them;
- Precedence, from high to low: (, ), unary  $-\frac{1}{2}$ ,  $\frac{1}{2}$ ,  $\frac{1}{2}$ ,  $\frac{1}{2}$ ,  $\frac{1}{2}$ ,  $\frac{1}{2}$ ,  $\frac{1}{2}$ ,  $\frac{1}{2}$ ,  $\frac{1}{2}$ ,  $\frac{1}{2}$ ,  $\frac{1}{2}$ ,  $\frac{1}{2}$ ,  $\frac{1}{2}$ ,  $\frac{1}{2}$ ,  $\frac{1}{2}$ ,  $\frac{1}{2}$ ,
- A compound statement may consist of a single statement;
- Whitespace is ignored;
- uBasic is *not* case sensitive.

<span id="page-443-0"></span><sup>&</sup>lt;sup>1</sup>This is called "hashing". Two strings may result in same hash value, which is called a "collision". The chance on a collision is rather small, about 0.04%.

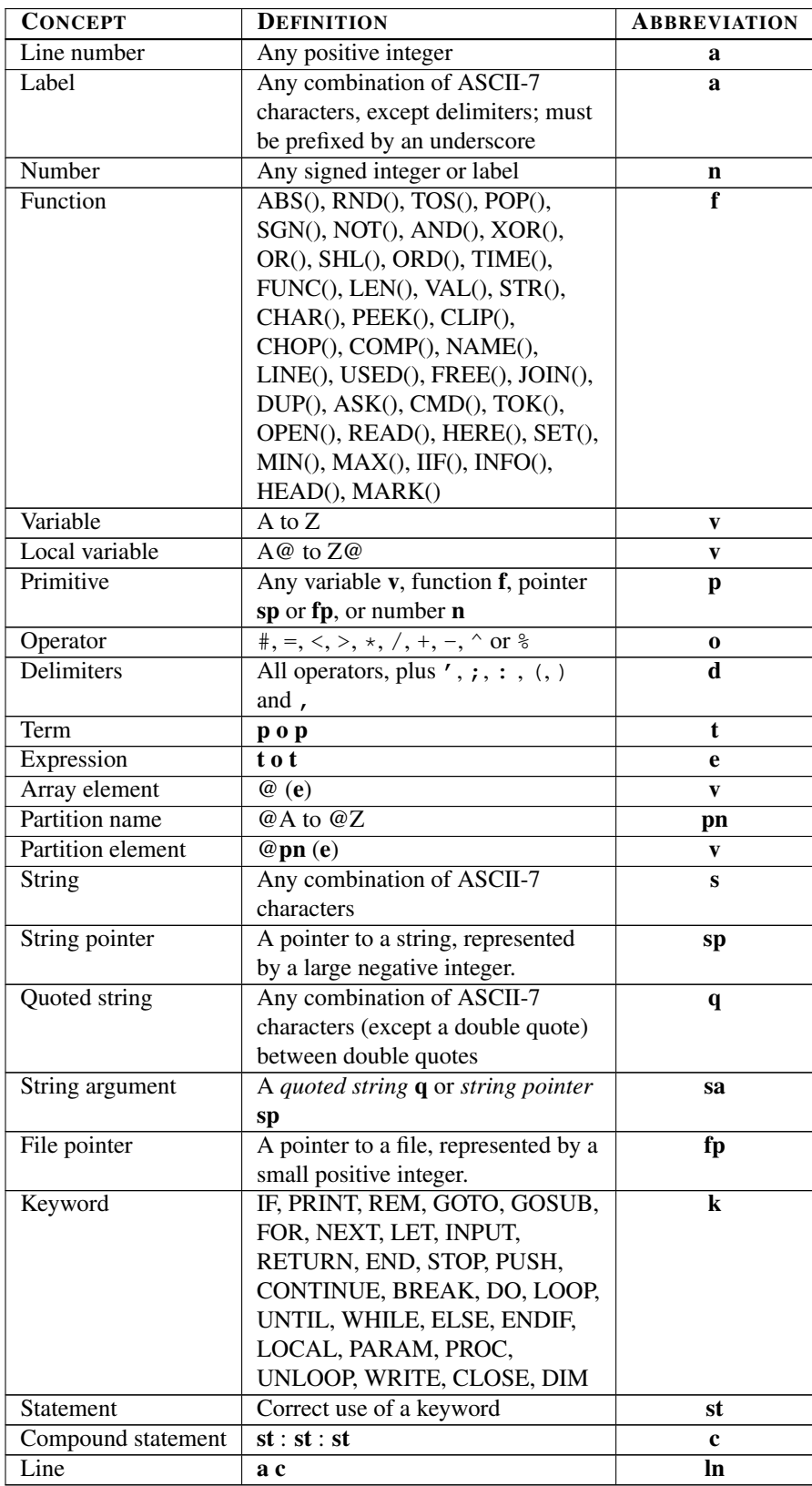

- LET  $\mathbf{v} = \mathbf{e} \cdot \mathbf{s} \cdot \mathbf{p} + \mathbf{f} \cdot \mathbf{p}$  This statement assigns the value of the expression or string pointer to the variable. The keyword LET is optional.
- LET  $\mathbf{v} := \mathbf{e} \cdot \mathbf{s}$  |  $\mathbf{f} \mathbf{p}$  This statement assigns the value of the expression or string argument to the variable. The keyword LET is optional.
- GOTO **e** The **GOTO** statement permits changes in the sequence of program execution. Normally programs are executed in the numerical sequence of the program line numbers, but the next statement to be executed after a GOTO has the line number derived by the evaluation of the expression in the GOTO statement. Note that this permits you to compute the line number of the next statement on the basis of program parameters during program execution. An error stop occurs if the evaluation of the expression results in a number for which there is no line.
- GOSUB e[(e[,e])] The GOSUB statement is like the GOTO statement, except that uBasic remembers the line number of the GOSUB statement, so that the next) occurrence of a RETURN statement will result in execution proceeding from the statement following the GO-SUB. Subroutines called by GOSUB statements may be nested up to a predefined depth. The label or line number may optionally be followed by a list of comma separated expressions. The results of these expressions are put on the stack.
- RETURN(e) The RETURN statement transfers execution control to the line following the most recent unRETURNed GOSUB, PROC or FUNC(). If there is no matching GOSUB, PROC or FUNC() an error stop occurs. A RETURN statement may be followed by an optional expression. The result of this expression will be put on the top of the stack.
- LOCAL(e) LOCAL() allocates the number of local variables, specified in e, in the current scope. Subsequent LOCAL() statements within the current scope add additional local variables, but leave existing local variables intact. The scope changes by either issuing a GOSUB or RETURN statement. Local variables are *not* initialized and naming starts with 'A'. Thus, an initial LOCAL(3) defines local variables A@, B@ and C@. A subsequent LO- $CAL(1)$  within the same scope will create  $D@$ .
- PARAM(e) PARAM() creates local variables, like LOCAL(), but also initializes them using the stack. The top of the stack is used to initialize the last created local variable.
- DIM pn(e) DIM() creates a new array partition of length **e** immediate after the previously created partition and associates it with the partition name pn. If an array partition with name pn already exists, it will remain unchanged. An error stop occurs if not enough space is available in the array to create a new partition with length e.
- IF e THEN c The IF statement evaluates an expression. If the expression renders non-zero, the entire compound statement is executed; if zero, the associated compound statement is skipped. The keyword THEN is optional. If an IF statement does not contain a compound statement, multiple line syntax is assumed, requiring

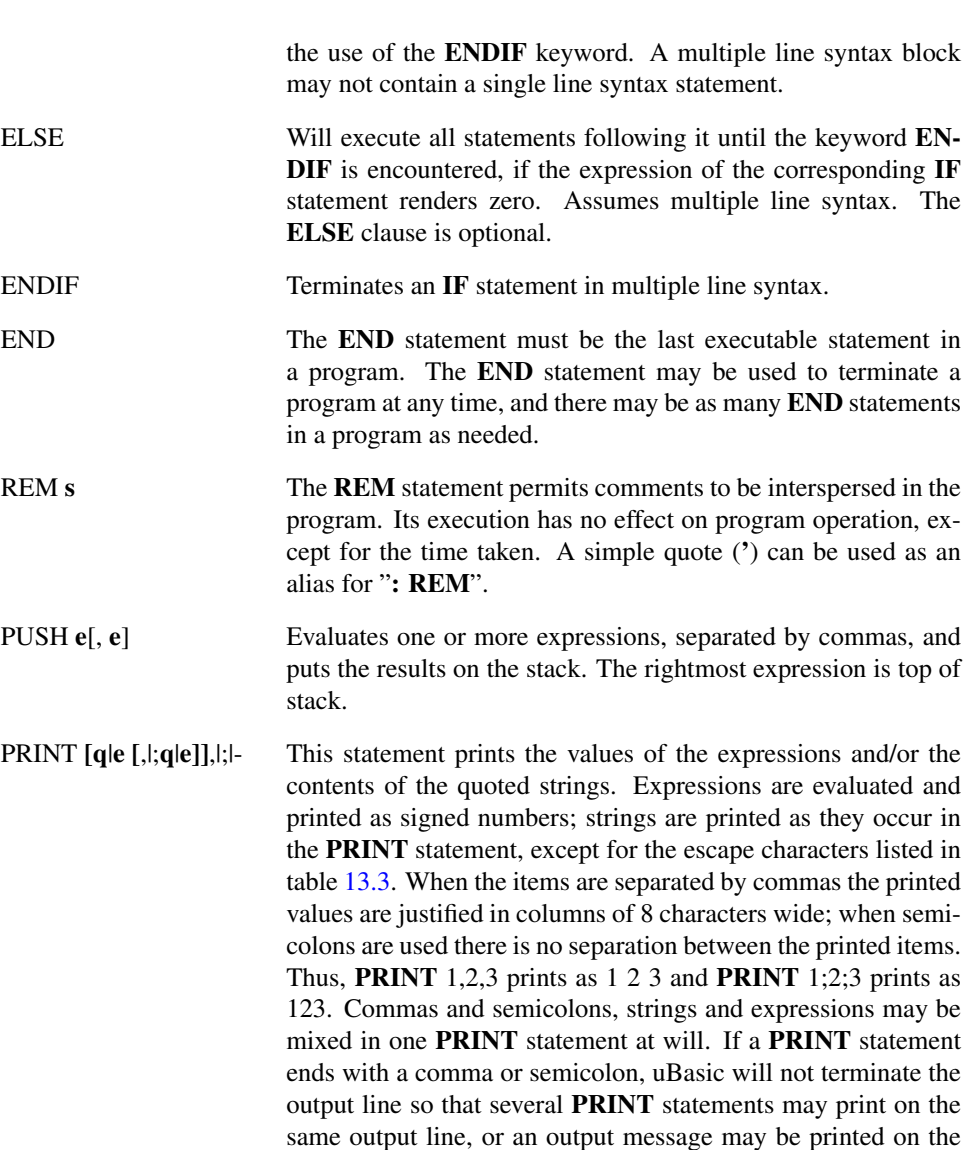

WRITE fp, [qle [,|;qle]],|;|- Write the following PRINT expression to the output file represented by filepointer fp. See PRINT.

same line as an input request (see INPUT). When the PRINT statement does not end with a comma or semicolon the line is

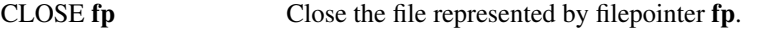

terminated.

- PROC e[(e[,e])] An alias for **GOSUB**.
- INPUT  $\mathbf{q}$ ,  $\mathbf{v}$  The quoted string  $\mathbf{q}$  is printed. If the quoted string is omitted, a question mark is prompted. A new line is read in and the input line is scanned for a number. The value thus derived is stored in the variable.
- FOR v = e TO e STEP e Sets up a control variable with an initial value (*first expression*), an optional limit (*second expression*), an optional increment (*third expression*) and a looping address referring to the

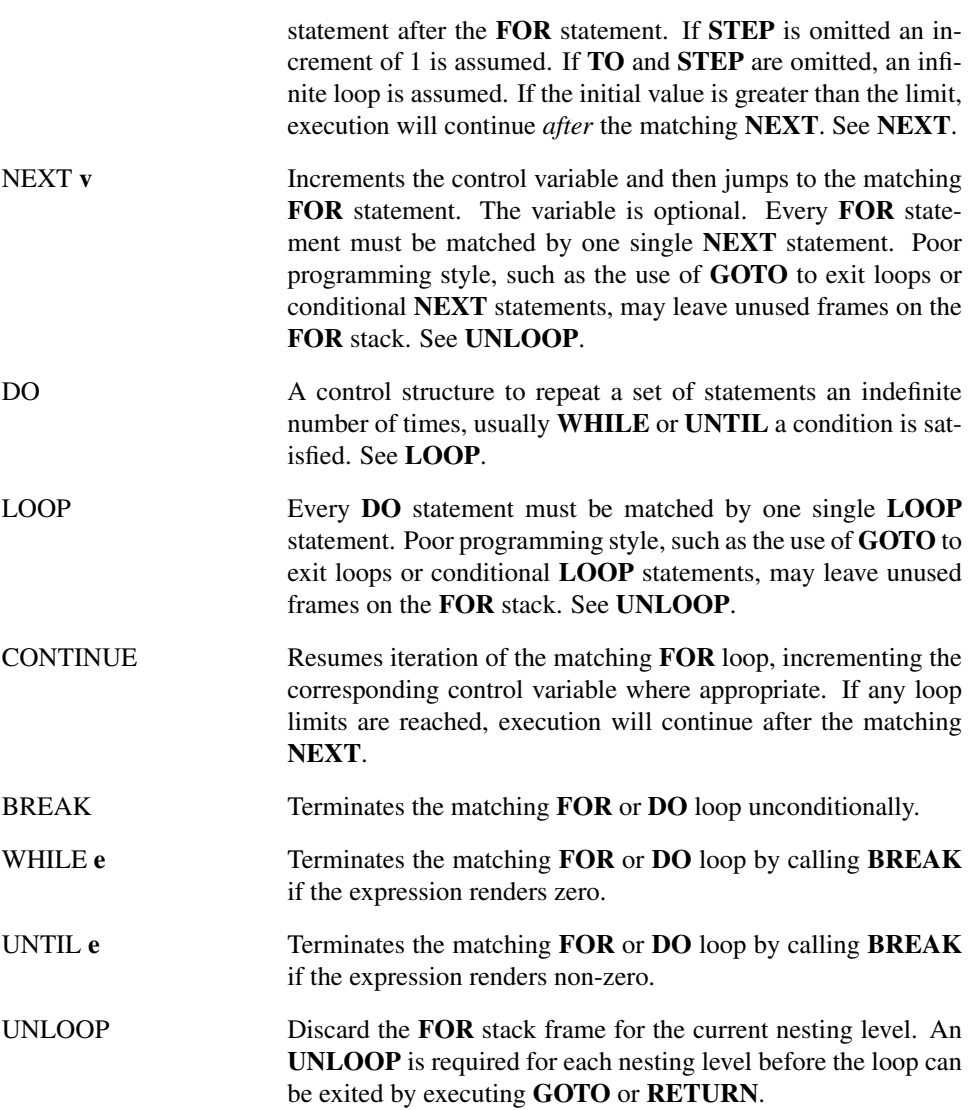

# 20.3 Functions

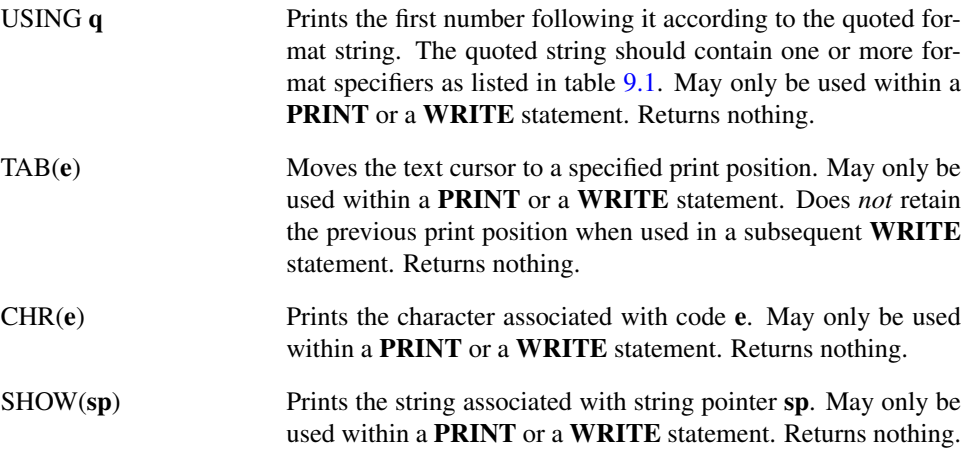

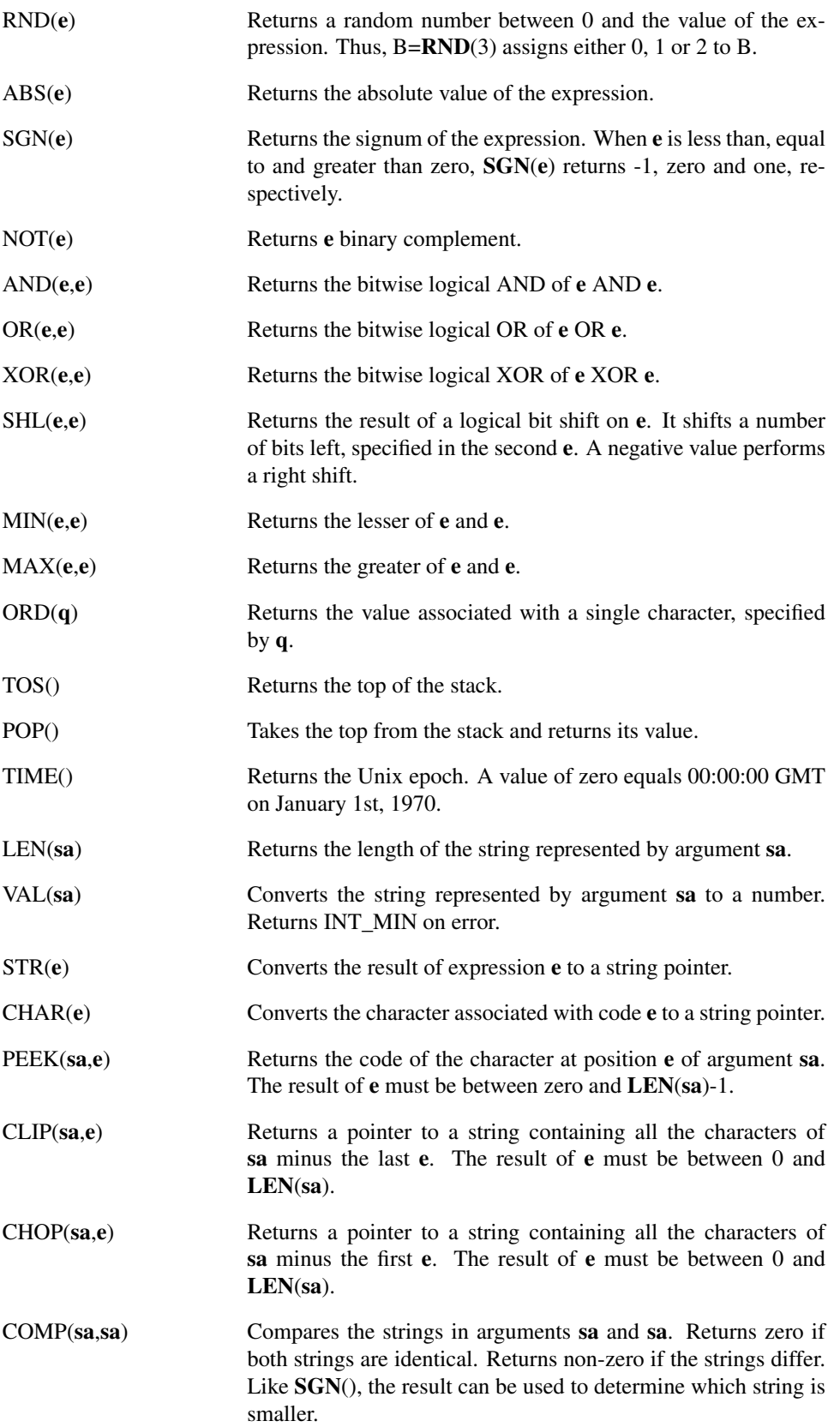

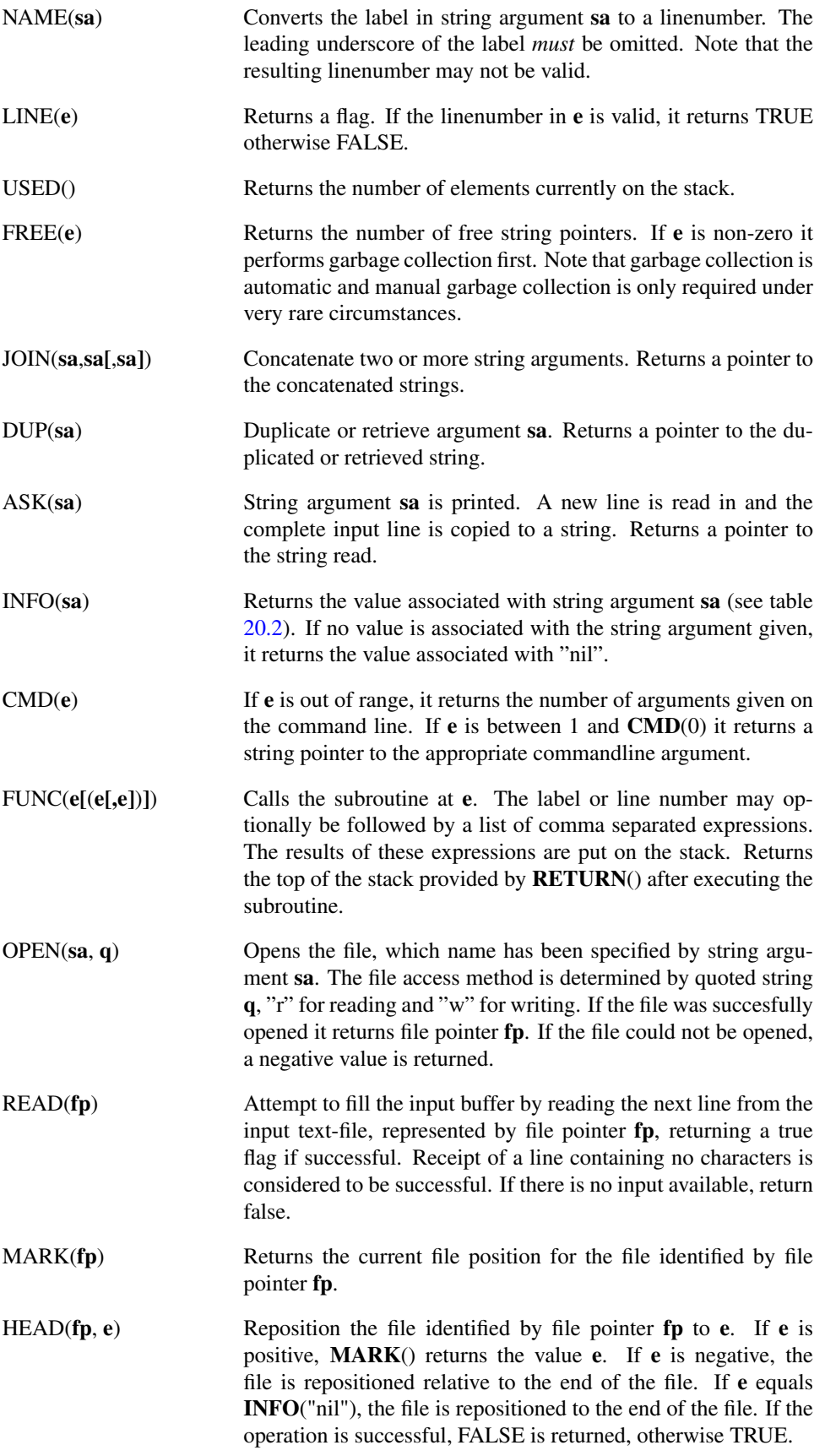

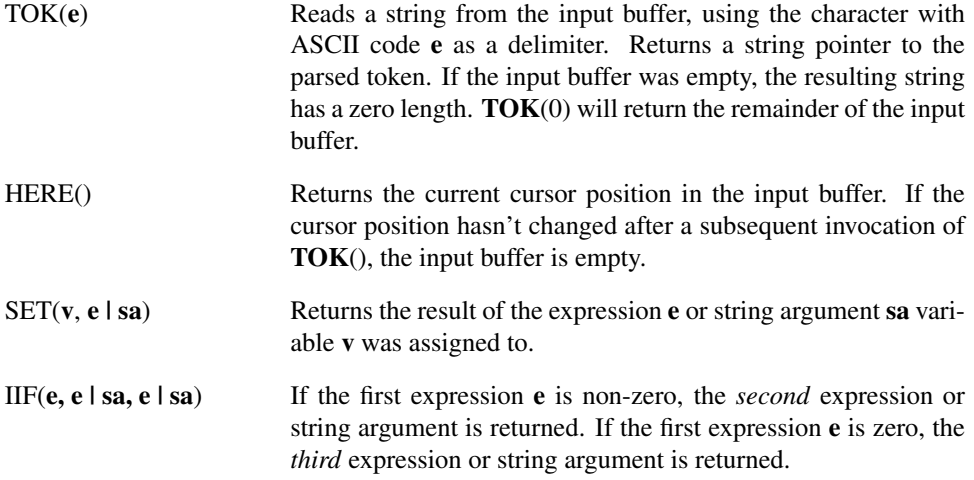

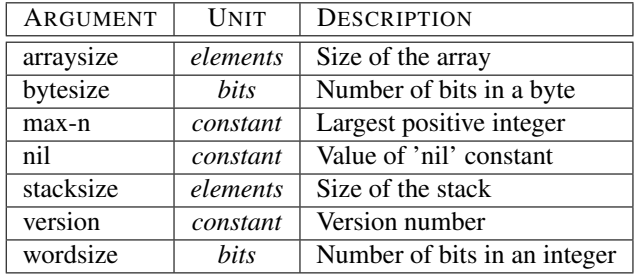

<span id="page-450-0"></span>Table 20.2: Arguments for INFO()

# 20.4 Error messages

An error message takes the form of:

**A** message, **B**:**C**

Where **A** is the error code, **B** is the line number where the error occurred and **C** the position within that line (*excluding the label itself*). The latter points to the last character of the token which caused the error.

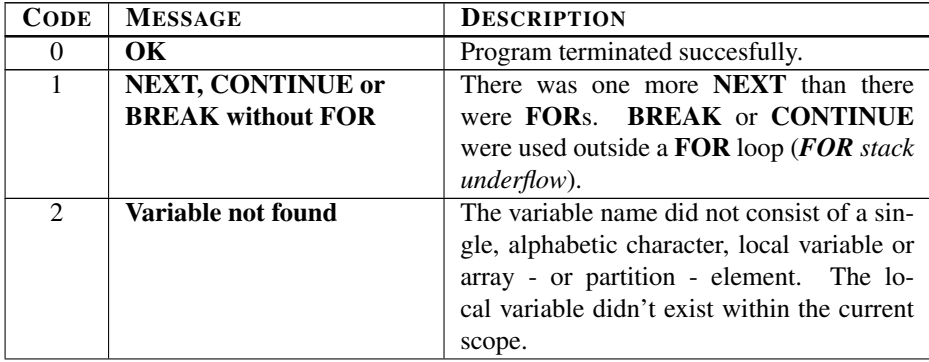

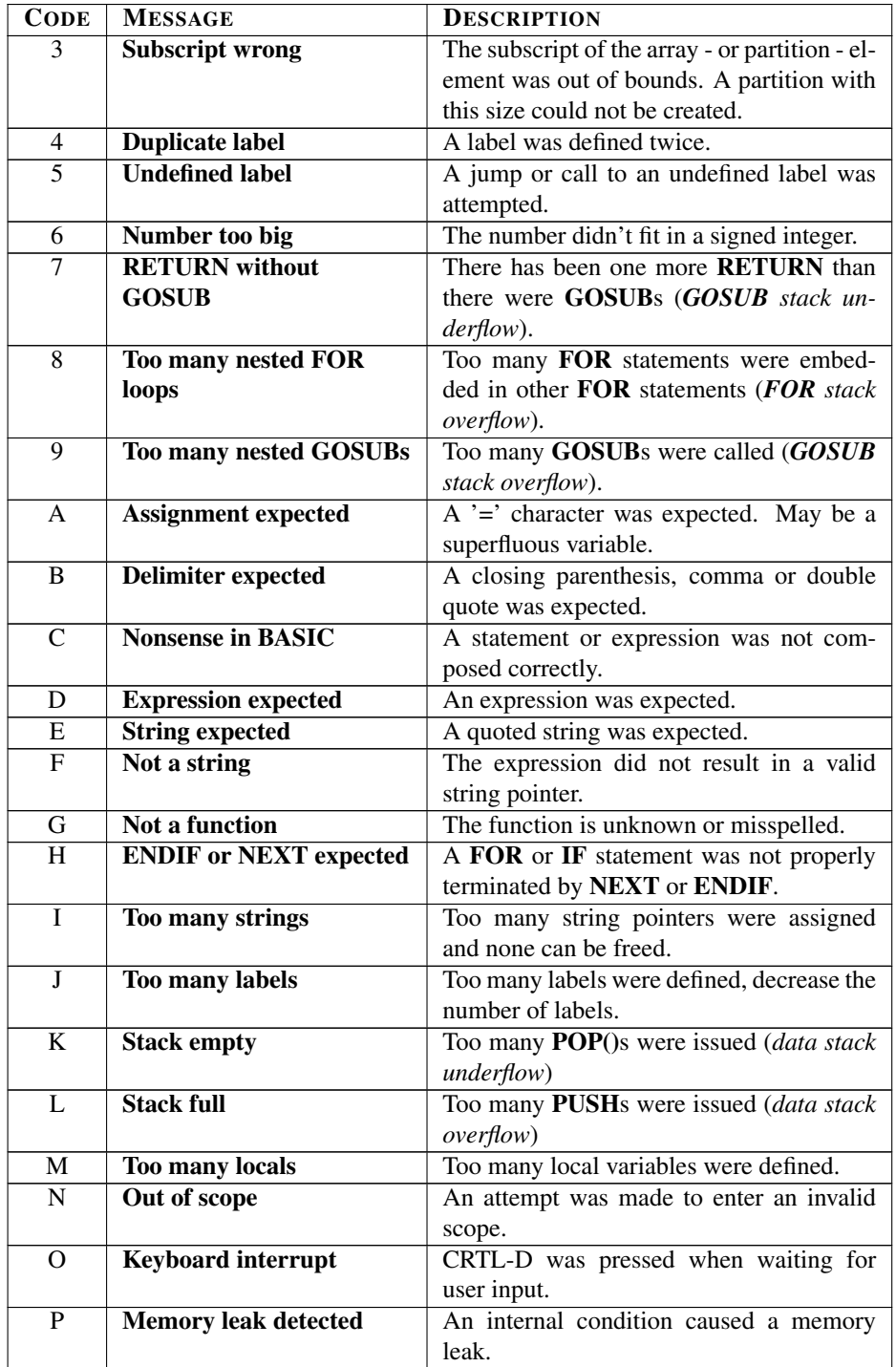

# 20.4.1 System messages

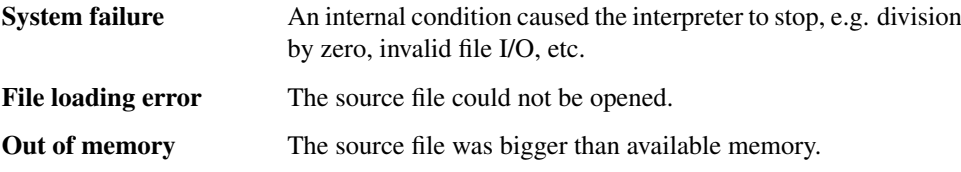

# Chapter 21

# TopITSM manual

# 21.1 Introduction

The TopITSM utility is a tool to analyze abstract information streams between ITSM repositories. It consists of an abstract set of repositories ("nodes") and the information exchanged between them ("edges"). Company specific information can be added in order to:

- Identify technology gaps;
- Identify missing interfaces;
- Verify the consistency of the organizational structure;
- Map repositories to a specific ITSM methodology.

The following dimensions are supported:

- Class (*predefined*);
- Department;
- Tool;
- Process (ITSM framework).

#### <span id="page-452-0"></span>21.1.1 Classes

Administration A repository which is (mostly) updated and maintained manually;

Tool A repository which is (mostly) updated and maintained automatically;

Cruncher A repository which is (mostly) derived from other, external sources or repositories. Its main purpose is to process and/or present this information.

# 21.2 Requirements

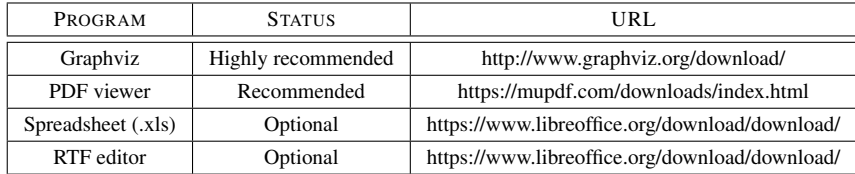

Note a *lot* of PDF viewers and Office applications are known to work, including Acrobat Reader and Microsoft Office. It's essential they can be called *from the command-line*. Note some applications may require to be included in the PATH to work. Consult the manual of your particular Operating System if you're unfamiliar with this procedure.

TopITSM can be operated without any of these additional programs with the following limitations:

- TopITSM may generate the .dot file without Graphviz, however you won't be able to convert it to a .pdf file. *A warning may be issued*;
- You can generate . pdf files, but you won't be able to show them on the fly without a PDF viewer;
- You can generate .xls and .rtf files, but you won't be able to show them on the fly without an Office application.

# 21.3 Installing TopITSM

- Create a working directory on your local machine;
- Copy all .idx and .dbm files from the /apps/topitsm directory to your working directory.

Finally, an . ini file has to be created. It has the following format:

```
[applications]
pdf=evince
rtf=lowriter
dot=dot
xls=localc
```
- The "applications" section is *mandatory*;
- Add the name of your PDF viewer executable after the "pdf=" entry;
- Add the name of your spreadsheet executable after the "xls=" entry;
- Add the name of your RTF executable after the "rtf=" entry;
- Add the name of your dot executable after the "dot=" entry.

Note you may add switches and/or paths if required. Save the file to your TopITSM directory as topitsm.ini. TopITSM will *not* function without an .ini file.

CHAPTER 21. TOPITSM MANUAL 454

# 21.4 Using TopITSM

Now navigate to your TopITSM directory and issue:

4th cxq topitsm.4th

If all is well, TopITSM will respond with:

Initializing.. Type 'help' for help. OK

The "OK" prompt indicates that TopITSM is now ready for your commands.

#### 21.4.1 Help

Entering "help" will show the online help page.

#### 21.4.2 Calculator

TopITSM contains a full integer RPN desk-calculator, much like the Unix dc utility or HP calculators. Only multiplication, division, addition and subtraction operations are supported. A 'dot' will *destructively* display the Top of the Stack, e.g.:

23 45 + .

Will return:

68 OK

The following stack operators are available:

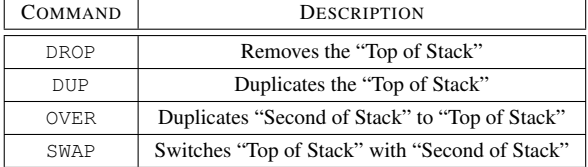

E.g. this will calculate  $16^2$ :

16 dup \* . 256 OK

Note the calculator uses the *native stack*, so if you leave excessive amounts of superfluous values on the stack this may *serious impede* other operations.

#### 21.4.3 TopITSM documents

TopITSM can generate three kinds of documents:

- 1. A Word document, containing the definitions of all repositories;
- 2. An Excel sheet, containing all attributes (including the definitions) of all the repositories;
- 3. Graphviz source-code, which can be rendered by Graphviz to a PDF file.

You can select the *kind of document* you want to generate by issuing the commands DOCUMENT, SHEET or GRAPH. Issuing one of these commands will leave the document type on the stack.

#### 21.4.4 TopITSM views

The selected view determines how documents will be *ordered or clustered*. TopITSM will startup in the "normal" view. The following views are available:

CLASS Will sort or cluster a document on the *class* of the repository, see section [21.1.1;](#page-452-0)

- DEPARTMENT Will sort or cluster a document on the *department*, which is responsible or accountable for the repository;
- TOOL Will sort or cluster a document on the *tool*, which hosts the repository;
- PROCESS Will sort or cluster a document on the ITSM *process*, which is supported by this repository;

NORMAL Will sort on the name of the repository. No clustering will be applied.

None of these commands has any stack effects.

#### 21.4.5 Generating documents

The actual generation of these documents will be achieved by issuing one of these commands:

GENERATE Will generate the document type which is specified by the Top of the Stack;

SHOW Will generate the document type which is specified by the Top of the Stack *and* show it by starting the appropriate viewer.

Note that commands can be *concatenated*. E.g. this will calculate the square of 23, set the view to normal *and* generate a Word document:

```
23 dup * . normal document generate
529 OK
```
We advise you to cluster commands in a meaningful way, i.e. select a *view*, *document* and *generation* method:

```
process graph show
–<br>ОК
```
Documents are always stored in your TopITSM directory and will be *silently* overwritten.

#### 21.4.6 Error handling

Unknown commands are echoed and appended by a question mark. Internal errors will generate an "Oops", e.g:

blah blah? OK . Oops OK

Note that any messages of supporting programs are *not* suppressed and will be shown verbatim. Stack frames will be preserved as they were before the offending command was issued.

#### 21.5 Backup and restore

TopITSM has a built-in DBMS. The database consists of .idx and .dbm files in the archive. If the database is *incomplete* or *corrupt* TopITSM will *not* successfully initialize - and abort. You can dump the contents of the database and reload them. The database is dumped in .csv format with a *semi-colon* as delimiter. This is usually the default .csv format of Excel.

Note that although the spreadsheet produced by TopITSM shares *some* of the fields with the nodes backup, it is *not equivalent* and hence *not suited* for import.

#### <span id="page-456-0"></span>21.5.1 Backup

- In order to backup the nodes, issue: export" nodes.csv". Note that the *space* after EXPORT" is significant. You may use any filename you see fit;
- In order to backup the edges, issue: save" edges.csv". Note that the *space* after SAVE" is significant. You may use any filename you see fit.

Files are saved in the TopITSM directory unless you explicitly issue another path.

#### <span id="page-456-1"></span>21.5.2 Restore

- In order to restore the nodes, issue: import" nodes.csv". Note that the *space* after IMPORT" is significant. You may select any relevant file in any directory or drive;
- In order to restore the edges, issue: load" edges.csv". Note that the *space* after LOAD" is significant. You may select any relevant file in any directory or drive.

Note that you may *seriously damage* the database if you *do not use* a *compliant file*. If this occurs, we advise you to restore the original database files.

#### 21.5.3 Changing node properties

- Export the nodes as described in section [21.5.1;](#page-456-0)
- Edit the file (e.g. using *Notepad* or *Excel*);
- Complete the following fields:
	- Tooling, the *tool*, which hosts the repository;
	- Department, the *department*, which is responsible or accountable for the repository. You can also use "roles" or "persons" if required;
	- Process, the ITSM *process*, which is supported by this repository. The default is ITILv $3<sup>1</sup>$  $3<sup>1</sup>$  $3<sup>1</sup>$ , but the "Cube" methodology is also available. If this is the same "best practice" used in your organization, you can leave it as it is.
- Do *not* change the following fields unless you know *exactly* what you're doing:
	- Name;
	- Description;
	- Label;
	- Shape;
	- Fillcolor;
	- Abbreviation;
	- Class.
- Save the .csv file and ensure you use the proper delimiter a semi-colon;
- Import the resulting .  $c$ sv file as described in section [21.5.2.](#page-456-1) The changes are applied *immediately* and normal operation can be resumed without a restart.

<span id="page-457-0"></span><sup>&</sup>lt;sup>1</sup>ITIL® - "ITIL® is a (registered) Trade Mark of AXELOS Limited. All rights reserved."

# Chapter 22

# ANS Forth statement

Forth, like BASIC, has always suffered from a lack - or may be an abundance of standards. Both languages had many dialects, which were highly incompatible. However, although there was never a generally accepted BASIC standard, a simple BASIC program can be easily converted to almost any existing implementation of the language.

The Forth community had a different approach to the problem. They kept changing the core every few years, so even now it's very hard to find a program which can run on any Forth with little modification. Calling those very different versions a standard didn't really help.

So when the ANSI-standard committee began its work they had a few very tough nuts to crack. In our view the ANS-Forth standard is big step forward, but not perfect. It has not fully regained the simplicity we found in the Forth-79 and still has some serious flaws, although most are an inheritance from Forth-83.

We do feel the need for a real Forth standard, so we tried to make 4tH as ANS-Forth (a.k.a. Forth-94) compatible as possible without sacrificing the ease of use that we had in mind when we designed it. About 95% of the CORE wordset is supported.

4tH was built according to the ANS-Forth standard, but with a tiny Forth-79 flavor. Full compliance to the ANS-Forth standard was never an objective. According to the ANS-Forth standard 4tH cannot be an "ANS-Forth System", since the standard does not cover this kind of implementation.

There have been efforts to modernize ANS-Forth, the Forth-200x initiative, which has resulted in Forth-2012. In our view a number of proposals have been accepted which eroded the consistency of Forth as a language standard even further. We tend to handle Forth-2012 proposals pragmatically: if it doesn't violate the basic principles we have stated, we will comply and align.

If you want to know if a certain language construct in Forth-2012 is supported, please consult the documentation.

## 22.1 ANS-Forth Label

According to the ANS-Forth standard, section 5.2.2, this system is capable of compiling:

*ANS Forth Programs*

*Requiring:*

#### CHAPTER 22. ANS FORTH STATEMENT 459

- *the Block word set*
- *the Exception word set*
- *the Memory word set*
- *the String Extensions word set*

#### *Requiring selected words from:*

- *the Core Extensions word set*
- *the Block Extensions word set*
- *the Double number word set*
- *the Double number Extensions word set*
- *the Facility Extensions word set*
- *the File-Access word set*
- *the File-Access Extensions word set*
- *the Floating-Point word set*
- *the Floating-Point Extensions word set*
- *the Programming-Tools word set*
- *the Programming-Tools Extensions word set*
- *the String word set*
- *the XCHAR wordset*
- *the XCHAR Extensions word set.*

End of label. Although the ANS-Forth standard (section 4.1) requires documentation to be presented in a prescribed format, 4tH does not comply for the simple reason that due to its architecture it is not considered to be a "ANS Forth System" (sections 3.3, 3.4, 5.1).

Note that due to this special architecture some words are missing from the CORE wordset or behave slightly different, so some "ANS Forth Programs" with the requirements mentioned above may not compile or compile only with modifications.

## 22.2 Unsupported CORE words

These words are not available in 4tH. Some CORE words are only available in source (ANS-Forth, section 3). You can find them in the 4tH glossary. The behaviour of some 4tH words may differ from the ANS-Forth definition.

ALLOT FIND LITERAL POSTPONE **STATE**  $\Gamma$ ]

# 22.3 Supported ANS Forth word sets

The words in the following sections are supported by 4tH; *external words are in italics*, preprocessor words are underlined. Please note that due to 4tHs special architecture some words may behave slightly different, so some "ANS Forth Programs" using these words may need modifications in order to run properly. More words are available in source and can be loaded when required.

#### 22.3.1 Core Extensions word set

*#TIB* .( .R  $0<$  $0>$  $2 > R$  $2R$ 2R@ :NONAME  $\leftrightarrow$ ?DO ACTION-OF AGAIN **CASE** ENDCASE **ENDOF** ERASE *EXPECT* FALSE **HEX** *HOLDS* **OF** NIP PAD PARSE *PARSE-NAME PICK QUERY* **REFILL** *RESTORE-INPUT ROLL* S\"

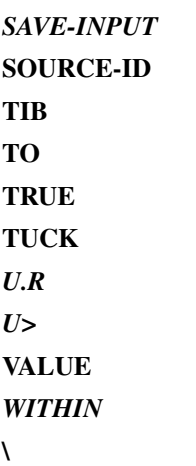

### 22.3.2 Block Extensions word set

*EMPTY-BUFFERS LIST SCR*

# 22.3.3 Double number word set

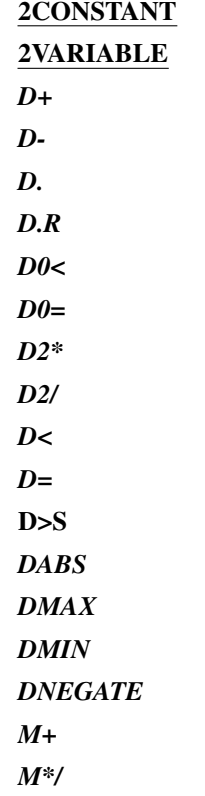

#### 22.3.4 Double number Extensions word set

*2ROT DU<*

#### 22.3.5 Facility Extensions word set

```
+FIELD
BEGIN-STRUCTURE
CFIELD:
END-STRUCTURE
FIELD:
KEY?
MS
TIME&DATE
```
#### 22.3.6 File-Access word set

 $\epsilon$ *BIN CLOSE-FILE CREATE-FILE* DELETE-FILE *FILE-POSITION FILE-SIZE OPEN-FILE R/O R/W READ-FILE READ-LINE REPOSITION-FILE* S" SOURCE-ID *W/O WRITE-FILE WRITE-LINE*

#### 22.3.7 File-Access Extensions word set

*FILE-STATUS FLUSH-FILE* REFILL *RENAME-FILE*

## 22.3.8 Floating-Point word set

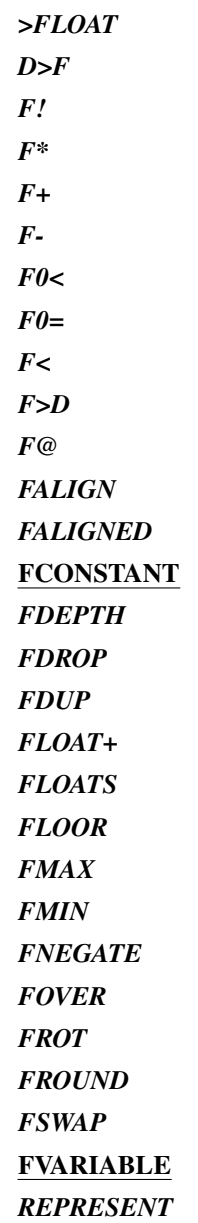

# 22.3.9 Floating-Point Extensions word set

*F\*\* F. F>S FABS FACOS FACOSH FALOG FASIN*

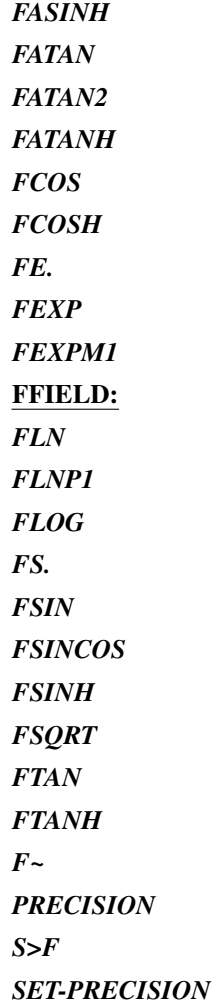

## 22.3.10 Programming-Tools word set

*.S* ? *DUMP*

# 22.3.11 Programming-Tools Extensions word set

*N>R NR>* **SYNONYM** [ELSE]  $[IF]$ [THEN]

#### 22.3.12 String word set

-TRAILING /STRING BLANK **CMOVE** CMOVE> *COMPARE SEARCH*

# 22.3.13 XCHAR word set

*X-SIZE XC-SIZE XC@+ XC!+ XC!+? XCHAR+ XEMIT*

#### 22.3.14 XCHAR Extensions word set

*-TRAILING-GARBAGE X-WIDTH XHOLD XC-WIDTH +X/STRING X\STRING-XCHAR-*

# Chapter 23

# Porting guide

# 23.1 Introduction

4tH is ANS-Forth compatible. That means that 4tH and ANS-Forth share a common wordset, so you can write programs that run on both systems. This guide will show you how you can write portable programs or convert eligible ANS-Forth programs to 4tH with as little effort as possible.

# 23.2 General guidelines

We have already stated that 4tH and ANS-Forth have much in common, but it is unlikely that you can write a non-trivial program that runs unmodified on both platforms without resorting to conditional compilation, which allows you to "hide" implementation specific code. The word '4TH#' not only holds 4tH's version number, but is also an effective way to differentiate between 4tH and other compilers:

```
[DEFINED] 4TH# [IF]
variable span
: expect 1- accept span ! ;
[THEN]
```
Of course, the opposite works too:

```
[UNDEFINED] 4TH# [IF]
s" easy.4th" included
[THEN]
```
If you have an interactive program you might want to disable the 4tH autostart:

[DEFINED] 4TH# [IF] start-program [THEN]

Otherwise 'REFILL' will try to get its input from the file instead of the keyboard.

### 23.3 Differences between 4tH and ANS-Forth

Like any software, 4tH is a compromise. We have to address the requirements of both newbies and power users, which means we have to make choices<sup>[1](#page-467-0)</sup> concerning ANS-Forth compliancy. There are several reasons why 4tH is not completely ANS-Forth compliant:

- 1. 4tH uses a different architecture which makes it impossible to be ANS-Forth compliant, so some constructions are simply not feasible;
- 2. Some constructions in ANS-Forth are considered to be illogical, unelegant, bloated, not intuitive, error prone, inefficient or otherwise not acceptable;
- 3. 4tH maintains a close relationship with C, so it is more logical and efficient to use C-conventions instead of ANS-Forth conventions.

Where possible, we try to minimize the consequences for our users by hiding the differences behind abstractions or other transparent solutions. But sometimes, we simply can't. In this section we will show you which differences there are between 4tH and ANS-Forth and how you can either avoid or resolve them.

#### 23.3.1 Strings

In 4tH, strings are stored in an ASCIIZ format. ANS-Forth uses counted strings. In 4tH there is no such thing as a countbyte, since it uses a terminator. If you limit the use of 'COUNT' only to string variables and constants, and exclusively use 'PLACE' or '+PLACE' you should be fine, since the address/count convention of ANS-Forth is fully supported. Should you resort to low level operations which require a terminator, you might have to define an equivalent word in ANS-Forth to make your program portable.

'S"' does have interpretation semantics, but the string stored at the address 'S"' returns might have a very short lifespan, depending on your ANS-Forth compiler. 4tH has a transparent, circular buffer that protects the string from overwriting, but when you port your program you might not be that lucky. Note that ANS-Forth does not require compilers to provide these facilities.

#### 23.3.2 Double numbers

4tH uses only signed 32 bit cells, but some words in ANS-Forth, like '<#', '#>', 'FILE-SIZE', 'FILE-POSITION' and 'REPOSITION-FILE' require the use of double numbers. You can easily fix this by adding 'S>D', which converts a number to a double number. Its counterpart, 'D>S', is available too. In 4tH these words have no effect.

#### 23.3.3 Booleans

Another nice topic for a flame war is the value of truth. In ANS-Forth the 'TRUE' has the value "-1", which means all bits are set. Which is very clever. You can 'XOR', 'OR', 'AND' and 'INVERT' it with any other value and it will behave as logical value. But "the all bits set" flag has its drawbacks too. Let's see what the ANS-Forth standard says about flags:

<span id="page-467-0"></span> $1$ You may or may not agree with the choices we made, but you can rest assured we have given them considerable thought.
"A FALSE flag is a single-cell datum with all bits unset, and a TRUE flag is a single-cell datum with all bits set. While Forth words which test flags accept any non-null bit pattern as true, there exists the concept of the wellformed flag. If an operation whose result is to be used as a flag may produce any bit-mask other than TRUE or FALSE, the recommended discipline is to convert the result to a well-formed flag by means of the Forth word 0<> so that the result of any subsequent logical operations on the flag will be predictable. In addition to the words which move, fetch and store single-cell items, the following words are valid for operations on one or more flag data residing on the data stack: AND OR XOR INVERT"

We highly recommend the discipline of converting a non-zero value to a well-formed flag. But we don't understand why 'INVERT' is a valid way to manipulate a flag. We'll try to explain you why.

Forth traditionally has no specific logical operators. Instead, binary operators were used. This put 'INVERT' (or 'NOT' as it was called in Forth-79) in a difficult position. 'IN-VERT'ing any non-zero value will result in a non-zero value, except when all bits are set.

That is why '0=' was introduced, a full-fledged logical operator. So why use 'INVERT' when you want to perform a logical operation? Another quote:

"Since a "char" can store small positive numbers and since the character data type is a sub-range of the unsigned integer data type, C! must store the n least-significant bits of a cell  $(8 \le n \le b$  bits/cell). Given the enumeration of allowed number representations and their known encodings, "TRUE xx C! xx C@" must leave a stack item with some number of bits set, which will thus will be accepted as non-zero by IF."

This is another problem of using "all bits set" as a true flag: you store a well formed flag in an address unit that should easily be able to handle it and you'll never get it back. A flag is a boolean and can have two values: either true or false. The smallest unit that can hold a boolean is a bit. ANS-Forth programmers are denied that privilege.

But why are some Forth programmers so keen on their "all bits set" flag? Well, you can do neat things with it.

: >CHAR DUP 9 > 7 AND + ASCII 0 + ;

This will convert a digit to its ASCII representation. True, it is a clever piece of programming, but in our opinion it is bad style. Why? Because you are using a flag as a bitmask, which is a completely different datatype. Although there is no such thing as "data typing" in Forth, this way of programming makes it difficult to understand and maintain a program, which the ANS-Forth standard acknowledges:

"The discipline of circumscribing meaning which a program may assign to various combinations of bit patterns is sometimes called data typing. Many computer languages impose explicit data typing and have compilers that prevent ill-defined operations. Forth rarely explicitly imposes data-type restrictions. Still, data types implicitly do exist, and discipline is required, particularly if portability of programs is a goal. In Forth, it is incumbent upon the programmer (rather than the compiler) to determine that data are accurately typed."

CHAPTER 23. PORTING GUIDE 469

But there is an even more compelling reason why 4tH returns "1" as *the* 'TRUE' value. "-1" is only valid in a 2-complement context. What it actually means is "all bits set". Mathematically it means *nothing*, contrary to "1", which is return value associated with the Iverson bracket<sup>[2](#page-469-0)</sup>.

That is why 4tH uses "1" as a true flag. Usually, it won't make much difference. Except when you use 'INVERT' to invert a flag or intend to make obfuscated programs. If you use '0=' instead, you won't run in any trouble, not even when you port your program to ANS-Forth. Clarity may introduce a little overhead, but in this age of multi-gigaherz machines, who is counting? E.g. you could program ">CHAR" like this:

```
\ convert a flag to a bit mask
: >MASK 0 SWAP IF INVERT THEN ; (f - \text{mask})\ convert a digit to ASCII
: >CHAR DUP 9 > >MASK 7 AND + ASCII 0 +; ( n -- c)
```
If you still want to change the true flag, you can by simply changing a #define in cmds\_4th.h:

#define  $F_T \sim (0L)$ 

But we doubt whether it will be a great benefit to your programming style.

## 23.3.4 CREATE..DOES>

In both 4tH and ANS-Forth it is possible to change the runtime behavior of variables. E.g. in ANS-Forth, 'CONSTANT' is usually defined as:

```
: CONSTANT CREATE , DOES> @ ;
10 CONSTANT MY_CONST
MY_CONST . CR
```
Of course there is a predefined word in 4tH that does this, but if you wanted to *mimic* this behavior you would have to define it like this:

```
CREATE MY_CONST 10, DOES> @C; \ Definition of CONSTANT
MY_CONST . CR \parallel MY_CONST . CR
```
The point is that the ANS-Forth "CREATE DOES>" construct cannot be ported to 4tH, although all words seem to be supported. A rule of the thumb is that *defining words cannot be used to define new defining words*, like in ANS-Forth. Most errors will be trapped by 4tH's compiler, though<sup>[3](#page-469-1)</sup>.

Just remember that a ':REDO' definition can easily be ported to ANS-Forth. If you want to write a portable program, ':REDO' is the way to do it.

<span id="page-469-1"></span><span id="page-469-0"></span><sup>2</sup>https://en.wikipedia.org/wiki/Iverson\_bracket

<sup>3</sup>Note that the use of 'DOES>' in 4tH is called "interpretation" in ANS-Forth, which is *explicitly* forbidden. Some Forth compilers (like gForth) have defined the interpretation semantics of 'DOES>' and are consequently largely compatible with 4tH's 'DOES>'.

## 23.3.5 HERE

Be careful with 'HERE'. 'HERE' looks and acts a lot like the ANS-Forth 'HERE', but since the architecture is different it serves quite another function. When 'HERE' is used for address arithmetic with definitions or arrays of constants, it works right out of the box. If not, it usually doesn't.

## 23.3.6 2>R and 2R>

These words are included in order to let you put two items on the Return Stack at once, fetch them using '2R@' and return them on the Data Stack safely. However, ANS-Forth assumes a certain order of these two items, so they can be fetched separately by 'R@' and 'R>'. 4tH does not support this specific order. A safe way to emulate the ANS-Forth behavior is to swap the values before you put them on the stack and swap them again when they are retrieved, e.g.:

```
2R> DO
 I over - 3 .R
 over I = IF \cdot " * " ELSE SPACE THENI 2 + 7 MOD 0= IF CR THEN
LOOP 2DROP ;
```
#### Becomes:

```
R> R> SWAP DO
 I over - 3 .R
 over I = IF . " * " ELSE SPACE THENI 2 + 7 MOD 0= IF CR THEN
LOOP 2DROP ;
```
Note that the latter is ANS-Forth compliant.

#### 23.3.7 Interpretation and compilation mode

There are several words, which act differently in interpretation and compilation mode. In Forth-79, some of them were "state-smart", which means they adjusted their behavior depending on the mode the system was in. In Forth-83 and subsequently ANS-Forth, they became "dumb" words and counterparts were designed for each mode. Other words lacked interpretation semantics all together.

4tH has got neither a true interpretation mode nor a state. But if you want to port 4tH code to ANS-Forth, this has to be dealt with. In 4tH this porting issue is resolved by several aliases. Some words have an alias since they do not have interpretation semantics in the ANS-Forth standard, but are often used outside colon-definitions in 4tH. This will enable you to make a word that mimics these interpretation semantics.

This table lists all "dumb" words with their counterparts. "Interpretation" means it has to be used outside colon-definitions. "Compilation" means it has to be used inside colondefinitions.

| <b>INTERPRETATION</b> | <b>COMPILATION</b> |
|-----------------------|--------------------|
|                       |                    |
|                       |                    |
| <b>CHAR</b>           | <b>[CHAR]</b>      |

Table 23.1: Dumb words

Finally, in ANS-Forth all flowcontrol words (like IF, THEN, BEGIN, WHILE, DO, LOOP) may only be used inside colon-definitions.

## 23.3.8 BEGIN..WHILE..REPEAT

4tH allows you to use multiple WHILE's in a BEGIN..WHILE..REPEAT construct. ANS-Forth allows that too, but requires an extra 'THEN' for each additional 'WHILE'. In short, this is the 4tH version:

0 begin dup 10 < while 1+ dup 5 mod while 1+ repeat

And this is the ANS-Forth version:

0 begin dup 10 < while 1+ dup 5 mod while 1+ repeat **then**

To make this work, we have to resort to conditional compilation:

```
0 begin dup 10 < while 1+ dup 5 mod while 1+ repeat
[undefined] 4th# [if] then [then]
```
It's not beautiful, but it works. The same applies when 'UNTIL' is used instead of 'RE-PEAT'. BEGIN..WHILE..AGAIN constructs are not supported by ANS-Forth, so be careful when considering 'AGAIN' too much of an alias of 'REPEAT'. Also bear in mind that DONE..DONE clauses *can* be defined in ANS-Forth, but still require conditional compilation if you resort to multiple 'WHILE's.

## 23.3.9 DO..LOOP

It is well-known in the Forth community that DO..LOOP is flawed. There have been several attempts to correct this, but they never got it right. On many occasions it even got worse. But why is DO..LOOP flawed?

'DO' puts the limit and the index on the Return Stack, but it doesn't decide whether the loop is actually entered. So, every loop is executed at least once. After each iteration 'LOOP' decides whether it iterates once more.

In our opinion it would have been better when 'DO' had made that decision (like any other language), but we can still live with that. The real trouble came with DO..+LOOP.

'+LOOP' is a logical extension. Every single language allows you to change the step. But contrary to what one might expect, '+LOOP' doesn't terminate when the loop limit is reached or exceeded, but when the loop index crosses "the boundary between the loop limit minus one and the loop limit".

What does that mean? Well, consider these three loops and try to predict what will be printed. Note: every loop is executed at least once:

( 1) 5 0 do i . 1 +loop cr ( 2) 5 0 do i . -1 +loop cr ( 3) -5 0 do i . -1 +loop cr

You would probably expect to see:

```
0 1 2 3 4
\cap0 -1 -2 -3 -4
```
And that is what you get when you use 4tH. But this is *not* what you will get with ANS-Forth:

0 1 2 3 4  $0 -1 -2 -3$  .. 6 5  $0 -1 -2 -3 -4 -5$ 

The behaviour of the second loop is caused, because '+LOOP' doesn't take into account that it is counting down. So it iterates until the loop index reaches the loop limit by wraparound arithmetic.

The behaviour of the third loop is caused by the ANS-Forth definition: the loop index must "cross the boundary between the loop limit minus one and the loop limit". In this case, the boundary is between -5 and -6.

DO..+LOOP didn't behave like this since the beginning of Forth: it was introduced in Forth-83. We preserved the Forth-79 definition as closely as possible, because it is much more intuitive.

Some claim that ?DO..+LOOP will save it. As a matter of fact, it does. But only when the loop index and the loop limit are the same:

0 0 ?do i . loop

In that case the loop won't be entered. But it still won't save us for loops like this:

5 0 do i . -1 +loop cr

The authors of gForth claim that a whole host of new DO..LOOP words are the solution. We don't think so:

100 -100 do i . i 1+ 2/ negate +loop cr

The bottomline is: you can't let two words make the same decision. 4tHs '+LOOP' checks which direction it is going (up or down) and evaluates the loop arguments accordingly. We feel it is the best we can do for you.

Is there no way we can circumvent these problems? Yes, there is. It may not be too elegant or even fast, but it solves the problem. We just emulate C's for():

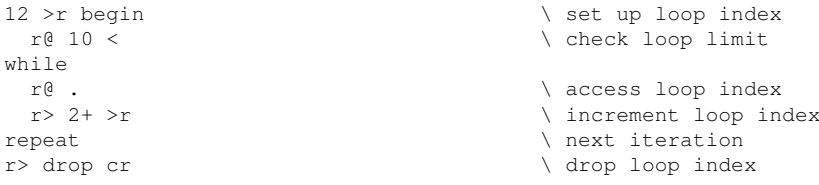

Which is "equivalent" to:

10 12 ?do i . 2 +loop cr

Except that it works as expected. And as an extra bonus it is portable to ANS-Forth. Are these differences between the ANS-Forth and 4tH implementation of DO..LOOP really that important? Not in practice. Nobody really wants a loop that depends on wrap-around arithmetic, and you'll hardly ever see a '+LOOP' with a negative subscript. Everybody wants their programs to be understandable and maintainable, so the DO..LOOPs you'll encounter will usually be well-behaved.

## 23.3.10 I/O

It is trivial to define the ANS-Forth FILE wordset in 4tH, but almost impossible to do the opposite. So if you want to make a portable program use the ANS-Forth FILE wordset by including the ansfile.4th library file. The reason why 4tH uses a different I/O subsystem is twofold:

- 1. 4tH's I/O subsystem is far more powerful and elegant. Instead of defining a whole new wordset, 4tH reuses most of the available I/O words, like 'TYPE', 'EMIT', 'ACCEPT' and 'REFILL' $<sup>4</sup>$  $<sup>4</sup>$  $<sup>4</sup>$ , which is very Forth-like.</sup>
- 2. 4tH's I/O was initially quite primitive and this was the only way to extend the system without breaking too much code.

This example is taken from gForth, but runs identically on both 4tH and gForth:

```
[defined] 4th# [if] \setminus if this is 4tH, include include in the 1th include include in the 1th include include include include include include include include include include include include include include include includ
include lib/ansfile.4th
include lib/compare.4th \qquad \qquad \qquad and the word COMPARE
[then][undefined] 4th# [if] \setminus if this is not 4tH,
s" lib/easy.4th" included \longrightarrow include 4tH compatibility
[then]
0 Value fd-in \qquad \qquad \qquad input file handle
0 Value fd-out \setminus output file handle
: open-input ( addr u -- ) r/o open-file throw to fd-in ;
: open-output ( addr u -- ) w/o create-file throw to fd-out ;
s" foo.in" open-input \setminus open input file
s" foo.out" open-output \ open output file
: show 2dup type cr ; \qquad \qquad \ show the line
256 Constant max-line \setminus size of basic buffer
max-line 2 [+] string line-buffer \ extend by two bytes:
                                       \ ANS Forth requirement!
: scan-file ( addr u -- )
 begin \setminus read a line
      line-buffer max-line fd-in read-line throw
  while \qquad \qquad while \qquad \qquad is it identical?
      >r 2dup line-buffer r> show compare dup
  while \qquad \qquad \qquad \qquad if so, exit loop
      drop \setminus clean up
  repeat \setminus ANS requires an extra ndefined] 4th# [if] then [then] \setminus then after each WHILE
[underined] 4th# [if] then [then]drop 2drop
;
                                        \ now scan the file
s" The text I search is here" scan-file
fd-in close-file throw \ close input file
fd-out close-file throw \ close output file
```
Since section 11.3.12 of the ANS-Forth standard clearly states that an I/O exception shall not cause a 'THROW', we have to mention that 'FILE-SIZE', 'FILE-STATUS' and 'REPOSITION-FILE' are not entirely ANS-Forth compliant.

<span id="page-473-0"></span><sup>4</sup>As a matter of fact, a new set of words have been proposed that allow redirection of these words. 4tH already has that functionality.

## 23.4 Easy 4tH

4tH programs won't run on ANS-Forth all by itself. You'll usually need several definitions to make them work. In collaboration with Wil Baden we have developed an interface between ANS-Forth and 4tH. It consists of two files, easy.4th and ezneeds.4th. These library files enable you to run most 4tH programs under ANS-Forth. In order to succesfully compile and run a 4tH program under ANS-Forth it must have been written with ANS-Forth in mind. The rest is simple: just add a couple of lines at the beginning of your 4tH program:

```
[UNDEFINED] 4TH# [IF]
s" easy4th.4th" included
[THEN]
```
That's all! Most of the 4tH words are now known to your very own ANS-Forth compiler. If your compiler already supports 'INCLUDE', you might be tempted to use:

```
[UNDEFINED] 4TH# [IF]
include easy4th.4th
[THEN]
```
This will actually work but since 4tH recognizes and acts on the 'INCLUDE' directive, it will load the interface. A slight memory and CPU penalty is the result.

### 23.4.1 Enabling the String Space

Optionally, you can define a 'CONSTANT' before including Easy 4tH, which enables support for *arrays of string constants*:

<size> constant /STRING-SPACE

The parameter "SIZE" represents the size of the String Segment. When you decompile a 4tH program, it will show you exactly how much space is allocated to the String Segment. In order to port a single 4tH program, this is all the information you need!

```
4tH message : No errors at word 1105
Object size : 1106 words
String size : 2539 chars
Variables : 19 cells
Strings : 262 chars
Reliable : Yes
```
In this case the "/STRING-SPACE" must be at least 2539 bytes. So, give or take a few changes, let's say 3072 bytes. We advise you to allocate a little more memory than is strictly necessary. You can also use Easy 4tH to make ANS-Forth understand 4tH. Just type:

```
16384 constant /STRING-SPACE
s" easy4th.4th" included
```
Now you can play around with ANS-Forth using the 4tH language. If you use a lot of string constants you might run out of space, but your ANS-Forth compiler will give you a message when that happens.

Note that - depending on the ANS-Forth compiler you're using - Easy 4tH *may* redefine some words, although it will try to minimize these redefinitions as much as possible.

## 23.4.2 The structure of Easy 4tH

Easy 4tH may look like a large program, but it isn't. It basically tries to figure out what your compiler supports and what is still left to define. It always prefers the native definition to its own. E.g. if your compiler already supports 'PLACE', Easy 4tH will leave that definition intact and *assume* it has been defined correctly.

- Easy 4tH will start by defining several defining words like 'STRING', 'STRUCT' and 'ARRAY'. Since there is no standard definition for these words, it will overwrite any existing definition.
- After that, Easy 4tH will query the environment and define a 'CONSTANT' when successful. When not, a warning is issued.
- Several 4tH specific compiling words are defined.
- Easy 4tH checks for the presence of several ANS-Forth and COMUS words. If they are not there, they are defined. Warnings are issued where applicable.
- In the next stage the PARSING, CONVERSION and TIME subsystems of 4tH are defined. Warnings are issued where applicable.
- All 4tH words that *cannot* be defined in ANS-Forth are marked as *unsupported*. When used, an error message is issued and compilation aborted.
- ezneeds.4th is loaded and '[NEEDS' and 'INCLUDE' are defined if needed.

Note that your own compiler may issue error messages or warnings too, e.g. about redefinitions.

## 23.5 The preprocessor

The preprocessor<sup>[5](#page-475-0)</sup> (PP4tH) is also a very useful tool to make ANS-Forth compliant programs, especially when double numbers or floating point numbers are involved. The preprocessor supports a lot of ANS-Forth words which are not supported by 4tH like "SYN-ONYM", "ACTION-OF", etc. It allows you to enter double numbers or floating point constants with ease, provided you *included* the proper preprocessor library, e.g.:

Yes, "F%" isn't ANS-Forth either, but a very small library enables your ANS-Forth compiler to compile these numbers *without any additional overhead*, e.g.:

```
[DEFINED] 4TH# [IF]
include 4pp/lib/float.4pp
[ELSE]
s" lib/ezpp4th.4th" included
[THEN]
f% 234.34e-2 f. cr
```
For your convenience, those words are "state smart", so you can use them both inside and outside definitions as this sample session shows you:

f% 234.34e-2

<span id="page-475-0"></span><sup>5</sup>See section [19.](#page-432-0)

```
Gforth 0.6.2, Copyright (C) 1995-2003 Free Software Foundation, Inc.
Gforth comes with ABSOLUTELY NO WARRANTY; for details type 'license'
Type 'bye' to exit
[DEFINED] 4TH# [IF] ok
include 4pp/lib/float.4pp ok
[ELSE] ok
s" lib/ezpp4th.4th" included ok
[THEN] ok
f% 234.34e-2 f. cr 2.3434
ok
: test f% 234.34e-2 f. cr ; ok
test 2.3434
ok
see test
: test
 2.343400E0 f. cr ; ok
```
Of course, you can write double number or floating point programs without the preprocessor, but they will contain a lot of "noise" words and are neither easy to read nor to maintain. Using the preprocessor really simplifies your life in these circumstances.

## 23.6 Converting ANS-Forth programs to 4tH

4tH is a subset of ANS-Forth, so it might be difficult to find a program that will run on 4tH without at least *some* rewriting. And there is no guarantee that it will work, because most ANS-Forth programs weren't written with 4tH in mind. We'll list the major pitfalls:

- Programs requiring unsupported words or most words from the FACILITY, FA-CILITY EXT, SEARCH and SEARCH EXT wordsets are generally impossible to port.
- Definitions manipulating the dictionary or the stacks. But 4tH has no dictionary and does not allow direct access to the stacks.
- Definitions that switch between interpretation and compilation mode. 4tH either interprets or compiles; you cannot switch between the two on the fly. User-defined 'IMMEDIATE' words generally don't work.
- Definitions using 'CREATE' and 'DOES>' can be difficult to port. The only way is to do the 'CREATE' part manually and wrap the 'DOES>' part into a ':REDO' definition. Another way to port this kind of code is to resort to the 4tH preprocessor.
- Definitions requiring the LOCAL and LOCAL EXT wordsets are difficult to port. You'll need to rewrite them extensively by using the locals.4th library file.
- Definitions using ANS-Forth enhanced flow control require some rewriting and conditional compilation.
- Programs that assume they may store cells and characters in the same dataspace require some rewriting. Use the ncoding.4th library file.

# Chapter 24

# Errors guide

## 24.1 How to use this manual

This manual contains all the error messages 4tH can possibly issue. It is organized like this:

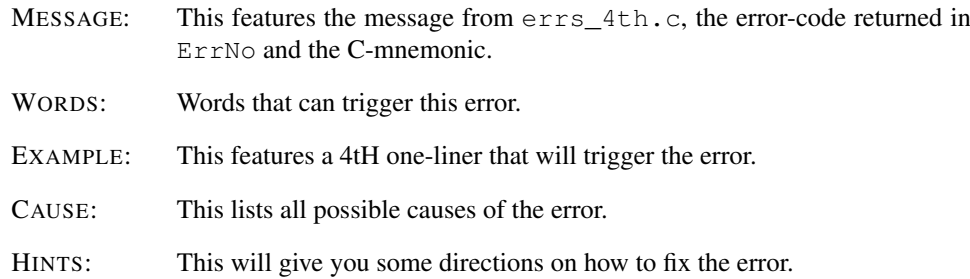

# 24.2 Interpreter (exec\_4th)

When exiting this function ErrLine will contain the address of the word in the Code Segment where the error occured.

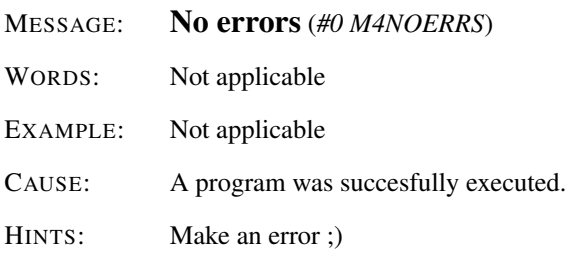

## MESSAGE: Out of memory (*#1 M4NOMEM*)

WORDS: Not applicable

EXAMPLE: Not applicable

#### CHAPTER 24. ERRORS GUIDE 478

CAUSE: There was not enough free memory to allocate the Character Segment or the Integer Segment.

HINTS:

- 1. Reduce the amount of memory your program allocates and recompile.
- 2. Add more physical memory or increase swap space.

MESSAGE: Bad object (*#2 M4BADOBJ*)

3. Recompile 4tH under another operating system (flat memory space) or another memory model.

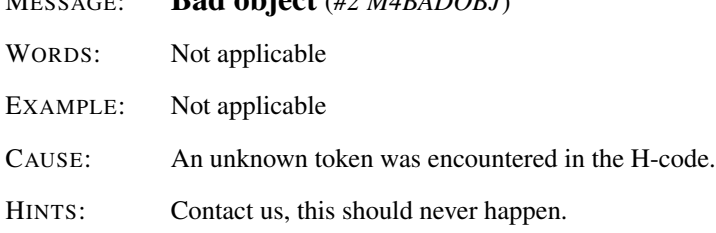

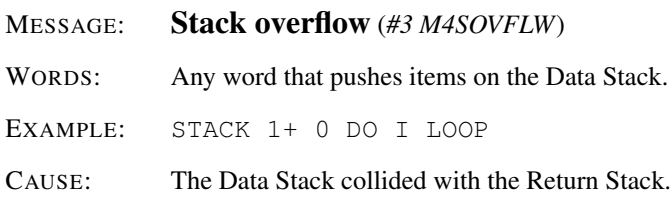

## HINTS:

- 1. Don't push too many elements on the Data Stack.
- 2. Merge colon-definitions. Reduce the number of nested DO..LOOPs.
- 3. If you are using recursion, try if you can achieve the same result with a loop.
- 4. Make sure that your stacks are still balanced when returning from a colon-definition. Don't leave any unused data on the Data Stack. Flow-control words can have unexpected stack effects!

#### MESSAGE: Stack empty (*#4 M4SEMPTY*)

WORDS: Any word that pops items from the Data Stack.

EXAMPLE: 0 SWAP

CAUSE: The Data Stack did not contain the required number of items to complete the operation.

#### HINTS:

1. Make sure that your stack is still balanced when returning from a colon-definition.

- 2. Make sure that the required number of items are on the stack when performing the operation.
- 3. If the problem occurs within an interpreter driven application, make sure that you check the number of elements are on the stack before allowing the operation.

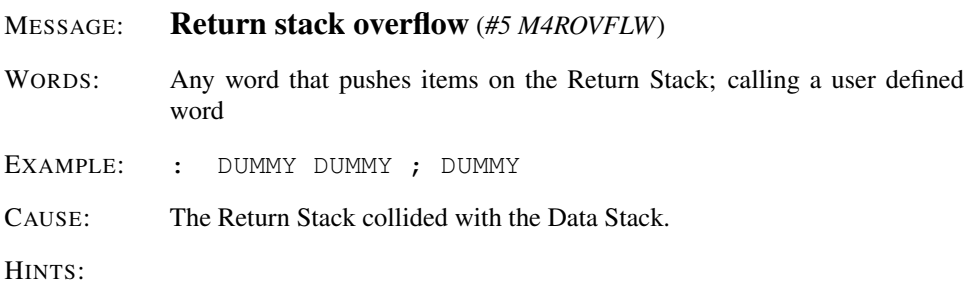

- 1. Don't push too many elements on the Data Stack.
- 2. Merge colon-definitions. Reduce the number of nested DO..LOOPs.
- 3. If you are using recursion, try if you can achieve the same result with a loop.
- 4. Make sure that your stacks are still balanced when returning from a colon-definition. Don't leave any unused data on the Data Stack. Flow-control words can have unexpected stack effects!

#### MESSAGE: Return stack empty (*#6 M4REMPTY*)

- WORDS: Any word that pops items from the Return Stack; returning from a user defined word
- EXAMPLE: R>
- CAUSE: The Return Stack did not contain the required number of items to complete the operation.

#### HINTS:

- 1. Balance R> and >R inside your colon-definition. Flow-control words can have unexpected stack effects!
- 2. Be careful when using R> and >R inside a DO..LOOP.

#### MESSAGE: Bad string (*#7 M4BADSTR*)

WORDS: ARGS OFFSET

- EXAMPLE: -1 ARGS
- CAUSE: There was either no argument on the command line or no binary string constant with this index.

## HINTS:

- 1. Use a valid index for ARGS.
- 2. Use a valid index for the offset.

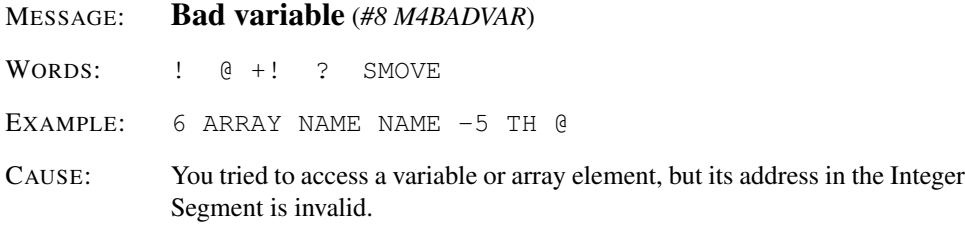

#### HINTS:

- 1. Be sure that all stack-items are in the right order when address calculations, fetches or stores are made.
- 2. Use a valid array index or address.
- 3. Don't transfer any cells to or from a invalid array index or address.
- 4. Don't try to overwrite read-only system variables.

## MESSAGE: Bad address (*#9 M4BADADR*)

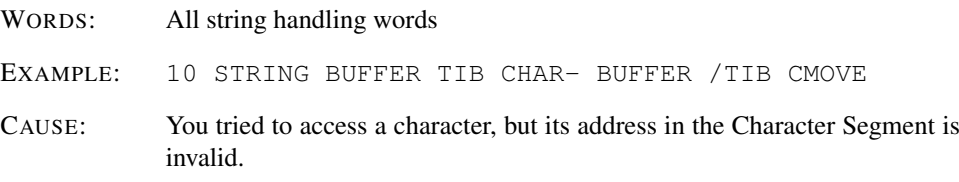

#### HINTS:

- 1. Be sure that all stack-items are in the right order when address calculations, fetches or stores are made.
- 2. Make sure that the number of elements is correct when you use words like CMOVE, COUNT, FILL.
- 3. Terminate strings.
- 4. You exceeded the maximum length of PAD when you defined a string constant using S".
- 5. You exceeded the maximum length of PAD when you fetched a commandline argument using ARGS.

### MESSAGE: Divide by zero (*#10 M4DIVBY0*)

#### CHAPTER 24. ERRORS GUIDE 481

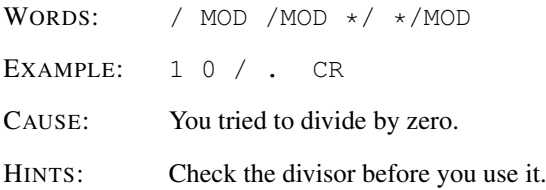

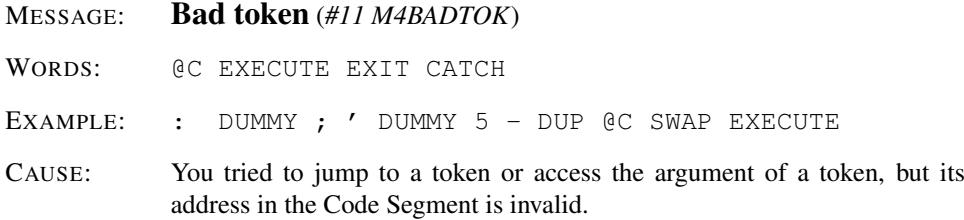

#### HINTS:

- 1. Be sure that all stack-items are in the right order when address calculations, fetches or jumps are made.
- 2. Make sure the address you're using is within the Code Segment.
- 3. Be sure that the name after ' is that of a colon-definition.

#### MESSAGE: I/O error (*#14 M4IOERR*)

WORDS: All words performing I/O

EXAMPLE: OUTPUT FILE 5. CR

#### CAUSE:

- 1. You tried to read from or write to an unopened file.
- 2. You tried to USE, SEEK or TELL an unused stream.
- 3. There was an I/O error when you tried to read from or write to a file.
- 4. There was an error when you tried to close an open file with CLOSE.
- 5. There was an error when 4tH tried to close a file after the program terminated.

## HINTS:

- 1. Open a file before you try to read or write to it. Check the value OPEN returns.
- 2. Make sure the values on the stack are correct when you perform I/O.
- 3. Make sure the values on the stack are correct when addressing streams.
- 4. Make sure that there is enough space left on the device you try to write to. Make sure it functions correctly.

## CHAPTER 24. ERRORS GUIDE 482

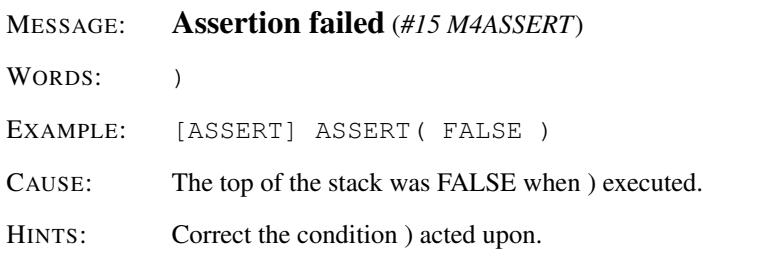

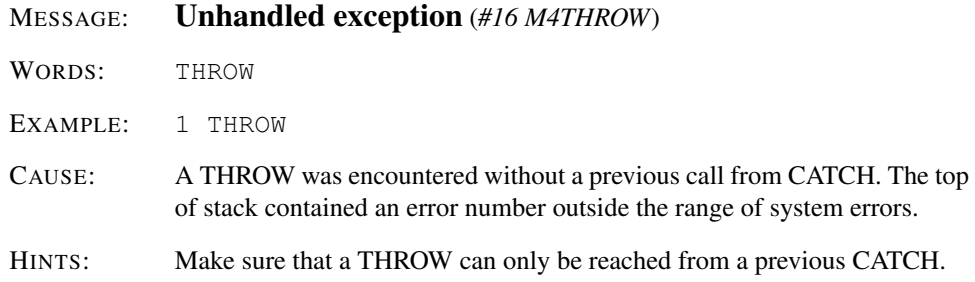

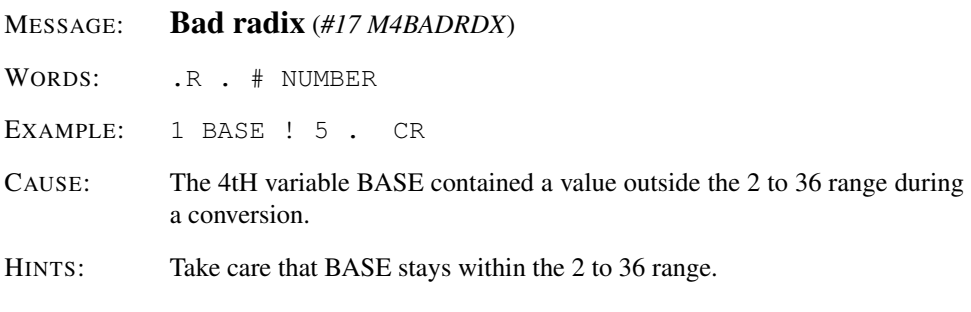

- MESSAGE: Bad stream (*#18 M4BADDEV*)
- WORDS: USE SEEK TELL CLOSE

EXAMPLE:  $-1$  CLOSE

CAUSE:

- 1. The filehandle you tried to use was out of range.
- 2. You may not SEEK, TELL or CLOSE the streams STDIN and STDOUT.
- 3. You may not SEEK or TELL a pipe.

#### HINTS:

- 1. Make sure you use a proper stream when using USE, SEEK, TELL or CLOSE.
- 2. Check stack manipulations or use a variable or value.

MESSAGE: Bad pointer (*#20 M4BADPTR*)

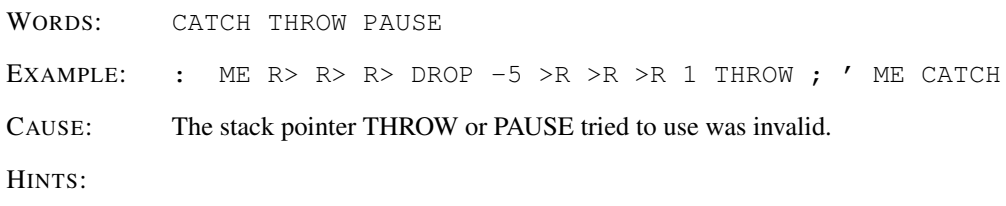

- 1. Be careful when you manipulate the Return Stack.
- 2. Contact us, this should never happen.

# 24.3 Compiler (comp\_4th)

When exiting this function ErrLine will contain the address in the Code Segment where the next word would have been compiled if the error hadn't occured. This is logical, since 4tH always reports where the error occured. And all previous words have been succesfully compiled.

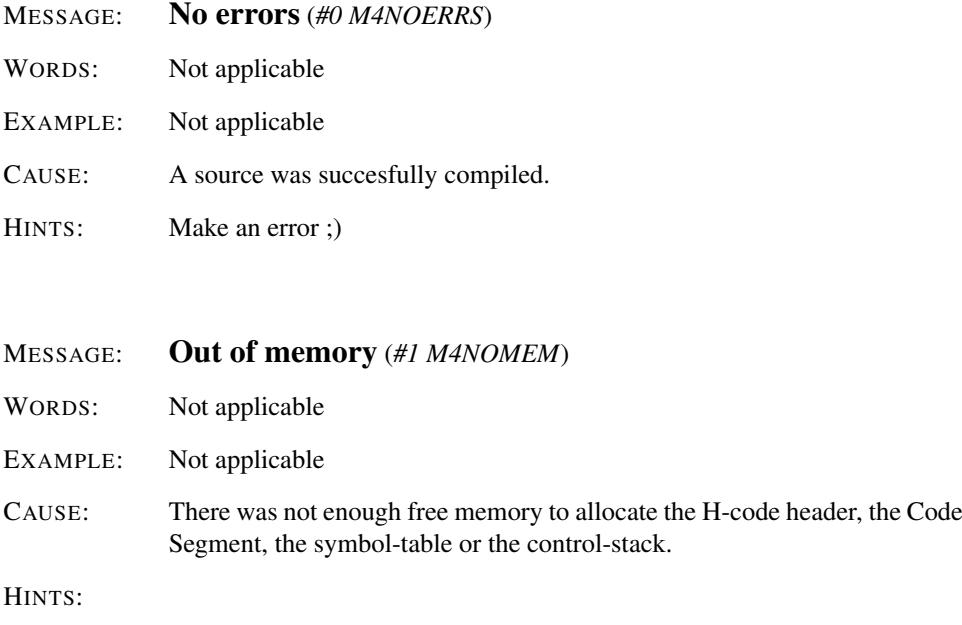

- 1. Compact your source by removing all comment and whitespace or use the prepro- $\text{cessor}^1$  $\text{cessor}^1$ .
- 2. Add more physical memory or increase swap space.
- 3. Recompile 4tH under another compiler (flat memory space) or another memory model.

## MESSAGE: Bad object (*#2 M4BADOBJ*)

<span id="page-483-0"></span> $1$ See chapter [19.](#page-432-0)

#### CHAPTER 24. ERRORS GUIDE 484

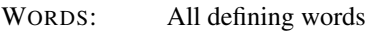

EXAMPLE: CR CR 20 STRING

#### CAUSE:

- 1. A word could not be compiled due to lack of space in the Code Segment.
- 2. A definition could not be compiled due to lack of space in the symbol-table.

#### HINTS:

- 1. Trying to make words private by using conditional compilation may trigger this error. Remove the offending HIDE.
- 2. In certain circumstances, incomplete data declarations may trigger this error. Complete the declaration.
- 3. Contact us, this should never happen with normal source-code.

## MESSAGE: Bad string (*#7 M4BADSTR*)

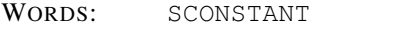

EXAMPLE: 6 SCONSTANT BAD

- CAUSE: The expression, which was compiled right before the word which caused the error, was not a string constant created by S" or Sl.
- HINTS: Use a string constant created by S" or Sl.

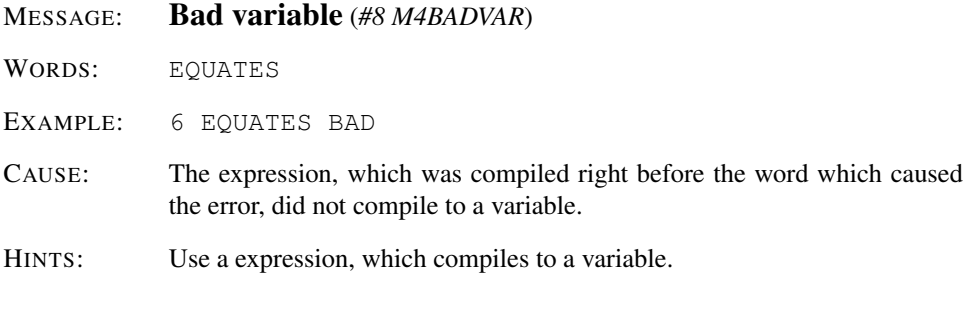

## MESSAGE: Divide by zero (*#10 M4DIVBY0*)

WORDS: / /CONSTANT

EXAMPLE: 0 /CONSTANT WRONG 1 WRONG

CAUSE:

- 1. You tried to divide by zero in a literal expression.
- 2. You tried to apply a zero /CONSTANT.

## HINTS:

- 1. Check the divisor before you use it.
- 2. Don't define a zero /CONSTANT.

```
MESSAGE: Wrong type (#12 M4NOTYPE)
```
WORDS: TO IS ALIAS DEFER FILE VALUE :REDO DOES> TAG

EXAMPLE: 0 CONSTANT WRONG 5 TO WRONG

CAUSE:

- 1. The name after TO isn't a VALUE.
- 2. The name after IS isn't a DEFER.
- 3. The name after DEFER or ALIAS is already defined and not a DEFER.
- 4. The name after VALUE or FILE is already defined and not a VALUE.
- 5. You tried to create a :REDO or DOES> definition for an unsupported datatype.
- 6. The name after TAG isn't an OFFSET.

HINTS:

- 1. Use TO only in combination with a VALUE.
- 2. Use IS only in combination with a DEFER.
- 3. Use a different name.
- 4. Use a different name.
- 5. Use a proper datatype when creating a :REDO or DOES> definition.
- 6. Use TAG only in combination with an OFFSET.

MESSAGE: Undefined name (*#13 M4NONAME*)

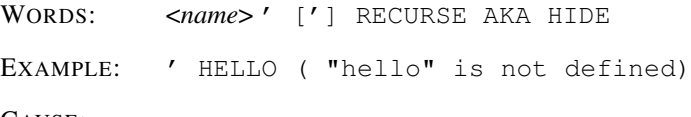

CAUSE:

- 1. The name which caused the error is not present in the symbol-table.
- 2. The name is not defined at all.
- 3. It is not a valid number in the current radix.
- 4. Underflow or overflow occured during number conversion.
- 5. RECURSE is used outside a colon definition.
- 6. The name you used is longer than WIDTH characters.

#### HINTS:

- 1. Note that most of the words above only work with names defined inside the program and not with built-in names $2$ .
- 2. Usually a typo; correct spelling.
- 3. Set the appropriate radix by using [BINARY], [OCTAL], [DECIMAL] or [HEX].
- 4. Don't use numbers less or equal to (ERROR) or greater than MAX-N.
- 5. Remove the offending RECURSE.
- 6. Use a shorter name.

#### MESSAGE: I/O error (*#14 M4IOERR*)

WORDS: [NEEDS INCLUDE

EXAMPLE: [NEEDS nosuchfile.4th]

CAUSE:

- 1. The source file you tried to read doesn't exist.
- 2. There was an error reading the source file.
- 3. There was an error when 4tH tried to close the source file.

## HINTS:

- 1. Make sure the file you try to open exists and is in the path. Change your working directory if necessary. Check the *DIR4TH* environment variable.
- 2. Make sure the device functions correctly.

#### MESSAGE: Bad literal (*#19 M4BADLIT*)

- WORDS: All words requiring a literal expression
- EXAMPLE: 10 DUP ARRAY NAME
- CAUSE: The expression, which was compiled right before the word which caused the error, did not compile to a literal.
- HINTS: Use a literal expression.

<span id="page-486-0"></span><sup>2</sup>AKA *does* offer limited capability in this field.

#### CHAPTER 24. ERRORS GUIDE 487

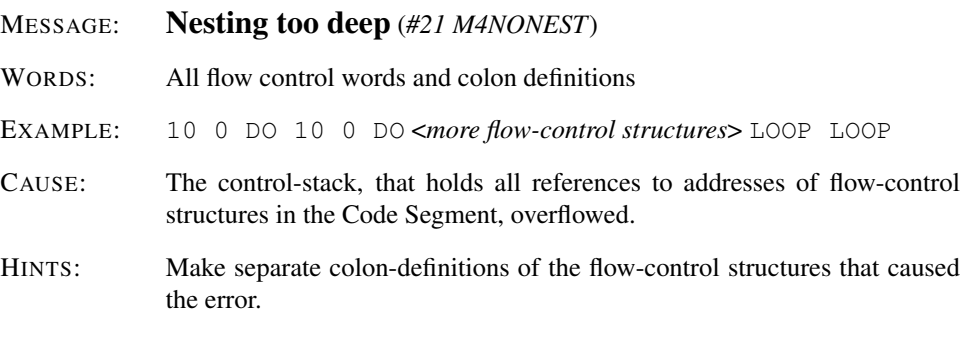

## MESSAGE: No program (*#22 M4NOPROG*)

WORDS: All words that do *not* compile any tokens

EXAMPLE: 10 ARRAY NAME ( Won't compile)

CAUSE:

- 1. The source didn't contain any compilable words.
- 2. The source was corrupt.
- 3. A runaway comment, invalid declaration or misconstructed conditional compilation clause.
- 4. Using reserved words as names.

## HINTS:

- 1. Make a program that actually does something.
- 2. Make sure that the source actually contains 4tH source-code.
- 3. Terminate your comments, declarations and conditional compilations properly.
- 4. Don't use any reserved words as names.

#### MESSAGE: Incomplete declaration (*#23 M4NODECL*)

WORDS: All defining words and compiler directives

EXAMPLE: 10 CONSTANT CONSTANT NAME

CAUSE:

- 1. Syntax errors; usually a missing name or a literal expression.
- 2. Incomplete compiler directives or expressions, like a leading comma.
- 3. An assertion, beginning with ASSERT(, is missing a right parenthesis. Assertions are not enabled at that point.
- 4. An [IF] is not balanced by a [THEN].

#### HINTS:

- 1. Use an appropriate expression or name.
- 2. Complete compiler directives and expressions.
- 3. Add a right parenthesis at the end of the expression.
- 4. Add a [THEN] for each [IF] statement.

#### MESSAGE: Unmatched conditional (*#24 M4NOJUMP*)

- WORDS: All flow control words and colon definitions
- EXAMPLE: : WRONG IF DROP BEGIN FALSE LOOP ;
- CAUSE: The flow-control word that caused the error didn't match with the previous flow-control word (BEGIN after IF) or was missing.
- HINTS: Use the appropriate flow-control word to terminate a flow-control structure.

## MESSAGE: Unterminated string (*#25 M4NOSTR*)

WORDS:  $\cdot$  " \ (  $\cdot$  (  $\cdot$  " S" S|  $\cdot$  | ABORT" THROW" @GOTO [NEEDS INCLUDE [CHAR] CHAR [DEFINED] [UNDEFINED]

EXAMPLE: . " Hello world

#### CAUSE:

- 1. A required delimiter is missing at the end of a string.
- 2. An error occured at the very end of the source.

#### HINTS:

- 1. Add the required delimiter at the end of the string.
- 2. Complete the source properly. Contact us if this isn't the cause.

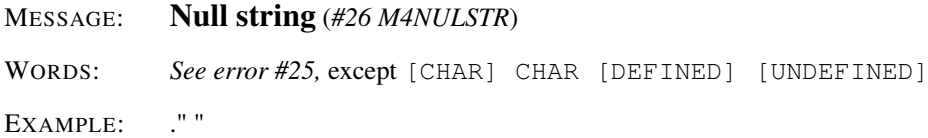

CAUSE:

- 1. The string between the word and its delimiter did not contain any characters.
- 2. There was more than one whitespace character between INCLUDE and the string following it.

## HINTS:

- 1. Use a string that contains at least one single character.
- 2. Delete all superfluous whitespace characters between INCLUDE and the string following it. If the error persists, try using [NEEDS instead.

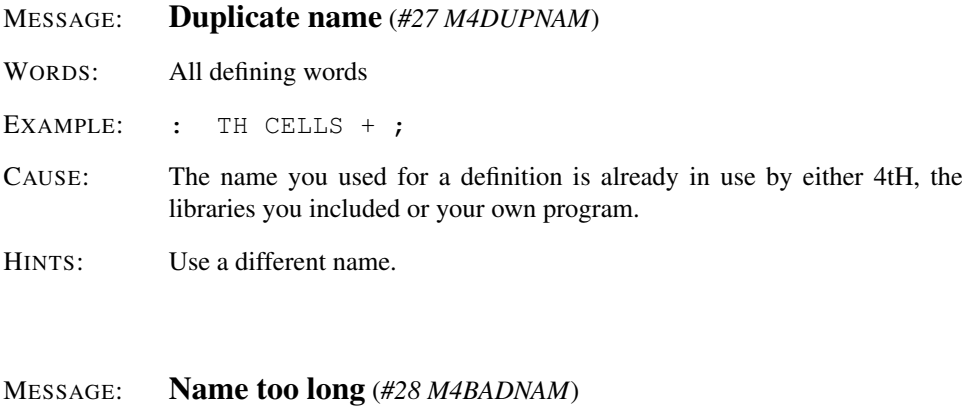

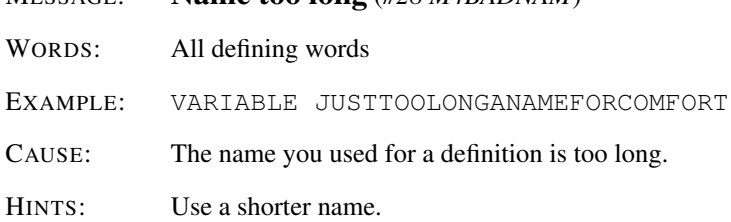

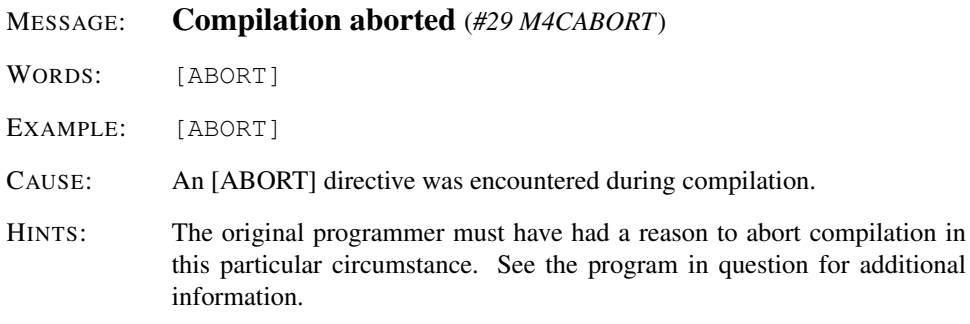

# 24.4 Loader (load\_4th)

Since the loader works with complete segments, the words don't have to do much with fixing an error. Therefore, it reports that nothing has been loaded (word 0) or everything has been loaded (the last word).

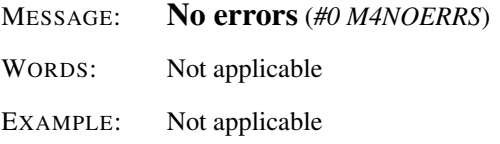

#### CHAPTER 24. ERRORS GUIDE 490

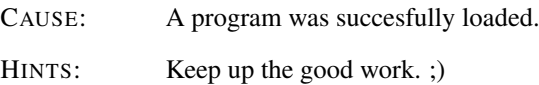

### MESSAGE: Out of memory (*#1 M4NOMEM*)

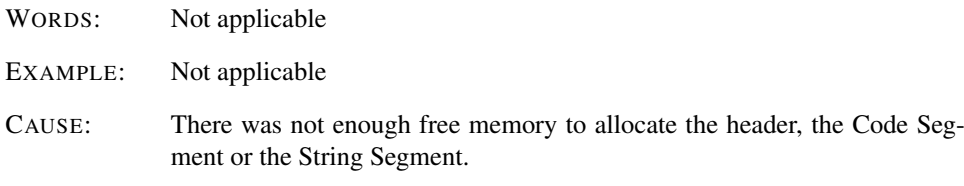

#### HINTS:

- 1. Reduce the amount of memory your program allocates and recompile.
- 2. Add more physical memory or increase swap space.
- 3. Recompile 4tH under another compiler (flat memory space) or another memory model.

#### MESSAGE: Bad object (*#2 M4BADOBJ*)

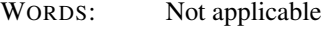

EXAMPLE: Not applicable

#### CAUSE:

- 1. You tried to load a file, that was not an HX-file.
- 2. You tried to load an HX-file from a previous version of 4tH.
- 3. You tried to load an HX-file for a different application.
- 4. You tried to load an HX-file for a different architecture.
- 5. You tried to load an inconsistent HX-file.

## HINTS:

- 1. Use a proper HX-file.
- 2. Recompile the source, using the current 4tH compiler.
- 3. If the source is compatible, you might recompile the source, using your own 4tH compiler.
- 4. If the source is compatible, you might recompile the source, using your own 4tH compiler.
- 5. Recompile the source, using your own 4tH compiler.

MESSAGE: I/O error (*#14 M4IOERR*)

WORDS: Not applicable

EXAMPLE: Not applicable

CAUSE:

- 1. The file could not be opened.
- 2. There was an I/O error while the file was read.
- 3. The file could not be closed.

HINTS:

- 1. Use a valid filename.
- 2. Make sure the device functions correctly.
- 3. Make sure the device functions correctly.

## 24.5 Saver (save\_4th)

Since the saver works with complete segments, the words don't have to do much with fixing an error. Therefore, it reports that nothing has been saved (word 0) or everything has been saved (the last word).

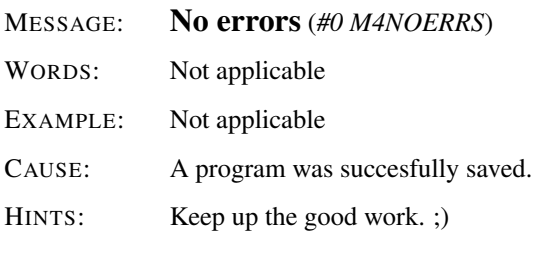

MESSAGE: I/O error (*#14 M4IOERR*)

WORDS: Not applicable

EXAMPLE: Not applicable

CAUSE:

- 1. The file could not be opened.
- 2. There was an I/O error while the file was written.
- 3. The file could not be closed.

#### HINTS:

- 1. Make sure you got enough inodes or directory-entries left on the device you want to write to. Use a valid filename.
- 2. Make sure that there is enough space left on the device you try to write to. Make sure it functions correctly.
- 3. Make sure the device functions correctly.

# Chapter 25

# 4tH library

# 25.1 4tH library files

This list contains all the 4tH library files with short descriptions of their functionality. If a file only contains ANS-Forth words, these words are listed.

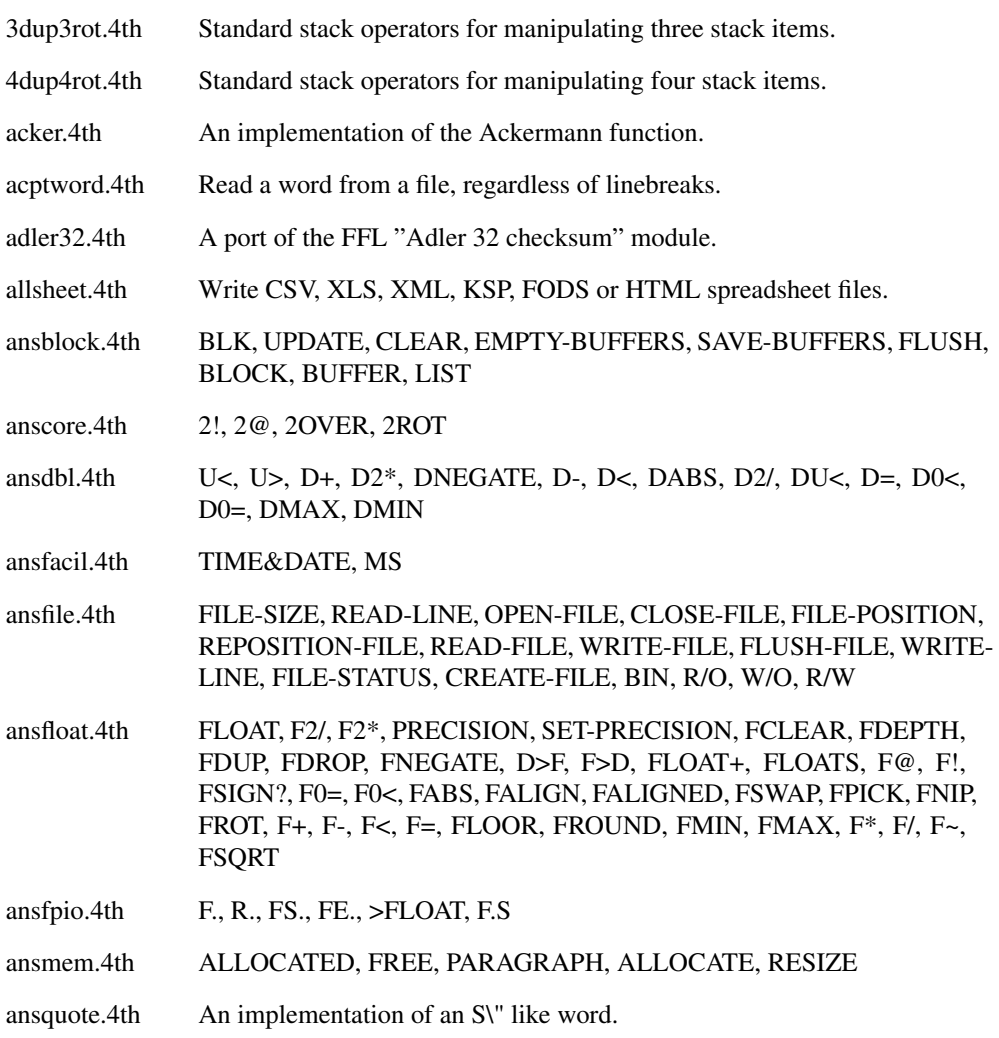

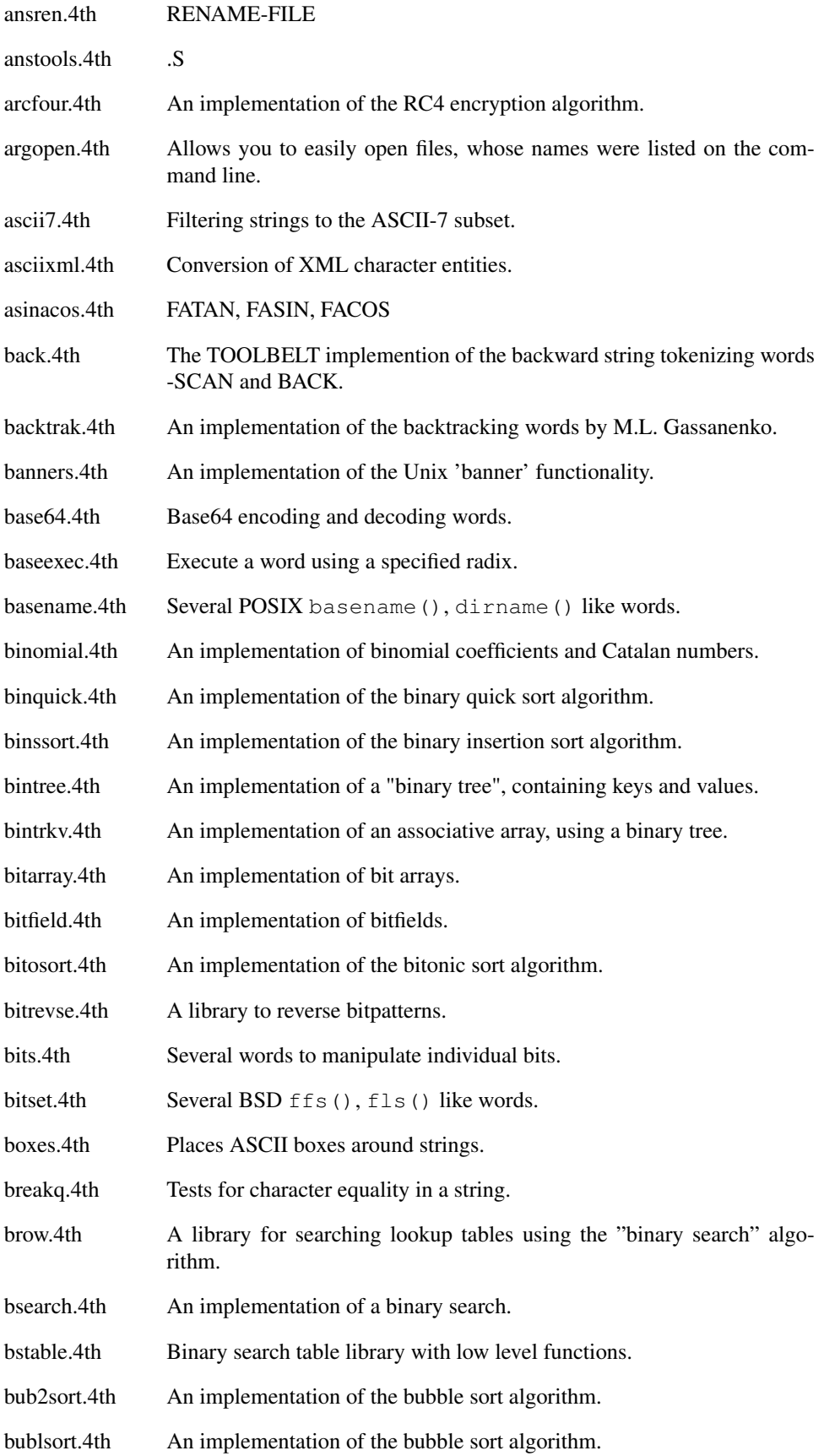

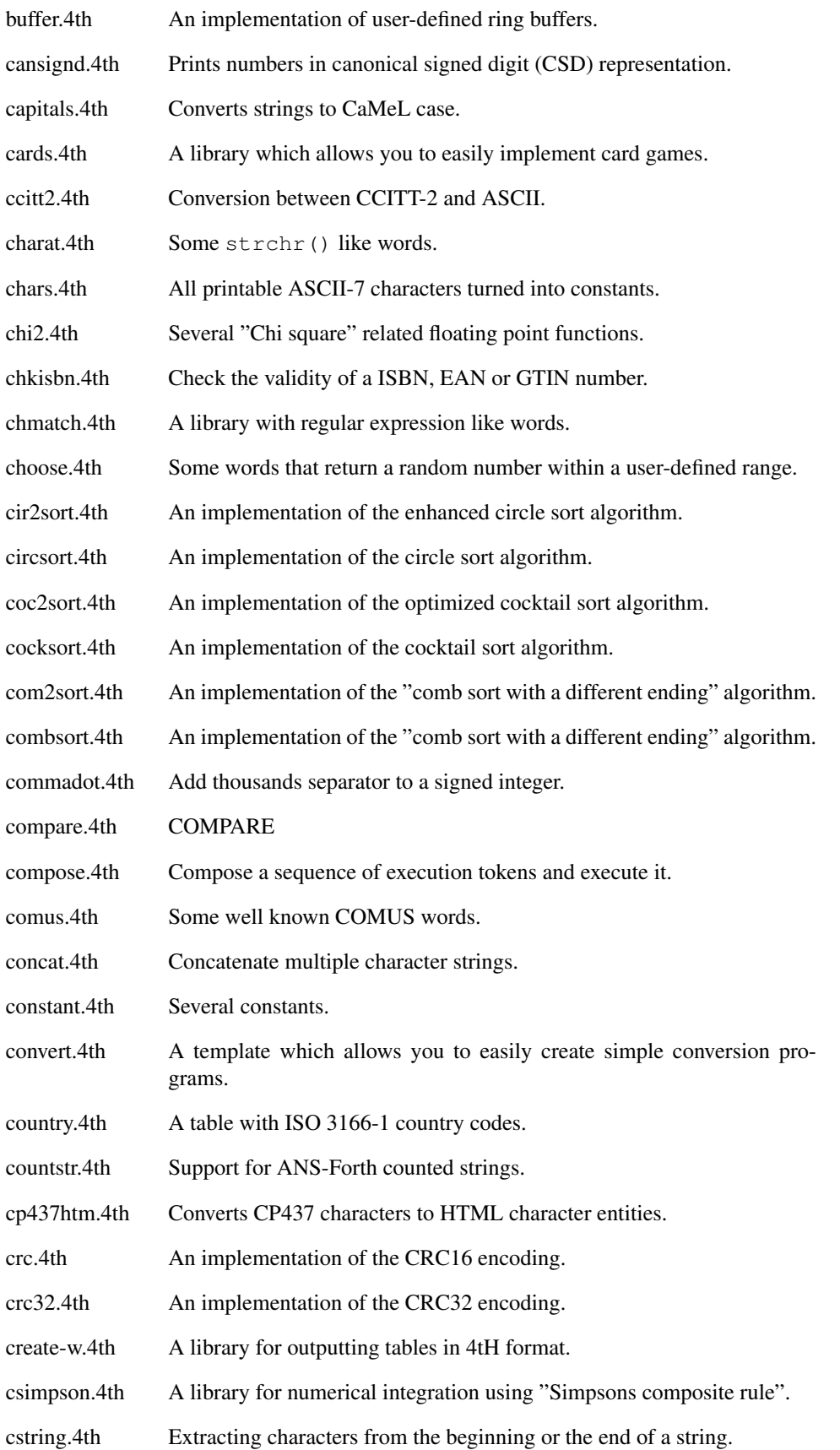

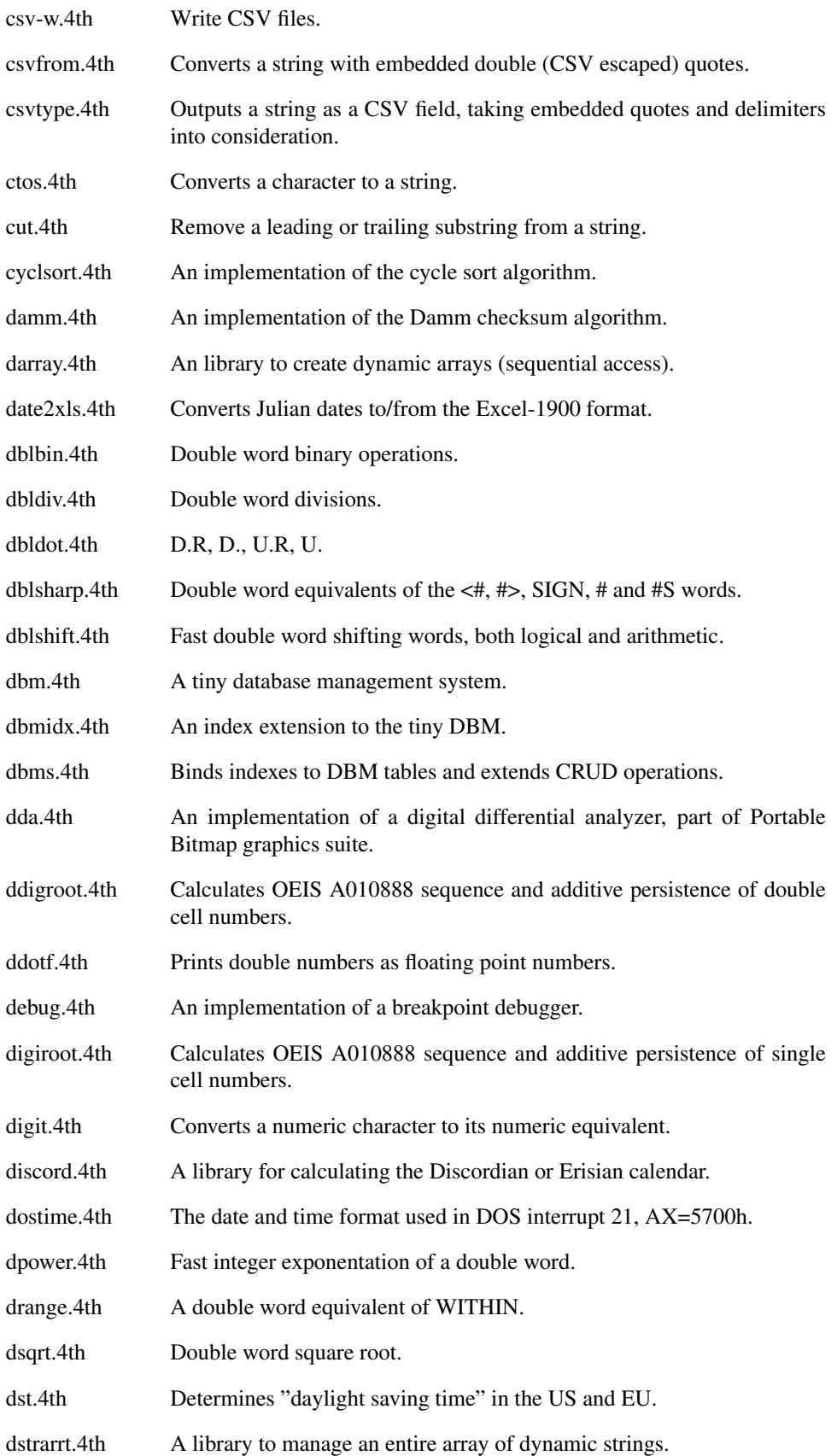

| An implementation of dynamic strings.                                                          |
|------------------------------------------------------------------------------------------------|
| A tiny implementation of dynamic strings.                                                      |
| <b>DUMP</b>                                                                                    |
| <b>DUMP</b>                                                                                    |
| Calculates the date of Easter for a given year.                                                |
| An ANS-Forth library to port 4tH programs to ANS-Forth.                                        |
| An implementation of the Complete Elliptic Integrals functions.                                |
| Converts a string with embedded ASCII codes.                                                   |
| Emits a single character several times.                                                        |
| Retrieve the string between the delimiters.                                                    |
| Enter a number from the keyboard.                                                              |
| <b>ENVIRONMENT?</b>                                                                            |
| A high accuracy implementation of the $erf()$ function.                                        |
| An alternative implementation of the $erf()$ function.                                         |
| Converts a string with embedded escape codes.                                                  |
| Extract, transform and load library for CSV files.                                             |
| SAVE-INPUT, RESTORE-INPUT, EVALUATE                                                            |
| A minimal implementation of the Sourceforge library extention to the<br>ANS EXCEPTION wordset. |
| Simple floating point exponential output library.                                              |
| Part of the ANS-Forth library to port 4tH programs to ANS-Forth (easy. 4th).                   |
| An ANS-Forth library defining the preprocessor prefixes $D\%$ and F%.                          |
| An implementation of several Factor <sup>1</sup> combinators.                                  |
| F**, FALOG                                                                                     |
| Fast factorial function.                                                                       |
| Fast Fibonacci function.                                                                       |
| FATAN2                                                                                         |
| FASINH, FACOSH, FATANH                                                                         |
| An implementation of Regular spherical Bessel functions.                                       |
| An implementation of the Complete Beta function.                                               |
| An implementation of the Incomplete Beta function.                                             |
| An implementation of the Beta Probability density function.                                    |
|                                                                                                |

<span id="page-496-0"></span><sup>&</sup>lt;sup>1</sup>"Factor" is a stack-oriented programming language created by Slava Pestov.

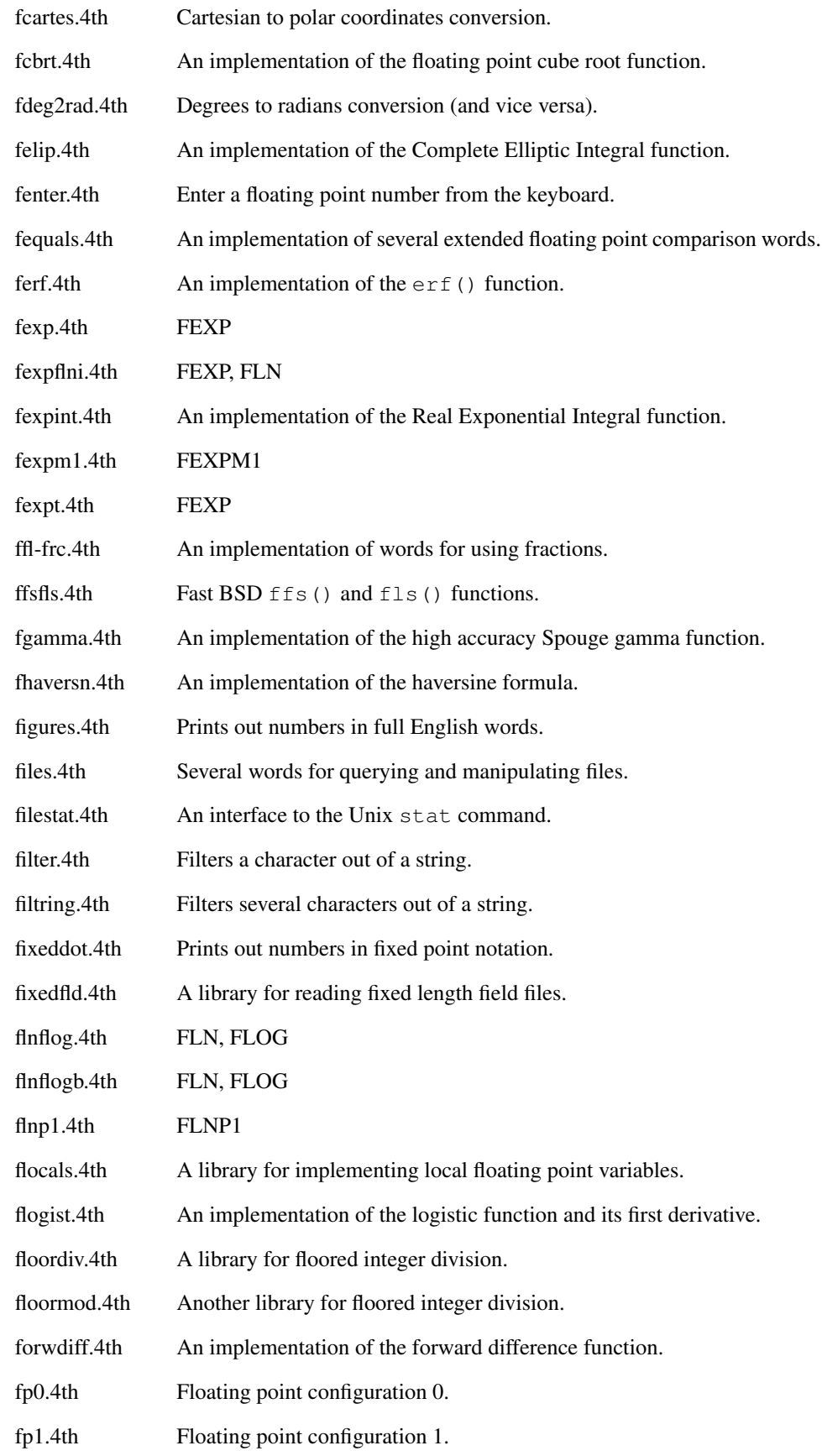

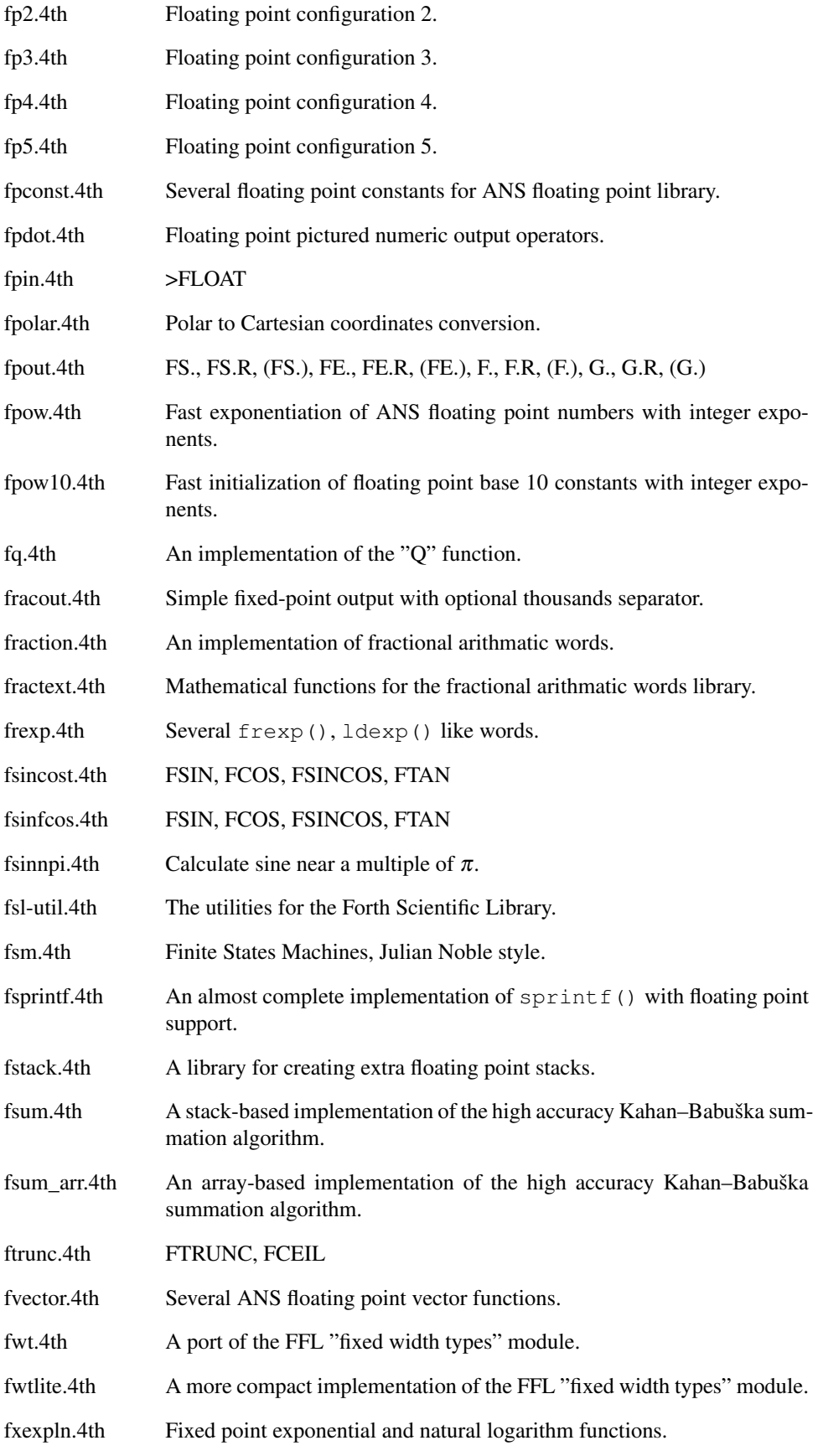

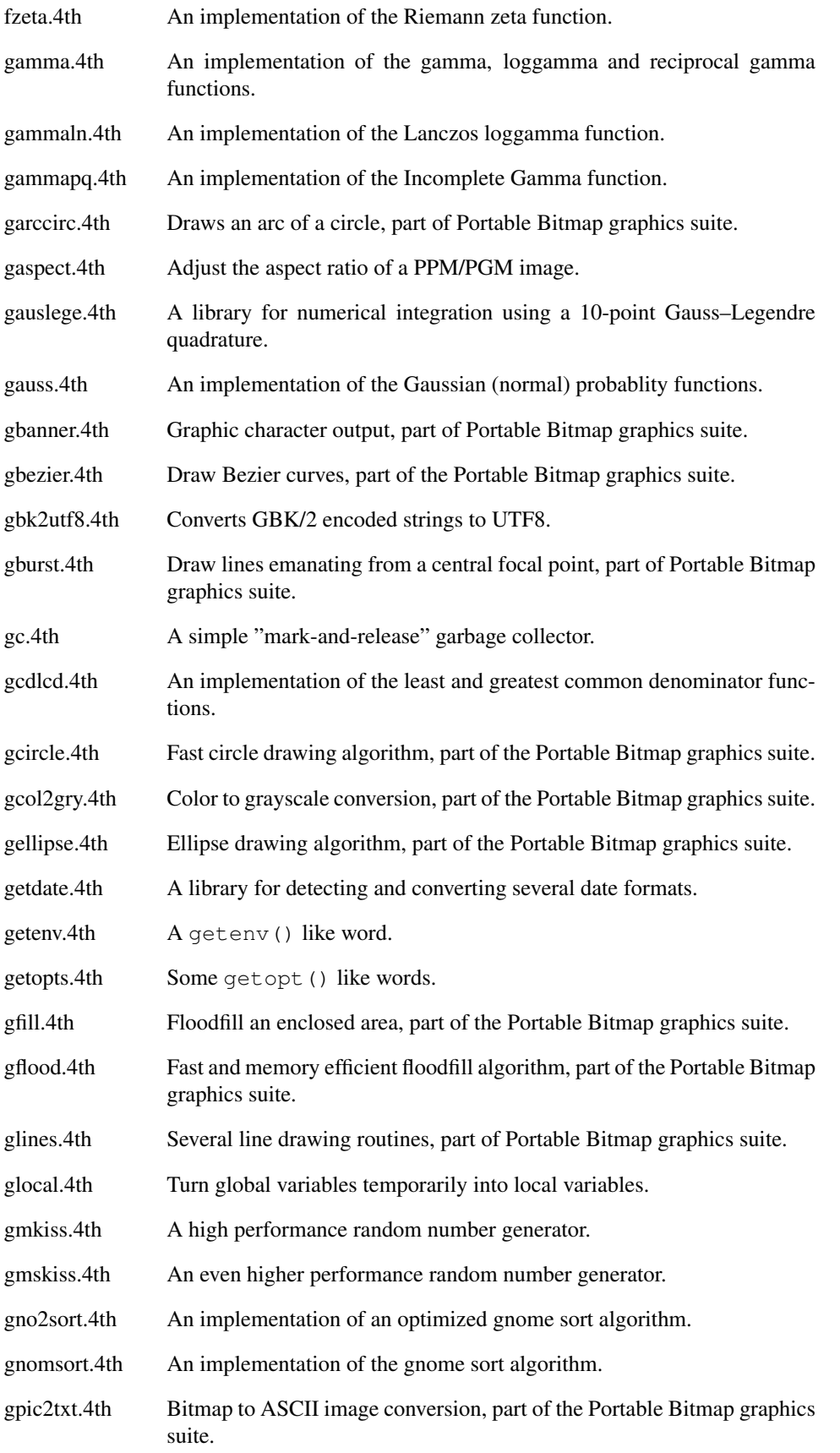

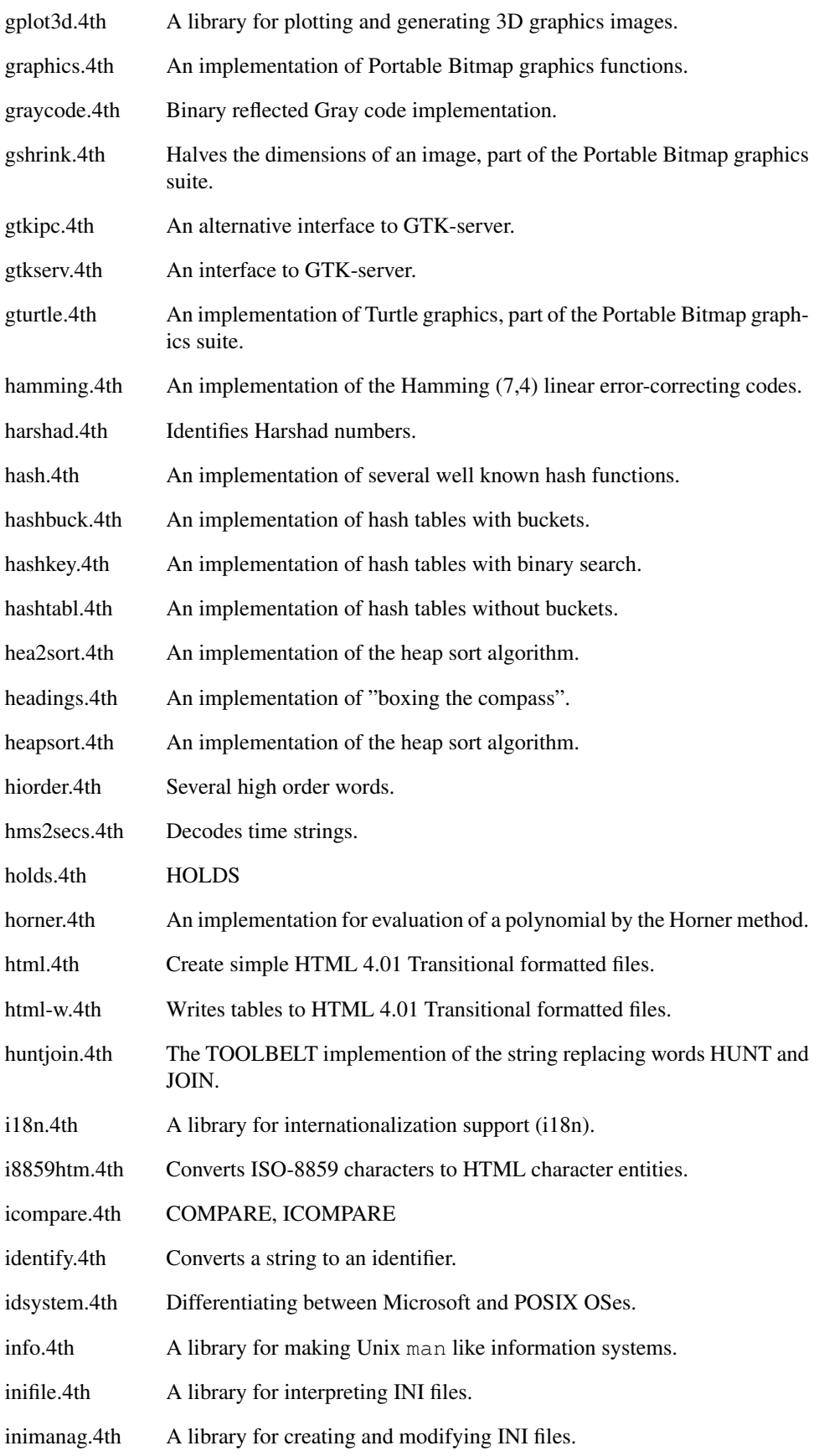

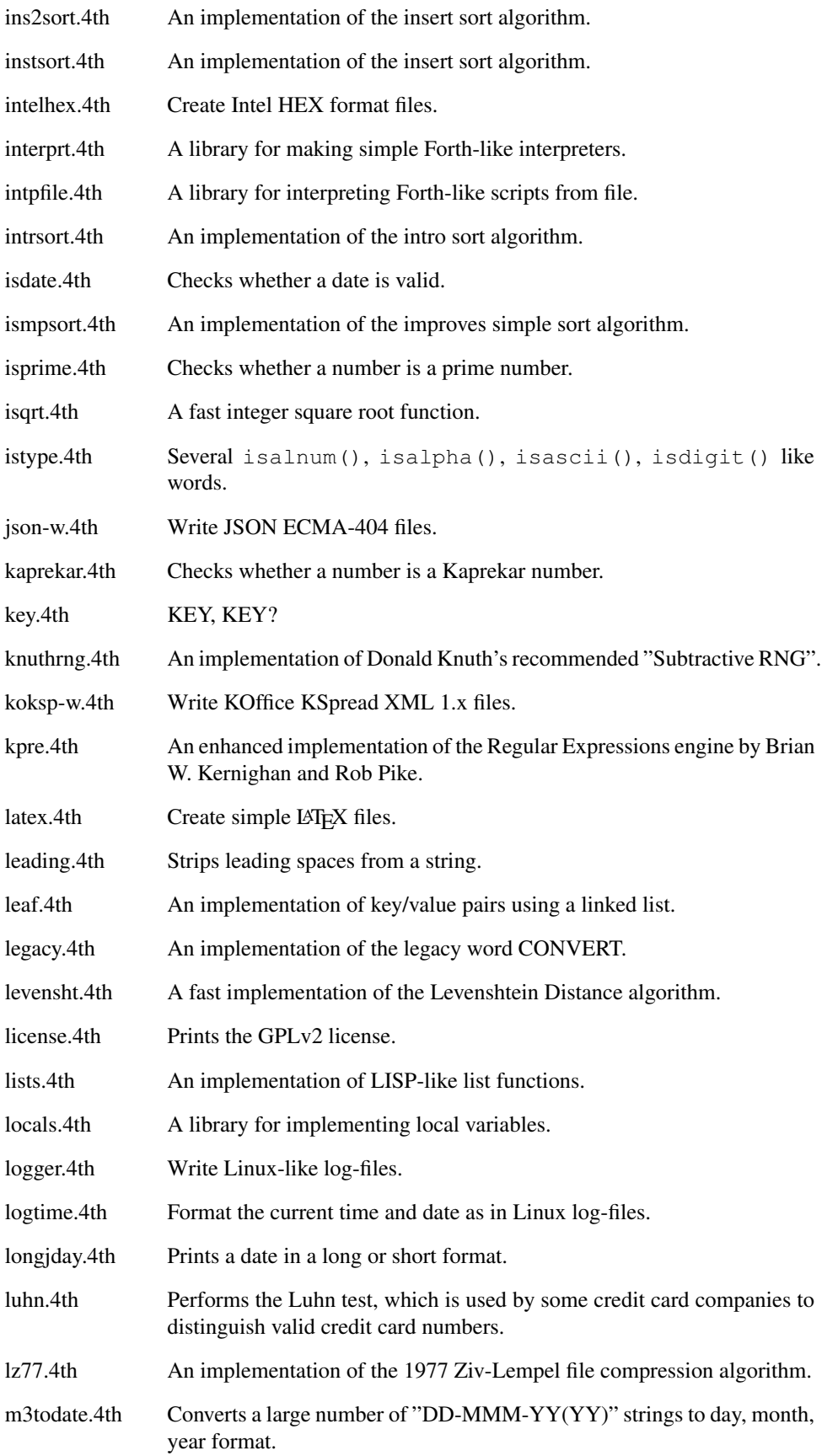

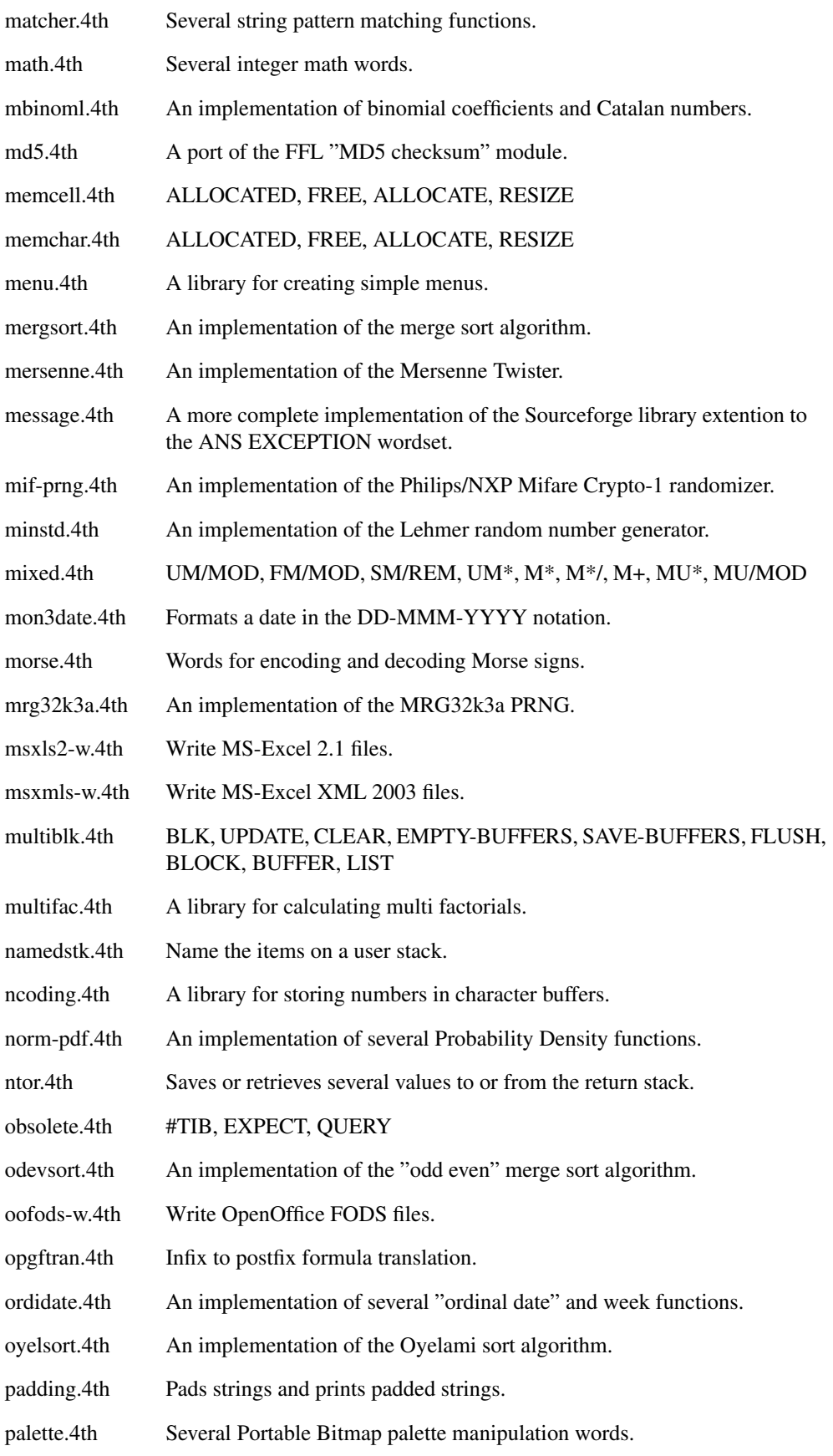

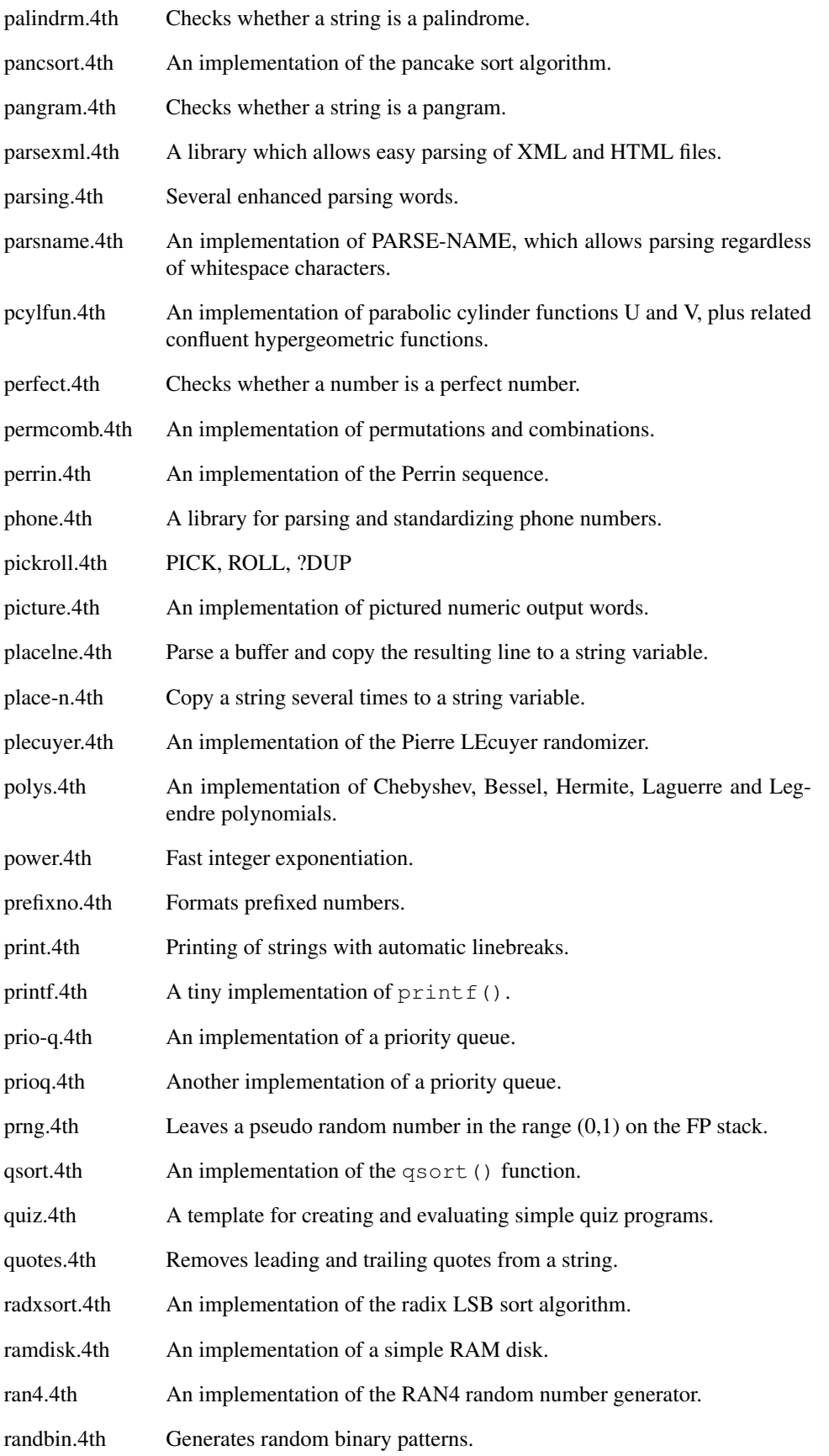
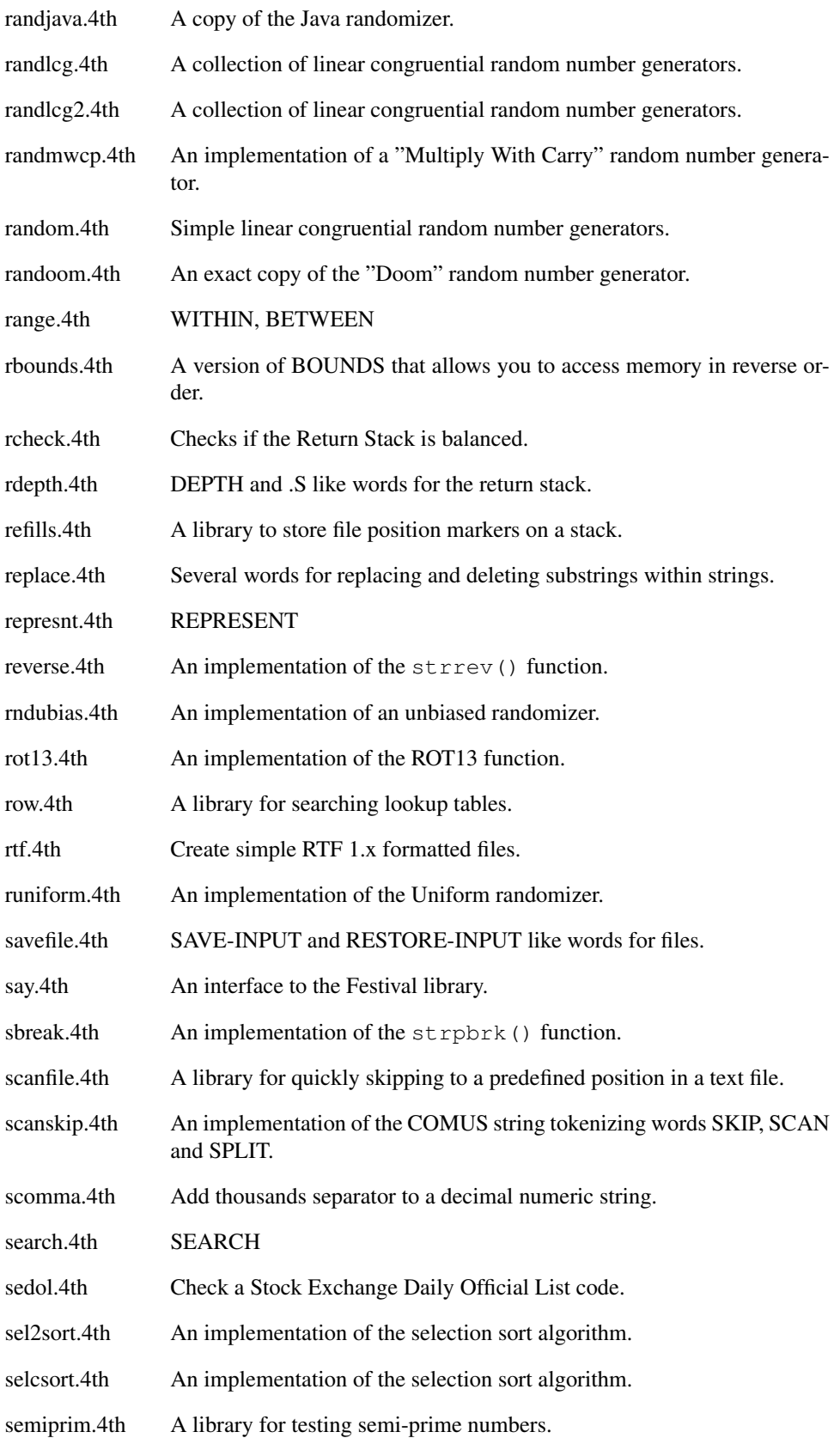

| sequence.4th | An implementation of Factor-like <sup>2</sup> sequences.                       |
|--------------|--------------------------------------------------------------------------------|
| sfpout.4th   | FS., FS.R, (FS.), FE., FE.R, (FE.), F., F.R, (F.)                              |
| sha1.4th     | A port of the FFL "SHA-1 checksum" module.                                     |
| sha256.4th   | A port of the FFL "SHA-2 checksum" module.                                     |
| shelsort.4th | An implementation of the Shell sort algorithm.                                 |
| shuffle.4th  | A library for shuffling character and numeric arrays.                          |
| simp38.4th   | A library for numerical integration using "Simpsons 3/8 rule".                 |
| simpson.4th  | A library for numerical integration using "Simpsons rule".                     |
| simpsort.4th | An implementation of the simple sort algorithm.                                |
| sinhcosh.4th | FSINH, FCOSH, FTANH                                                            |
| slice.4th    | Several string slicing words.                                                  |
| slowsort.4th | An implementation of the slow sort algorithm.                                  |
| slurptxt.4th | Read a text file to memory and returns an array of pointers.                   |
| soundex.4th  | An implementation of the SOUNDEX function.                                     |
| speak.4th    | An interface to the eSpeak library.                                            |
| spelldis.4th | An implementation of a simple "spelling distance" algorithm.                   |
| spinner.4th  | Coroutine for an activity spinner.                                             |
| split.4th    | The TOOLBELT implemention of the string splitting words /SPLIT and<br>-SPLIT.  |
| splitext.4th | Splits a string at a given substring.                                          |
| splitpth.4th | Splits the filename from the path on DOS-like and *Nix Operating Sys-<br>tems. |
| sprintf.4th  | A tiny implementation of sprintf().                                            |
| sqrtrem.4th  | A very fast integer square root function with remainder.                       |
| srtstack.4th | Sorts the Data Stack.                                                          |
| sscanf.4th   | An parsing function resembling scanf().                                        |
| stack.4th    | An implementation of user-defined stacks.                                      |
| startend.4th | The TOOLBELT implemention of the string comparison words STARTS?<br>and ENDS?. |
| statist.4th  | Several floating point statistical functions.                                  |
| stemleaf.4th | A library for plotting stem-leaf diagrams.                                     |
| stester.4th  | A small library by Josh Grams for testing Forth words.                         |
| stmstack.4th | An implementation of a single string stack with error detection.               |

<span id="page-505-0"></span><sup>&</sup>lt;sup>2</sup>"Factor" is a stack-oriented programming language created by Slava Pestov.

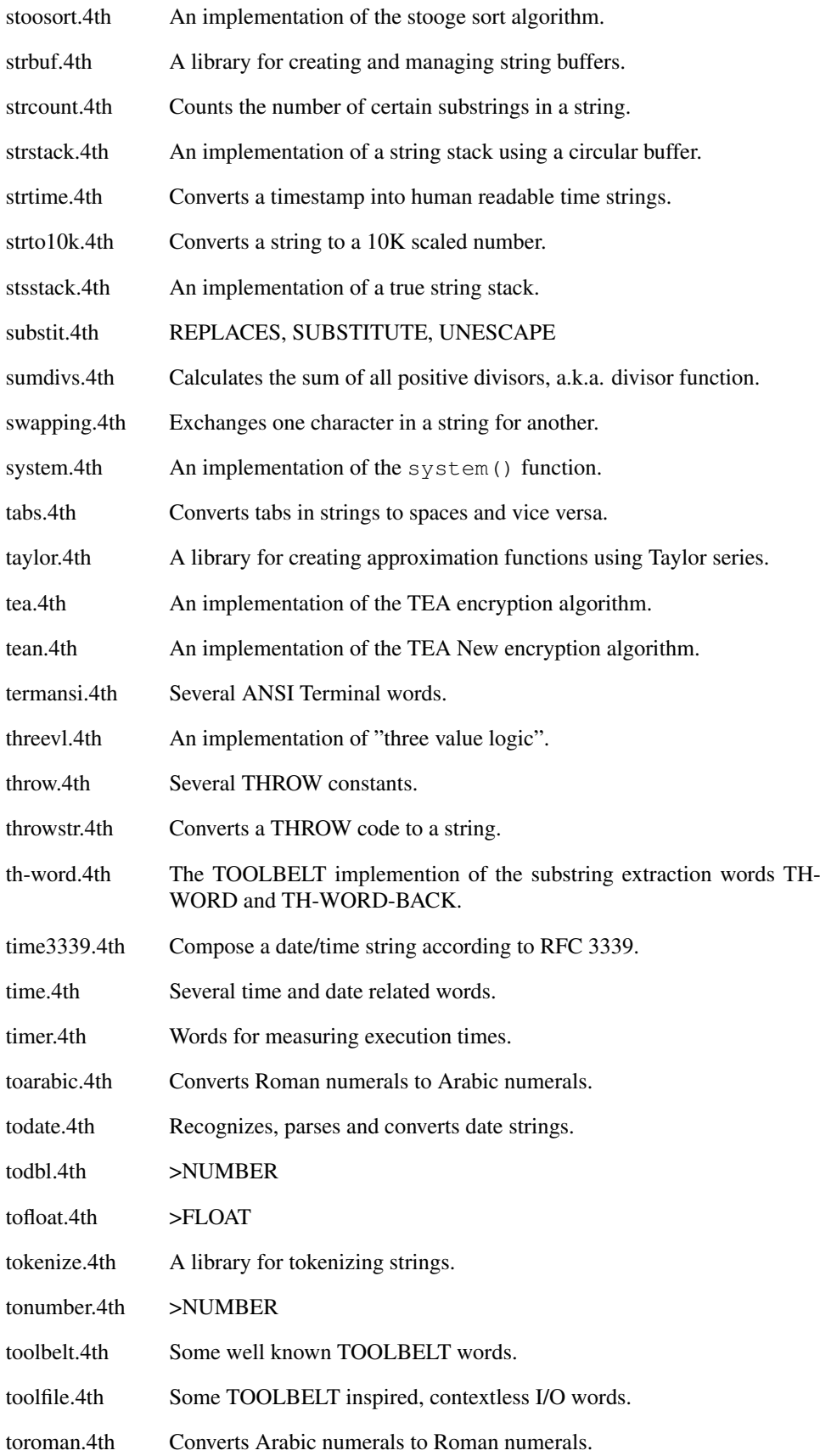

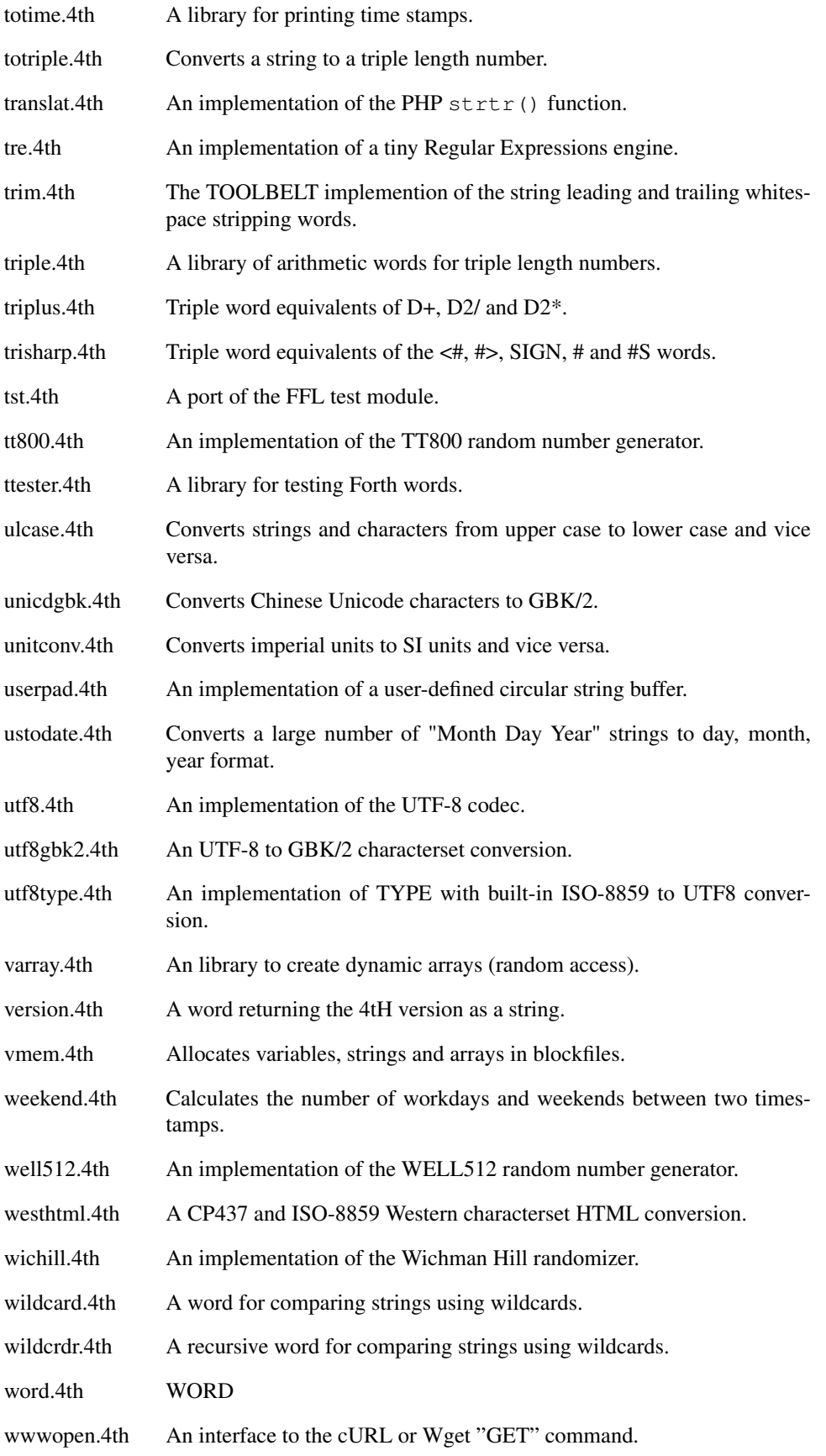

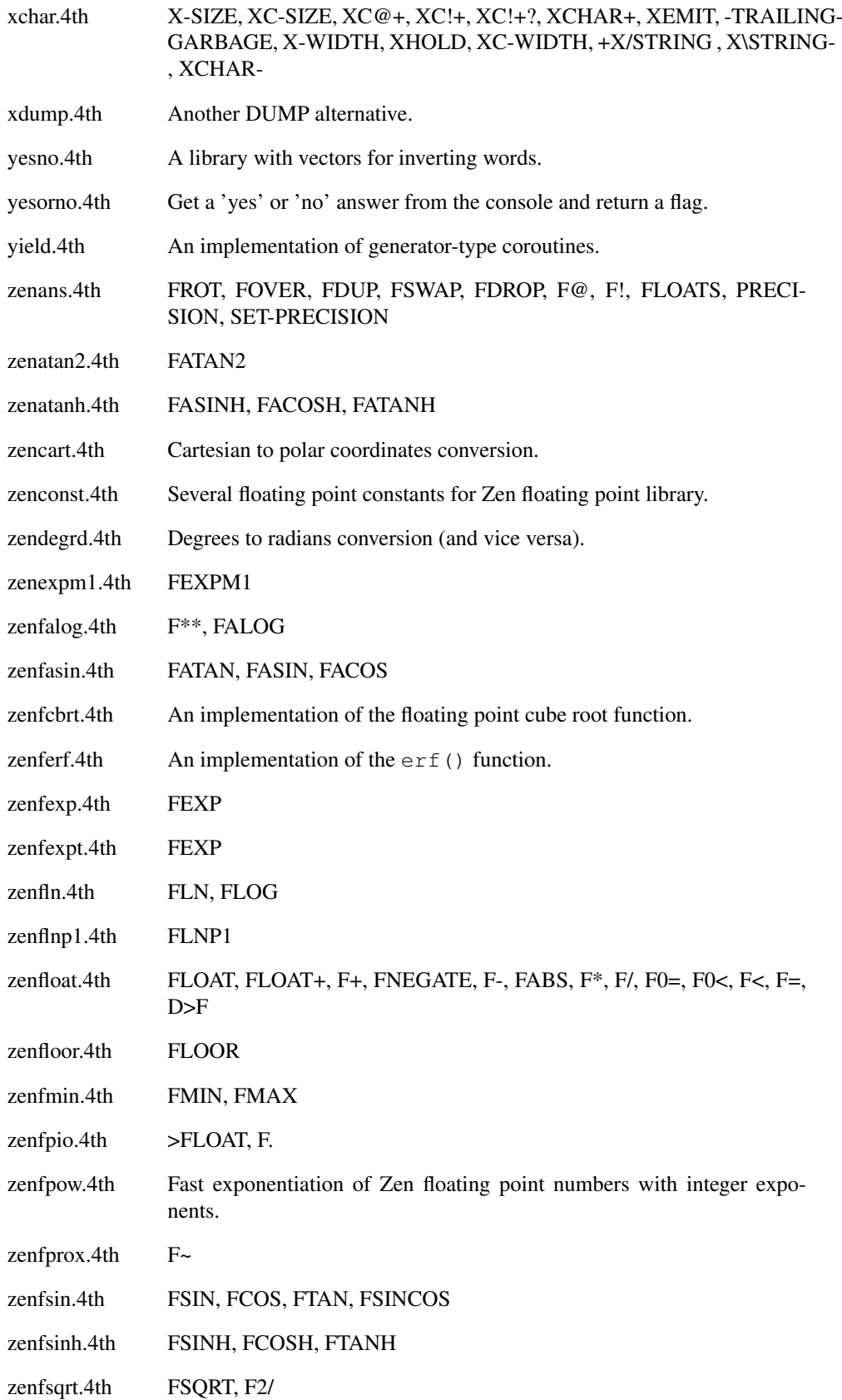

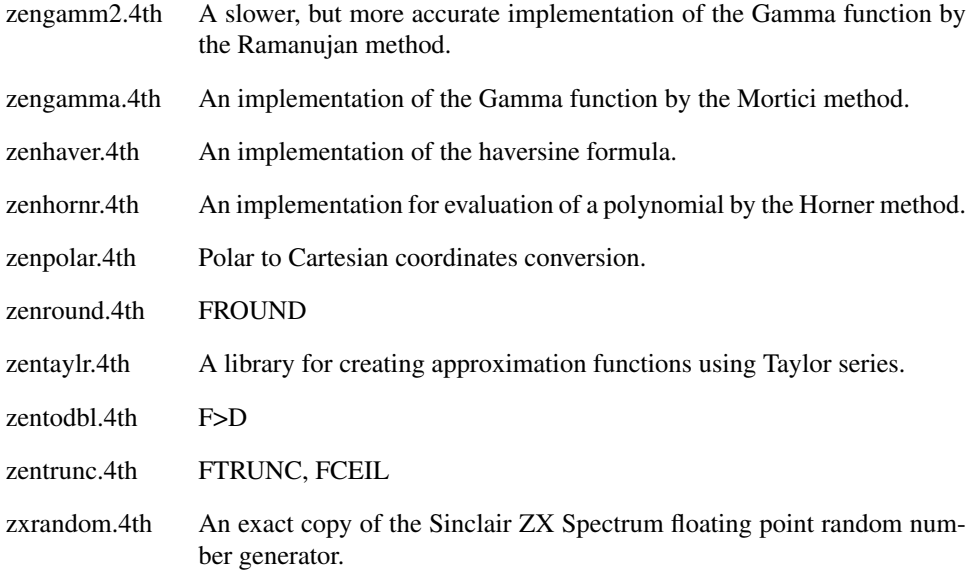

# 25.2 FOOS classes

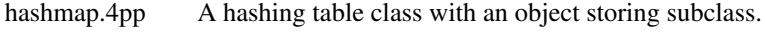

list.4pp A list and stack class with an object storing subclass.

# 25.3 Library dependencies

Here all mixed, double and floating point library files and their dependencies are listed. If only *one* of the listed files is needed resolve a dependency, they are printed in *italics*.

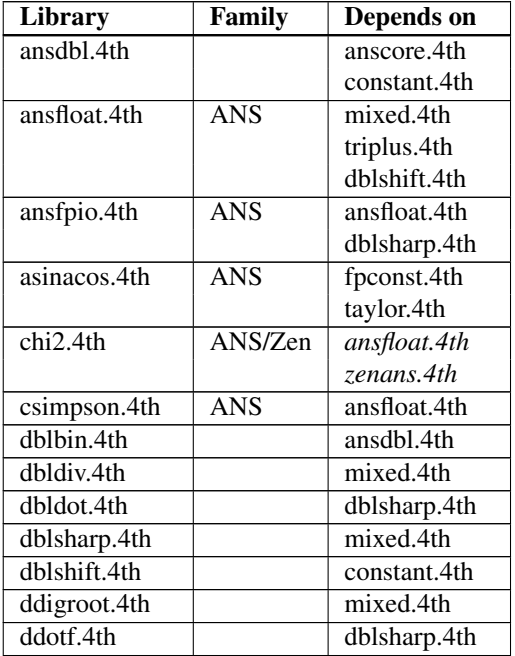

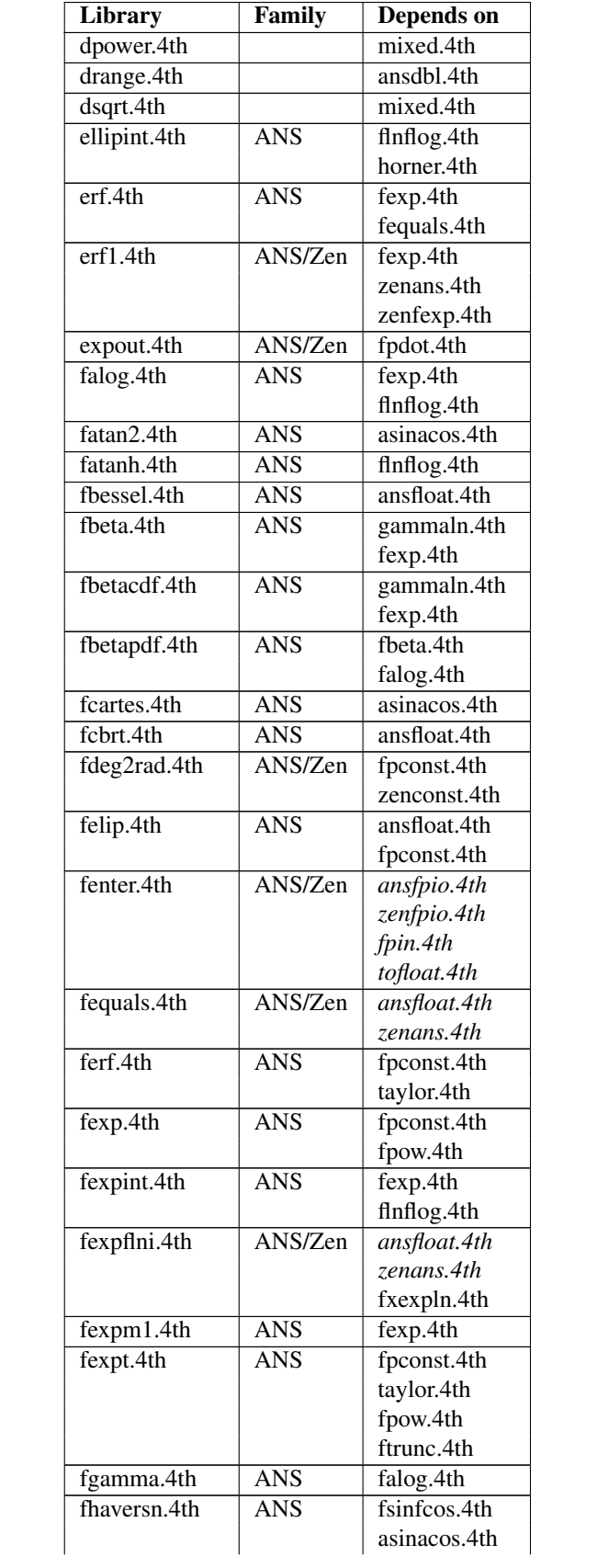

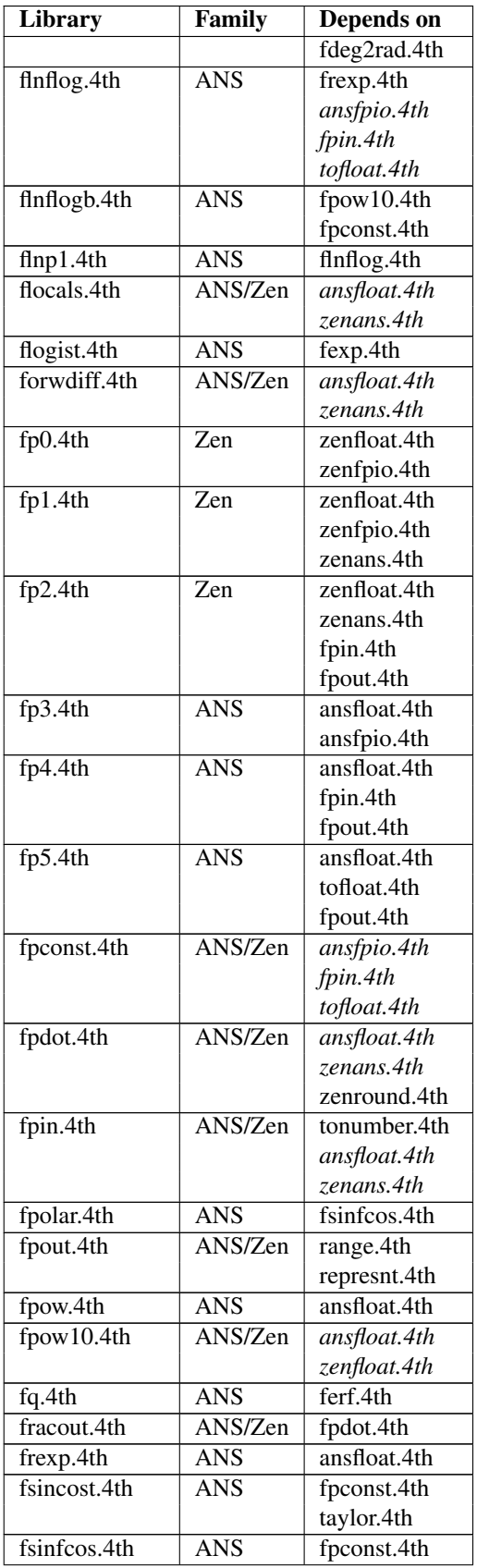

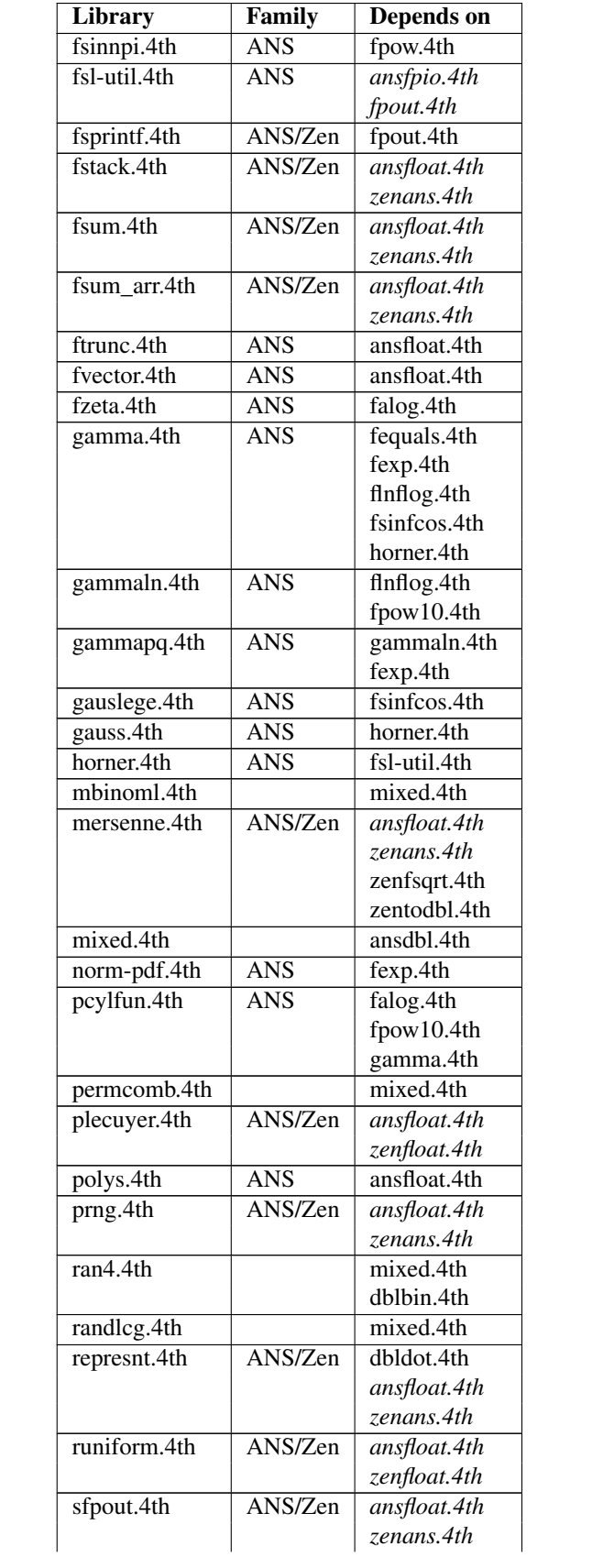

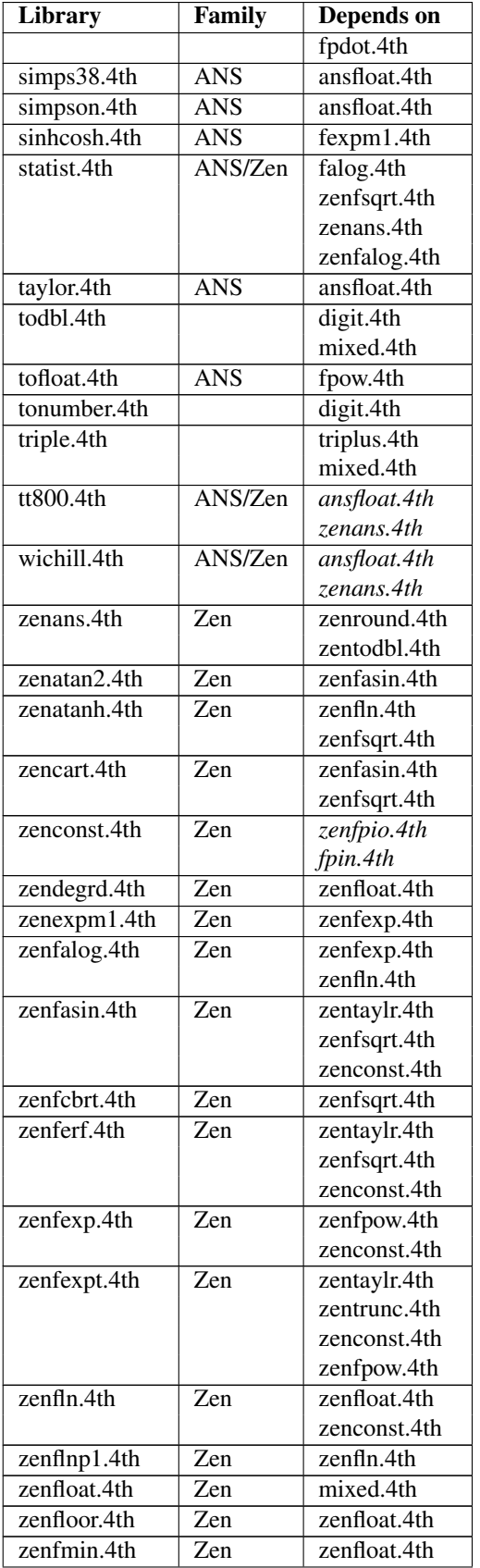

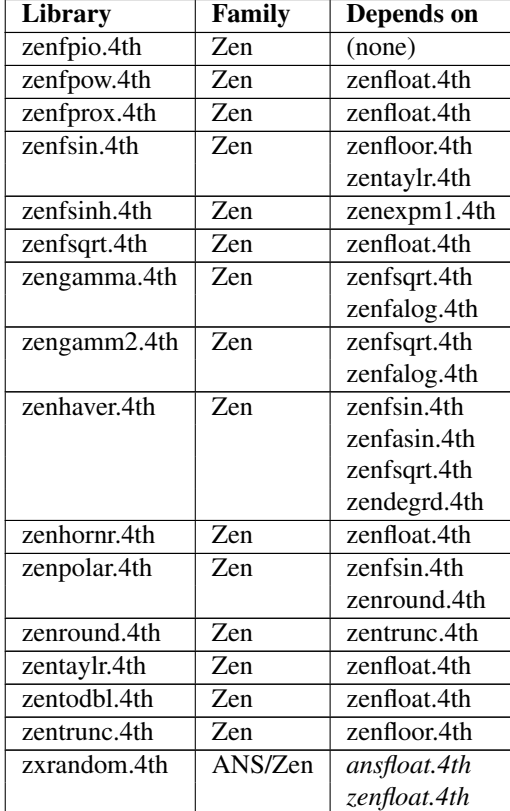

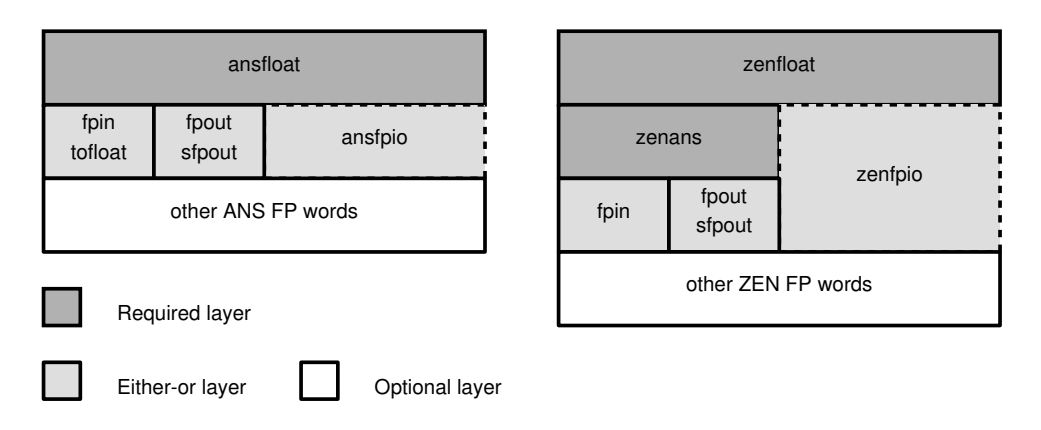

Figure 25.1: Floating point I/O stacks

- The grey ovals depict library file dependencies that are not automatically resolved.
- Dotted lines indicate that only one of the pictured dependencies needs to be resolved.

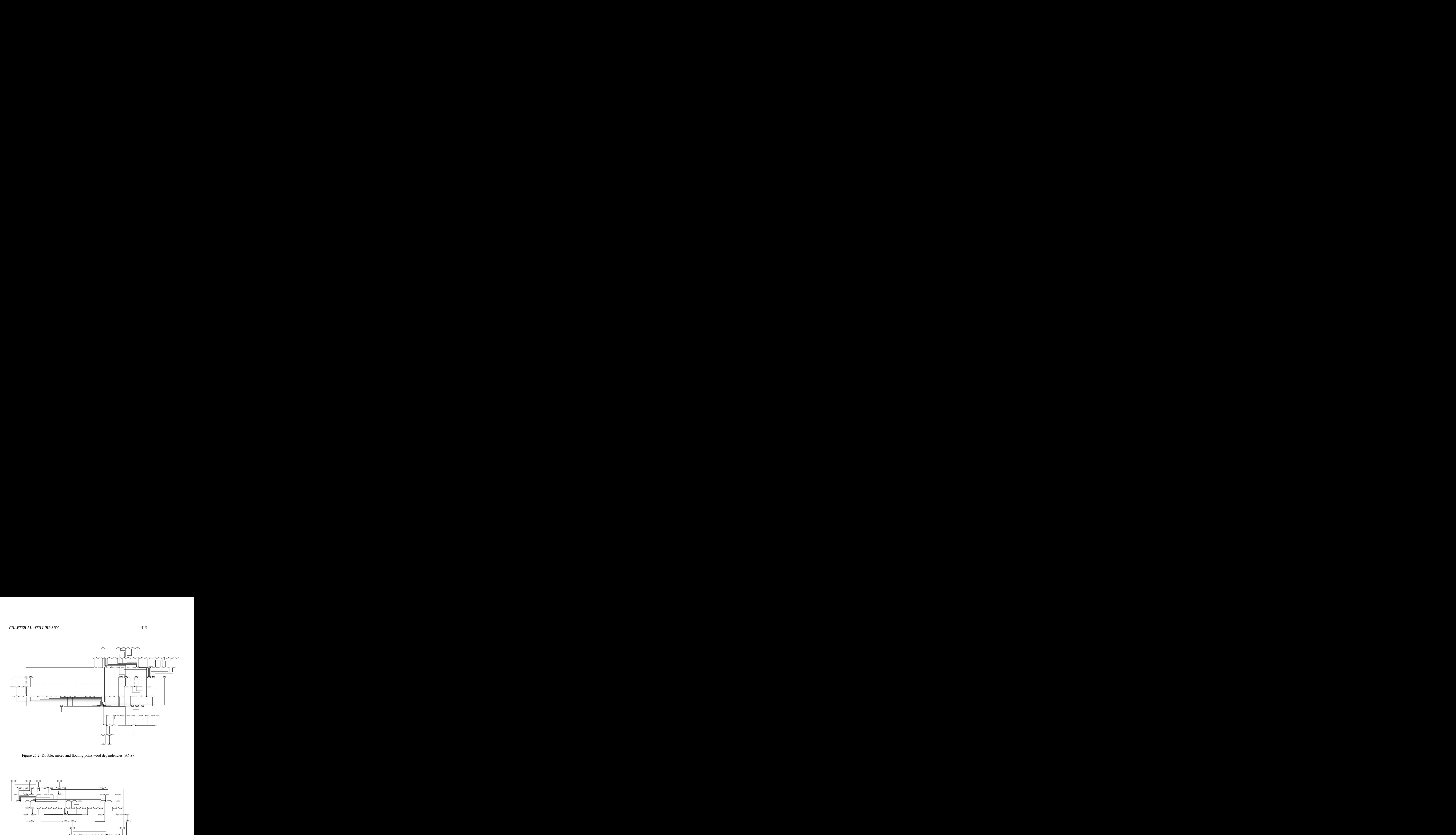

Figure 25.2: Double, mixed and floating point word dependencies (ANS)

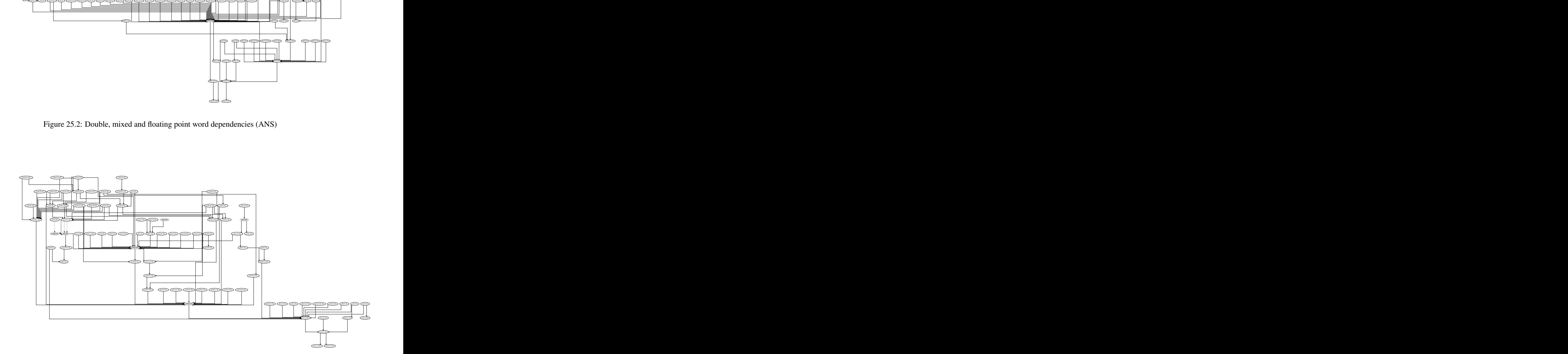

Figure 25.3: Double, mixed and floating point word dependencies (Zen)

# Chapter 26

# Change log

# 26.1 What's new in version 3.64.0

# Words

- The words +TO, ;THEN, R"@, I', ?EXIT, [NAMES], EXCEPT, UNLESS, THROW", >ZERO, RDROP, 2RDROP, CASE, OF, ENDOF, ; ENDOF, ENDCASE and STOW were added.
- The words  $R'(\theta, \star)$ , UNLOOP and LEAVE were changed.

# Functionality

- The words +TO, ;THEN, R"@, I', ?EXIT, [NAMES], EXCEPT, UNLESS, THROW", >ZERO, RDROP, 2RDROP, CASE, OF, ENDOF, ; ENDOF, ENDCASE and STOW were added.
- The preprocessor now supports single, double and floating point FORTRAN formulas.
- Destructors and constructors were added to FOOS (Forth Object Oriented Simple).
- An "expert mode" has been added to 4tH.
- The [NAMES] directive enables symbolic decompilation.
- The behavior of COMPARE can be influenced by issuing the appropriate pragmas.
- The library files now support Intel hex format.
- Global variables can be converted to local variables.
- New binary search libraries were added.
- Dynamic string support was added.
- Dynamic array support was added.
- CCITT-2 and CRC32 support were added.
- A new priority queue library was added.
- A general purpose filename splitting library was added.
- Internationalization support (i18n) was added.
- A fast Levenshtein Distance library was added.
- A sequences library was added
- A floating point equivalent of >NUMBER was added.
- A fast >FLOAT implementation was added to ANS floating point.
- Fast single and double word exponentiation libraries were added.
- A fast fixed point exponentiation and natural logarithm library was added.
- Several mathematical functions were added to the fractions library.
- The graphics suite now includes routines for drawing circles, arcs, ellipses and different lines.
- The graphics suite now includes flood fill routines.
- MRG32k3a was added to the random number generators.
- Binary Insertionsort and a simple Timsort were added to the sort algorithms.
- Preprocessing is 2.5x times faster, compilation is 25% faster (on average).

# Bugfixes

- A bug in the SHIFT opcode was fixed.
- Another bug in bsearch.4th was fixed.
- The Zen and ANS floating point libaries were tuned.
- The library strstack.4th was rewritten.
- The library fpin.4th was rewritten.

#### Developer

- The words +TO, ;THEN, R"@, I', ?EXIT, [NAMES], EXCEPT, UNLESS, THROW", >ZERO, RDROP, 2RDROP, CASE, OF, ENDOF, ; ENDOF, ENDCASE and STOW were added.
- The words R' @, \*/, UNLOOP and LEAVE were changed.
- The preprocessor now supports single, double and floating point FORTRAN formulas.
- Destructors and constructors were added to FOOS (Forth Object Oriented Simple).
- An "expert mode" has been added to 4tH.
- New optimizers were added, simplifying or eliminating "R> DROP", ">R RDROP",">R  $R >$ " and " $R >$  >  $R$ " sequences.
- The [NAMES] directive enables symbolic decompilation.

#### CHAPTER 26. CHANGE LOG 518

- The behavior of COMPARE can be influenced by issuing the appropriate pragmas (compare.4th, icompare.4th).
- All library files now throw an exception instead of abort.
- The library files now support Intel hex format (intelhex.4th).
- Global variables can be converted to local variables (glocal.4th).
- New binary search libraries were added (brow.4th, bstable.4th).
- Dynamic string support was added (dstring.4th, dstringt.4th, dstrarrt.4th).
- Dynamic array support was added (varray.4th).
- CCITT-2 and CRC32 support were added (ccitt2.4th, crc32.4th).
- A new priority queue library was added (priog.4th).
- A general purpose filename splitting library was added (splitpth.4th).
- Internationalization support (i18n) was added (i18n.4th).
- A fast Levenshtein Distance library was added (levensht.4th).
- A sequences library was added (sequence.4th);
- A floating point equivalent of >NUMBER was added (fpin.4th).
- A fast  $>$  FLOAT implementation was added to ANS floating point (tofloat.4th).
- Fast single and double word exponentiation libraries were added (power.4th, dpower.4th).
- A fast fixed point exponentiation and natural logarithm library was added ( $f \times \exp \ln 4 \cdot t$ h).
- Several mathematical functions were added to the fractions library (fractext.4th).
- The graphics suite now includes routines for drawing circles (gcircle.4th), arcs (gbezier.4th, garccirc.4th), ellipses (gellipse.4th) and different lines (gburst.4th, dda.4th, glines.4th).
- The graphics suite now includes flood fill routines (qfill.4th, qflood.4th).
- MRG32k3a ( $mrg32k3a$ .4th) was added to the random number generators.
- Binary Insertionsort (binssort.4th) and a simple Timsort (timsort.4th) were added to the sort algorithms.
- The gview.4th library was replaced by gpic2txt.4th.
- The hiorder.4th library was reorganized.
- Overhaul of some floating point libraries to use full 64-bit precision.

# **Documentation**

- All documentation now reflects the functionality of the current version;
- The "overview" section was modified;
- The "guided tour" was completely overhauled;
- Several sections concerning CASE..ENDCASE were removed;
- Several sections concerning object orientation were modified and expanded;
- New sections on CASE..ENDCASE were added:
- The graphics library got its own chapter. Several new sections were added to it;
- New sections on binary search tables were added;
- A section on dynamic strings was added;
- A section on dynamic arrays was added;
- A section on alternative loop- and branch constructs was added;
- A section on internationalization was added;
- A section on sequences was added:
- A chapter on TopITSM was added;
- The section on local variables was expanded;
- The section on exceptions was expanded;
- The section on optimization was expanded;
- The section on fractions was changed;
- All sections on dynamic memory were changed.

# **Hints**

Porting your v3.62.5 programs to v3.64.0 shouldn't be any problem. Source files will compile correctly without modification. There are six things to consider:

#### COMUS.4PP

This preprocesor library was *removed*. The words RDROP and +TO are now natively supported by the compiler.

#### GVIEW.4TH

The library gview.4th is now *depreciated*. It is replaced by gpic2txt.4th. If you have any programs which still use gview.4th, please rewrite them. gview.4th is *no longer supported* and will be *permanently removed* in a future release.

# FPIN.4TH

In previous versions, this library could be used by zenfloat.4th. Now you *have to* include zenans.4th as well. This was always recommended practice anyway.

#### HIORDER.4TH

This library was reorganized. If you used  $z$  ip in your programs, either change it to reduce or add this definition to the top of your file:

```
aka reduce zip
```
The word .cells was converted into a comment. No other changes are required.

#### FOOS.4PP

In the previous version, a base class was declared like this:

```
:: <class>
  class
   end-class {}
;
```
In the current version this syntax is no longer supported:

```
:class <class>
 extends Object
 end-extends
;class
```
Please note the missing curly braces. Previously, methods were defined like this:

```
:method { word .. word } ;method
```
In the current version, the execution semantics of curly braces have been incorporated in *all* of these keywords: END-EXTENDS, ;CLASS, :NEW, :DELETE, :VIRTUAL, :DEFAULT, : METHOD and ; METHOD. They should be *removed* in order to avoid runtime errors:

```
:method word .. word ;method
```
No other changes should be required. Destructor-like methods will continue to work. However, it is advised to take advantage of the new destructor support. Current constructors will continue to work properly *without* modifications.

#### New reserved words

If you used the any of the new reserved words in your program as a name, you should replace those names by another. The new reserved words are +TO, ; THEN, R"@, I', ?EXIT, [NAMES], EXCEPT, UNLESS, THROW", >ZERO, RDROP, 2RDROP, CASE, OF, ENDOF, ;ENDOF, ENDCASE and STOW.

In order to prepare your programs for other changes, we strongly advise you not to use any names which are also mentioned in the COMUS list, TOOLBELT list or (proposed<sup>[1](#page-520-0)</sup>) ANS-Forth standard, except for porting purposes.

<span id="page-520-0"></span><sup>&</sup>lt;sup>1</sup>A proposed ANS-Forth standard is usually published on comp.lang.forth (usenet) by an ANS-Forth committee member.

# 26.2 What's new in version 3.62.5

# **Words**

• None.

# Functionality

- Introsort was added to the sort algorithms.
- Several new randomizers were added.
- Indexes can now be bound to their database files.
- The new "Extract, transform and load" library parses .CSV files automatically.
- The padding.4th library was partly redesigned.
- Singleton objects are supported.
- The library files now support binary trees,  $print f()$  like output, INI file management and full blown associative arrays.

### Bugfixes

• None.

# Developer

- Several LINT fixes have been applied to the source code.
- Introsort was added to the sort algorithms.
- Several new randomizers were added.
- Indexes can now be bound to their database files.
- The new "Extract, transform and load" library parses .CSV files automatically.
- The padding.4th library was partly redesigned.
- Singleton objects are supported.
- The library files now support binary trees,  $print f()$  like output, INI file management and full blown associative arrays.

# **Documentation**

- A section on associative arrays with binary trees was added.
- A section on binding indexes to database files was added.
- A section on parsing fixed-width text files was added.
- A section on managing INI files was added.
- A section on  $print f()$  like formatting was added.
- A section on extract, transform and load was added.
- A section on triple numbers was added.
- All documentation now reflects the functionality of the current version.

### **Hints**

Porting your V3.62.4 programs to V3.62.5 shouldn't be any problem. Source files will compile correctly without modification and executables will run unmodified. There are two things to consider:

#### PADDING.4TH redesign

If you used the words "+PAD" or "+FILL" anywhere in your programs, you will have to change them in order to compile properly. The easiest fix is to add these lines at the beginning of your program:

```
: +fill rot dup >r swap >r count 2dup chars + >r
 rot over max dup rot - r> swap r> fill r> place ;
: +pad bl +fill ;
```
No other changes are required.

#### New reserved words

If you used the any of the new reserved words in your program as a name, you should replace those names by another.

In order to prepare your programs for other changes, we strongly advise you not to use any names which are also mentioned in the COMUS list, TOOLBELT list or (proposed<sup>[2](#page-522-0)</sup>) ANS-Forth standard, except for porting purposes.

*This release is dedicated to Wil Baden, my mentor, without whom 4tH would have been an entirely different beast.*

# 26.3 What's new in version 3.62.4

# Words

<span id="page-522-0"></span>• The words 'MAX-CHAR' and 'CHAR-BITS' were added.

<sup>&</sup>lt;sup>2</sup>A proposed ANS-Forth standard is usually published on comp.lang.forth (usenet) by an ANS-Forth committee member.

# Functionality

- The words 'MAX-CHAR' and 'CHAR-BITS' were added.
- The library files now support RTF generation, triple cell extended precision maths, numerical integration, canonical signed digit representation and a high speed integer square root.
- New implementations of the gamma function were added.
- A 3D library was added to the graphics libraries.

### Bugfixes

- An obscure bug in '+LOOP' optimization was fixed.
- A name collision between math.4th and fconstant.4th was fixed.
- Some LATEX related issues were fixed in latex.4th and html.4th.

#### Developer

- The words 'MAX-CHAR' and 'CHAR-BITS' were added.
- The library files now support RTF generation, triple cell extended precision maths, numerical integration, canonical signed digit representation and a high speed integer square root.
- New implementations of the gamma function were added.
- A 3D library was added to the graphics libraries.

### Documentation

- Compatibility with Forth-20xx is now explicitly listed. The section "ANS Forth statement" was modified accordingly.
- New sections on writing RTF files, 3D plotting and numerical integration were added to the manual.
- All documentation now reflects the functionality of the current version.

### **Hints**

Porting your V3.62.3 programs to V3.62.4 shouldn't be any problem. Most source files will compile correctly without modification and executables will run unmodified. There are two things to consider:

#### Library reorganization

Some LATEX related issues were fixed in  $lates.4th$  and html.4th. Consequently, their behavior was slightly changed. The UseTOC pragma isn't required anymore, because you can now supply it as a flag to %texTitle and %htmlTitle. No other changes are required.

#### New reserved words

If you used the any of the new reserved words in your program as a name, you should replace those names by another. The new reserved words are 'MAX-CHAR' and 'CHAR-BITS'.

In order to prepare your programs for other changes, we strongly advise you not to use any names which are also mentioned in the COMUS list, TOOLBELT list or (proposed $3$ ) ANS-Forth standard, except for porting purposes.

# 26.4 What's new in version 3.62.3

# Words

• The word ',""' has been added.

### Functionality

- Null-string constants can be compiled.
- ">FLOAT" of the library zenfpio.4th will now accept most floating point formats.
- The library files now support regular expressions, bit reversal, CREATE and JSON output, database indexes, local variables (both cell and floating point), floating point user stacks, several new randomizers and sorting routines.
- 4tH executable can now call external editors .

### Bugfixes

• A bug in dsqrt.4th was fixed.

#### Developer

- Null-string constants can be compiled.
- ">FLOAT" of the library zenfpio.4th will now accept most floating point formats.
- The library files now support regular expressions, bit reversal, CREATE and JSON output, database indexes, local variables (both cell and floating point), floating point user stacks, several new randomizers and sorting routines.
- 4tH executable can now call external editors.
- The library wildcard.4th was rewritten.
- The library dbmsort.4th was replaced by dbmidx.4th.
- <span id="page-524-0"></span>• The optimizer has been enhanced by optimizing 'NEGATE' more consistently.

<sup>&</sup>lt;sup>3</sup>A proposed ANS-Forth standard is usually published on comp.lang.forth (usenet) by an ANS-Forth committee member.

# Documentation

- All documentation now reflects the functionality of the current version.
- The section on database sorting was replaced by database indexing.
- Sections on local variables, tabular formats and regular expressions were added.

# **Hints**

Porting your V3.62.2 programs to V3.62.3 shouldn't be any problem. Most source files will compile correctly without modification and executables will run unmodified. There are four things to consider:

#### Android version

if you're using Android v3.x or higher, 4tH is now installed in ATEs app. HOME folder. If you're upgrading you may have to remove older 4tH executables in the shared\_prefs folder and repeat the post-installation procedure.

#### Library reorganization

If you used  $widthed$ . 4th in your programs you have to make a few changes to make them work properly. The easiest way is to define this word at the beginning of your program:

```
: wild-match 2swap match-wild ;
```
After that your program should compile and run correctly.

#### Databases

If you used dbmsort.4th in your programs you have to make a few changes to make them work properly. This library is completely replaced by  $d$ bmi $dx$ .4th, which supports indexing. Table [26.1](#page-526-0) will show you which changes to make.

Although we regret the significant changes you may have to make, please note that there are significant advantages to indexes. Most importantly, you can update, save and load indexes, so you may never need to have to scan and sort tables again. Furthermore, you can use several indexes at the same time. See section [13.28](#page-276-0) for more details.

#### New reserved words

If you used the any of the new reserved words in your program as a name, you should replace those names by another. The new reserved word is ',""'.

In order to prepare your programs for other changes, we strongly advise you not to use any names which are also mentioned in the COMUS list, TOOLBELT list or (proposed $4$ ) ANS-Forth standard, except for porting purposes.

<span id="page-525-0"></span><sup>4</sup>A proposed ANS-Forth standard is usually published on comp.lang.forth (usenet) by an ANS-Forth committee member.

# CHAPTER 26. CHANGE LOG 526

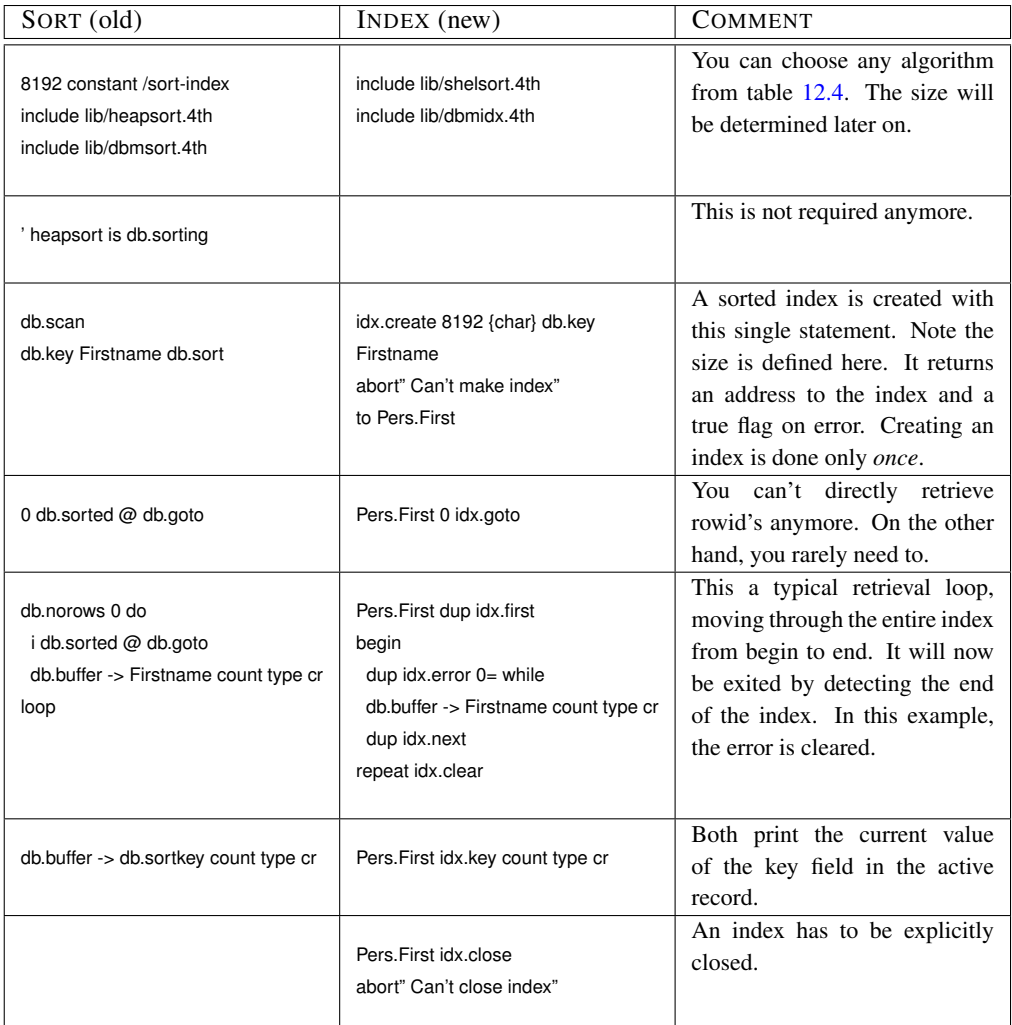

<span id="page-526-0"></span>Table 26.1: Database index conversion

# 26.5 What's new in version 3.62.2

# Words

- The words '[\*]', '[+]', '[/]' and '[NEGATE]' have been removed.
- The words 'C'", 'Cl', '[:' and ';]' have been added.

# Functionality

- Support for quotations was added.
- The library files now support coroutines, HTML generation, Adler32, MD5, SHA-1 and SHA-256 checksum routines and several new randomizers.
- ANS Forth conversion and library specific support in the preprocessor were moved to external preprocessor libraries.
- The object orientation method definition syntax has been cleaned up.
- The closures syntax has been cleaned up.
- Most preprocessor libraries don't use any registers anymore.
- Symbol definition and verbose options were added to the preprocessor.
- The preprocessor now supports  $\pm$ ,  $\frac{1}{2}$ ,  $\frac{1}{2}$ ,  $\frac{1}{2}$ ,  $\frac{1}{2}$ ,  $\frac{1}{2}$ ,  $\frac{1}{2}$ ,  $\frac{1}{2}$ ,  $\frac{1}{2}$ ,  $\frac{1}{2}$ ,  $\frac{1}{2}$  and the new @cell function.
- The preprocessor has been vastly enhanced, so you can now execute, save or generate a C source without calling 4th separately.

#### Bugfixes

- A bug in parsing.4th was fixed.
- A malformed call to calloc() was fixed in comp\_4th().
- Some murky code in comp  $4th.c$  was cleaned up.

#### Developer

- Support for quotations was added.
- The library files now support coroutines, HTML generation, Adler32, MD5, SHA-1 and SHA-256 checksum routines and several new randomizers.
- ANS Forth conversion and library specific support in the preprocessor were moved to external preprocessor libraries.
- The object orientation method definition syntax has been cleaned up.
- The closures syntax has been cleaned up.
- Most preprocessor libraries don't use any registers anymore.
- Symbol definition and verbose options were added to the preprocessor.
- The preprocessor now supports  $#$ , \$ $#$ \$, @dup, @over, @nip, @cr and the new @cell function.
- The preprocessor has been vastly enhanced by adding a C wrapper ( $p$  $p$ 4th.c), so you can now execute, save or generate a C source without calling 4th separately.

#### **Documentation**

- All documentation now reflects the functionality of the current version.
- A section on coroutines was added.
- A section on generating HTML files was added.

# **Hints**

Porting your V3.62.1 programs to V3.62.2 shouldn't be any problem. Most source files will compile correctly without modification and executables will run unmodified. There are eight things to consider:

#### Preprocessor

The previous incarnations of the preprocessor were just a straight compile of the 4tH source. Now a C wrapper has been added that vastly expands the capabilities of the preprocessor. It also means that the invocation of the preprocessor has changed from:

```
pp4th infile.4pp outfile.4th
```
To:

```
pp4th -o outfile.4th infile.4pp
```
If you use any scripts or Makefiles that use the preprocessor, you have to change them accordingly.

#### Obsolete compiler directives

The compiler directives '[\*]', '[/]', '[+]' and '[NEGATE]' were obsolete since V3.62.0. They have been removed. Replace them with '\*', '/', '+' and 'NEGATE'.

#### 3DUP

It moved from comus.4th to 3dup3rot.4th. Change your include files accordingly.

# LATEX

Some changes were made to latex.4th in order to support compatibility with html.4th. If this is important to you, we advise you to use %print when adding plain text. Furthermore, the optional package "url" was exchanged for "hyperref", so URL: is not supported anymore. You can use %link instead, but you will have to rewrite your code. If you used the following words in your code, you either have to define them yourself or use an alternative word with a *different* stack diagram:

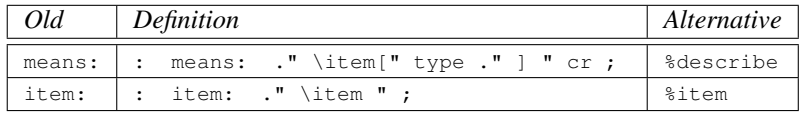

No other changes are required.

#### FOOS

The FOOS syntax has been significantly improved and is now much more consistent. This table will show you the differences between the old and the new syntax:

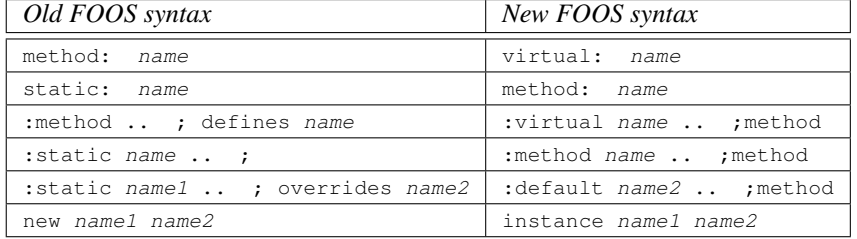

#### CHAPTER 26. CHANGE LOG 529

Invoking methods has been slightly changed as well:

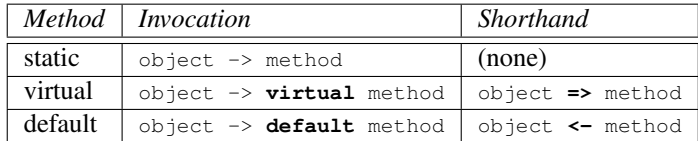

#### Closures

The closures syntax has been significantly improved and is now much more consistent. This table will show you the differences between the old and the new syntax:

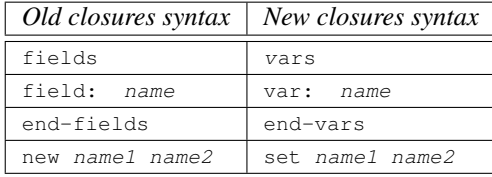

Note the previous version of closures hardly *had* any syntax, so conversion is not straightforward. Still, since the design *itself* hasn't changed the original code should still run. Most of the new syntax has been derived from FOOS, so you should feel at home pretty quickly. The run time definition is enclosed between "{:" and ";}" pairs. All closures are statically defined now.

#### Preprocessor

Several built-in macros have been moved to a library. If your program uses any of the keywords listed in "Provides", you have to include the library listed in "Include".

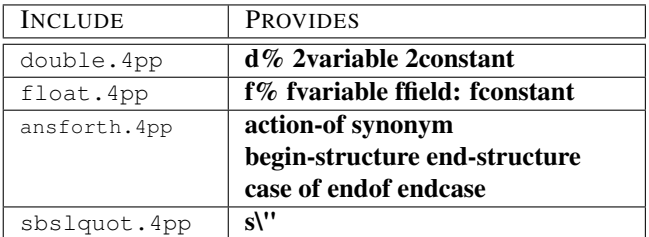

No other changes are required.

#### New reserved words

If you used the any of the new reserved words in your program as a name, you should replace those names by another. The new reserved words are 'C"', 'Cl', '[:' and ';]'.

In order to prepare your programs for other changes, we strongly advise you not to use any names which are also mentioned in the COMUS list, TOOLBELT list or (proposed<sup>[5](#page-529-0)</sup>) ANS-Forth standard, except for porting purposes.

<span id="page-529-0"></span><sup>5</sup>A proposed ANS-Forth standard is usually published on comp.lang.forth (usenet) by an ANS-Forth committee member.

# 26.6 What's new in version 3.62.1

# Words

• The words ':TOKEN' and 'EQUATES' have been added.

# Functionality

- Named execution tokens can be defined.
- Static variable and array pointers can be defined.
- The library files now support virtual memory, simple garbage collection, RfC 4180 compliant parsing, SEDOL numbers, Chi square calculations, runtime macros and several new sorting routines.
- Several new date- and time parsing functions were added to the library.
- Several beta- and gamma related functions were added to the floating point libraries.
- The preprocessor now supports division and modulo with the new @divrm function.

# Bugfixes

- Several obscure bugs in the peephole optimizer were fixed.
- Address checking was added to the 'TO' and 'VALUE' tokens.
- A documented bug in SkipSource() was fixed.
- A bug in DoCloseParen() was fixed.
- A bug in bsearch.4th was fixed.
- Some bugs in parsing.4th were fixed.
- parse-csv in parsing.4th is now mostly RfC 4180 compliant.

# Developer

- The library files now support virtual memory, simple garbage collection, RfC 4180 compliant parsing, SEDOL numbers, Chi square calculations, runtime macros and several new sorting routines.
- Several new date- and time parsing functions were added to the library.
- Several beta- and gamma related functions were added to the floating point libraries.
- The new library file multiblk. 4th is a multi buffer implementation of the BLOCK wordset. It is a drop-in replacement for ansblock.4th.
- A new peephole optimizer was added to the compiler, optimizing '1 +LOOP' expressions.
- Named execution tokens can be defined.
- Static variable and array pointers can be defined.
- The file null.4th was integrated in constant.4th.
- The preprocessor now supports division and modulo with the new  $\&$  divrn function.

# Documentation

- All documentation now reflects the functionality of the current version.
- The sections "Random numbers" and "Sorting" were moved.
- Sections on static variable pointers, execution tokens, garbage collection and virtual memory were added.

# **Hints**

Porting your V3.62.0 programs to V3.62.1 shouldn't be any problem. All source files will compile correctly without modification and executables will run unmodified. There are three things to consider:

#### Obsolete compiler directives

Last warning: the compiler directives '[\*]', '[/]', '[+]' and '[NEGATE]' have become obsolete since V3.62.0. It is recommended to change your sources accordingly by replacing them with '\*', '/', '+' and 'NEGATE'. Note these language elements *will be removed* in a future version.

# NULL

The constant 'NULL' is now part of constant.4th. The file null.4th has been removed. Please change your sources accordingly.

#### New reserved words

If you used the any of the new reserved words in your program as a name, you should replace those names by another. The new reserved words are ':TOKEN' and 'EQUATES'.

In order to prepare your programs for other changes, we strongly advise you not to use any names which are also mentioned in the COMUS list, TOOLBELT list or (proposed<sup>[6](#page-531-0)</sup>) ANS-Forth standard, except for porting purposes.

This release was time-sponsored by Ordina N.V. <http://www.ordina.com>

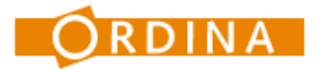

# 26.7 What's new in version 3.62.0

# Words

• The words 'SMOVE', 'LATEST', '\*CONSTANT' and '/CONSTANT' have been added.

<span id="page-531-0"></span><sup>6</sup>A proposed ANS-Forth standard is usually published on comp.lang.forth (usenet) by an ANS-Forth committee member.

# Functionality

- The library files now support logfiles, automated date parsing, LZ77 file compression and CSV file creation.
- The compiler directives '[\*]', '[/]', '[+]' and '[NEGATE]' are no longer required. They can be replaced by  $'$ \*',  $'$ ,  $'$  +' and 'NEGATE'.
- The latest defined word can be compiled anonymously.
- Object orientation now supports static methods.

# Bugfixes

- A "division by zero" error in '[/]' was fixed.
- A small error in the Linux Makefile was fixed.
- A warning in 4th.c with some GCC compilers was fixed.
- Some patches were applied to facilitate the Raspberry Pi port.
- Some bugs in chars.4th and base64.4th were fixed.
- 'BUFFER' in ansblock.4th is now ANS-Forth compliant.
- 'CREATE-FILE' in ansfile.4th is now ANS-Forth compliant.

# Developer

- The library files now support logfiles, automated date parsing, LZ77 file compression and CSV file creation.
- The latest defined word can be compiled anonymously.
- Object orientation now supports static methods.
- The library file ansblock.4th is now largely ANS-Forth compliant. The Sourceforge "*Block reserved extension words*" were added.
- New peephole optimizers were added to the compiler, so the compiler directives '[\*]', '[/]', '[+]' and '[NEGATE]' are no longer required.
- exec\_4th() can be optimized for GCC by using the compiler switch -DUSEGCCGOTO.
- The word 'SMOVE' was added, making the library cellmove. 4th superfluous.

### Documentation

- All documentation now reflects the functionality of the current version.
- A section on GCC specific optimizations was added.
- A "change log" was added.

# **Hints**

Porting your V3.61.5 programs to V3.62.0 shouldn't be any problem. All source files will compile correctly without modification. There are four things to consider:

#### **SMOVE**

Since the word 'SMOVE' is now a native word, the library cellmove.4th has become superfluous. However, you will notice that most source files will continue to compile fine. Still, it is recommended to remove any references to this former library.

#### Obsolete compiler directives

The compiler directives '[\*]', '[/]', '[+]' and '[NEGATE]' have become obsolete. It is recommended to change your sources accordingly by replacing them with '\*', '/', '+' and 'NEGATE'. Note obsolete language elements *may be removed* in future versions.

#### Block files

The former block file interface has been replaced with the Sourceforge version. If you used "USE-BLOCK" or "C/SCR" in any of your programs, you will have to replace them with "OPEN-BLOCKFILE" and "B/BUF", respectively. "BUFFER" and "BLOCK" were aliases. If you have used "BUFFER" anywhere in your program, you should check whether it continues to run properly.

In general, you should check *any* program that uses the ANS BLOCK wordset, since the new version has more solid error trapping, which may require additional exception handling.

#### New reserved words

If you used the any of the new reserved words in your program as a name, you should replace those names by another. The new reserved words are 'SMOVE', 'LATEST', '\*CON-STANT' and '/CONSTANT'.

In order to prepare your programs for other changes, we strongly advise you not to use any names which are also mentioned in the COMUS list, TOOLBELT list or (proposed $^7$  $^7$ ) ANS-Forth standard, except for porting purposes.

# 26.8 What's new in version 3.61.5

# **Words**

<span id="page-533-0"></span>• The word 'CFIELD:' has been added.

<sup>7</sup>A proposed ANS-Forth standard is usually published on comp.lang.forth (usenet) by an ANS-Forth committee member.

# Functionality

- The library files now support FCEIL, KEY, KEY?, SUBSTITUTE, REPLACES, UNESCAPE, counted strings, "Q" function, Catalan numbers, Riemann zeta function, a spell distance function, several new graphics functions and  $f \text{resp}()$ ,  $l \text{dexp}()$ like words.
- A new implementation of the ANS MEMORY wordset was added, allowing for concurrent string- and cell heaps.
- New preprocessor words were added like FFIELD:, @eval, @mul, @minus and @sign.
- New preprocessor libraries add support for object orientated programming and closures.

# Bugfixes

- The speed and accuracy of the FSIN, FCOS, FTAN, FEXP, FLN and FLOG words was improved.
- Some minor fixes were applied to VECTOR and EXECUTE.
- A bug in "PARSE" was fixed.
- Stack usage of the preprocessor was significantly reduced.

#### Developer

- The library files now support FCEIL, KEY, KEY?, SUBSTITUTE, REPLACES, UNESCAPE, counted strings, "Q" function, Catalan numbers, Riemann zeta function, a spell distance function, several new graphics functions and  $f \text{resp}($ ,  $l \text{ decay}()$ like words.
- A new implementation of the ANS MEMORY wordset was added, allowing for concurrent string- and cell heaps.
- The library files back.4th, scanskip.4th, startend.4th, tokenize.4th and trim.4th were rewritten.
- The library files fsinfcos.4th, fexp.4th and flnflog.4th were rewritten.
- The library file dproduct.4th was replaced by fvector.4th.
- New preprocessor words were added like FFIELD:, @eval, @mul, @minus and @sign. Stack usage was significantly reduced.
- New preprocessor libraries add support for object orientated programming and closures.
- New peephole optimizers were added to the compiler.
- The message "Name too long" was added.

# **Documentation**

- All documentation now reflects the functionality of the current version.
- A chapter on preprocessor libraries was added.
- A section on floating point functions was added.

# **Hints**

Porting your V3.61.4 programs to V3.61.5 shouldn't be any problem. All executables will run correctly without recompilation. Most source files will need no modifications. There are two things to consider:

#### Library reorganization

- The library file dproduct.4th was replaced by an ANS floating point version, called fvector.4th. If you have programs that use this library, you either have to integrate the old library or rewrite your program for ANS floating point.
- The words /SPLIT and -SPLIT were taken out of back.4th and placed in library file of their own. If you have programs that use these words, you have to add split.4th to the include files.

#### New reserved words

If you used the any of the new reserved words in your program as a name, you should replace those names by another. The new reserved word is 'CFIELD:'.

In order to prepare your programs for other changes, we strongly advise you not to use any names which are also mentioned in the COMUS list, TOOLBELT list or (proposed $8$ ) ANS-Forth standard, except for porting purposes.

# 26.9 What's new in version 3.61.4

# **Words**

• The words '[ELSE]' and '[IGNORE]' have been added.

# Functionality

- Alternative code after a failed condition can be evaluated during compilation without repeating the inverted expression.
- Words without compilation semantics can be defined.
- The library files now support stem-leaf plots, finite difference, compass boxing, HTML and XML character entities, Hamming (7,4) codes and Base64 conversion.

<span id="page-535-0"></span><sup>8</sup>A proposed ANS-Forth standard is usually published on comp.lang.forth (usenet) by an ANS-Forth committee member.

- The library files now support FEXPM1 and FLNP1 for both ANS and Zen floating point.
- The preprocessor was enhanced. Macros can be undefined with the 'SCRAP:' keyword. Simple flow control was added.
- PAD size is increased to 768 characters to make pictured numeric output 64 bit compliant.

# Bugfixes

- Several minor bugs in selected library members have been fixed.
- The speed and accuracy of the FSINH, FCOSH and FTANH words was improved.
- The accuracy of the FASIN, FACOS and FATAN words was significantly improved.
- The speed of several other ANS floating point words was significantly improved.
- The preprocessor does now check for undefined or duplicate macros.
- A bug in 'OFFSET' was fixed.

#### Developer

- Alternative code after a failed condition can be evaluated during compilation without repeating the inverted expression.
- Words without compilation semantics can be defined.
- The library files now support stem-leaf plots, finite difference, compass boxing, HTML and XML character entities, Hamming (7,4) codes and Base64 conversion.
- The library files now support FEXPM1 and FLNP1 for both ANS and Zen floating point.
- The library file stsstack.4th was rewritten.
- The preprocessor was enhanced. Macros can be undefined with the 'SCRAP:' keyword. Simple flow control was added.
- PAD size is increased to 768 characters to make pictured numeric output 64 bit compliant.

# Documentation

- All documentation now reflects the functionality of the current version.
- A section on XML and HTML conversion was added.

# **Hints**

Porting your V3.61.3 programs to V3.61.4 shouldn't be any problem. Most of them will only need recompilation. Source files will need no or just minor modifications. There are two things to consider:

#### Library reorganization

The stsstack.4th library used to be initialized like this:

```
1024 constant /mystack
/mystack string mystack
mystack string-stack
```
That has now become:

1024 constant /mystack /mystack string mystack mystack /mystack string-stack

No other changes are required.

#### Preprocessor

The following preprocessor variables are not supported anymore:  $?$  #? and ===. If you used them anywhere in your preprocessor files you'll have to replace them or use the following macro definitions (assuming macro variable 4 is not used):

```
:macro ?#? @match <4< #4# ;
:macro === ?#? [not] ;
```
Note the definition of === is slightly different, so it *cannot* be used as a "drop in" replacement. Given the following example:

```
:macro create
 @1@ @2@ @3@ >#> <#<
 >3> === chars [if] #2# string #1# [then]
 >3> == = cells [if] #2# array #1# [then];
```
Then all you have to do is change it to this:

```
:macro ?#? @match <4< #4# ;
:macro === ?#? [not] ;
:macro create
 @1@ @2@ @3@ >#> <#<
  >3> >>> chars === [if] #2# string #1# [then]
  >3> >>> cells === [if] #2# array #1# [then]
;
```
No other changes are required. Note the new preprocessor has some new and powerful features so it may be worth to rewrite your macros.

#### New reserved words

If you used the any of the new reserved words in your program as a name, you should replace those names by another. The new reserved words are '[ELSE]' and '[IGNORE]'.

In order to prepare your programs for other changes, we strongly advise you not to use any names which are also mentioned in the COMUS list, TOOLBELT list or (proposed<sup>[9](#page-537-0)</sup>) ANS-Forth standard, except for porting purposes.

<span id="page-537-0"></span><sup>9</sup>A proposed ANS-Forth standard is usually published on comp.lang.forth (usenet) by an ANS-Forth committee member.

# 26.10 What's new in version 3.61.3

# **Words**

- The words '[PRAGMA]', '/FIELD' and '[MAX]' have been added.
- Renamed ':THIS' to ':REDO'.
- The word 'DOES>' has been changed.

### Functionality

- Unions can be defined.
- The library files now support Chebyshev, Bessel, Hermite, Laguerre and Legendre polynomials, RAM disks, menus, bitfields, bit arrays, several new sorting algorithms, Morse signs and 3VL.
- The preprocessor was enhanced, supporting S\", token concatenation, string comparison, variable assignment and smart double number/FP literals.
- 'DOES>' can also be used to change the execution semantics of basic datatypes.

# Bugfixes

- A bug concerning shared libraries in the Linux Makefile was fixed.
- Overflow and underflow errors in number conversion were fixed.
- A bug in the "IF" statement of *4tsh* was fixed.
- The accuracy of the "FERF" words was significantly improved.

# Developer

- Unions can be defined.
- The library files now support Chebyshev, Bessel, Hermite, Laguerre and Legendre polynomials, RAM disks, menus, bitfields, bit arrays, several new sorting algorithms, Morse signs and 3VL.
- The preprocessor was enhanced, supporting S\", token concatenation, string comparison, variable assignment and smart double number/FP literals.
- The support function str2cell() was added.
- 'DOES>' can also be used to change the execution semantics of basic datatypes.
- Instead of defining constants to control conditional compilation in include files, pragmas are now supported.

# Documentation

- All documentation now reflects the functionality of the current version.
- Sections on menus, unions, bit arrays and bitfields were added.
- The sections on structures, sorting, random numbers, changing behavior of data and adding your own libraries were expanded.

# **Hints**

Porting your V3.61.2 programs to V3.61.3 shouldn't be any problem. Most executables will run correctly without recompilation. Source files will need no or just minor modifications. There are three things to consider:

#### :THIS..DOES>

The easiest way to convert this expression to the new syntax is to remove 'DOES>' and rename ':THIS' to ':REDO', e.g.:

```
create myconstant max-n ,
:this myconstant does> @c ;
```
#### Becomes:

```
create myconstant max-n ,
:redo myconstant @c ;
```
If you fail to remove 'DOES>' a compiler error is issued. No other changes are required.

#### Preprocessor

The following preprocessor variables are not supported anymore: %1%, %2%, %3%, %4%,  $\theta \neq \theta$  and  $\neq$ ;  $\neq$ . If you used them anywhere in your preprocessor files you'll have to replace them or use the following macro definitions:

```
:macro %1% ' S" ' >1> |#| >>> " |#| ;
:macro %2% ' S" ' >2> |#| >>> " |#| ;
:macro %3% ' S" ' >3> |#| >>> " |#| ;
:macro %4% ' S" ' >4> |#| >>> " |#| ;
:macro @#@ >#> <#< ;
:macro #;# ' ; ';
```
Just include them at the beginning of your file and you should be fine. Note that these definitions are also expanded *outside* macros, so don't use preprocessor variables as names inside your program.
#### New reserved words

If you used the any of the new reserved words in your program as a name, you should replace those names by another. The new reserved words are ':REDO', '[PRAGMA]', '/FIELD' and '[MAX]'.

In order to prepare your programs for other changes, we strongly advise you not to use any names which are also mentioned in the COMUS list, TOOLBELT list or (proposed $10$ ) ANS-Forth standard, except for porting purposes.

*This release is dedicated to Dennis Ritchie, without whom none of this would be here.*

# 26.11 What's new in version 3.61.2

## **Words**

• The words 'DONE', 'TAG', 'REWIND' and '>STRING' have been added.

#### Functionality

- Specific code can be executed after a failed 'WHILE' just before exiting the loop.
- Binary strings can be tagged individually.
- The library files now support UTF-8 to GBK/2 conversion (and vice versa), infix formula translation, string pattern matching, finite state machines, statistical functions and enhanced command line parsing.
- The library files now support the full range of ANS Forth floating point words for ZEN float.
- The preprocessor now supports string parsing with custom delimiters, macros within macros and a string stack.

#### Bugfixes

- An annoying bug in the ANS float library file was fixed.
- Several minor bugs were fixed in assorted library files.

#### Developer

- Specific code can be executed after a failed 'WHILE' just before exiting the loop.
- Binary strings can be tagged individually.
- The library files now support UTF-8 to GBK/2 conversion (and vice versa), infix formula translation, string pattern matching, finite state machines, statistical functions and enhanced command line parsing.

<span id="page-540-0"></span><sup>&</sup>lt;sup>10</sup>A proposed ANS-Forth standard is usually published on comp.lang.forth (usenet) by an ANS-Forth committee member.

- The library files now support the full range of ANS Forth floating point words for ZEN float.
- The library files dblmul.4th, mixed.4th, anscore.4th, files.4th, 2rotover.4th and pickroll.4th were reorganized.
- Several double and floating point words were added.
- The message "Wrong type" was added.
- The preprocessor now supports string parsing with custom delimiters, macros within macros and a string stack.
- Several Makefiles were changed on request by packagers.

## Documentation

- All documentation now reflects the functionality of the current version.
- Sections on Chinese character conversion, string pattern matching, statistical functions, finite state machines, infix formula translation, command line parsing and Makefiles were added.
- The sections on binary strings and complex control structures were expanded.

### **Hints**

Porting your V3.61.1 programs to V3.61.2 shouldn't be any problem. Most executables will run correctly without recompilation. Source files will need no or just minor modifications. There are three things to consider:

### Wrong type

Some 'THROW' signals have changed, although all standard ANS signals have remained the same. If you explictly evaluate system signals in your program, you may want to recompile it before use. Evaluating system signals by *number* instead of by *symbol* (throw.4th) is considered bad practice.

#### Library reorganization

Some words have been moved to another library file, so you might have to change your includes according to the following table:

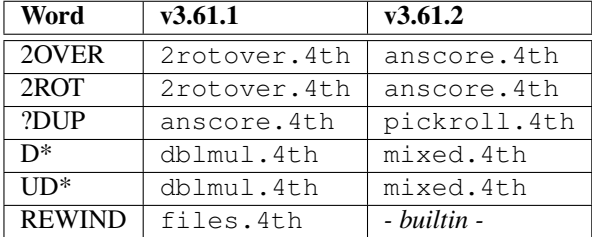

#### CHAPTER 26. CHANGE LOG 542

Although "PICK" and "ROLL" are fully compatible with the previous versions, the current, recursive implementation is more compact and also includes "?DUP". In some circumstances certain programs may cease to function properly. In that case you can either:

- Rewrite the program, so "PICK" or "ROLL" are no longer required;
- Use the previous version of pickroll.4th.

The use of "PICK", "ROLL" and "?DUP" in newly created programs is discouraged.

### New reserved words

If you used the any of the new reserved words in your program as a name, you should replace those names by another. The new reserved words are 'DONE', 'TAG', 'REWIND' and '>STRING'.

In order to prepare your programs for other changes, we strongly advise you not to use any names which are also mentioned in the COMUS list, TOOLBELT list or (proposed $11$ ) ANS-Forth standard, except for porting purposes.

# 26.12 What's new in version 3.61.1

### **Words**

- The word 'SEEK' has been changed.
- The words '2NIP' and '[FORCE]' have been added.

#### Functionality

- The library files now support a tiny database management system.
- The library files now support double number multiplication and division.
- The library files now support LAT<sub>E</sub>X file generation.
- The library files now support the XCHAR wordset.
- 'SEEK' can now be used to reposition the file to the end of the file.

# Bugfixes

- Corrupted HX files are now handled properly.
- 4tsh now terminates gracefully when it cannot load the monitor.
- ZEN float is now 64bit compatible.
- If a file cannot be closed and throws an exception, it is labeled as such to prevent a crash.

<span id="page-542-0"></span><sup>&</sup>lt;sup>11</sup>A proposed ANS-Forth standard is usually published on comp.lang.forth (usenet) by an ANS-Forth committee member.

# Developer

- The library files now support a tiny database management system.
- The library files now support double number multiplication and division.
- The library files now support LATEX file generation.
- The library files now support the XCHAR wordset.
- 'SEEK' can now be used to reposition the file to the end of the file.
- A peephole optimizer was added.
- Automated the include file generation.

## Documentation

- All documentation now reflects the functionality of the current version.
- Sections on debugging, databases, database sorting and LAT<sub>EX</sub> file generation were added.
- The section on optimization was partly rewritten.

# **Hints**

Porting your V3.61.0 programs to V3.61.1 shouldn't be any problem. All executables will run without recompilation. Source files will need no or just minor modifications. There is one thing to consider:

### New reserved words

If you used the any of the new reserved words in your program as a name, you should replace those names by another. The new reserved words are '2NIP' and '[FORCE]'.

In order to prepare your programs for other changes, we strongly advise you not to use any names which are also mentioned in the COMUS list, TOOLBELT list or (proposed $^{12}$  $^{12}$  $^{12}$ ) ANS-Forth standard, except for porting purposes.

# 26.13 What's new in version 3.61.0

# **Words**

<span id="page-543-0"></span>• The words 'DELETE-FILE' and 'ENVIRON@' have been added.

<sup>&</sup>lt;sup>12</sup>A proposed ANS-Forth standard is usually published on comp.lang.forth (usenet) by an ANS-Forth committee member.

- The library files now support writing OpenOffice, KOffice and Microsoft XML spreadsheets.
- The library files now support several different sorting algorithms.
- The library files now support Portable Bitmap graphics and Turtle graphics.
- The library files now support the creation of floating point interpreters.
- The library files now support GTK-server.
- The library files now support ANS Forth compatible floating point I/O for ZEN float.
- Files can be deleted and environment variables can be queried.
- The maximum symbol length is increased to 23 characters.

## Bugfixes

- Several bugs in the preprocessor PP4tH were fixed.
- Several minor bugs were fixed in assorted library files.
- A TurboC warning concerning certain cgen\_4th() generated files was fixed.

# Developer

- The library files now support writing OpenOffice, KOffice and Microsoft XML spreadsheets.
- The library files now support several different sorting algorithms.
- The library files now support Portable Bitmap graphics and Turtle graphics.
- The library files now support the creation of floating point interpreters.
- The library files now support GTK-server.
- The library files now support ANS Forth compatible floating point I/O for ZEN float.
- The maximum symbol length is increased to 23 characters.
- toPAD() in exec\_4th() will truncate any string that would overwrite the HOLD area.

# Documentation

- All documentation now reflects the functionality of the current version.
- A list of contributors has been added.
- Sections on writing spreadsheet files, using GTK-server, file deletion, graphics and environment variables were added to the Primer.
- A section on packing several words in a single token was added to the Development Guide.

## **Hints**

Porting your V3.60.1 programs to V3.61.0 shouldn't be any problem. Most of them will only need recompilation. There are two things to consider:

#### Library reorganization

The xlswrite.4th library was renamed to msxls2-w.4th. The "XLSopen" word now returns a flag. This means if you have written any programs that use that library, you will have to rewrite them slightly:

```
include lib/xlswrite.4th
s" mysheet.xls" XLSopen
23 XLS.
```
Has to be changed into:

```
include lib/msxls2-w.4th
s" mysheet.xls" XLSopen abort" Can't open file"
23 XLS.
```
If you have used the ZEN floating point wordset in your programs you will have to add an extra include file. Just add zenfpio.4th to the list of include files, right after zenfloat.4th, e.g.:

```
include lib/zenfloat.4th
include lib/zenfsin.4th
```
### Becomes:

include lib/zenfloat.4th include lib/zenfpio.4th include lib/zenfsin.4th

The reason for this change is that a set of fully ANS compatible floating point I/O words has been made available. The file zentoflt.4th has been replaced by fpin.4th. If you use ANS compatible floating point I/O, you *cannot* use standard ZEN floating point I/O (zenfpio.4th) as well, e.g.:

```
include lib/zenfloat.4th
include lib/zentoflt.4th
```
Has to be changed it into:

```
include lib/zenfloat.4th
include lib/zenans.4th
include lib/fpin.4th
include lib/fpout.4th
```
Note the use of zenans.4th is *mandatory* with the use of ANS compatible floating point I/O. If you still experience problems, you might want to consult chapter [25.3](#page-509-0) to resolve more complex dependency issues.

The word "SIZE" from files.4th behaves slightly different now. Instead of -1 it now returns '(ERROR)' on error, e.g.:

## CHAPTER 26. CHANGE LOG 546

```
include lib/files.4th
s" doesntex.ist" size dup
-1 = abort" Cannot determine file size"
```
#### Becomes:

```
include lib/files.4th
s" doesntex.ist" size error?
abort" Cannot determine file size"
```
Which is not only more 4tH-like, but also much easier to understand.

If you have used '>DOUBLE', which is defined in todbl.4th, in one of your programs, e.g.:

```
include lib/todbl.4th
0. s" -1234567890" >double
```
Then change it into:

include lib/todbl.4th 0. s" -1234567890" >dnumber

This is a tricky one, because your program will compile fine, but won't run properly. The new '>DOUBLE' has a behavior similar to '>FLOAT'. 'S>DOUBLE' will continue to function properly, as will the double number version of '>NUMBER'.

#### New reserved words

If you used the any of the new reserved words in your program as a name, you should replace those names by another. The new reserved words are 'DELETE-FILE' and 'ENV-IRON@'.

In order to prepare your programs for other changes, we strongly advise you not to use any names which are also mentioned in the COMUS list, TOOLBELT list or (proposed $13$ ) ANS-Forth standard, except for porting purposes.

# 26.14 What's new in version 3.60.1

# **Words**

- The word 'AKA' has been changed.
- <span id="page-546-0"></span>• The word 'FIELD:' has been added.

<sup>&</sup>lt;sup>13</sup>A proposed ANS-Forth standard is usually published on comp.lang.forth (usenet) by an ANS-Forth committee member.

- The library files now support new TEA and ARC4 encryptions.
- The library files now support cell memory allocations.
- The library files now support several new string words, including Soundex conversion.
- 'AKA' now also allows aliasing of most built-in 4tH words.
- The preprocessor now supports variables, block files, BEGIN-STRUCTURE, END-STRUCTURE and SYNONYM.

# Bugfixes

- The trigonometric words of the integer math library will now work beyond the  $0 \frac{11}{2}$ range.
- cmove () was made more solid.

# Developer

- BSD pipes API is now supported.
- The RANGE() macro was added to exec\_4th().
- The performance of 'REFILL', 'FILL', 'TYPE' and 'ACCEPT' was enhanced.
- The library files now support new TEA and ARC4 encryptions.
- The library files now support cell memory allocations.
- The library files now support several new string words, including Soundex conversion.
- 'AKA' now also allows aliasing of most built-in 4tH words.
- The preprocessor now supports variables, block files, BEGIN-STRUCTURE, END-STRUCTURE and SYNONYM.
- Compilation options of ansmem.4th, compare.4th and interprt.4th were added or changed.

## **Documentation**

- All documentation now reflects the functionality of the current version.
- A list of all 4tH library files and their descriptions was added.
- A section on card games was added to the tutorial.

# **Hints**

Porting your V3.60.0 programs to V3.60.1 shouldn't be any problem. All executables will run without recompilation. Source files will need no or just minor modifications. There are three things to consider:

# **COMPARE**

Before V3.60.1 case sensitivity was toggled by changing the boolean value of the ignorecase constant. This is now done by simply *defining* the casesensitive constant.

#### INTERPRET

Before V3.60.1 the interpretation of numbers was toggled by changing the boolean value of the ignorenumbers constant. This is now done by simply *defining* the ignorenumbers constant.

#### New reserved words

If you used the any of the new reserved words in your program as a name, you should replace those names by another. The new reserved word is 'FIELD:'.

In order to prepare your programs for other changes, we strongly advise you not to use any names which are also mentioned in the COMUS list, TOOLBELT list or (proposed<sup>[14](#page-548-0)</sup>) ANS-Forth standard, except for porting purposes.

# 26.15 What's new in version 3.60.0

## Words

• The words 'RANDOM' and 'MAX-RAND' have been removed. The word 'RSHIFT' has been changed.

## Functionality

- The library files now support several random number generators.
- The library files now support simple hashtables and associative arrays.
- The library files now support strpbrk() and strchr() like words.
- 'RSHIFT' now performs a logical shift.

## Bugfixes

• None.

### Developer

- Version numbering was changed.
- The library files now support several random number generators.
- The library files now support simple hashtables and associative arrays.

<span id="page-548-0"></span><sup>14</sup>A proposed ANS-Forth standard is usually published on comp.lang.forth (usenet) by an ANS-Forth committee member.

- The library files now support strpbrk() and strchr() like words.
- 'RSHIFT' now performs a logical shift.
- The compiler now supports tail call optimization.
- strtoc() is now called strtocell().

#### Documentation

- All documentation now reflects the functionality of the current version.
- A section on optimization and a chapter on uBasic were added.

# **Hints**

Porting your V3.5d release 3 programs to V3.60.0 shouldn't be any problem. Most of them will only need recompilation. There are two things to consider:

#### Random numbers

Every source that uses the 'RANDOM' or 'MAX-RAND' word has to be changed slightly, e.g.:

```
6 random * max-rand 1 [+] / 1+ . cr
```
Now becomes:

```
include lib/random.4th
randomize
6 random * max-rand 1 [+] / 1+ . cr
```
Note it is best to include "RANDOMIZE" into any initialization word you already defined. Programs using "CHOOSE"<sup>[15](#page-549-0)</sup> are not affected.

#### Right shift

Programs *depending* on an arithmetic shift when using 'RSHIFT' should be changed accordingly. Note that although most C compilers perform an arithmetic shift on signed numbers, this is *not* standardized behavior<sup>[16](#page-549-1)</sup>.

However, if your 4tH compiler's '2/' performs an arithmetic shift, 'RSHIFT' may be replaced by a series of '2/' calls, e.g.:

: arshift 0 ?do 2/ loop ;

But that doesn't mean it will work on another platform or even another 4tH compiler on the same platform compiled with a different C-compiler.

<span id="page-549-0"></span><sup>15</sup>Which is defined in choose.4th.

<span id="page-549-1"></span><sup>16</sup>See: http://en.wikipedia.org/wiki/Arithmetic\_shift

# 26.16 What's new in version 3.5d, release 3

# **Words**

• The words '[/]' and '[SIGN]' have been added.

# Functionality

- The preprocessor was expanded and now takes the DIR4TH environment variable into account.
- The library files now support ANS Forth compatible versions of all floating point input and output words.

## Bugfixes

• None.

### Developer

- The library files now support ANS Forth compatible versions of all floating point input and output words.
- The library file getenv.4th was rewritten.
- The library file row.4th was changed.

### Documentation

- All documentation now reflects the functionality of the current version.
- A chapter on library dependencies was added.

## **Hints**

Porting your V3.5d release 2 programs to V3.5d release 3 isn't a problem. All executables will run without recompilation. Source files will need no or just minor modifications. There are two things to consider:

#### Library reorganization

If you have used the ANS floating point wordset in your programs you will have to add an extra include file. Just add ansfpio.4th to the list of include files, right after ansfloat.4th, e.g.:

```
include lib/ansfloat.4th
include lib/fsinfcos.4th
```
#### Becomes:

include lib/ansfloat.4th include lib/ansfpio.4th include lib/fsinfcos.4th

The reason for this change is that a set of fully ANS compatible floating point I/O words has been added. If you still experience problems, you might want to consult chapter [25.3](#page-509-0) to resolve more complex dependency issues.

The row.4th library member was awkward to use and syntactically not very clean. This has been fixed. The following snippet:

```
:this keyword does>
 ['] skey= is key= 2 row
 if cell+ @c execute else drop type then
;
```
Can now be expressed like this:

```
:this keyword does>
 2 string-key row
 if cell+ @c execute else drop type then
;
```
Numeric keys can be searched by using the num-key word. Both num-key and string-key are execution tokens, so you can still replace them with your own versions. The words  $key =$ , nkey= and skey= are now private and cannot be called directly anymore.

The getenv.4th library member has been enhanced. Before it was up to you to decide which OS your program was intended to support, e.g.:

```
256 env-buffer
/env-buffer string env-buffer
s" $PATH" env-buffer /env-buffer getenv
```
The getenv.4th library member now determines automatically at runtime which OS is used. You only have to remove any prefixes or postfixes, e.g.:

```
256 env-buffer
/env-buffer string env-buffer
s" PATH" env-buffer /env-buffer getenv
```
No other changes are required.

#### New reserved words

If you used the any of the new reserved words in your program as a name, you should replace those names by another. The new reserved words are '[/]' and '[SIGN]'.

In order to prepare your programs for other changes, we strongly advise you not to use any names which are also mentioned in the COMUS list, TOOLBELT list or (proposed<sup>[17](#page-551-0)</sup>) ANS-Forth standard, except for porting purposes.

<span id="page-551-0"></span><sup>&</sup>lt;sup>17</sup>A proposed ANS-Forth standard is usually published on comp.lang.forth (usenet) by an ANS-Forth committee member.

# 26.17 What's new in version 3.5d, release 2

# Words

• None.

# Functionality

- A preprocessor was added to the toolchain.
- The library version is shown during *4th* startup.

## Bugfixes

• A few bugs in the ANS floating point library were fixed.

# Developer

- Another floating point library called ZEN float was added.
- REPRESENT is now supported.
- A preprocessor was added to the toolchain.
- The patch4th.4th script allows more complex modifications.
- 4tH can be compiled as a shared library under Linux.
- *4tsh* was almost completely rewritten.

# Documentation

- All documentation now reflects the functionality of the current version.
- A chapter on the preprocessor was added.

# Hints

Porting your V3.5d programs to release 2 isn't a problem. All executables will run without recompilation. All sources will compile properly without modification.

*This release is dedicated to my father.*

# 26.18 What's new in version 3.5d

# Words

- The words 'BUFFER:' and 'ERROR?' have been added.
- The word 'OPEN' has been changed.
- The word 'AS' has been dropped.

• The editor can now save text files.

# Bugfixes

- A few bugs in the floating point library were fixed.
- The circular buffer library was rewritten.

## Developer

- The library files now support a subset of the Forth Scientific Library.
- Some recent Forth200x submissions were added to the library.
- The license was changed from LGPL v2+ to LGPL v3.

# Documentation

- All documentation now reflects the functionality of the current version.
- The Development Guide was expanded.

## **Hints**

Porting your V3.5c release 3 programs to V3.5d shouldn't be any problem. Most of them will only need recompilation. There are three things to consider:

#### Changed words

Previously, 'OPEN' returned zero on error. This was not according to the 4tH standard, which uses '(ERROR)' to signal a problem. Although there were sound reasons at the time to deviate from the standard (see section  $26.27$ ), this deficiency has been corrected in the current version.

In order to facilitate the transition, the word 'ERROR?' has been added. It converts the 4tH convention to the ANS-Forth convention by adding an additional error flag. Consequently, 'ERROR?' can also be used for other 4tH words that already return '(ERROR)', but its use is *not* required and existing programs will continue to work correctly.

This is a typcal file opening construction in version 3.5c:

```
s" Hello.txt" input open
dup 0= abort" Cannot open file"
```
You can easily convert it to version 3.5d with 'ERROR?':

```
s" Hello.txt" input open
error? abort" Cannot open file"
```
Note that the stackdiagrams of both constructions are exactly the same.

#### Dropped words

The word 'AS' has been dropped since it seems very unlikely that this syntactic sugar will ever be used again. Just replace 'AS' with 'TO'.

#### New reserved words

If you used the any of the new reserved words in your program as a name, you should replace those names by another. The new reserved words are 'ERROR?' and 'BUFFER:'.

In order to prepare your programs for other changes, we strongly advise you not to use any names which are also mentioned in the COMUS list, TOOLBELT list or (proposed $18$ ) ANS-Forth standard, except for porting purposes.

# 26.19 What's new in version 3.5c, release 3

#### **Words**

• None.

## Functionality

• None.

## Bugfixes

• A few bugs in the mixed numbers library were fixed.

#### Developer

• The library files now support most of the FLOAT and FLOAT EXT wordsets.

# Documentation

• All documentation now reflects the functionality of the current version.

## **Hints**

Porting your V3.5c release 2 programs to release 3 isn't a problem. All executables will run without recompilation. All sources will compile properly without modification.

# 26.20 What's new in version 3.5c, release 2

# Words

<span id="page-554-0"></span>• None.

<sup>&</sup>lt;sup>18</sup>A proposed ANS-Forth standard is usually published on comp.lang.forth (usenet) by an ANS-Forth committee member.

- A default 4tH directory can be defined by setting an environment variable.
- Support for creating custom 4tH implementations.
- *4tsh* is scriptable now.

## Bugfixes

• None.

# Developer

- The library files concerning ANS Core Extensions, table searching and interpretation have been rewritten or replaced.
- A superfluous #define was removed from 4th.h.

## Documentation

• All documentation now reflects the functionality of the current version.

## **Hints**

Porting your V3.5c programs to release 2 shouldn't be any problem. All executables will run without recompilation. However, you might have to change a few source files in order to make them compile properly.

#### Library reorganization

Some words have been moved to another library file, so you might have to change your includes according to the following table:

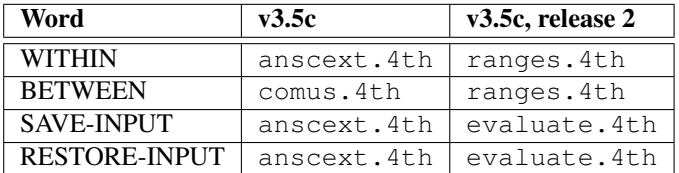

#### Interpreter

The inclusion of interprt.4th has to be done at the *very beginning* of the program, like all other include files. "NotFound" now always uses the same stack diagram: it leaves the address/count string on the stack that could not be interpreted. "NotFound" is now a deferred word with default behaviour, so defining it is optional. Either remove the definition or change it from, e.g.:

: NotFound type ." is not defined" cr ;

To:

:noname type ." is not defined" cr ; is NotFound

The "dictionary" table used to be mandatory. Change it from e.g.:

create dictionary

To:

create wordlist

After you've *completely* defined the table add this line:

wordlist to dictionary

Your program should compile and run correctly now.

#### Table search

Both find.4th and lookup.4th have been superseded by row.4th. Since "ROW" works slightly different, you might have to do some rewriting. Please consult the primer if you're unsure how. If you're not willing to do that, there are two options:

- 1. Use the find.4th and lookup.4th from a previous version of 4th;
- 2. Use the following definitions:

```
: find
  ['] skey= is key= >r row
 if nip nip r> cells + @c true
 else r> drop drop false
  then
;
: lookup
  ['] nkey= is key= >r row
 if nip r> cells + @c true
 else r> drop drop false
  then
;
```
#### Reserved words

In order to prepare your programs for other changes, we strongly advise you not to use any names which are also mentioned in the COMUS list, TOOLBELT list or (proposed $19$ ) ANS-Forth standard, except for porting purposes.

# 26.21 What's new in version 3.5c

# **Words**

<span id="page-556-0"></span>• The words 'C,' and 'OFFSET' have been added.

<sup>&</sup>lt;sup>19</sup>A proposed ANS-Forth standard is usually published on comp.lang.forth (usenet) by an ANS-Forth committee member.

• Binary string constants can be defined.

## Bugfixes

• None.

# Developer

• MakeSymbol() has been added to comp\_4th().

# Documentation

• All documentation now reflects the functionality of the current version.

### **Hints**

Porting your V3.5b, release 2 programs to V3.5c shouldn't be any problem. Most of them will only need recompilation. There is one thing to consider:

#### New reserved words

If you used the any of the new reserved words in your program as a name, you should replace those names by another. The new reserved words are 'C,' and 'OFFSET'.

In order to prepare your programs for other changes, we strongly advise you not to use any names which are also mentioned in the COMUS list, TOOLBELT list or (proposed $^{20}$  $^{20}$  $^{20}$ ) ANS-Forth standard, except for porting purposes.

# 26.22 What's new in version 3.5b, release 2

# **Words**

• Renamed 'FIELD' to '+FIELD'. The words '[NEGATE]', 'CHOP' and '/STRING' have been added.

### Functionality

• None.

# Bugfixes

<span id="page-557-0"></span>• The word '->' allocated slightly more memory than needed. This has been fixed.

<sup>&</sup>lt;sup>20</sup>A proposed ANS-Forth standard is usually published on comp.lang.forth (usenet) by an ANS-Forth committee member.

# Developer

- The function hgen\_4th() has been removed from the API.
- The library files have been updated and expanded.

## Documentation

- All documentation now reflects the functionality of the current version.
- A section on the 4tH shell (*4tsh*) has been added.

# **Hints**

Porting your V3.5b programs to release 2 shouldn't be any problem. All executables will run without recompilation. However, you might have to change a few source files in order to make them compile properly. There are two things to consider:

#### Renamed words

If you used 'FIELD' in your programs, you'll have to replace it by '+FIELD'. No other changes are necessary.

#### New reserved words

If you used the any of the new reserved words in your program as a name, you should replace those names by another. The new reserved words are '[NEGATE]', 'CHOP' and '/STRING'.

In order to prepare your programs for other changes, we strongly advise you not to use any names which are also mentioned in the COMUS list, TOOLBELT list or (proposed $^{21}$  $^{21}$  $^{21}$ ) ANS-Forth standard, except for porting purposes.

# 26.23 What's new in version 3.5b

### Words

• The words '.!' and 'SYNC' have been added.

# Functionality

• Output buffers can be flushed.

## Bugfixes

<span id="page-558-0"></span>• None.

<sup>&</sup>lt;sup>21</sup>A proposed ANS-Forth standard is usually published on comp.lang.forth (usenet) by an ANS-Forth committee member.

# Developer

- The CODE() and NEXT macros have been added to allow easy modification of exec  $4th()$ .
- The library files now support most of the CORE and DOUBLE wordsets.

# Documentation

• All documentation now reflects the functionality of the current version.

# **Hints**

Porting your V3.5a release 2 programs to V3.5b shouldn't be any problem. Most of them will only need recompilation. There is one thing to consider:

### New reserved words

If you used the any of the new reserved words in your program as a name, you should replace those names by another. The new reserved words are '.|' and 'SYNC'.

In order to prepare your programs for other changes, we strongly advise you not to use any names which are also mentioned in the COMUS list, TOOLBELT list or (proposed $^{22}$  $^{22}$  $^{22}$ ) ANS-Forth standard, except for porting purposes.

# 26.24 What's new in version 3.5a, release 2

# Words

• Renamed 'SLEEP' to 'PAUSE'. The word 'FILES' has been added.

### Functionality

• None.

#### Bugfixes

• A bad mode string disabled pipes in the Unix version. This has been fixed.

#### Developer

• None.

# Documentation

<span id="page-559-0"></span>• All documentation now reflects the functionality of the current version.

<sup>&</sup>lt;sup>22</sup>A proposed ANS-Forth standard is usually published on comp.lang.forth (usenet) by an ANS-Forth committee member.

# **Hints**

Porting your V3.5a programs to release 2 shouldn't be any problem. All executables will run without recompilation. However, you might have to change a few source files in order to make them compile properly. There are two things to consider:

#### Renamed words

If you used 'SLEEP' in your programs, you'll have to replace it by 'PAUSE'. No other changes are necessary.

#### New reserved words

If you used the any of the new reserved words in your program as a name, you should replace those names by another. The new reserved word is 'FILES'

In order to prepare your programs for other changes, we strongly advise you not to use any names which are also mentioned in the COMUS list, TOOLBELT list or (proposed $^{23}$  $^{23}$  $^{23}$ ) ANS-Forth standard, except for porting purposes.

# 26.25 What's new in version 3.5a

## Words

- The words 'WORD', '"', 'TOKEN', 'COPY', 'TEXT' and 'WAIT' have been discarded.
- The words 'NUMBER', 'ARGS', 'IS', 'REPEAT', 'AGAIN' and 'UNTIL' have been changed.
- Renamed '@" to '@C', 'SKIP' to 'OMIT' and 'RESULT' to 'OUT'.
- The words '@GOTO', '+CONSTANT', 'SOURCE-ID', 'CIN, 'COUT', 'PARSE-WORD', 'IMMEDIATE', 'NOT', 'INCLUDE', '[UNDEFINED]', '4TH#', 'SLEEP', ',"', '2DUP', '2DROP', '2SWAP', '2>R', '2R>', 'S|', ',|', '+PLACE', '-ROT', 'BOUNDS', '2R@', 'R'@', 'UNLOOP', 'SOURCE', 'SOURCE!', 'DEFER@', 'DEFER!', '>BODY', 'SCONSTANT', ':THIS', 'DOES>', 'STRUCT', 'END-STRUCT', '->', 'FIELD', 'ENUM', 'SEEK', 'TELL', 'AKA', 'ALIAS' and 'HIDE' have been added.

## Functionality

- The execution of a 4tH program can be suspended.
- A suspended 4tH program can be saved and reloaded.
- A 4tH program can be embedded in a MS batch file.
- User defined words can be made private.
- <span id="page-560-0"></span>• User defined words can be aliased.

<sup>&</sup>lt;sup>23</sup>A proposed ANS-Forth standard is usually published on comp.lang.forth (usenet) by an ANS-Forth committee member.

- User defined terminal input buffers are supported.
- Complete, ANS-Forth compatible redesign of all string handling words.
- Multiple WHILEs are supported with REPEAT, AGAIN and UNTIL.
- Support for structures and enumerations has been added.
- Files can now be opened in read/write mode.
- File pointers can be interrogated and repositioned.
- Limited DOES> support has been added.
- More ANS-Forth, COMUS and TOOLKIT words have been added.

## Bugfixes

- Several small bugs in the editor were fixed.
- A small bug in 'FILL' was fixed.
- A bug in hgen  $4th.c$  that caused SEGFAULT was fixed.
- A security vulnerability in 4th.c was fixed.

## Developer

- Several changes in exec\_4th(), comp\_4th(), save\_4th() and load\_4th() to support suspension.
- The function inst\_4th() has been renamed to fetch\_4th().
- The function store\_4th() has been added.
- The Hcode structure has been expanded with the members CellSeg, UnitSeg and Offset.
- PAD has been converted to a circular buffer for temporary strings.
- Most of the string handling and all file functions in exec<sub>\_4th</sub>() have been rewritten.
- The entire virtual machine was rewritten and its performance significantly improved.
- All internal 4tH variables are now located in a hidden area of the Integer Segment.
- The performance of 'MOVE' has been significantly improved.
- The library files have been updated and significantly expanded.

## Documentation

- All documentation now reflects the functionality of the current version.
- There is now one single manual.

# **Hints**

Porting your V3.3d release 2 programs to V3.5a may require some effort. In previous versions, string support was quite a mess (IMHO), requiring awkward words like 'COPY'. Some words returned or expected an address, others an address/count pair. With version 3.5a string support was completely redesigned. Consequently, source files using strings or arrays of string constants will have to be partially rewritten in order to make them compile and run properly. There are several things to consider:

#### Strings

There has been a conversion to the format recommended by the ANS-Forth standard. *All* strings are now represented by an address/count pair, with the exception of string variables and string addresses returned by '@C'. For this purpose, 'WORD' has been replaced by 'PARSE-WORD'. 'NUMBER' and 'ARGS' now return an address/count pair. Parsed strings are no longer copied to PAD, but remain in TIB and are *not* zero-terminated. However, since parsed strings are now represented by an address/count pair this should not be a problem.

Most programs we examined used constructions like this:

```
[char] ; word count type
s" 567" drop number
1 args count my_variable place
```
Those can easily be converted to:

[char] ; parse-word type s" 567" number 1 args my\_variable place

As a rule of the thumb, we advise you to use 'COUNT' *only* on string variables and string addresses returned by '@C'. You might find after a while, that these are the *only* situations where 'COUNT' is actually required. In all other situations, you use the count on the stack. Special operators like '2DUP', '2DROP' and '2SWAP' have been added to make manipulation of address/count pairs easier.

Please note that 'OPEN' already required an address/count pair, but simply discarded the count. In version 3.5a the count is *required*. If you didn't program properly, this might cause errors now. Well designed programs will continue to function properly.

We advise against the use of 'MOVE' or 'CMOVE' for moving strings. Most of these constructions will continue to work, but some may fail. In any case, they are not portable. Use 'PLACE' and '+PLACE' wherever you can.

#### PAD

PAD has been converted into a circular string buffer. Because some routines directly interface with their C counterparts, temporary zero-terminated strings are stored in PAD. When the buffer overflows it wraps around, overwriting whatever is there. Some previously correctly running programs may corrupt the PAD this way. If this happens, you can solve this by storing the overwritten string into a string variable. The reason for all this is that this now works:

s" This is not overwritten" s" By this string" compare

Number representations are not clobbered unless you use extremely long number formats.

#### Arrays of string constants

#### Consider this construction:

```
16 string weekday
create weekdays
  " Monday" ,
 " Tuesday" ,
  " Wednesday" ,
  " Thursday" ,
  " Friday" ,
  " Saturday"
  " Sunday" ,
weekdays 4 th @' weekday copy count type cr
```
'@" returns an address in the String Segment. 'COPY' is the only word in pre-3.5a versions that can access the String Segment. It copies the string from the String Segment to an address in the Character Segment and returns that address . In version 3.5a and up, '@" has been replaced by '@C'. '@C' is a lot smarter. It copies the zero-terminated string from the String Segment to PAD and returns that address. A 'COUNT' is still needed, but since all temporary strings in PAD are zero-terminated, this can safely be done:

```
create weekdays
  ," Monday"
  ," Tuesday"
 ," Wednesday"
 ," Thursday"
 ," Friday"
  ," Saturday"
  ," Sunday"
weekdays 4 th @c count type cr
```
Note that the string variable is no longer needed and the resulting code is much cleaner! String constants are now declared by a simple ',"'. '"' has been discarded. '@C' also works for integer constants and behaves like '@".

#### Deferred words

Deferred words are now fully COMUS compatible. You have to change your programs only slightly:

```
defer my-vector
: do-nothing ;
' do-nothing is my-vector
my-vector execute
```
#### Just remove the 'EXECUTE':

```
defer my-vector
: do-nothing ;
' do-nothing is my-vector
my-vector
```
Please note that 'IS' is no longer an alias for 'TO'. If you have used illegal constructions like that, you'll have to correct them.

#### Library files

Note the library files have been revised and expanded. Some words have been renamed or placed into another file. Note that the toolbelt.4th and comus.4th library files are primarily intented for porting purposes. The easy.4th library file is intended to port 4tH programs to other Forth compilers. Note that this only works for ANS-Forth compliant programs.

#### Dropped words

'WAIT' has been dropped and replaced by 'MS'. You'll have to 'INCLUDE' the library file ansfacil.4th in order to use it. Note that this implementation is *very crude* and may vary between 0 and  $+1999$  milliseconds<sup>[24](#page-564-0)</sup>.

'TOKEN' has been replaced by 'PARSE', which returns an address/count pair. 'WORD' has been replaced by 'PARSE-WORD', which returns an address/count pair. 'COPY' has been incorporated into '@C'.

'TEXT' has been dropped. If you treat a file as a text file, it will be handled as a text file. Just remove 'TEXT':

```
s" textfile.txt" input text + open
```
So now it reads:

```
s" textfile.txt" input open
```
#### New reserved words

If you used the any of the new reserved words in your program as a name, you should replace those names by another. The new reserved words are '@C', 'OMIT', 'OUT', '@GOTO', '+CONSTANT', 'SOURCE-ID', 'CIN, 'COUT', 'PARSE-WORD', 'IMME-DIATE', 'NOT', 'INCLUDE', '[UNDEFINED]', '4TH#', 'SLEEP', ',"', '2DUP', '2DROP', '2SWAP', '2>R', '2R>', 'S|', ',|', '+PLACE', '-ROT', 'BOUNDS', '2R@', 'R'@', 'UN-LOOP', 'SOURCE', 'SOURCE!', 'DEFER@', 'DEFER!', '>BODY', 'SCONSTANT', ':THIS', 'DOES>', 'STRUCT', 'END-STRUCT', '->', 'FIELD', 'ENUM', 'SEEK', 'TELL', 'AKA', 'ALIAS' and 'HIDE'.

In order to prepare your programs for other changes, we strongly advise you not to use any names which are also mentioned in the COMUS list, TOOLBELT list or (proposed $^{25}$  $^{25}$  $^{25}$ ) ANS-Forth standard, except for porting purposes.

# 26.26 What's new in version 3.3d, release 2

## Words

• The word 'C"' has been discarded. The words '[NEEDS' and '[DEFINED]' have been added.

<span id="page-564-0"></span><sup>24</sup>The "Forth Programmers Handbook" states that 'MS' should be *at least* the duration plus *twice* the resolution of the system (which is one second in 4tH).

<span id="page-564-1"></span><sup>&</sup>lt;sup>25</sup>A proposed ANS-Forth standard is usually published on comp.lang.forth (usenet) by an ANS-Forth committee member.

- Source files can be included at compile time.
- The existence of words in the dictionary can be checked at compile time.
- More COMUS words have been added.
- The 4tH program allows you to enter parameters in the menu.
- The Linux module 'binfmt\_misc' is supported.

## Bugfixes

• None.

## Developer

- Function open 4th() has been rewritten.
- The parser in comp\_4th() has been changed significantly and is now much more transparant.
- There is an extra option in the menu of  $4th.c$

# Documentation

• All documentation now reflects the functionality of the current version.

# **Hints**

Porting your V3.3d programs to release 2 shouldn't be any problem. All executables will run without recompilation. However, you might have to change a few source files in order to make them compile properly. There are two things to consider:

#### Dropped words

If you used 'C"' in your programs, you'll have to replace it by '"'. No other changes are necessary.

#### New reserved words

If you used the any of the new reserved words in your program as a name, you should replace those names by another. The new reserved words are '[NEEDS' and '[DEFINED]'

In order to prepare your programs for other changes, we strongly advise you not to use any names which are also mentioned in the COMUS list or ANS-Forth standard, except for porting purposes.

# <span id="page-566-0"></span>26.27 What's new in version 3.3d

### **Words**

• The words 'FILE' and 'TTY' have been discarded. The words 'FILE', 'AS', 'USE', 'DEFER', 'IS', 'STDIN' and 'STDOUT' have been added. The words 'INPUT', 'OUTPUT', 'OPEN' and 'CLOSE' have been changed.

## Functionality

- Multiple files can be opened concurrently.
- More COMUS words have been added.

# Bugfixes

- A segment violation was caused in 4th.c when an invalid sequence of commands was issued. This has been fixed.
- Better errorhandling when a pipe cannot be opened.

#### Developer

- The file support in function  $exec_4th$  () has been rewritten.
- Added DoInitValue().

# Documentation

• All documentation now reflects the functionality of the current version.

## **Hints**

Porting your V3.3c programs to V3.3d shouldn't be any problem. Most of them will only require recompilation, except when files are manipulated. There are three things to consider:

#### Using files

The new 4tH file handling module adds the concepts of streams and channels. You have two channels, an input channel and an output channel. In (standard) 4tH you have eight streams (you can increase this when you compile 4tH), two are already taken by the system (stdin and stdout). At startup the stdin stream is connected to the input channel and the stdout stream is connected to the output channel.

You can open additional streams by using the 'OPEN' word:

OPEN (a n fmod -- handle)

E.g.

#### CHAPTER 26. CHANGE LOG 567

s" ls" input pipe + open

This is not a significant deviation from V3.3c in which 'OPEN' returned only a flag. You can still interpret the handle as a flag since 'OPEN' returns zero when it failed.

To use the handle you only have to connect it to the appropriate channel. In V3.3c this was done by using:

```
input file
```
In V3.3d, you use the word 'USE'. 'USE' takes a handle and connects the stream to the appropriate channel.

```
file ls
s" ls" input pipe + open dup as ls
0= abort" Cannot open pipe"
ls use
```
In V3.3c you had to close a file by closing the channel, while the stream was still connected:

```
s" ls" input pipe + open
0= abort" Cannot open pipe"
input file
input close
```
In V3.3d you have to close the stream:

```
file ls
s" ls" input pipe + open dup as ls
0= abort" Cannot open pipe"
ls use
ls close
```
The default stream is reconnected to the channel, *even* if another stream was currently connected to that channel. We give you an example how 4tH now handles files in respect to the previous version:

#### VERSION 3.3C

```
s" hello.txt" output text + open
0= abort" Cannot open file"
output file
." Hello world" cr
output close
```
VERSION 3.3D

```
file hello
s" hello.txt" output text + open dup as hello
0= abort" Cannot open file"
hello use
." Hello world" cr
hello close
```
I hope you can appreciate the extended possibilities of 4tH and the way we tried to minimize breaking existing code.

#### CHAPTER 26. CHANGE LOG 568

#### Using 'INPUT' and 'OUTPUT'

Two new constants have been added to 4tH: 'STDIN' and 'STDOUT'. Before you could use 'INPUT' and 'OUTPUT' as follows:

input file output tty

Using 'INPUT' and 'OUTPUT' this way is *depreciated* and should be replaced by:

stdin use stdout use

Please use 'INPUT' and 'OUTPUT' *only* as flags for OPEN.

#### New reserved words

If you used the any of the new reserved words in your program as a name, you should replace those names by another. The new reserved words are 'AS', 'USE', 'DEFER', 'IS', 'STDIN' and 'STDOUT'

In order to prepare your programs for other changes, we strongly advise you not to use any names which are also mentioned in the ANS-Forth standard, except for porting purposes.

# 26.28 What's new in version 3.3c

#### **Words**

• The word '+UNDER' has been discarded. The words 'PIPE', 'PLACE', 'TOKEN', 'SKIP', 'PARSE', '/CELL', '/CHAR', 'ABORT"', '[ABORT]' and '[=]' have been added.

# Functionality

- A complete mini-IDE has been added.
- Parsing has been enhanced significantly.
- The Unix version now supports pipes.
- More CORE words implemented.
- Some environmental dependancies can be checked at compiletime.

# Bugfixes

• Reentry of several 4tH functions was seriously flawed, most notoriously in 'comp\_4th()'. This has been fixed.

# Developer

- Several new functions have been added, most significantly in the area of C source generation.
- The loading of sourcefiles is now done by open  $4th()$ ; fload() can still be used, but is no longer supported.
- The function save\_4th() has been optimized. HX files are up to 50% smaller compared to those created by previous versions.
- The function dump\_4th() has two extra arguments, allowing partial decompilation.
- The file support in function exec 4th() has been rewritten and now supports popen() and pclose().
- The demonstration program 4th.c has been completely rewritten.

## Documentation

- All documentation now reflects the functionality of the current version.
- A document describing a sample session in 4tH interactive mode has been added.
- Several documents have been merged.

## **Hints**

Porting your V3.3a programs to V3.3c shouldn't be any problem. Most of them will only require recompilation. There are two things to consider:

#### Programs using '+UNDER'

Which is no longer supported. If you have such programs, just add this definition at the top:

: +UNDER ROT + SWAP ;

#### New reserved words

If you used the any of the new reserved words in your program as a name, you should replace those names by another. The new reserved words are 'PIPE', 'PLACE', 'TOKEN', 'PARSE', 'SKIP', '/CELL', '/CHAR', 'ABORT"', '[ABORT]', and '[=]'.

In order to prepare your programs for other changes, we strongly advise you not to use any names which are also mentioned in the ANS-Forth standard, except for porting purposes.

# 26.29 What's new in version 3.3a

## **Words**

- The words 'APPEND', 'TEXT', 'S"', '[\*]', '[+]', '[NOT]' and '#!' have been added.
- The word 'OPEN' has been changed.

- An output file can now be opened in "append" and "text" mode.
- A 4tH program can now be run from the shell.
- More CORE words implemented.
- Compiletime calculation is possible now.

# Bugfixes

- When reallocation of the segments during compilation fails, resources are freed.
- When memory allocation of the header during the loading of an HX file fails, the file is closed.

## Developer

- Dropped the EasyC syntax.
- Added the proper 'int main()' declarations.
- Modern prototypes, local include files and no stricmp() function are now the default behaviour.
- Dropped stricmp() from the distribution and added MatchName() to comp\_4th().
- Added CompileString().

#### Documentation

- All documentation now reflects the functionality of the current version.
- The Developers Guide has been enhanced.

## **Hints**

Porting your V3.2e programs to V3.3a shouldn't be any problem. Most of them will only require recompilation. There are two things to consider.

# New reserved words

If you used the any of the new reserved words in your program as a name, you should replace those names by another. The new reserved words are '#!', 'S"', 'APPEND', '[\*]', '[+]', '[NOT]' and 'TEXT'.

## Changed words

The word 'OPEN' now takes an extra value from the stack. If you used an construction like this:

```
64 string filename
" myfile.dat" filename copy
input open
```
Change it to this:

s" myfile.dat" input open

If you used a construction like this:

refill 0= if abort then bl word input open

#### Change it to this:

refill 0= if abort then bl word count input open

In order to prepare your programs for other changes, we strongly advise you not to use any names which are also mentioned in the ANS-Forth standard, except for porting purposes.

# 26.30 What's new in version 3.2e

## **Words**

- The words 'I", 'R', 'QUERY', 'ENDIF', 'END', 'MINUS', 'NOT', 'ASCII', '2+' and '2-' have been discarded.
- The words ':NONAME', '?DO', 'BLANK', 'ERASE', 'CMOVE>', 'NIP', 'TUCK', '+UNDER' 'REFILL', 'D>S', 'RSHIFT', 'CATCH' and 'MAX-RAND' have been added.
- Renamed '-TRAIL' to '-TRAILING', 'STACK' to 'STACK-CELLS', '#PAD' to '/PAD', '#TIB' to '/TIB' and 'LIMIT' to 'MAX-N'.

### Functionality

- The Character Segment is now unsigned, so no more negative characters.
- Vectored execution has been enhanced.
- Better implementation of 'RECURSE'.
- Better ANS-Forth compatibility by adding some commonly used words.
- Compatibility with Forth-79 has been dropped.

# Bugfixes

- load\_4th() closes the file when memory allocation failed.
- An error in GetImmediate(), GetConstant() and GetWord() has been fixed.
- DoRecurse() can now detect the use of 'RECURSE' outside a colon definition.

## Developer

- Complete redesign of the parser. The whole parser now consists of the functions: ParseText(), ParseString() and ParseDirective(). Inline macros are supported.
- MoveString() does not require any arguments anymore.
- A textmode has been added to accept().
- Removed and added several tokens.
- The names of all internal words are now pointers instead of sized arrays, which means name can have any length now.

# Documentation

- All documentation now reflects the functionality of the current version.
- The Developers Guide has been enhanced.
- The Porting Guide has been enhanced.

# **Hints**

Porting your V3.1d programs to V3.2e shouldn't be any problem. There are three things to consider.

#### New reserved words

If you used the any of the new reserved words in your program as a name, you should replace those names by another. The new reserved words are ':NONAME', '-TRAILING', '?DO', 'BLANK', 'ERASE', 'CMOVE>', 'NIP', 'TUCK', '+UNDER', 'REFILL', 'D>S', 'RSHIFT', 'CATCH', '/PAD', '/TIB', 'STACK-CELLS', 'MAX-N' and 'MAX-RAND'. Most likely you have used these names for compatibility purposes, e.g.:

```
: rshift negate shift ;
```
In that case you can simply remove these definitions.

#### Dropped words

The Forth-79 words 'R', '2-', '2+', 'QUERY', 'ENDIF', 'END', 'MINUS', 'NOT', 'ASCII' and 'I" are no longer supported. '-TRAIL', '#PAD', '#TIB', 'LIMIT' and 'STACK' have been renamed. If you have programs that use these words then either modify them or add the following definitions:

```
: 2+2+ ;
: 2 - 2 -: i' r> r> r> dup >r rot rot >r >r ;
: r r> r> swap over >r >r ;
: query input tty refill 0= if abort then ;
: minus negate ;
: not invert ;
: -trail -trailing ;
: #pad /pad ;
: #tib /tib ;
: limit max-n ;
: stack stack-cells ;
```
Unfortunately, you still have to replace the following words by their ANS-Forth equivalent, since there is no colon definition available for them:

| CHANGE:      | To:          |
|--------------|--------------|
| <b>ASCII</b> | CHAR, [CHAR] |
| <b>END</b>   | <b>AGAIN</b> |
| <b>ENDIF</b> | <b>THEN</b>  |

Table 26.2: Forth-79 to ANS conversion

#### Unsigned characters

If a character with an ASCII value greater than 127 was fetched from the Character Segment, it was converted to a negative value. 'C@' will now return a positive value. This means that you can remove patches like these:

: c@' c@ dup 0< if 256 + then ;

On the other hand, if you have programs that rely on this negative value (e.g. by storing "-1" in a character), then you have to modify them.

In order to prepare your programs for other changes, we strongly advise you not to use any names which are also mentioned in the ANS-Forth standard, except for porting purposes.

# 26.31 What's new in version 3.1d

# Words

- The words 'AT' and 'ALLOT' have been discarded
- The words 'ARRAY', 'TABLE', '.(', 'ABORT', 'S>D', '"', 'RECURSE', '[IF]', '[THEN]', 'ARGS' and 'ARGN' have been added.

- Better ANS-Forth compatibility (thank you, Wil Baden)
- Commandline arguments are now supported
- Nested assertions are now supported
- Conditional compilation is now supported.

# Bugfixes

- ASCII bug has been fixed
- Several bugs in ParseText() and ParseStrings() have been fixed.

# Developer

- Added SkipSource(), DecodeSymbol() and DecodeLiteral()
- Added two more arguments to exec\_4th()
- Added two more tokens to cmds 4th.h
- Moved <limits.h> to 4th.h
- Added an extra compilation option "LOCAL\_H" for those who cannot access /usr/include.

## Documentation

- All documentation now reflects the functionality of the current version
- A 'Porting Guide' has been added
- A 'What's New' bulletin has been added
- The 'Developers Guide' has been enhanced
- The 'Primer' has been enhanced.

## **Hints**

Porting your V3.1c programs to V3.1d shouldn't be any problem. There are five things to consider.

#### AT

'AT' has been discarded. Simply replace all occurences of 'AT' by 'STRING'. If you used the 'CHARS' keyword, you can leave right there since it doesn't have any effect, except when you are porting your program to Forth.

#### New reserved words

If you used the any of the new reserved words in your program as a name, you should replace those names by another. The new reserved words are 'ARRAY', 'TABLE', '.(', 'ABORT', 'S>D', '"', 'RECURSE', '[IF]', '[THEN]', 'ARGS' and 'ARGN'.

### Using 'VALUE' with 'ALLOT'

If you ALLOTted any space to a VALUE, you should rewrite your code. Note that this is bad practice anyway. Example:

```
10 value room 10 cells allot \ allotting space to a VALUE
20 to room \ changing ROOM
5 ' room first + 4 th ! \setminus accessing allotted space
```
Change this to:

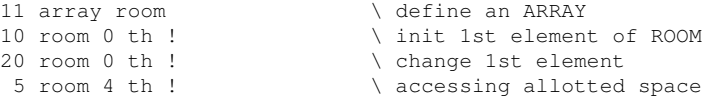

#### Using 'VARIABLE' with 'ALLOT'

This should be common practice to define cell arrays. However, as Wil Baden pointed out, this is not a common practice in ANS-Forth. Therefore, the word 'ARRAY' has been added, which can easily be implemented in both Forth-79 and ANS-Forth. All the programs using the old syntax have to be modified, though. Example:

variable room 15 cells allot

Change this to:

16 array room

Special care must be taken of arrays that are sized using a constant, e.g. when the same constant is used to check the range. Example:

```
15 constant size
variable room size cells allot
: room? \setminus is it a valid variable?
 dup ( n n)
 size not and ( n f)
 if \qquad \qquad \backslash exit program
  drop ." Not an element of ROOM" cr quit
 then
;
```
Change this to:

```
16 constant size
size array room
: room? \setminus is it a valid variable?
 dup ( n n)
 size 1- not and (n f)if \qquad \qquad \backslash exit program
   drop ." Not an element of ROOM" cr quit
 then
;
```
#### ANS-Forth compatibility

Sometimes it proved to be impossible to port a program to ANS-Forth since some constructions could not be implemented. There is no such thing as a 'state' in 4tH, which means that compilation- and interpretation semantics are completely the same, e.g.

```
c" This is a string" value addr
." String address has been stored in ADDR" cr
```
This is perfectly valid in 4tH, but cannot be ported in any way to ANS-Forth. With the new version, you can write:

```
" This is a string" value addr
.( String address has been stored in ADDR) cr
```
So if you have a 4tH program which you wanted to port to ANS-Forth, but couldn't, study the Porting Guide and try again. Note that no change is required if you do not intend to port your program to Forth. Apart from the modifications already mentioned you do not have to change a single line.

Our apologies for any inconvenience caused. It is certainly not our policy to change the syntax with every single version, but we found the arguments in favor of this change so strong that we didn't see any other way.

In order to prepare your programs for other changes, we strongly advise you not to use any names which are also mentioned in the ANS-Forth standard, except for porting purposes.

## Part IV

# Development guide

## Chapter 27

## Compiling the source

### 27.1 Introduction

4tH is primarily designed as a powerful and easy to use toolkit for developers. You can use it "as is" and you've got a very flexible calculation-engine. You can tailor it to a specific application and push it even further. Or you just might want to use one of the safest and easiest Forth-alike environments ever created. These are all valid reasons and I will try to address them all.

First, I will show you how to compile the example applications. They are far from useless. In fact, you will have created a complete programming environment. Second, I will show you how to create the 4tH library and how to use it. Third, I will explain to you how the compiler works and how you can make simple additions to 4tH.

If you find any errors in this document please contact me by sending email to "The.Beez. speaks@gmail.com". You would be helping a lot of future 4tH users.

### 27.2 Recommended and preferred compilers

4tH is written in ANSI-C and K&R C and should be portable to any platform that supports such a compiler. All memory-models are supported, although the usual restrictions apply. Of course, it is impossible to test every single compiler on the market, but there are a number of compilers that are known to work. Preferred compilers are Open Source and are available for a number of platforms. When properly installed, the entire compilation can be performed in two simple steps:

make

Then login as root and enter:

make install

That's all. If the installation fails in the last stage, try:

make mostlyinstall

#### CHAPTER 27. COMPILING THE SOURCE 579

| <b>COMPILER</b> | URL                                                                   | <b>PLATFORM</b> | LABEL       |
|-----------------|-----------------------------------------------------------------------|-----------------|-------------|
| GCC 2.95 msvcrt | http://downloads.activestate.com/pub/staff/gsar/gcc-2.95.2-msvcrt.zip | Win32           | Recommended |
| Cygwin          | http://www.cygwin.com/<br>Win32                                       |                 | Preferred   |
| <b>MinGW</b>    | http://sourceforge.net/projects/mingw/                                | Win32           | Preferred   |
| Pelles C        | http://www.smorgasbordet.com/pellesc/                                 | Win32           | Recommended |
| LCC.            | http://www.cs.virginia.edu/~lcc-win32/                                | Win32           | Recommended |
| <b>TCC</b>      | http://fabrice.bellard.free.fr/tcc/                                   | Win32           | Recommended |
| Turbo C V2.01   | http://bdn.borland.com/article/images/20841/tc201.zip                 |                 | Recommended |
| <b>DJGPP</b>    | http://www.delorie.com/djgpp/                                         | <b>DOS</b>      | Preferred   |

<span id="page-579-1"></span>Table 27.1: List of compilers

Any documentation, library files or example programs must be installed manually. Recom-mended compilers are free (as in beer) and are known to work<sup>[1](#page-579-0)</sup>. It's up to you to figure out the correct installation procedure. Unlisted compilers may or may not work.

There is no such list for OS/X or Linux. Those platforms usually already come with an Open Source GCC compiler.

#### <span id="page-579-2"></span>27.3 Compiling 4th

First copy all files to any directory you like. Now make the latter directory your current directory. The following commands are applicable to Linux, OS/X and other unices.

If you aren't using an ANSI-C compiler add the "-DARCHAIC" switch. If you are working on a Unix platform add the "-DUNIX" switch. If it still fails to compile, add the "-DBSD" switch as well. If it *still* fails to compile, add the "-DNOPIPES" switch instead of "-DBSD". You won't have pipe support of course, but it will work. Finally, the "- DNOUNLINK" switch may be your last resort if you're using a pure C89 or C99 ANSI-C compiler without any POSIX support.

If you add the include-files to your own /usr/include directory, use the "-DUSRLIB4TH" switch. *Note that this isn't a recommended practice*.

If your compiler features a  $string()$  function you want to use instead of 4tHs builtin MatchName(), use the "-DSTRICMP" switch. *These optional switches will be referred to in the following examples as "\$(CFLAGS)".*

Unfortunately, not all C-compilers are created equal, so you have to check the documentation that came with your compiler. You have to check for three things:

- 1. First, the 4tH-toolkit assumes that all chars are signed. I know there are a few compilers out there, that assume that chars are unsigned (like the RS/6000 and GNU compilers). In most cases switches are available to correct that. Some K&R compilers do not support the type "void". If so, you might have to add "#define void" to 4th.h.
- 2. Second, compilers on non-Unix platforms might use different or additional switches, like those that determine the memory-model or 32bits or 64bits architectures.
- 3. Third, this documentation assumes you call your compiler with "cc". Borland compilers are called with "bcc" or "tcc". Watcom compilers are called with "wcc". GNU compilers are called with "gcc". Microsoft compilers are called with "cl" for some obscure reason (C Language?).

<span id="page-579-0"></span> $1$ Note that only a subset of these are tested with each and every release, so your mileage may still vary.

The 4th program is a do-all compiler. It compiles the source, executes it and if you made a programming error it will decompile whatever it could compile. You can also load existing objects or save new objects. It takes at least two arguments, which are the command string and the 4tH-program. In Linux, OS/X or other unices, entering:

```
make
su
make install
```
should do the trick. Most MS-DOS compilers contain a version of 'make', but you probably have to recreate the makefile. Otherwise, compile it with:

```
cc $(CFLAGS) -O -o 4th 4th.c open_4th.c comp_4th.c exec_4th.c
dump 4th.c load 4th.c save 4th.c errs 4th.c name 4th.c free 4th.c
cgen_4th.c str2cell.c
```
If your compiler does not support a command line interface, you have to include these files:

```
free_4th.c
errs_4th.c
name_4th.c
dump_4th.c
exec_4th.c
load_4th.c
save_4th.c
comp_4th.c
open_4th.c
cgen_4th.c
str2cell.c
4th.c
```
Finally, check if your compiler has a "signed chars" flag. In GCC it's called  $-f$  signed-char. In most Borland compilers this is the default<sup>[2](#page-580-0)</sup>. Anyway, if your compiler has one - add it to the command line options or to  $\frac{1}{2}$  (CFLAGS). It might run fine without, but better safe than sorry.

Note that  $pp4th.c$  and  $4tsh.c$  are compiled in more or less the same way. Just replace 4th.c with those files and repeat the compilation procedure.

### 27.4 Compiling the library

If you want to add the 4tH compiler to your own programs, I strongly advise you to create a library. As a matter of fact, I will assume that you have created the library later on. The library uses only a handful of functions, so it is feasible to create the library manually. However, we advise you to use the Makefile<sup>[3](#page-580-1)</sup>. Carefully check all macros. In Linux, OS/X or other unices, entering:

```
make
su
make install
```
should do the trick. Most MS-DOS compilers contain a version of make, but you probably have to recreate the Makefile. The library consists of 11 functions:

<span id="page-580-1"></span><sup>3</sup>See section [27.5.](#page-581-0)

<span id="page-580-0"></span> $24tH$  was originally developed with Borland C compilers.

```
comp_4th()
exec_4th()
dump_4th()
free_4th()
save_4th()
load_4th()
errs 4th[]
name_4th[]
open_4th()
cgen_4th()str2cell()
```
You can compile each function manually by issuing the command:

cc \$(CFLAGS) -O -c <function>.c

You'll end up with 11 objectfiles. You can add these functions to a library by issuing:

ar r lib4th.a <function>.o

The resulting library must be moved to the /usr/lib directory. When using MS-DOS we strongly advise you to create a library for each memory-model, like "4ths.lib" for a small memory-model library, "4thl.lib" for a large memory-model library, etc. When you compile a function for a particular memory-model you'll have to add the memorymodel switch. Then create a library by issuing this command for each function:

```
lib 4th<model>.lib + <function>.obj
```
Whether you use a makefile or create the library manually, you should end up with a working 4tH library. If you are unable to make a working makefile, write a script- or batchfile. If you have to recreate the library, it will save you a lot of work.

#### <span id="page-581-0"></span>27.5 Choosing Makefiles

There are several different Makefiles for different platforms. The default of the generic package is Linux. If that one doesn't work for you, you can resort to the following variants:

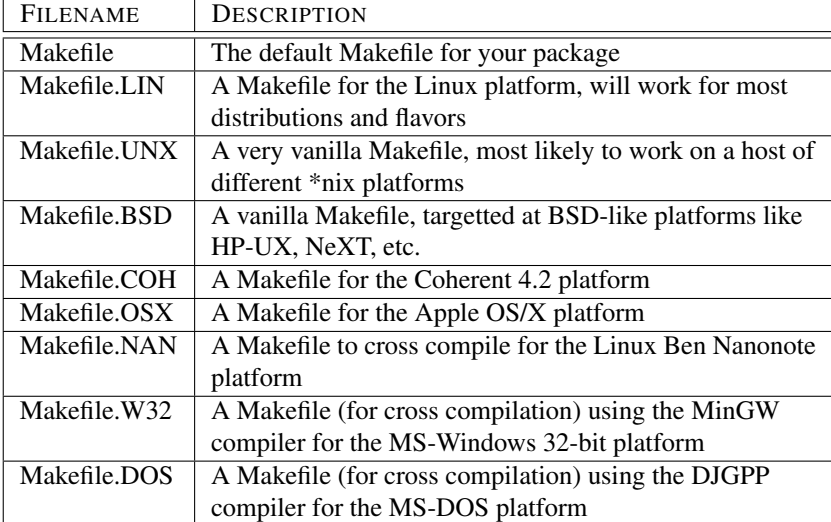

The easiest and most reliable way to activate the Makefile required is to delete or rename the orginal and rename the Makefile of your choice to Makefile. Then issue:

make

And most likely you'll get a functioning executable. If it doesn't work read the Makefile and the README file of your package for more details. Don't forget to inform us if something doesn't work as advertised or if you have any comments or experiences to share.

### 27.6 Shared library

If you're working with 32-bit Linux, you can create shared 32-bit libraries very easily. Just build the libraries with this switch:

```
make SHARED=1
```
If you get a message, you have to run ldconfig. Simply login as root and continue the installation as follows:

```
su
make SHARED=1 libinstall
```
This will install the shared library. Now start ldconfig:

 $511$ ldconfig

Now try again. It should work:

su make SHARED=1 install

Or, if installation fails in one of the last stages:

```
su
make SHARED=1 mostlyinstall
```
If you want to compile against the shared library, you don't have to a thing. Just type:

gcc -s -Wall -fsigned-char <program>.c -o <program> -l4th

This procedure might work on other GNU platforms too, but this has not been tested.

### 27.7 64-bit platforms

Although 4tH will work perfectly well on a 64-bit platform there may be some disadvantages:

- HX or C files generated by this compiler may not portable to 32-bit platforms;
- Some 4tH library files may not work properly without some modifications.

If you encounter this problem and want to use 32-bit 4tH objects, a quick fix is to change the size of a cell to a *four byte datatype*. The following procedure will usually work. Open 4th.h and change these lines:

```
#define CELL_MIN LONG_MIN
#define CELL_MAX LONG_MAX
typedef long cell;
```
To this:

```
#define CELL_MIN INT_MIN
#define CELL_MAX INT_MAX
```
typedef int cell;

Save  $4th$ . h and compile as described in the previous sections. If you want a full 64-bit 4tH compiler, be aware that:

- You cannot compile 4tH as a shared library
- You have to regenerate the include files manually, unless you're working with Linux.

Linux *automatically* recreates the include files each time you perform a compile. If you're working with a GNU toolset, you may try the Linux Makefile. If that doesn't work or isn't an option in your particular situation you'll have to perform the procedure listed in section [27.8.](#page-583-0)

### <span id="page-583-0"></span>27.8 Regenerating the include files

If you compile the source on an incompatible platform, you will find the editor won't work. That's not much of a problem, generating the correct source for your platform only takes a few seconds. Just proceed as follows.

First, generate 4tH as usual and install it. The editor still won't work, but that is not important right now. Now go to the examples directory of your 4tH distribution and type:

make

After compilation has finished, move editor.h, zeditor.h, teditor.h, mon.h and  $pp4th$ . h to the C source directory. Now compile 4tH again:

```
make clean
make
```
Run 4tH and check if the editor loads properly:

./4th

You should see something like this:

```
4tH library V3.64 - Copyright 1994,2012 J.L. Bezemer
(S)creen file: new.scr
(O)bject file: out
(E)dit (C)ompile (R)un (A)rguments
(Q)uit (G)enerate (B)uild (D)ecompile
>e
Cannot open file OK
q
(S)creen file: new.scr
(O)bject file: out
(E)dit (C)ompile (R)un (A)rguments
(Q)uit (G)enerate (B)uild (D)ecompile
>q
```
If it doesn't, try another C compiler. Yours may not be compatible<sup>[4](#page-584-0)</sup>. If it does, you can safely proceed with the installation:

 $511$ make install

### <span id="page-584-3"></span>27.9 Optimizations

It really depends on your compiler. Some compilers allow optimizations up to level 3 (-O3), others won't even produce a usable compilant with any optimization enabled. It can even depend on the platform you're compiling for. It is hard to give a general recommendation, but try compiling 4tH without any optimization first, then crank optimization gradually up until the compilant doesn't work properly anymore or optimization doesn't give you any more speed or size advantages. You may have to do some benchmarking to find this out<sup>[5](#page-584-1)</sup>. There is also a program that allows you to test the virtual machine. All listed preferred compilers allow the highest optimization level. The optimization level can be set manually or can be adjusted in the Makefile. Consult your compiler documentation for details.

### 27.10 GCC specific optimizations

Some people may wonder why 4tH doesn't come with -fomit-frame-pointer enabled. Well, first because the use of this compilation option is highly debatable  $6$  and second, because it may have detrimental effects on some platforms. However, if you *insist* on using it, you can - although we never found any convincing advantages in either size or speed.

Using the -DUSEGCCGOTO option *may* give you a 15 - 25% speed boost - but on some platforms it may also slow it down by the same amount. This compilation option enables a GCC-specific language extension, which theoretically makes the VM a whole lot faster. It

<span id="page-584-0"></span><sup>&</sup>lt;sup>4</sup>See table [27.1](#page-579-1) for a list of compatible compilers.

<span id="page-584-1"></span><sup>5</sup>4tH comes with a wide selection of benchmarking programs.

<span id="page-584-2"></span><sup>6</sup>http://timetobleed.com/gcc-optimization-flag-makes-your-64bit-binary-fatter-and-slower/

requires an *extra* file, named gcc\_exec.h. This file is generated from cmds  $4th$ .h by a 4tH program, makegcch.4th.

If you ever want to make extensions to 4tH and you want to get the best performance under GCC, you *will* have to regenerate it, since it is *not* regenerated automatically. Any working 4tH will do:

```
4th cxq makegcch.4th cmds_4th.h gcc_exec.h
```
If you want to use any of these options, you will have to edit the CFLAGS section of your Makefile accordingly, e.g.:

```
CFLAGS= -DUNIX -DUSEGCCGOTO -fsigned-char -Wall -O3 -s
```
See section [27.5](#page-581-0) for details. Note you *really* have to do some benchmarks here - otherwise you may get the opposite of what you were aiming for.

#### <span id="page-585-1"></span>27.11 Using the library

Before we dive into the depths of the API, we will tell you how to compile a program that uses the 4tH library. If you are using an advanced MS-DOS or MS-Windows compiler this may or may not apply to you. In that case we advise you to check your documentation. If you are using a plain vanilla compiler this will usually work. Compile the program with:

cc -c <program>.c

When you use a non-Unix system, link the objectfile with the startup code and libraries to create an executable program. The  $\leq$  model  $\geq$  obj is the startup code for C-programs and <model>.lib is the runtime-library.

link <model>.obj <program.obj>, <program>, 4th<model>.lib <model>.lib

Unix developers just give the command:

cc <program>.c -o <program> -l4th

If you happen to use the GNU Compiler Collection (gcc), just issue:

gcc -s -Wall -fsigned-char <program>.c -o <program> -l4th

After you've built the library you can also issue these commands to (re)compile 4th. If you happen to use a GNU based platform, you can configure make to work with 4tH. You just have to create a small Makefile in your current working directory<sup>[7](#page-585-0)</sup>:

<span id="page-585-0"></span><sup>7</sup>That is the directory where you are when you call 4tH and is usually pointed to by the environment variable DIR4TH.

#### CHAPTER 27. COMPILING THE SOURCE 586

```
# GNU Make - implicit rules for 4tH
# Copyright 2006, 2009 Hans Bezemer
%.c : %.4th
       4th cgq $< $@
%.c : %.hx
       4th lgg $< $@
%.4th : %.4pp
       pp4th -o $@ $<
CC=gcc
CFLAGS=-fsigned-char -Wall -O3 -s
LDLIBS=-l4th
LDFLAGS=-s
```
Note this is only an example, so you may have to change it for your system. Now copy 4th.h to the directory where the 4tH source is located and you're done:

```
$ make examples/eliza
4th cgq examples/eliza.4th examples/eliza.c
gcc -fsigned-char -Wall -O3 -s -c examples/eliza.c -o examples/eliza.o
gcc -s examples/eliza.o -l4th -o examples/eliza
rm examples/eliza.c examples/eliza.o
$ examples/eliza
HI! I'M ELIZA. WHAT'S YOUR PROBLEM?
>
```
Isn't that easy? You can also use this procedure to turn 4tH utilities like the preprocessor into full fledged programs. In fact, the Makefile takes the preprocessor into account if required:

```
$ make teonw
pp4th -o teonw.4th teonw.4pp
4th cgq teonw.4th teonw.c
gcc -fsigned-char -Wall -O3 -s -c -o teonw.o teonw.c
gcc -s teonw.o -l4th -o teonw
rm teonw.4th teonw.c teonw.o
```
### 27.12 Convert 4tH programs to native executables

If you want to convert a running 4tH program to a native executable, you'll be much better off if you installed the libraries (see section [27.11\)](#page-585-1). However, if you didn't, there is a quick and dirty way to make an executable anyway. First, generate the C-source code for the program:

4th cgg example.4th example.c

Now copy the following files from your 4tH package into a new directory:

- 1. 4th.h
- 2. cmds\_4th.h
- 3. errs\_4th.c
- 4. exec\_4th.c
- 5. str2cell.c

Finally copy your example.c file to the same directory and you're done. Of course it depends which compiler you actually use, but this is probably pretty close:

#### CHAPTER 27. COMPILING THE SOURCE 587

cc \$(CFLAGS) -o example exec\_4th.c errs\_4th.c str2cell.c example.c

Although it will run, it has *not been optimized* for neither speed nor size. You may also need to add platform specific switches as specified in section [27.3.](#page-579-2) Consult your compiler documentation for more information on this subject and read section [27.9.](#page-584-3)

## Chapter 28

## Using the 4tH API

#### 28.1 Introduction

One of the design requirements of the 4tH library was that it had to be very easy to use. We've seen many APIs that were impossible to use and put most of the burden on the developer.

4tH takes a different direction. We've designed an API that almost exactly matches the tasks you want to perform. Want to compile? Compile. Want to decompile? Decompile. Want to save? Save. Just like that. No difficult to understand datatypes, no initialization, no garbage collection, no checks.

The only error, you, the developer can make is fill up memory. Virtually all other errors are caught by the API. E.g. 4tH will refuse to save or execute a 4tH-program when compilation failed. Of course, if you manipulate 4tHs datastructures directly you can still bring it to its knees, but I assume that is not what you want.

What most people tend to forget is that 4tH is first and foremost a *library*. The executables that come with it are basically just examples:

- pp4th A development system much like ordinary command line based compilers like gcc.
- 4th A development system modeled after early versions of Turbo Pascal.

4tsh A multitasking shell that turns 4tH into a kind of operating system.

But a 4tH based C program can be much less elaborate as we will show you in the next chapter.

#### 28.2 A sample program

There are ten API-functions.

That's really all! So if you want to compile a 4tH source, save it to disk, execute it and finally discard it, you've virtually written the program.

H-code is nothing but a pointer to a structure. Even if you thought you never worked with structures before, it's as easy as working with files. We'll show you.

When you want to use files you first have to include stdio.h, like:

| API            | <b>FUNCTION</b>                                      |  |
|----------------|------------------------------------------------------|--|
| $comp_4th()$   | Loads and compiles a 4tH source to an H-code object  |  |
| $exec_4th()$   | Executes an H-code object                            |  |
| $dump_4th()$   | Decompiles an H-code object                          |  |
| $free_4th()$   | Frees an H-code object from memory                   |  |
| save $_4$ th() | Saves an H-code object to an HX-file on disk         |  |
| store $4th()$  | Saves an H-code object to an HX-file in memory       |  |
| $load_4th()$   | Loads an HX-file from disk and installs H-code       |  |
| $fetch_4th()$  | Loads an HX-file from memory and installs H-code     |  |
| $open_4th()$   | Creates a small 4tH program that loads a 4tH source  |  |
| $cgen_4th()$   | Generates a standalone C source with embedded H-code |  |

Table 28.1: API functions

#include <stdio.h>

If you want to use a single file for output, you've got to declare a file-pointer like:

```
FILE* Outfile;
```
Before you can use a file, you have to open it:

```
Outfile = fopen ("filename.ext", "w");
```
If the file cannot be opened, fopen() returns a NULL-pointer. You have to check that before you can safely use the file:

```
if (Outfile == NULL) printf ("Unable to open file");
else fprintf (Outfile, "This is written to disk");
```
Finally, when you're done, you have to close the file:

```
fclose (Outfile);
```
Working with the 4tH library is very similar. When you want to use the 4tH library you write:

```
#include "4th.h"
```
When you use an H-code object (which is a compiled 4tH program), you declare a H-code pointer:

Hcode\* Program;

Before you can use the H-code pointer, we first got to compile a 4tH source. 4tH source is simply a malloc() ed ASCIIZ string. That means that anything you can convert to a string stored in dynamic memory can be used as 4tH source. That includes constant strings, environment variables, lines read from a file, etc.

In this example we use the  $strdup()$  function to convert a constant string. We know that not all runtime-libraries contain such a function, so if you want give it a try, here is the source:

```
char *strdup (char* str)
{
      char *p;
      p = calloc (strlen (str) + 1, sizeof (char));
      if (p) strcpy (p, str);
      return (p);
}
```
Now we can all create a 4tH source and compile it. This one will create the famous "Hello world" program:

```
Program = comp_4th (strdup (".\" Hello world\" cr"));
```
Without any checking you can try to execute it:

exec\_4th (Program, 0, NULL, 0);

The "0" means we do not want to transfer any variables or constants to the execution environment, but we'll get to that later on. You could make a second call to exec\_4th() and see the program execute twice. The H-code is still in memory. In order to free it from memory, we have to end our program with:

```
free_4th (Program);
```
We are finished now. The full program looks like this:

```
#include "4th.h"
#include <stdlib.h>
int main(int argc, char** argv)
{
     Hcode* Program;
     Program = comp_4th (strdup (".\}' Hello world\" cr"));
     exec 4th (Program, 0, NULL, 0);
     free 4th (Program);
     return (EXIT_SUCCESS);
}
```
Now compile the C-program and execute it. You should see that it prints "Hello world" on the screen. Now, that wasn't too hard, was it?

#### 28.3 A first look at open\_4th()

You probably don't want to compile constant strings. Most certainly you want to create a source-file and compile it. If you come to think of it, that could be the hardest part when you want to make your own 4tH-compiler.

Don't worry. We've created a function that handles just that: open  $4th()$ . The function creates a tiny 4tH program that tells  $comp_4th()$  which file to load. open\_4th() requires that filename as its sole argument.

If an error occurs (which is very rare), open\_4th() returns a NULL pointer. If open\_4th() is successful it returns a char-pointer to the program in memory. You can feed the returnvalue of open\_4th() directly to comp\_4th(). So, we've got to declare a char-pointer for the return-value of open\_4th() and call the function:

```
char* source;
source = open_4th ("venture.4th");
```
No need to open or close files,  $comp_4<sup>th</sup>()$  will take care of that. You're one step closer to the creation of your own compiler.

#### 28.4 A closer look at H-code

H-code is not just a simple pointer to some simple structure. In fact, it is more complex than a file-pointer. It is comprised of several parts.

- 1. First, the header. The header contains all information about the actual program, e.g. the number of variables, the size of allocated space, its status. The mere existence of an H-code pointer doesn't mean you actually got a program you can execute.
- 2. Second, the Code Segment. This contains the actual program. If you don't have a Code Segment, there is nothing to execute since you have no program. The Code Segment is an array of words. A word consists of a token and an argument. Every token matches a piece of compiled C in the interpreter. We'll get to that later on.
- 3. Third, the String Segment. This segment only contains constant strings, defined by e.g. S", , ", .( and .".
- 4. Fourth, the Integer Segment. This segment contains the stacks and all writable integer data. It is only present when a program is sleeping (or hibernating, if you prefer).
- 5. Fifth, the Character Segment. This segment contains all writable character data. It is only present when a program is sleeping;
- 6. Sixth, the Symbol Table. This segment translates all user-defined words to executable code. It is *only* available *during* compilation - or when a '[NAMES]' directive has been issued.

The first three parts are read-only to the 4tH-programmer. If you are smart, you consider them to be read-only too. There is no need whatsoever to change anything here. The API knows best.

#### 28.5 A closer look at HX-code

First of all, you have to understand how numbers are stored in HX-code. There are four different kinds of numbers in HXcode:

- 1. Constants
- 2. Tiny numbers
- 3. Short numbers
- 4. Long numbers

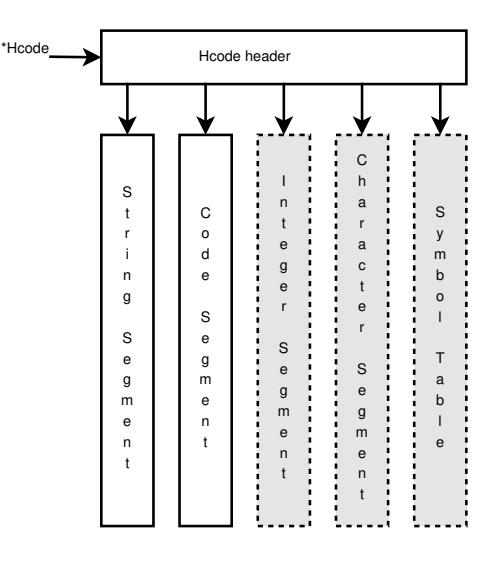

Figure 28.1: Hcode structure

| <b>BIT</b> | <b>MNEMONIC</b> | Value | <b>SIGNIFICANCE</b> |
|------------|-----------------|-------|---------------------|
|            | <b>HCSIGN</b>   |       | Negative number     |
|            | <b>HCBYTE</b>   |       | Tiny number         |
|            | <b>HCSHRT</b>   |       | Short number        |
|            | <b>HCZERO</b>   |       | 0 or CELL MIN       |
|            | <b>HCONE</b>    | 16    | $1 \text{ or } -1$  |

<span id="page-592-0"></span>Table 28.2: HX type-byte encoding

All numbers are preceded by a type-byte, which depicts the kind of number that is stored. The type-byte encoding is listed in table [28.2.](#page-592-0)

When HCZERO or HCONE are set, there won't be any additional bytes. If the typebyte contains 17 (which is  $16 + 1$ ) we're actually looking at -1. If the type-byte contains 8, we're looking at zero. The first three bytes of any HX-file depict the length in bytes of a tiny number, a short number and a long number. Typically they contain

1, 2 and 4. That means if bit 1 is set, the type-byte contains a 2, which means only a single byte will follow. If bit 2 is set, two bytes will follow and finally, if *no* bit is set four bytes will follow.

The bytes following it will always depict a small-endian, positive number. Bit 0 is valid in any combination and signals a *negative* number. Since CELL\_MIN can differ depending on the platform it is a constant, depicted by both bit 0 and bit 3 set, which is  $1 + 8$  (9). HX-code contains several sections:

- The header
- The Code Segment
- The String Segment
- The Character Segment *(optionally)*
- The Integer Segment *(optionally)*
- The checksum

First, we have the header. The header contains certain information so 4tH can establish its compatibility and create the required environment. The header contains the following elements:

- The length of a tiny number *(in bytes)*
- The length of a short number *(in bytes)*
- The length of a long number *(in bytes)*
- The largest positive number a cell can contain (CELL\_MAX)
- The version of 4tH *(in hexadecimal)*
- The application byte *(usually 0)*
- The size of the Code Segment *(in elements)*
- The size of the String Segment *(in characters)*
- The offset of the Variable Area *(>0 for sleeping VMs)*
- The size of the Variable Area *(in cells)*
- The size of the Character Area *(in characters)*

The numbers are stored in the format, we described above. The Code Segment requires some explanation. If a 4tH token does not require any arguments (e.g. 'CR') no arguments are stored. If it does (e.g. 'LITERAL') the actual value is stored right after it in the number format we have described above.

The Integer Segment and Character Segment are *only* stored when the HX-code contains a sleeping VM. When saved, the Integer Segment is completely contained in the HX-code, stack and all. All numbers are stored in the now familiar format. HX-code contains a sleeping VM when the offset in the header is greater than 0. The offset is computed by adding the number of 4tH system variables (both writable and non-writable) to the number of C-variables that have been passed to  $exec_4th()$ .

The checksum is the way 4tH checks the integrity of HX-code. Every time 4tH writes a byte of HX-code, it is XORed with the previous byte. The byte resulting from the sum of these operations is written  $last^1$  $last^1$ . When 4tH reads back the HX-code the same operation is performed, hence the values should be the same or some kind of corruption has crept in. If that happens, 4tH will reject the HX-code read.

Let's take a look at a real life example:

```
: hello ." Hello world!" cr ;
hello
```
When decompiled, it looks like this:

```
4tH message: No errors at word 5
Object size: 5 words
String size: 13 chars
Variables : 0 cells
Strings : 0 chars
Symbols : 1 names
Reliable : Yes
 Addr| Opcode Operand Argument
  0| branch 3 hello
  1| ." 0 Hello world!
  2 | cr 0
  3| exit 0
  4| call 0 hello
```
And finally, this is the resulting HX-code:

01 Size of a tiny number

02 Size of a short number

<span id="page-593-0"></span><sup>&</sup>lt;sup>1</sup>The same algorithm was used for the Sinclair  $ZX$  Spectrum tape handling routines.

#### CHAPTER 28. USING THE 4TH API 594

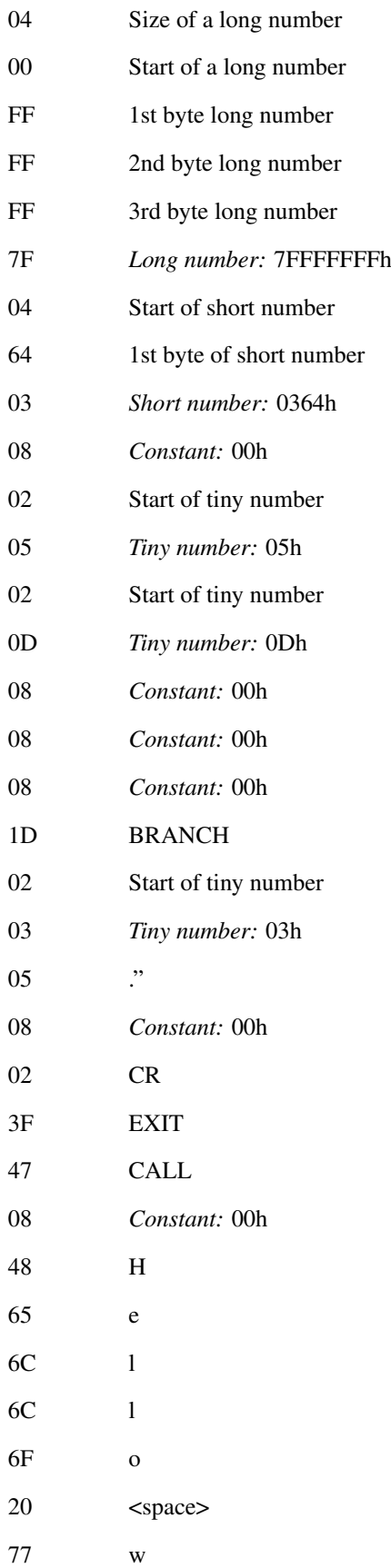

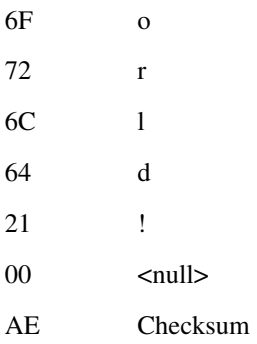

Why this elaborate scheme? Well, for two reasons. First, it allows HX-code to be portable across a wide range of platforms<sup>[2](#page-595-0)</sup>. Second, it is *very* compact. If we would write out all numbers in full, most space would be occupied by zeros. That would be a waste, especially when embedding HX-files. The speed penalty is negligible.

#### 28.6 A first look at comp\_4th()

The function comp\_4th() is one of the most complex and most important functions of the API. It takes a source and compiles that to H-code. If you want to save the source, copy it or reload it, since comp\_4th() consumes it entirely. That is why source has to be allocated in dynamic memory. On the other hand, it explains why compilation needs very little memory.

If comp\_4th() can't compile anything, it returns just the header, containing all the information on what went wrong and where. If there is not enough memory to allocate even the header it returns a NULL-pointer. If it could compile part of the code it returns what it could compile. But that might not be everything and you need it all to get a program you can execute.

Lucky for you, but the API can determine whether  $\text{comp}_4$ th() returned an executable H-code or not. If exec 4th() doesn't execute the program, it just couldn't.

The comp\_4th() function is just as smart. It can survive the NULL pointer you feed it. When you read on, you'll find out that the  $comp_4th()$  function is a toolkit by itself with lots of tools to create your own 4tH words.

If we extend the example we started with open\_4th(), we could continue like this. In order to make an executable H-code we feed source to  $\text{comp\_4th}$ () and get H-code in return. We just need a pointer to store its address:

Hcode \*Program;

So the entire 4tH-compiler now looks like:

```
char *source;
Hcode *Program;
source = open_4th ("venture.4th");
Program = comp_4th (source);
```
We assume you want to execute the program you've just compiled, so we'll continue with the interpreter-function called exec\_4th().

<span id="page-595-0"></span><sup>&</sup>lt;sup>2</sup>As long as the 7-bit ASCII characterset is supported. EBCDIC HX-files will not be portable for obvious reasons.

#### 28.7 A first look at exec\_4th()

The  $exec_4th()$  function is essentially very simple. It contains small pieces of C that can be matched with the tokens in the Code Segment. The  $e \times e \cdot 4$ th() function executes these small pieces of C until there are no more words left to execute or an error occurs.

Additionally, it creates two new segments, which are discarded when  $\epsilon \times \epsilon \approx -4 \text{th}$  () terminates without hibernation. Each segment is essentially an array of a specific datatype. The sizes of these segments are specified in the header of the H-code.

The Character Segment contains characters. First, the Terminal Input Buffer, abbreviated to TIB. When you execute REFILL, this is the place where the string you typed is stored. Second, the PAD. This is the place where  $\epsilon \times \epsilon c - 4$ th() stores temporary strings. Finally the Allocation Area where strings, defined by STRING are allocated.

The Integer Segment contains signed 32 bit integers. First, the Stack Area. It contains both the return stack and the data stack. The return stack grows downward and the data stack grows upward. Second, the System Variable Area. The System Variable Area contains three variables, HANDLER, HERE and HLD. They can only be accessed by 4tH itself. Third, the Variable Area. The Variable Area contains four basic types of variables.

First, the environment variables. In standard 4tH there are five environment variables, HI, FIRST, LAST, CIN and COUT. They are all read-only. Second, the predefined variables. In standard 4tH there are five predefined variables, BASE, >IN, OUT and the variable pair SOURCE. Later on, we'll teach you how to add your own. Third, the application variables. These are copies of C-variables or constants. Fourth, the user-defined variables. These are defined by the application-programmer with VARIABLE, VALUE, DEFER, FILE or ARRAY.

The exec\_4th() function takes an H-code pointer and returns the current value of the variable OUT when it exits. When an error occurs, exec\_4th() returns always the largest negative 32 (or 64) bit integer, which is also the default value of OUT. In order to give you maximum control, you can also transfer string-arrays and C-variables or constants to exec $4th()$ .

C-variables have to be of type 'cell'. This type is predefined in the 4th.h headerfile. So you can just write:

```
#include "4th.h"
cell february = 29;
```
You can mix constants or variables as you like. Just add the appropriate cast. You also have to declare the number of variables or constants you transfer (in this case 12). Let's say you transfer the number of days of each month to exec\_4th():

```
#include "4th.h"
#include <stdlib.h>
int main (int argc, char** argv)
{
      cell february = 29;
     cell Result;
     Hcode *Program;
     char *source;
      source = open_4th ("months.4th");
      Program = comp_4th (source);
     Result = exec_4th (Program, 0, NULL, 12, (cell) 31,
      february, (cell) 31, (cell) 30, (cell) 31, (cell) 30, (cell)
```

```
31, (cell) 31, (cell) 30, (cell) 31, (cell) 30, (cell) 31);
return (EXIT_SUCCESS);
```
The application-programmer can use the 'APP' variable to access all months:

12 0 do app i th ." days: " ? cr loop

Later, we'll learn you how to assign names to those application-dependant variables. Note that although 'Result' contains the return-value of the months.4th program, the Cprogram does absolutely nothing with it. In the next example we'll show you how you can use this value.

Take this C-program:

}

```
#include "4th.h"
#include <stdio.h>
#include <stdlib.h>
int main (int argc, char** argv)
{
      cell Result;
     Hcode *Program;
     char *source;
     source = open_4th ("calc.4th");
     Program = comp_4th (source);
     Result = exec_4th (Program, 0, NULL, 2, (cell) 5, (cell) 7);
     printf ("Result: %ld\n", (long) Result);
     return (EXIT_SUCCESS);
}
```
This program compiles calc.4th and transfers '5' and '7' to exec\_4th(). What is returned in 'Result' depends on what calc.4th does. Let's take a look at calc.4th:

app 0 th @ app 1 th @ + out !

It fetches both variables, adds them and assigns the sum to OUT. Thus, when  $\text{exec\_4th}()$ terminates it returns the value of OUT. This value is assigned to 'Result'. Then, 'Result' is cast to 'long' and displayed:

Result: 12

We haven't used the other two arguments of  $exec_4th()$  yet. These are used to pass string constants to your 4tH application. Most of you will use it to pass commandline arguments to 4tH.

Let's say we want to pass these arguments to 4tH in C-style. So "0 ARGS" is the name of our 4tH-program. That means we have to skip the name of the C-program itself. The name of our 4tH-program in in argv [1]. That also means we have to decrement argc, before passing it to exec\_4th():

```
#include "4th.h"
#include <stdio.h>
#include <stdlib.h>
int main (int argc, char** argv)
{
```

```
Hcode *Program;
char *source;
if (argc > 0) {
      source = open_4th (argv [1]);
      Program = comp_4th (source);
     (void) exec_4th (Program, argc - 1, argv + 1, 0);
     return (EXIT_SUCCESS);
}
return (EXIT_FAILURE);
```
Note that argv  $[1]$  is not the same as argv  $+1!$  When we call our C-program with:

```
main args.4th hello here I am
```
argc will be 6. That means  $\text{exec\_4th}$  () will get a stringarray with five strings (since we discarded one). We can access these strings by:

argn 0> if argn 0 do i args type cr loop then

Which would print:

}

```
args.4th
hello
here
\mathsf{T}am
```
You do not *have* to pass argc and argv; other string arrays of the same type (\*\*char or  $\star$ char $[$ ]) are okay too. Just don't forget to pass the correct number of elements in the string array.

So now you know how your H-code program can communicate with your C-program. You can transfer any number of variables to the 4tH-environment and retrieve the result. You can even pass commandline arguments to the 4tH-environment and use them inside your application. In the next section you will be introduced to some other interesting properties of the 4tH-environment.

#### 28.8 A first look at free 4th()

Let's take a look at this program:

```
#include "4th.h"
#include <stdio.h>
#include <stdlib.h>
int main (int argc, char** argv)
{
      cell Result;
     Hcode *Program;
     char *source;
     source = open 4th ("calc.4th");
     Program = comp_4th (source);
      Result = exec_4th (Program, 0, NULL, 2, (cell) 5, (cell) 7);
     printf ("Result: %ld\n", (long) Result);
     Result = exec_4th (Program, 0, NULL, 2, (cell) 12, (cell) 9);
     printf ("Result: %ld\n", (long) Result);
     return (EXIT_SUCCESS);
}
```
#### CHAPTER 28. USING THE 4TH API 599

Essentially, it is the very same program we've seen in the previous section. But here the calc.4th program is executed twice with different arguments. Can that be done without recompiling the program? Yes! The pointer 'Program' is still valid and points to the very same 4tH program in memory. You can execute it any number of times without recompiling. You can go even further:

```
#include "4th.h"
#include <stdio.h>
#include <stdlib.h>
int main (int argc, char** argv)
{
      cell Result;
      char *source;
      Hcode *Multiply;
      Hcode *Subtract;
      source = open_4th ("multiply.4th");
      Multiply = comp_4th (source);
      source = open_4th ("subtract.4th");
      Subtract = comp 4th (source);
      Result = exec_4th (Multiply, 0, NULL, 2, (cell) 7, (cell) 5);
      printf ("Result: %ld\n", (long) Result);
      Result = exec_4th (Subtract, 0, NULL, 2, (cell) 7, (cell) 5);
     printf ("Result: %ld\n", (long) Result);
     return (EXIT_SUCCESS);
}
```
The file multiply. 4th contains:

app  $0$  th  $\theta$  app  $1$  th  $\theta$   $*$  out !

The file subtract.4th contains:

app 0 th @ app 1 th @ - out !

So executing this C-program will give the following result:

Result: 35 Result: 2

And yes, both programs can be re-executed any number of times. But what if some 4tH program has served his purpose? Does it have to remain in memory all the time? No. Since it is located in dynamic memory it can be freed. Not with free (), since H-code is too complex to be served with a simple function like  $free()$ . But a special function is included in the API, which serves the same purpose:

```
#include "4th.h"
#include <stdio.h>
#include <stdlib.h>
int main (int argc, char** argv)
{
      cell Result;
      char *source;
      Hcode *Multiply;
      Hcode *Subtract;
```
}

```
source = open_4th ("multiply.4th");
Multiply = comp_4th (source);
source = open_4th ("subtract.4th");
Subtract = comp_4<sup>+</sup> (source);
Result = exec_4th (Multiply, 0, NULL, 2, (cell) 7, (cell) 5);
printf ("Result: %ld\n", (long) Result);
free_4th (Multiply);
Result = exec_4th (Subtract, 0, NULL, 2, (cell) 7, (cell) 5);
printf ("Result: %ld\n", (long) Result);
free_4th (Subtract):
return (EXIT_SUCCESS);
```
The function  $free_4th$  () takes an Hcode-pointer and frees all resources. There is really nothing more to it. Remember that free\_4th() doesn't alter the pointer itself. It may still contain a value, but of course using that value is asking for trouble. The API checks quite a few things by itself, but that doesn't mean you can start to write sloppy programs!

#### 28.9 A first look at save\_4th()

We've already seen that we can compile a 4tH-program and keep it in memory for as long as we want. We can also discard it if we don't need it anymore. But what if we want to reuse the compilant later? Or if we want to distribute 4tH programs without revealing our source-code?

You can do that easily. 4tH uses another main format which not only enables you to load compiled programs, but also run them on a multitude of platforms. It is called the 'Hcode eXecutable' (HX-file) and it is fully portable across all platforms 4tH supports.

Saving a program is very easy too. You don't even have to open or close files. Here is a very simple compiler:

```
#include "4th.h"
#include <stdio.h>
#include <stdlib.h>
int main (int argc, char** argv)
{
      char *source;
      Hcode *Program;
      if (argc == 3) {
            source = open 4th (argv [1]);
            Program = comp_4th (source);
            save_4th (Program, argy [2]);
            free_4th (Program);
            return (EXIT_SUCCESS);
      }
      return (EXIT_FAILURE);
}
```
You just declare the input and the output file on the commandline and when no errors occur an HX-file is saved to disk. The save\_4th() function takes the Hcode pointer and the filename you want to save it to. Note save 4th() supports hibernation too; just feed it a sleeping virtual machine. That's all!

#### $28.10$  A first look at load  $4th()$

But you don't just save compiled programs. You want to be able to reuse them too. There is a special function that reads an HX-file and restores the H-code to its original form. This API-function is easy to use too. Just feed it the name of the file and it returns a pointer to the H-code. This is the listing of a simple HX-execute:

```
#include "4th.h"
#include <stdio.h>
#include <stdlib.h>
int main (int argc, char** argv)
{
      Hcode *Program;
      cell Result;
      if (argc == 2) {
           Program = load_4th (argv [1]);
            Result = exec_4th (Program, 0, NULL, 0);
            printf ("Result: %ld\n", (long) Result);
            free_4th (Program);
           return (EXIT_SUCCESS);
      }
      return (EXIT_FAILURE);
}
```
You just declare the HX-file on the commandline and when no errors occur it is executed. Finally, it displays the result of the program.

#### 28.11 A first look at error-trapping

If you are a professional programmer you might appreciate the ease of use of the 4tH toolkit, but you have the feeling you don't have any control. If that were the case, we would feel the same way. In fact, you have all the control you'll ever need. In the background, 4tH keeps track of everything that is happening.

We've already discussed the header of the H-code. All status-information is stored here. And it's all available. May be you'll find it a little more complex and intimidating, but you can easily master it. Let's take a look at this piece of code:

```
Hcode *Program;
Program = comp_4th (strdup (".\" Hello world\" cr"));
```
This piece of code tries to compile the classic "Hello world" program. But did it compile? If  $comp_4th$ () returned a NULL-pointer, you know there was not enough memory. But like any other compiler, there are a million other things that can go wrong. Although other API functions will refuse unreliable H-code, sometimes we want to check it ourselves and take alternative action if necessary.

All information regarding the status is saved in the header. But if  $comp\ 4th()$  returns a NULL-pointer there is no header. So we have to check that first:

```
Hcode *Program;
Program = comp_4th (strdup (".\" Hello world\" cr"));
if (Program == NULL) printf ("Not enough memory\n");
```
If the program enters the 'else' clause we know that a header exists. Now we need to check the status. Did an error occur? There are two members in the header we can check. First, 'ErrNo' which contains an error-code. If 'ErrNo' contains '0', there were no errors:

```
Hcode *Program;
Program = comp_4th (strdup (".\" Hello world\" cr"));
if (Program == NULL)printf ("Not enough memory\n");
else {
      if (Program->ErrNo == 0)
            (void) exec_4th (Program, 0, NULL, 0);
      else
            printf ("There were errors\n");
}
```
Note that the member 'ErrNo' is closely linked to the H-code. That is hardly surprising since it is part of the H-code! But we still don't know which error occurred.

Fortunately, there is a predefined array of error-messages we can use. It is called  $\text{errs}_4\text{th}$  [] and you can use it without declaring it explicitly, since 4th.h takes care of that. If you have correctly built the library it will automatically be linked in:

```
Hcode *Program;
Program = comp_4th (strdup (".\" Hello world\" cr"));
if (Program == NULL)
     printf ("Not enough memory\n");
else {
      if (Program->ErrNo == 0)
            (void) exec_4th (Program, 0, NULL, 0);
      else
            printf ("Error: %s\n", errs_4th [Program->ErrNo]);
}
```
Of course, checking error-codes by the number is not ideal from a maintenance point of view. In 4th.h you'll find a lot of #define-s describing these errors. The mnemonic for 'no errors' is 'M4NOERRS', so we can slightly alter our program to:

```
Hcode *Program;
Program = comp_4th (strdup (".\" Hello world\" cr"));
if (Program == NULL)
    printf ("Not enough memory\n");
else {
      if (Program->ErrNo == M4NOERRS)
           (void) exec_4th (Program, 0, NULL, 0);
      else
            printf ("Error: %s\n", errs_4th [Program->ErrNo]);
}
```
In the next section we'll show how you can help the 4tH-programmer to pinpoint his errors even more precisely.

#### 28.12 A first look at dump\_4th()

The function  $\text{dump}_4$ th() is essentially a decompiler. Let us show you a small part of a program by Leo Brodie we converted to 4tH:

```
16 CONSTANT #NAME
8 CONSTANT #EYES
16 CONSTANT #ME ( length of fields )
#NAME STRING NAME
#EYES STRING EYES
#ME STRING ME ( calculate values )
...
```
If you decompile the entire program you will get a listing, which consists of two parts. First the header:

```
4tH message: No errors at word 69
Object size: 69 words
String size: 208 chars
Variables : 0 cells
Strings : 40 chars
Symbols : 9 names
Reliable : Yes
```
First it will present the current status of this Hcode program. The words are numbered and we begin counting at zero. This means this program is okay, since word 68 is the very last word. We can derive that information from the second field that lists that there are 69 words, numbered from 0 to 68. The third field tells us there are 208 characters stored in the String Segment.

The next two fields tell us something about the runtime-environment. The total number of strings we defined take up 40 bytes and we defined no variables. Finally, 4tH tells us this piece of Hcode is reliable. That means it can be saved to disk or executed. If it had told us the Hcode was *not* reliable, we could still have decompiled it. Otherwise it could get very hard to pinpoint an error. Next is the decompiled program itself:

```
Addr| Opcode Operand Argument
  0| branch 8 ENTER
  1| over 0
  2 | over 0<br>3 | literal 0<br>32
  3| literal 32
  4| fill 0
...
```
As you will see, you can still tell what this program is all about. Since 4tH has no dictionary, but uses a symbol-table, all lexical references are *usually* gone. There is no indication that the first word was ever called 'ENTER'. In fact, if you would name them differently, it would still compile to the very same Hcode. But there is a way around this, as we will see later.

The numbers *before* the bar are the 'addresses' of the words. Then it prints the name of the compiled token, the "opcode" or "operator". Finally the operand part of the word is printed under "Operand".

Not all tokens have operands. 'OVER' and 'FILL' don't need one. They either take their arguments from the stack or don't have any. But 'LITERAL' and 'BRANCH' do need them. 'LITERAL' needs the value of the number it has to throw on the stack and 'BRANCH' needs the address it has to branch to (in fact, it branches to the next token after the indicated address). The interpreter "knows" which token has a valid argument and which ones it can ignore.

CHAPTER 28. USING THE 4TH API 604

But you surely want to know how you can integrate this decompiler into your own programs. Like all other functions, it needs an Hcode-pointer. It also needs a device where you can send the report to.

To give you maximum flexibility we used an open stream, so you can use the screen, a printer or a file. A disadvantage is you have to open and close the file yourself when applicable.

We also gave you the opportunity to do a partial listing. You can tell dump\_4th() what range you want to decompile. These parameters are protected too. If you feed  $dump_4th$ () an invalid range it will try to figure out which range is most applicable. This allows you to do a full listing with minimum effort by issuing a range from word 0 to word -1.

A sample application may look like this:

```
FILE *ErrFile;
Hcode *Program;
/* other code */if ((ErrFile = fopen ("error.lst", "w")) == NULL)
     printf ("Cannot open file\n");
else {
        dump_4th (Program, ErrFile, 0, -1);
       if (fclose (ErrFile)
           printf ("Error closing file\n");
}
```
If you want to print it to screen, you can use either 'stdout' or 'stderr'. Note that 'stderr' cannot be redirected easily under MS-DOS, so we'll use 'stdout' here:

```
Hcode *Program;
/* other code */
dump_4th (Program, stdout, 0, -1);
```
You can always provide a report when compiling or you can use error-checking to decide whether you execute or save Hcode or print a report. This is the listing of a complete compiler:

```
#include "4th.h"
#include <stdio.h>
#include <stdlib.h>
int main (int argc, char** argv)
{
      char *source;
     Hcode *Program;
      if (argc == 2) {
            source = open_4th (argv [1]);
            Program = comp_4th (source);
            if (Program == NULL)
               printf ("Not enough memory\n");
            else {
                  if (Program->ErrNo == M4NOERRS)
                     (void) exec_4th (Program, argc - 1, argv + 1, 0);
                  else dump_4th (Program, stdout, 0, -1);
```
}

```
free 4th (Program);
            return (EXIT_SUCCESS);
      }
}
return (EXIT_FAILURE);
```
This program loads a source, compiles it and executes the resulting Hcode if no errors occurred. It tells you when there is not enough memory and provides a decompiler-listing on screen when a programming error was made. Pretty neat, huh?

Now, you have probably figured out that there has to be a way to produce a symbolic decompile, because the label "ENTER" is clearly shown in the decompilation. However, you *cannot* select it when you invoke dump\_4th(). As a matter of fact, comp\_4th() is the one who decides whether you can do a symbolic decompile. Usually,  $comp_4th()$ discards the symboltable when it is done - unless the *user* decides otherwise. If he adds a '[NAMES]' directive to his source, comp\_4th() will *keep* the symboltable as part of the Hcode structure.

If  $\text{dump}_4\text{th}$  () detects an intact symboltable, it will act accordingly. The reason is simple: when does the average programmer require a symbolic decompile? When he is developing. So he adds the '[NAMES]' directive and no matter which tool he is using, he'll get a symbolic decompile. When he's done, he either removes the directive or comments it out.

And no, You can't "force" comp\_4th.c() to keep the symbol table. If *you really want* a symbolic decompile, your best best is to make *your own* version of open\_4th() which isn't too hard - and splice in the '[NAMES]' directive there. A similar trick is used in pp4th, which uses the preprocessor to splice in the '[NAMES]' directive. Note the symboltable is not saved in .hx files either - why should it. You can *only* get it if comp\_4th() is somewhere in the chain.

#### 28.13 A first look at cgen\_4th()

 $cgen_4th$  () allows you to create native standalone programs with minimal effort. It is a lot like save\_4th(). All you need is a Hcode object in memory and an open stream. The stream will allow you to send the C program  $cgen 4th()$  generates to screen, file or a printer. A sample application could look like this:

```
#include "4th.h"
#include <stdio.h>
#include <stdlib.h>
int main (int argc, char** argv)
{
      Hcode *Program;
      cell Result;
      FILE *CFile;
      if (argc == 2) {
            if ((CFile = fopen ("myfile.c", "w")) != NULL) {
                  Program = load_4th (argv [1]);
                  cgen_4th (Program, CFile);
                  free_4th (Program);
                  fclose (CFile);
                  return (EXIT SUCCESS);
            }
      }
      return (EXIT_FAILURE);
}
```
This program will load an HX file and send a complete C source to myfile.c. You can compile it by issuing<sup>[3](#page-606-0)</sup>:

cc myfile.c exec\_4th.c errs\_4th.c str2cell.c -o myfile

or, if you have the 4tH library installed by:

```
cc myfile.c -o myfile -l4th
```
Just like any other 4tH related C program. You will have a native executable for your platform and nobody will ever know it's actually a 4tH program. But there are even more ways to use embedded 4tH as we will see.

#### 28.14 Converting HX-files

With the 4tH program  $bin 2h$ .4th you can convert HX-files to portable C-source. This opens a whole new range of applications.  $cqen_4th$  () is a quick way to create standalone programs, but  $bin 2h$ .4th allows you to embed highly compacted HX code into your C program.

This is particularly useful when memory is tight, because you can load the HX code when it is actually needed and discard it afterwards. Furthermore, you can have several HX code snippets inside your C program, which is not possible when using cgen\_4th().

On the downside, HX code is a little more difficult to handle. bin2h.4th just creates the embedded code, not an entire program. You will have to write that yourself. Furthermore, in order to use bin2h.4th you need to create an HX file first. Still, using bin2h.4th is dead easy:

4th cxq bin2h.4th -n HelloWorld myprog.hx myprog.h

You might have noticed that the only thing you have to provide is the name of the HX file (myprog.hx), the name of the include file (myprog.h) and the name of the variable in which the embedded HX code is stored by using the  $-n$  option (HelloWorld). There is also a -t option wich allows you to specify the type.

#### 28.15 A first look at fetch  $4th()$

A typical bin2h.4th generated includefile looks like this:

```
static unit EmbeddedHX [] = {
  '\x01', '\x02', '\x04', '\x00', '\xff', '\xff', '\xff', '\x7f', '\x04',
  \gamma' \x64', '\x03', '\x08', '\x02', '\x05', '\x02', '\x0d', '\x08', '\x08',
  \gamma\x08', '\x1d', '\x02', '\x03', '\x05', '\x08', '\x02', '\x3f', '\x47',
  \gamma\x08', '\x48', '\x65', '\x6c', '\x6c', '\x6f', '\x20', '\x77', '\x6f',
  '\x72', '\x6c', '\x64', '\x21', '\x00', '\xae'
};
```
Since it contains compiled code there is no need for functions like comp\_4th(). However, HX code can not be fed to  $e \times e^- 4$ th() directly. It has to be loaded first. The function  $load_4th$  () does this automatically. There is a function in the 4tH API to load bytecode from memory, called fetch\_4th(). Just pass the HX code pointer to it:

<span id="page-606-0"></span> $3$ See section  $27.11$ .

Hcode\* Program; Program = fetch\_4th (HelloWorld);

Now the bytecode is installed and can be executed by exec\_4th() in the usual way:

(void) exec\_4th (Program, 0, NULL, 0);

In this case, it will simply print "Hello world!" to your screen.

### 28.16 A first look at store 4th()

And what if you don't want to store bytecode on disk, but in memory? Well, you can do that too. 4tH provides the function store\_4th(), which takes a Hcode pointer, a pointer to a buffer and the size of that buffer. It is very easy to use. Just create a sufficiently large buffer, either dynamic or static, and load the Hcode. No need to worry about buffer overflow, when properly used store\_4th() will prevent such mishaps. It will even return the amount of bytes it has written:

```
#include "4th.h"
#include <stdlib.h>
int main (int argc, char **argv)
{
  \begin{tabular}{lllllllllll} \textsc{Hcode *Object} & & & \textsc{/* Hcode object *} \\ \textsc{unit} & \textsc{Buffer [1024];} & & & \textsc{/* memory allocate} \\ \textsc{char} & \textsc{*Program;} & & \textsc{/* 4tH sourcecode} \end{tabular}unit Buffer [1024]; \hspace{1cm} \hspace{1cm} \hspace{1cm} \hspace{1cm} \hspace{1cm} \hspace{1cm} \hspace{1cm} \hspace{1cm} \hspace{1cm} \hspace{1cm} \hspace{1cm} \hspace{1cm} \hspace{1cm} \hspace{1cm} \hspace{1cm} \hspace{1cm} \hspace{1cm} \hspace{1cm} \hspace{1cm} \hspace{1cm}char *Program; \sqrt{\frac{4}{\pi}} /* 4tH sourcecode */
  size_t MySize; \overline{y} /* number of bytes written to memory */
   Program = open_4th ("hello.4th"); /* create sourcecode */
   Object = comp_4th (Program); \longrightarrow /* compile and save the sourcecode */
  MySize = store_4th (Object, Buffer, sizeof (Buffer));
  printf ("%s, %ld bytes used\n", errs_4th [Object->ErrNo], MySize);
  free_4th (Object); /* destroy the Hcode object */
  Object = fetch_4th (Buffer); \frac{1}{2} /* read the bytecode from 'Buffer' */<br>exec_4th (Object, 0, NULL, 0); \frac{1}{2} /* execute the Hcode object */
 exec_4th (Object, 0, NULL, 0);<br>f^* = \frac{1}{2} (Object, 0, NULL, 0);
   free_4th (Object); /* destroy the Hcode object again */
   return (EXIT_SUCCESS); /* signal 'everything ok' */
}
```
This program compiles some 4tH source, saves the HX code in a buffer and then discards the original Hcode. Finally, the HX code is reloaded, run and discarded again. Note that store $-4$ th() supports hibernation, like its close brother save $-4$ th(). When this program is run it will display:

No errors, 42 bytes used Hello world!

Needless to say that you can do very neat things with this function, like paging programs in and out very quickly using *very* little memory, storing multiple programs in a single buffer, etc. Use your imagination!

or:

#### 28.17 Examples of embedded HX code

The include-files bin2h.4th generates contain global variables. You can either integrate them in your sourcecode or include them, e.g:

```
#include <stdlib.h>
#include "4th.h
#include "hello.h"
#include <stdlib.h>
#include "4th.h"
static unit EmbeddedHX [] = {
  '\x01', 'x02', 'x04', 'x00', 'xff', 'xff', 'xff', 'xff', 'x7f', 'x04',\gamma' \x64', '\x03', '\x08', '\x02', '\x05', '\x02', '\x0d', '\x08', '\x08',
  '\x08', '\x1d', '\x02', '\x03', '\x05', '\x08', '\x02', '\x3f', '\x47',
  \gamma\x08', '\x48', '\x65', '\x6c', '\x6c', '\x6f', '\x20', '\x77', '\x6f',
  '\x72', '\x6c', '\x64', '\x21', '\x00', '\xae'
};
```
It's really up to you. You can install and uninstall HX code as often as you want. You can also have multiple instances of the HX code in memory if you need to. E.g. this is perfectly valid:

```
#include <stdlib.h>
#include "4th.h"
static unit EmbeddedHX [] = {
  '\x01', 'x02', 'x04', 'x00', 'xff', 'xff', 'xff', 'xff', 'x7f', 'x04',\gamma' \x64', '\x03', '\x08', '\x02', '\x05', '\x02', '\x0d', '\x08', '\x08',
  \gamma\x08', '\x1d', '\x02', '\x03', '\x05', '\x08', '\x02', '\x3f', '\x47',
  \gamma\x08', '\x48', '\x65', '\x6c', '\x6c', '\x6f', '\x20', '\x77', '\x6f',
  '\x72', '\x6c', '\x64', '\x21', '\x00', '\xae'
};
int main (int argc, char** argv)
{
      Hcode* Instance1;
      Hcode* Instance2;
                       /* load two instances of HX code */
      Instance1 = fetch_4th (HelloWorld);
      Instance2 = fetch_4th (HelloWorld);
                       \frac{1}{x} execute both instances \frac{x}{x}(void) exec_4th (Instance1, 0, NULL, 0);
      (void) exec_4th (Instance2, 0, NULL, 0);
                       /* free first instance */free_4th (Instance1);
                       /* execute and free second instance */
      (void) exec_4th (Instance2, 0, NULL, 0);
      free_4th (Instance2);
                       /* reinstall first instance and execute */Instance1 = fetch_4th (HelloWorld);
      (void) exec_4th (Instance1, 0, NULL, 0);
      free 4th (Instance1):
      return (EXIT_SUCCESS);
}
```
The combination of different pieces of HX code is possible too. This code contains two pieces of HX code. The first one adds up two numbers, the second one divides two numbers. Both return the result of the calculation to the variable "Result":

```
#include <stdlib.h>
#include <stdio.h>
#include "4th.h"
/* app dup @ swap cell+ @ + out ! */
static unit Addition [] = {
  \gamma' \x01', \gamma' \x02', \gamma' \x04', \gamma' \x00', \gamma' \xff', \gamma' \xfff', \gamma' \x7f', \gamma' \x04',\gamma\x64', '\x03', '\x08', '\x02', '\x09', '\x08', '\x08', '\x08', '\x08', '\x08',
  \gamma\x32', '\x02', '\x0a', '\x11', '\x07', '\x10', '\x33', '\x10', '\x07',
  '\x0b', 'x32', 'x02', 'x07', 'x08', 'xcb'};
/* app dup @ swap cell+ @ / out ! */
static unit Division [] = {
  \gamma\x01', '\x02', '\x04', '\x00', '\xff', '\xff', '\xff', '\x7f', '\x04',
  \gamma\x64', '\x03', '\x08', '\x02', '\x09', '\x08', '\x08', '\x08', '\x08', '\x08',
  '\x32', '\x02', '\x0a', '\x11', '\x07', '\x10', '\x33', '\x10', '\x07',
  '\x0e', 'x32', 'x02', 'x07', 'x08', 'xce'};
int main (int argc, char** argv)
{
      Hcode* Instance;<br>cell Result:
                   Result;
                          /* load addition HX code */
      Instance = fetch_4th (Addition);
                         /* execute: add 5 to 7 */Result = exec_4th (Instance, 0, NULL, 2, (cell) 5, (cell) 7);
                        /* free instance */free_4th (Instance);
                         /* load division HX code */
      Instance = fetch_4th (Division);
                         /* execute: div Result by 6 */
      Result = exec_4th (Instance, 0, NULL, 2, Result, (cell) 6);
                          /* free instance */
      free 4th (Instance);
                          /* print Result and exit */printf ("Result: %ld\n", (long) Result);
      return (EXIT_SUCCESS);
}
```
There are no restrictions whatsoever to the use of the rest of the 4tH API, since  $fectch_4th()$ returns an ordinary Hcode pointer. For instance, you can still use load\_4th() to load additional HX-files. Happy embedding!

### 28.18 Suspended execution

People are wondering how they can enable hibernation<sup>[4](#page-609-0)</sup>. Well, you can't. Only a 4tH programmer can do that by using the word 'PAUSE'. Normally, 4tH closes all files, releases the runtime environment and exits. When 'PAUSE' is encountered, 4tH creates a stackframe, closes all files and exits. *All* API functions recognize a dormant VM and act accordingly, so there is not much you can do. You can recognize a dormant VM by examining the "Offset" member of the Hcode structure. If is non-zero, you got a dormant VM at your hands:

Object->Offset

<span id="page-609-0"></span><sup>4</sup>Also referred to as 'hibernation', 'sleeping VMs' or 'dormant VMs'.

Still, there is a lot you can do with a dormant VM as long as you have created special provisions in your 4tH program. Take this very simple interpreter:

```
include lib/interprt.4th
\ The words supported by the interpreter
: bye ." ZZzzzz.." cr pause ." Waky, waky!" cr ;
: test ." Test successfully executed!" cr ;
: -+ + ;: \equiv - ;
: \rightarrow * ;
: _/ / ;
: _.( [char] ) parse type ;
: _cr cr ;
: \bot. : ;
\ The dictionary of the interpreter
create wordlist
   ," bye" ' bye ,
   ," test" ' test ,
   , " + " \qquad ' \qquad + ,
   , " -" ' - ,
   , " \star " \phantom{a} ' \phantom{a} \star ,
   ," /" ' _/ ,
   ," .(" ' _.( ,
   ," cr" \qquad \qquad \qquad \qquad \qquad \qquad \qquad \qquad \qquad \qquad \qquad \qquad \qquad \qquad \qquad \qquad \qquad \qquad \qquad \qquad \qquad \qquad \qquad \qquad \qquad \qquad \qquad \qquad \qquad \qquad \qquad \qquad \qquad \qquad \qquad \q, " \cdot " \cdot , \cdotNULL ,
wordlist to dictionary
\ The interpreter itself
: go ['] interpret catch if ." Oops!" cr then ;
: prompt ." OK" cr refill 0= if abort then go ;
: script 1 args tib place 0 >in ! go bye ;
: run begin argn 2 = if script else prompt then again ;
run
```
Note you can only *suspend* this program. When you provide a commandline argument, it will interpret it as a script and execute it. That is neat! Now take a look at this C program:

```
#include "4th.h"
#include <stdio.h>
#include <stdlib.h>
#define HX "tiny.hx"
/*
This function starts an interactive session
*/
void Prompt (Hcode *Program)
{
 puts ("Keyboard control enabled..\n");
 (void) exec_4th (Program, 0, NULL, 0);
 puts ("\nHost control enabled..");
}
/*
This function builds an argument list and starts a script
*/
void Script (Hcode *Program, char *script)
```

```
{
  char \star (Args [3]); \frac{1}{\star} /\star mimics argv[][] \star/
  Args [0] = HX;<br>Args [1] = script;<br>Args [1] = script;<br>\frac{1}{2} \frac{1}{2} \frac{1}{2} \frac{1}{2} \frac{1}{2} \frac{1}{2} \frac{1}{2} \frac{1}{2} \frac{1}{2} \frac{1}{2} \frac{1}{2} \frac{1}{2} \frac{1}{2} \frac{1}{2} \frac{1}{2} \frac{1}{2} \frac{1}{2} \frac{1}{2}Args [1] = script;<br>Args [2] = NULL; /* the script itself */<br>\frac{1}{2} = NULL; /* the list terminator
                                                  /* the list terminator */puts ("Script control enabled..\n");
  (void) exec_4th (Program, 2, Args, 0);
  puts ("\nHost control enabled..");
}
/ +
Host program, which calls the shots
*/
int main (int argc, char** argv)
{
  Hcode *Program;
  Program = load_4th (HX);
  if (Program) /* if loading was successful */
      {
        Prompt (Program); \frac{1}{\sqrt{2}} /* interactive session */
        Script (Program, ".( This is a test) cr test test test");
        Prompt (Program); \frac{1}{2} /* interactive session */
        Script (Program, ".( Leaving an item on the stack) cr 23 45 +");
        Prompt (Program); \frac{1}{\sqrt{2}} /* interactive session */
         puts ("Host shutting down..");
         free_4th (Program); /* free resources */
      }
  return (EXIT_SUCCESS);
}
```
There is a function that supplies arguments and executes a script and a function that does not supply arguments and enters interactive mode. In main() we call these functions alternately. It is a pretty mean program! You can allow a user to do what he wants and when he relinguishes control, you can execute whatever you want from your C program. It is so mean that even when the user enters something like:

11 13  $*$  4 + bye .( I still gotta do this!) cr

run

The part after 'BYE' will *still* be executed before the interpreter starts executing a script. Whatever is on the stack *stays* on the stack, no matter if it was left there by a script or an interactive session. Now *that* is powerful! But there are more neat things you can do with suspended execution. You can also use it to read or write 4tH data. That may seem a bit tricky at first, but as a matter of fact it is very easy. Take a look at this example:

```
10 constant NUMCELLS \ \ array size
NUMCELLS array Xarray \lambda array to be exported
32 string Xstring \setminus string to be exported
: export out ! pause ; \searrow save literal and sleep
: run
 Xarray export<br>Xarray 10 bounds do i ? loop cr \qquad \qquad \ show array contents
 Xarray 10 bounds do i ? loop cr \quad \setminus show array contents of the straight from 4tH!" Xstring place
  s" This comes straight from 4tH!" Xstring place
  Xstring export \ export Xstring
  ." Famous last words.." cr \ final message
;
```
#### CHAPTER 28. USING THE 4TH API 612

You probably remember that the contents of OUT are returned by exec  $4th()$ , so what "EXPORT" actually does is saving the address of a variable in 4tH's 'OUT' variable before returning control to the C program. "EXPORT" is called almost immediately in this example. Obviously something has been done, since the contents of 'XARRAY' are dumped. Then a string variable is initialized and "EXPORT" is called again. Finally a message is printed. Doesn't that make you wonder what the C program does?

```
#include "4th.h"
#include "cmds_4th.h"
#include <stdio.h>
#include <stdlib.h>
#include <string.h>
#define MK_CP(a,b) ((a)->CellSeg + STACKSIZ + SYS4TH + (b))
#define MK_UP(a,b) ((a)->UnitSeg + (b))
#define NUMCELLS 10
#define HX "bulk.hx"
int main (int argc, char** argv)
{
 cell Pointer;
 cell Carray [ = { 0L, 10L, 20L, 30L, 40L, 50L, 60L, 70L, 80L, 90L };
 Hcode *Program;
 cell *p;<br>int x:
      \mathbf{x};
 Program = load_4th (HX);
 if (Program) /* if loading was successful */
                                       /* fill the 4tH array */Pointer = exec_4th (Program, 0, NULL, 0);
       p = MK_CP (Program, Pointer);
       for (x = 0; x < NUMCELLS; x++, p++) *p = Carray [x];
                                      /* show array and setup string */
       Pointer = exec 4th (Program, 0, NULL, 0);
       puts (MK_UP (Program, Pointer));
                                      /* show famous last words */Pointer = exec_4th (Program, 0, NULL, 0);
       free_4th (Program); /* free hcode */
     }
 return (EXIT_SUCCESS);
\overline{\mathbf{1}}
```
The first thing you notice are the two macros,  $MK$ <sub>CP</sub>() and  $MK$ <sub>UP</sub>(). They have been defined to create pointers to the Integer Segment and the Character Segment. It is very easy: just call 4tH from C and export your variable of choice with "EXPORT". In this program, the value is stored in 'Pointer'. Note that it is *essential* that you know *exactly* what has been returned: a CELL or a UNIT.

In this example,  $exec_4th()$  first returns a cell, so we have to call MK\_CP() to convert it to a pointer to a cell. After that we can transfer the contents of a C array to 4tH. The second time  $e \times e \in 4th$  () returns a unit, so we'll have to call MK UP() to convert it to a pointer to an unit. After that we can use the pointer to print the string. Then  $\text{exec\_4tH()}$ is called for the last time and a string is printed. Note that you don't have to let 4tH finish. You can call  $free_4th$  () any moment you want to.

That is still not enough for you? You'd like to see something even fancier? Well, what do you think about this tiny cooperative multitasker:

```
#include "4th.h"
#include <stdlib.h>
```
#define MAX\_TASK 16

```
Hcode *Processes [MAX_TASK]; \overline{\phantom{a}} /* process slots */
/ \starThis routine adds a task to the process space. It returns the PID
if successful, CELL_MIN if not.
*/
cell task_4th (Hcode **Process, Hcode *Task)
{
 cell x;
  if (Task) \frac{1}{x} if there is a task \frac{x}{x} for (x = 0; x < MAX_TASK; x++) \frac{x}{x} search all process slots \frac{x}{x}for (x = 0; x < \text{MAX\_Task}; x++)<br>if (Process [x] == \text{NULL})
                                          \frac{1}{x} if empty slot found */
        \left\{ \right.Process [x] = Task; /* add the task */<br>return (x); /* and return succ
                                          x \leftrightarrow y and return success x\lambdareturn (CELL MIN); \frac{1}{\sqrt{t}} if not, return failure */
}
/*
This routine searches the process space for a given task. If found, it is
executed and the return value returned to the calling process. If not found,
it signals termination.
\star/cell wake_4th (Hcode **Process, cell task)
{
  cell x, y;
  for (x = task; x < MAX_TASK; x++) /* search slots beginning with task */<br>if (Process [x]) /* if it is an active process */
                                           /* if it is an active process */
      \{\star\} execute it \star/
        y = exec_4th (Process [x], 0, NULL, 1, x);/* if the process has terminated */if (Process [x]-\geq 0ffset == 0)
           { /* free the process */
              free_4th (Process [x]); /* and set the pointer to NULL */
            Process [x] = NULL;\lambda/* return next process number */return (y == \text{CELL_MIN ? ++x : y)};
       }
                                           /* signal no active processes found */
  return (task == 0 ? CELL_MIN : MAX_TASK);
}
/*
This is the true multitasker. It keeps on looping through the processes until
it receives a kill signal from wake_4th().
*/
void multi_4th (Hcode **Process)
{
 cell pid = 0L; \frac{1}{x} process id \frac{x}{x}while (pid >= 0L) \overline{\phantom{a}} /* seach all process slots */
    {
       pid = wake_4th (Process, pid); /* now wake this process */
       if (pid >= MAX_TASK) pid = 0; /* and loop around */
```

```
}
}
/*
Host program, which calls the shots
*/
int main (int argc, char** argy)
{
  cell x;
                                                /* set all slots to NULL */for (x = 0; x < MAX\_TASK; x++) Processes [x] = NULL;/* now load two processes */
  printf ("Process %ld installed\n", task_4th (Processes, load_4th ("1.hx")));
  printf ("Process %ld installed\n", task_4th (Processes, load_4th ("2.hx")));
  multi_4th (Processes); \frac{1}{1 + \text{start} + \text{then}} /* start the multitasker */<br>return (EXIT_SUCCESS); \frac{1}{1 + \text{return} + \text{f}} /* return success */
  return (EXIT_SUCCESS);
}
```
Since  $\text{load }4\text{th}$  () returns a NULL pointer when it doesn't succeed, it is safe to pass it to task  $4th()$ . Even if programs aren't suited to do any multitasking, you can use this program: they will just be executed consecutively. task\_4th() will add a program to the process list. wake\_4th() will try to wake up a program beginning with the PID which is passed to it. Note that the PID is passed to the 4tH program, so it can be queried. If 'OUT' contains a valid PID, it will be the next process that the program will try to awaken. When a process terminates, it is taken from the process list. When all processes have terminated, wake 4th() returns CELL MIN. Note that a program can terminate the multitasker by returning a non-zero value. That's as fancy as it gets, folks!

The String Segment and the Code Segment are *read-only* for a reason. Although you *can* access them, we advise you *not to attempt it*. The same goes for the Stack Area and the System Area. The interfaces we've provided here are a relatively safe way to exchange information between 4tH and C, but if you make any errors your program might crash. Therefore, it is a good idea to add exception handlers to critical sections of your 4tH program.

## 28.19 Useful variables

We've already seen that dump\_4th() can provide you with a lot of information about Hcode. If you need this information, you don't have to call dump  $4th()$ . The dump  $4th()$ function simply uses the information that is already available. This small program shows you how to obtain it:

```
Hcode *Program;
Program = comp_4th (strdup (".\" Hello world\" cr"));
if (Program == NULL)
     printf ("Not enough memory\n");
else {
      printf ("Error# : %u\n", Program->ErrNo);
      printf ("Error at word: %d\n", Program->ErrLine);
     printf ("Object size : %d\n", Program->CodeSiz);
     printf ("String size : %u\n", Program->StringSiz);
      printf ("Var. offset : %u\n", Program->Offset);
      printf ("Variables : %u\n", Program->Variables);
     printf ("Strings : %u\n", Program->Strings);
```
}

```
printf ("Symbols : %u\n", Program->Symbols);
printf ("Reliable : %s\n", Program->Reliable ? "Yes" : "No");
```
The labels are kept the same as in dump\_4th(), so if you need more information, read that section again.

# Chapter 29

# Modifying 4tH

# 29.1 Introduction

A good scripting language must be easy extensible. We will cover the most common extensions. You will acquire in-depth knowledge of the inner workings of 4tH. All of 4tHs functions are a toolkit in itself and can be put to your own use (especially  $comp_4th()$ , which is 4tHs most complex function).

As we proceed, there will be more files to edit and the modifications will get more complex. Be sure you mastered the previous extensions, before you get on with the more elaborate ones. A good knowledge of C is required for most operations.

You will also note that several modules, e.g. the parser and the peephole optimizer, are not covered by this manual. First, because by design they are usually not affected by any changes to the language itself and second, they are quite complex - and consequently better left alone unless you *profoundly* understand what you're doing.

# 29.2 Understanding 4tHs versioning

4tHs version is made up of three components:

- 1. *Major version*; this indicates the 4tH architecture number. It is incremented only if a new architecture is applied or when the minor version reaches "99".
- 2. *Minor version*; this indicates the 4tH bytecode number. It is incremented only if the bytecode changes or when a significant feature is added to 4tH. It is reset after an architecture change.
- 3. *Release*; this indicates the release number. It is incremented with every release within a bytecode version and reset after a bytecode change.

The combination of *major version* and *minor version* is called the *bytecode version*. As long as the bytecode version remains the same, the bytecode is guaranteed to work with all releases within a bytecode version. A bytecode change happens in the following cases:

- A bytecode is added or removed;
- The bytecode numbering (order) is changed;

• The behavior of a bytecode changes significantly (e.g. different input- or output parameters).

If you *change* the bytecode and *fail* to change the bytecode versioning you're in fact *disabling* one of the major security mechanisms of 4tH, since it is unable to determine the compatibility of the bytecode. You may end up with a *very* unstable 4tH and some hard to track bugs, so that is definitely *not* what you want. Versioning is controlled by two #defines in cmds\_4th.h:

```
/* header */
#define Version4th 0x364
#define App4th 0L
```
Version4th is the bytecode version. Usually, you want to leave that one alone in order to see on which version of 4tH your modified 4tH is based. For that reason App4th was added. Standard 4tH *always* comes with App4th set to zero. App4th sets the application byte and is also part of an HX file<sup>[1](#page-617-0)</sup>. If the application byte of an HX file differs from the one of the virtual machine, the HX code is rejected. Note that the files generated by cgen\_4th() do not have *any* protection mechanism<sup>[2](#page-617-1)</sup>, so the best thing is to regenerate them with every compile.

In short, if you want to experiment with your own modified 4tH, *be sure* to change the application byte when applicable.

# 29.3 A closer look at comp\_4th()

As we already know, comp\_4th() compiles source to H-code. First of all, we need to have a source. This is a simple character array, which is pointed to by "Source". Then an H-code header is created.

The header is initialized by InitObject(), which calls ParseText() to get the initial size of the Code Segment. The initial size of the Code Segment is stored in the headermember "CodeSiz".

ParseText() calls two other functions: ParseDirectives(), which picks out all directives and calls ParseStrings() if need be, which parses the source for stringarguments.

If ParseStrings() encounters a '[NEEDS' or 'INCLUDE' directive, it will call DoNeeds(), which will create enough room for the file to be included and read the actual file. If DoNeeds() fails, it will set the "ErrNo" member of the header accordingly and exit. MakeRoom() just moves the last part of the source to the end of the reallocated space. Since all variables are adjusted accordingly, ParseText() will pick up parsing after the '[NEEDS' or 'INCLUDE' directive. It never knows the difference.

After parsing ParseText() returns the initial size of the Code Segment (the number of words). The function ParseText() sets three important variables:

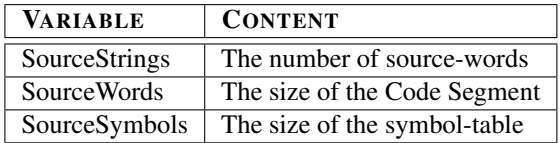

Table 29.1: comp\_4th() variables

<span id="page-617-1"></span><span id="page-617-0"></span><sup>&</sup>lt;sup>1</sup>See section  $28.5$ .  $2$  see section  $28.13$ .

#### CHAPTER 29. MODIFYING 4TH 618

It is imperative to know these numbers since the 4tH-environment has to size its resources. No resizing is required until all compilation is done. All allocated resources should be large enough to contain the resulting compilant, so extending these resources should never be necessary. In the end, they are only shrunk to their actual sizes. Now we can start to allocate the compiler-resources:

- Code Segment
- Symboltable
- Controlstack

This is done by simply calling AllocResource(). Note that it is not necessary to allocate the String Segment. Strings remain in memory already allocated to the source and are just shifted to the front.

Then compilation can begin. First, the variable "Cursor" is set to the beginning of the source. Then every call to GetNextWord() sets the variable "CurrentWord" to point to the next source-word. If there are no more source-words, "CurrentWord" is set to NULL and compilation is terminated.

Now compilation really gets off. It is important to know that not all words are created equal. There are five kinds of words:

- Immediate words
- Words
- Constants
- Symbols
- Numbers

So, there are five distinct functions which handle these words:

- Immediate words are compiled by GetImmediate()
- Words are compiled by GetWord()
- Constants are compiled by GetConstant()
- Symbols are compiled by GetSymbol()
- Numbers are compiled by comp\_4th()

If the first four functions fail there is one more chance that this is a valid source-word: it might be a number. So, the source-word is converted to a number in the current radix. If this works, the number is compiled. If it doesn't, it isn't a valid source-word and the member "ErrNo" is set.

Compiling is done by a single function called CompileWord(). You just provide the token and its argument and CompileWord() takes care of the rest.

When all compiling is done, we can discard the symboltable and the controlstack. This is done by calling the function FreeResource(). It is called by ReallocSegs(), which shrinks the Code Segment and the String Segment to their actual sizes, and AbortCompile(), which shuts the compiler down in case of an error.

If an error occurred before any compiling took place AbortCompile() also discards the Code Segment and the String Segment, thus returning a bare H-code header. As you already know, the error-code is stored in the member "ErrNo" of the H-code header.

If the error occurred after words have been compiled, this partial compilant is not discarded. Instead the member "Reliable" is set to FALSE, indicating that the compilant cannot be run or saved. It can be decompiled, thus enabling the user to track the error.

In the next sections we will take a closer look at the three main tables in  $comp_4th()$ , which contain all of 4tHs built-in words.

# 29.4 Adding a constant

Adding a constant is very easy. You only have to update a single table in  $comp_4th()$ . The table with constants, which is embedded in GetConstant() has four members:

- 1. Length byte
- 2. Name
- 3. Type
- 4. Value

The length-byte is used to quickly scan the table. All words are skipped until it reaches the constants with the same length. Then it starts to compare the names.

What happens then depends on the argument "mode". When it equals W\_EXEC, the constant is compiled (a literal with the value as argument). Otherwise, only the index in the table is returned, pointing to the constant we just found. This enables mere searches in the table. When a name isn't found at all, it returns MISSING.

Say, we want to add a constant called "TWENTY". At least, we know its name: "TWENTY". The name "TWENTY" is six characters long. And of course, we want to compile the number "20" each time it is referenced in the source. To make comp\_4th() compile a number, we need the token LITERAL. The four members are:

- 1. Length byte  $= 6$
- 2. Name = "TWENTY"
- 3. Type = LITERAL
- 4. Value = 20

Since every constant is a signed 32 bits number, we add the modifier 'L' to the "20". So the complete line we have to add to the table reads:

{ 6, "TWENTY", LITERAL, 20L },

Now we have to insert this line into the table. Note that constants with the same length have to be grouped together:

{ 5, "INPUT", LITERAL, F4\_READ }, { 6, "OUTPUT", LITERAL, F4\_WRITE }, { 6, "APPEND", LITERAL, F4\_APPND }, { 7, "(ERROR)", LITERAL, CELL\_MIN }, We decide to put our constant behind "APPEND". Of course, we could have put it behind "INPUT" or "OUTPUT" as well:

{ 5, "INPUT", LITERAL, F4\_READ }, { 6, "OUTPUT", LITERAL, F4\_WRITE }, { 6, "APPEND", LITERAL, F4\_APPND }, { 6, "TWENTY", LITERAL, 20L }, { 7, "(ERROR)", LITERAL, CELL\_MIN },

Now recompile 4tH and run this simple program:

twenty . cr

It should compile without errors and print "20". That's all there is to it! Not to difficult to begin with, huh?

# 29.5 Adding a word

Now for something a little more difficult. Let's say we want to implement 'NIP'. Of course, 'NIP' is already available, but if you compile this program:

1 2 nip

You will see that it actually compiles to:

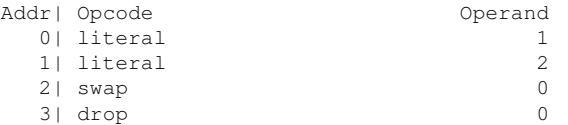

So, 'NIP' is actually expanded to 'SWAP' and 'DROP'. That is because 'NIP' can be defined as:

: nip swap drop ;  $(n1 n2 - n2)$ 

It removes the number under the top of stack. We call this an inline macro, which we will discuss later on. If you really want to try out 'NIP' in the following example, you have to remove a line from ImmedList[]:

{ 3, 0, 1, "NIP", "", DoNip },

Your compiler might complain about unused functions, but it will work.

Inline macros are not the only way to add 'NIP' to 4tH. We can also implement 'NIP' as a word. Most words can be found in the function GetWord(). There is a single table, which is laid out like the table of constants we encountered in the previous section, so:

- 1. Length byte  $= 3$
- 2. Name  $=$  "NIP"

But instead of the value of the constant, we have to add something else. That something is called the token. The tokens are defined in cmds  $4th$ .h. Let's have a look:

```
#define PAUSE 100
#define VECTOR 101
#define ENVIRON 102
#define PLITERAL 103
#define FSEEK 104
#define FTELL 105
/ \tan \alpha \neq /
#define LastWord4th FTELL
#define LastMsg4th M4CABORT
```
Well, in fact you can place a new token anywhere, but then you have to renumber all other tokens. The easiest way is to place it after the last token you defined, which in this case is "FTELL". The token "FTELL" has the number "105". Well, the next number is "106" and that is the number "NIP" is going to get. So we add:

```
#define PAUSE 100
#define VECTOR 101
#define ENVIRON 102
#define PLITERAL 103
#define FSEEK 104
#define FTELL 105
#define NIP 106
/* ranges */
#define LastWord4th FTELL
#define LastMsg4th M4CABORT
```
What part don't you understand? But we're not ready yet. If you look at the #define below the entry we just made, you will see that it says that the last word in 4tH is "FTELL". That is incorrect now. We've just added "NIP". Fixing it is very easy. Just change the line to:

#define LastWord4tH NIP

We're done now with cmds\_4th.h. Now we have change comp\_4th.c, so that the compiler can recognize and compile "NIP". Now we can complete the entry for GetWord():

- 1. Length byte  $= 3$
- 2. Name = "NIP"
- $3. \text{Token} = \text{NIP}$

So the complete entry reads:

{ 3, "NIP", NIP },

And like we did with our constant "TWENTY", we have to give it a place inside the table between all other 3-letter words. We decided that pasting "NIP" between "USE" and "SEEK" would be a good idea (but there are plenty of other places too):

```
{ 3, "HEX", HEX },
{ 3, "USE", USE },
{ 3, "NIP", NIP },
{ 4, "SEEK", FSEEK },
{ 4, "TELL", FTELL },
{ 3, "HEX", HEX },
```
Are we done now? No. The compiler will recognize and compile "NIP", but what does it do? That behavior will have to be defined in exec\_4th.c, but we'll discuss that in the next section.

# 29.6 A closer look at exec\_4th()

Since 4tH has a segmented structure, there are special words for each segment, e.g. "C!" for the Character Segment and "!" for the Variable Area. But when one wants a Virtual Machine that checks every access, the parameters of these words need to be checked.

There are very few words that access the Variable Area, so these are checked within the code for the token itself. Others, like the ones accessing the data stack, are used more often. So, special functions were created that allow or check access to those areas. There are thirteen functions you should know about. They form the basic API.

| <b>FUNCTION/MACRO</b>        | <b>DESCRIPTION</b>                                |
|------------------------------|---------------------------------------------------|
| <b>DPOP</b>                  | Gets an item from the data stack                  |
| DPUSH (cell)                 | Puts an item on the data stack                    |
| DFREE (cell)                 | Checks amount of free space on the data stack     |
| DSIZE (cell)                 | Checks the number of items on the data stack      |
| DS (cell)                    | Random acces item on data stack                   |
| <b>RPOP</b>                  | Gets an item from the return stack                |
| RPUSH (cell)                 | Puts an item on the return stack                  |
| RFREE (cell)                 | Checks amount of free space on the return stack   |
| RSIZE (cell)                 | Checks the number of items on the return stack    |
| RS (cell)                    | Random acces item on return stack                 |
| RANGE (cell, cell)           | Checks whether the range addr/count is within the |
|                              | bounds of the Character Segment                   |
| unit fetch (cell)            | Gets a character from the Character Segment       |
| void store (cell, unit)      | Puts a character in the Character Segment         |
| cell toPAD (char*)           | Puts a string in the PAD                          |
| char* toCstring (cell, cell) | Puts a addr/count string in the PAD               |

Table 29.2: exec\_4th() basic API

We strongly recommend you use these functions when accessing any of these segments. But you'll probably need more than functions to create your code. What about variables?

Well, of course there is a host of variables you can use, but there are three variables that are used more frequently. They are called "a", "b" and "c" and are of type cell. Now, what did NIP do?

 $NIP$  (  $n1$   $n2$  --  $n2$ )

That means the first cell is taken from the data stack and saved, then the second cell is taken from the data stack and dropped and finally the first cell is replaced on the data stack. Note there need to be at least two items on the stack to make it work. Since there will be one item less on the stack after the operation, we don't need to check whether there is enough space. So this will do the trick:

```
DSIZE (2);
a = DPOP;DDROP;
DPUSH (a);
```
There is even a faster way to do it. This implementation uses the DS() macro which allows direct access to the datastack:

```
DSIZE (2);
DS (2) = DS (1);DDROP;
```
DS(1) equals "Top of stack" and DS(2) equals "Second of stack". Note that the DS() macro *doesn't adjust the stack pointer*. That is where DDROP comes in. It discards the superfluous item on the stack. Now we add a label and a "NEXT":

```
CODE (NIP): DSIZE (2);
            DS (2) = DS (1);DDROP;
            NEXT;
```
Although this is slightly more difficult than the previous API, this implementation is much, much faster. So, now we're finally done! We can compile the whole thing and test our new command:

2 3 NIP . cr

Can we? No, there is one more thing we have to do. Your source will compile OK and execute OK, but it is nowhere to be found when we decompile it. Does that mean we have to edit dump\_4th()? Wrong again, but we will see that in the following section.

Before we leave, we'll take a look at another word, OVER. This once differs from NIP, since it leaves more items than it consumes. If we wouldn't take any precautions, we might run into serious trouble. So, what does OVER do?

OVER ( n1 n2 -- n1 n2 n1)

'OVER' requires two items and leaves three items on the stack. That means we need 3 - 2  $= 1$  extra item on the stack:

```
DSIZE (2);
DFREE (1);
a = DS(2):
DPUSH (a);
```
Note we *must* use DPUSH() to adjust the stack pointer. Of course, there are macros that manipulate the return stack in a similar way. One tip: *be careful with nesting macros*, since you might not get what you want.

Strings are quite another ballgame. In 4tH these are usually address/count strings and consequently incompatible with C, since they are not terminated. Strings in the String Segment are not accessible by a 4tH programmer at all. In order to solve these problems, the PAD was created. The PAD is essentially a circular string buffer where temporary strings are stored. The address and count are usually returned to the 4tH programmer enabling him to manipulate these strings. At the same time you can be assured that they are terminated and C-compatible.

There are two API functions which allow you to access the PAD,  $\text{toPAD}$  () and  $\text{toCstring}$  (). The first one allows you to copy a C string to the PAD. It puts the address on the stack and returns the count. The second one allows you to copy an address/count string to the PAD. It returns a pointer to a C string. In exec\_4th() there is a C string pointer which you can use, p. A little example: suppose there is an address/count string on the stack which you need to access:

```
DSIZE (2);
a = DPOP:b = DPOP;p = to Cstring (b, a);
```
Note that the count resides on the top of the stack and is popped first. The address comes after that. You can use  $\text{\rm toPAD}$  () to copy any C string to the PAD, e.g.

```
DFREE (2):
DPUSH (toPAD ("Hello world!"));
```
Note that  $\text{toPAD}$  () already left the address on the stack, so you only need to push the count it returns.

# 29.7 A first look at name\_4th()

May be name  $4th.c$  looks like a function, but it definitely isn't. It is a global array that is as global as globals can get. You can refer to it in any program that uses the 4tH library without defining it first. It contains the names of all the tokens, so when we decompile, the tokens get a readable name:

```
#include "4th.h"
#include "cmds_4th.h"
#include <stdio.h>
#include <stdlib.h>
int main (int argc, char** argv)
{
      puts (name_4th [SWAP]);
      return (EXIT_SUCCESS);
}
```
This program will print "swap". Yes, you can use the token-code as an index to this array. We can't make it any easier than that! Now you understand that we can't do the same thing for "NIP", since we didn't add that one. In fact, any program trying it will either print garbage or crash. Let's take a look at the last few lines of name\_4th[]:

```
"environ", "+literal", "seek", "tell"
};
```
Yeah, we've seen that before. All entries are ordered in the same way as in cmds\_4th.h. Since "NIP" was added at the end of cmds\_4th.h, we have to do the very same thing here. Don't forget the comma after "TELL"

```
"environ", "+literal", "seek", "tell", "nip"
};
```
Now we are finally done. We can recompile the library (and the compiler) and we can use "NIP" like any other 4tH word.

## 29.8 Extending the compiler

So far we've only added words that are directly compiled into a token/argument pair. If that was the way all 4tH words worked, we would never have branches, variables or other things that make up a language. In fact, you would never construct this complex architecture, since there are easier ways to achieve the same functionality.

The secret lies in the last major function of comp\_4th() we have discussed, which is called  $G$ etImmediate(). When you look at it for the first time, it looks quite like GetConstant() and GetWord(). The associated table ImmedList[] has a lengthbyte and a name but instead of a token or a value the last field is a pointer to a function.

You'll find these functions above  $\text{GetImage}($  and they all start with  $D \circ .$ .(). In fact, they are the icing on the cake. They make 4tH a compiler, since they allow non-linear compiling. That includes:

- Branching
- Comments
- Allocation of variables
- String handling
- Assertions
- Constants

If there is something you want to do that you cannot define in a single token/argument, this is the place where you have to be. But before you are starting to make new functions, note there are many functions that you can use.

E.g. when you want to compile a word, you don't have to bother yourself with errorchecking or other 4tH-internals. Just make a call to CompileWord():

CompileWord (NIP, 0);

Extending the compiler is quite easy. We will illustrate that by using a very simple example. We have some compiler-words that handle the radix at compile time. They are:

```
[BINARY]
[OCTAL]
[DECIMAL]
[HEX]
```
Now we want to add a new one called "[SEXTAL]", which sets the radix to six. The radix at compile-time is handled by a single variable called "Base". First we have to make a function, which sets "Base". We call it DoSextal(). Note that this function cannot receive or return any values, like all Do..() functions:

```
#ifndef ARCHAIC
     static void DoSextal (void)
#else
     static void DoSextal ()
#endif
{
     Base = 6;
}
```

| <b>BRANCHING</b> |                                                      |  |
|------------------|------------------------------------------------------|--|
| MarkLink()       | Adds a link to the controlstack                      |  |
| MakeLink()       | Makes a back-link                                    |  |
| PairLink()       | Retrieves a link from the controlstack               |  |
| CompileMark()    | Compiles a token and adds a link to the controlstack |  |
|                  | <b>SYMBOLTABLE</b>                                   |  |
| AddSymbol()      | Adds a symbol to the symboltable                     |  |
| MakeSymbol()     | Adds the current word as a symbol to the symboltable |  |
| GetSymbol()      | Retrieves an entry from the symboltable              |  |
| <b>PARSING</b>   |                                                      |  |
| GetNextWord()    | Gets next word in the source                         |  |
| DecodeSymbol()   | Decodes a symbol from source                         |  |
| DecodeLiteral()  | Gets a compiled literal expression                   |  |
| DecodeOperand()  | Gets a compiled expression                           |  |
| DecodeWord()     | Gets a name from source                              |  |
| DecodeName()     | Gets a previously delared name from source           |  |
| SkipSource()     | Discards all source between two labels               |  |
| <b>COMPILING</b> |                                                      |  |
| CompileWord()    | Compiles a token and its argument                    |  |
| InlineWords()    | Compiles a sequence of tokens without arguments      |  |
| <b>STRINGS</b>   |                                                      |  |
| MoveString()     | Moves a string inside the String Segment             |  |
| CompileString()  | Compiles a token and its associated string           |  |

Table 29.3: comp\_4th() basic API

Just place it anywhere before ImmedList[] and you're safe. Now we have to make it work. Like the other Get..() functions, there is a table called ImmedList [] which drives this behaviour, so let's get started:

- 1. Length byte  $= 8$
- 2. Symboltable entries =  $0^3$  $0^3$
- 3. Additional tokens  $= -1<sup>4</sup>$  $= -1<sup>4</sup>$  $= -1<sup>4</sup>$
- 4. Delimiter  $=$  ""<sup>[5](#page-626-2)</sup>
- 5. Name = "[SEXTAL]"
- 6. Function = DoSextal

Now let's update that table:

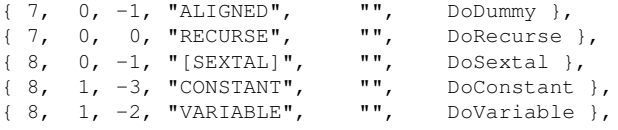

You're done now! Recompile the program and "[SEXTAL]" has become a part of 4tH. Note that not all words within ImmedList[] can be defined that easily. If special tokens are required, you might have to edit other files as well.

<span id="page-626-0"></span> $3$ See section [29.22](#page-648-0)

<span id="page-626-1"></span><sup>&</sup>lt;sup>4</sup>See section [29.15](#page-634-0)

<span id="page-626-2"></span><sup>&</sup>lt;sup>5</sup>See section [29.17](#page-637-0)

## 29.9 Making aliases

Sometimes you need two different names that do the same thing. Well-known examples are "CHAR" and "[CHAR]" or "I" and "R@". How can this be done?

In fact, it is very simple. Think about it. 4tHs vocabulary is stored in tables. These tables link a name with some kind of behavior. So we have to make two different names that are linked to the same thing. Take a look at this excerpt of ImmedList[]:

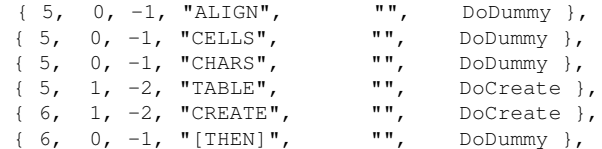

You might have noticed a few aliases.

| <b>WORD</b>                 | <b>COMPILED BY</b> |
|-----------------------------|--------------------|
| [THEN], ALIGN, CELLS, CHARS | $\mid$ DoDummy()   |
| <b>TABLE, CREATE</b>        | DoCreate()         |

Table 29.4: Examples of aliases

That means that if you write your 4tH program you can choose between "TABLE" and "CREATE". It doesn't matter, it will compile to the same thing. But we have to add to that some aliases are created because in Forth they *do* have different meanings, like "[CHAR]" and "CHAR". Read the glossary for details.

We will show you another example. This one comes from GetWord():

```
{ 5, "CHAR+", INC },
{ 5, "CHAR-", DEC },
{ 5, "CELL+", INC },
{ 5, "CELL-", DEC },
```
You see that "CHAR+" and "CELL+" do two very different things. At least in Forth. Within 4tH the smallest addressunit is always an element of that particular segment, thus one. So in 4tH these words are aliases and will compile to the very same code.

## 29.10 Giving a name to an application variable

We already learned that you can transfer variables to 4tH:

```
Result = exec_4th (Program, 0, NULL, 12, (cell) 31, february,
(cell) 31, (cell) 30, (cell) 31, (cell) 30, (cell) 31, (cell) 31,
(cell) 30, (cell) 31, (cell) 30, (cell) 31);
```
These kind of variables are called "application variables". Of course, you don't *have* to use the same variables every time you call  $\epsilon \times \epsilon$  4th(), but if you do it may be a good idea to give them a significant name. That makes it a lot easier for a 4tH application programmer to reference your variables. Like everything in 4tH, that is very easy too.

If we take a look at cmds\_4th.h you will see a C-constant named "VAR4TH". This constant has two functions. First, it shows how many internal 4tH variables there are. Second, it is an index to the first application variable, so 'APP' is defined as "VAR4TH". That means that:

Is the very first application variable and:

app 1 th

Is the second application variable. You can do the same. Let's say you have three application variables, which contain the document-number, the page-number and the line-number. You'd like to call them "&DOC", "&PAGE" and "&LINE". The ampersands are not really necessary, but we add them in order to identify the application specific words. To make it work you have to call exec\_4th() by:

```
Result = exec_4th (Program, 0, NULL, 3, (cell) Doc, (cell) Page,
(cell) Line);
```
Now these are the mappings.

| <b>C</b> VARIABLE | <b>4TH EXPRESSION</b> |
|-------------------|-----------------------|
| Doc               | app 0 th              |
| Page              | app 1 th              |
| Line              | app 2 th              |

Table 29.5: Mapping between 4tH and C variables

Now all we have to do is add constants that are equivalent to these addresses. As we've seen before, we can do that by modifying comp\_4th(). That is GetConstant() to be exact:

 $\{ \begin{array}{ccc} 4 \text{,} & \text{"}\texttt{aDOC}\text{,} \\ \end{array} \text{LITERAL, } \texttt{VAR4TH+0} \ \},$ { 5, "&PAGE", LITERAL, VAR4TH+1 }, { 5, "&LINE", LITERAL, VAR4TH+2 },

That's all! You can now refer to these variables with their proper names.

| <b>C</b> VARIABLE | <b>4TH EXPRESSION</b> | 4TH VARIABLE     |
|-------------------|-----------------------|------------------|
| Doc               | $app 0$ th            | &doc             |
| Page              | app 1 th              | <i>&amp;page</i> |
| Line              | app 2 th              | &line            |

Table 29.6: Mapping between 4tH and C variable names

Note that if you use this technique you are bound to calling  $e \times e^- 4$ th() with these arguments in this order! Failure to do so may cause unpredictable results (but no crashes of course).

#### 29.11 Adding new variables

In standard 4tH there are five environment variables, HI, FIRST, LAST, CIN and COUT. There are also five predefined variables, '>IN', 'BASE', 'OUT and the variable pair 'SOURCE'. These variables are initialized by  $exec_4th()$ , so their initial value should be known by then.

Adding new variables is not difficult. We're going to make a variable that contains 4tHs release number, called "VERSION". First take a look at cmds\_4th.h. It contains a #define called "VAR4TH":

#### CHAPTER 29. MODIFYING 4TH 629

```
/* variables and environs */
#define SYS4TH 3
#define VAR4TH 10
#define ENV4TH 5
```
Now remember that number behind "VAR4TH". You will need it later. Then increment it:

```
/* variables and environs */
#define SYS4TH 3
#define VAR4TH 11
#define ENV4TH 5
```
If you would have preferred to make 'VERSION' an environment, you should also have incremented "ENV4TH". But we assume you'll allow the variable to be overwritten. Now add a symbolic value for the variable. Just append it to the list and increment the number:

#define VBASE 5 #define VIN 6 #define VOUT 7 #define VTIB 8 #define VTIBS 9 #define VVERS 10

Or if you prefer it to make an environment variable, add it to the environment variable list:

```
#define VHI 0
#define VFIRST 1
#define VLAST 2
#define VCIN 3
#define VCOUT 4<br>#define VVERS 5
#define VVERS
#define VBASE 6
#define VIN 7
#define VOUT 8
#define VTIB 9
#define VTIBS 10
```
That's all. Now save cmds  $4th.h$  and load compath () in your editor. This stage is very much like adding a name to an application variable. We simply define a constant that contains the address of our new internal variable. You will remember how we add a constant. Right, we add an entry to the GetConstant () table:

{ 7, "VERSION", LITERAL, VVERS },

Making it an environment variable is very easy too: just replace the 'LITERAL' token by an 'ENVIRON' token:

{ 7, "VERSION", ENVIRON, VVERS },

All we need to do now is to initialize the variable in  $\epsilon \times \epsilon$  4th(). Since it is a variable, it resides in the Variable Area of the Integer Segment. The Integer Segment is just a large array of unsigned longs.

The pointer "Stack" points to the beginning of the Integer Segment, which is also the beginning of the Stack Area. The pointer "Vars" points to the area that is assigned to 4tHs variables. Our constant "VERSION" is an index to that array, so the expression "Vars [VVERS]" is a valid reference to our "VERSION" variable.

However, this indexed way of referencing is slower than a pointer. Therefore, we have created pointers that reference these frequently used variables:

```
cell \starIn; \star equivalent of forth >IN \star/<br>cell \starResult: \star return value for anns \star/
                                                /* return value for apps */Base = \& (Vars [VBASE]); /* assign pointer to BASE */<br>In = \& (Vars [VIN]); /* assign pointer to >IN */
                                                /* assign pointer to >IN */
```
You might have noticed the absence of "Base". Well, since it is referenced elsewhere as well, this is a global variable. But don't worry, there is no need to reference "VERSION" globally. So, we need to define a pointer to a cell, assign it to "Vars [3]" and initialize it:

```
Vars [VVERS] = Version4th; \overline{\phantom{a}} /* initialize it */
```
That is all! Any questions? Where does "Version4th" come from? It is defined in cmds\_4th.h. Anybody else? Next subject, please.

# 29.12 Resizing the 4tH environment

You might come up with a situation that the stack isn't big enough. Or that you want to give your programmers deeper nesting. Or that 512 characters isn't just good enough for temporary storage.

Relax! All these things can be changed with very little effort. And after that, you just need to recompile 4tH like we've done before.

There is a single file you need to edit,  $\text{cmds}\_4\text{th}$ .h. You will find several easy to change #defines there.

```
/* compiler */
#define LINKSIZ 64
#define SYMLEN 16
/* interpreter */
#define STACKSIZ 512
#define TIBSIZ 256
#define PADSIZ 512
#define DOTSIZ 64
#define MAXDEVS 8
#define PIPEWAIT 102400L
```
You already know "VAR4TH", since we discussed that one earlier in this document. Right, it determines the number of internal variables! "LINKSIZ" determines the nesting depth. Nesting depth has to do with the number of nested branches, e.g.

```
IF
       IF
              IF
             THEN
       THEN
THEN
```
Each 'IF' puts its address and a reference (I'm an IF) on the flow control stack. Each 'THEN' takes an entry off the flow control stack and takes the appropriate action. So, in the current version of 4tH you can nest upto 128 consecutive conditionals, before you get an error. You may increase or decrease that number.

"SYMLEN" is the maximum length of any name you define, e.g. a colon-definition, a constant, a variable. The default is 24, which is enough to define a name like "multiplications".

#### CHAPTER 29. MODIFYING 4TH 631

You can define a longer name, but only the first twenty-three characters will be significant. You can increase the maximum number of significant characters, but beware: this can take up a lot of memory!

"STACKSIZ" is the combined size of both data and return stack. This size will do for most applications, since it allows you a combination of high usage of the data stack and low usage of the return stack or vice versa. You might encounter a situation where recursion forces you to resize the Stack Area. Decreasing is possible too, of course, but at your own risk.

"TIBSIZ" is the size of the Terminal Input Buffer used by 'REFILL'. If you need 'REFILL' to accept longer lines than 256 characters and you don't want to allocate your own buffer, resize it.

"PADSIZ" is the size of the scratch PAD, used to store temporary strings. A part of the PAD is reserved to numbers. The size of this area is determined by "DOTSIZ". The rest of PAD (PADSIZ - DOTSIZ) is a circular string buffer. A bigger PAD will allow you to store longer temporary strings that survive longer before getting overwritten.

"MAXDEVS" is the maximum number of I/O devices that 4tH can manage. Note that two of them (STDIN, STDOUT) are already in use, so you can open up to six additional devices concurrently. Finally, " PIPEWAIT" is discussed in detail in the next section.

You will find there are other defines here too. Please, do *not* change them. That just doesn't work. In fact, 4tH just won't work properly anymore.

# 29.13 Tuning pipe failure detection

Pipes in 4tH are opened by the popen() function. This has one big disadvantage. Although popen() is able to detect a failed  $f \circ r k$  (), it is unable to detect whether the program was successfully started or not. E.g. if the program cannot be found in the path the pipe fails, although popen() has already reported it was successful. In some cases this can have serious consequences.

After careful study we decided to monitor the process for a while and then report success or failure. The default value works very well on most modern systems, but with some systems it may be neccesary to adjust it. This is the case when you experience one of the following symptoms:

- Opening a pipe is slow; there is a long delay before 4tH reports the pipe is successfully opened.
- 4tH reports that the pipe was successfully opened, but most of the time this was not the case.

In that case, you have to adjust a #define in "cmds 4th.h". That is a lot easier than you might think. We've developed a small program to do that. It should be portable across most Unixes:

```
#include <stdio.h>
#include <limits.h>
#include <sys/wait.h>
#include <stdlib.h>
#include <unistd.h>
long TimeBadPipe (void)
{
```
#### CHAPTER 29. MODIFYING 4TH 632

```
FILE *p; \begin{array}{ccc} \n\text{FIL} & \text{FJ} & \text{FJ} \\
\text{FJ} & \text{FJ} & \text{FJ} \\
\text{FJ} & \text{FJ} & \text{FJ} \\
\text{FJ} & \text{FJ} & \text{FJ} \\
\text{FJ} & \text{FJ} & \text{FJ} \\
\text{FJ} & \text{FJ} & \text{FJ} \\
\text{FJ} & \text{FJ} & \text{FJ} \\
\text{FJ} & \text{FJ} & \text{FJ} \\
\text{FJ} & \text{FJ} & \text{FJ} \\
\text{FJ} & \text{FJ}long x;<br>
int s = 0;<br>
\left| \begin{array}{cc} \ast & \ast \\ \ast & \ast \end{array} \right| int s = 0;
                                                                       /* status of child */p = popen ("nosuchprogram", "r"); /* perform a normal popen() */
   for (x = 0; x < INT\_MAX 66 s == 0; x++) waitpid (-1, 6s, WNOHANG);pclose (p); \frac{1}{x} close the pipe \frac{x}{x} return (x);
                                                                       /* return the count */}
int main (int argc, char **argv)
{
   int x;<br>int now;<br>\frac{1}{x} int now;<br>\frac{1}{x} interval interval \frac{1}{x} interval interval interval interval interval interval interval interval interval interval interval interval interval interval interval interval inter
   int now;<br>int sofar = 0;<br>\frac{1}{x} \frac{1}{x} \frac{1}{x} \frac{1}{x} \frac{1}{x} \frac{1}{x} \frac{1}{x} \frac{1}{x} \frac{1}{x} \frac{1}{x} \frac{1}{x} \frac{1}{x} \frac{1}{x} \frac{1}{x} \frac{1}{x} \frac{1}{x} \frac{1}{x} \frac{1}{x} \frac{1}{x} \frac{1}{xint sofar = 0;<br>int total = 0:<br>\frac{1}{x} total of all count */
                                                                      /* total of all counts *//* warn the user */puts ("Doing 1000 iterations, wait..");
   puts ("(This is going to be messy..)");
   sleep (5); \frac{1}{x} allow him to read the message \frac{x}{x}for (x = 0; x < 1000; x++)now = TimeBadPipe (); \frac{1}{x} time a bad pipe \frac{x}{x}<br>if (now > sofar) sofar = now; \frac{1}{x} adjust sofar \frac{x}{x}if (now > sofar) sofar = now;<br>total += now;
                                                                     \frac{1}{x} add to total \frac{x}{x}}
                                                                       /* show the results */printf ("\nAverage : %d\n", total / 1000);
  printf ("Maximum : %d\n", sofar);
   return (EXIT_SUCCESS);
}
```
If you run it, it will print something like this:

Doing 1000 iterations, wait.. (This is going to be messy..) sh: nosuchprogram: command not found sh: nosuchprogram: command not found ... sh: nosuchprogram: command not found sh: nosuchprogram: command not found Average : 8685 Maximum : 41235

This means that on average the process had to be checked 8685 times, but at no occasion a process died after it had been checked 41235 times. Run it several times, so you will get a good impression of how your particular system behaves. Ignore extremely high and extremely low values. Then take the highest value that pops up several times and change "cmds\_4th.h" appropriately:

#define PIPEWAIT 49152L

Note we rounded the value a little (we're a binary kind of guy) and it doesn't have to be exact. Now you can safely use pipes on your system and the result returned will assure you that the pipe was actually successful opened and ready for use.

If this still doesn't work, you may have to adjust this #define manually: decrease it if opening a pipe is slow, increase it if 4tH incorrectly reports a successfully opened pipe. If you use MS-DOS, just forget all this. We don't provide any pipes there.

#### 29.14 Adding new error messages

Adding new messages is quite simple. It requires not much more than adding a #define and adding a string. You might have noticed that every 4tH message has a mnemonic. Although this is not required, it makes it much easier to read and thus maintain your code.

This mnemonic is no longer than eight characters, all uppercase and begins with "M4" (which stands for Message 4tH). Let's say you've added the ANS-Forth floating point wordset and you want to add the error message "Floating point exception". We'll do it the easy way and just append the message at the end of the table.

First we have to come up with a mnemonic. We decide to use "M4FLOATE". Now we start up our favorite editor and load  $4th$ . h. Then we look for the table with error mnemonics:

```
#define M4NOSTR 24
#define M4NULSTR 25
#define M4DUPNAM 26
#define M4CABORT 27
```
Now we simply add "M4FLOATE" to the end of the table. Since the last message had code 27, we give our message code 28:

```
#define M4NOSTR 24
#define M4NULSTR 25
#define M4DUPNAM 26
#define M4CABORT 27
#define M4FLOATE 28
```
We can now save  $4th$ .h. Now we have to add the message itself. That is done by adding it to errs\_4th.c. That file just contains an array of messages. Note that the messages are listed in order of their codes:

```
"Unterminated string",
 "Null string",
 "Duplicate name",
 "Compilation aborted"
};
```
If you change that order, your compiler might display the right errorcode, but the wrong error message. Since our mnemonic comes last, our message comes last:

```
"Unterminated string",
 "Null string",
 "Duplicate name",
  "Compilation aborted"
 "Floating point exception"
};
```
Don't forget adding a comma after the last message! If you don't your compiler will certainly complain about that. Are we done now. No, not quite yet. The 'THROW' routine wants to know which codes are exceptions generated by the system and which one are generated by the user. Why? Because user exceptions do not have messages attached to them! We can change that in cmds 4th.h.

/\* ranges \*/ #define LastWord4th FTELL #define LastMsg4th M4CABORT Now it still points to the "duplicate name" error. We simply change "LastMsg4th" to our mnemonic:

/\* ranges \*/ #define LastWord4th FTELL #define LastMsg4th M4FLOATE

We're done now! Note that this final step is not necessary when you *insert* messages. Instead, you will have to renumber the table in  $4th$ . h. No two mnemonics may ever share the same error code, remember that! If you don't keep the mnemonics, the errorcodes and the messages properly synchronized you may get some pretty strange error messages. Which is less than helpful.

# <span id="page-634-0"></span>29.15 Sizing the Code Segment

By default 4tH assumes a 1:1 relationship between a word in source and a compiled word (in the Code Segment). When ParseText() is called it will count the number of words in the source. This number is later used to size the initial Code Segment. This 1:1 relationship is not so strange as it may seem at first, e.g.:

BL DROP

Will compile to:

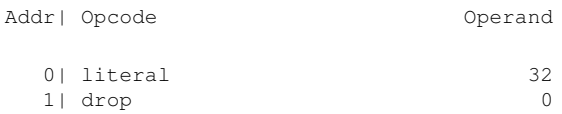

Two words in source, two compiled words. But there are exceptions too,

e.g.:

BL ,

Will compile to:

 $[0]$ , (32)

That is because ',' does not compile to anything, but changes the previously compiled literal to an constant array element. Note that ',' is an immediate word. In fact, all exceptions to this 1:1 relationship rule are immediate words! The vast majority of 4tH words obey this 'one on one' rule:

- All numbers and constants compile to literals
- All ordinary words compile to a word without argument
- All symbols compile to a word with argument

In a previous chapter we've created an immediate word called "[SEXTAL]". When you take a closer look, you will see that it just changes the base; it doesn't compile to anything. Still, without the proper argument 4tH assumes it will compile a token and reserves space in the Code Segment.

Can you prevent this? Yes, you can. There is a member in the table of  $ImmedList[$ which allows you to signal 4tH that it shouldn't reserve space in the Code Segment for "[SEXTAL]". The first field indicates the length of the keyword, the third indicates the correction 4tH should make to the sizing of the Code Segment when this keyword is encountered, the fourth is the keyword itself and the last one is the C function that compiles the word. The second and the fifth field will be discussed later.

```
{ 8, 1, -2, "VARIABLE", "", DoVariable },
{ 8, 0, -1, "[ASSERT]", "", DoAssert },
{ 8, 0, -1, "[BINARY]", "", DoBinary },
{ 8, 0, -1, "[ASSEATI, , , , , DOBinary },<br>{ 8, 0, -1, "[BINARY]", "", DOBinary },<br>{ 9, 0, -1, "[DECIMAL]", "", DODecimal },
```
Now, the correction we want to make is that 4tH should allocate one word *less* in the Code Segment, since "[SEXTAL]" does not compile to anything. One less means "-1". We can now change the table accordingly:

```
{ 8, 1, -2, "VARIABLE", "", DoVariable },
{ 8, 0, -1, "[ASSERT]", "", DoAssert },
{ 8, 0, -1, "[BINARY]", "", DoBinary },
{ 8, 0, -1, "[SEXTAL]", "", DoSextal },
{ 9, 0, -1, "[DECIMAL]", "", DoDecimal },
```
That's all. We'll give to a few more examples.

E.g. 'VARIABLE' does not compile to anything either; it just reserves space in the Variable Area. But 'VARIABLE' always comes with a name, which doesn't compile to anything either. So we should decrease the the number of words in the Code Segment by two!

'CONSTANT' not only requires a name, but consumes a previously compiled literal as well. *Initially* this literal allocates space in the Code Segment, but it is gone after 'CON-STANT' has been compiled. So we decrease the number of words in the Code Segment by three!

'VALUE' is even more complicated. You can write something like:

10 value ten

But this will compile to:

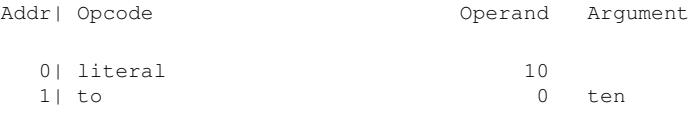

'VALUE' does *not* consume the previously compiled literal! But the name does *not* compile to anything. 'VALUE' takes a value from the Data Stack at run time, while 'CON-STANT', 'STRING' and 'ARRAY' take a previously compiled literal at compile time. If you don't believe us, check the glossary.

'VALUE' itself compiles to something, the literal is undisturbed, only the name vanishes. That means only one word less, thus "-1".

# 29.16 Adding inline macros

We've already seen how we can add new words to 4tH. We add a token and write the runtime. But this approach has a few disadvantages. First, the number of tokens is limited. You can use them, but once you run out of them, that's it. Second, writing a runtime is a little complex if you only have limited knowledge of C.

You can add as many inline macros as you want. From a user point of view there is not much difference between an ordinary 4tH word and an inline macro. The word is recognized by the compiler and works as expected.

Inline macros are simply sequences of existing tokens. As we've seen before, 'NIP' is implemented as an inline macro, so this source:

1 2 nip drop

Will compile to:

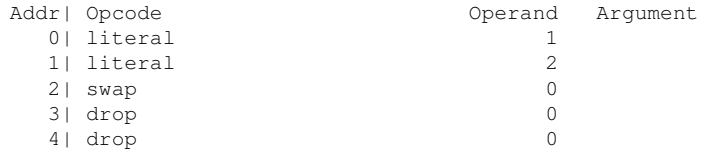

There are disadvantages to inline macros as well. Every time you use 'NIP' it will expand to two words, so your Hcode will become a little bigger. We recommend to limit inline macros to three words. Second, an implementation using inline macros will make the compiler less compact compared to an implementation using tokens.

On the other hand, you only need to change the compiler when you use an inline macro. No changes to the interpreter or the decompiler will be necessary. Existing HX files will still run, although some 4tH sources will need modification.

Let's go to business. How can we implement an inline macro. Let's take 'NIP'. First we have to make an entry in the ImmedList [] table.

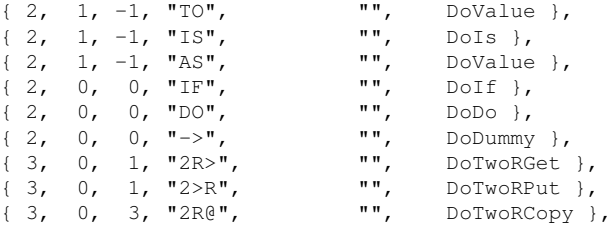

Since 'NIP' is defined by:

: nip swap drop ;

It will compile to:

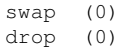

Which is one token *more* than the parser would expect. So the value of the fourth field is "1". But this will only reserve space for 'NIP'. The word won't be recognized by the compiler yet. In order to do that we have to make a word that compiles the tokens for 'NIP'. You can only do that with an "immediate" word:

```
#ifndef ARCHAIC
     static void DoNip (void)
#else
     static void DoNip ()
#endif
{
      CompileWord (SWAP, 0L);
      CompileWord (DROP, 0L);
}
```
This will compile 'SWAP' and 'DROP' into the compilant. Now we have to make an entry in ImmedList [] to link this function to the name "NIP":

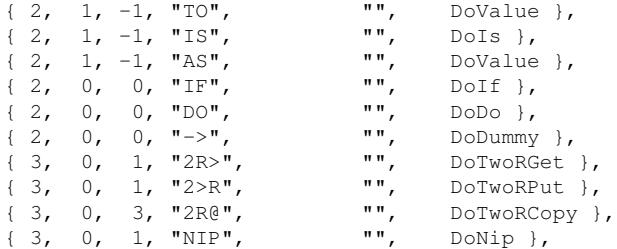

That's all! Since 'NIP' uses existing tokens, the compiler can handle it all by itself. There is no need to write runtime code or define tokens. All the burden is put on the compiler.

# <span id="page-637-0"></span>29.17 Adding string words

We've already seen that some words in 4tH have a name attached to them, like 'STRING', 'CREATE' or 'VARIABLE'. Since all these names are delimited by whitespace (like any other 4tH word), there is no need for special code.

Some words have special strings attached to them, like '."', '(' or '\'. These string are *not* delimited by whitespace, so they need special treatment. It's even more complex: each word has a different delimiter. '."' is delimited by '"', '(' is delimited by ')', and '\' is delimited by an end-of-line marker.

In this section we're going to explain how we added '."', since it's the most complex string word. Other string words like '(' are handled by the compiler only.

The first step to adding a string word is letting the compiler know, what delimiter is used. We do that by modifying ImmedList []:

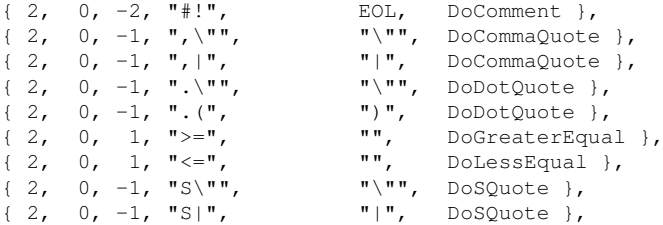

The fifth field tells the parser whether this word requires a special delimiter. Yes, '."' is delimited by '"', so we enter a quote in the fifth field. If you enter an *empty* string, the parser assumes the word isn't a string word at all.

Now, what will the parser do when it encounters '."'? It will find an entry in  $\text{ImmedList}[$ for '."' and see that this is a string word. Then it will make a call to  $Parsestring()$  to find the delimiter and flag everything in between as a word. Which means that if you call GetNextWord(), you will get the entire string and not just the next word, e.g.:

```
: hello ." Hello world" cr ;
```
Will be parsed as:

GetNextWord (): GetNextWord (): hello GetNextWord (): ." GetNextWord (): Hello world GetNextWord (): cr GetNextWord ():

You will notice that there are *some* words that are delimited by a "bell" character (" $\lambda a$ "<sup>[6](#page-638-0)</sup> when escaped), e.g. 'CHAR'. Why is that? It signals that the next word is delimited *by whitespace*.

But isn't *every* word delimited by whitespace? Yes, it is. But note that *every* word, which is parsed by ParseText() is *also* checked by ParseDirectives(). So this expression would cause problems:

CHAR (

After 'CHAR' is parsed by ParseText(), '(' follows and is recognized by ParseDirectives() to be the start of a comment. To prevent this, we let the string following 'CHAR' be parsed by ParseString(). By the time ParseText() regains control, the character following 'CHAR' is already parsed and can cause no more problems.

But why don't we feed it the WHITE macro instead of a "bell" character? Well, because ParseText() would stop at the *first* occurrence of the specified delimiter. That works fine for 'ABORT"' and friends, but it wouldn't allow for more than *one single* space between 'CHAR' and the actual character it requires. Think of it - it's *exactly* the same reason you can't embed "double quote" characters within an 'ABORT"' or 'S"' word.

The "bell" character puts ParseText() in a special mode, so it will *still* scan for a whitespace delimited token, but discard any *leading* whitespace.

In short, if an expression like:

*word (*

or

*word \*

<span id="page-638-0"></span><sup>6</sup>The reason that's it's an escaped "bell" character is because it's widely supported - even by pre-C89 compilers - and it's unlikely to be part of a delimiter somewhere else or cause any other problems or side effects.

is valid, let it be parsed by ParseString() by making an "bell" character entry in the delimiter field of the ImmedList[] table. If not, don't.

Next, we have to develop a word that compiles '."'. Now, how can we compile '."'? First, we have to get the string and move it to the String Segment. We can do that by calling GetNextWord() manually, but then we have to check for NULL-pointers. It is much easier to call DecodeWord() which sets the ErrNo member automatically when an error occurs.

DecodeWord() takes one argument, which is the error code it should set the ErrNo member to. It returns TRUE if GetNextWord() was called successfully. "CurrentWord" now points to the string after '."'.

Then we have to move the string to the String Segment. MoveString() does just that. It expects "CurrentWord" to point to the string that has to be moved. It returns a number. We'll need that when we design the runtime code.

There is no token or combination of tokens for printing strings. So this one will need a token of its own. We'll call it "PRINT" for the time being. Now, we got all components.

- The string can be parsed
- We can move it to the String Segment
- We can compile a token and an argument

This is the code for DoDotQuote():

```
#ifndef ARCHAIC
 static void DoDotQuote (void)
#else
 static void DoDotQuote ()
#endif
{
 CompileString (PRINT);
}
```
We aren't done yet. We still have to link the string '."' to this routine by adding an entry to ImmedList[]:

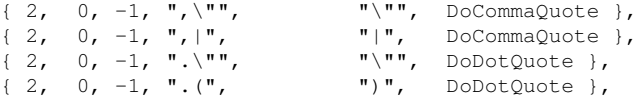

Now we can save comp\_4th() and get on with the next file. Remember, we still got to add a token. As you will probably know, we do that in cmds  $4th.h$ :

#define NOOP 0 #define CELLD 0 #define EXECUTE 1 #define CR 2 #define SPACES 3 #define EMIT 4 #define PRINT 5 #define DOT 6 #define FETCH 7

And of course, we have to add a name to name  $4th.c$ , so it can be decompiled properly:

```
char *name_4th [] = {<br>",", "execute
             ",", "execute", "cr", "spaces", "emit", ".\"",
```
Are we done yet? Not by a long shot. We have created a word with an argument, which is the offset of the string in the String Segment. That requires some special techniques. But we'll go into that in the next section.

# <span id="page-640-0"></span>29.18 Adding words with arguments

The very first thing you have to do is to make sure that your code can be saved and loaded again. Words that only consist of a token are saved without the argument. That reduces the size of the HX file. If you want to save the argument you have to add a line to both load\_4th() and save\_4th():

```
case (LITERAL):
case (PRINT):
case (BRANCH):
case (BRANCH0):
```
Now we have to add code to exec\_4th() in order to execute '."'. The first problem we encounter is: how do we access the argument? Accessing an argument is quite an expression:

```
Object->CodeSeg [Object->ErrLine].Value
```
In which:

OBJECT = Hcode pointer CODESEG = Member of Hcode, pointing to the Code Segment ERRLINE = Member of Hcode, pointing to the current word  $VALUE = Member of word, holding the argument$ 

In plain English it means: give me the argument of the currently executed word in the Code Segment. But we can also make our lives a lot easier by using this macro:

OPERAND

But this is only half the problem. How can we access the String Segment where the stringconstant is stored? We made a pretty table on that subject.

| <b>DATATYPE</b> | <b>EXPRESSION</b>                   | <b>TYPE</b> |
|-----------------|-------------------------------------|-------------|
| String          | Object->StringSeg [ <i>{cell}</i> ] | char        |
| String          | Object->StringSeg + $\{cell\}$      | $char*$     |
| Character       | Object->UnitSeg [{cell}]            | char        |
| Character       | Object->UnitSeg + $\{cell\}$        | $char*$     |
| Variable        | Vars [Object->Offset + $\{cell\}$ ] | cell        |
| Code            | Object->CodeSeg [/cell]]            | dict        |
| Symbol          | Object->SymTable [/cell]]           | symb        |

Table 29.7: Accessing 4tH data from C

Most of the time it is more convenient to use functions to access those segments instead of addressing them directly:

| AREA                | <b>FETCH</b>     | <b>STORE</b>           |
|---------------------|------------------|------------------------|
| Data Stack          | <b>DPOP</b>      | DPUSH (value)          |
| <b>Return Stack</b> | <b>RPOP</b>      | RPUSH (value)          |
| Character Segment   | fetch (location) | store (location, char) |

Table 29.8: exec\_4th() data access API

You might consider using other functions too if certain datatypes are accessed more frequently.

Back to '."'. We have to access the String Segment for this one. Since all output is channelled through  $emit()$ , we have to convert the string to "units", which are unsigned characters. We could use the expression "Object->StringSeg [{arg}]", but that would be slower than pointer access on most systems. We decide to use "p", which is a temporary stringpointer:

case (PRINT): for (p = Object->StringSeg + (unsigned) OPERAND; \*p; p++) emit ((unit)  $*p$ ); break;

We assign "p" to a pointer to the string (Object->StringSeq + {cell}). We check for null-characters  $(*p)$ . If it is not a null-character, we 'EMIT' it (emit  $(*p)$ ) and advance the pointer  $(p++)$  before entering the loop again.

Now we are done. Let's do something more complicated now, like adding conditionals.

### 29.19 Packing several words into one token

Depending on the version, you got about 150 free tokens. Some developers think that equals the number of words they can add. But that's not true. You can pack several words into one token - if you know how. Note every token has an argument. You can use that one to distinguish between several words. Here is how. Let's assume you've defined the token MULTI in cmds\_4th.h. In that token, we're gonna pack 'SWAP', 'DROP' and 'OVER'. First we have to change the compiler accordingly. Go to the Constlast [] table and add these entries:

```
{ 4, "SWAP", MULTI, 0L },
{ 4, "DROP", MULTI, 1L },
{ 4, "OVER", MULTI, 2L },
```
That wasn't too hard, wasn't it? Now we have to add MULTI to exec\_4th():

```
CODE (MULTI) switch (OPERAND)
                \{\star\ \text{this is SWAP }\star/case (0L): DSIZE (2); a = DS (1);
                            DS (1) = DS (2); DS (2) = a;
                            break; /* this is DROP */case (1L): DSIZE (1); DDROP; break;
                  case (2L): DSIZE (2); DFREE (1); a = DS (2);
                           DPUSH (a); break;
                  default : throw (M4BADOBJ); break;
                } /* error if unknown */
              NEXT;
```
So what have we done here? First we have set up an entry for MULTI. Then, depending on the value of the argument, we decide whether we have to execute 'SWAP', 'DROP' or 'OVER'. If the argument of MULTI has another value, we throw an error, since this should not have happened.

Of course, you could use the full range of a cell, packing *millions* of words into a single token. But there are several disadvantages to that approach. First, the runtime has to make another decision, which takes up valuable execution time. Second, it isn't that clear when you decompile the program what MULTI actually does. Remember that dump\_4th() only displays the name "multi" and the associated argument. That's it! Third, the parameter takes extra space, making your HX executable a bit larger.

Needless to say, but you shouldn't implement this example in 4tH verbatim. It's - well - just an example. In real life, you would have to add the appropriate entries to name  $4th.c$ , save\_4th.c and load\_4th.c as described in section [29.18.](#page-640-0)

# 29.20 Adding conditionals

Basically, there are ten branch-instructions in 4tH:

- 1. BRANCH, which unconditionally branches to an address in the Code Segment.
- 2. 0BRANCH, which branches to an address if the Code Segment if the top of the Data Stack is zero.
- 3. CALL, which unconditionally branches to an address in the Code Segment, throwing its origin on the Return Stack.
- 4. EXIT, which unconditionally branches to an address in the Code Segment, which is taken from the top of the Return Stack.
- 5. VECTOR, which unconditionally branches to an address in the Code Segment, which is taken from the contents of a variable, throwing its origin on the Return Stack.
- 6. EXECUTE, which unconditionally branches to an address in the Code Segment, which is taken from the top of the Data Stack, throwing its origin on the Return Stack.
- 7. CATCH, which unconditionally branches to an address in the Code Segment, which is taken from the top of the Data Stack, throwing the data stack pointer, the previous handler and its origin on the Return Stack.
- 8. LOOP, which branches to an address in the Code Segment if the top of the Return Stack is less than value below it.
- 9. +LOOP, which branches to an address in the Code Segment if the top of the Return Stack plus the top of the Data Stack is not equal to the value below the top of the Return Stack.
- 10. ?DO, which branches to an address in the Code Segment if the top of the Return Stack plus the top of the Data Stack is equal to the value below the top of the Return Stack.

CHAPTER 29. MODIFYING 4TH 643

The first four are the most common and the most useful ones. Together, they control your entire program. But how do they know where to branch to? There is no instruction like 'BRANCH'. And where is 'DO'?

Well, 'DO' doesn't do any branching. It just puts the loop parameters on the Return stack. And as for 'BRANCH', this is how it works:

IF something ELSE other thing THEN

This is an expression we are very familiar with. We pronounce it as:

"If TOS is non-zero then something is executed."

This is not entirely true. In fact, it is:

"If TOS is zero then branch after 'ELSE'"

Which in effect results in the execution of "something". But when "something" has executed, it has to branch after the "other thing". Unconditionally, that is. 'THEN' does nothing, except serve as a marker for the branch. It doesn't have to compile to anything.

So this little piece to code will compile to:

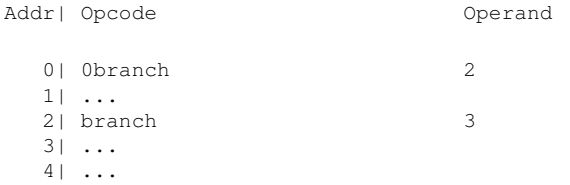

You see that 'IF' compiles to a '0BRANCH' instruction, 'ELSE' to a 'BRANCH' instruction and 'THEN' to nothing! If you have a closer look you might assume that 4tH will branch to instruction [2] and then branch directly to instruction [3]. This is not quite what was intended.

What a 'BRANCH' instruction actually does is setting the instruction counter to a specific value. Then, like after every instruction, the instruction counter is incremented. Why make exceptions? That only slows the interpreter down. Let's take a look at this piece of code:

10 dup if 1+ else . then cr

This will compile into:

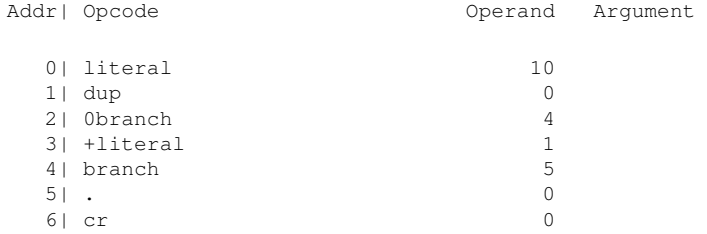

Now how does this execute. We will show you by giving the value of the instruction pointer before execution, after execution and after the automatic increment.

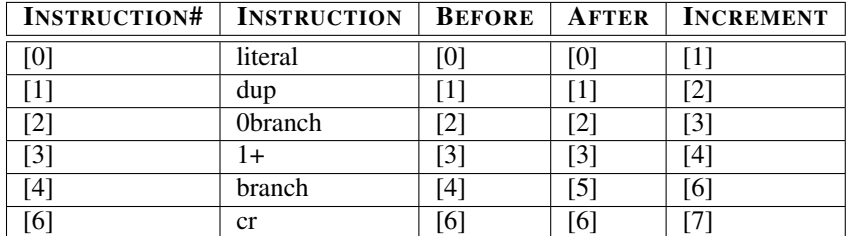

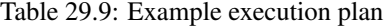

You see that '0BRANCH' has no effect when the top of the Data Stack is non-zero. And while 'BRANCH' sets the instruction pointer to "5", it will resume execution at location "6".

If you compile this little piece of code by hand and start compiling from the beginning, you will also see that you can't fill in the destination until it has been compiled. So how does 4tH do that?

4tH has a small stack (Control Stack) where it stores these addresses. So when it encounters an 'IF' or 'ELSE' or 'THEN' instruction, it stores its current address there. What would have happened during the compile of the previous program:

- 'IF' is encountered. It compiles a '0BRANCH' instruction and stores '2' on the Control Stack.
- 'ELSE' is encountered. It compiles a 'BRANCH' instruction, takes '2' from the Control Stack and changes the argument of the '0BRANCH' word to its own address, which is '4'. It stores '4' on the Control Stack again.
- 'THEN' is encountered. It takes '4' from the Control Stack and changes the argument of the 'BRANCH' word to address of the last compiled word, which is '5'.

But this example was correct. What would have happened if we had written something like:

5 0 : test begin 1 dup if ; while . then dup dup repeat

To prevent the compiler from accepting these kind of constructions, a reference is added. This reference tells the compiler what conditional was put on the stack. If the reference isn't correct, the compiler will throw an exception. There are five predefined references, but you may add your own.

There are three functions which handle conditionals:

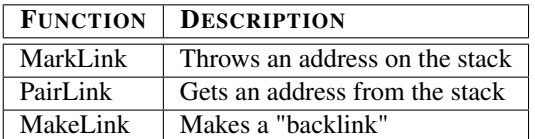

Table 29.10: Branch resolving API

CHAPTER 29. MODIFYING 4TH 645

They all take a reference as argument. All address calculation and errorchecking is done by these functions. Let's get to business and retrace our steps when we added 'BEGIN.. WHILE.. REPEAT'.

All conditionals are "immediate" words. So they have to be added to  $Immediately$ . That also means, that each word has its own function. Let's design the one for 'BEGIN'. 'BEGIN' is just a marker, which means we have little more to do than to save the address on the stack:

```
#ifndef ARCHAIC
     static void DoBegin (void)
#else
     static void DoBegin ()
#endif
{
     MarkLink (R_BEGIN);
}
```
Yes, that's all. Just call MakeLink() with the proper reference! Just make sure, you've compiled everything you wanted to compile. Jumps resolved by MarkLink() will in effect always continue from the word that will be compiled next, although it *seems* they jump to the word compiled last.

Now we have to make 'WHILE'. 'WHILE' executes a piece of code when the top of the DataStack is non-zero. Which means it jumps to 'REPEAT' when the top of the DataStack is zero. Sounds like a '0BRANCH' instruction to us. Note, that 'BEGIN' doesn't play any part whatsoever here!

Because the address it has to jump to isn't known yet (we haven't encountered 'REPEAT', we can only compile the '0BRANCH' instruction with an arbitrary address. But 'REPEAT' will have to know the address in order to make a backlink, so we have to throw it on the stack:

```
#ifndef ARCHAIC
     static void DoWhile (void)
#else
     static void DoWhile ()
#endif
{
 CompileMark (BRANCH0, R_WHILE);
}
```
Note that CompileMark() is equivalent to:

```
CompileWord (BRANCH0, 0L);
MarkLink (R_WHILE);
```
Now we come to 'REPEAT'. It has a lot of things to do. First, it has to compile a 'BRANCH' instruction in order to get back to 'BEGIN'. Second, it will have to resolve the backlink from 'WHILE'.

In a way, 'REPEAT' has an advantage over 'WHILE'. It doesn't have to compile an arbitrary address, since it is already on the control stack. It has been provided by 'BEGIN'. It can retrieve that address by calling PairLink() with the proper reference:

```
CompileWord (BRANCH, PairLink (R_BEGIN));
```
But there is a problem. MakeLink() should always make a link to the last compiled word. And we can't compile the 'BRANCH' instruction first, because of the "WHILE" reference on the top of the controlstack!

So we have to resolve the 'WHILE' backlink first. For that purpose, MakeLink() has an extra argument. Usually, MakeLink() is called with "LASTW", which means it will jump to the word compiled last. Then the instruction counter will be incremented and the interpreter will continue from there.

In order to compile 'REPEAT', we have to make a backlink that points to the word compiled *next*. So, this statement is inserted before CompileWord():

```
MakeLink (R_WHILE, NEXTW);
CompileWord (BRANCH, PairLink (R_BEGIN));
```
And what if we had made a "BEGIN..AGAIN" or a "BEGIN..UNTIL" loop? Well, in any case we would have to branch back to 'BEGIN'. 'UNTIL' conditionally and 'AGAIN' unconditionally. The address of 'BEGIN' would have already been on the control stack, so a single statement could have taken care of it:

```
CompileWord (0BRANCH, PairLink (R_BEGIN));
CompileWord (BRANCH, PairLink (R_BEGIN));
```
Actually, since 4tH supports multiple 'WHILE's the problem is a little more complex. 'REPEAT' must resolve all 'WHILE's on the control stack before it can even think of compiling a 'BRANCH' instruction. We've already seen that the only difference between an 'AGAIN' and an 'UNTIL' is the branch instruction which is compiled. So in 4tH 'RE-PEAT', 'UNTIL' and 'AGAIN' are handled in a similar way:

```
#ifndef ARCHAIC
 static void CompileAgain (unit AgainToken)
#else
 static void CompileAgain (AgainToken) unit AgainToken;
#endif
{
 while ((TocS > 0) & \& (ControlStack [TocS - 1].Mark == R_MHILE))MakeLink (R_WHILE, NEXTW);
 CompileWord (AgainToken, PairLink (R_BEGIN));
}
```
As long as the control stack is not empty and there is a 'WHILE' reference on top of the control stack, backlinks are made. Finally, the branch instruction is compiled, which jumps back to 'BEGIN'. 'REPEAT' can now be reduced to:

CompileAgain (BRANCH) :

Note that a colon definition also uses the control stack. This reference is resolved by ';', which compiles 'EXIT' and creates a backlink. The 'BRANCH' instruction will prevent the interpreter from entering the definition. At the same time, ':' creates a symbol. We'll go into that in the next section.

If you want to create your own branch instructions, you'll have to define their behaviour in exec\_4th(). If the argument of the token contains the address you want to jump to in the end, you'll have to define it like this:

JUMP (OPERAND);

That is pretty easy. This macro changes the Program Counter, which is part of the Hcode header:

```
Object->ErrLine
```
Of course, we've defined a macro for that:

PROGCOUNT

If the address you want to jump to is issued by the user, you probably want to check whether it is a valid execution token. Just use the macro  $XT()$ :

```
DSIZE (1);
a = DPOP:XT (a);
JUMP (a);
```
Consequently, leaving the current Program Counter value on the return stack is pretty easy too:

```
RFREE (1);
RPUSH (PROGCOUNT);
```
I think that covers it all, don't you?

# 29.21 Extending the I/O subsystem

The 4tH I/O system is entirely built upon the buffered C streams<sup>[7](#page-647-0)</sup> concept. That means every device that can be assigned to a  $\text{FILE} \star$  and accessed through fgetc() and fputc() can be integrated into the 4tH I/O system. If can open a device with fopen() and close it with fclose(), you're done, it's already supported. If not, you have to design two functions that take the same parameters and return the same values as fopen() and fclose(). If you can't you can probably still use those devices within 4tH, but you can't integrate them into the I/O system.

If you have defined these functions, you'll have to make changes to  $OpenStream()$  in exec\_4th(). 'Mode' is the sum of all file access methods, e.g.

```
s" ls" input pipe + open
```
This definition contains two file access methods, INPUT and PIPE. You can find these values in cmds\_4th.h. INPUT equals 1 and PIPE equals 8. That makes 9 and that is what ends up in the 'Mode' parameter of OpenStream(). However, if one would allow all possible combinations of all file access methods some would surely make little sense. That is why 'Mode' is filtered by Mapping []. You will find that element 9 of Mapping  $[3^8]$  $[3^8]$  $[3^8]$ contains the value 5. That number corresponds to element 5 in Modelist[], which lists the correct file access method (which is still 9, of course) and the mode parameter for fopen(). OpenStream() continues by initializing the members of the Stream[] structure.

<span id="page-647-0"></span><sup>7</sup>See: http://www.aquaphoenix.com/ref/gnu\_c\_library/libc\_118.html

<span id="page-647-1"></span><sup>8</sup>We start counting at 0.
| <b>MEMBER</b> | <b>FUNCTION</b>                             |
|---------------|---------------------------------------------|
| Mode          | Uniform file access method                  |
| Device        | FILE pointer to opened device               |
| Connect       | Function pointer to fopen () like function  |
| Disconnect    | Function pointer to fclose () like function |

Table 29.11: Members of Stream[] structure

When this is done, it uses the Connect () member to open the device. After that, everything is completely transparent to the programmer.

If you want to add a new device, you probably want to signal which type of device you're using. In order to do that, you must first add a #define to the 'file modes' section in cmds\_4th.h. Each new file access method has exactly twice the value of the previous one, which means that the first one you define would have to be 16. Then you have to figure out which modes are actually supported. Can your device be opened in read-write mode? Does appending make sense? You add those 'ideal' states to ModeList []. Then map all possible combinations of all file access methods to the 'ideal' states in ModeList[] using Mapping[] conversion table. Every additional file access method *doubles* the size of Mapping[], so beware!

| <b>MACRO</b> | <b>FUNCTION</b>                         | <b>THROW</b> |
|--------------|-----------------------------------------|--------------|
| DEV(n)       | Aborts if $n$ is not a device           | M4BADDEV     |
| UDEV(n)      | Aborts if $n$ is not opened by the user | M4BADDEV     |
| ODEV(n)      | Aborts if $n$ is not opened             | M4IOERR      |
| SDEV(n)      | Aborts if $n$ is a pipe                 | M4BADDEV     |

Table 29.12: Device status macros

If you want to check a device in  $exec_4th()$ , there are several macros you can use. They all take the value returned by OpenStream () as parameter.

# 29.22 Using the symbol table

The symboltable is a way to dynamically add words to the vocabulary of 4tH. All other words are hard-coded into the compiler. If you want to add any, you have change the entire compiler and make a new executable. We've seen that before.

Without the symboltable there wouldn't be any strings, tables, variables or even colondefinitions. May be you think that such a powerful feature must be hard to work with. No, it isn't!

The only thing you have to tell the symboltable is "hey, if that word comes along, compile this token and this argument into the object". That's all. There are three functions that control the symbol-table:

| <b>FUNCTION</b>    | <b>DESCRIPTION</b>                 |
|--------------------|------------------------------------|
| AddSymbol()        | Adds a symbol to the symboltable   |
| MakeSymbol()       | Makes a symbol of the current word |
| GetSymbol()        | Searches the symboltable           |
| SearchDictionary() | Searches the entire dictionary     |

Table 29.13: Symboltable API

You can forget about the Get Symbol(). You will hardly ever need it. Let's see how it works. We'll continue with ':':

```
if (DecodeWord (M4NODECL))
   {
    AddSymbol (CALL, Object->ErrLine, CurrentWord);
    CompileMark (BRANCH, R_COLON);
   }
```
First it uses DecodeWord() to set "CurrentWord" to the next word in the source, which is the name of the definition. Then it adds a symbol to the symboltable. Hey, shouldn't we compile a word first?

No. The member "ErrLine" of an Hcode header always points to the next available word in the Code Segment. That is the place where we will compile our 'BRANCH' instruction. When the instruction pointer is set to that location, it will be automatically incremented and get *inside* the definition. So that is okay.

The token we'll use to branch inside that definition is not 'BRANCH' or '0BRANCH', but 'CALL'. 'CALL' throws the address of its own location on the Return Stack. When the definition is done, 'EXIT' takes that address off the Return Stack and jumps backs.

AddSymbol() adds an entry to the symboltable. No, you don't need to check the symboltable when you add a symbol. AddSymbol() does that for you and sets the member "ErrNo" when needed.

Finally, a 'BRANCH' token is compiled with a dummy argument. It will be solved later with a backlink, marked by  $MarkLink()$ . Now, how does it actually work? We'll give you an example. Take this small program:

```
: hello's 0 do ." Hello " loop cr ;
20 hello's 10 hello's
```
When the ':' is reached by the compiler, it hasn't compiled a thing, so "ErrLine" still points to the first word in the Code Segment (0). DecodeWord() is called, so "CurrentWord" points to "HELLO'S". Then a symbol is added to the symboltable by calling AddSymbol(). The entry looks like this:

#### $HELLO'S \rightarrow CALL(0)$

That means that every time the name "HELLO'S" is found in the source, the word "CALL (0)" will be compiled. See for yourself:

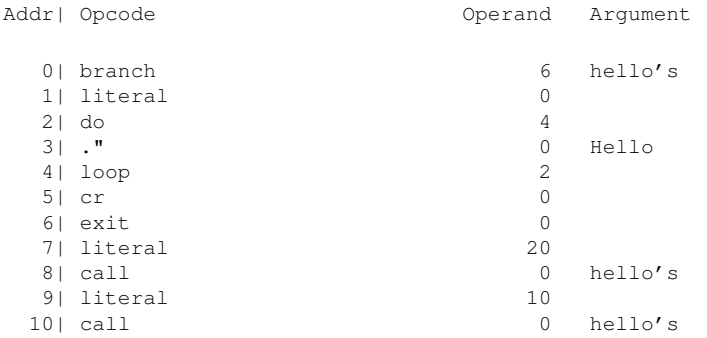

CHAPTER 29. MODIFYING 4TH 650

Basically, that is all you need to know about the symboltable. Yes, you can search it yourself, but why should you? It is done automatically for you. But if you really want to know: you do it by calling GetSymbol().

All you need is the name of the symbol you're looking for and what you want the compiler to do when i finds it. E.g. if you were looking for "HELLO'S" and didn't want to compile it, you'd have to write:

```
int x = GetSymbol ("HELLO\'S", W_SEARCH);
```
GetSymbol() returns the index of "HELLO'S" in the symboltable. You can use this index to access the symboltable, called "SymTable":

```
printf ("%d, %ld, %s\n", (int) SymTable [x].Token,
       (long) SymTable [x].Value, SymTable [x].Name);
```
Which prints the token, the argument and the name of the symbol. If the name isn't listed GetSymbol() returns "MISSING":

```
if ((x = GetSymbol (THELLO)'S", W_SEARCH)) == MISING)printf ("Not found\n");
```
If you search the symboltable in order to compile a word, you only have to tell:

int  $x = GetSymbol$  ("HELLO\'S", W\_EXEC);

This will not only return the index, but compile the word as well. Note that this function can only search the symboltable. It cannot look for other words. These words have their own function, but basically work the same:

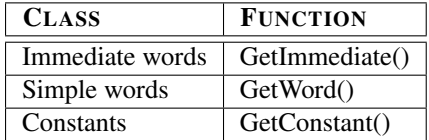

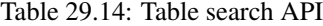

They will return an index as well, but that will be of little use since the tables they search are private and cannot be accessed outside the function. SearchDictionary() combines all these functions (including GetSymbol()) but will only return a boolean to indicate that that the word was found. It is the most common way to access these lower level functions.

If you decide to add your own words that use the symboltable, you have to make an entry in ImmedList[]. Let's say you want to add a word, which defines a floating point number, e.g.:

float fp\_number

Now we have to let 4tH know that for each "FLOAT" a symboltable entry has to be reserved:

{ 5, 1, -2, "FLOAT", "", DoFloat },

Yes, that is where that famous second field is for! It tells 4tH how many symboltable entries it has to reserve for a specific immediate word.

# 29.23 Using variables and datatypes

We're slowly entering the area where extensions are becoming projects on its own. You should be able to make the most common extensions yourself now. What we have ahead is just for the interested reader of someone who want to add a completely new wordset.

We're going to explain you how 4tH handles strings and other datatypes. Variables (any variable!) are not created during compilation. That means no space is reserved. 4tH only monitors how much space has been allocated to each datatype. This information is saved in the header.

At the moment there are only two basic datatypes: characters (Character Segment) and 32 bit signed integers (Integer Segment). You'll find the size of these segments in the Hcode members "Variables" and "Strings". The Character Segment and Integer Segment are created when a Hcode program is executed and discarded when the Hcode program is terminated.

So the only thing the compiler has to do is keep track of the sizes of the segments and assign pointers to variables. This is quite easy. When an Hcode header is initialized by InitObject(), both "Variables" and "Strings" are set to zero. Then it parses this declaration:

```
variable one
```
As a consequence, DoVariable() is called:

```
if (DecodeWord (M4NODECL))
   AddSymbol (VARIABLE, Object->Variables++, CurrentWord);
```
It calls DecodeWord(), so "CurrentWord" now points to "ONE". "Variables" is still zero. If  $DecodeWord()$  was called successfully, it just adds a symbol by calling  $AddSymbol()$ , which looks like this:

#### ONE -> VARIABLE (0)

After that "Variables" is incremented, so it now holds the value "1". It doesn't matter, what comes next: "ONE" will always compile to "VARIABLE(0)". The next variable will compile to "VARIABLE(1)". Unless it is an array:

```
10 array list
```
The "10" is compiled as a literal. Then the compiler encounters "ARRAY", so  $D\Omega$ ray() is called:

```
cell val = DecodeSymbol ();
if (! Object->ErrNo) {
      AddSymbol (VARIABLE, (cell) Object->Variables, CurrentWord);
      Object->Variables += (unsigned) val;
}
```
First it calls DecodeSymbol(), which does two things:

1. It calls DecodeWord(), so "CurrentWord" now points to "LIST".

2. It removes the previously compiled literal (by decrementing the member "ErrLine") and returns it.

Now "val" holds the value "10". If no error occurred, DoArray() will call AddSymbol(). There an entry is created that looks like this:

#### LIST -> VARIABLE (1)

So every time the name "LIST" is encountered a 'VARIABLE' token will be compiled with argument "1". Finally, the number of variables is incremented by "val", so the member "Variables" now holds "11". This means that 10 variables have been added, which is correct.

It works about the same for 'STRING', only we compile a literal value here. Why? Because the system areas in the Character Segment are fixed. In the Variable Area there are also the application variables and 4tH cannot know at compile time how many there will be at runtime.

We could have placed the variables right after the system variables, but that would have made it much more difficult to add names to your application variables. But now we have to resolve what 'VARIABLE' has to do at runtime. So we have to edit exec\_4th().

Well, the only thing it has to do is calculate its address in the Variable Area. There is a member in the header that holds the offset of the user variables inside the Variable Area. The only thing we have to do is to add the operand to it and push the result:

```
DPUSH (Object->Offset + OPERAND);
```
Since the next word takes the address of the Data Stack there is no real difference with a literal. The changes you want to use the address of a variable as a literal expression are quite remote.

There are two macros that check the status of a variable.  $VAR(n)$  checks whether *n* is a variable at all. UVAR (n) checks whether *n* is a writable variable. When any of these macros fail, M4BADVAR will be thrown. *n* is the value that VARIABLE leaves on the stack.

Of course, if you want to add an entirely new datatype, you have lots of work to do, but you can use the same tools as we have used. We have to stress that you use a separate segment for each datatype. That keeps 4tH simple and it won't take more memory than other implementations.

Note that if you want to create constants for a certain datatype you have to work out a scheme to load and save them. If this scheme depends on a certain, non-portable encoding, you won't be able to use the resulting .HX files on different platforms.

# 29.24 Other tools

We have known assertions since version 3.1c and conditional compilation since version 3.1d. Both conditionally skip source between two markers. And they can be nested. That sounds like quite a challenge, but it isn't. In fact, there is only one simple routine that handles it.

If we encounter a situation where source has to be skipped, we just call  $\text{SkipSource}(.)$ . In case of conditional compilation, the source that we have to skip is between the markers '[IF]' and '[THEN]'.

First, we call DecodeLiteral(). This function gets the argument part of the previously compiled literal and removes that literal from the compilant (actually, the member "ErrLine" is decremented, so it will be overwritten):

```
cell val = DecodeLiteral ();
if (! Object->ErrNo) if (! val) SkipSource ("[IF]", "[THEN]");
```
Then SkipSource() is called with the argument "[IF]" and "[THEN]". It will handle everything, including any nested markers. Note that "CurrentWord" still has to point to the "[IF]" that triggered the action.

# 29.25 Patching 4tH

We're getting at the end of the story here. There is one topic left we want to discuss with you.

It is a drag when you have made some nice extensions to 4tH and you have to reapply them each time a new version of 4tH is released. However, there is a solution. 4tH comes with a program called patch4th.4th which can help you. The only thing you have to do is to create a 4tH patch file. It consists of six parts, which *all have to appear in the order presented* to you here. If a section is not applicable, leave it blank.

### 29.25.1 Tokens

The first part are the tokens or the instructions of the virtual machine, if you prefer. Every entry consists of three fields, delimited by a tilde<sup>[9](#page-653-0)</sup>:

- 1. The first field is the C constant of the token, as it appears in cmds\_4th.h (*see* [29.5\)](#page-620-0);
- 2. The second field indicates whether the token needs a parameter (*see* [29.18\)](#page-640-0);
- 3. The third field is the mnemonic, as used in name\_4th.c (*see* [29.7\)](#page-624-0).

So a sample entry might look like:

```
[tokens]
NIP~no~"nip"
```
To terminate this section, add an empty line.

### 29.25.2 Words

The second part are the words you actually use in a 4tH program. As you will know by now, a word can compile to zero or more tokens. Every entry consists of eight fields, delimited by a tilde:

1. The first field is the name of the word as you will use it in a 4tH program;

<span id="page-653-0"></span><sup>9</sup>A tilde is rarely used by 4tH, so that seemed a good choice. If you prefer another delimiter, you have to change the source of patch4th.4th.

- 2. The second field is the token it will compile to;
- 3. The third field contains the type of word, *constant*, *immediate* or *word*;
- 4. The fourth field is the fixed parameter of a *constant*;
- 5. The fifth field is the number of symbol entries it will need;
- 6. The sixth field is the source correction that will be applied;
- 7. The seventh field is the delimiter it uses;
- 8. The eighth field is the C function which handles the *immediate* word.

A simple *word* requires fields 1, 2 and 3. A *constant* requires fields 1, 2, 3 and 4. An *immediate* word requires 1, 3, 5, 6, 7 and 8. If a field is not applicable for a certain type it will not matter what you enter there. See section [29.3](#page-617-0) for more information. A sample entry might look like:

```
[words]
BIRTHDAY~LITERAL~constant~19600902L~0~0~~
BINARY~RADIX~constant~2L~0~0~~
NIP~NIP~word~~0~0~~
[SEXTAL]~~immediate~~0~-1~""~DoSextal
```
To terminate this section, add an empty line.

### 29.25.3 The virtual machine

These *sections are copied verbatim* - including indententation - into exec\_4th.c. The first section are the additional #include directives you might need. These are located in the [vm.include] section:

```
[vm.include]
#include <sys/stat.h>
```
You terminate this section by directly continuing with the next section,  $[\forall m, q]$  obals]. This contains any global variables you use in the virtual machine, e.g. Sleeping. They will appear right before the prototype of the throw () function:

```
[vm.include]
#include <sys/stat.h>
[vm.globals]
static unsigned MyGlobal;
```
You terminate this section by directly continuing with the next section,  $[\forall m.i \circ]$ . This contains the I/O functions  $\epsilon$ mit() and Accept() if you want to replace the ones that exec\_4th() provides. If you want to keep the standard I/O functions, leave it *completely blank, not even an empty line*, e.g.:

```
[vm.include]
#include <sys/stat.h>
[vm.globals]
static unsigned MyGlobal;
[vm.io]
[vm.support]
```
You terminate this section by directly continuing with the next section,  $\lceil \forall m \rceil$ , support ]. This contains any support functions for the virtual machine, e.g. OpenStream(). They will appear right before the main exec\_4th() function:

```
[vm.include]
#include <sys/stat.h>
[vm.globals]
static unsigned MyGlobal;
[vm.io]
[vm.support]
/*
Custom support functions
*/
```
You terminate this section by directly continuing with the next section, [vm. vars]. This contains any additional local variables of the exec\_4th() function, e.g. VarMax, which will be added to the local variable list:

```
[vm.include]
#include <sys/stat.h>
[vm.globals]
static unsigned MyGlobal;
[vm.io]
[vm.support]
/*
Custom support functions
*/
[vm.vars]
 time_t MyLocal;
```
You terminate this section by directly continuing with the next section, [vm.extension]. This contains the actual C code which will be copied into the main loop of  $e$ xec  $4$ th():

```
[vm.include]
#include <sys/stat.h>
[vm.globals]
static unsigned MyGlobal;
[vm.io]
[vm.support]
/*
Custom support functions
\star /
[vm.vars]
 time_t MyLocal;
[vm.extension]
        CODE (NIP) DSIZE (2);
                        DS (2) = DS (1);DDROP;
                       NEXT;
```
You terminate this section by directly continuing with the next section.

## 29.25.4 Immediate words

This section contains the C functions that are executed when immediate words are compiled (*see* [29.3](#page-617-0) and [29.8\)](#page-625-0). They will be inserted verbatim just before ImmedList[]:

```
[vm.include]
#include <sys/stat.h>
[vm.globals]
static unsigned MyGlobal;
[vm.io]
[vm.support]
/*
Custom support functions
*/
[vm.vars]
 time_t MyLocal;
[vm.extension]
      CODE (NIP) DSIZE (2);
                     DS (2) = DS (1);DDROP;
                       NEXT;
[immediate.words]
#ifndef ARCHAIC
     static void DoSextal (void)
#else
     static void DoSextal ()
#endif
{
     Base = 6;}
```
You don't have to explicitly terminate this section.

## 29.25.5 Applying the patches

Make a subdirectory, copy the original cmds\_4th.h, comp\_4th.c, exec\_4th.c, name  $4th.c$ , save  $4th.c$  and load  $4th.c$  sources into it and rename them to .txt. They will serve as templates for your custom 4tH sources. In this example we will assume your custom patchfile and the compiled patch4th.4th are also located there, but that is not required. When you make a directory listing you will see the following files:

cmds\_4th.txt comp\_4th.txt exec\_4th.txt name\_4th.txt save\_4th.txt load\_4th.txt mypatch.txt patch4th.hx

#### Now run it:

4th lxq patch4th.hx mypatch.txt

When everything is alright, you will see the following messages:

```
Opening mypatch.txt
.. 1 tokens read
.. 4 words read
Processing cmds_4th.txt
.. done
Processing save_4th.txt
.. done
Processing load_4th.txt
.. done
```
### CHAPTER 29. MODIFYING 4TH 657

```
Processing name_4th.txt
.. done
Processing exec_4th.txt
.. done
Processing comp_4th.txt
.. done
Closing mypatch.txt
.. done
```
When you list the directory again, you will see that new cmds\_4th.h, comp\_4th.c, exec\_4th.c, name\_4th.c, save\_4th.c and load\_4th.c sources have been created.

# 29.25.6 Error messages

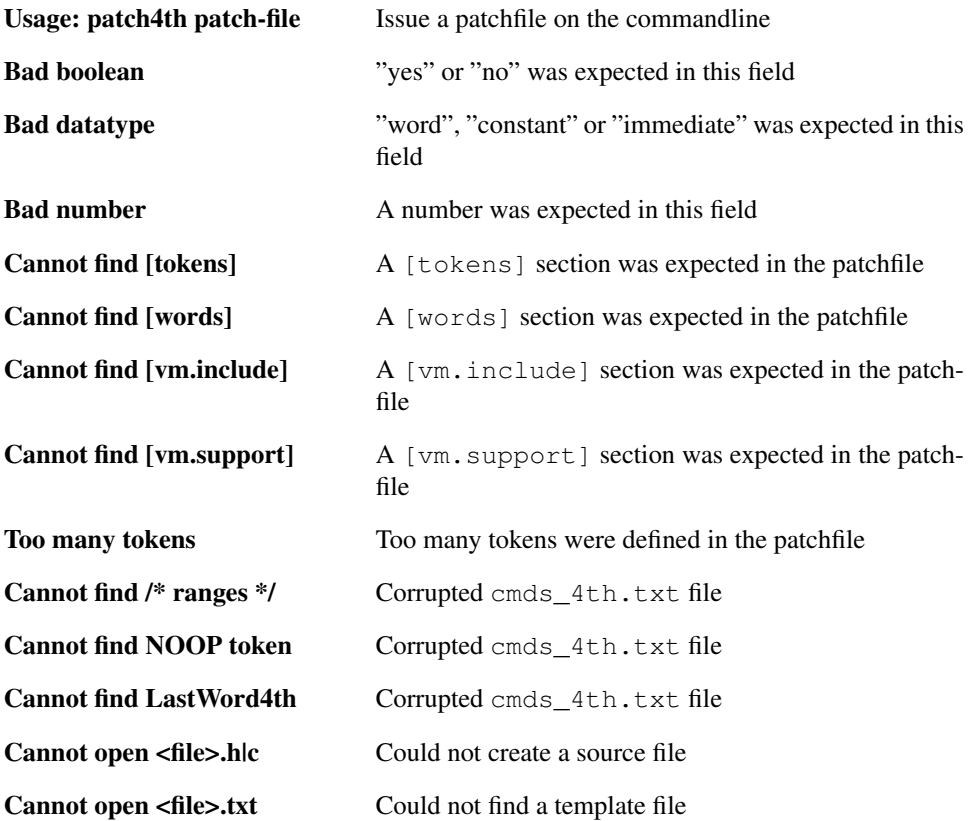

## DOCUMENT ENDS HERE

Copyright 1997, 2022 J.L. Bezemer